AO 120 (Rev. 08/10

DECISION/JJUDGEMENT

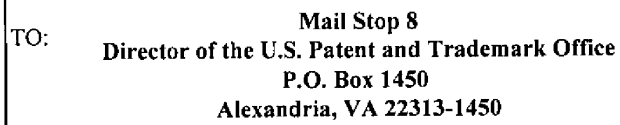

#### REPORT ON THE FILING OR DETERMINATION OF AN ACTION REGARDING A PATENT OR **TRADEMARK**

In Compliance with 35 U.S.C. § 290 and/or 15 U.S.C. § 1116 you are hereby advised that a court action has been filed in the U.S. District Court Eastern District of Texas - Marshall Texas on the following  $\Box$  Trademarks or  $\Box$  Patents. ( $\Box$  the patent action involves 35 U.S.C. § 292.):

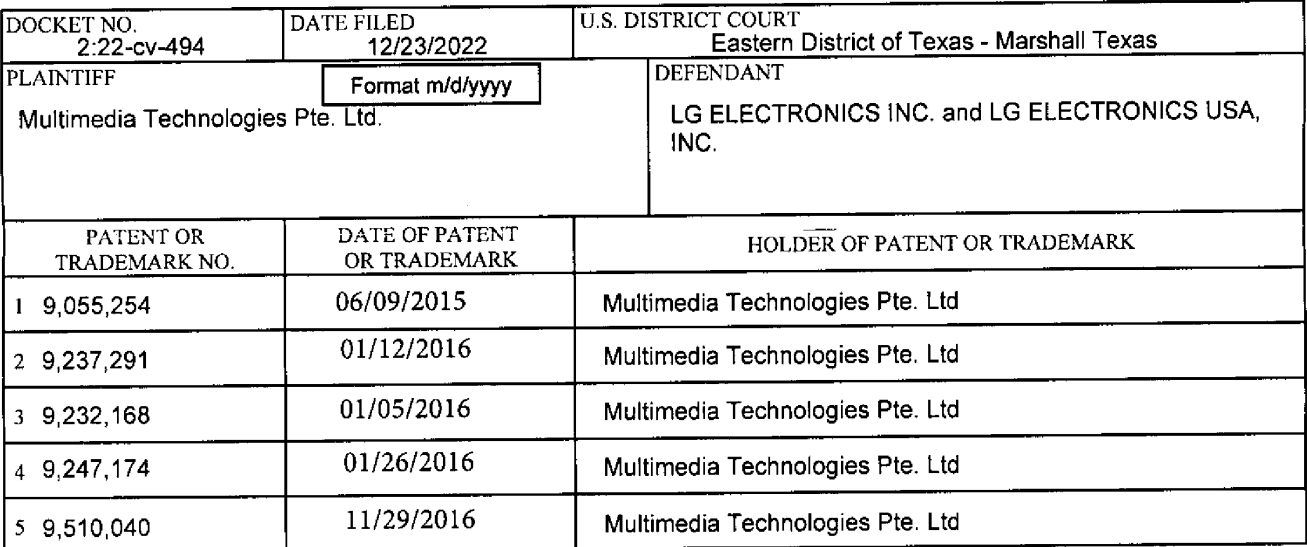

See attachment page  $2 \nvert_{\text{In the above} \to \text{entitled case, the following patent(s) / trademark(s) have been included:}$ 

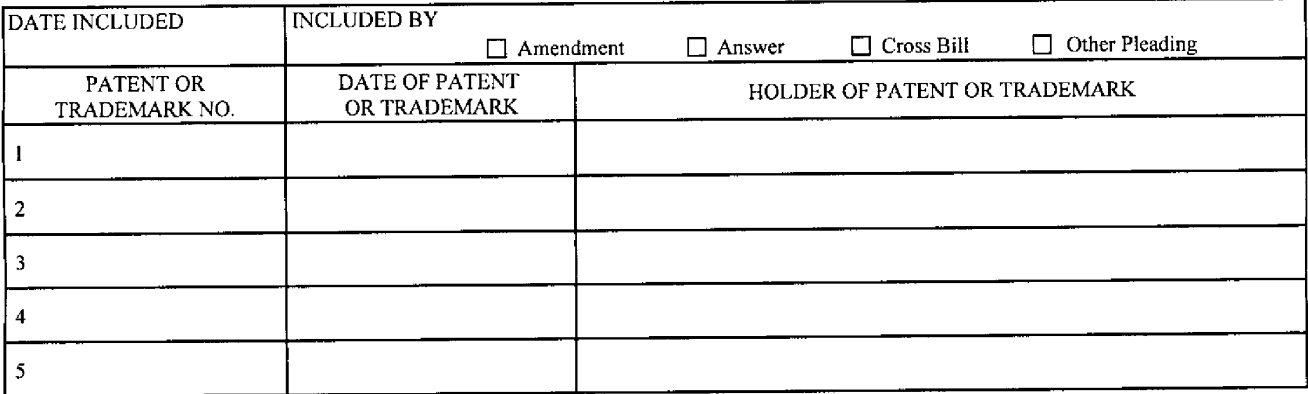

In the above—cntitled case, the following decision has been rendered or judgement issued:

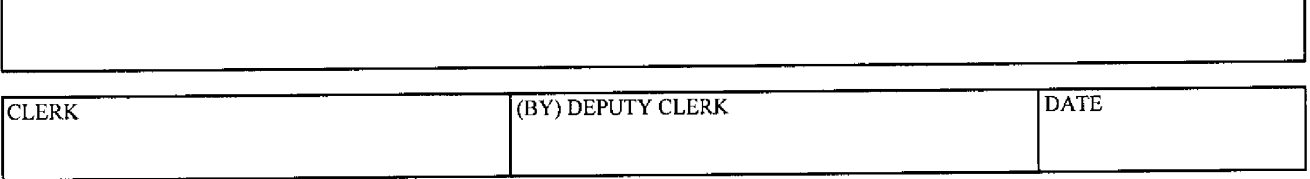

Copy 1—Upon initiation of action, mail this copy te Director Copy 3—Upon termination of action, mail this copy to Director Copy 2-—Upon filing document adding patent(s), mail this copy to Director Copy 4—Case file capy

Continued from page 1:

 $\bullet$ 

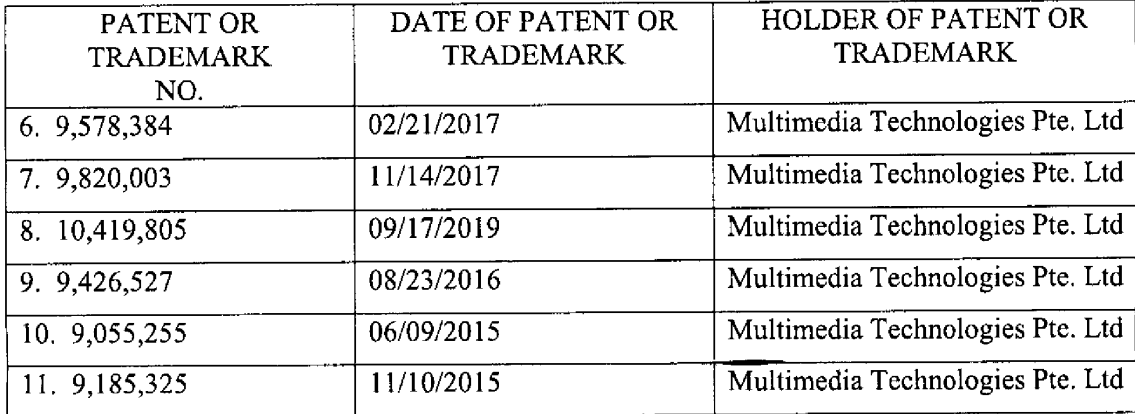

Case 2:23-cv-00060 Document 2 Filed 02/17/23 Page 1 of 1 PagelD #: 39

AG 120 (Rev. 08/10

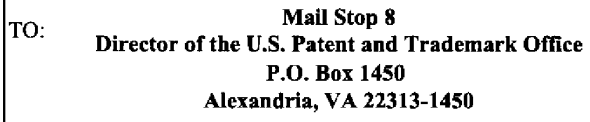

# **THE STOP BEPORT ON THE FILING OR DETERMINATION OF AN** ACTION REGARDING A PATENT OR **TRADEMARK**

In Compliance with 35 U.S.C. § 290 and/or 15 U.S.C. § 1116 you are hereby advised that a court action has been filed in the U.S. District Court FOR THE EASTERN DISTRICT OF TEXAS on the following

 $\Box$  Trademarks or  $\Box$  Patents. (  $\Box$  the patent action involves 35 U.S.C. § 292.):

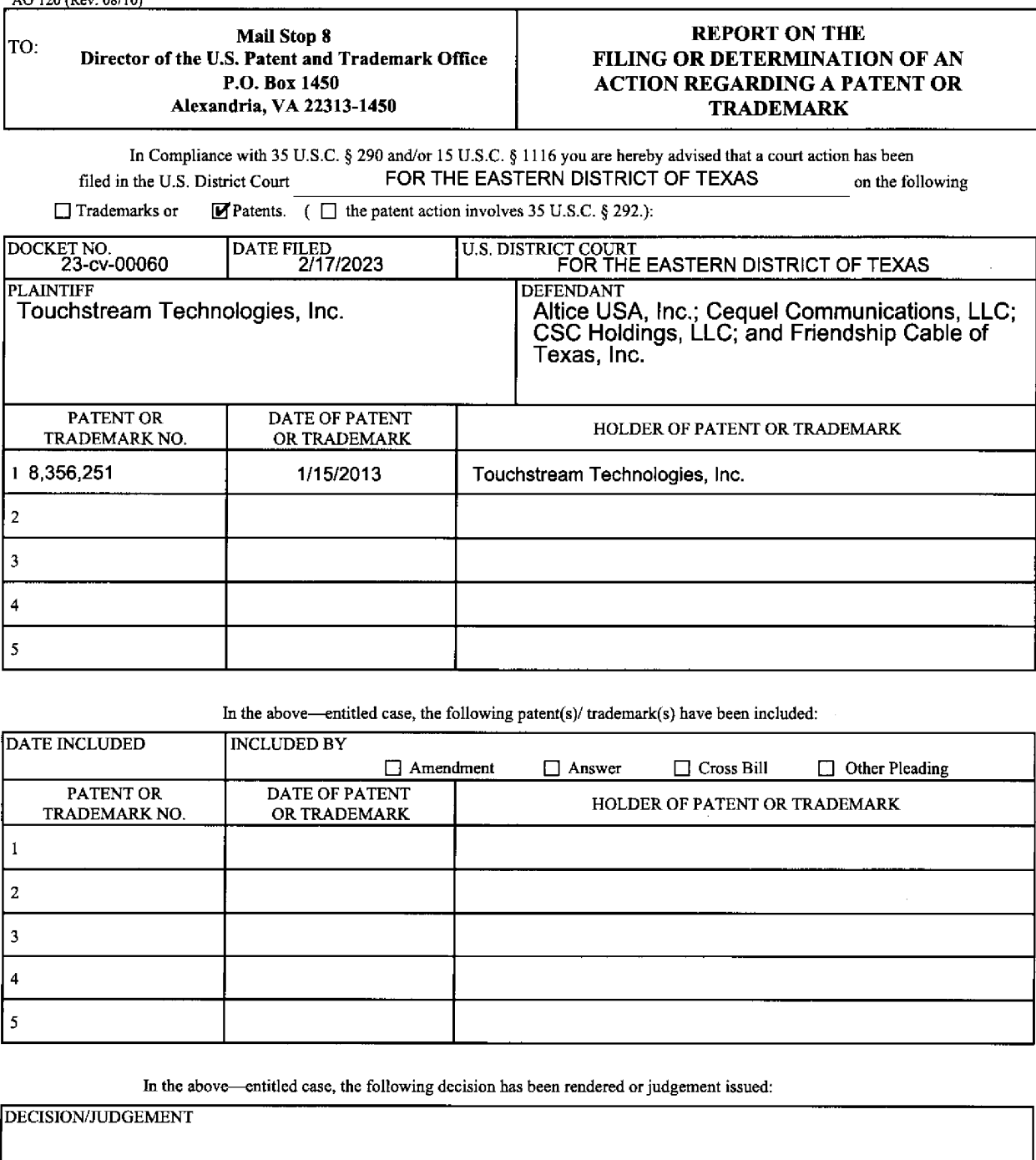

In the above—entitled case, the following patent(s)/ trademark(s)} have been included:

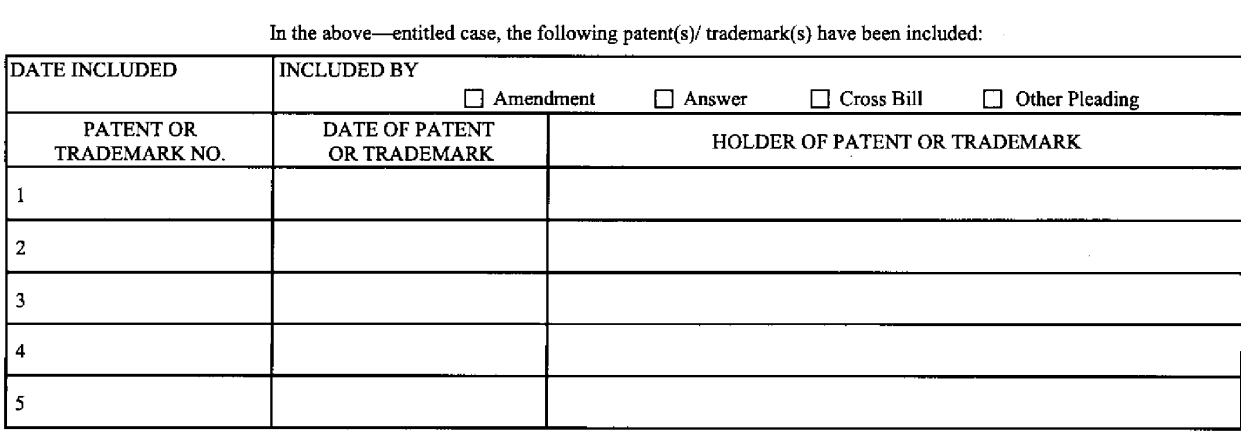

In the above—entitled case, the following decision has been rendered or judgement issued:

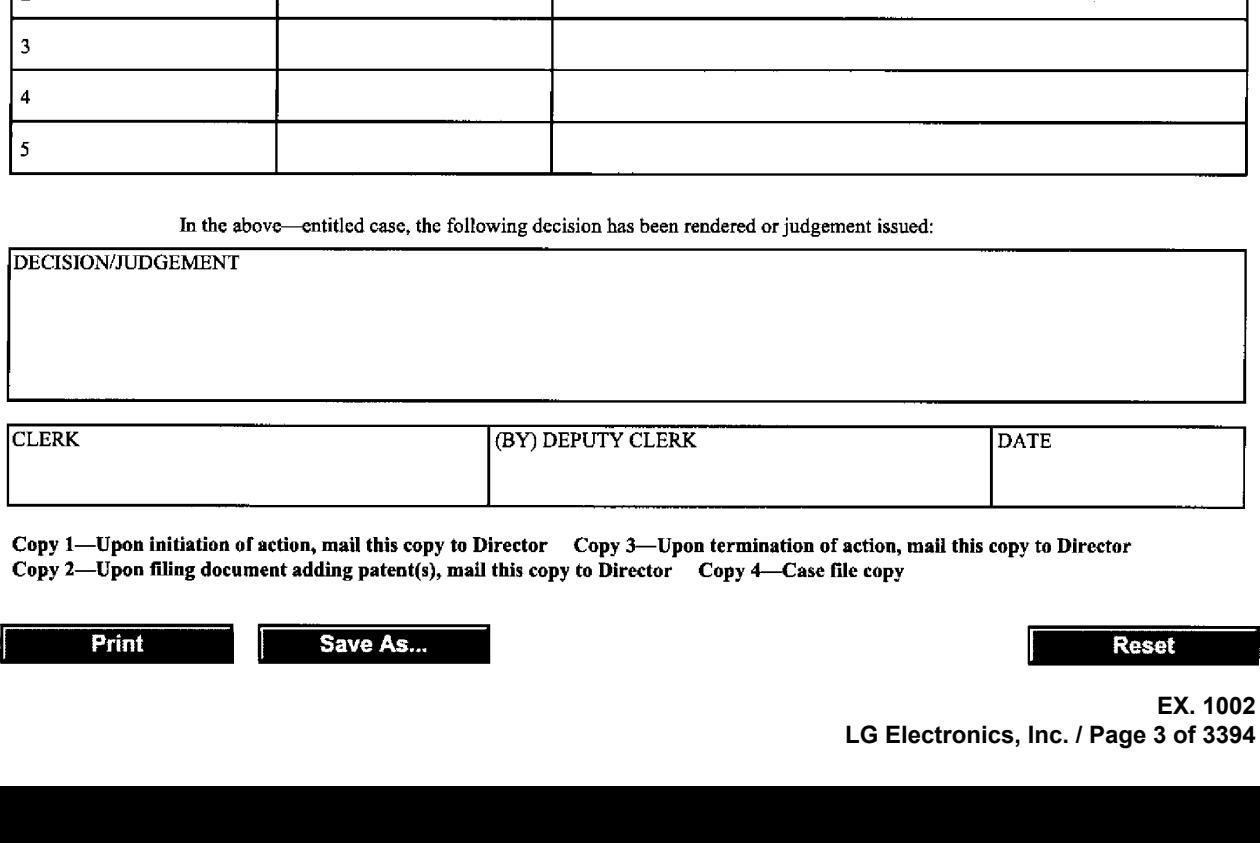

Copy 1—Uponinitiation of action, mail this copy to Director Copy 3—Upon termination of action, mail this copy ta Director Copy 2—Upon filing document adding patent(s), mail this copy to Director Copy 4—Case file copy

Case 2:22-cv-00367-JRG Document 45 Filed 04/04/23 Page 1 of 1 PagelD #: 589

AO 120 (Rev. 08/10

DECISION/JUDGEMENT

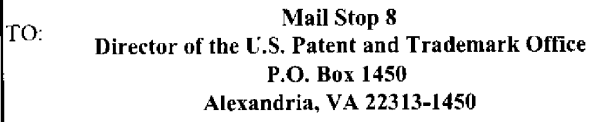

#### **REPORT ON THE** FILING OR DETERMINATION OF AN ACTION REGARDING A PATENT OR **TRADEMARK**

In Compliance with 35 U.S.C. § 290 and'or 15 U.S.C. § 1116 you are hereby advised that a court action has been filed in the U.S, District Court Eastern District of Texas, Marshall Division on the following  $\Box$  Trademarks or  $\Box$  Patents. (  $\Box$  the patent action involves 35 U.S.C. § 292.):

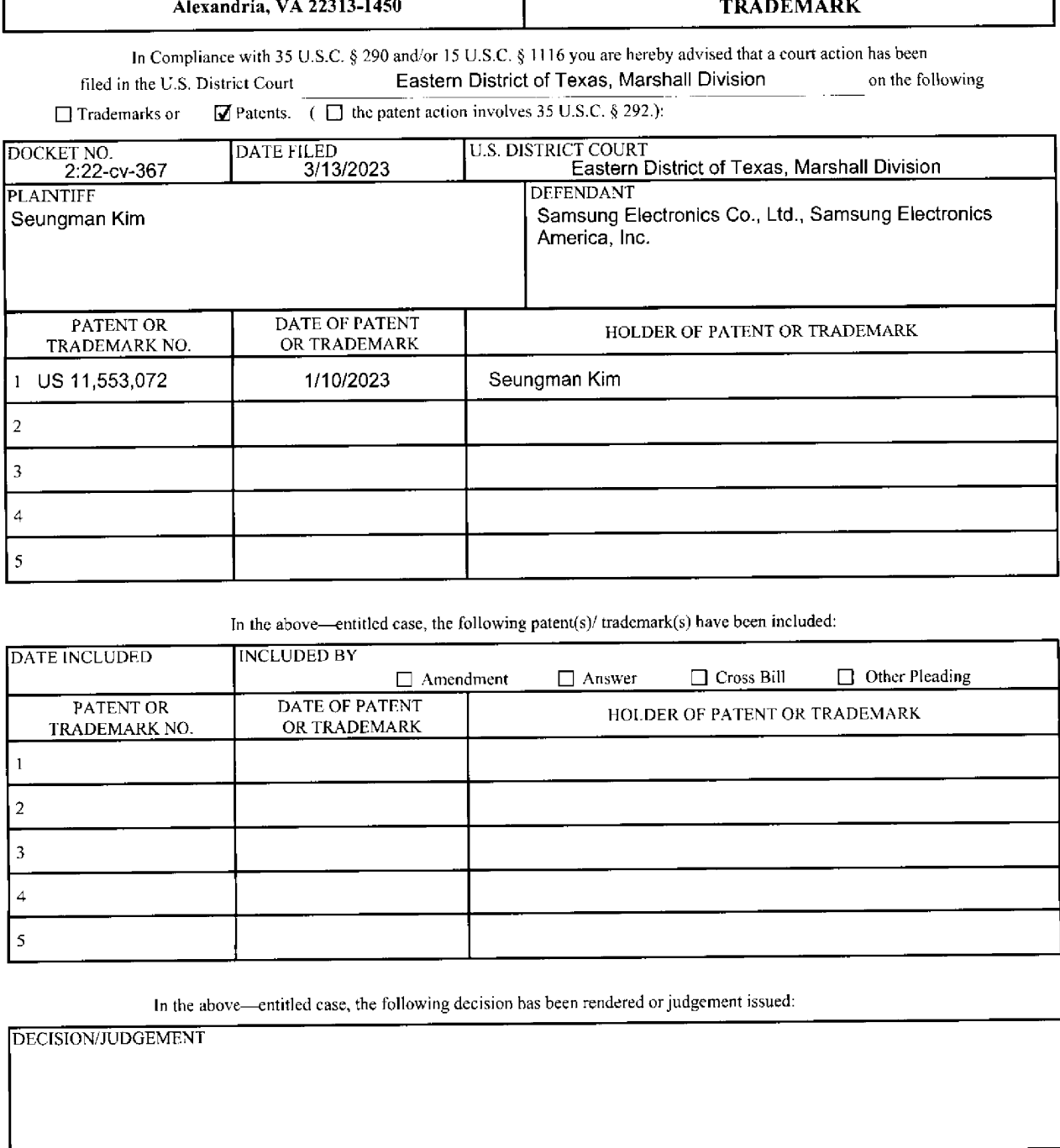

In the above—entitled case, the following patent(s)/ trademark(s) have been included:

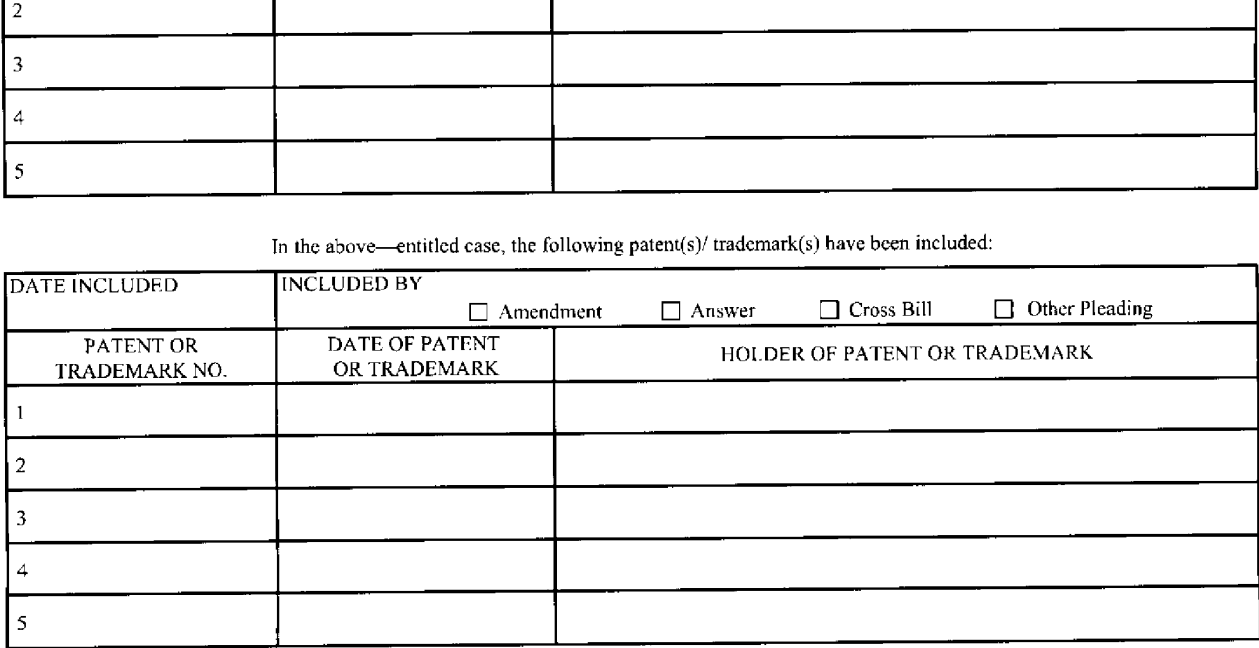

In the above—entitled case, the following decision has been rendered or judgement issued:

**DATE** (BY) DEPUTY CLERK **CLERK** 

Copy 1—Uponinitiation of action, mail this copy to Director Copy 3—Upen termination of action, mail this copy to Director Copy 2—Upon filing document adding patent(s), mail this copy to Director Copy 4—Case file copy

Continued from page 1:

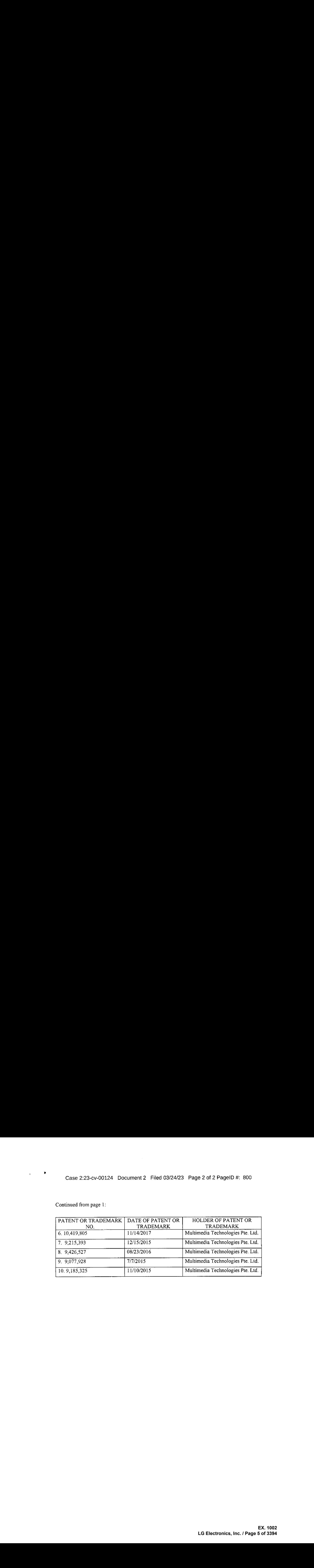

# Case 2:23-cv-00124 Document2 Filed 03/24/23 Page 1 of 2 PagelD #: 799

AO 120 (Rev, 08/10)

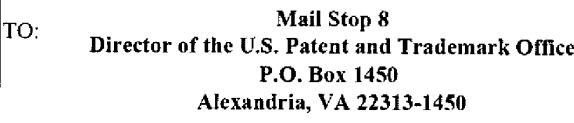

#### REPORT ON THE FILING OR DETERMINATION OF AN ACTION REGARDING A PATENT OR **TRADEMARK**

Tn Compliance with 35 U.S.C. § 290 and/or 15 U.S.C. § 1116 you are hereby advised that a court action has been filed in the U.S. District Court Eastern District of Texas - Marshall Division on the following  $\Box$  Trademarks or  $\Box$  Patents. (  $\Box$  the patent action involves 35 U.S.C. § 292.):

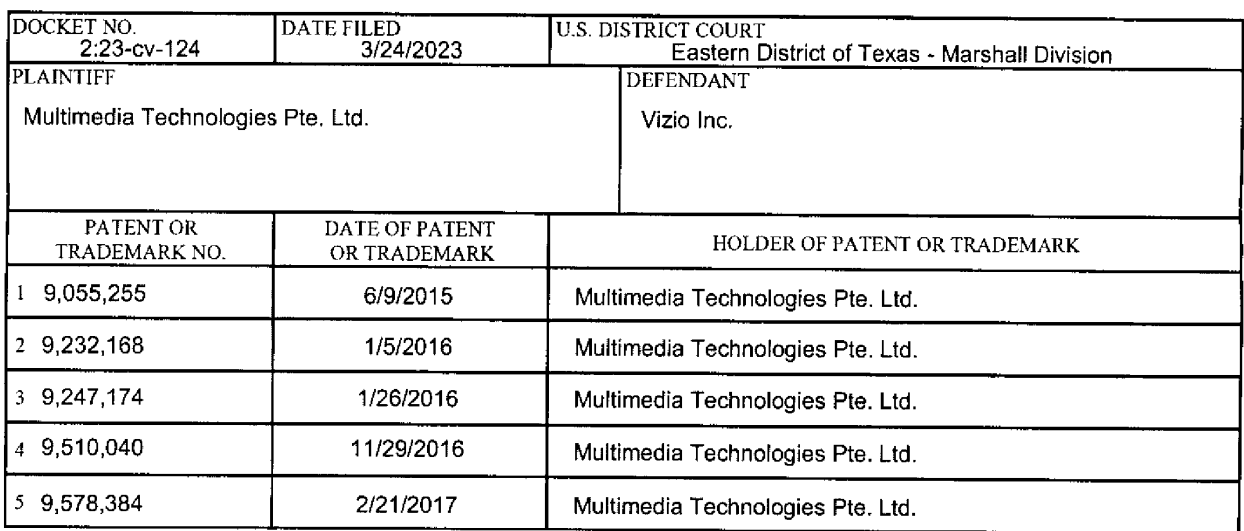

In the above—entitled case, the following patent(s)/ $t$ rademark(s) have been included:

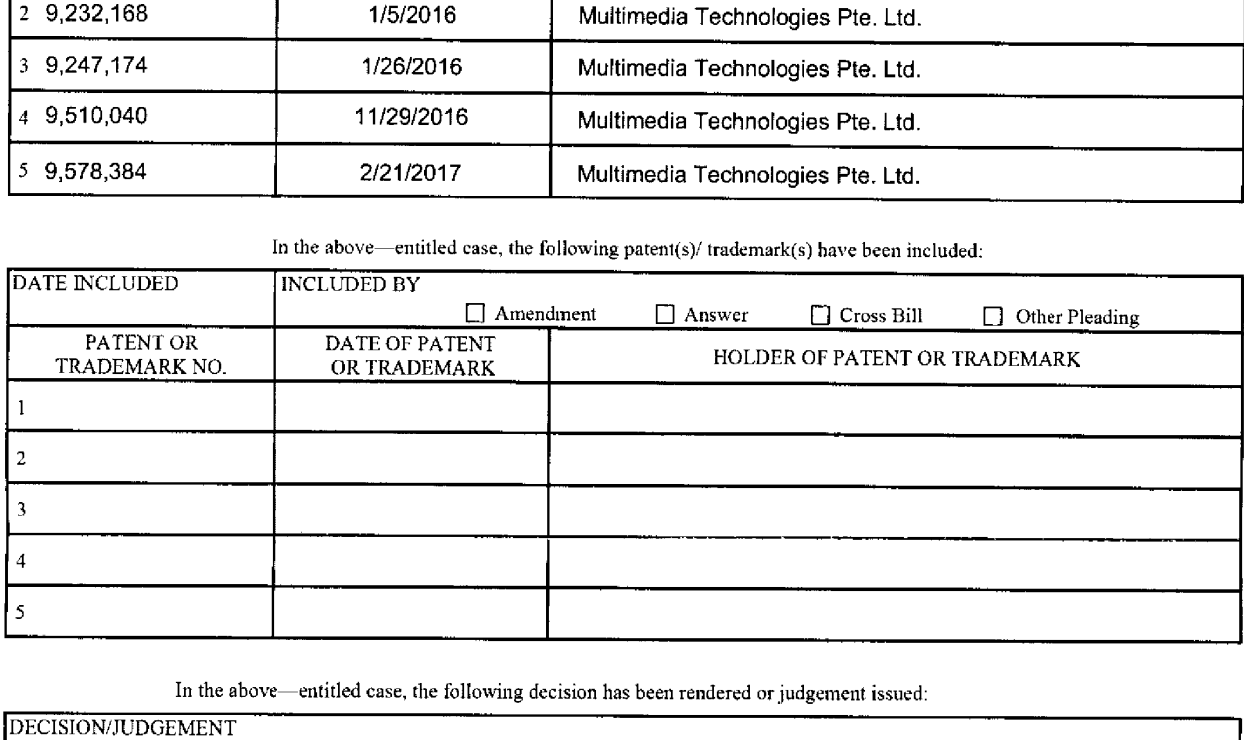

In the above-entitled case, the following decision has been rendered or judgement issued:

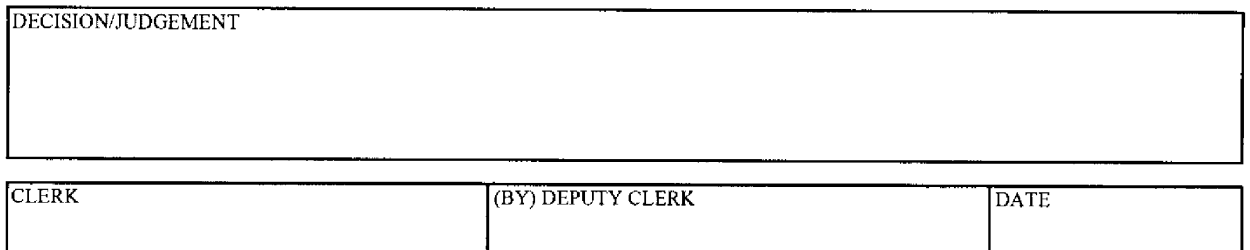

Copy 1—Upon initiation of action, mail this copy to Director Copy 3—Upon termination of action, mail this copy to Director Copy 2—Upenfiling document adding patent(s), mail this copy to Director Copy 4—Casefile copy

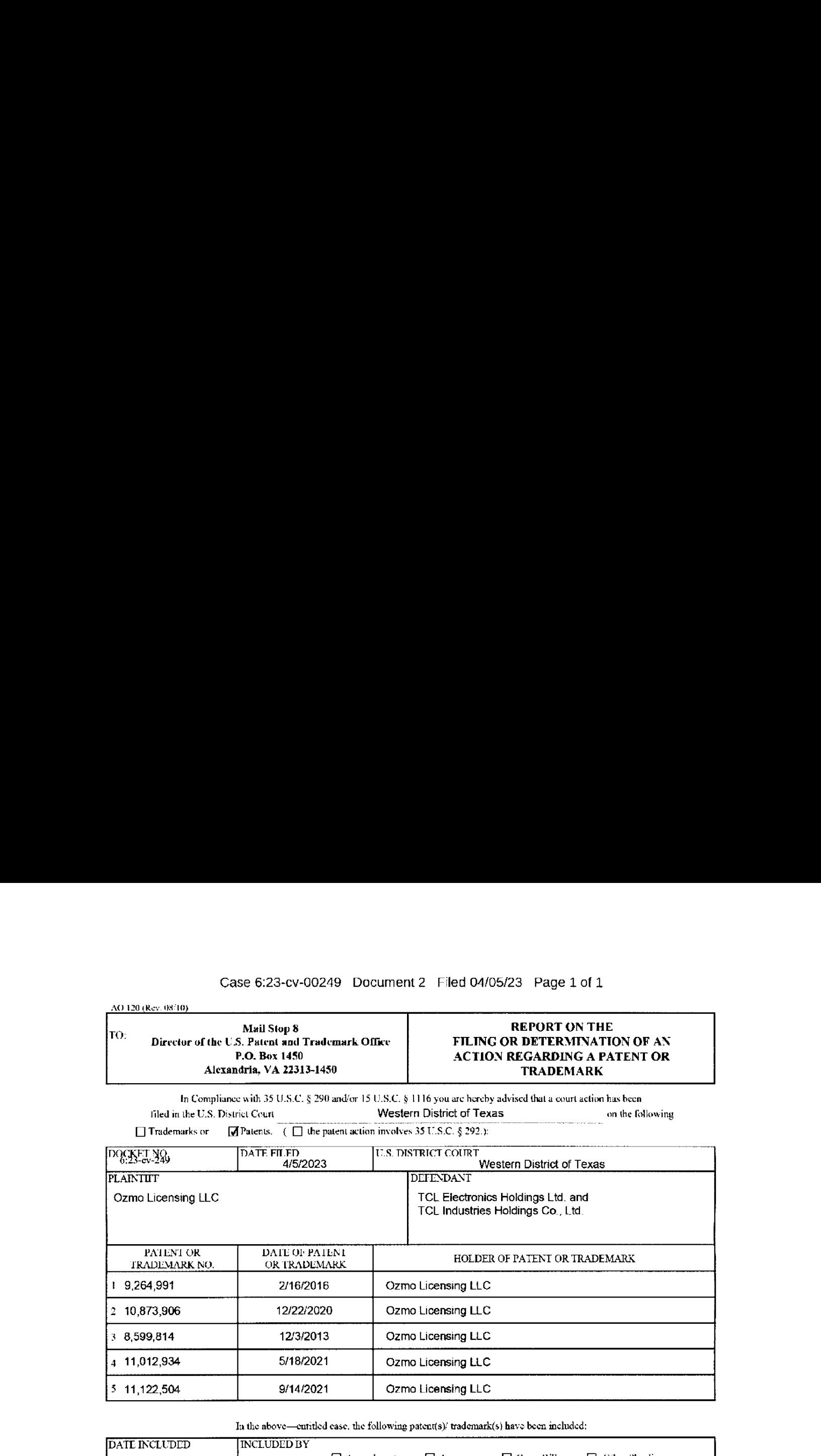

### Case 6:23-cv-00249 Document 2 Filed 04/05/23 Page 1 of 1

 $\Delta$ O 120 (Rev. 08/10)

In the above—cutitled case, the following patent(s) trademark(s) have been included:

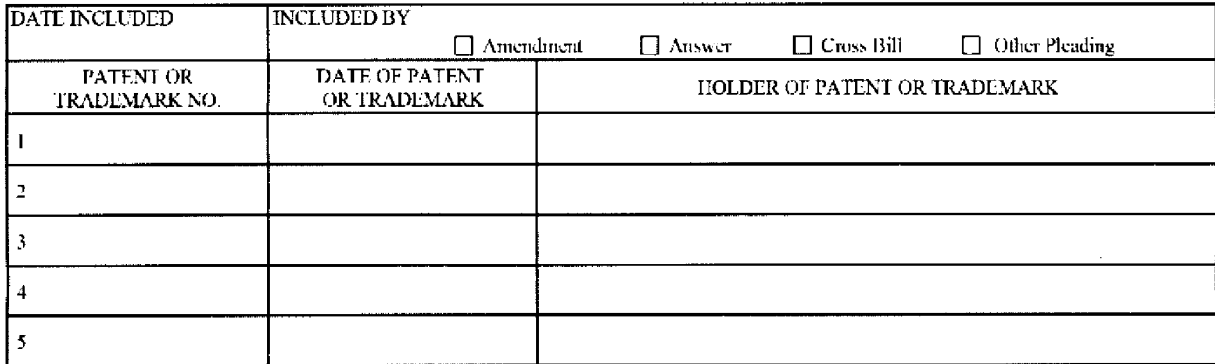

In the above cutified case, the following decision has been rendered or judgement issued:

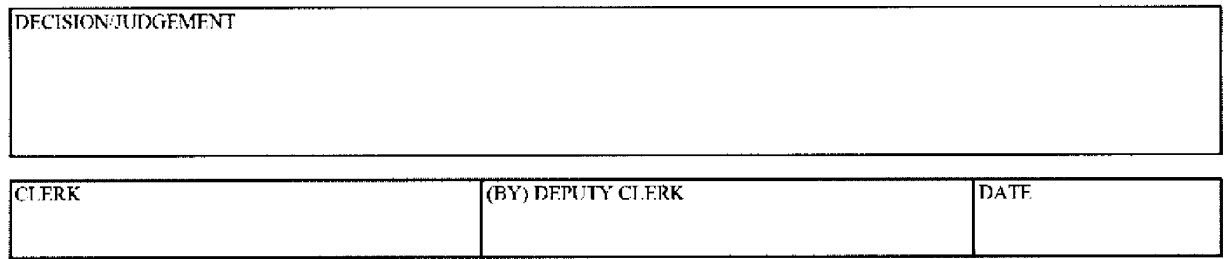

Copy 1—Upon initiation of action, mail this copy to Director © opy 3—Upon termination of action, mail this copy to Director<br>Copy 2—Upon filing document adding patent(s), mail this copy to Director © Copy 4—Case file copy

 $\frac{\text{AO 120 (Rev. 08/10)}}{\text{A}}$ 

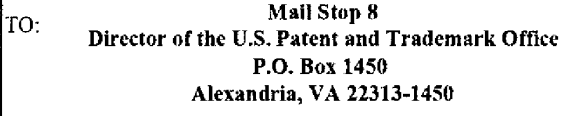

#### **REPORT ON THE** FILING OR DETERMINATION OF AN ACTION REGARDING A PATENT OR **TRADEMARK**

In Compliance with 35 U.S.C. § 290 and/or 15 U.S.C. § 1116 you are hereby advised that a court action has been filed in the U.S, District Court Western District of Texas on the following

Trademarks or  $\boxed{\phantom{a}}$  Patents. ( $\boxed{\phantom{a}}$  the patent action involves 35 U.S.C. § 292.):

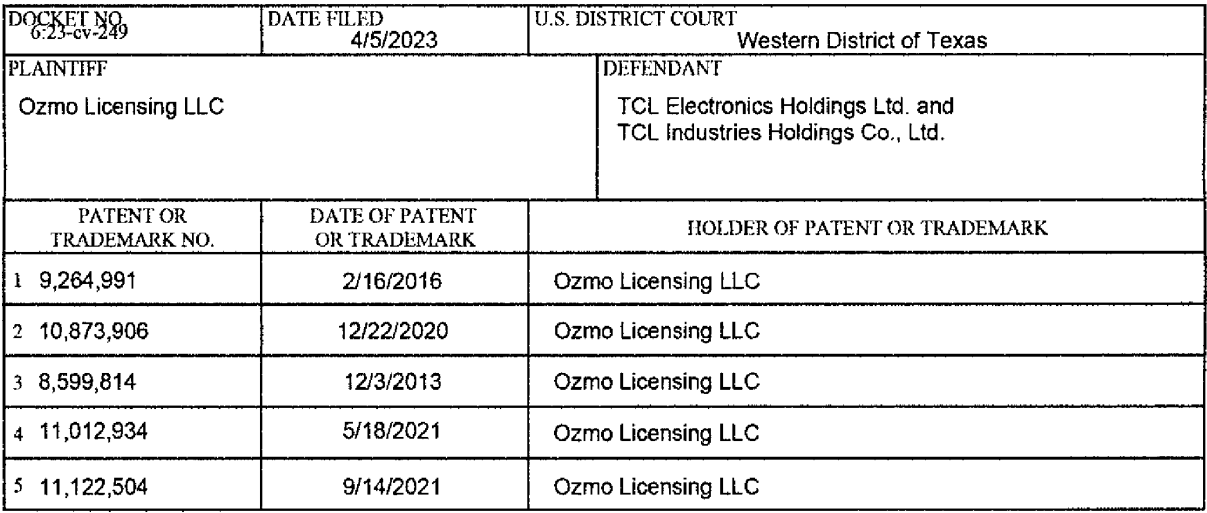

In the above---entitled case, the following patent(s)/trademark(s) have been included:

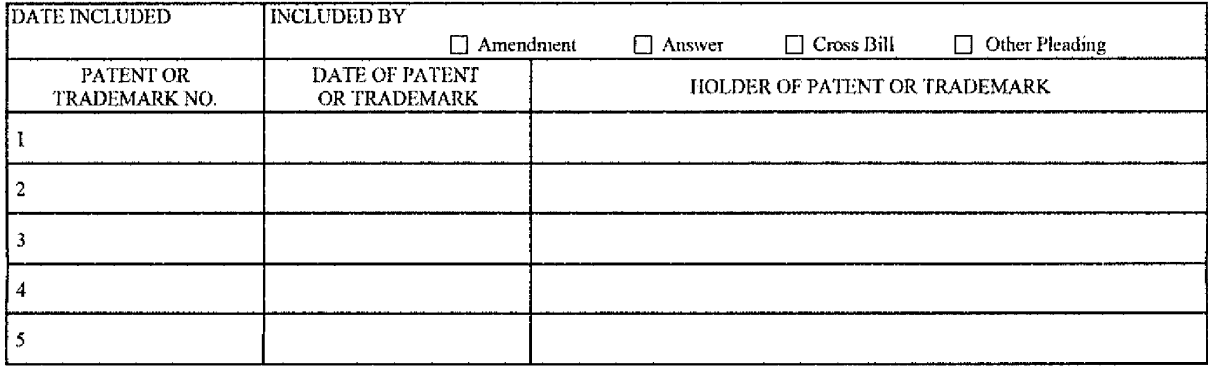

In the above—-entitled case, the following decision has been rendered or judgement issued:

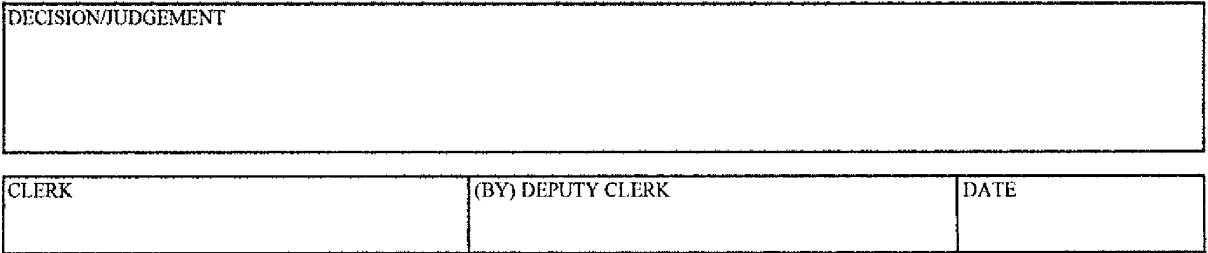

Copy 1—Uponinitiation of action, mail this copy to Director Copy 3-—Upon termination of action, mail this copy to Director Copy 2—Upon filing document adding patent(s), mail this copy to Director Copy 4—Case file copy

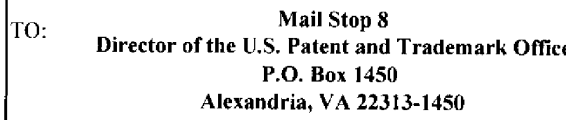

#### REPORT ON THE<br>FILING OR DETERMINATION FILING OR DETERMINATION OF AN ACTION REGARDING A PATENT OR **TRADEMARK**

In Compliance with 35 U.S.C. § 290 and/or 15 U.S.C. § 1116 you are hereby advised that a court action has been filed in the U.S. District Court for the Western District of Texas on the following

 $\Box$  Trademarks or  $\Box$  Patents. ( $\Box$  the patent action involves 35 U.S.C. § 292.):

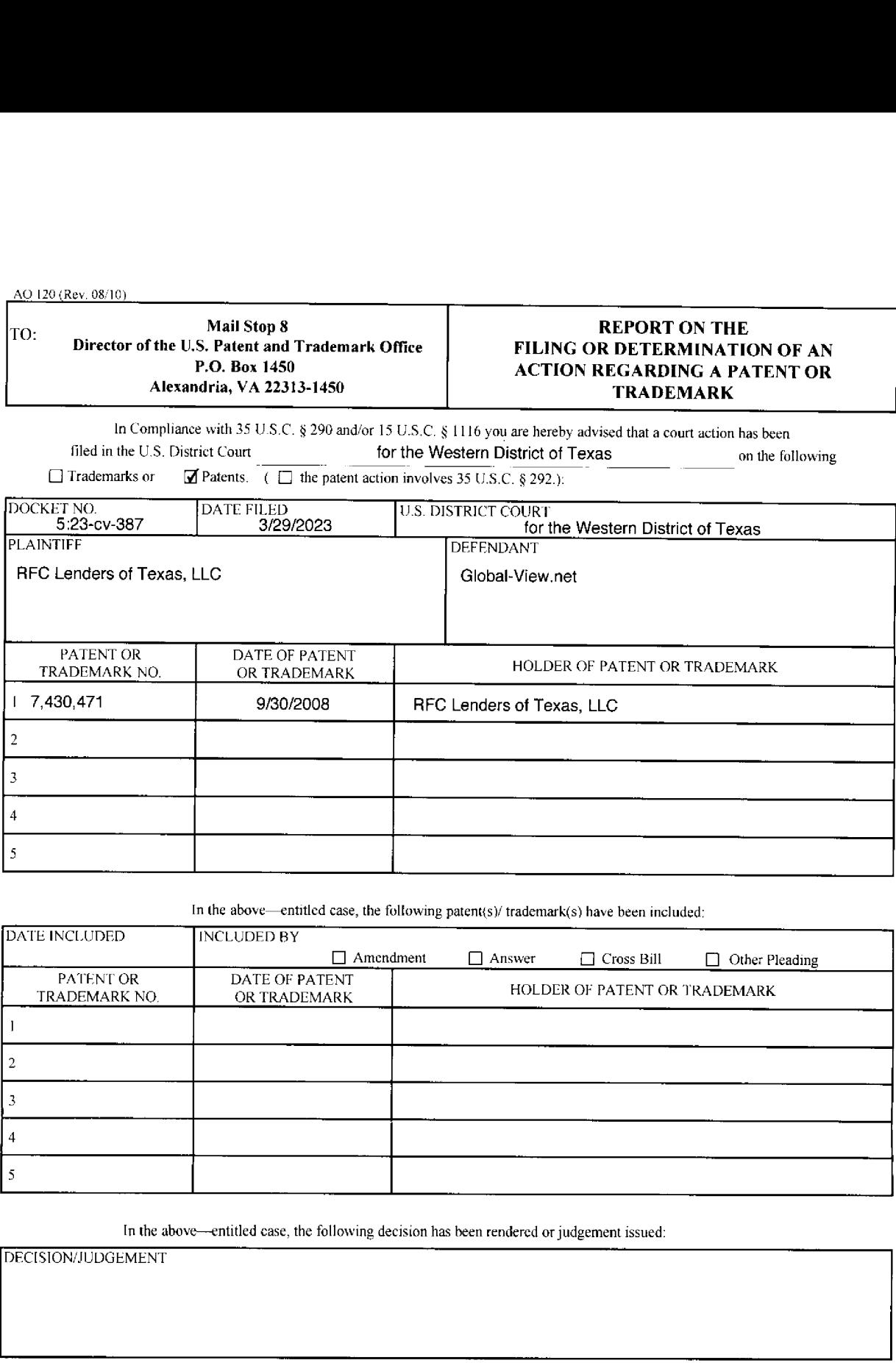

In the above—entitled case, the following patent(s)/ trademark(s) have been included:

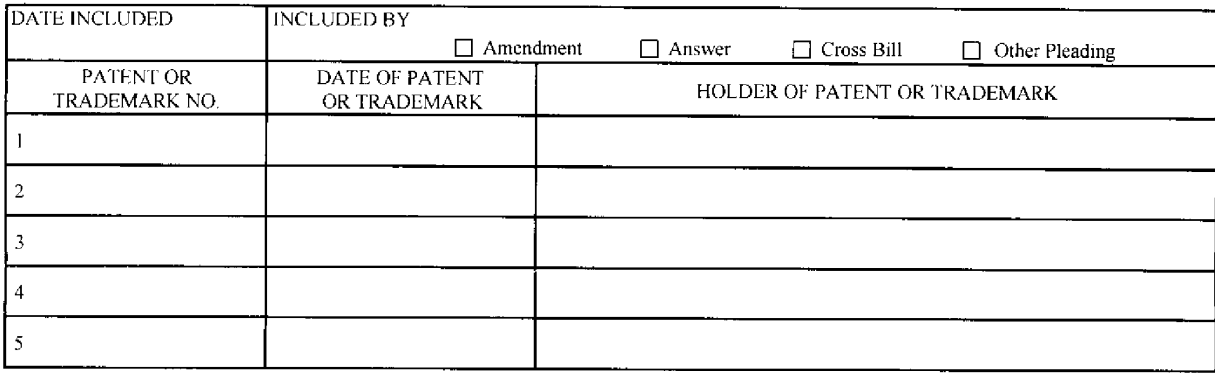

In the above—entitled case, the following decision has been rendered or judgementissued:

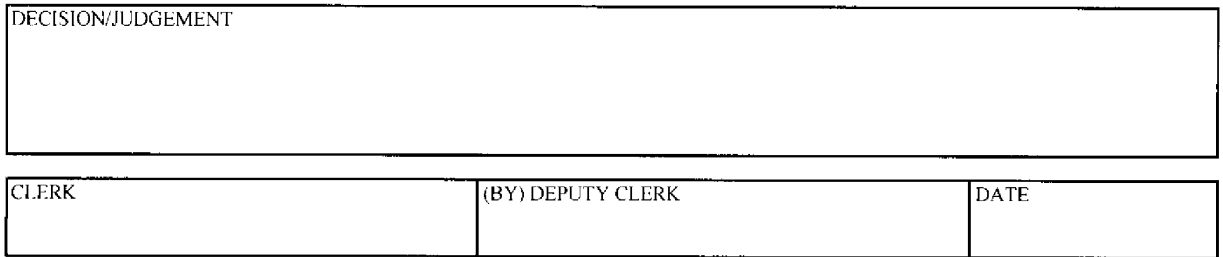

Copy 1—Upon initiation of action, mail this copy to Director — Copy 3—Upon termination of action, mail this copy to Director<br>Copy 2—Upon filing document adding patent(s), mail this copy to Director — Copy 4—Case file copy

Case 1:23-cv-00377-UNA Document 4 Filed 04/03/23 Page 1 of 1 PageID #: 24

AQ 120 (Rev. 08/10

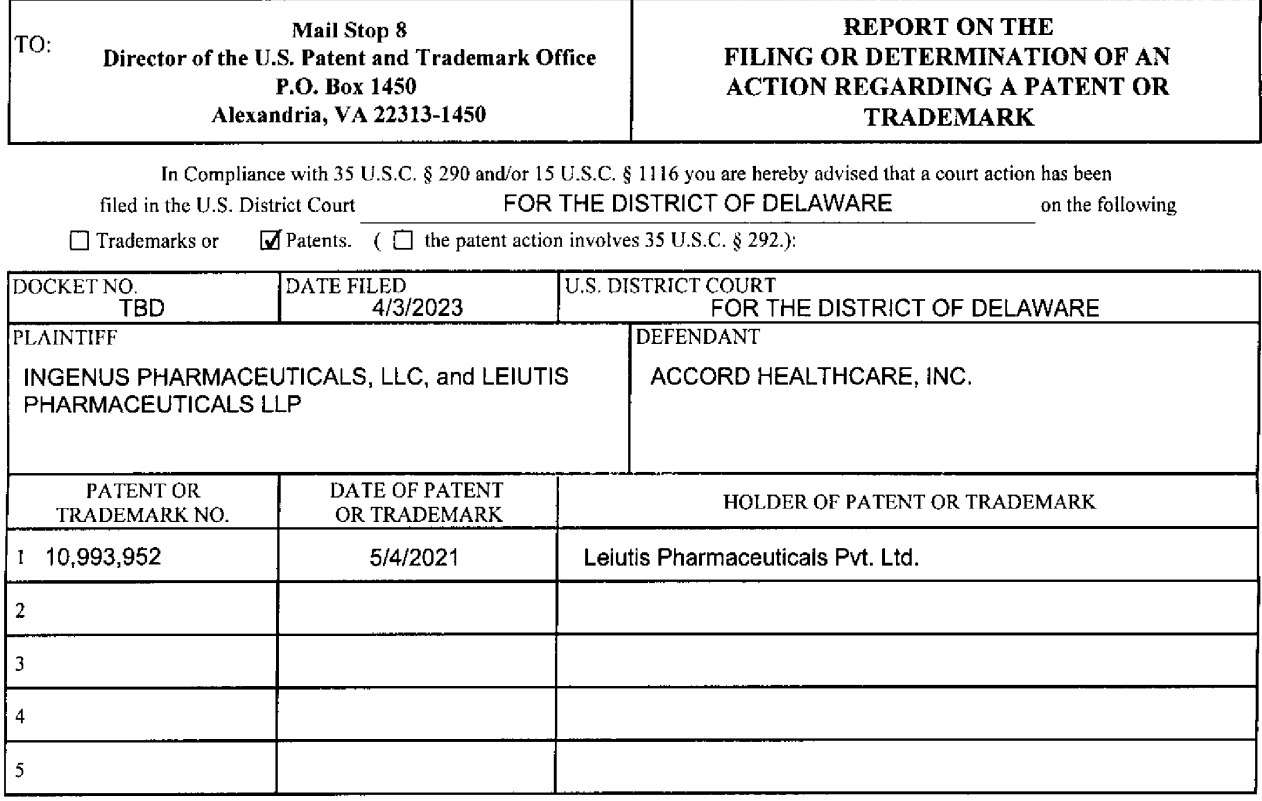

In the above—entitled case, the following patent(s)/ trademark(s} have been included:

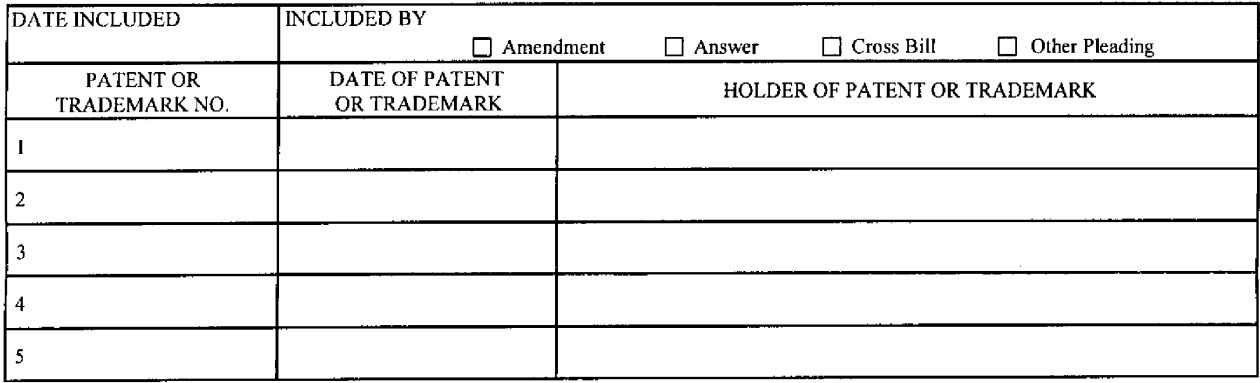

In the above—entitled case, the following decision has been rendered or judgement issued:

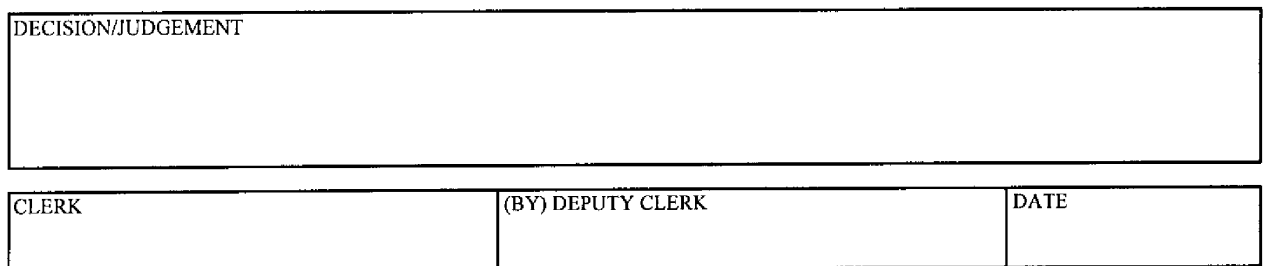

Copy 1—Upon initiation of action, mail this copy to Director Copy 3—Upon termination of action, mail this copy to Director Copy 2—Upon filing document adding patent(s), mail this copy to Director Copy 4—Casefile copy

# UNITED STATES PATENT AND TRADEMARK OFFICE CERTIFICATE OF CORRECTION

PATENT NO.  $\qquad \qquad : 9,247,174 \text{ B2}$ APPLICATION NO. : 13/968665 DATED : January 26, 2016 INVENTOR(S) : Sanjiv Sirpal et al.

It is certified that error appears in the above-identified patent and that said Letters Patent is hereby corrected as shown below:

Title Page

In the Related U.S. Application Data at page 2, line 2, replace "61/736,962" with --61/736,692-therein.

> Signed and Sealed this Fifth Day of July, 2016

Michelle K. Lee

Michelle K. Lee Director of the United States Patent and Trademark Office

#### IN THE UNITED STATES PATENT AND TRADEMARK OFFICE

In Re the Patent of: Serial No.: 13/968,665 Inventor(s): Sanjiv Sirpal etal. Filed: August 16, <sup>2013</sup> Patent No.: 9,247,174 Conf. No. 7370 Issued: January 26, 2016 Atty. File No.: 6583-488 Entitled: "PANEL USER INTERFACE FOR AN INTELLIGENT TELEVISION"

Submitted via EFS-Web

Attn: Certificate of Corrections Branch Commissioner for Patents P.O. Box 1450 Alexandria, VA 22313-1450

### REQUEST FOR CERTIFICATE OF CORRECTION OF PATENT FOR PTO MISTAKE PURSUANT TO <sup>37</sup> C.E.R.§ 1.322(a)

Dear Commissioner:

This Request for a Certificate of Correction of Patent for PTO Mistake is made pursuant to 37 C.F.R. § 1.322(a). Attached is Form PTO SB/44 containing the text of the correction which is requested herein. The error in the Abstract of the patent is a typographical error and support for the correction is in Domestic Benefit/National Stage Application section of the Application Data Sheet filed on July 11, 2014. **IS THE LUVETED STATES PATENT AND TRADEMARK OFFICE<br>
ENGINEERING Sample C.**<br>
ENGINEERING Sample Add.<br>
THE REVANS WE CAN ASSOCIATE SAMPLE CONTINUES WAS CONTINUES WERE AND RELEASE AND RELEASE AND RELEASE AND MANUFACTURE CONT

Respectfully submitted,

SHERIDAN ROSS P.C.

Douglas W. Swartz Registration No. 37739 1560 Broadway, Suite 1200 Denver, Colorado 80202-5141<br>(303) 863-9700

Date: May 23, 2016

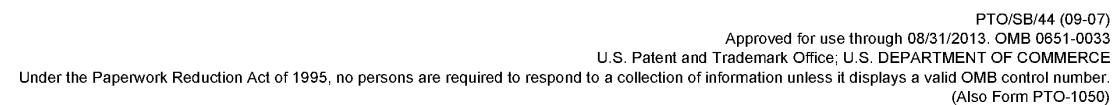

## UNITED STATES PATENT AND TRADEMARK OFFICE CERTIFICATE OF CORRECTION

Page 1 of 1

PATENT NO. : 9,247,174

APPLICATION NO.: 13/968,665

ISSUE DATE : January 26, 2016

INVENTOR(S) : Sanjiv Sirpal, Mohammed Selim, Saulo Correia Dourado, and Alexander de Paz

It is certified that an error appears or errors appear in the above-identified patent and that said Letters Patent is hereby corrected as shown below:

In the Abstract at page 2, line 2, replace "6 1/736,962" with --61/736,692-- therein.

MAILING ADDRESS OF SENDER(Please do not use customer number below):

Sheridan Ross P.C. 1560 Broadway, Suite 1200 Denver, CO 80202-5141

This collection of information is required by <sup>37</sup> CFR 1.322, 1.323, and 1.324. The information is required to obtain or retain <sup>a</sup> benefit by the public whichisto This collection of information is required by 37 CFR 1.322, 1.323, and 1.324. The information is required to obtain or retain a benefit by the public which is to file (and by the USPTO to process) an application. Confident Alexandria, VA 22313-1450.

If you need assistance in completing the form, call 1-800-PTO-9199 and select option 2.

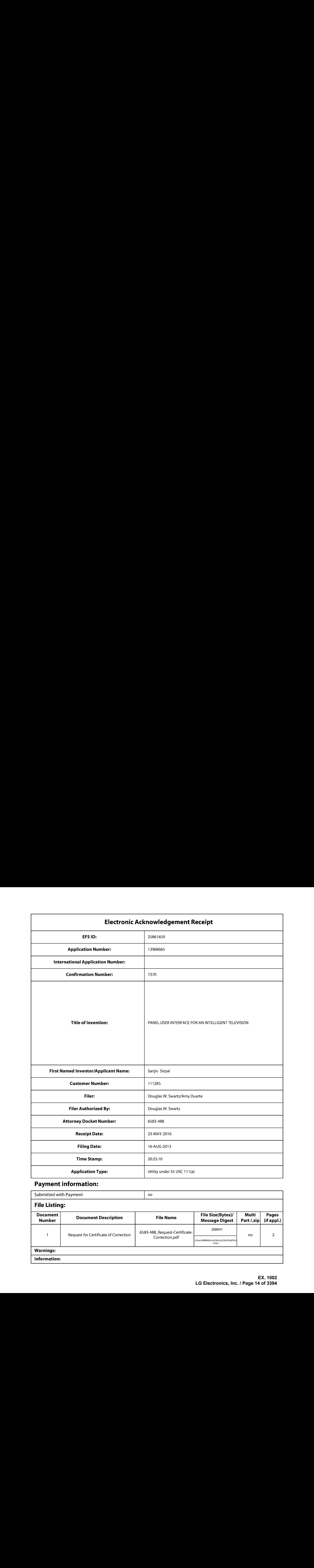

# Payment information:

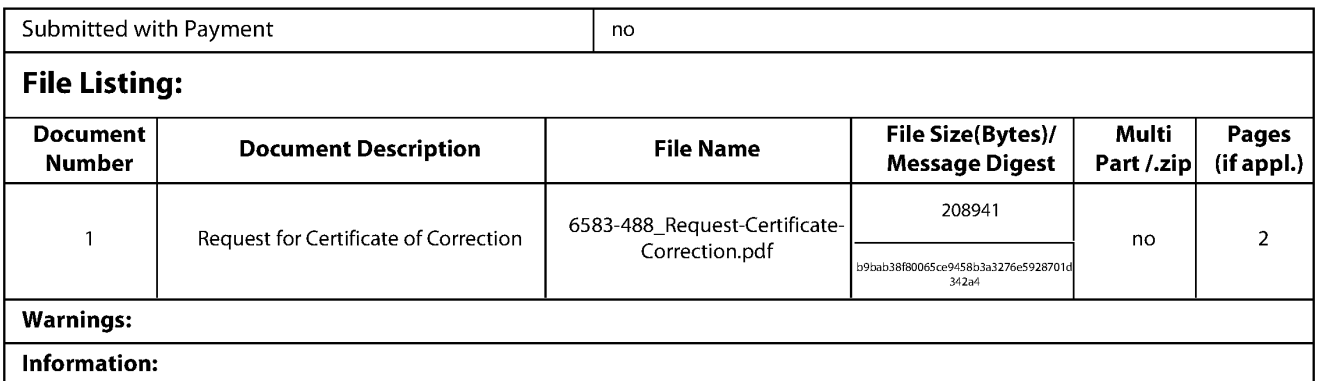

This Acknowledgement Receipt evidences receipt on the noted date by the USPTO of the indicated documents, characterized by the applicant, and including page counts, where applicable. It serves as evidence of receipt similar to a Post Card, as described in MPEP 503.

#### New Applications Under 35 U.S.C. 111

If <sup>a</sup> new applicationis being filed and the application includes the necessary componentsfora filing date (see <sup>37</sup> CFR 1.53(b)-(d) and MPEP 506), <sup>a</sup> Filing Receipt (37 CFR 1.54) will be issued in due course and the date shownon this Acknowledgement Receipt will establish the filing date of the application.

#### National Stage of an International Application under 35 U.S.C. 371

If a timely submission to enter the national stage of an international application is compliant with the conditions of 35 U.S.C. 371 and other applicable requirements a Form PCT/DO/EO/903indicating acceptance of the application as a national stage submission under35 U.S.C. <sup>371</sup> will be issued in addition to the Filing Receipt, in due course.

#### New International Application Filed with the USPTO as a Receiving Office

If <sup>a</sup> new international application is being filed and the international application includes the necessary componentsfor an international filing date (see PCT Article 11 and MPEP 1810), a Notification of the International Application Number and of the International Filing Date (Form PCT/RO/105) will be issued in due course, subject to prescriptions concerning national security, and the date shown on this Acknowledgement Receipt will establish the international filing date of the application.

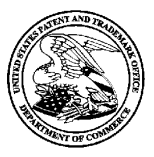

# UNITED STATES PATENT AND TRADEMARK OFFICE

UNITED STATES DEPARTMENT OF COMMERCE<br>United States Patent and Trademark Office<br>Address: COMMISSIONER FOR PATENTS Alexandria, Virginia 22313-1450 www.uspto.gov

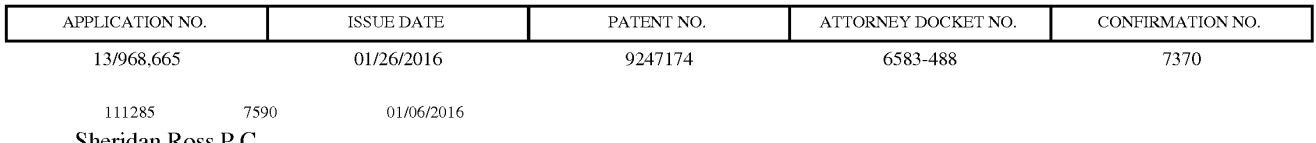

Sheridan Ross P.C. 1560 Broadway Suite 1200 Denver, CO 80202

# ISSUE NOTIFICATION

The projected patent number and issue date are specified above.

### Determination of Patent Term Adjustment under 35 U.S.C. 154 (b)

(application filed on or after May 29, 2000)

The Patent Term Adjustment is 0 day(s). Any patent to issue from the above-identified application will include an indication of the adjustment on the front page.

If <sup>a</sup> Continued Prosecution Application (CPA) wasfiled in the above-identified application, the filing date that determines Patent Term Adjustment is the filing date of the most recent CPA.

Applicant will be able to obtain more detailed information by accessing the Patent Application Information Retrieval (PAIR) WEB site (http://pair.uspto.gov).

Any questions regarding the Patent Term Extension or Adjustment determination should be directed to the Office of Patent Legal Administration at (571)-272-7702. Questions relating to issue and publication fee payments should be directed to the Application Assistance Unit (AAU) of the Office of Data Management (ODM)at (571)-272-4200.

 $APPLICANT(s)$  (Please see PAIR WEB site http://pair.uspto.gov for additional applicants):

Flextronics AP, LLC, San Jose, CA; Sanjiv Sirpal, Oakville, CANADA; Mohammed Selim, Oakville, CANADA; Saulo Correia Dourado, Oakville, CANADA; Alexander de Paz, Burlington, CANADA;

The United States represents the largest, most dynamic marketplace in the world and is an unparalleled location for business investment, innovation, and commercialization of new technologies. The USA offers tremendous resources and advantages for those who invest and manufacture goods here. Through SelectUSA, our nation works to encourage and facilitate business investment. To learn more about why the USA is the best country in the world to develop technology, manufacture products, and grow your business, visit SelectUSA. gov.

IR103 (Rey. 10/09)

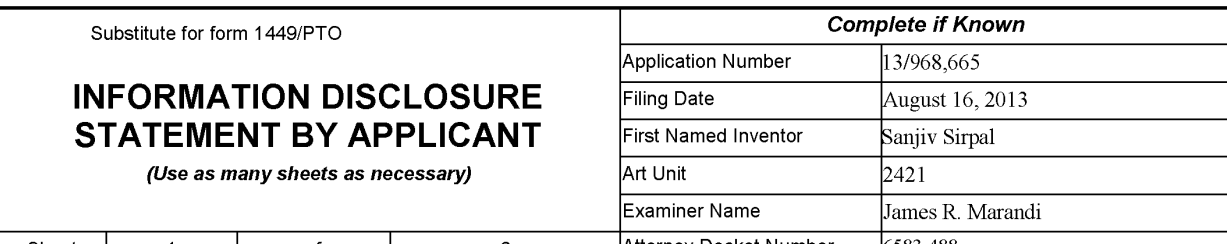

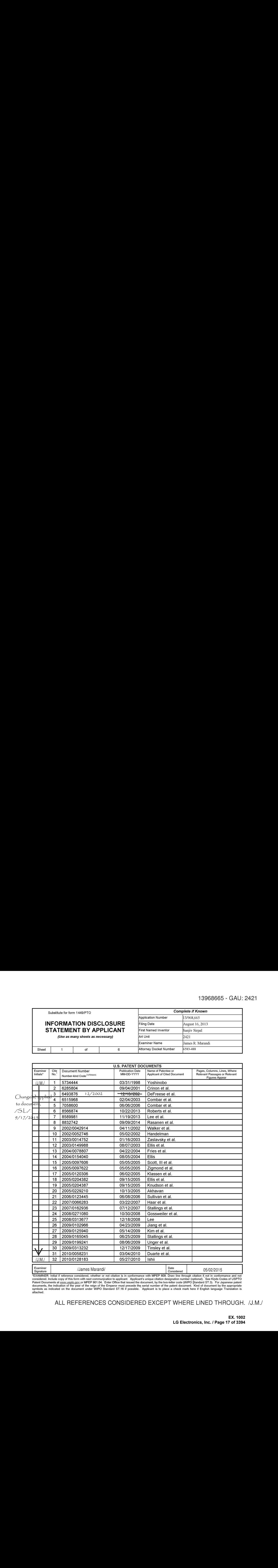

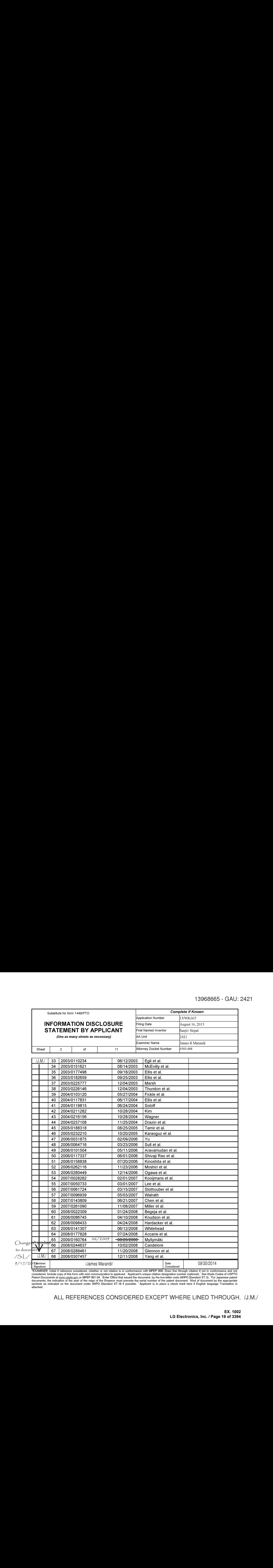

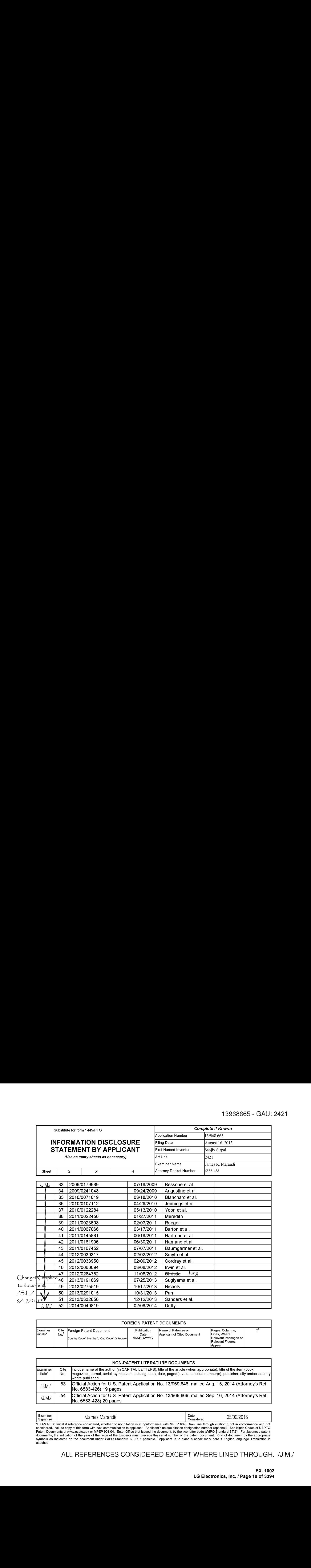

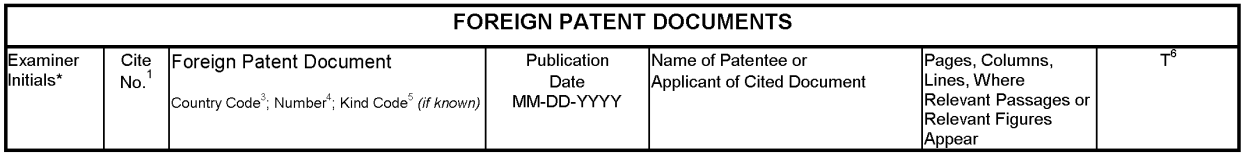

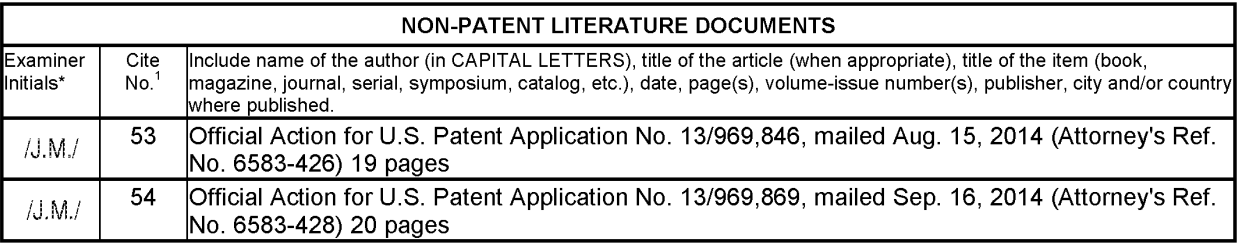

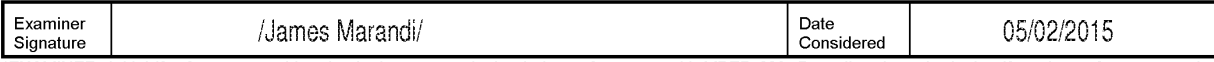

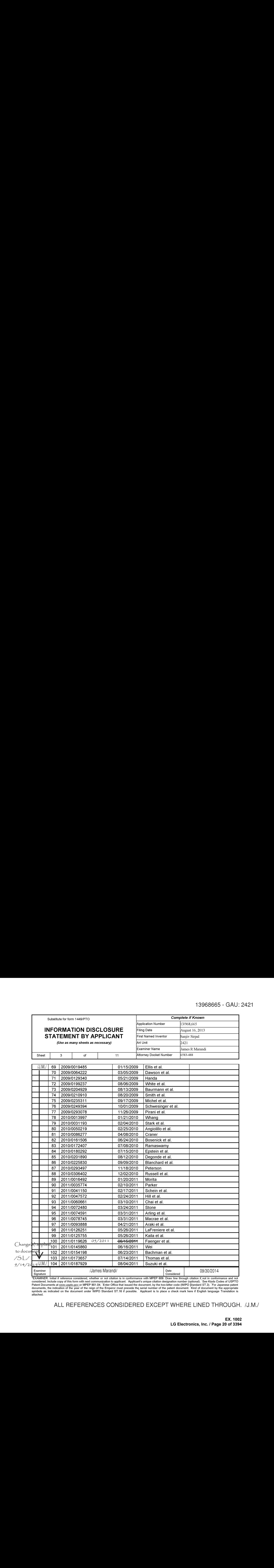

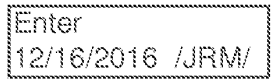

#### IN THE UNITED STATES PATENT AND TRADEMARK OFFICE

In Re the Application of: Group Art Unit: 2421 SIRPAL et al. Confirmation No.: 7370 Serial No.: 13/968,665 **Examiner: James R. Marandi** Filed: August 16, 2013 Atty. File No.: 6583-488 INTELLIGENT TELEVISION"

Mail Stop Issue Fee Commissioner for Patents P.O. Box 1450 Alexandria, VA 22313-1450

#### AMENDMENT AFTER ALLOWANCE PURSUANT TO <sup>37</sup> CER§ 1.312

Dear Sir/Madam:

|Entitled: "PANEL USER INTERFACE FOR AN Submitted Via EFS-Web Applicants submit this Amendment After Allowance pursuant to 37 CFR § 1.312 in response to the Notice of Allowance and Fee(s) Due having a mailing date of September 4, 2015. An amendment may be entered after the mailing of a Notice of Allowance but prior to payment of the issue fee upon the recommendation of the primary examiner. Therefore, it is respectfully requested that the above-referenced application be amended as follows:

Amendments to the Specification begin on page 2 of this paper.

**Amendments to the Claims** are reflected in the listing of claims which begins on page  $3$ of this paper.

Remarks/Arguments begin on page <sup>7</sup> of this paper.

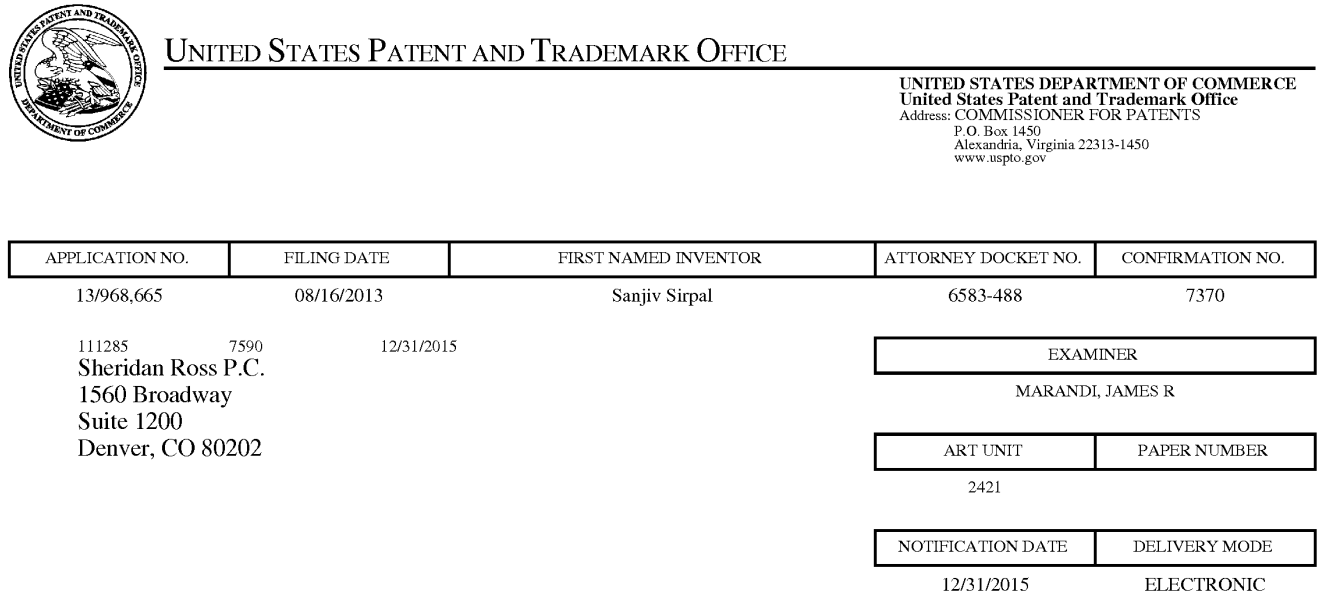

### Please find below and/or attached an Office communication concerning this application or proceeding.

The time period for reply, if any, is set in the attached communication.

Notice of the Office communication was sent electronically on above-indicated "Notification Date" to the following e-mail address(es):

flexpatents @ sheridanross.com edocket @sheridanross.com

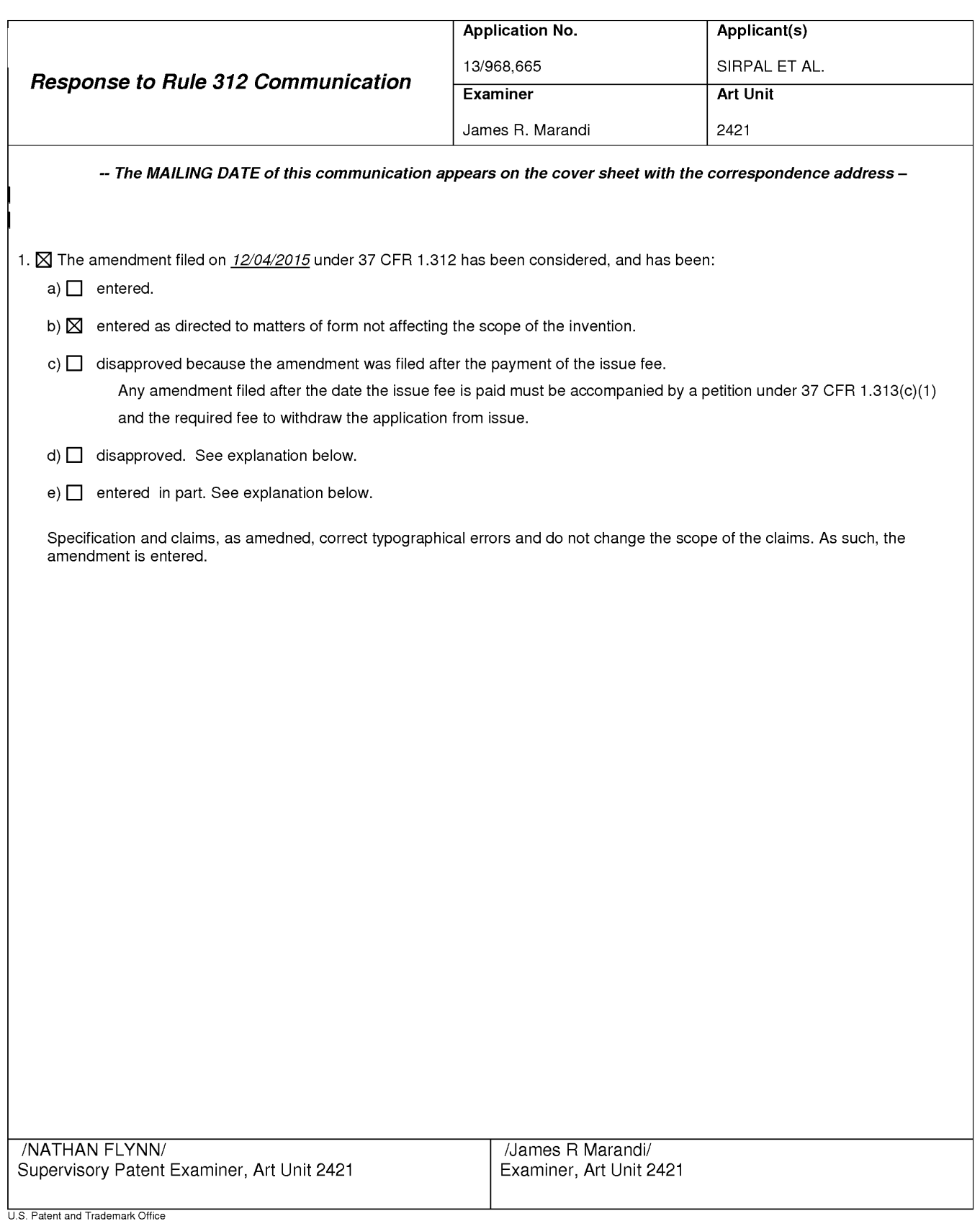

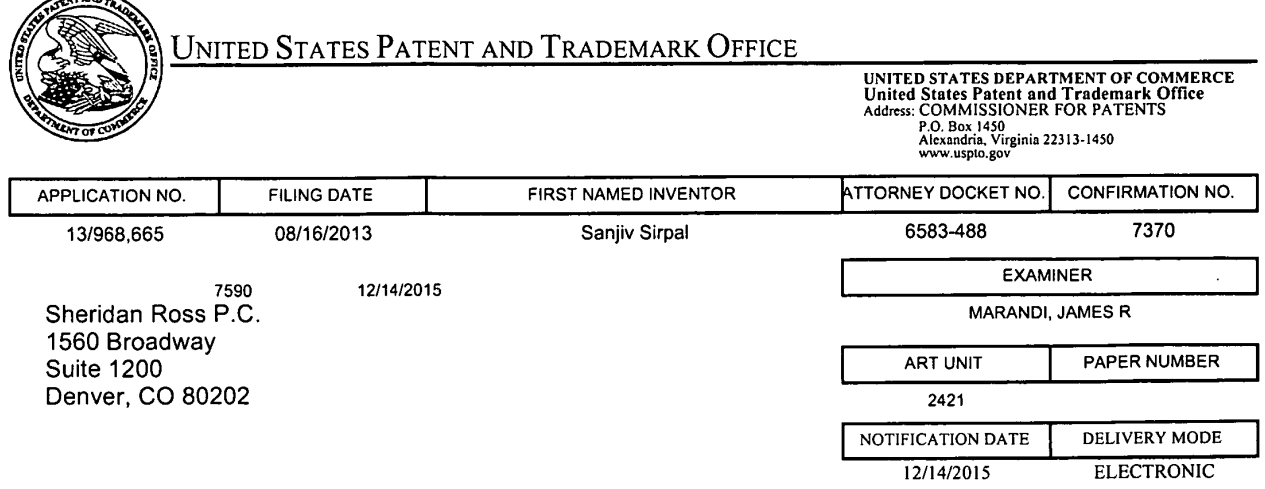

### NOTICE OF NON-COMPLIANT INFORMATION DISCLOSURE STATEMENT

An Information Disclosure Statement (IDS) filed  $12-84-2015$  in the above-identified application fails to meet the requirements of 37 CFR 1.97(d) for the reason(s) specified below. Accordingly, the IDS will be placed in the file, but the information referred to therein has not been considered.

The IDS is not compliant with 37 CFR 1.97(d) because:

 $\frac{4}{20}$  The IDS lacks a statement as specified in 37 CFR 1.97(e).

- © The IDS lacks the fee set forth in <sup>37</sup> CFR 1.17(p).
- □ The IDS was filed after the issue fee was paid. Applicant may wish to consider filing a petition to withdraw the application from issue under 37 CFR 1.313(c) to have the IDS considered. See MPEP 1308.

Bernice Crittenden

571-272-4200 or 1-888-786-0101 Application Assistance Unit Office of Data Management

#### IN THE UNITED STATES PATENT AND TRADEMARK OFFICE

In Re the Application of: <br> Group Art Unit: 2421 Sanjiv Sirpal Confirmation No.: 7370 Serial No.: 13/968,665 Examiner: James R. Marandi Filed: August 16, 2013 Atty. File No.: 6583-488 Entitled: "PANEL USER INTERFACE FOR AN INTELLIGENT TELEVISION"

 $\sim 1$ 

Submitted via EFS-Web

Mail Stop Issue Fee Commissioner for Patents P.O. Box 1450 Alexandria, VA 22313-1450

#### COMMENTS ON STATEMENT OF REASONS FOR ALLOWANCE

Dear Commissioner:

Applicant submits these Comments on Statement of Reasons for Allowance to address further the Notice of Allowability ("Notice") having a mailing date of September 4, 2015. In the Notice, the Examiner's stated reasons for allowance were that:

> Claims 1, and 16 (and their respective dependent claims) are allowed. Claims <sup>1</sup> and 16 comprise a unique combination of elements that are not taught or suggested by the art of record, available to the Examiner at this time, when considering the claims as a whole.

Based on the Notice, the patentability of all other independent and dependent claims is assumed to be based upon the elements as set forth in such claims and that such claims meetall criteria for patentability under §101, §102, §103 and §112.

As is clear from MPEP 1302.14,

"The statement [of reasons for allowance] is not intended to necessarily state all the reasons for allowance or all the details why claims are allowed and should not be written to specifically or impliedly state that all the reasons for allowance are set forth."

While the above statement may be a stated reason for allowing some independent claims, Applicant submits that some independent claims may have a different reason for allowance and/or that some independent claims may have other reasons for allowance.

 $\mathbb{F}$ 

Specifically, the prior art fails to teach the following features of Claims <sup>1</sup> and 16:

1. A method for displaying content on a\_ television, comprising:

receiving a first input via an input device associated with the television;

in response to the first input, displaying, via the television, an application panel interface;

determining content currently being shown on the television;

identifying at least one of a content source and content information associated with the content currently being displayed via the television;

based on the content and the at least one of the content source and the content information, providing a first content panel in the application panel interface, wherein the first content panel is a first type of application panel;

receiving a first directional input via the input device associated with the television;

determining, based on a first direction associated with the first directional input, a second content panel to display via the television in the application panel interface, wherein the second content panel is a second type of application panel;

retrieving, from memory, a second content information based on the second type of content panel; and

displaying, via the television, the second content information in the second content panel.

16. A system for displaying content on a\_ television, comprising:

an input device associated with the television;

a memory; and

a microprocessor operable to:

receive a first input via an input device associated with the television;

in response to the first input, display, via the television, an application panel interface;

determine content currently being shown on the television;

identify at least one of a content source and content information associated with the content currently being displayed via the television;

based on the content and the at least one of the content source and the content information, provide a first content panel in the application panel interface, wherein the first content panel is a first type of application panel;

the television;

determine, based on a first direction associated with the first directional input, a content panel to display via the television in the application panel interface, wherein the second content panel is a second type of application panel;

retrieve, from memory, a second content information based on the second type of content panel; and

display, via the television, the second content information in the second content panel.

panel interface, wherein the first coutest panel is a first type of opplication<br>panel;<br>receive a first directional input via the input device associated with<br>the television;<br>directional input, a content position associate Although the Applicant believes that no fees are due for filing these Comments on Statement of Reasons for Allowance, please charge any fees deemed necessary to Deposit Account No. 19-1970. punel interface, wherein the first center<br>typical as further type of application<br>results.<br>The receiver of infected with the format control interface interface when the spin of the state<br>discussion, a control matrix in the

Respectfully submitted,

SHERIDAN ROSS P.C.

 $By: \underline{\hspace{2cm}}$ /Douglas W. Swartz/ Douglas W. Swartz Registration No. 37739 1560 Broadway, Suite 1200 Denver, Colorado 80202-5141

Date: Dec. 4, 2015  $0.303863-9700$ 

 $\mathfrak{Z}$ 

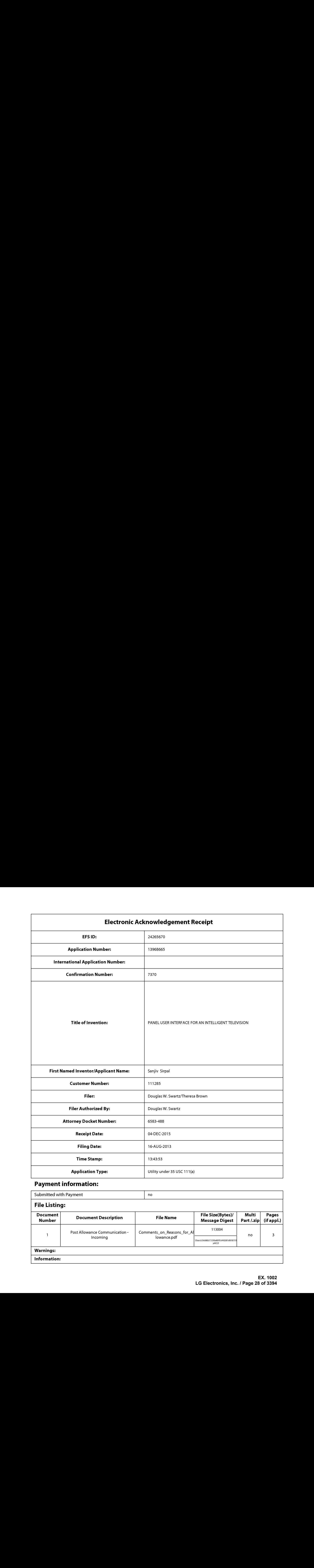

# Payment information:

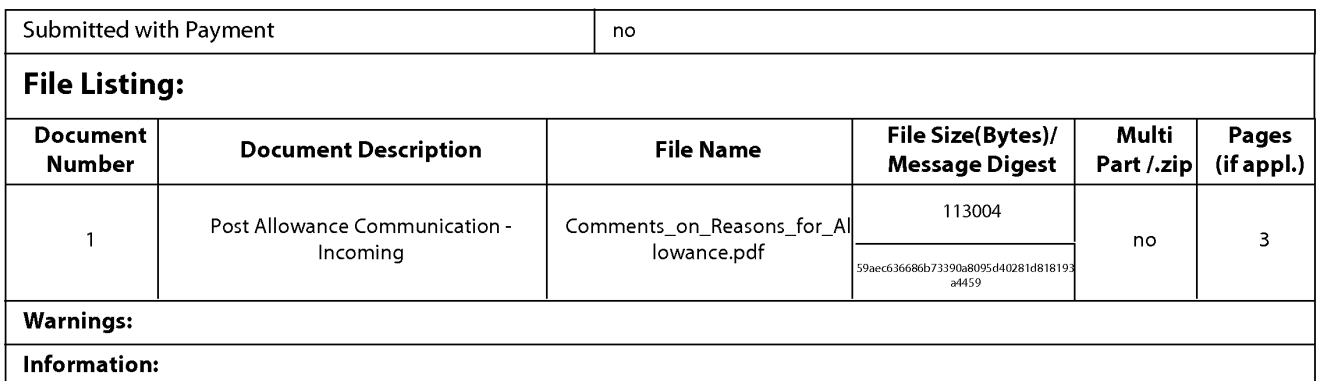

This Acknowledgement Receipt evidences receipt on the noted date by the USPTO of the indicated documents, characterized by the applicant, and including page counts, where applicable. It serves as evidence of receipt similar to a Post Card, as described in MPEP 503.

#### New Applications Under 35 U.S.C. 111

If <sup>a</sup> new applicationis being filed and the application includes the necessary componentsfora filing date (see <sup>37</sup> CFR 1.53(b)-(d) and MPEP 506), a Filing Receipt (37 CFR 1.54) will be issued in due course and the date shown on this Acknowledgement Receipt will establish the filing date of the application.

#### National Stage of an International Application under 35 U.S.C. 371

If a timely submission to enter the national stage of an international application is compliant with the conditions of 35 U.S.C. 371 and other applicable requirements a Form PCT/DO/EO/903 indicating acceptance of the application as a nationalstage submission under 35 U.S.C. 371 will be issued in addition to the Filing Receipt, in due course.

#### New International Application Filed with the USPTO as a Receiving Office

If <sup>a</sup> new international application is being filed and the international application includes the necessary componentsfor an international filing date (see PCT Article 11 and MPEP 1810), a Notification of the International Application Number and of the International Filing Date (Form PCT/RO/105) will be issued in due course, subject to prescriptions concerning national security, and the date shown on this Acknowledgement Receipt will establish the international filing date of the application.

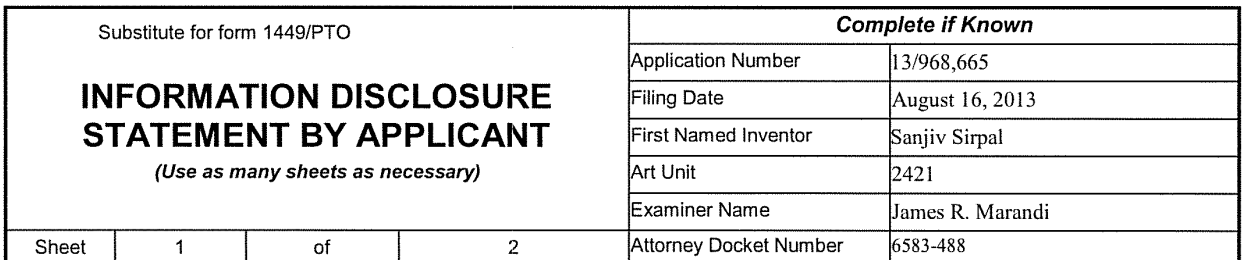

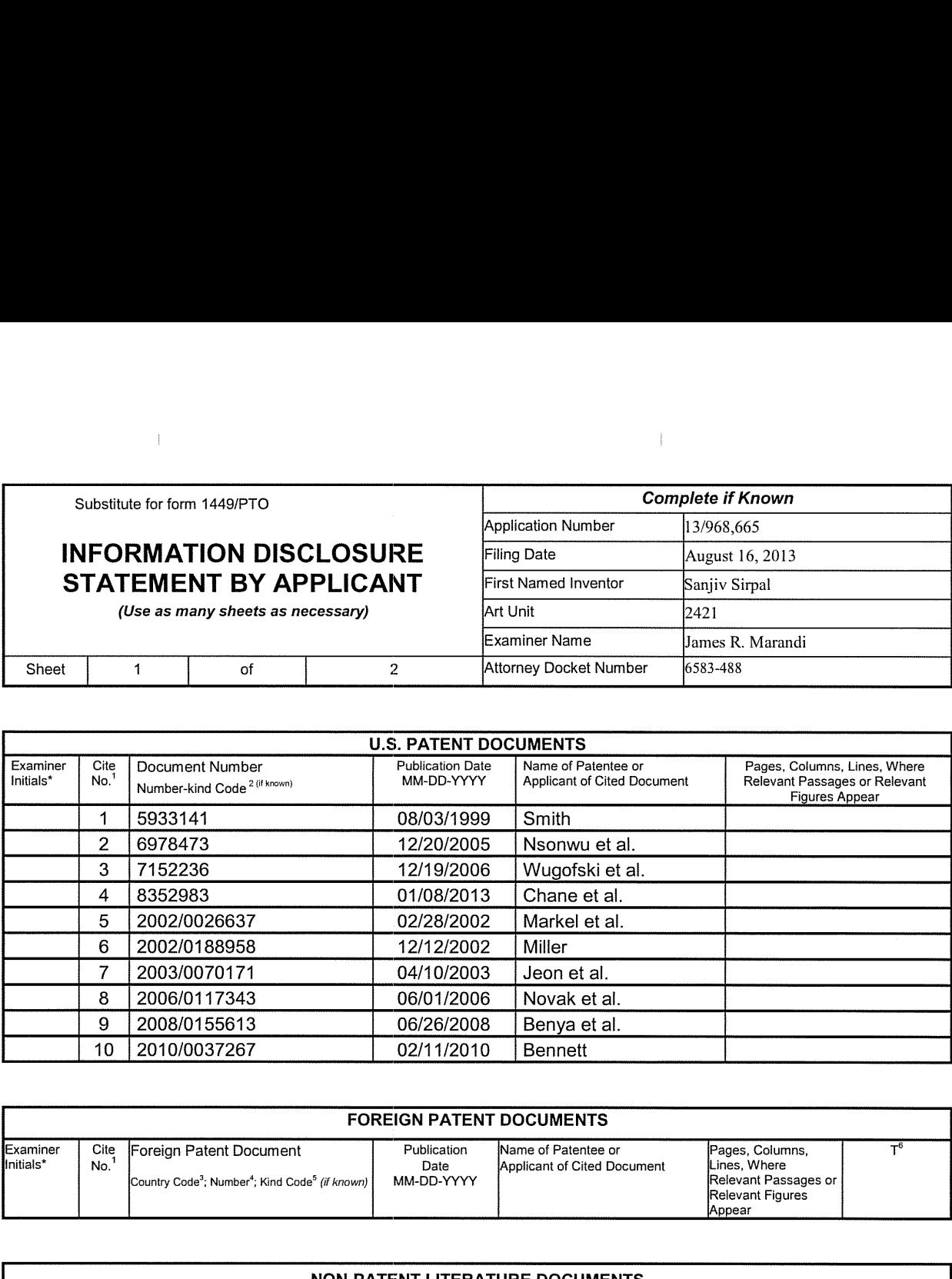

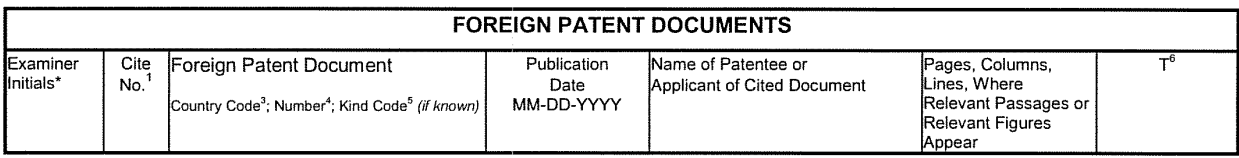

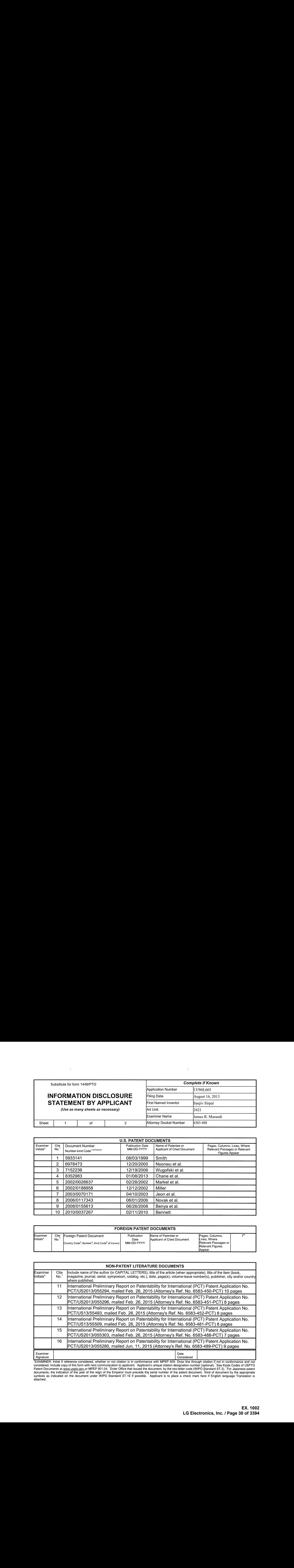

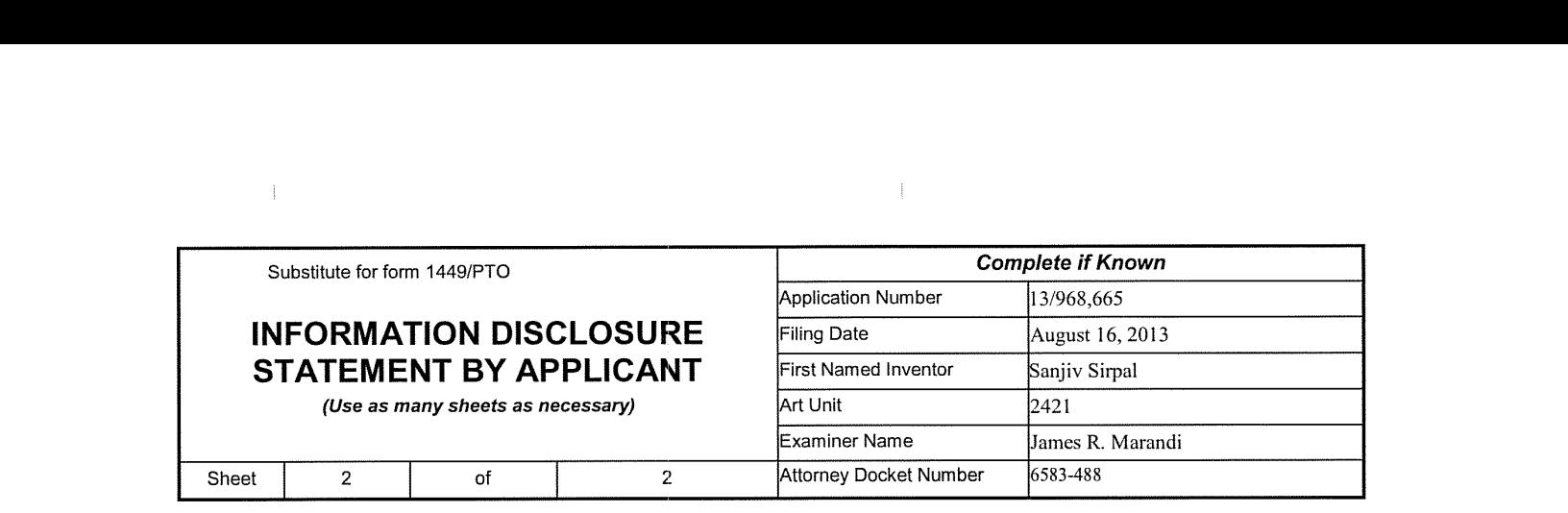

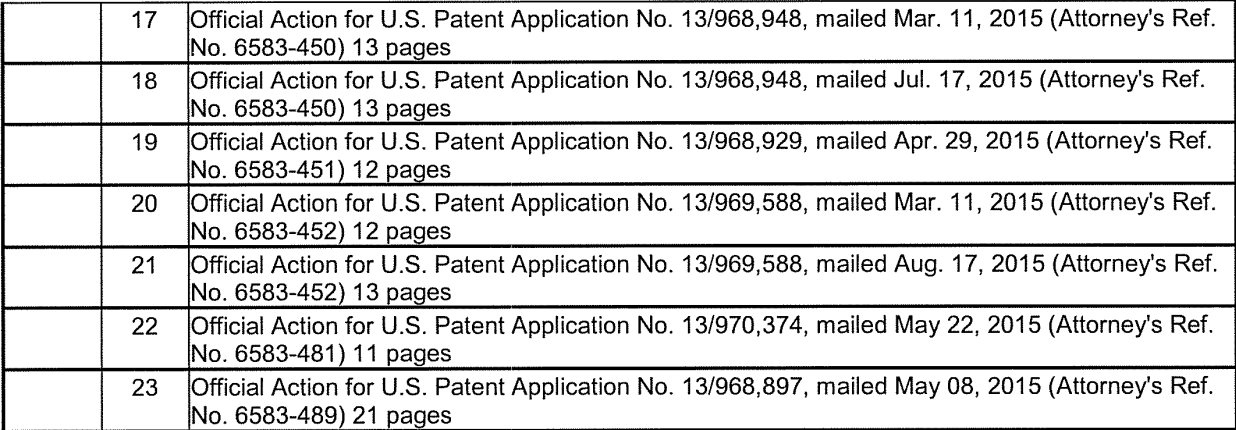

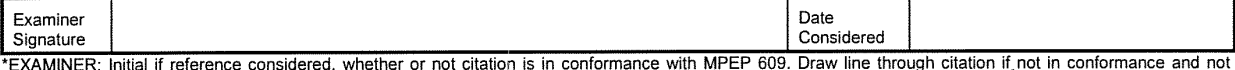

considered. Include copy of this form with next communication to applicant. Applicant's unique citation designation number (optional). See Kinds Codes of USPTO<br>Patent Documents at <u>www.uspto.gov </u>or MPEP 901.04. Enter Offi

#### PATENT COOPERATION TREATY

PCT/US2013/055294

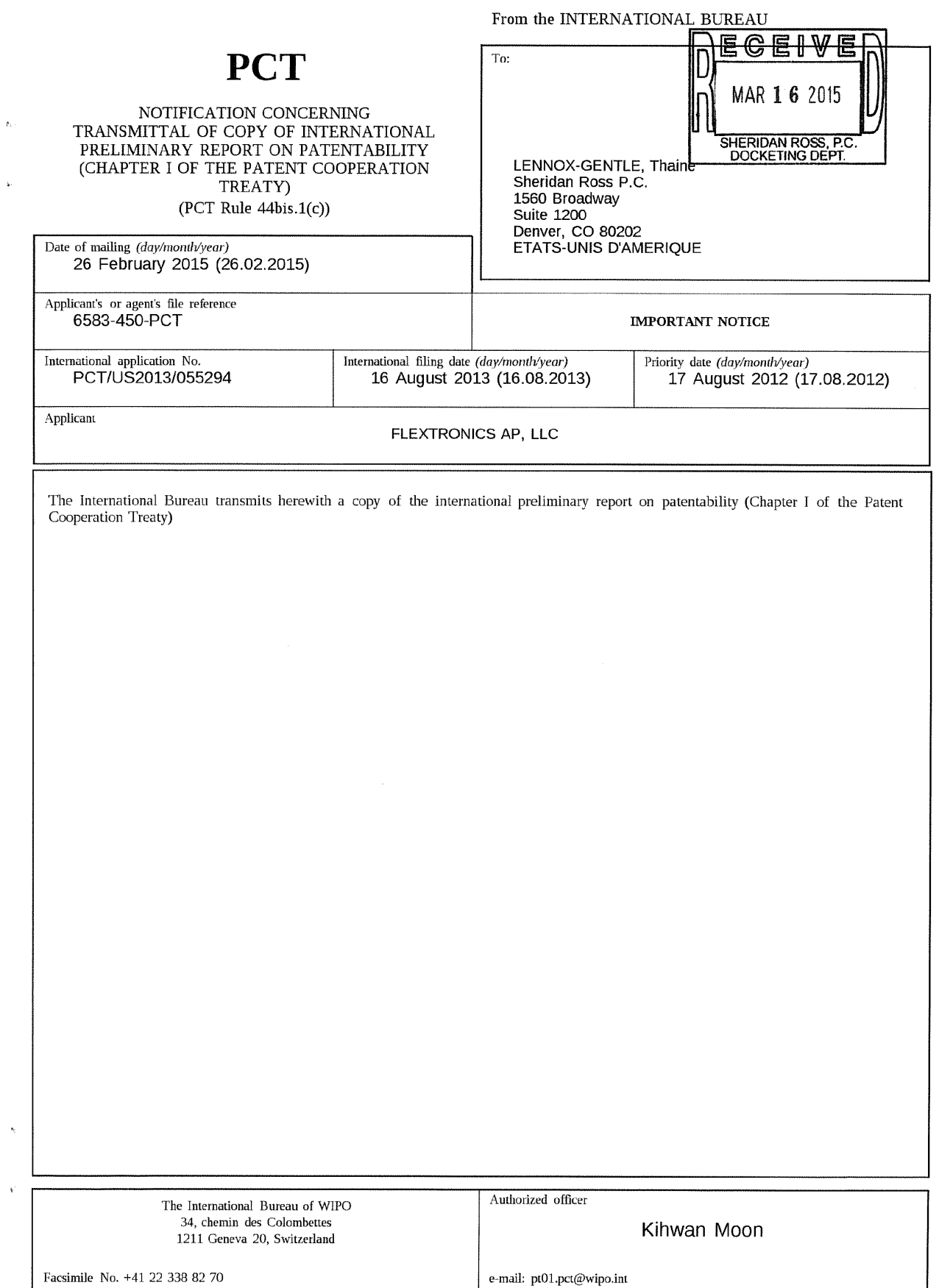

Form PCI/IB/326 (January 2004)

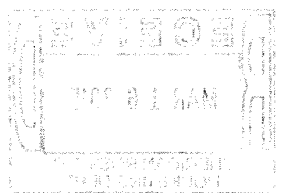

l,

l,

 $\tilde{\phantom{a}}$ 

 $\bar{\epsilon}$ 

## PATENT COOPERATION TREATY

# **PCT**

#### INTERNATIONAL PRELIMINARY REPORT ON PATENTABILITY (Chapter I of the Patent Cooperation Treaty)

#### (PCT Rule 44bis)

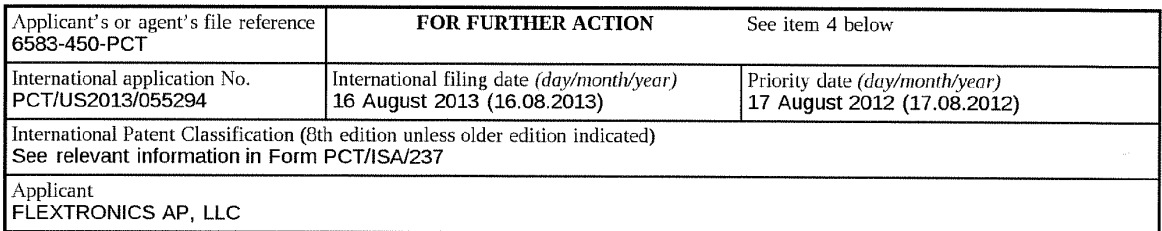

 $\Gamma$ 

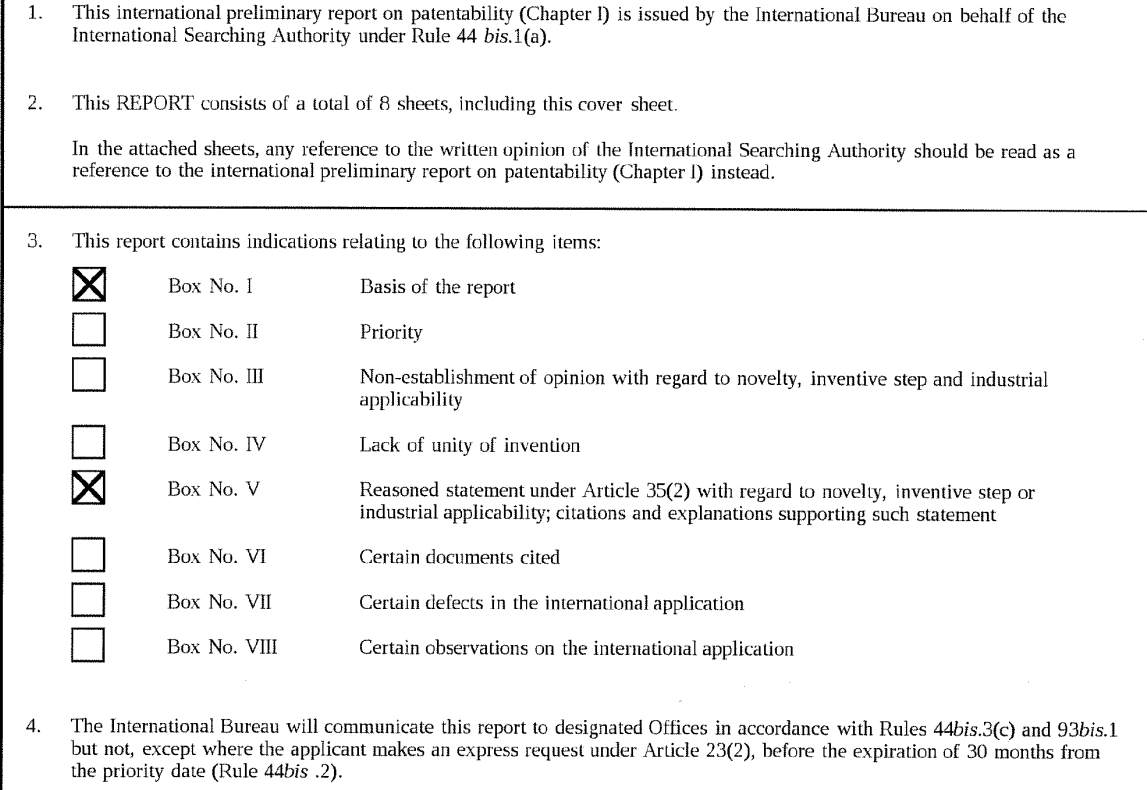

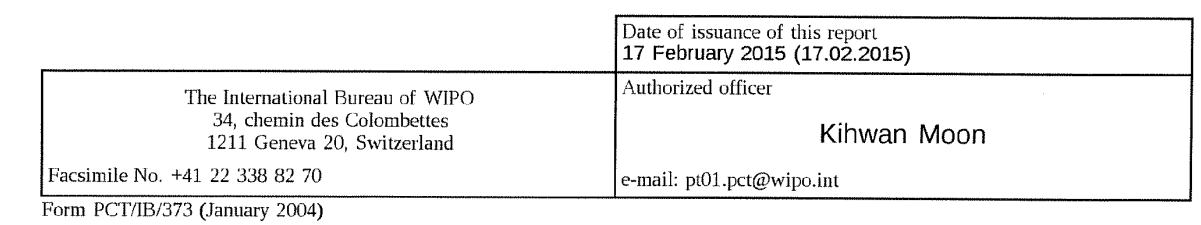

# PATENT COOPERATION PREATY 055294 02.12.2013

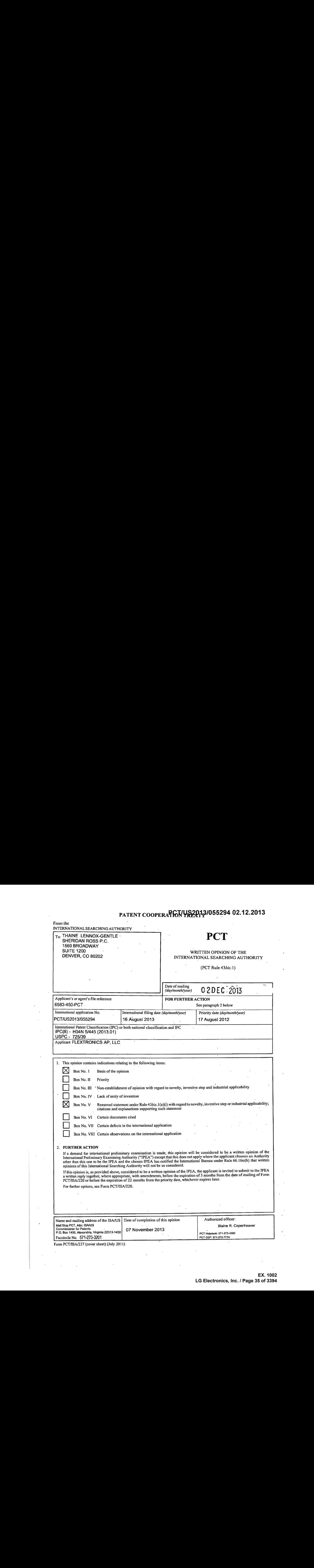

# . PCT/US2013/055294 02.12.2013<br>External PCT/US2013/055294 02.12.2013

 $\bar{\zeta}$ 

 $\mathcal{L}^{\mathcal{A}}$ 

 $\mathcal{L}_{\mathcal{A}}$ 

 $\sim$ 

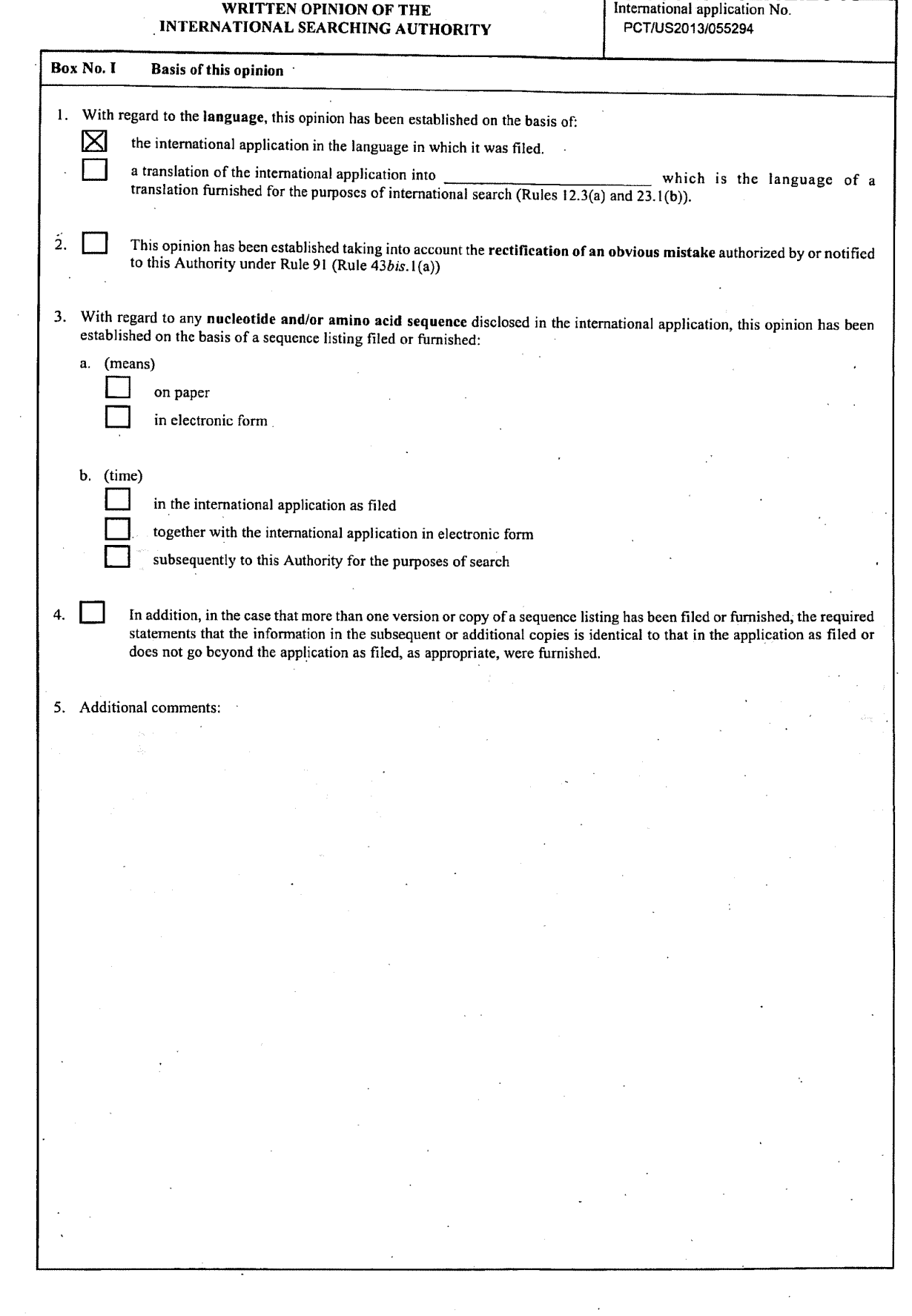

 $\bar{ }$ 

 $\hat{\mathcal{A}}$  $\bar{z}$ 

 $\hat{\boldsymbol{\gamma}}$ 

 $\ddot{\nu}$ 

 $\sim 10$
## $PCT/US20<sub>1</sub>$  Decreational application No.

## WRITTEN OPINION OF THE

INTERNATIONAL SEARCHING AUTHORITY PCT/US2013/055294 Box No. V Reasoned statement under Rule 43bis.1(a)(i) with regard to novelty, inventive step or industrial applicability; citations and explanations supporting such statement Statement Novelry (N) Claims Claims Inventive step (IS) Claims Claims Industrial applicability (1A) Claims Claims 2. Citations and explanations: Claims 1-20 lacks an inventive step under PCT Article 33(3) as being obvious over Hwang in view of Klosterman et al. Regarding daim 1, Hwang disclose a method (Metadata Display Control Method and System for Broadcast Receiver, abstract), comprising: APPEAR OF A CHAIR CONTROL CONTROL CONTROL CONTROL CONTROL CONTROL CONTROL CONTROL CONTROL CONTROL CONTROL CONTROL CONTROL CONTROL CONTROL CONTROL CONTROL CONTROL CONTROL CONTROL CONTROL CONTROL CONTROL CONTROL CONTROL CON display (The display unit 140 displays the. video data of the broadcast program transmitted by the broadcaststation,fig.1-2, para. 0033); Receiving an electronic program guide (EPG) presentation input at the intelligent TV (Electronic Program Guide (EPG) is referred to as "Metadata", para. 0005, 0026; Interactive TV 100 receives the broadcast programs and Metadata associated with broadcast program, fig.<br>2. 0036): and z, ooso); and<br>Determining, by a processor associated with the intelligent TV and in response to receiving the EPG presentation input, EPG information<br>that corresponds to at least one of the presented live TV content and th the mobile terminal 300 through a Bluetooth link established between the interactive. TV 100 and the mobile terminal 300, para. 0036, 0037; the controller 370 monitors to detect user command input by the viewer and determines, if a user command is detected, once determined if the metadata is received, the metadata (EPG) associated with the broadcast program is displayed, fig. 6, para. 0064-0065); and Retrieving, from at least one source, the EPG information (the control unit 160 of the interactive TV 100 receives metadata (EPG) associated broadcast programs provided by the broadcast station or broadcast service provider, fig. 1, para. 0035). associated by the endorse programs provided by the case as the end of the control of the control. The EPG presentation layout includes at<br>Hwang fails to specifically teach determining, by processor, an EPG presentation lay a system/method for displaying an electronic program guide (Abstract) and teaches determining an EPG presentation layout, wherein the EPG presentation layout includes at least one position associated with content of the EPG information within a live TV application panel ( $\, \, \cdot \,$ a program guide data processor 1205 and a plug-in program guide controller module 1240 wherein the module 1240 determines the program guide 1205 capabilities by allowing user to customize the program guide layout, fig. 12, col.12, lines 65-67 and col. 13, lines Accelering the victor screen within the display content where the user can view EPG information within a live TV application panel which can be referred to a hypertune, fig. 6d, col. 10, lines 1-14). .<br>Hwang teaches that the metadata (EPG) can overlap the broadcast program displayed on screen of the interactive TV 100 (fig. 2, para. 0036), but fails to specifically teach presenting, via the display, the EPG information in the EPG presentation layout to a second portion of the display, wherein the second portion of the display is associated with the live TV application panel, and wherein the live TV application<br>panel overlaps at least a portion of the presented live TV content. However, Klos information in the EPG presentation layout to a second portion of the display, wherein the second portion ofthe display is associated with the live TV application panel, and wherein the live TV application panel overlaps at least a portion of the presented live TV content (a preview window ora pop-up window that can overlap the currentlive program while searching or messaging the program guide via user interaction, fig. 2, col. 7, lines 62-67 and fig. 5a, col. 8, lines 42-59 and fig. 6d, col. 10, lines 1-14). Therefore, it would have been obvious to one of ordinary skill at the time of the invention to use the teaching of an Electronic Program Guide display system and method that includes a processor capable of processing the user command for EPG layout presentation and output displays overlays, picture-in-picture, and pop-up windows while responding to user commands during live content broadcast as taught by Klosterman et al. to incorporate the above EPGdisplaying features in the invention of Hwang in order to provide an easy and convenient way to manipulate the electronic program guide based on user command and preferences(Klostermanet al., col. 1, line <sup>64</sup> - cal. 2, line 7).

#### WRITTEN OPINION OF THE  $\blacksquare$  International application No. INTERNATIONAL SEARCHING AUTHORITY

## PCT/US20<del>13/055294\_02.1</del>

PCT/US2013/055294

#### Supplemental Box

In case the space in any of the preceding boxes is not sufficient.<br>Continuation of:

Regarding claim 2, Hwang disclose the method of claim 1, wherein determining the EPG presentation layout further comprises: Referring to rules stored in a memory, wherein the rules include one or more EPG information layout templates, wherein the one or more EPG information layout templates correspond to one or more EPG presentation inputs (storage 360 stores application programs associated with functions of the mobile terminal 300, metadata and sub-metadata from interactive TV or user data and may be divided into

program region and a data region, fig. 4, para. 0048);<br>program region and a data region, fig. 4, para. 0048);<br>Matching the received EPG presentation input to one of the one or more EPG presentation inputs (user selects one constituting the metadata, controller 370 transmits the information of the selected item to the interactive TV 100 and the metadata is displayed currently, when channel is switched or program ended, fig. 4, para.0050); and

Hwang fails to specifically teach determining, based on the match, a select EPG information layout template for the EPG presentation layout from the one or more EPG information layout templates. However, Klosterman et al. electronic program guide that can havedifferent display arrangements such as different typeface,different color, given additional space for creation program guide that can have unterent display arrangements such as different typeface, different color, given additional space for<br>program description or other graphic enhancements, thereby one can conclude that su It would have been obvious to one of ordinary skill in the art at the time of the invention to use the teaching of the use of EPG layout choices stored in memory based on user or provider as taught by Klosterman et al. to incorporate the above features in the invention of Hwang in order to allow modification and alterations to the program guide without requiring major hardware changes.

Regarding claim 3, Hwang discloses the method of claim 1, wherein the EPG information is retrieved from two or more signal sources (EPG information is retrieved from interactive TV control system includes broadcast receiver unit 110, data processing unit-115, a feedback data transmitter 120, Bluetooth unit 130, storage unit 120 and a contralunit 160, Fig. 2, para, 0028).

Regarding claim 4, Hwang discloses the method of claim 1, wherein the at least one source is at least one of a local memory, a remote memory, a broadcast signal, and a memory located across a network (broadcast receiver unit 110 receives and processes the broadcast signals and transmitter 120 receives and transmits channel data via IP network, fig. 2, para. 0029 and para. 0031).

Regarding claim 5, Hwang discloses the method of claim 1, wherein at least one of EPG information and thelive TV application panelis at least partially transparent, and wherein the presented live TV content is visible beneath the presented EPG information (the Bluetooth communication link established through the interactive TV 100 is disabled allowing the metadata (EPG, para. 0026) to overlap the current broadcast program displayed, fig. 1, para. 0036).

Regarding claim 6, Hwang disclose the method of claim 1, wherein the EPG presentation input is provided via an input device associated with the intelligent TV (mobile terminal 300 can communicate with interactive TV 100, the viewer may request and receive metadata from the mobile device 300,fig. 1, para. 0036 and fig. 6, para. 0064).

Regarding claim 7, Hwang disclose the method of claim 1, but fails to specifically teach wherein the EPG presentation layout is arranged to present the EPG information in a tabular format. However, Klosterman et al. teaches wherein the EPG presentation layout is arranged to<br>present the EPG information in a tabular format (a grid format for the schedule guide d 3a, col. 5, lines 44-46). It would have been obvious to one of ordinary skill at the time of the invention to use the teachings of a grid format arrangement for the EPG layout displayed on the interactive TV as taught by Klosterman et al. to incorporate the above EPG presentation and the invention of Hwang in order to provide multiple options for viewing and selecting EPG information for user, providing an easier<br>access to information of Hwang in order to provide multiple options for viewing and se

&present the EPG information in a tabular format (a grid format for the schedule guide display output based on an x-y axis layout, fig. 1 fig. Regarding claim 8, Hwang disclose the method of-claim 7, but fails to specifically teach wherein the tabular format is ordered by at least Regarding ciaim 8, Hwang disclose the method of claim 7, but fails to specifically teach wherein the tabular format is ordered by at least<br>one of channel number and time associated with the EPG information. However, Kloste ordered by at least one of channel number and time associated with the EPG information (guide screen 200 contains cells 245 and each<br>ordered by at least one of channel number and time associated with the EPG information (g cell may contain channel number 32, program service name, and Program Broadcast Service name,fig. 2, col. 6, lines 46-52; an EPG layout format that includes channel name, time and additional information as it relates to the EPG information provided (fig. 4a, col. 8, lines 17-25). It would have been obvious to one of ordinary skill at the time of the invention to use the teaching of a program guide with program detail information such as time, name and channel of the program information as taught by Klosterman et al. to incorporate the above features in the invention of Hwang in order to provide user with detailed information and options for easy manipulation by user in an<br>electronic program guide system and method.

Regarding claim 9, Hwang disclose the method of claim 8, wherein the EPG information is associated with preferred content (controller 370 detects and determines user commands and user selection command of metadata (EPG) associated with broadcast program, fig. 6,<br>para. 0064-0066).

#### ; WRITTENOPINION OF THE INTERNATIONAL SEARCHING AUTHORITY PCT/US2013/055294

# PCT/US2013/055294 02.12.2013

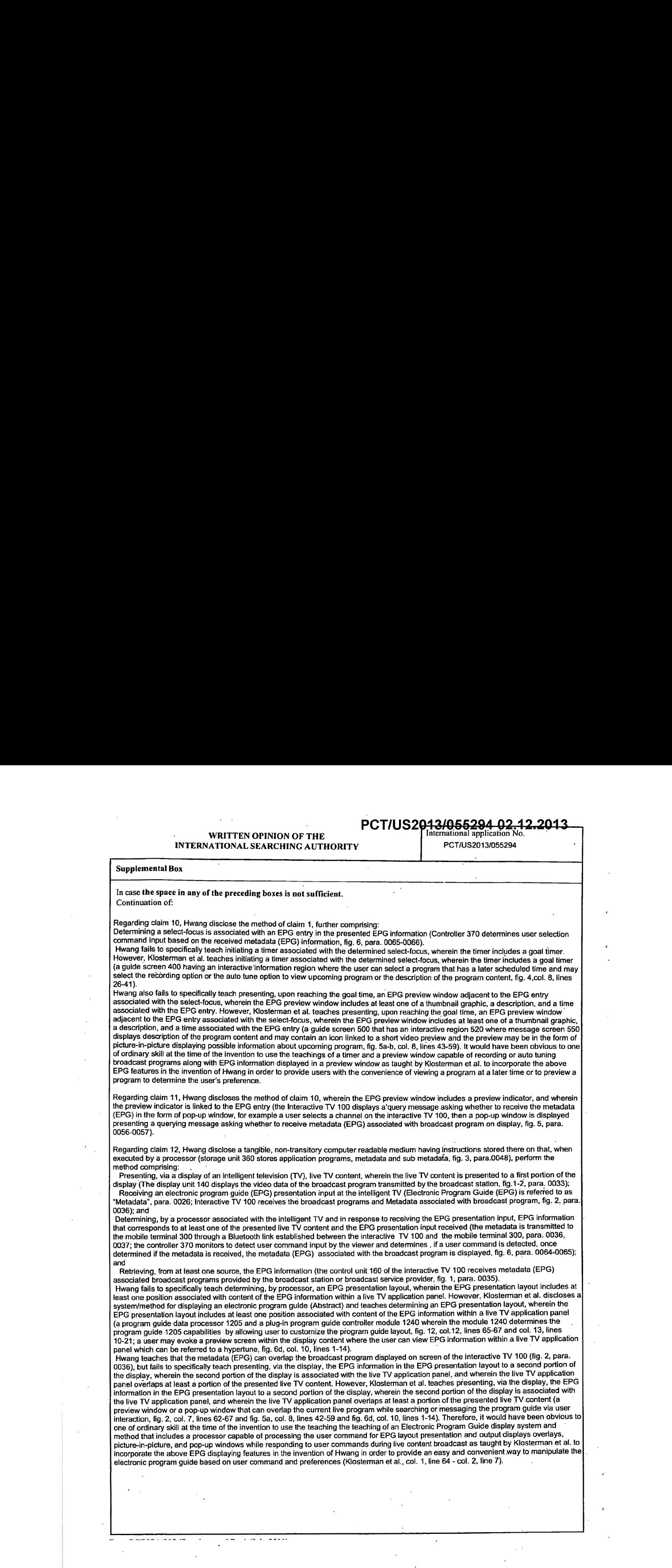

#### WRITTEN OPINION OF THE **Finite Act of The Second Little Tenation** No. 1110 Martin Control of No. 1110 Martin Petr<br>PCT/US2013/055294 INTERNATIONAL SEARCHING AUTHORITY

## **PCT/US20<del>13/055294</del>** 02.1

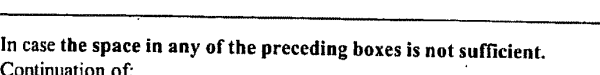

 $\frac{1}{2}$ 

Supplemental Box

Regarding claim 13, Hwang disclose the tangible, non-transitory computer readable medium of claim 12, wherein determining the EPG

Referring to rules stored in a memory, wherein the rules include one or more EPG information layout templates, wherein the one or more EPG information layout templates correspond to one or more EPG presentation inputs (storage 360 stores application programs. associated with functions of the mobile terminal 300, metadata and sub-metadata from interactive TV or user data and may be divided into program region and a data region, fig. 4, para. 0048);

Matching the received EPG presentation input to one of the one or more EPG presentation inputs (user selects one of the items<br>constituting the metadata, controller 370 transmits the information of the selected item to the

displayed currently, when channelis switched or program ended, fig. 4, para.0050). ' Hwangfails to specifically teach determining, based on the match, <sup>a</sup> select EPG infarmatian layout template for the EPG presentation. ring rais to specifically teach determining, based on the match, a select EPG information layout template for the EPG presentation.<br>Select EPG information layout template for the EPG presentation layout from the one or mor electronic program guide that can have different display arrangements such as different typeface, different color, given additional space for program description or other graphic enhancements, thereby one can conclude that such preference is stored in'a computer readable medium of the device 100, fig. 2, col. 6, lines 59-63; User can upgrade/change program guides based on preferences, col. 13, lines 10-25) Therefore, it would have been obvious to one of ordinary skill in the art at the time of the invention to use the teachings of the use of EPG layout choices stored in memory based on user or provider as taught by Klosterman et al. to incorporate the above desired EPG features in the invention of Hwang in order to allow modification and alterations to the program guide without requiring major hardware changes.

Regarding claim 14, Hwang discloses the tangible, non-transitory computer readable medium of claim 12, wherein the EPG information is retrieved from two or more signal sources (EPG information is retrieved from interactive TV control system includes broadcast receiver unit<br>110, data processing unit 115, a feedback data transmitter 120, Bluetooth unit 130

Regarding claim 15, Hwang discloses the tangible, non-transitory computer readable medium of claim 12, wherein the at least one source is at least one of a local memory, a remote memory, a broadcast signal, and a memory located across a network (broadcast receiver unit of the ceives and processes the broadcast signals and transmitter 120 receives and transmits channel data via IP network, fig. 2, para.<br>0029 and para.-0031).

Regarding claim 16, Hwang discloses the tangible, non-transitory computer readable medium of claim 12, wherein at least one of EPG information and the live TV application panelis at least partially transparent, and wherein the presented live TV contentis visible beneath the presented EPG information (the Bluetooth communication link established through the interactive TV 100is disabled allowing the metadata (EPG, para. 0026) to overlap the current broadcast program displayed, fig. 1, para. 0036).

.<br>Regarding claim 17, Hwang disclose the tangible, non-transitory computer readable medium of claim 12, but fails to specifically teach<br>wherein the EPG presentation layout is arranged to present the EPG information in a ta wherein the EPG presentation layout is arranged to present the EPG information in a tabular format (a grid format for the schedule guide wherein the EPG presentation layout is arranged to present the EPG information in a tabular format (a gnd format for the schedule guide<br>display output based on an x-y axis layout, fig. 1 & fig. 3a, col. 5, lines 44-46). IT viewing and selecting EPG information for user, providing an easier access to information or by providing a user a customization experience.

Regarding claim 18, Hwang disclose the tangible, non-transitory computer readable mediumof claim 12, wherein the method further cornprising:

Determining a select-focus is associated with an EPG entry in'the presented EPG information (Controller 370 determines user selection Command input based on the received metadata (EPG) information, fig. 6, para. 0065-0066).<br>Command input based on the received metadata (EPG) information, fig. 6, para. 0065-0066).

However, Klosterman et al. teachesinitiating a timer associated with the determined select-focus, wherein the timer includes a goaltimer (a guide screen 400 having an interactive information region where the user can select a program that has a later scheduled time and may select the recording option or the auto tune option to view upcoming program or the description of the program content, fig. 4,col. 8, lines<br>26-41).

26-41).<br>Hwang also fails to specifically teach presenting, upon reaching the goal time, an EPG preview window adjacent to the EPG entry<br>associated with the select-focus, wherein the EPG preview window includes at least one associated with the EPG entry. However, Klosterman et al. teaches presenting, upon reaching the goal time, an EPG preview window adjacent to the EPG entry associated with the select-focus, wherein the EPG preview windowincludes at least one of a thumbnail graphic, a description, and a time associated with the EPG entry (a guide screen 500 that has an interactive region 520 where message screen 550<br>displays description of the program content and may contain an icon linked to a short picture-in-picture displaying possible information about upcoming program, fig. 5a-b, col. 8, lines 43-59). Therefore, it would have been<br>obvious to one of ordinary skill at the time of the invention to use the teachings o auto tuning broadcast programs along with EPG information displayed in <sup>a</sup> preview window as taught by Klostermanetal. to incorporate the above desired EPG features in the invention of Hwang in order to provide users with the convenience of viewing a program at a later time or to preview a program to determine the user's preference.

Regarding claim 19, Hwang discloses the tangible, non-transitory computer readable medium of claim 12, wherein the EPG preview<br>window includes a preview indicator, and wherein the preview indicator is linked to the EPG ent message asking whether to receive the metadata (EPG) in the form of pop-up window, for example a user selects a channel on the interactive TV 100, then <sup>a</sup> pop-up windowis displayed presenting <sup>a</sup> querying message asking whetherto receive metadata (EPG) associated with broadcast program on display, fig. 5, para. 0056-0057).

#### PCT/US20<del>13/055294 02.12.2013</del>

PCT/JS2013/055294

#### Supplemental Box .

## In case the space in any of the preceding boxes is not sufficient.<br>Continuation of:

Regarding claim 20, Hwang disclose a system (interactive TV of a metadata display control system, abstract, fig.1) comprising: An intelligent television (TV) having a display and a tuner, wherein the tuner is control system, abstract, ing. I) comprising:<br>An intelligent television (TV) having a display and a tuner, wherein the tuner is configured t demodulator which receives and converts broadcast signal to be outputted to the display unit 140, fig. 2, para. 0029-0030);

An input device associated with the intelligent TV (mobile terminal 300, fig. 1, para. 0032); in the state of the state of the state of the state of the state of the state of the state of the state of the state of the stat

A memory (storage unit 150 and storage 360 stores application programs, metadata, sub metadata, and recorded broadcast programs fig. 2, para. 0034 and fig. 4, para. 0048); and :

A microprocessor (Data processing unit 115, fig. 2, para. 0030) operable to:<br>Present, via a display of an intelligent television (TV), live TV content, wherein the live TV content is presented to a first portion of the display (The display unit 140 displays the video data of the broadcast program transmitted by the broadcast station, fig.1-2, para. 0033);<br>Receive an electronic program guide (EPG) presentation input at the intelligent TV "Metadata", para. 0005, 0026; Interactive TV 100 receives the broadcast programs and Metadata associated with broadcast program, fig.<br>2, para. 0036); and

Determine, in response to receiving the EPG presentation input, EPG information that correspondsto at least one ofthe presented live TV content and the EPG presentation input received (the metadata is transmitted to the mobile terminal 300 through a Bluetooth link TV content and the EPG presentation input received (the metadata is transmitted to the mobile terminal 300 through a Bluetooth link<br>established between the interactive TV 100 and the mobile terminal 300, para. 0036, 0037; (EPG) associated with the broadcast program is displayed,fig. 6, para. 0064-0065); and

Retrieve, from at least one source, the EPG information(the control unit <sup>160</sup> of the interactive TV <sup>100</sup> receives metadata (EPG) associated broadcast programs provided by the broadcast station or broadcast service provider,fig. 1, para. 0035). Hwang fails to specifically teach determine, an EPG presentation layout, wherein the EPG presentation layout includes at least one<br>position associated with content of the EPG information within a live TV application panel. .<br>system/method for displaying an electronic program guide (Abstract) and teaches determine an EPG presentation layout, wherein the EPG presentation layout includes at least one position associated with content of the EPG information within a live TV application panel (a program guide data processor <sup>1205</sup> and <sup>a</sup> plug-in program guide controller module <sup>1240</sup> wherein the module <sup>1240</sup> determinesthe program guide 1205 capabilities by allowing user to customize the program guide layout, fig. 12, col.12, lines 65-67 and col. 13,lines .<br>10-21; a user may evoke a preview screen within the display content where the user can view EPG information within a live TV application<br>panel which can be referred to a hypertune, fig. 6d, col. 10, lines 1-14).

**PCT/US2/214265224 02:41**<br>
a content television (TV), live TV content television (TV), live TV content television (TV), live TV content<br>
a content television (TV), live TV content television (TV), intelligent television Hwang teaches that the metadata (EPG) can overlap the broadcast program displayed on screen of the interactive TV 100 (fig. 2, para. 0036), butfails to specifically teach present, via the display, the EPG information in the EPG presentation layout to a second portion of the display, wherein the second portion of the display is associated with the live TV application panal, and wherein the live TV application panel overlaps at least a portion of the presented live TV content. However, Klosterman et al. teaches resent, via the display, the EPG information in the EPG presentation fayout to <sup>a</sup> second portion of the display, wherein the second portion ofthe display is associated with the live TV application panel, and wherein the live TV application panel overlaps at least a portion of the presented live TV content (a preview window or a pop-up window that can overlap the current live program while searching or messaging the program guide via user interaction, fig. 2, col. 7, lines 62-67 and fig. 5a, col. 8, lines 42-59 and fig. 6d, col. 10, lines 1-14). Therefore, it would have been obvious to<br>one of ordinary skill at the time of the invention to use the teaching o includes a processor capable of processing the user command for EPG layout presentation and output displays overlays, picture-in-picture, and pop-up windows while responding to user commands during live content broadcast as taught by Klosterman et al. to incorporate the above EPG displaying features in the invention of Hwangin orderto provide an easy and convenient way to manipulate the electronic program guide based on user command and preferences (Klosterman et al., col. 1, line 64 - col. 2, line 7).

Claims 1-20 meet the criteria set out in PCT Article 33(4), and thus have industrial applicability because the subject matter claimed can be<br>made or used in industry.

 $\sim$   $\sim$   $\sim$   $\sim$ 

<u>a kanana ing kalendar</u>

#### PATENT COOPERATION TREATY

PCT/US2013/056296

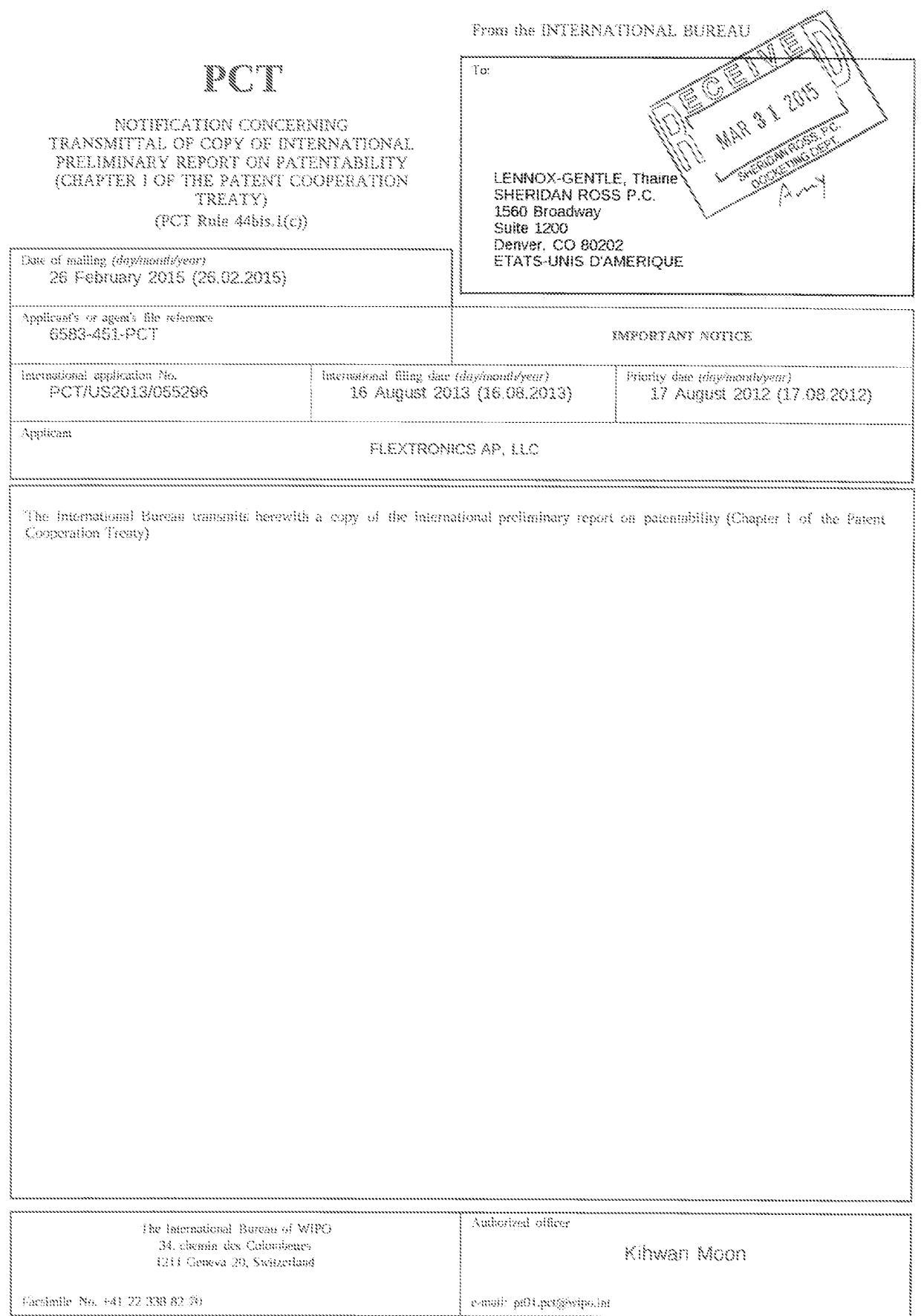

Form PCT/H8/326 (January 2004)

 $\bar{\zeta}$ 

 $\epsilon$ 

 $\langle \phi \rangle$ 

 $\langle \varphi \rangle$ 

### PATENT COOPERATION TREATY

## PCT

## INTERNATIONAL PRELIMINARY REPORT ON PATENTABILITY

(Chapter I of the Patent Cooperation Treaty)

#### (PCT Rule 44bis)

 $\ddot{\phantom{a}}$ 

 $\lambda$ 

 $\ddot{\phantom{a}}$ 

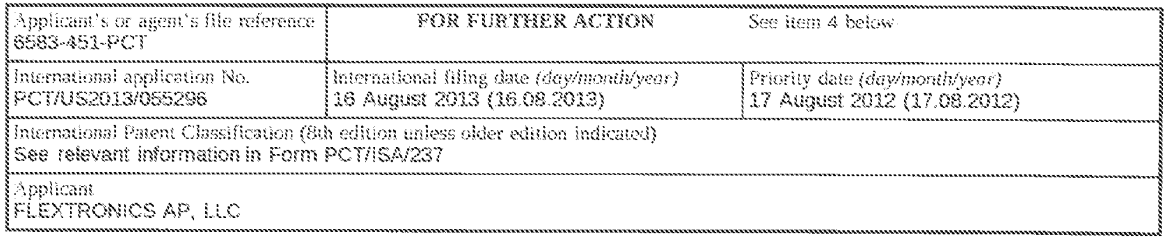

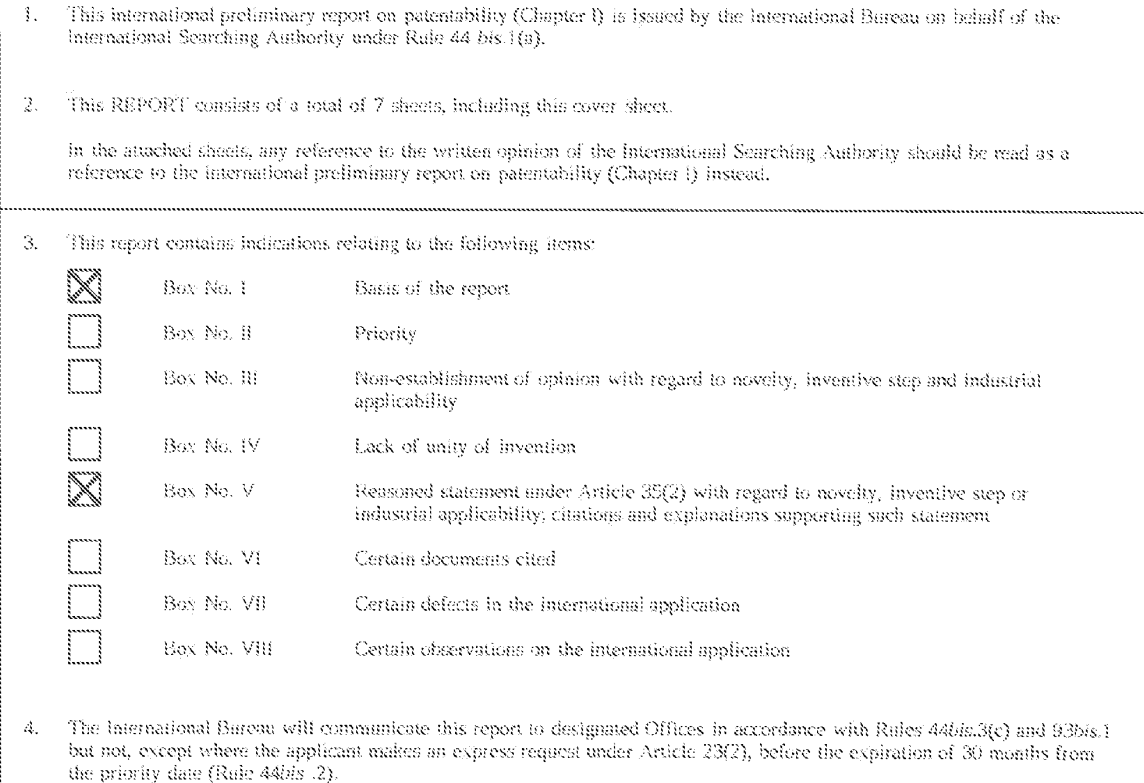

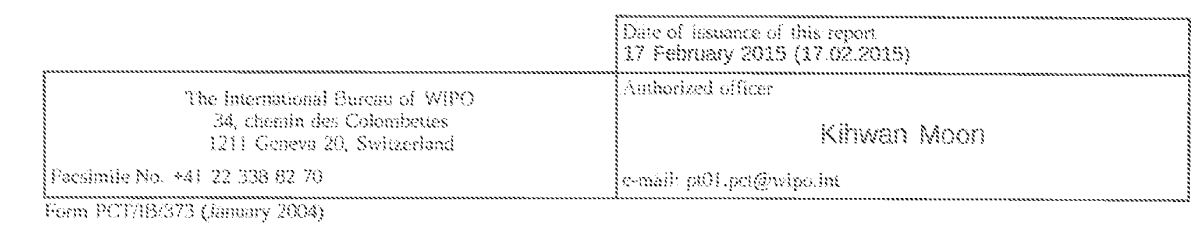

EX. 1002 LG Electronics, Inc. / Page 43 of 3394

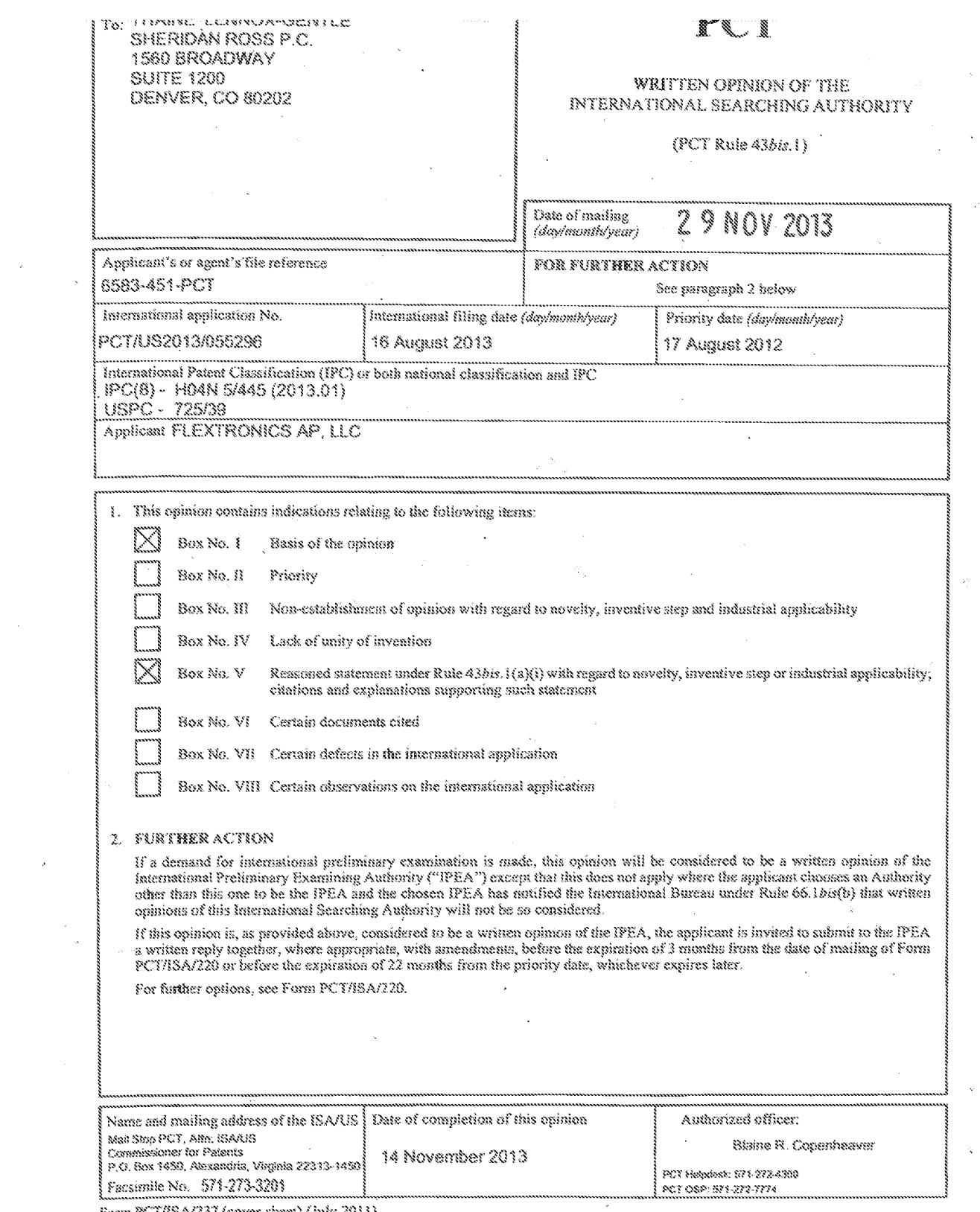

Form PCT/ISA/237 (cover sheet) (July 2011)

 $\sim$ 

 $\epsilon$ 

 $\sim 10^{-11}$ 

 $\mathbb{R}^2$ 

#### **WRITTEN OPINION OF THE** INTERNATIONAL SEARCHING AUTHORITY

 $\Delta \sim 1$ 

 $\bar{\lambda}$ 

l,

 $\bar{\tau}$ 

 $\bar{\mathcal{A}}$ 

 $\frac{1}{2}$ 

 $\epsilon$ 

 $\sim$ 

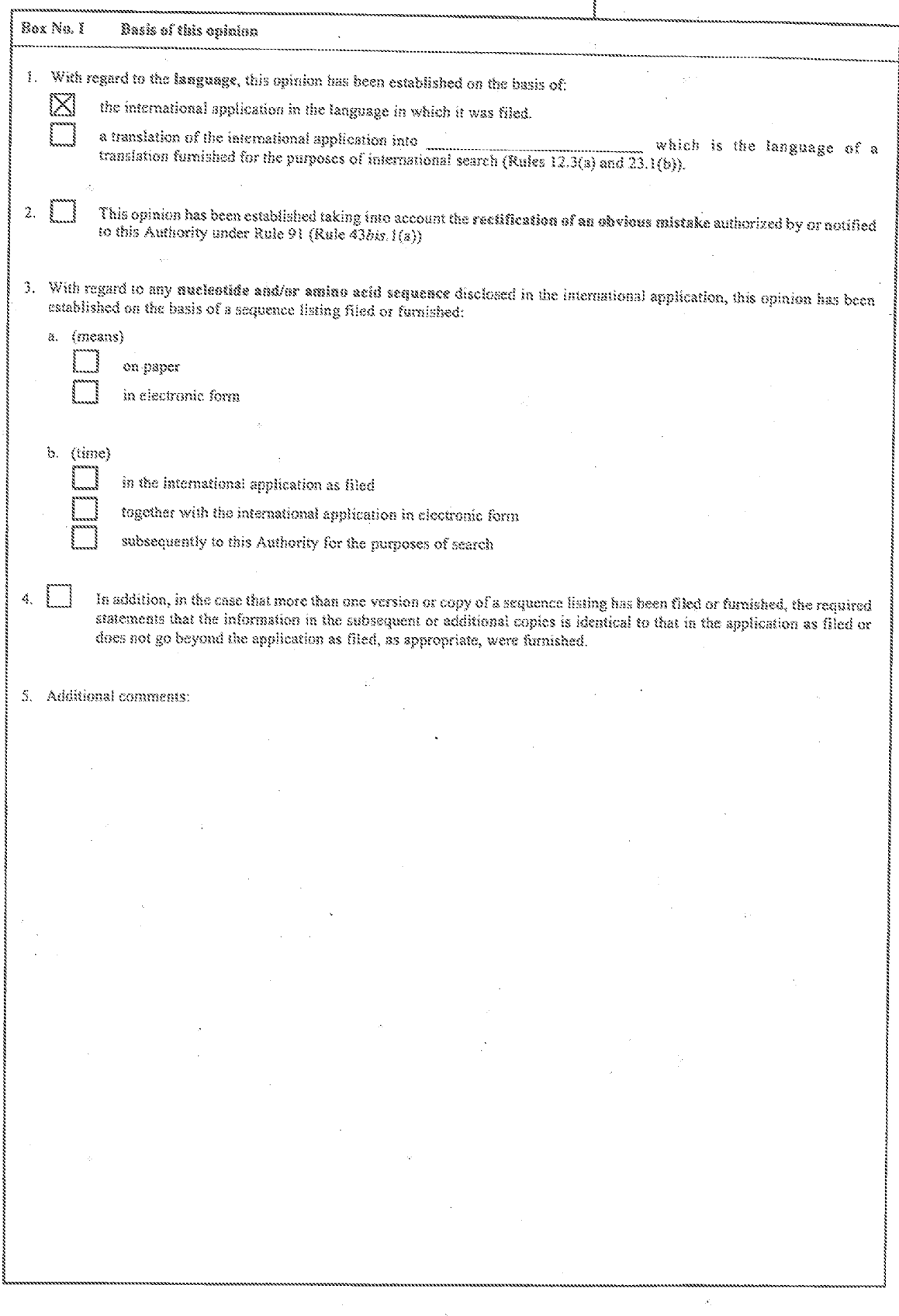

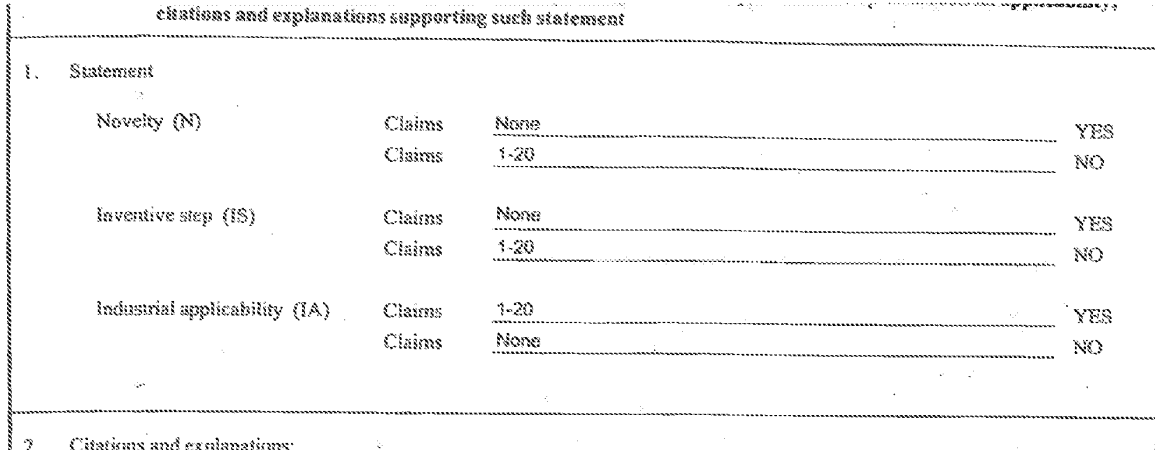

Claims 1-20 lack novelty under PCT Article 33(2) as being anticipated by Martin et al, hereinafter referred to as Martin. Regarding Claim 1, Martin discloses a method, comprising: presenting, via a display of an intelligent television (TV) (Para, [0005] regarding systems and methods described herein relate to a portal for simultaneously viewing video channels, launching interactive applications, and/or interfacing with locally or remotely stored content), live TV broadcast content (Fig. 7A regarding talkshow video 700; Para. [0088] regarding A given page may display a composite program consisting entirely of live video cells, a composite program containing some live video combined with locally displayed content), wherein the live TV broadcast content is presented to a lirst portion of the display (Fig. 7A regarding talkshow video 700 over the entire display); receiving an informational input at the sitelligent TV (Pisra. [0122] regarding When an entry is selected using "OK" key 330 on ramons control 230, a new overlay 712 is displayed); determining, by a processor associated with the intelligent TV and in response to receiving the informational mput, live TV informational content that corresponds to at least one of the presented live TV broadcast content and the informational input received (Para, [0122] recarding When an entry is selected using "OK" key 330 on remote control 230, a new overlay 712 is displayed with details on the selected subjecty retrieving, from at least one source, the live TV informational content (Para, (0035) regarding multiplexer 1040 handles audio and video data mosived from a number of parallel sources and interacts with transmitter 1080 to broadcast the information along a number of channels. In addition to audio and video data, messages, applications); and presenting, via the display, the live TV informational content to a second portion of the display (Fig. 7A regarding into content 704, 708, 708 within semitransparent bar 702; Fig. 7B regarding into cell 710, overlay 712), wherein the second portion of the display is associated with a live TV application panel (Para, (0122) regarding When an entry is selected using "OK" key 330 on remote control 230, a new overlay 712 is displayed with details on the selected subject), and wherein the live TV application panel overlaps at least a portion of the presented live TV broadcast content (Para. [0122] regarding a semi-transparent bar 702 across the bottom of the screen that includes an information icon... the text may be in a semi-transparent background overlaid in the upper left comer of screen 700).

Recarding Claim 2, Martin discloses the method of claim 1, and further discloses wherein determining the live TV informational content further comprises: referring to rules stored in a memory (Para. [0049] regarding STB 1140 includes a central processor 220 including associated memory elements and adapted to receive input data from…remote; Para. (0051) regarding The memory of STB 1140 may include EEPROM, host RAM, flash memory for software and data), wherein the rules include one or more informational content fields mapped to at least one live TV broadcast contant type (Para, [0051] regarding The memory of STB 1140 may include EEPROM, host RAM, flash memory for software and data; Para. (0052) regarding Graphics processor 252 is preferably designed to generate a screen display combining moving images together with overtaid lext or other images. More specifically, graphics processor 252 can combine four layers; Para, [0122] regarding a new overlay 712 is displayed with details on the selected subject); comparing a live TV broadcast content type associated with the presented live TV broadcast content with the one or more mapped informational content fields (Para. [0052] regarding central processor 220 and combines this information with information received from video decoder 248 to generate the screen display, Para. [0122] regarding a new overlay 712 is displayed with details on the selected subject); determining select informational content fields from the one or more mapped informational content fields (Para, [0122] regarding a new overlay 712 is displayed with details on the selected subject), wherein the select informational content fields are associated with the live TV broadcast content type associated with the presented live TV broadcast content (Para. [0122] regarding if the highlights icon 706 is selected, a composite video is shown with the talk show video in a window 730 positioned at the upper right comer of the screen and a highlight clip looping in a main window 732); and induding the select informational content fields in the live TV informational content for retrieval (Para, (0122) regarding each entry in the information cell 710 can be highlighted using directional keys on remote control 230. When an entry is selected using "OK" key 330 on remote control 230, a new overlay 712 is displayed).

Regarding Claim 3, Martin discloses the mathod of claim 1, and further discloses wherein the live TV informational content is retrieved trom two or more signal sources (Para, (0035) regarding multiplexer 1040 handles audio and video data received from a number of parallel sources and interacts with transmitter 1080 to broadcast the information along a number of channels. In addition to audio and video data, messages, applications (software programs), CD-quality audio data or any other type of digital data may be introduced into some or all of these channels intermixed).

> EX. 1002 LG Electronics, Inc. / Page 46 of 3394

#### WRITTEN OPINION OF THE INTERNATIONAL SEARCHING AUTHORITY

#### PCT/US20<del>,3/055296-29.11.2</del>012 International application No.

PCTAJ62013/055296

#### Supplemental Box

In case the space in any of the preceding hoxes is not sufficient.

Continuation of:

 $\sim$  over an  $\sim$  think in

 $\overline{\phantom{a}}$ 

Regarding Claim 4, Martin discloses the method of claim 1, and further discloses wherein the at least one source is at least one of a local magneting values in the entropy of the magnetic and a memory located across a natwork (Para, [0035] regarding multiplexer 1040 handles and to the contract in the product of parallel sources and interacts with transmitter 1080 to proadcast the information along a number of channels. In addition to audio and video data, messages, applications (software programs), CD-qualify audio data or any other полноет власного, планиният планини его упом чем, почеводал, окрижения (эмилоге разделения, же чемпу мном чемпи<br>Туре of digital data may be introduced into some or all of these channels intermixed; Pera. [0050] regarding 242 and demodulator 244).

Regarding Claim 5, Martin discloses the method of claim 1, and further discloses wherein at least one of the live TV informational content respecting Common models are the control of Common Constitution of the presented live TV broadcast content is visible beneath<br>| and the live TV application panel is at least partially transparent, and wherein the presented

Regarding Claim 6, Martin discloses the method of claim 1, and further discloses wherein a size of the first portion is maintained upon<br>presenting the tive TV informational content via the second portion of the displayed).

Regarding Claim 7, Martin discloses the method of claim 1, and further discloses wherein the informational Input is provided via an input device associated with the intelligent TV (Para, [0122] regarding When an entry is selected using "OK" key 330 on remote control 230, a new overlay 712 is displayed).

Regarding Claim 8, Martin discloses the method of claim 1, and further discloses wherein the presented live TV broadcast content includes at least one of a movie, a TV program, a sport event, a TV special, and a radio program (Fig. 7A regarding talkshow video 700).

Regarding Claim 9, Martin discloses the method of claim 8, and further discloses wherein the presented live TV informational content includes at least one of a program description, a channel identifier, a thumbnail graphic, an electronic program guide (EPG), and preference information (Para. [0122] regarding When an entry is selected using "OK" key 330 on remote control 230, a new overlay 712 is displayed with details on the selected subject, Para. (0055) regarding program guide applications).

Regarding Claim 10, Martin discloses a langible, non-transitory computer readable medium having instructions stored thereon that, when<br>executed by a processor (Para, (0051) regarding The memory of STB 1140 may include EEPR and data), perform the mathod comprising: presenting, via a display of an intelligent television (TV) (Para, (0005) regarding systems and methods described herein relate to a portal for simultaneously viewing video channels. Iaunching interactive applications, and/or interfacing with locally or remotely stored content), live TV broadcast content (Fig. 7A regarding talkshow video 700; Para, (0088) regarding A given<br>page may display a composite program consisting entirely of live video cells, a comp page may usplay a composite program consisting enterely of the victio cents, a composite program comaning some tive victor comprised with locally displayed content), wherein the live TV broadcast content is presented to a intelligent TV and in response to receiving the informational input, live TV informational content that corresponds to at least one of the intelligent to and in response to receiving the moministorial input, ave it with measurem the corresponses of a teast ontent of the presented live TV broadcast content and the informational input received (Para, [0122] reg sources and interacts with transmitter 1080 to broadcast the information along a number of channels. In addition to audio and video data, sources and inversion with wansmitter rust to prosecost the intermation along a number of charmets. In addition at along and video data,<br>messages, applications); and presenting, via the display, the live TV informational c on remote control 230, a new overlay 712 is displayed with details on the selected subject), and wherein the live TV application panel<br>overlaps at least a portion of the presented live TV broadcast content (Para, [0122] re bottom of the screen that includes an information icon... the text may be in a semi-transparent background overlaid in the upper left comer of screen 700).

Regarding Claim 11, Martin discloses a tangible, non-transitory computer readable medium of claim 10, wherein determining the live TV Informational content of the mathod further comprises: referring to rules stored in a memory (Para. (0049) regarding STB 1140 includes a central processor 220 including associated memory elements and adapted to receive input data from ... remote, Para. [0051] regarding The memory of STB 1140 may include EEPROM, host RAM, flash memory for software and data), informational content fields mapped to at least one live TV broadcast content type (Para, (0051) regarding The memory of STB 1140 may include EEPROM, host RAM, flash memory of content for software and data; Para. (0052) re the data services the term, near thermal you consider any same, a case power operating shape processes are promoting moderation of the processor<br>252 can combine four layers; Para. [0122] regarding a new overlay 712 is disp TV breadcest content type associated with the presented live i iv produces) content with thermation received from video decoder 248 to<br>Telds (Para, [0052] regarding central processor 220 and combines this information with intermational content index from the one of more mapper informations coment lexia (exc.) regarding is new events) (i.e. in<br>displayed with defails on the selected subject), wherein the select informational content fields ar looping in a main window 732); and including the select informational content fields in the live TV informational content for retrievel (Para. 10122) regarding each entry in the information cell 710 can be highlighted using directional keys on remote control 230. When an entry is selected using "OK" key 330 on remote control 230, a new overlay 712 is displayed).

الموجانين والمملا ومنصرين

In case the space in any of the preceding boxes is not sufficient, Continuation of:

Regarding Claim 12, Martin discloses the tangible, non-transitory computer readable medium of claim 10, and further discloses wherein the live TV informational content is retrieved from two or more signal sources (Para. [0035] regarding multiplexer 1040 handles audio and <sup>j</sup> video data received fam a number of parallel sources and inferacts with transmiller 1080 to broadcast the information along a number of <sup>i</sup> channels. In addition to audio and video daia, messages, applications (sofware programs}, CD-quality audio data ar any ather type of digital data may be introduced into some or all of these channels intermixed).

Regarding Gaim 13, Martin disclases the tangible, non-transitery computer readable mediumof claim 10, and further discloses wherein the at least one source is at least one of a local memory, a remote memory, a broadcast signal, and a memory located across a network iPara. {0035} regarding multiplexer 1040 handies audie and video data received from a number of paraiiel sources ane interacts with | transmitter 1080 to broadcast the information along a number of channels. In addition to audio and video data, messages, applications<br>| (software programs), CD-quality audio data or any other type of digital data may be <sup>|</sup> intermixed, Fare. (0050) regarding STB 9440 alse includes a tuner 262 and demodulator 244}.

Regarding Claim 14, Martin discloses the tangible, non-transitory computer readable medium of claim 10, and further discloses wherein at least one of the live TV informational content and the live TV application panel is at least partially transparent, and wherein the presented live TV broadcast content is visible beneath the presented live TV informational content (Para. [0122] regarding a semi-transparent bar 702 across the bottom of the screen that includes an information icon 704... the text may be in a semi-transparent background overlaid in<br>the upper left comer of screen 700).

Regarding Ciaim 15, Martin discloses the tangible, non-transitory computer readable medium of claim 10, and further discloses wherein a size of the first portion is maintained upon presenting the live TV informational content via the second portion of the display (Fig. 7A to Fig. p78, wherein talkshow video 700 remains the same size while info 704, 706, 768, window 710, oveday 712 are displayed). <sup>i</sup>

Regarding Claim 16, Martin discloses the tangible, non-transitory computer readable medium of claim 10, and further discloses wherein the informational input is provided via an input device associated with the intelligent TV (Para. (0122) regarling When an entry is selacted § using "QK® key 330 on remote coniral 230, a new overlay 742 is displayed). <sup>i</sup>

Regarding Claim 17, Martin discloses the tangible, non-transitory computer readable medium of claim 10, and further discloses wherein the presented live TV broadcast content includes at least one of a movie, a TV program, a sport event, a TV special, and a radio program (Fig. 7A regarding talkshow video 700).

Regarding Claim 15, Martin discloses the tangible, non-transitary computer readable medium af claim 47, and further discloses wherein the presented five TV informational content includes ai least one of a program description, a channel identifier, a thumbnail graphic, an <sup>i</sup> sleolronic program guide (EPG), and prajarence informaiion (Para. [0122] regarding When an entry is selected using "OK" key 330 on <sup>|</sup> reniste control 230, a new overlay 712 is displayed with details on the selected subject; Para. (0055) ragarding program quide applications).

Regarding Claim 19, Manin discloses a system, comprising: an intelligent television (TV} having a display (Para. [0005} regarding systems and methods described herein reiste is a portal for simifaneausly viewing video channels, launching interactive applications, and/or interfacing with locally or remotely stored content) and a tuner (Para, [0650] regarding STS 1140 also includes a tuner 24}, wherein the tuner is configured to receive and convert broadcast content signals to be displayed by the display (Para, [0050] regarding STB 1140 also includes a tuner 242 and demodulator 244 (e.g., a 256 QAM demodulator) to recaive and demodulate the received transmissions which are then filtered and demultiplexed by unit 240); an input device associated with the intelligent TV (Para. [0122] regarding When an entry is selected using "OK" key 330 on remote control 230, a new overlay 712 is displayed); a memory (Para. [0049] regarding STB 1140 includes a central processor 220 including associated memory elements); and a microprocessor (Para. [0049] regarding STB 1140 includes a <sup>|</sup> conval pracessar 220 including associsied memory slements and adapted ta receive Inout data from.remote} operable to: prasent, via the display, live TV broadcast content (Para. [0117] regarding a live event broadcast on at least one channel into the data stream of at least one other channel), wherein the live TV broadcast content is presented to a first portion of the display (Fig. 7A regarding talkshow video 700); receive an informational input at the intelligent TV (Para. [0122] regarding When an entry is selected using "OK" key 330 on<br>remote control 230, a new overlay 712 is displayed); determine, in response to receiv content that corresponds to at least one of the presented live TV broadcast content and the informational input received (Para. [0122] regarding When an entry is selected using "OK" key 330 on remote control 230, a new overlay 712 is displayed with details on the selected subject); retrieve, from at least one source, the live TV informational content (Para, [0035] regarding multiplexer 1040 handles audio and video data received from a numberof parailel sources and interacts with transmitter <sup>1080</sup> te broadcast the infarmatian along <sup>a</sup> number of channels. in addition io audio and video data, messages, applications); and present, via the display, the live TY informational content ic a <sup>i</sup> second portion of the display (Fig. 7A regarding info content 704, 708, 708 within semitransparent bar 702; Fig. 7B regarding info cell 710, overlay 712), wherein the second portion of the display is associated with a live TV application panel (Para. (0122) regarding When an entry is selected using "OK" key 330 on remote control 230, a new overlay 712 is displayed with details on the selected subject), and wherein the live TV application panel overlaps at least a portion of the presented live TV broadcast content (Para. [0122] regarding a semi-transparent bar 702 across the boltom of the screen that includes an information icon... the text may be in a semi-transparent background overlaid in the upper left comer of screen 700).

PCT/US2013/055296

#### Supplemental Box

In case the space in any of the preceding boxes is not sufficient.

#### Continuation of:

مناسبه والمتحدث

Regarding Claim 20, Martin discloses the system of claim 19, and further discloses wherein determining the live TV informational content further comprises: referring to rules stored in the memory (Para. [0049] regarding STB 1140 includes a central processor 220 including associated memory elements and adapted to receive input data from ...remote; Para, [0051] regarding The memory of STB 1140 may include EEPROM, host RAM, flash memory for software and data), wherein the rules include one or more informational content fields include tee PROM, host management of the TV broadcast content fields mapped to at least one RAM, flach memory for software and data: Para. [0052] regarding Graphics processor 252 is preferably designed to generate a screen RAM, saan manary tor somene and data, nere, pook regerang orsprinks processer are to premient deagnou to government of the four<br>display combining moving images together with overlaid lext or other images. More specifically type associated with the presented live TV broadcast content with the one or was mapped informational content fields (Para, [0052] regarding central processor 220 and combines this information with information received from video decoder 248 to generate the screen regionally conversional secretive community and invertisive results internation received treat near vectors are by generational display. Para, [0122] regarding a new overlay 712 is displayed with details contain the one or content fields from the one of more mapped informational content fields are associated with the live TV broadcast content ype associated<br>on the selected subject), wherein the select informational content fields are associ the information call 710 can be highlighted using directional keys on remote control 230. When an entry is selected using "OK" key 330 on remote control 230, a new overlay 712 is displayed).

Claims 1-20 meet the criteria set out in PCT Article 33(4), and thus industrial applicability has been met because the subject matter claimed can be made or used in industry.

> EX. 1002 LG Electronics, Inc. / Page 49 of 3394

#### PATENT COOPERATION TREATY

#### From the INTERNATIONAL BUREAU

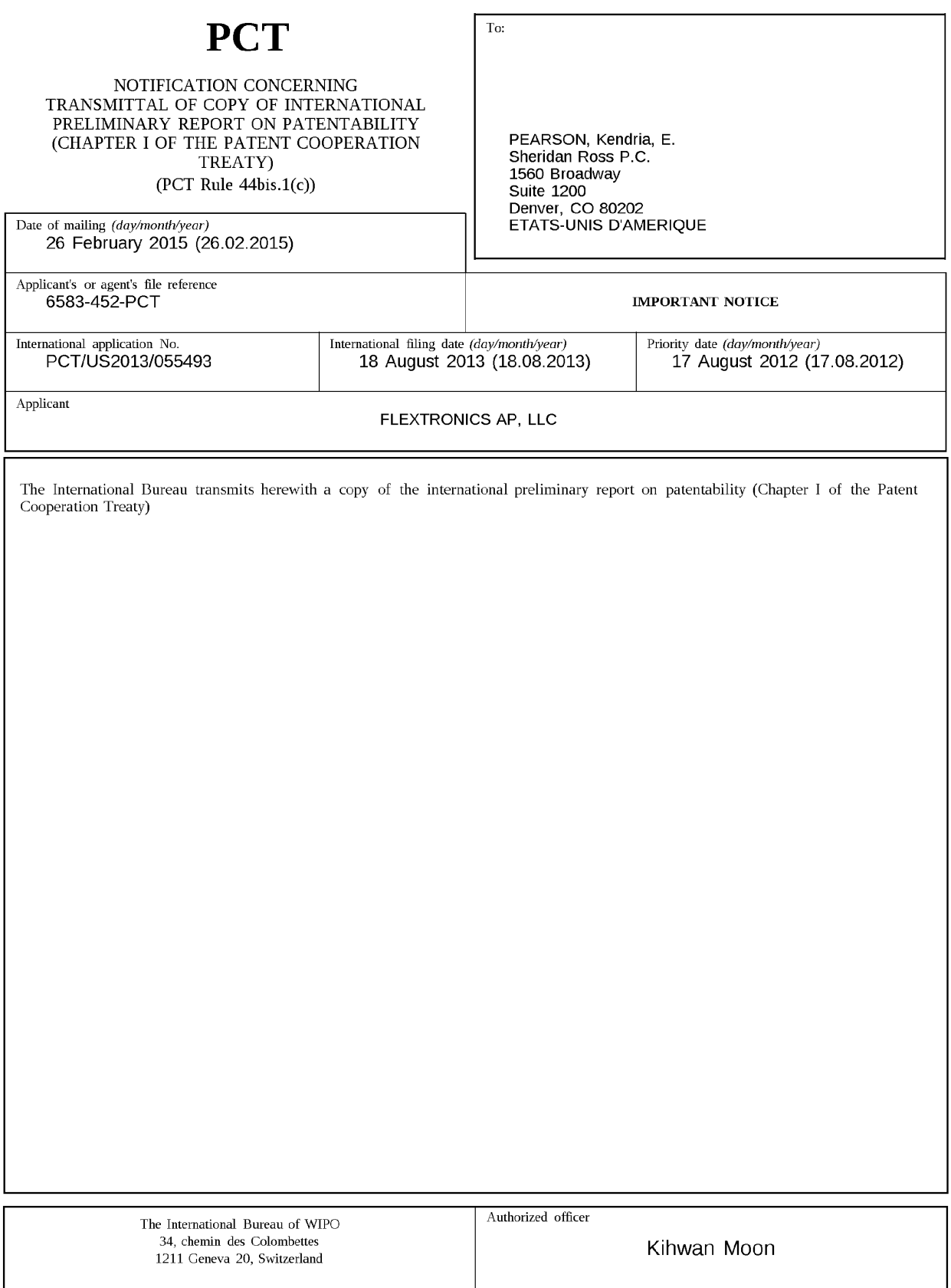

e-mail: pt01.pct@wipo.int

lacsimile No. +41 22 338 82 70

Form PCI/LB/326 (January 2004)

### PATENT COOPERATION TREATY

## **PCT**

## INTERNATIONAL PRELIMINARY REPORT ON PATENTABILITY

(Chapter I of the Patent Cooperation Treaty)

#### (PCT Rule 44bis)

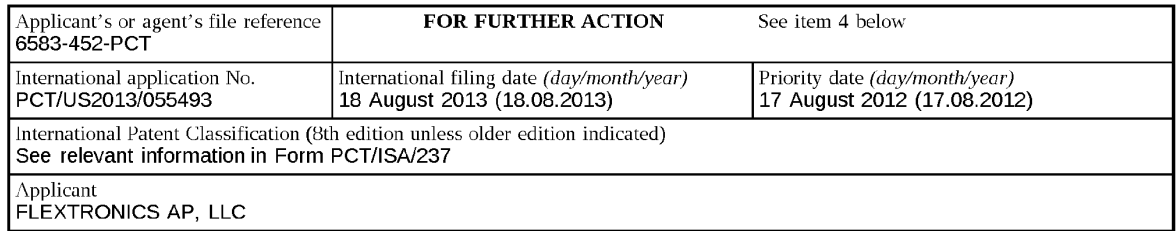

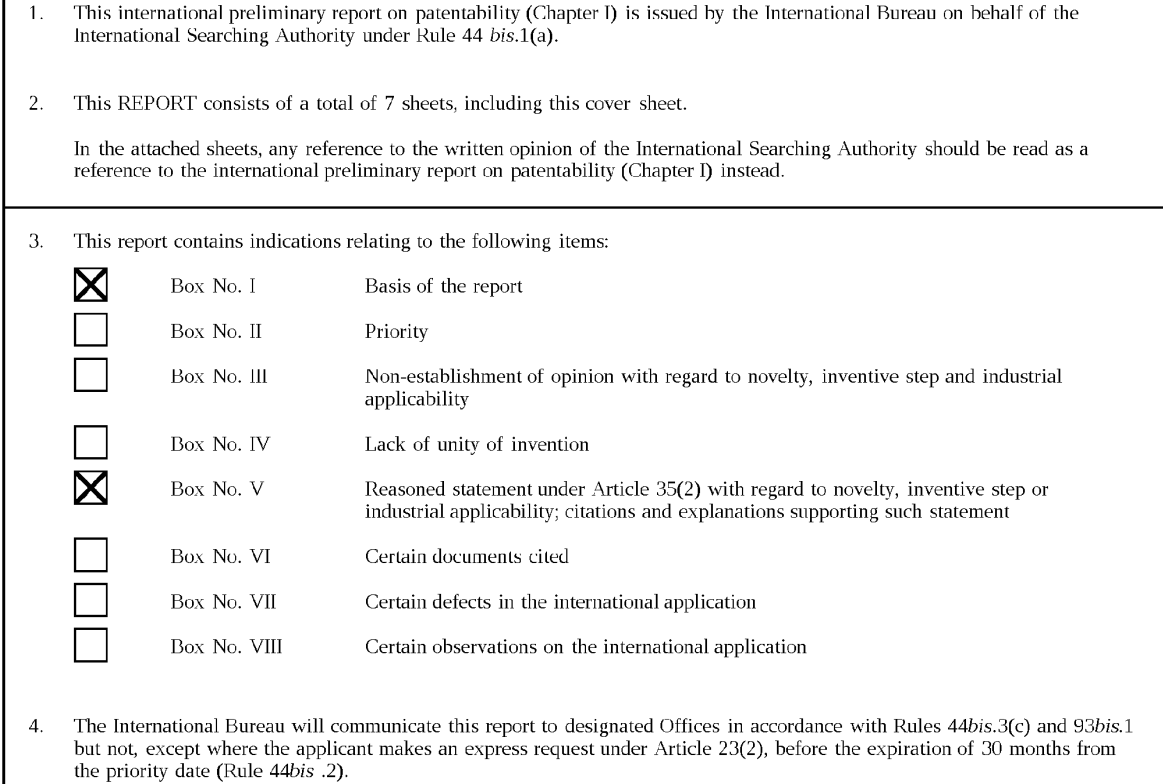

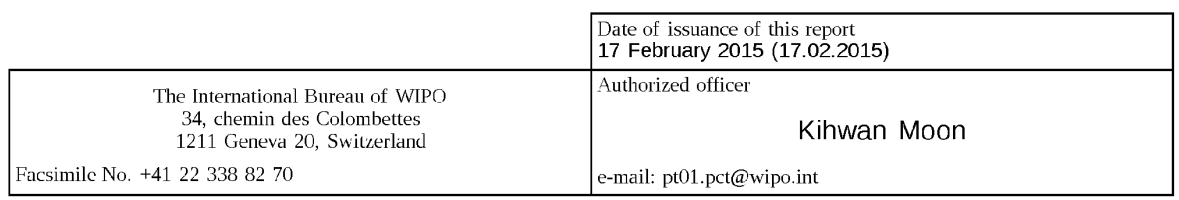

Form PCTYIB/373 (January 2004)

Г

## PATENT COOPERATION TREATY

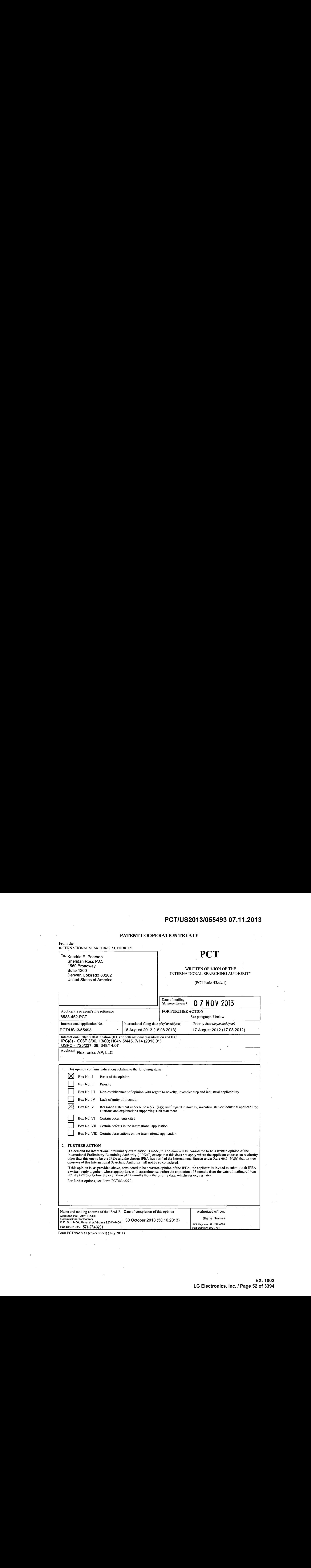

 $\alpha$ 

 $\sim$ 

 $\sim$ 

 $\Delta$ 

 $\bar{z}$ 

 $\bar{z}$ 

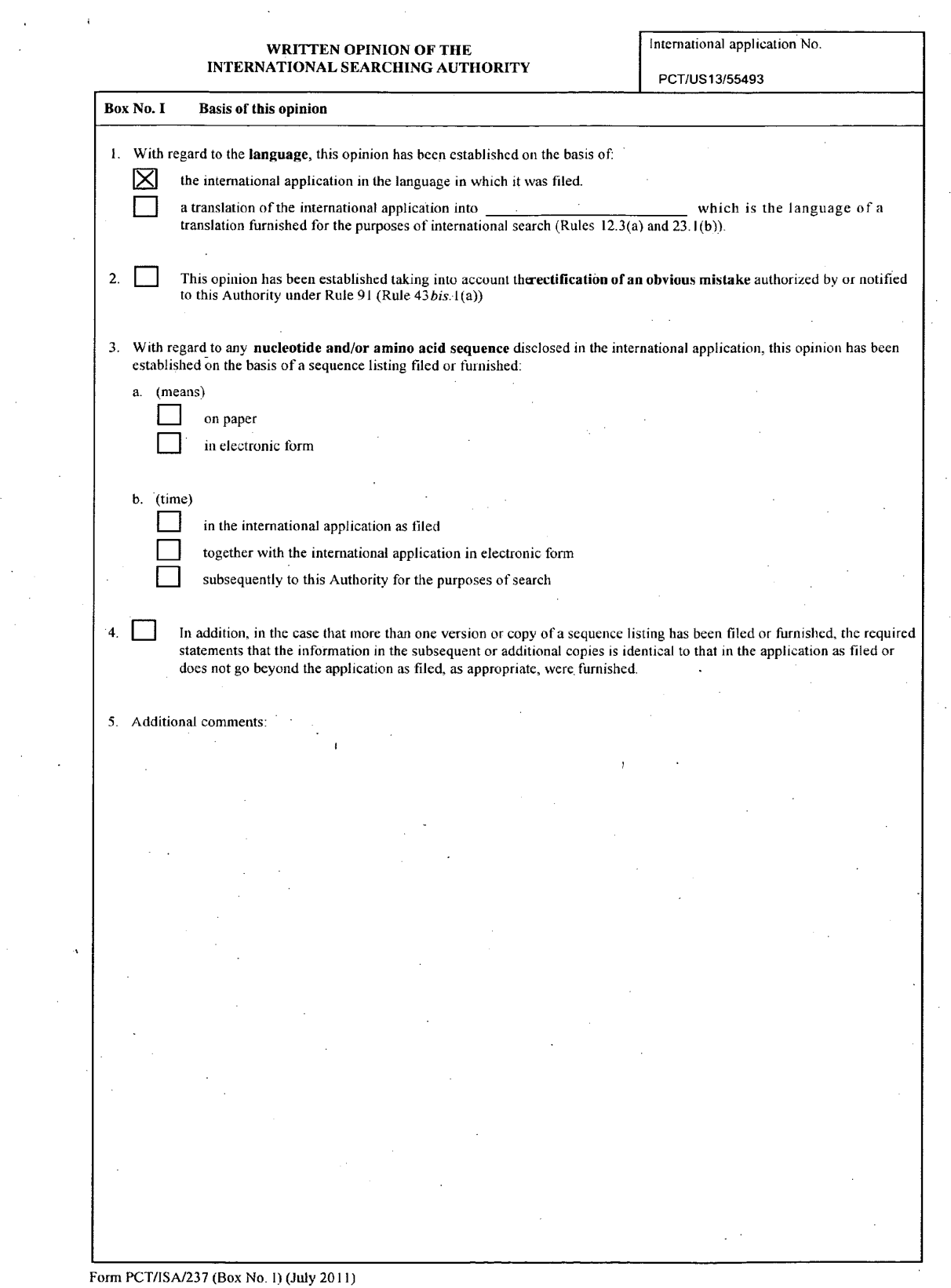

 $\label{eq:2.1} \frac{1}{\sqrt{2\pi}}\int_{0}^{\infty}\frac{1}{\sqrt{2\pi}}\left(\frac{1}{\sqrt{2\pi}}\right)^{2\alpha} \frac{1}{\sqrt{2\pi}}\int_{0}^{\infty}\frac{1}{\sqrt{2\pi}}\left(\frac{1}{\sqrt{2\pi}}\right)^{2\alpha} \frac{1}{\sqrt{2\pi}}\frac{1}{\sqrt{2\pi}}\int_{0}^{\infty}\frac{1}{\sqrt{2\pi}}\frac{1}{\sqrt{2\pi}}\frac{1}{\sqrt{2\pi}}\frac{1}{\sqrt{2\pi}}\frac{1}{\sqrt{2\pi}}\frac{1}{\sqrt{$ 

 $\sim 10^{-11}$ 

 $\omega_{\rm c} = 0.5$ 

 $\hat{\boldsymbol{\beta}}$ 

 $\bar{\beta}$ 

 $\hat{\mathcal{A}}$ 

÷.

 $\mathcal{A}^{\mathcal{A}}$ 

 $\bar{\gamma}$ 

 $\label{eq:2.1} \mathcal{L}(\mathcal{L}^{\text{max}}_{\mathcal{L}}(\mathcal{L}^{\text{max}}_{\mathcal{L}})) \leq \mathcal{L}(\mathcal{L}^{\text{max}}_{\mathcal{L}}(\mathcal{L}^{\text{max}}_{\mathcal{L}}))$ 

 $\bar{z}$ 

 $\bar{\mathcal{L}}$ 

 $\bullet$ 

 $\sim$ 

 $\mathcal{L}^{\mathcal{L}}$ 

 $\bar{\mathcal{A}}$ 

 $\sim$ 

 $\Delta \sim 10^4$ 

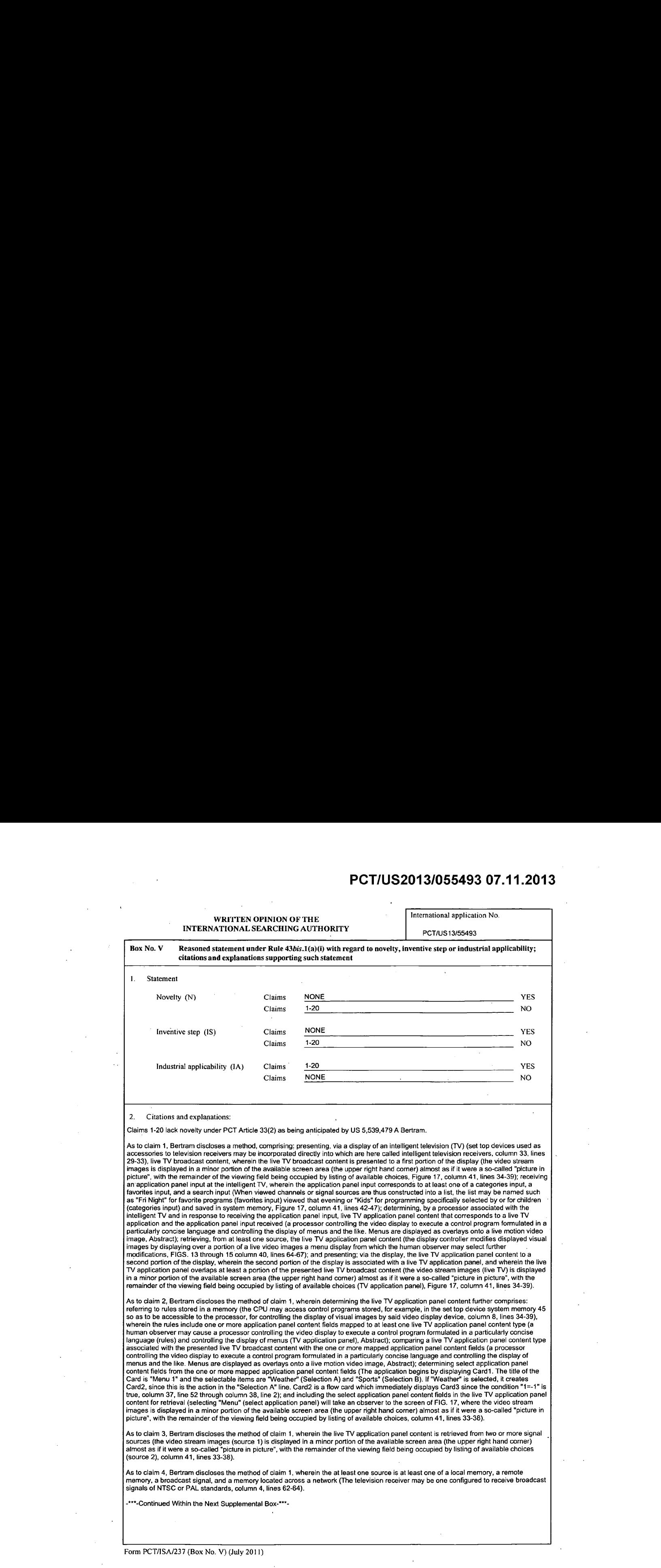

 $\bar{\beta}$ 

 $\bar{ }$ 

 $\sim$ 

 $\bar{\mathcal{A}}$ 

### WRITTEN OPINION OF THE International application No. INTERNATIONAL SEARCHING AUTHORITY PCT/US13/55493

Supplemental Box

## In case the space in any of the preceding boxes is not sufficient.<br>Continuation of:

-\*\*\*-Continued from Box V: Citations and Explanations-\*\*\*-

As to claim 5, Bertram discloses the method of claim 1, wherein at least one of the live TV application panel content and the live TV As to claim 5, Bertram discloses the method of claim 1, wherein at least one of the live TV application panel content and the live TV<br>application panel is at least partially transparent, and wherein the presented live TV b TV application panel content (a user may cause a lirst lever of menu to appear in overlay over the video stream and where the comparato<br>may also be used to provide a pixel plane effect, to give transparent colors (partiall

As to claim 6, Bertram discloses the method of claim 1, wherein a size of the first portion is maintained upon presenting the live TV  $\frac{1}{2}$  application panel content via the second portion of the display (a major portion (size) of the available field is occupied by the video stream<br>image the image of a weather map partially obscured in FIGS 14 and 1 portion (size) is occupied by the displayed menu(s), Figure 13, column 41, lines 1-5).

As to claim 7, Bertram discloses the method of claim 1, wherein the presented live TV broadcast content includes at least one of a movie, As to claim 7, Bertram discloses the method of claim 1, wherein the presented live TV broadcast content includes at least one of a movie,<br>a TV program, a sport event, a TV special, and a radio program (The application begi

.<br>As to claim 8, Bertram discloses the method of claim 7, wherein the presented live TV application panel content includes at least one of a<br>category, a channel identifier, a thumbneil graphic, an electronic program quide functions enables use of the embodied icons (thumbnail graphic) such as the iconic representations of "channel up" or "channel down"(channelidentifier) found in remote control functionality for navigation among programming choices. However, by selecting "List" or "Menu", other services may be accessed, Figures 17 and 18, column 41, lines 27-33).

.<br>As to claim 9, Bertram discloses a tangible, non-transitory computer readable medium having instructions stored thereon that, when<br>executed by a processor (the CPU may access control programs stored, for example, in the structure in the processor, for controlling the display of visual images by said video display device, column 8, lines 34-39), perform the accessible to the processor, for controlling the display of visual images by said v wherein the live TV broadcast content is presented to a first portion of the display (the video stream images is displayed in a minor portion wherein the live TV broadcast content is presented to a first portion of the display (the video stream images is displayed in a minor portio<br>of the available screen area (the upper right hand corner) almost as if it were a intelligent TV, wherein the application panel input corresponds to at least one of a categories input, a favorites input, and a search input PCTULS2013/056493 OT.11.2013<br>
AMERICAN CHANNELS OR SIGNATION CONSTRUCTED CHANNELS OR SUCH ASSAULT FOR FRI NIGHT FOR FAVORITE PROGRAMS OR THE LIST<br>
CONSTRUCTED THE LIST MAY BE NAMED SUCH AS "FRI NIGHT" FOR FRI NIGHT FOR FAV (favorites input) viewed that evening or "Kids" for programming specifically selected by or for children (categories input) and saved in<br>system memory, Figure 17, column 41, lines 42-47); determining, by a processor associ input received (a processor controlling the video display to execute a control program formulated in a particularly concise language and<br>controlling the display of menus and the like. Menus are displayed as overlays onto a least one source, the live TV application panel content (the display controller modifies displayed visual images by displaying over a portion reast one source, the live is a philodium pairer content (the usplay controller modifies usplayed visual fireless by usplaying over a pointing the state of the burnar observer may select further modifications, FIGS. 13 thr the presented live TV broadcast content (the video stream images (live TV) is displayed in a minor portion of the available screen area (the the presented live TV broadcast content (the video stream images (live TV) is displayed in a minor portion of the available screen area (the<br>upper right hand comer) almost as if it were a so-called "picture in picture", wi PCT/US2013065495 OT.11.2013<br>
Alanguage and the displayed as overlays onto live motion video image, Abstract);<br>
Alanguage and the displayed as overlays on the displayed as overlays on the displayed as overlays on the displa

Asto claim 10, Bertram discloses the tangible, non-transitory computer readable medium of claim 9, wherein determining the live TV application panel content of the method further comprises: referring to rules stored in a memory (the CPU may access control programs<br>stored, for example, in the set top device system memory 45 so as to be accessible to th images by said video display device, column 8, lines 34-39), wherein the rules include one or more application panel content fields mappe to at least one live TV application panel content type (a human observer may cause a processor controlling the video display to execute a to at least one live TV application panel content type (a human observer may cause a processor controlling the video display to execute a<br>control program formulated in a particularly concise language (rules) and controllin application panel content fields (a processor controlling the video display to execute a control program formulated in a particularly concise ranguage and controlling the usplay of memus and the like. Wentus are usplayed as overlays onto a live motion video mage, Abstract),<br>determining select application panel content fields from the one or more mapped applicati "Weather" is selected, it creates Card2, since this is the action in the "Selection A" line. Card2 is a flow card which immediately displays "Weather" is selected, it creates Card2, since this is the action in the "Selection A" line. Card2 is a flow card which immediately displays<br>Card3 since the condition "1--1" is true, column 37, line 52 through column 38, l FiG. 17, where the video stream images is displayed in a minor portion of the available screen area (the upper right hand corner) almost<br>If it were a so-called "picture in picture", with the remainder of the viewing field

As to claim 11, Bertram discloses the tangible, non-transitory computer readable medium of claim 9, wherein the live TV application panel contentis retrieved from two cr more signal sources(the video stream images (source 1) is displayed in <sup>a</sup> minorportion of the available | content is retrieved from two or more signal sources (the video stream images (source 1) is displayed in a minor portion of the available<br>| screen area (the upper right hand corner) almost as if it were a so-called "pic

-\*\*\*-Continued Within the Next Supplemental Box-\*\*"-

Form PCT/ISA/237 (Supplemental Box) (July 2011)

#### WRITTEN OPINION OF THE International application No. INTERNATIONAL SEARCHING AUTHORITY

. PCT/US 13/55493

Supplemental Box

In case the space in any of the preceding boxes is not sufficient. Continuation of:

-\*\*\*-Continued from Previous Supplemental Box-\*\*\*-

Asto claim 12, Bertram discloses the tangible, non-transitory computer readable medium of claim 9, wherein the at least one source is at least one of a local memory, a remote memory, a broadcast signal, and a memory located across a network (The television receiver may<br>be one configured to receive broadcast signals of NTSC or PAL standards, column 4, lines

As to claim 13, Bertram discloses the tangible, non-transitory computer readable medium of claim 9, wherein at least one of the live TV' application panel content and the live TV application panel is at least partially transparent, and wherein the presented live TV broadcast contentis visible beneath the presented live TV application panel content (a user may causea first level of menu to appear in overlay over the video stream and where the comparator may also be used to provide a pixel plane effect, to give transparent colors (partially transparent), column 37, lines 61-62 and column 19, lines 43-46).

As to claim 14, Bertram discloses the tangible, non-transitory computer readable medium of claim 9, wherein <sup>a</sup> size ofthe first portion is maintained upon presenting the live TV application panel content via the second portion of the display (a major portion (size) of the available field is occupied by the video stream image the image of a weather map, partially obscured in FIGS. 14 and 15 by the overlain menus and informational text while a minor portion (size) is occupied by the displayed menu(s), Figure 13, column 41, lines 1-5).

.<br>As to claim 15, Bertram discloses the tangible, non-transitory computer readable medium of claim 9, wherein the application panel input is<br>provided via an input device associated with the intelligent TV information (the suchasthe iconic representations of "channel up" or "channel down" found in remote control functionality for navigation among programming choices, Figures 17 and.18, column 41, lines 27-33).

As to claim 16, Bertram discloses the tangible, non-transitory computer readabie medium of claim 9, wherein the presented live TV broadcast content includes at least one of a movie, a. TV program, a sport event, a TV special, and a radio program (The application proadcast content includes at least one or a movie, a TV program, a sport event, a TV special, and a radio program (The application<br>begins by displaying Card1. The title of the Card is "Menu 1" and the selectable items are

As to claim 17, Bertram discloses the tangible, non-transitory computer readable medium of claim 16, wherein the presented live TV application panel contentincludes at least one of a program description, a channelidentifier, a thumbnail graphic, an electronic program guide (EPG), and preference information (the remote control functions enables use of the embodied icons (thumbnail graphic) such as the<br>iconic representations of "channel up" or "channel down" (channel identifier) found in programming choices. However, by selecting "List" or "Menu", other services may be accessed, Figures 17 and 18, column 41, lines 27-33).

As to claim 18, Bertram discloses a system, comprising: an intelligent television (TV) having a display and a tuner, wherein the tuner is configured to receive and convert broadcast content signals to be displayed by the display (set top boxes which maybein the form of configured to receive and convert broadcast content signals to be displayed by the display (set top boxes which may be in the form of<br>cable tuner systems, column 4 lines 28-34); an input device associated with the intellig memory (the processor <sup>39</sup> is operatively connected with systern memory 45, column 6,lines 58-59); and <sup>a</sup> microprocessor operable to (a microprocessor 48 functioning as a central processing unit or CPU, column 6, lines 59-60): present, via a display of an intelligent television (TV) (set top devices used as accessories to television receivers may be incorporated directly into which are here called intelligent PCT/US2013/055495 07.11.2013<br>
Anti-American receivers, column 33, lines 29-33, lines 29-33, lines 29-33, lines 29-33, lines 29-33), lines 29-33<br>
Anti-American receivers, contents presented to first presented to first prese portion of the display (the video stream images is displayed in a minor portion of the available screen area (the upper right hand corner) portion of the display (the video stream images is displayed in a minor portion of the available screen area (the upper right hand corner)<br>Figure 17, column 41, lines 34-39); receive an application panel input at the intel PETUS2013065495 OT.11.2013<br>
And Although for favorite programs(favorites input) viewed that evening or "Kids" for favorite programs(favorites input) viewed that evening or "Kids" for programming or "Kids" for programming o specifically selected by or for children (categories input) and saved in system memory, Figure 17, column 41, lines 42-47); determine, by a<br>processor associated with the intelligent TV and in response to receiving the appl program formulated in a particularly concise language and controlling the display of menus and the like. Menus are displayed as overlays program formulated in a particularly concise language and controlling the display of menus and the like. Menus are displayed as overlays<br>onto a live motion video image, Abstract); retrieve, from at least one source, the li content to a second portion of the display, wherein the second portion of the display is associated with a live TV application panel, and<br>wherein the live TV application panel overlaps at least a portion of the presented l । V) is displayed in a minor portion of the available screen area (the upper right hand corner) almost as if it were a so-called "picture in<br>picture", with the remainder of the viewing field being occupied by listing of a

-\*\*\*-Continued Within the Next Supplemental Box-\*\*\*-

Form PCT/ISA/237 (Supplemental Box) (July 2011).

### WRITTEN OPINION OF THE International application No INTERNATIONAL SEARCHING AUTHORITY PCT/US13/55493

#### ${\bf \large Supplementary\color{red} 1} \begin{array}{ccc} \text{Supplemental Box} \end{array}$

In case the space in any of the preceding boxes is not sufficient. Continuation of:

\*\*\*-Continued from Previous Supplemental Box-\*\*\*-

As to claim 19, Bertram discloses the system of claim 18, wherein the microprocessor is further operable to: refer to rules stored in a memory (the CPU may access control programs stored, for example, in the set top device system memory 45 so as to be accessible to the memory (the CPU may access control programs stored, for example, in the set top device system memory 45 so as to be accessible to the<br>processor, for controlling the display of visual images by said video display device, co the display of menus (TV application panel), Abstract); compare a live TV application panel content type associated with the presented live are display of menus (i.v. application parent, Abstract), compare a live i.v. application paren content type associated with the presented live<br>TV broadcast content with the one or more mapped application panel content fie overlays onto a live motion video image, Abstract); determine select application panel contentfields from the one or more mapped overlays onto a live motion video image, Abstract); determine select application panel content rields from the one or more mapped<br>"Weather" (Selection A) and "Sports" (Selection B). If "Weather" is selected, it creates Car 2); and include the select application panel content fields in the live TV application panel content for retrieval (selecting "Menu" (select 2); and include the select application panel content fields in the live TV application panel content for retrieval (selecting "Menu" (select<br>application panel) will take an observer to the screen of FIG. 17, where the vide field being occupied by listing of available choices, column 41, lines 33-38).

As to claim 20, Bertram discloses the system of claim 18, wherein at least one of the live TV application panel content and the live TV As to claim 20, Bertram discloses the system of claim 18, wherein at least one of the live TV application panel content and the live TV<br>application panel is at least partially transparent, and wherein the presented live TV TV application panel is at least partially transparents, and streeter the presented live TV choaceast content to stream and where the comparator<br>TV application panel content (a user may cause a first level of menu to appea may also be used to provide a pixel plane effect, to give transparent colors (partially transparent), column 37, lines 61-62 and column 19, lines 43-46).

Claims 1-20 have industrial applicability as defined by PCT Article 33(4) because the subject matter can be madeor usedin industry.

Form PCT/ISA/237 (Supplemental Box) (July 2011)

## PATENT COOPERATION TREATY PCT/US2013/055509

#### From the INTERNATIONAL BUREAU

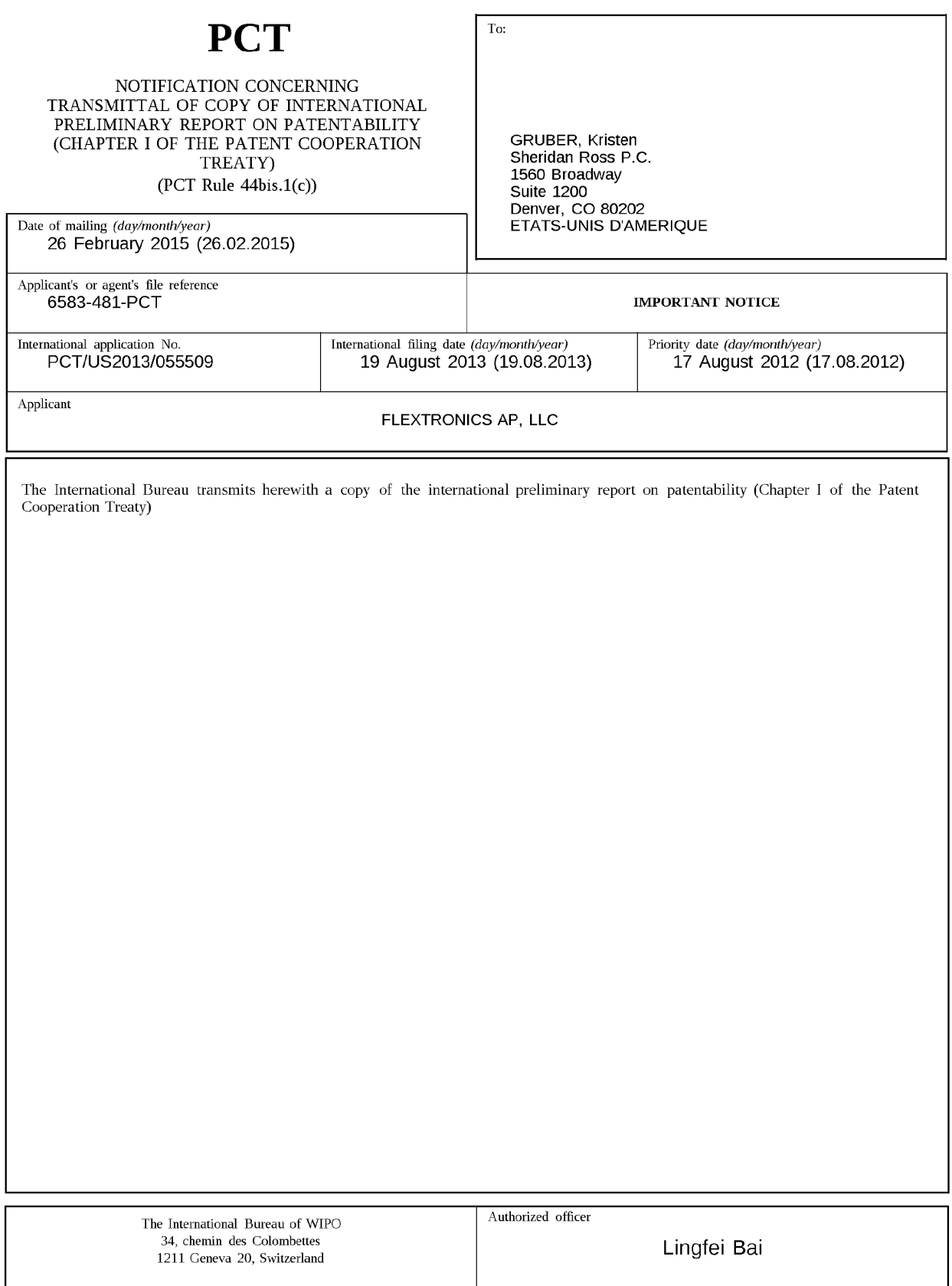

e-mail: pt02.pct@wipo.int

lacsimile No. +41 22 338 82 70

Form PCI/LB/326 (January 2004)

### PATENT COOPERATION TREATY

## **PCT**

## INTERNATIONAL PRELIMINARY REPORT ON PATENTABILITY

(Chapter I of the Patent Cooperation Treaty)

#### (PCT Rule 44bis)

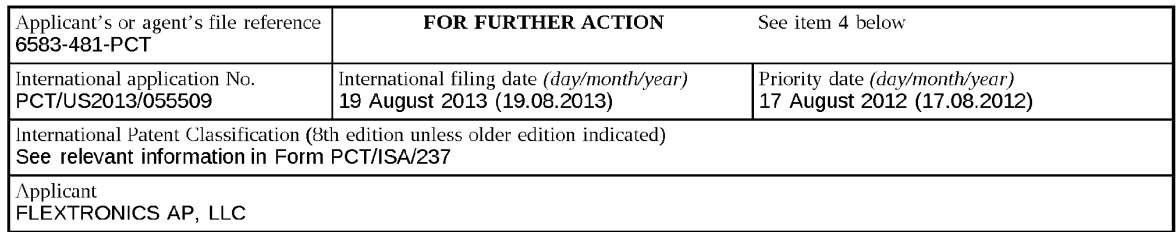

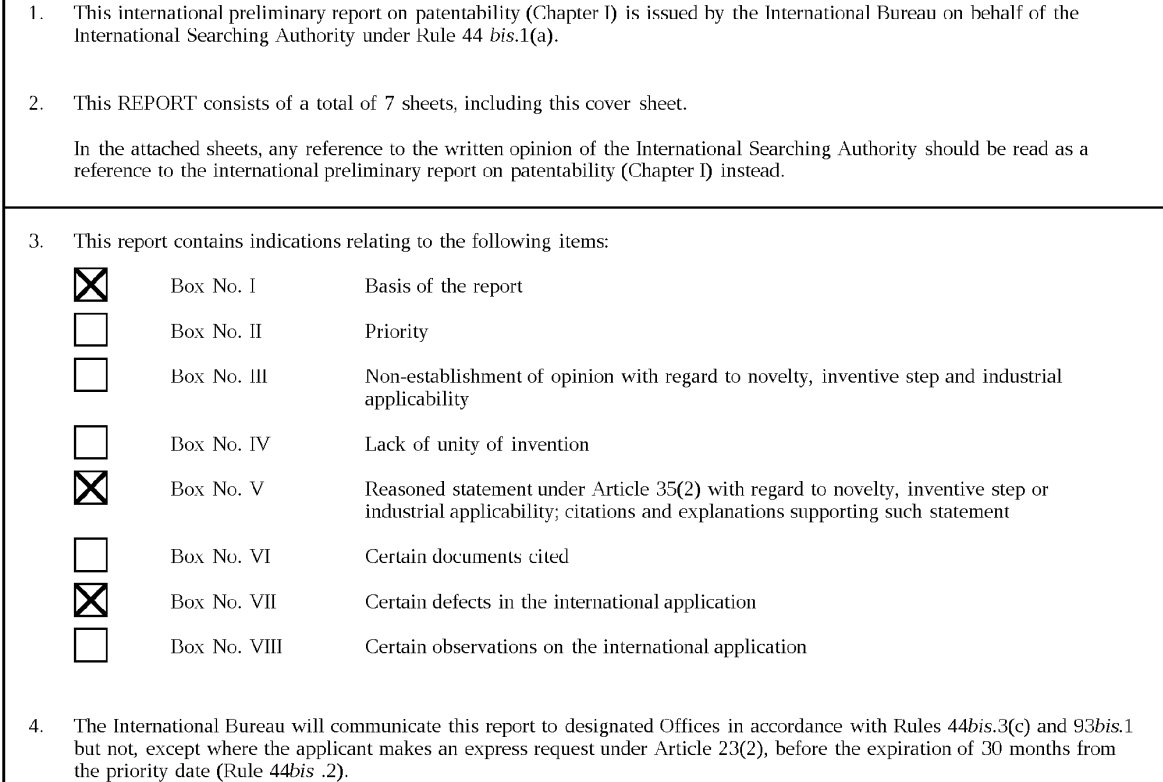

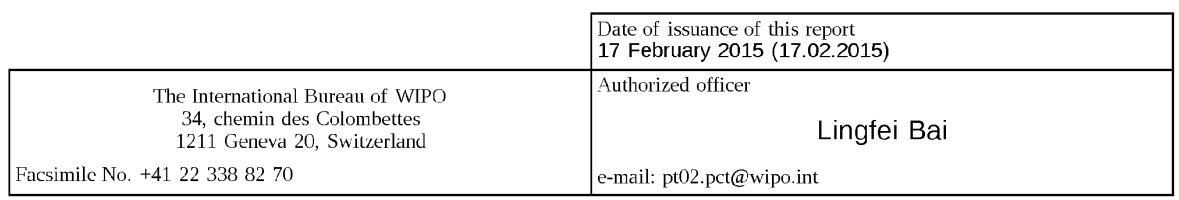

Form PCTYIB/373 (January 2004)

Г

### PATENT COOPERATION TREATY

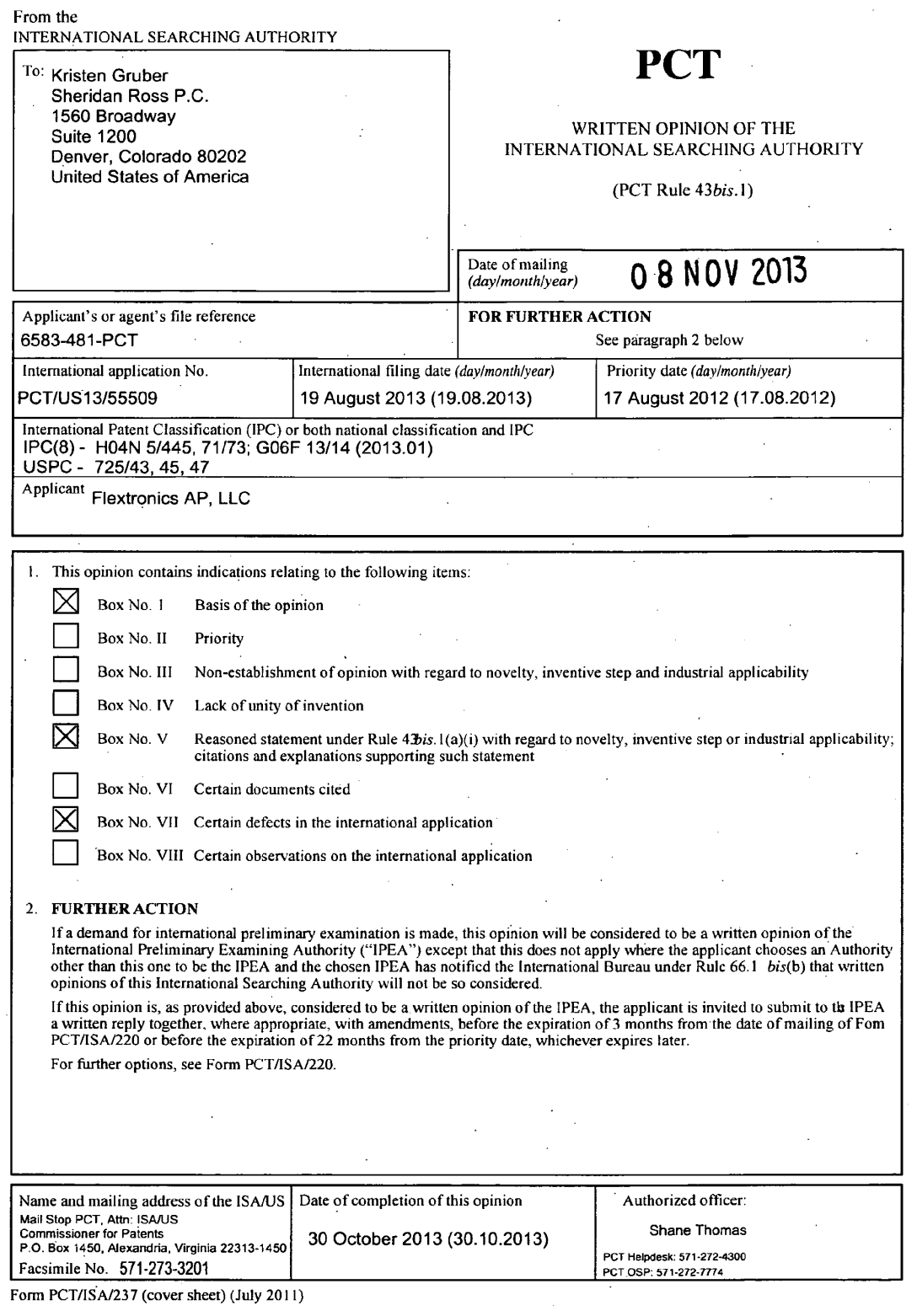

 $\ddot{\phantom{a}}$ 

 $\mathbf{r}$ 

 $\sim$ 

 $\sim$ 

 $\sim$ 

 $\ddot{\phantom{a}}$ 

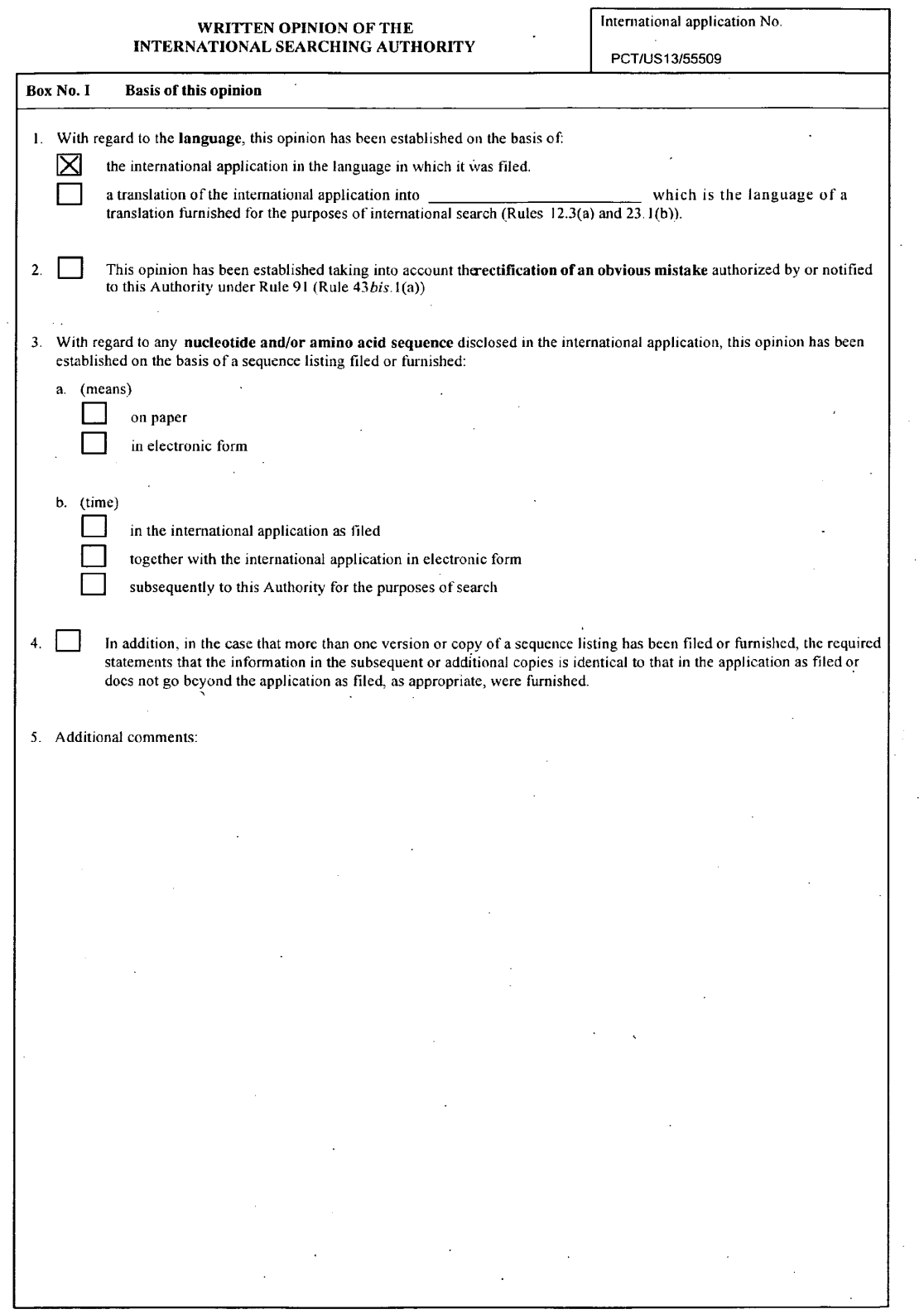

 $\mathcal{L}^{\text{max}}$ 

 $\hat{\mathcal{L}}$ 

Form PCT/ISA/237 (Box No. 1) (July 2011)

 $\sim$ 

 $\sim 10^{-10}$ 

 $\sim 10$  $\bar{\omega}$ 

 $\mathcal{A}^{\pm}$ 

 $\sim$   $\sim$ 

 $\hat{\boldsymbol{\cdot}$ 

 $\overline{ }$ 

 $\bar{z}$  $\mathcal{A}$ 

 $\sim$  10  $\alpha$ 

 $\bar{V}$ 

 $\langle \rangle$  .

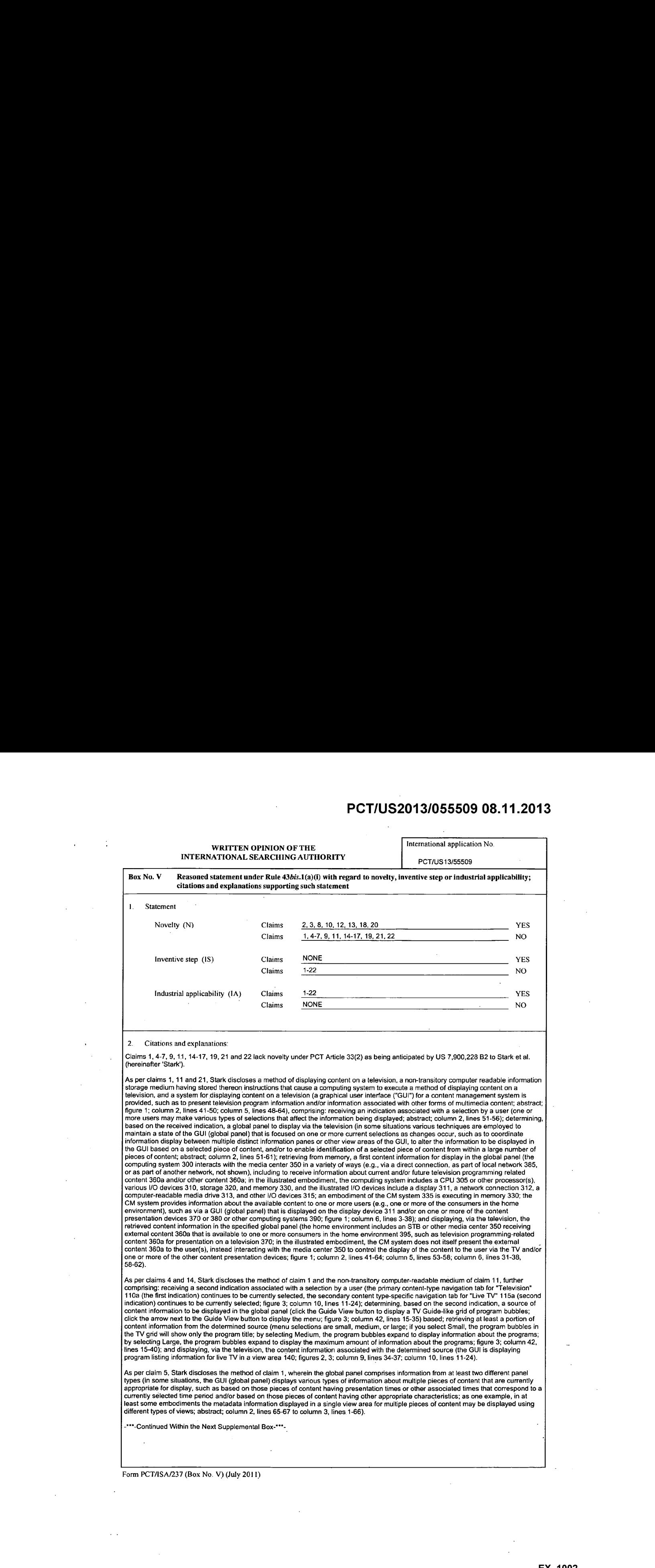

Form PCTASA/237 (Box No. V) (July 2011)

**EX. 1002**  EX. 1002 LG Electronics, Inc. / Page 62 of 3394

 $\bar{\beta}$ 

 $\bar{z}$ 

 $\bar{L}$ 

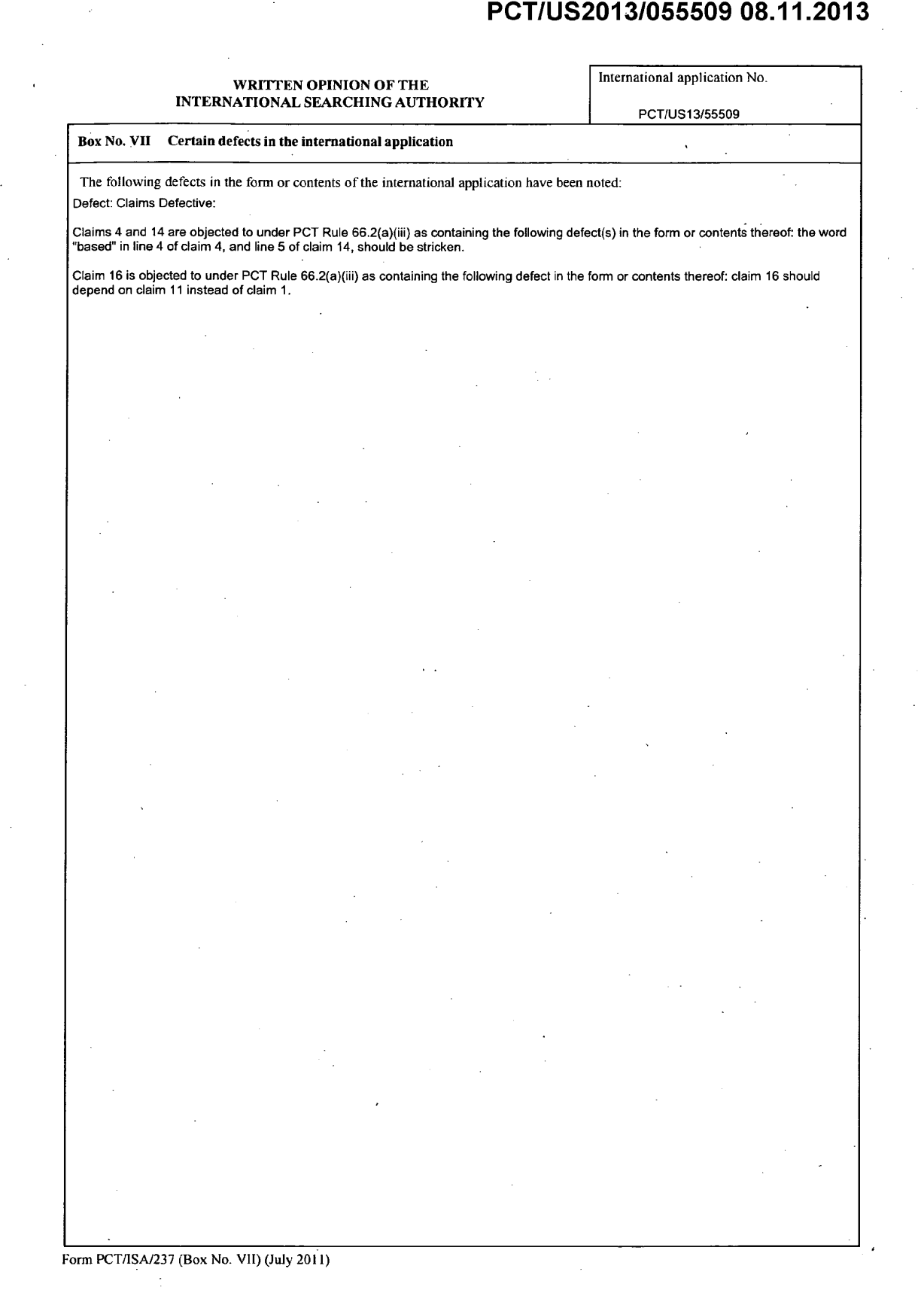

 $\sim$   $\sim$ 

 $\bar{z}$ 

 $\sim$ 

 $\mathcal{L}^{\text{max}}$ 

 $\bar{\alpha}$ 

 $\sim 10$ 

 $\sim$ 

 $\overline{\phantom{a}}$ 

 $\bar{\mathcal{A}}$ 

 $\mathbf{A}$ 

 $\langle x \rangle$ 

#### WRITTEN OPINION OF THE International application No. INTERNATIONAL SEARCHING AUTHORITY

. PCT/US 13/55509

Supplemental Box

In case the space in any of the preceding boxes is not sufficient. Continuation of:

-\*\*\*.Continued from Box V:Citations and Explanations-\*\*\*-

As per claims 6, 16 and 22, Stark discloses the method of claim 1, the non-transitory computer-readable medium of claim 11, and the system of claim 21, further comprising: identifying at least one of a content source and a content information currently being displayed via al television (in at least some embodiments the CM system GUIdisplays information suchthata state of the GUI is focused based on one or more current selections; for example, in some embodiments one or more pieces of content may be currently selected (e.g., based on one<br>or more prior selections; for example, in some embodiments one or more pieces of content content, such as by simultaneously displaying various types of information related to the currently selected pieces of contentin a content, such as by simultaneously displaying vanous types of information related to the currently selected pieces of content in a<br>coordinated manner in multiple distinct display areas of the GUI; column 4, lines 5-24); se or more such display areas of the GUI changes, the changed information may also be displayed in such a manner as to include or or more such a currently selected piece of content on which the GUI state is focused (e.g., when possible, such as when the changed<br>information includes information for the currently selected piece of content, or instead a information based on the selected panel type (an embodiment of the CM system 335 is executing in memory 330; the CM system may, for example, provide some or all of the stored content metadata 322 to the users and allow the user to manipulate the content in a variety of example, provide some or an or the store content metadata 322 to the users and allow the user to manipulate the content for current presentation, for future recording, etc.), as well as in some embodiments maintaining a st a display device 370 (television), content presentation devices 380, or computing system 390; column 5, lines 48-64; column 6, lines 31-67<br>to column 7, line 1).

As per claims 7 and 17, Stark discloses the method of claim 6 and the non-transitory computer-readable medium of claim 16, further comprising: receiving a secondindication associated with a selection by a user (ihe primary content-type navigation tab for "Television" 1.10a(the first indication) continues to be currently selected, the secondary content type-specific navigation tab for "Live TV" 115a (second Final cation) continues to be currently selected; figure 3; column 10, lines 11-24); selecting a panel type based on the second indication (the user clicks the LIVE TV tab 115a (panel type); figure 3; column 10, lines 21-2 me CM system may, for example, provide some or all of the stored content metadata 322 to the users and allow the user to manipulate<br>content in a variety of ways (e.g., to select content for current presentation, for future maintaining a state of the GUI as displayed information changes; multimedia content metadata is received, such as if the computing<br>system 300 receives EPG metadata information (i.e., as part of television programming-relat the information as content metadata 322 in the storage unit 320; column 6, lines 31-43; column 24, lines 31-36); and displaying, via the the information as content metadata 322 in the storage unit 320; column 6, lines 31-43; column 24, lines 31-36); and displaying, via th<br>television, the retrieved content information in the global panel (when the user click

As per claims 9 and 19, Stark discloses the method of claim 7 and the non-transitory computer-readable medium of claim 17, wherein the we personalize the current status of selected content, including content information recently viewed (the information area 165 includes<br>information about the current status of selected content, including content being curr and upcoming scheduled recordings; figure 16; column 16, lines 60-67 to column 17, lines 1-6).

As per claim 15, Stark discloses the non-transitory computer-readable medium of claim 11, further comprising retrieving from memory a<br>second content information for display in the global panel (receiving metadata informati content information); identifying a first distinct group of the multiple television programs for a graphical user interface such that received content information), tuentifying a nist distinct group of the multiple television programs for a graphical user interface such that received<br>meta data information for the first distinct group of television programs will b part on a corresponding first category of television programs; claim 1); and displaying, via the television, the retrieved first content information and the retrieved second content information in the specified global panel (displaying to a user of the computing device a information and the retrieved second content information in the specified global panel (displaying to a user of the computing device a<br>graphical window that includes the graphical user interface, the graphical user interfa first display area and metadata information for a selected television program is displayable in the second display area; claim 1).

-\*\*\*-Continued Within the Next Supplernental Box-\*\*\*-

Form PCTASA/237 (Supplemental Box) (July 2011)

#### WRITTEN OPINION OF THE International application No. INTERNATIONAL SEARCHING AUTHORITY

PCTIUS 13/85509

#### Supplemental Box

In case the space in any of the preceding boxes is not sufficient. Continuation of:

-\*\*.Continued from Previous Supplemental Box-\*\*\*-

Claims 2, 3, <sup>12</sup> and <sup>13</sup> lack an inventive step under PCT Article 33(3) as being obvious over Stark in view of US 8,166,511 B2 (GRIGGS).

As per claims 2 and 12, Stark discloses the method of claim 1 and the non-transitory computer-readable medium of claim 11. Stark does not disclose further comprising: identifying a user associated with the received indication; retrieving one or more settings associated with<br>the identified user; retrieving, from memory, content information associated with retrieved content information in the specified global panel. Griggs does disclose further comprising: identifying a user associated with the remeved coment imormation in the specified global panel. Griggs does disclose lumier comprising, identifying a user associated with pri<br>received indication (according to a preferred embodiment of the instant invention, an the system; column 2, lines 50-54; claim 1); retrieving one or more settings associated with the identified user (once into the account, the user can preferably modify user preferences and preferably view other account information; column 2, lines 54-56; claim 1); retrieving, from memory, content information associated with the identified user (when a request is submitted from the control device 12, the display logic <sup>16</sup> creates <sup>a</sup> graphical display frame in its memory with the appropriate content; the display frame is sent to the streaming media mixer logic 13; figure 9; column 9, lines 62-65); and displaying, via the television, the retrieved content information in the specified global panel (the streaming media mixer logic 13 compresses the new combined display frame and sends the combine display frame to the viewing (the streaming media mixer logic 13 compresses the new combined display frame and sends the combine display frame to the viewing<br>device 25; figure 9; column 9, lines 65-67 to column 10, lines 1-9). It would have been obvio would have provided for programming that is tailored to individual consumers needs, and provide the flexibility for consumers to quickly<br>change the scope of services and/or program availabilities.

As per claims 3 and 13, Stark discloses the method of claim 1 and the non-transitory computer-readable medium of claim 11. Stark does  $\frac{1}{2}$  on the comprising: identifying a user associated with the received indication; retrieving, from memory, one or more settings associated with the identified user and the identified user and the one or more settin does disclose further comprising: identifying a user associated with the received indication (according to a preferred embodiment of the does disclose infiner comprising, dentitying a user associated with the received indication (according to a preferred embodifiem.to) the<br>unique user identification to identify themselves as an authorized user to the system and preferably view other account information; column 2, lines 54-56; claim 1); retrieving, from memory, content information associated with the identified user and the one or more settings associated with the user (granting access to the user account via the Internet;<br>selecting the customized programming schedule from a plurality of customized programming PCT/US2013/055509 08.11.2013<br>
Assembly discontinued programming schedule from plurality of customized programming schedules based programming schedules based on a determination that the customized programming schedules bas separate device corresponds to the device indicator; transmitting, to the separate device, display data for displaying the customized programming schedule; column 9, lines 62-67 to column 10, lines 1-9; claim 1); and displaying, via the television, the retrieved content  $\frac{1}{2}$  and the specified global panel (the streaming media mixer logic 13 compresses the new combined display frame and sends the combined in the specified global panel (the streaming media mixer logic 13 compresses th digital video programs; figure 9; column 9, lines 65-67 to column 10, lines 1-9; claim 1). It would have been obvious to a person of ordinary skill in the art at the time ofthe invention to modify the system of Stark with Griggs's teaching, because by doing so, Stark's content 'skill in the art at the time of the invention to modify the system of Stark with Griggs's teaching, because by doing so, Stark's content<br>Imanagement system would have provided for programming that is tailored to individua consumers to quickly change the scope of services and/or program availabilities.

Claims 8, 10, <sup>18</sup> and 20lack an inventive step under PCT Article 33(3) as being obvious over Stark in view of US 7,685,520 B2 to Rashkovskiy et al. (hereinafter 'Rashkovskiy').

Asper claims <sup>8</sup> and 18, Stark discloses the method of claim <sup>7</sup> and the non-transitory computer-readable medium of claim 17. Stark does not disclose wherein the retrieved content information comprises information associated with content information marked as favorite. Rasnkovskiy does disclose wherein the retrieved content information comprises information associated with content information marked as favorite (a graphical user interface <sup>10</sup> for implementing an electronic content guide includesa plurality of selectable category icons <sup>12</sup> represented as "virtual"file folders; each category icon 12 may be predefined or may be userdefinable; category icon 12a is provided for represented as "virtual" file folders; each category icon 12 may be predefined or may be user definable; category icon 12a is provided for<br>favorite programs; figure 1; column 1, lines 63-67 to column 2, line 1). It would would have been more user-friendly by enabling viewers to save a specific channel by marking it as a favorite.

As per claims 10 and 20, Stark discloses the method of claim 7 and the non-transitory computer-readable medium ofclaim 17. Stark does not disclose wherein the retrieved content information comprises information associated with content information marked as favorite and further comprises information associated with content information recently viewed. Rashkovskiy does disclose wherein the retrieved contentinformation comprises information assaciated with contentinformation marked as favorite and further comprises information associated with content information recently viewed (a graphical userinterface 10 for implementing an electronic content guide includes a plurality of selectable category icons <sup>12</sup> represented as"virtual" file folders; each category icon <sup>12</sup> may be predefined or may be user definable; category icon 12a is provided for favorite programs;a plurality of programs <sup>22</sup> arelisted as entries in two columns 20a and 20b; delinable; calegory icon 12a is provided for favorite programs; a plurality of programs 22 are listed as entries in two columns 20a and 20b;<br>these programs 22 are either currently in progress or just beginning, in keeping from 7:00 to 9:00 as indicated by the indicia 18 and 19; the bar indicia 19 graphically indicates how much of the program has already been irom 7:00 to 9:00 as indicated by the indicial 18 and 19; the bar indicial 19 graphically indicates how much of the program has already been<br>literal splayed or broadcast in the past using differently color indicial 18 and the save a specific channel by marking it as a favorite, and a user would have been able to determine the program timing to determine how<br>much of the program is left to view, and how much was missed.

Claims 1-22 have industrial applicability as defined by PCT Article 33(4) because the subject matter can be made or used in industry.

Form PCT/ISA/237 (Supplemental Box) (July 2011)

#### PATENT COOPERATION TREATY

#### From the INTERNATIONAL BUREAU

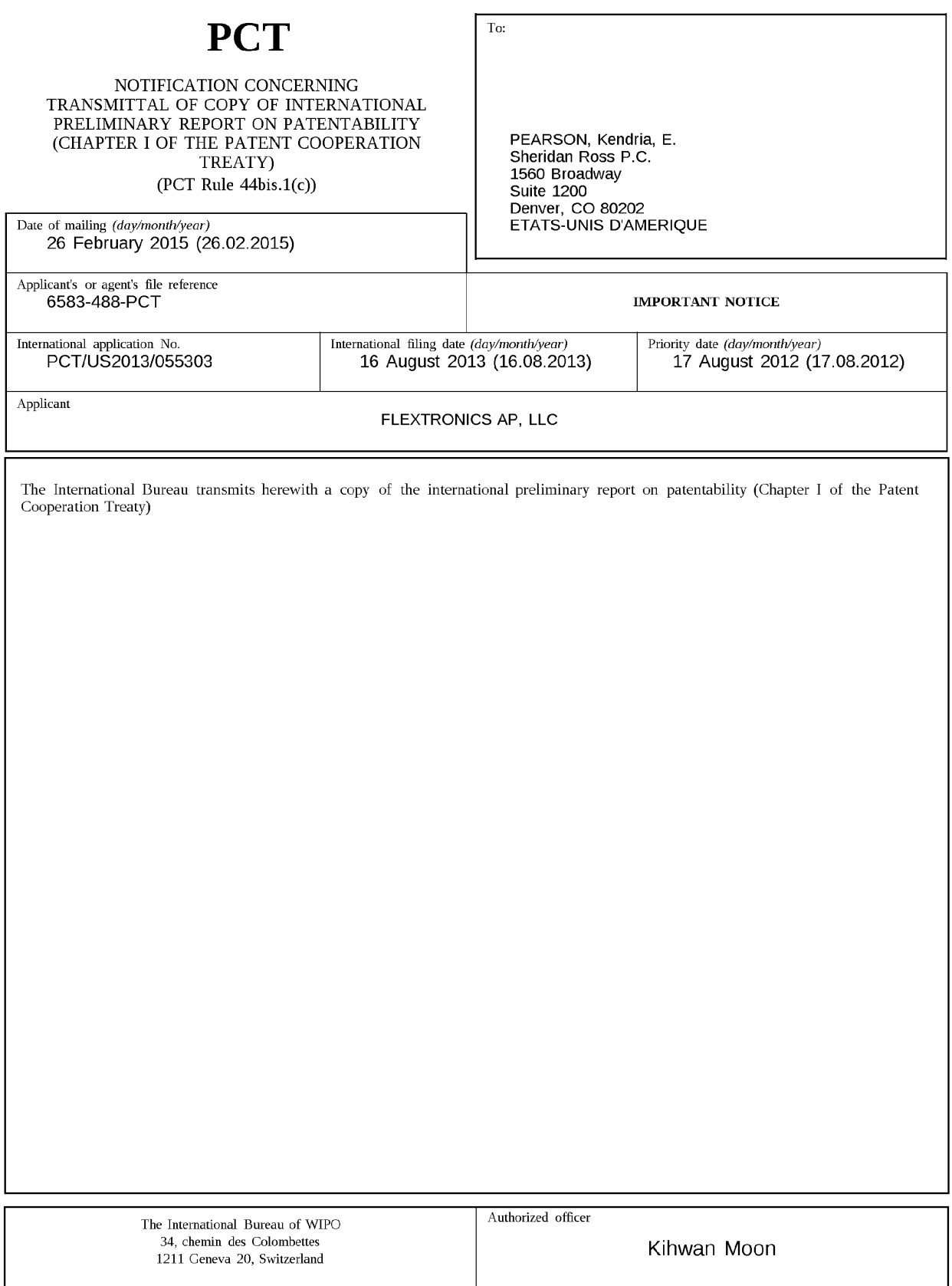

e-mail: pt01.pct@wipo.int

Form PCI/LB/326 (January 2004)

### PATENT COOPERATION TREATY

## **PCT**

## INTERNATIONAL PRELIMINARY REPORT ON PATENTABILITY

(Chapter I of the Patent Cooperation Treaty)

#### (PCT Rule 44bis)

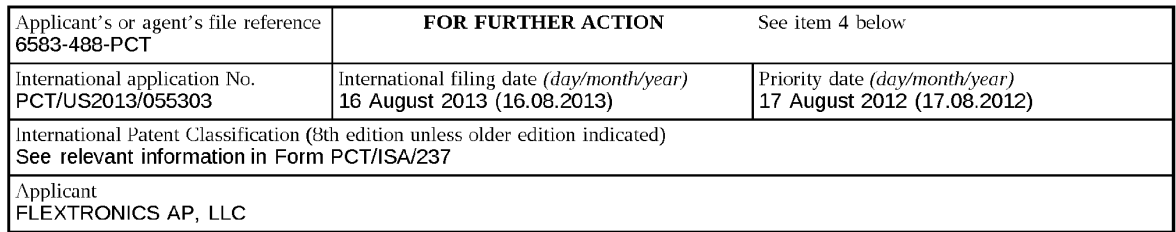

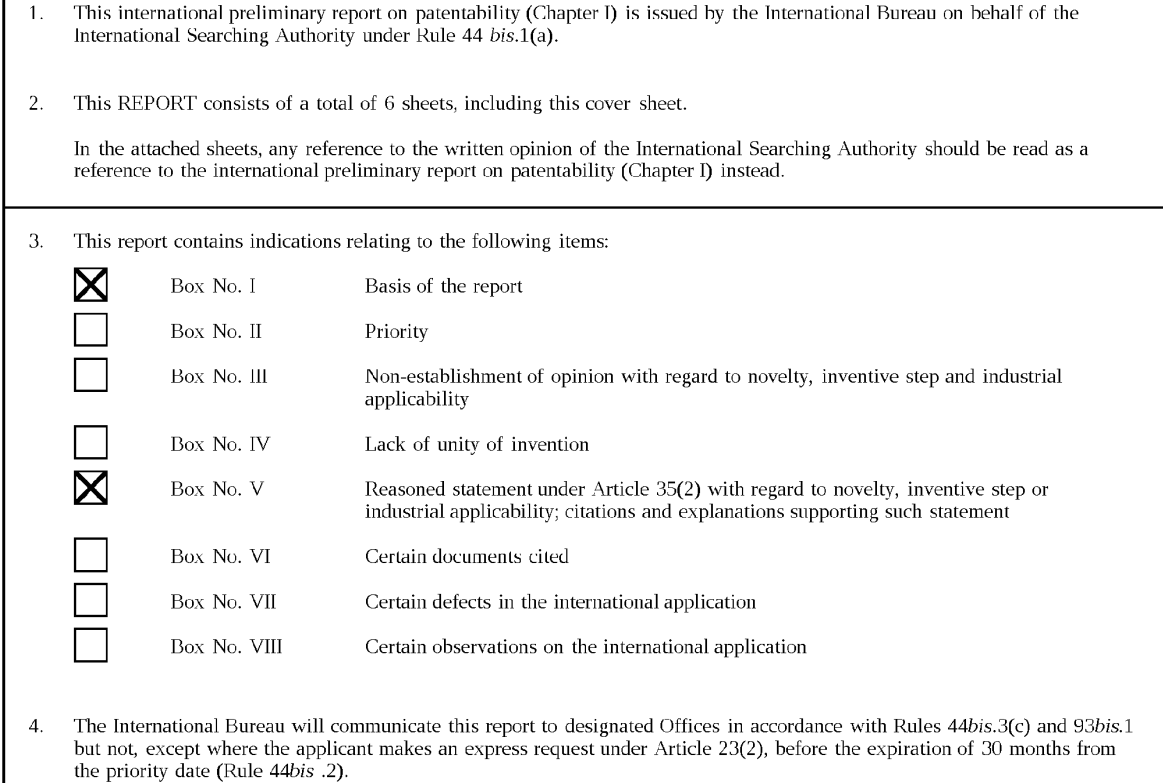

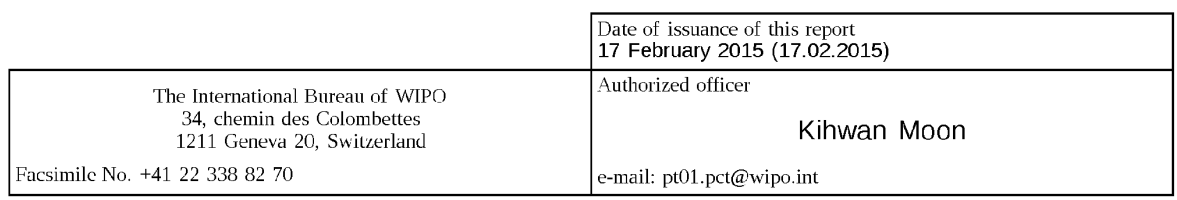

Form PCTYIB/373 (January 2004)

 $\Gamma$ 

## PCT/US2013/055303 05.12.2013

#### PATENT COOPERATION TREATY

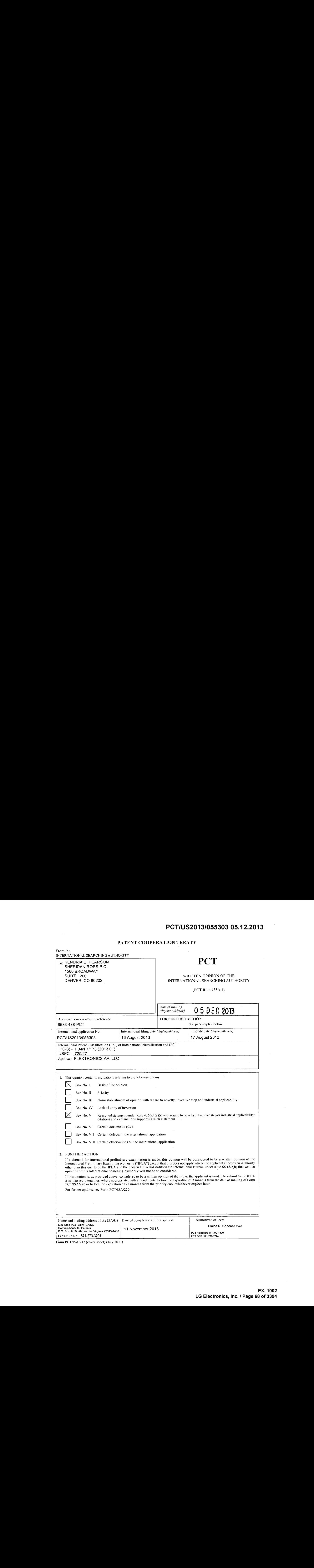

Form PCT/IS A/237 (cover sheet) (July 2011)

 $\mathcal{A}$ 

 $\bar{\mathcal{A}}$ 

 $\sim 10^{-1}$  $\sim$ 

 $\mathcal{L}$ 

## PCT/US2013/055303 05.12.2013

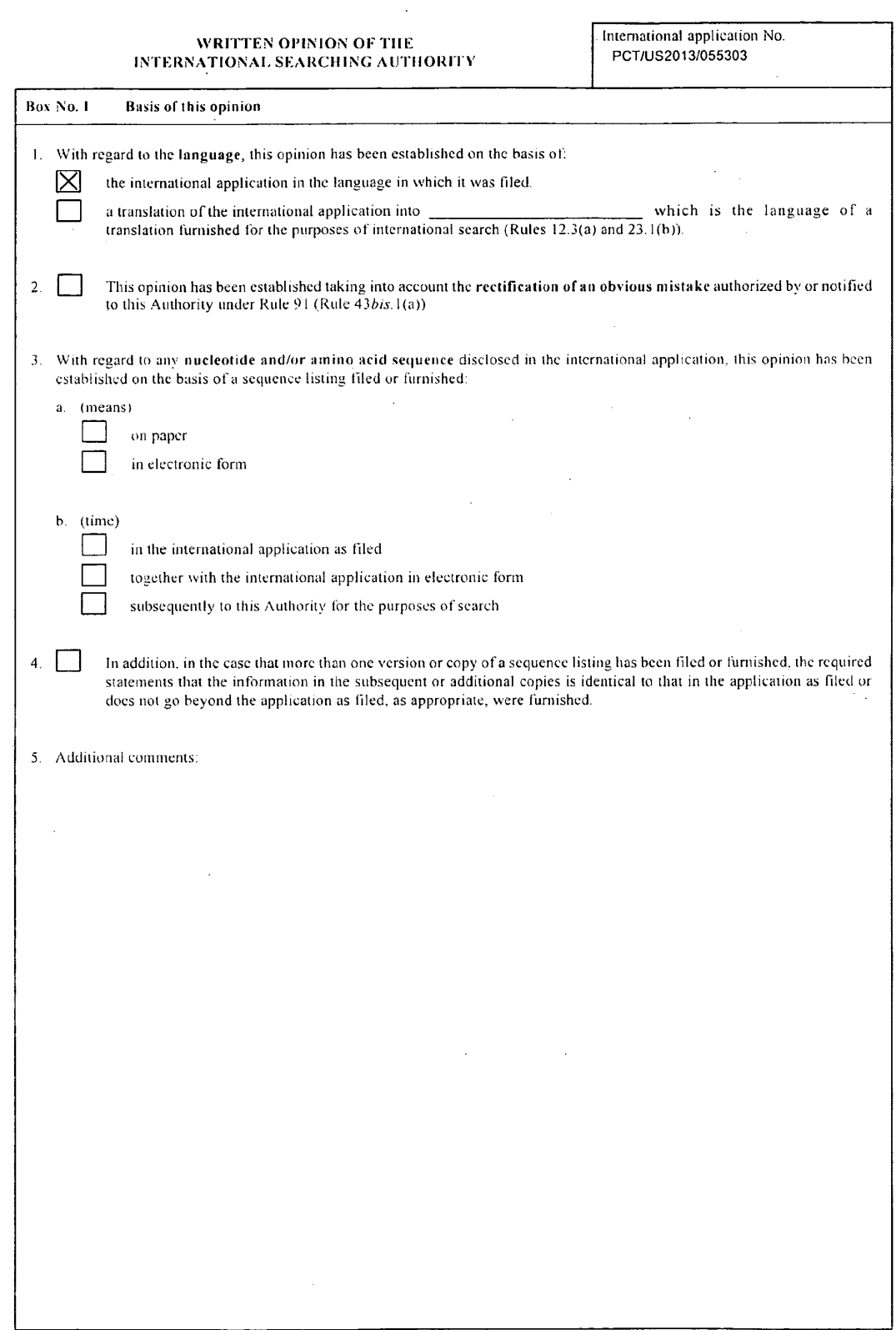

Form PCT/ISA/237 (Box No. 1) (July 2011)

 $\sim 10$ 

 $\sim$ 

 $\sim$ 

 $\sim 10$ 

 $\mathcal{L}^{\pm}$ 

 $\Delta \sim 2$ 

## 'PCT/US2013/055303 05.12.2013

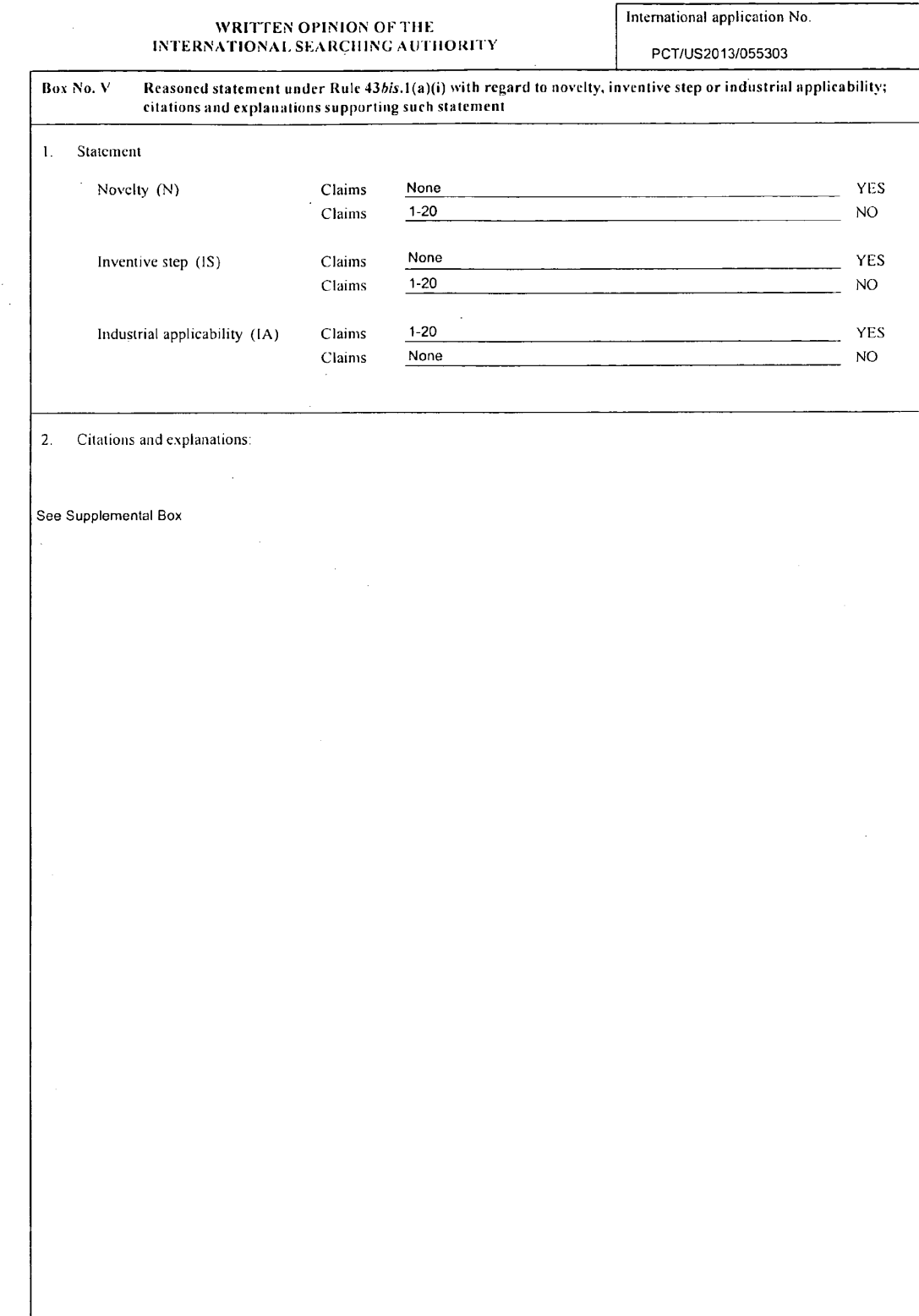

 $\bar{\mathcal{A}}$ 

**Form PCT/ISA/237 (Box No. V) (July 2011)** 

 $\sim$ 

 $\frac{1}{2}$  ,  $\frac{1}{2}$ 

 $\mathcal{L}$ 

### PCT/US2013/055303 05.12.2013

WRITTEN OPINION OF THE INTERFERIES AND INTERFERIES AND INTERFERIENCE INTERFERIES AND INTERFERIES AND INTERFERIES INTERNATIONAL SEARCHING AUTHORITY PCT/US2013/055303

Supplemental Box

In case the space in anyofthe preceding boxesis not sufficient, Continuationof:

Claims 1-20 lack novelty under PCT Article 33(2) as being anticipated by Yu et al., hereinafter referred to as Yu.

Regarding claims 1, 10, 16, Yu discloses a method for displaying content on a television (a user platform 140 comprises a television 142, para 0071; figs 17, 18 & 20 shows a method for the user to access television content items via a TV portal, abstract, para 0115, 0122), a nonm-transitory computer readable information storage medium having stored thereoninstructions that cause a computing system to execute a method of displaying content on a television [claim 10] (the computer system 5600 includes a display, and the disk drive unit 5616 includes a non-transitory machine readable medium 5622 and stored on it are instructions and data e.g, software 5624 in a memory<br>5604 within the processor 5602 executed by the computer system, para 0228, 0229), a syst **PCT/US2013/065303 06.12.2013**<br>
Superior the processor 5602 executive computer system, para or para or para or para or para or para or para or para or para or para or para or para or para or para or para or para or para o comprising: an input device associated with the television, a memory, and a microprocessor operable [claim 16] (the computer system comprising: an input device associated with the television, a memory, and a microprocessor operable [claim 16] (the computer syst<br>5600 includes a display, and the disk drive unit 5616 includes a non-transitory machine read instructions, para 0228, 0229; figs 17, 18 & 20 shows a method wherein the television content is provided as a listing which can be<br>accessed by the user by manipulating a conventional television remote control device by po **PCT/US2013005303 05.12.2013**<br>
ATV content is receiving a first directional input devices of  $\mathbf{r}$  comparisons in the central input of  $\mathbf{r}$  comparisons in the central input of  $\mathbf{r}$  comparisons in the central in TV content item [receiving a first directional input], para 0115, 0122) comprising: receiving a first directional input via an input device<br>associated with the television (a user platform 140 comprises a television 142, pa aconventionaltelevision remote control device by position the selection box 2022 around a desired TV contentitem [receiving first directional input}, para 0115, 0122: fig. 18 displays a contentlisting area 1820 [screen channel changer/ electronic program guide] which oliectional inputricipate of the constant of the state of the content issuing allea to constant the users can highlights/select a particular product of the available content of the users can highlights/select a particular associated with thefirst directional input, a content pane! to display via the television (the user selects the listed TV content by the selection box 2022 by activating a selection button on a remote control device, upon selection of the desired TV content 2022 the user is selection box 2022 by activating a selection button on a remote control device, upon selection of the desired TV content 2022 the user is<br>presented with a TV content overview page 2100 [a content panel to display via the t 2022 by activating a selection button on a remote control device, upon selection of the desired TV content 2022 the user is presented with  $2100$  provision module 117 to retrieve the contents from the assets stored within the service providence of all and 2124 contents which are displayed interpreted as first<br>content information for displaying in the content accessible to the interface device 644 [interpreted as retrieving, fram a memory, a contentinformation for displaying in the content panel] succession (the displayed via environmental content source and a second content information currently being displayed via<br>The television (the displayed via environmental content source and a second content information curr is interpreted as identifying the content source} upon which displays the screen 2200 of fig.22, para 0125); selecting a panel type based on the identified at least one of content source and second contentinformation currently being displayed via the television (upon the user we recommed to the option of 2114 "Cast & Crew" [content source] on fig.21 the user is provided with a display 2200 which provides the users with<br>a cast page which represents detailed information 2222 related to the select [displaying the 2200 page which is square shaped panel including the contents 2222 upon the user selecting the 2114 is interpreted as [displaying the 2200 page which is square shaped panel including the contents 2222 upon the user selecting the 2114 is interpreted as a selecting a panel type based on the identified content source], para 0125); retrieving item in this case is "Lost" television program [displaying the <sup>2200</sup> page which is square shaped panel including the contents 2222 uponthe item in this case is "Lost" television program [displaying the 2200 page which is square shaped panel including the contents 2222 upon t<br>user selecting the 2114 is interpreted as selecting a panel type based on the identif and makesthe content accessible to the interface device <sup>644</sup> [interpreted asretrieving, from <sup>a</sup> memory, <sup>a</sup> content information for displaying in the content panel] via the network 120, para 0060); and displaying, via the television, the retrieved first content information displaying in the content panel) via the network 120, para 0000), and displaying, via the television, the retirever instruction included to the state of the state of the state of the state of the state of the state of the presénted with a TV content overview page 2100 [the page 2100 provides 2114, 2112, 2122 and 2124 contents which are displayed presented with a TV content overview page 2100 [the page 2100 provides 2114, 2112, 2122 and 2124 contents which are displayed<br>interpreted as first content information for displaying in the content panel] as shown in fig.21 the 2200 page which is square shaped panel including the contents 2222 upon the user selecting the 2114 is interpreted as selecting panel type based on the identified content source], para 0125; a user platform 140 comprises a television 142, para 0071; figs 17, 18 & 20 shows the user to access television content items via a TV portal, para 0115,0122)

Regarding claims 2, 11, 17, Yu further teaches comprising: retrieving, from a memory, a first image that is representative of the at least<br>one of content source and second content information (the user selects the listed T overview page 2100 [the page 2100 provides 2114, 2112, 2122 and 2124 contents which are displayed interpreted as a first image representative of <sup>a</sup> content source] as shownin fig.21, para 0122; fig.6 shows <sup>a</sup> cata processor <sup>111</sup> causes the provision module <sup>117</sup> to representative of a content source| as shown in fig.21, para 0122; fig.6 shows a cata processor 111 causes the provision module 117 to<br>retrieve the contents from the assets stored within the service provider database 112 a 0060); and displaying, via the television, the first image in the content panel (the user selects the listed TV content by the selection box 0060); and displaying, via the television, the first image in the content panel (the user selects the listed TV content by the selection box<br>2022 by activating a selection button on a remole control device, upon selection para 0122; a user platform 140 comprises a television 142, para 0071; figs 17, 18 & 20 shows the user to access television content items via a TV portal. para 0115,0122).

Form PCT/ISA/237 (Supplemental Box) (July 2011)

### PCT/US2013/055303 05.12.2013

#### WRITTEN OPINION OF THE **International application No.** INTERNATIONAL SEARCHING AUTHORITY PCT/US2013/055303

Supplemental Box

In case the space in anyof the preceeding boxesis not sufficient, Continuation of.

Regarding claims 3, 12, 18, Yu further teaches wherein the content panel is an application panel (the user selects the listed TV content by the selection box 2022 by activating a selection button on a remote control device, upon selection of the desired TV content 2022 the user the selection box 2022 by activating a selection button on a remote control device, upon selection of the desired TV content 2022 the c<br>interpreted as application panel) as shown in fig.21, para 0122; fig. 18 displays a co [application panel] using an input device which upon selection delivers the content, para 0119, 0123).

Regarding claim 4, Yu further teaches comprising: receiving a second directional input via the input device (a user platform 140 comprises<br>a television 142, para 0071; figs 17, 18 & 20 shows the user access television con provided as a listing which can be accessed by the user by manipulating a conventional television remote control device by position the selection box 2022 by activating a selection button on a remote control device [receiving a second directional input}, upon selection of the desired TV content <sup>2022</sup> the user is presented with <sup>a</sup> TV content overview page <sup>2100</sup> as shownin fig.21, para 0115, 0122); and desired TV content 2022 the user is presented with a TV content overview page 2100 as shown in rg.21, para 0115, 0122); and<br>determining, based on a second direction associated with the second directional input, a second co [second content panel to display] as shown in fig.21, para 0115, 0122).

aselect:on box 2022 around a desired TV contentitem {receiving first directional input], further the user selects the listed TV content by the Regarding claims 5, 14, 19, Yu further teaches comprising: receiving a second directional input via the input device (a user platform 140<br>comprises a television 142, para 0071; figs 17, 18 & 20 shows the user access televi PCT/US2013/05500 06.12.2013<br>
Accessed by the user by manipulating and the user by manipulating a conventional television remote<br>
The user by manipulating a conventional television remote control device by manipulating a<br>
T content is provided as a listing which can be accessed by the user by manipulating a conventional television remote control device by<br>position the selection box 2022 around a desired TV content item [receiving a first dire content by the selection box 2022 by activating a selection butten on a remote control device [receiving a second directionalinput], upon selection of the dasired TV content <sup>2022</sup> the user is presented with <sup>a</sup> TV content overview page <sup>2100</sup> as shownin fig.21, para 0115, 0122); determining, based on a second direction associated with the second directional input, a source of at least one content information to be displayed in the content panel based on the selected panel type (the user selects the listed TV content by the selection box 2022 by activating <sup>a</sup> selection button on <sup>a</sup> remote control device [receiving <sup>a</sup> seconddirectional input], upon selectionof the desired TV content 2022 which in this case is LOST TV program, the user is presented with a TV content overview page 2100 which provides information on 2022 which in this case is LOST TV program, the user is presented with a TV content overview page 2100 which provides information o<br>the "Lost" TV program [interpreted as determining a source of a content information displa the provision module 117 to retrieve the contents from the assets stored within the service provider database 112 and makes the content accessible to the interface device 644 [interpreted as retrieving, from a memory, a content information for displaying in the content panel] selects the listed TV content by and displaying, via the television, the content information associated with the determined source (the user<br>selects the listed TV content by the selection box 2022 by activating a selection directional input], upon selection of the desired TV content 2022 which in this case is LOST TV program, the user is presented with a TV content overview page 2100 which provides information on the "Lost" TV program [interpreted as determining a source of a content information displayed], as shown in fig.21 , para 0115, 0122).

Regarding claims 6, 13, 20, Yu further teaches wherein the third content information comprises information associated with content Regarding claims 5, 13, 20, Yu further teaches wherein the third content information compnses information associated with content<br>information marked as favorite (upon the user selecting the option of Bookmark 2124 [third c

Regarding claim 7, Yu funher teaches wherein the third content information comprises information associated with TV series episode content information (upon the user selecting the option of 2114 "Cast & Crew" on fig.21 the user is provided with a display 2200 which provides the users with a cast page which represents detailed information 2222 [third content information] related to the selected content itern in this case is "Lost" television program, and further displays "show synopsis" option which provides details of the television program LOST ITV series episode content information], para 0125).

Regarding claim 8, Yu further teaches wherein the selected panel type is a search panel (figs.33, 34 & 35 shows on the display 3300 the userselects the search option 1715, and is presented with the search panel 3400, where the user types in the searchterms 3422 and searches, para 0139, 0140).

Regarding claim 9, Yu further teaches wherein the selected panel type is a recommended panel (figs.33, 34 & 35 shows on the display <sup>3300</sup> the user selects the search cption 1715, and is presented with the search panel 3400, wherethe user types in the search terms <sup>3422</sup> and searches,further based on the search query the user is provided with suggestions in the suggestions box <sup>3424</sup> [recommended panel], para 0139, 0140).

Regarding claim 15, Yu further teaches wherein the third content information comprises information associated with TV series episode contentinformation (upon the user selecting the option of 2114 "Cast & Crew" on fig.21 the user is provided with a display 2200 which provides the users with a cast page which represents detailed information 2222 [third content information] related to the selected content item in this case is "Lost" television program, and further displays "show synopsis" option which provides details of the television program<br>LOST [TV series episode content information], para 0125), and wherein the selecte series episode content information (fig.18 shows the TV content listing with the option 1826 which the user activates by selecting, upon which the useris presented with the window <sup>2100</sup> on fig.21 which provides the userwith the "show synopsis" option which provides details of the television program LOST [TV series episode contentinformation], para 0123, 0125).

Claims 1-20 meet the criteria set out in PCT Article 33(4), and thus have industrial applicability because the subject matter claimed can be made or used in industry

Form PCT/ISA/237 (Supplemental Box) (July 2011)
# PATENT COOPERATION TREATY PCT/US2013/055280

 $\sim$ 

 $\sim$ 

 $\mathcal{A}^{\pm}$ 

 $\mathbf{z}$  .

 $\mathbb{R}$ 

#### From the INTERNATIONAL BUREAU

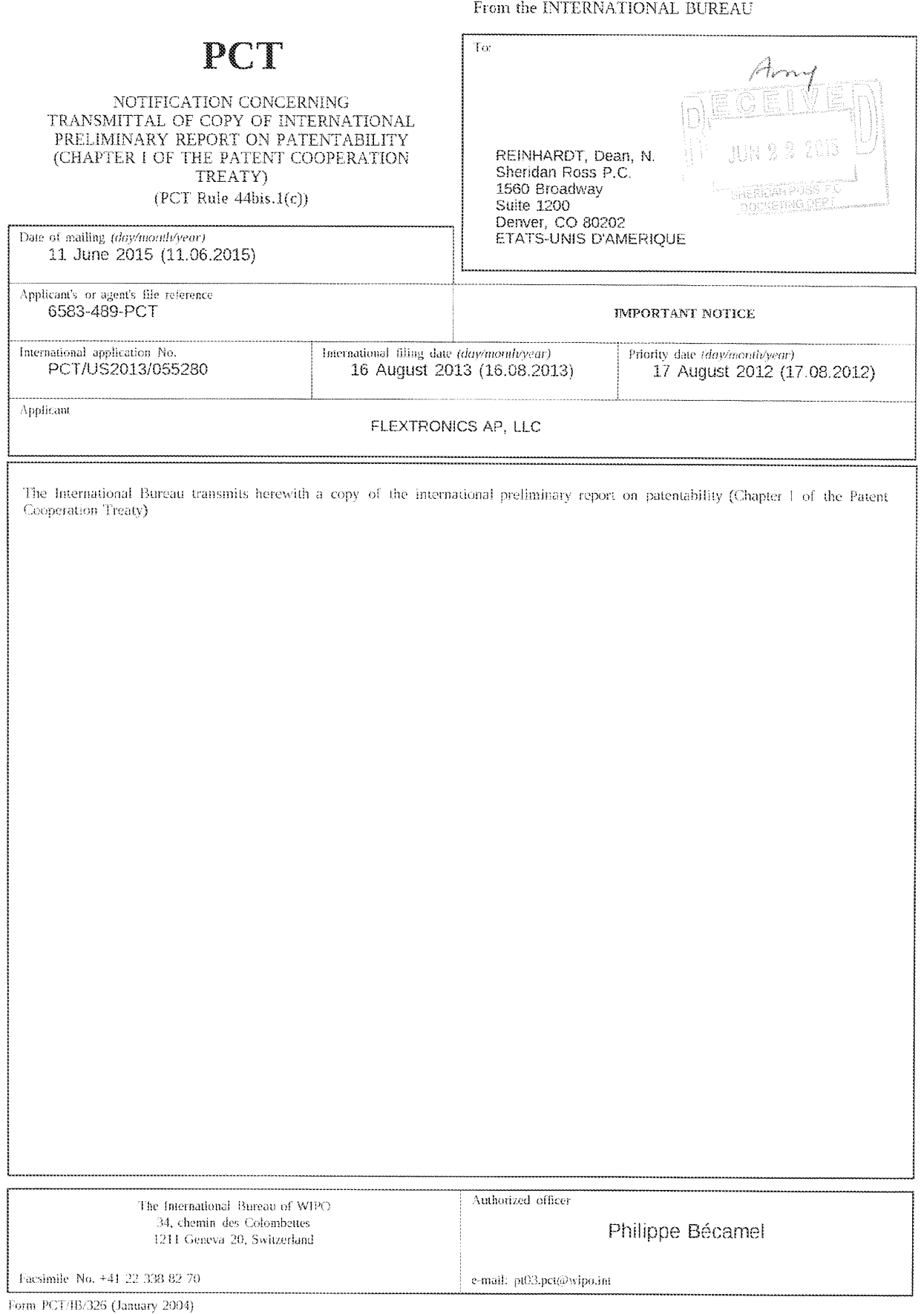

# PATENT COOPERATION TREATY

# PCT

# INTERNATIONAL PRELIMINARY REPORT ON PATENTABILITY

(Chapter I of the Patent Cooperation Treaty}

(PCT Rule 44bis)

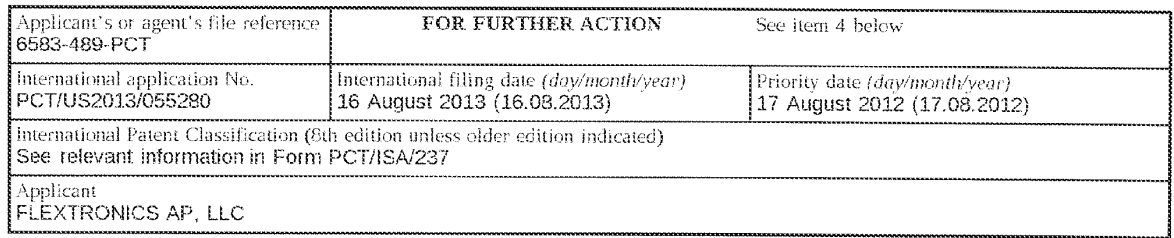

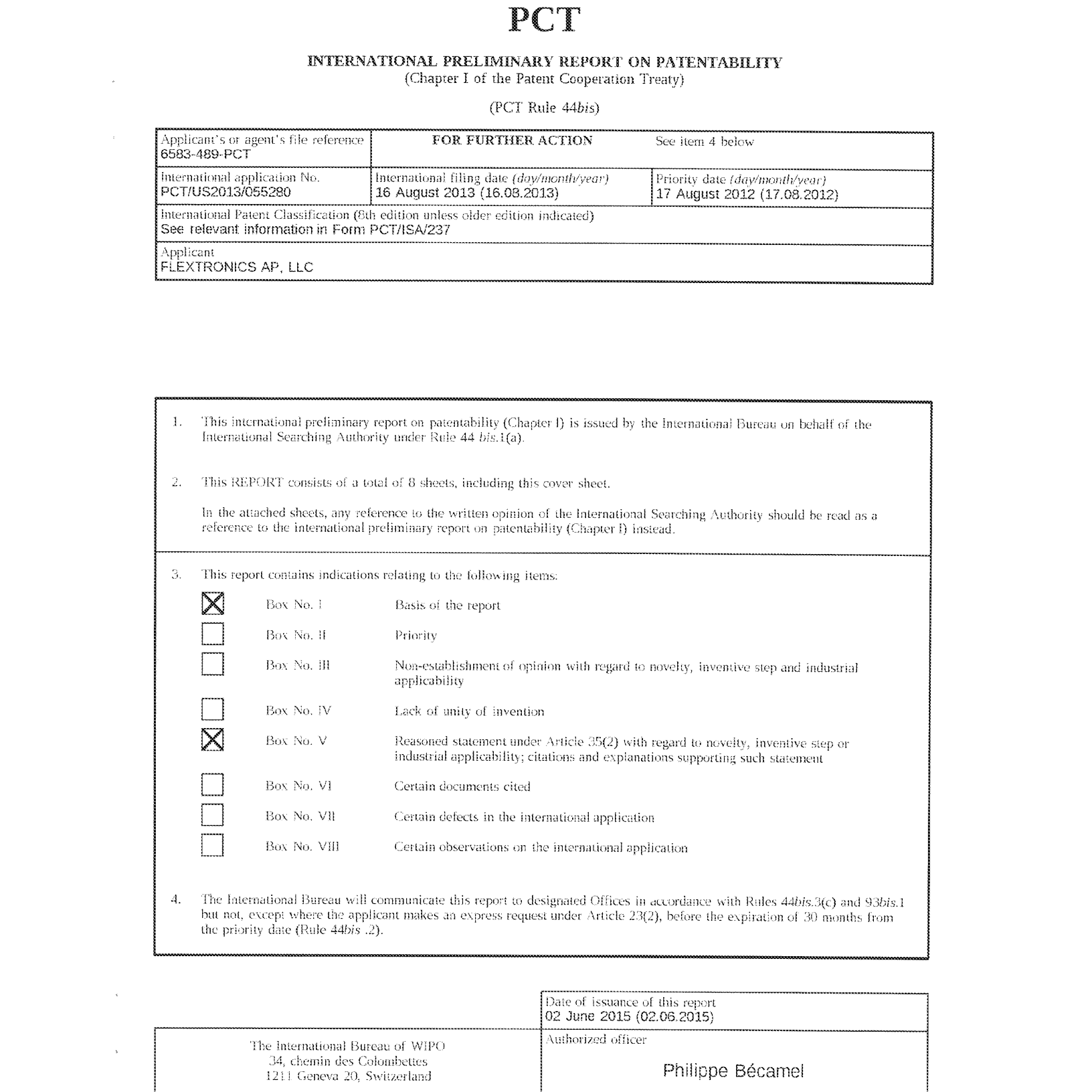

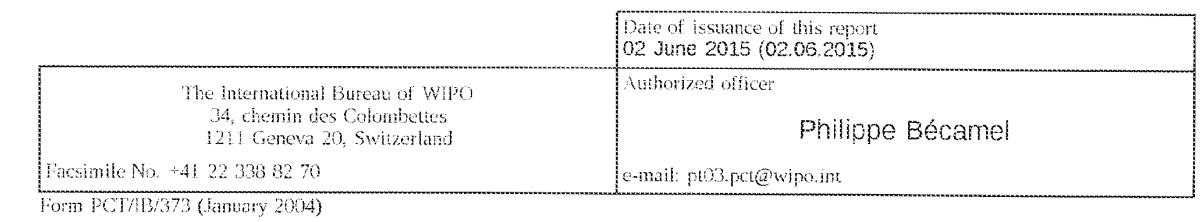

# PCT/US2013/055280 10.01.2074

# PATENT COOPERATION TREATY

 $\bar{1}$ 

 $\ddot{\phantom{a}}$ 

 $\bar{z}$ 

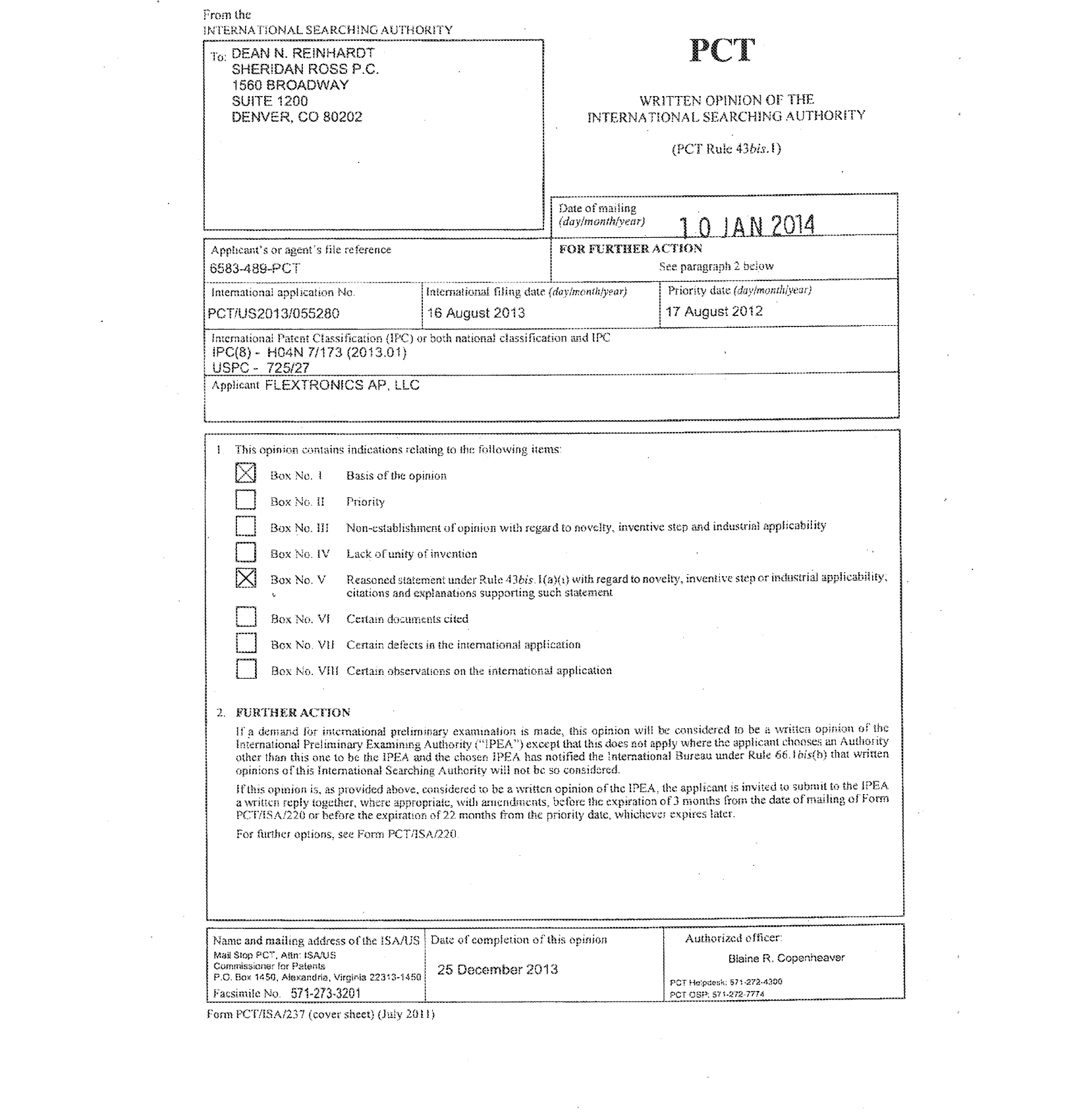

 $\overline{a}$ 

# PGCT/US2013/055280 10.01.2014

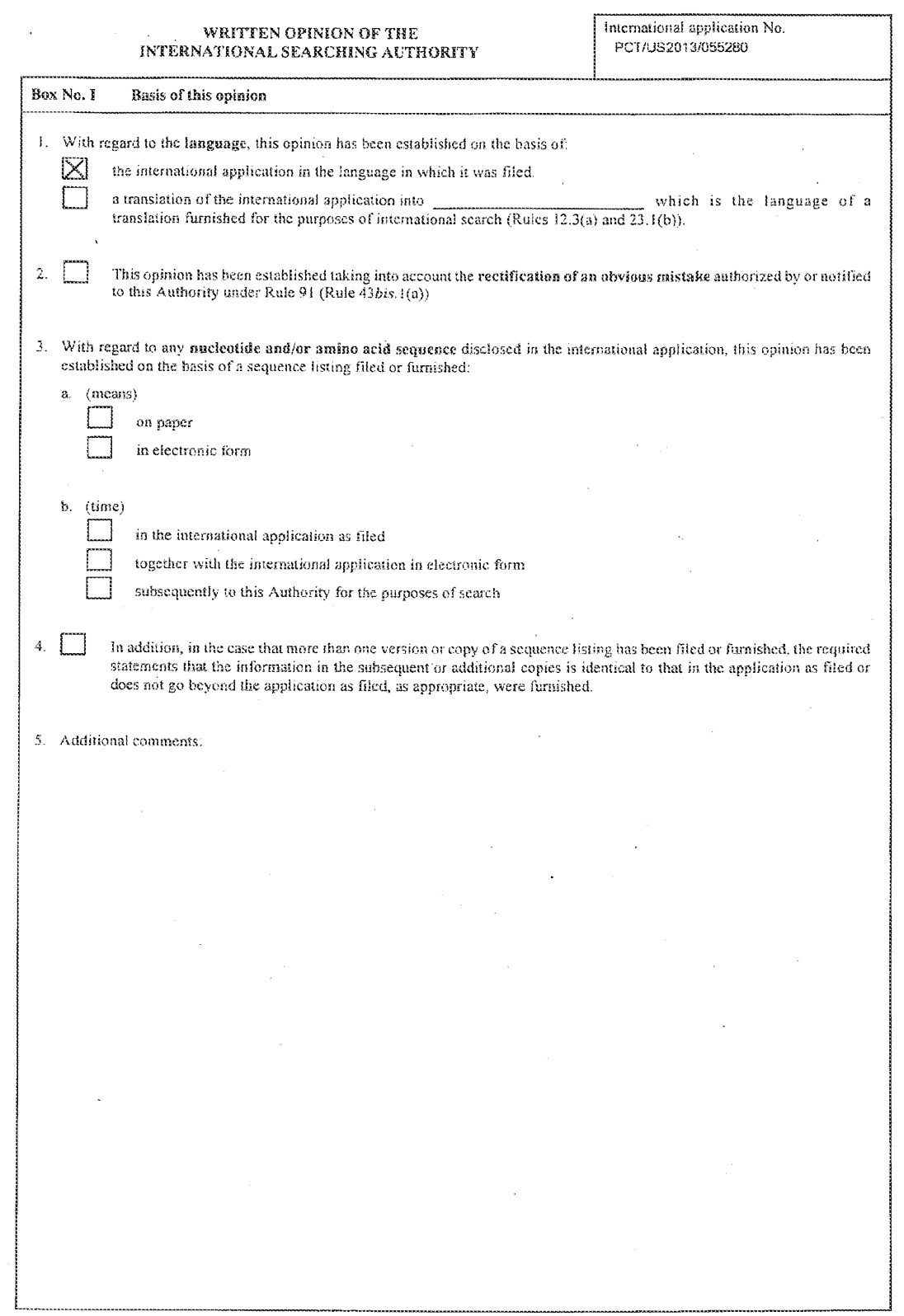

Form PCT/ISA/237 (Box No. 1) (July 2011)

# PCT/US2013/055280 10.01.2014

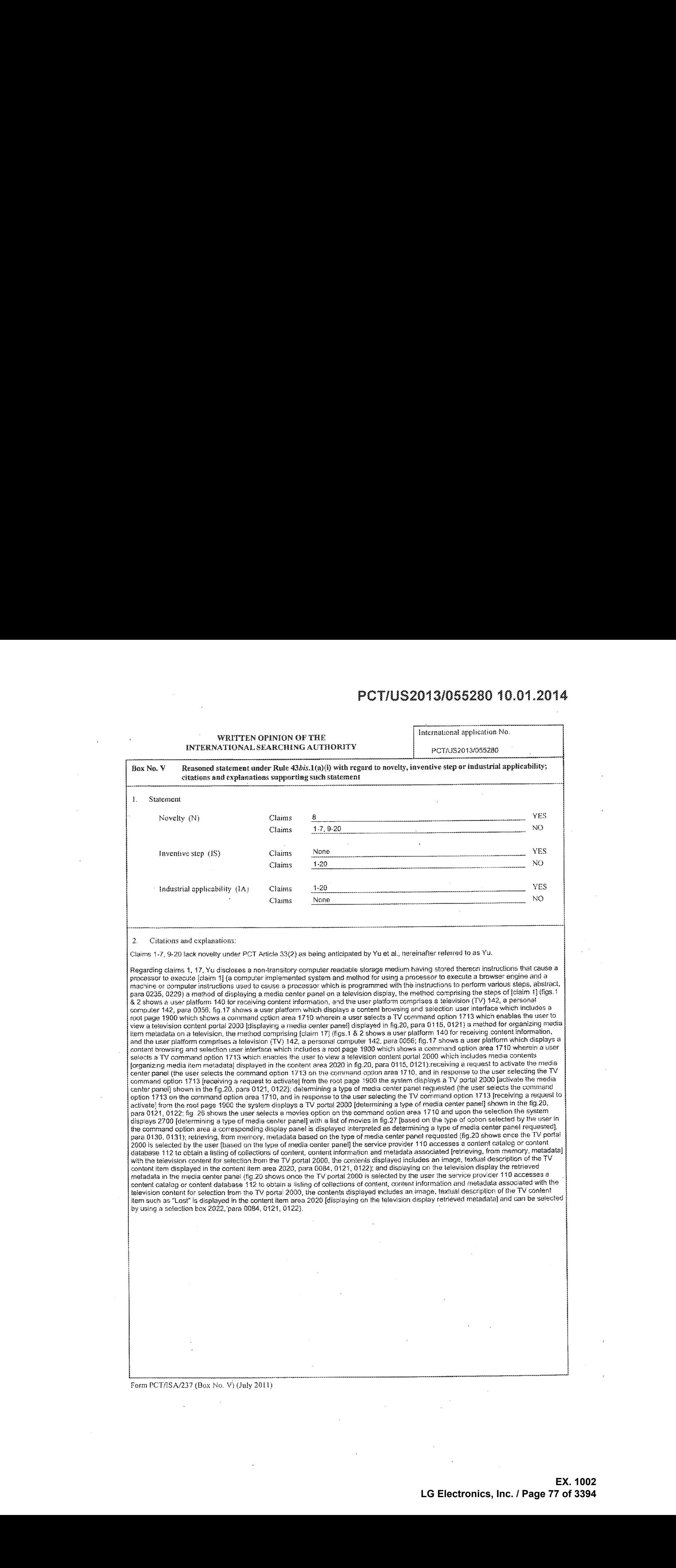

Form PCT/ISA/237 (Box No. V) (July 2011)

# PCTS2013/055280 10.07.2014

WRITTEN OPINION OF THE **international application** No. INTERNATIONAL SEARCHING AUTHORITY **POTAUSS 2013/055280** 

#### Supplemental Box

EXTY<br>
EXTY<br>
EXT/US2013/065280<br>
EXT/US2013/065280 In case the space in any of the preceding boxes is mot sufficient. Continuation of Regarding claim 12, 4 television system, comprising' a display: a memory; a processor in communication with ihe memory and the display Frequency during the computer implarance of the processor to execute a browser engine and a machine or computer instructions (a computer instructions) when the cornputer instructions (a computer instructions) of the mathem base to zadavi w processor which is programmed win the instructions to perform vanous steps, abstract, para 0235, 0229; figs.1 & 2 shows<br>a user platform 140 for receiving content information, and the user platform comprise which shows a command option area 1710 wherein a user selects a TV command option 1713, para 0121), the processor operable to: to:<br><sup>receive</sup> a request to activate a media center panel (the user selects the command option 1 response to the user salacting the TV command option 1713 frecaiving a request to activate) fram the roat page 1900 ihe system displays a TV portal 2000 [activate the media center panel] shown in the fig.20, para 0.121, 0122); determine the type of media center panel<br>requested (the user selects the command option 1713 on the command option area 1710, and i command option 1713 [receiving a request to activate] from the root page 1900 the system displays a TV portal 2000 [determining a type<br>of media center panel] shown in the fig.20, para 0121, 0122; fig. 26 shows the user sel 1710 and upon the selection the system displays 2700 [determining a type of media center panel] with a list of movies in fig.27 [based on  $\,$ ]<br>the type of option selected by the user in the command option area a correspon тре оплеста селаетрана теquested), para 0130, 0131); retrieve, from memory, metadata based on the type of media center panel.<br>requested (fig.20 shows once the TV portal 2000 is selected by the user [based on the type of associated (retrieving, from memory, metadata] with the television content for selection from the TV portal 2000, the contenis displayed includes an image, textual description of the TV content item displayed in the content item area 2020, para COB4); and display, on the we was an magic, example and the research in the content of the content fight area 2020, para upon); and display, on the<br>delavision display, the refrieved metadata in the media center panel, wherein the metadata comprises lelavision content for selaction from the TVportal 2000, the contents displayed includes an image, textual descriptionof tha TV content item such as"Last"" [3 thumbnail, a tttel is displayed in the content item area 2020 [displaying on the television display retheved metadata] and can be selected byusing a selection box 2022, para 9084). iq i i ji i

Regarding claim 2, Yu further teaches wherein the type of media center panel comprises al least one of: an information panel; a favorite ∣ panel; a last viewed panel; a most viewed panel; a search panel; and a new panel (figs.33-35 shows a root page 3300 wherein a user<br>∣ highlights a command option 1715 "Search" command option area 1710 of the root page 33 anables the user to search particular content items by using a user generated search query, and fig.35 shows a search result 3521, para

Regarding claim 3, Yu further teaches wherein the metadata comprises at least one of: a thumbnall; a title; a description; a rating; and a nin lime (lig.20 shows once the TV portal 2000 is selected by the user the service provider 110 accesses a content catalog or content<br><sup>database</sup> 112 to obtain a listing of collections of content, content information and me database 112 to obtain a listing of collections of content, content information and metadata associated with the television content for<br>selection from the TV portal 2000, the contents displayed includes an image r textual thumbnail, a tille] is displayed in the content item area 2020 [displaying on the television display retrieved metadata] and can be selected<br>by using a selection box 2022, para 0084),

Regarding claim 4, 13, Yu further teaches further comprising: receiving a selection of a media item from one or more media items<br>displayed in the media center panel (fin 20 shows once the TV nortel 2000 is selected by the displayed in the media center panel (fig.20 shows once the TV portal 2000 is selected by the user, media contents are displayed which<br>includes an image, textual description of the TV content item such as "Lost" is displaye and presenting content associated with the selected media item (fig.20 shows once the TV portal 2000 is selected by the user, media<br>contents are displayed which includes an image, textual description of the TV content item l area 2020 which is selected by using a selection box 2022 [presenting content associated with the selected media), upon the selection the<br>I user is presented with a carrel 2100, which provides a user selectable buttons rentence once the TY portal 2000 is selected by the user, madia contents are displayed which.<br>18 TV content item such as "Lost" is displayed in the content item area 2020 which is selected the selected contentitern, para 0121, 0124)

Form PCT/ISA/237 (Supplemental Box) (July 2011)

i ; i

# PCT/US2013/055280 10.01.2014

#### WRITTEN GPINION OF THE INTERNATIONAL SEARCHING 4UTHORITY

international application No. PCT/US2013/055280

. .

#### Supplemental Rox

In case the spaee in any of fhe preceeding boxes is nor sufficient.

Continuation of:

;

i

Regarding claim 5, Yu further teaches comprising: receiving a request to activate a second media center panel (fig.20 shows once the TV<br>portal 2000 is selected by the user, media contents are displayed which includes an im j portal 2000 is selected by the user, media contents are displayed which includes an image, textual description of the TV content item su<br>| as "Lost" is displayed in the content item area 2020 which is selected by using <sup>2122</sup> and the button <sup>2122</sup> enables the user le watchthe selected content Hern, gare OF21, 0124); datermining the type of media center panel requested (fig.20 shows once the TV portal 2000 is selected by the uses, media contents are displayed which inciuces an image, textual description of the TV content item such as "Lost" is displayed in the content item area 2020 which is selected by using a selection<br>box 2022, upon the selection the user is presented with a panel 2100, which provid content item, para 0121, 0124); retrieving, from memory, metadata based on the type of the second media center panel (fig.20 shows once<br>The TV portal 2000 is selected by the user (based on the type of media center panel) t metadata] with the television content for selection from the TV portal 2000, para 0084; fig.20 shows the content item area 2020 which is selected by using a selection box 2022, upon the selection the user is presented with a panel 2100, which provides a user selectable<br>I buttons 2124, 2122 associated with the selected media content [second media center pane watch the selected content item, para 0121, 0124); and displaying on the television display the retrieved metadata in the second media<br>center panel (fig.20 shows the content item area 2020 which is selected by using a sele presented with a panel 2100 [second media center panel], which provides a user selectable buttons 2124, 2122 associated with the<br>selected media content idisplaying on the felevision display in the second media center panel watch the selected content item, para 0121, 0124). ; }

.<br>Regarding claims 6, 16, Yu further teaches comprising: receiving a selection of a media item from one or more media items displayed in the second media center panel (hg.zt) shows once the TV portal 2000 is selected by the user, content item such as "Lost" is displayed in<br>the content item area 2020 which is selected by using a selection box 2022, upon the [second media center panel], which provides a user selectable buttons 2124, 2122 associated with the selected media content and the<br>button 2122 enables the user to watch [receiving a selection of a media item], listen or c 0124); and presenting content associated with the selected media item (upon the selection the user is presented with a panel 2100, which provides a user selectable buttons 2124, 2122 associated with the selected media content and the bullon 2122 anables the user fo watch Fenable the user to watch the content is interpreted as receiving a selection of a media item to present content associated], listen or<br>consume the selected content item, para 0121, 0124).

Regarding claims 7, 14, Yu further teaches wherein the media center panel includes a list of one or more related media items (fig.23 shows a user interface panel 2300 which includes detailed information area 2320 related to the actor selected, the area 2320 includes content items/movies related [list of one or more related media items] to the actor selected, para 0126).

ing claim 9, Yu further teaches including retrieving, from a data subservice, metadata ba quested (ig 20 shows once the TY porta! 2000 is selented by the uses [based on the tyoe of media center panel] the service provider 110 accesses a content catalog or content database 112 to obtain a listing of collections of content, content information and metadata associated (retrieving, from data subservice metadata) with the television content for selection from the TV portal 2000, the contents associative includes an image, textual description of the TV content item displayed in the content item area 2020, para 0084, 0121, 0122) on ihe type of media center panel

i ; Regarding claim 10, Yu further teaches comprising after receiving the request to activate the media center panel: identifying a user associated with the request (the users can log into the accounts maintained by the system 200, a user profile/ user identifier associated<br>with the user to include user behavior information corresponding to a content infor a particular user based his profile [identifying a user associated with the request], para 0076, 0080, 0122); and retrieving metadata<br>associated with the identified user from memory for display by the media center panel (f panel] that are likely of interest to a particular user/viewer based on a previously generated user profile and based on a historical pattern of previously viewad conlents stared in a dstabese 112, para OO8D, 0422).

Form PCT/ISA/237 (Supplemental Box) (July 2011)

## PU1/US2013/055280 10.01.2014

WRITTEN OPINION OF THE ' International application No.<br>INTERNATIONAL SEARCHING AUTHORITY | POT/US2013/055280

#### Supplemental Box

# in case the space in any of the preceding boxes is mot sufficient. Continuation af,

Regarding claim 11, Yu further teaches further comprising after receiving the request: determining whether the request is a first request to<br>activate a media center panel from a current user interface (the user selects the and in response to the user selecting the TV command option 1713 freceiving a request to activate) from the root page 1900 the system<br>citizens a TV portal 2000 (activate the media center panel) shown in the fig.20, once th service provider 110 accesses a content catalog or database 112 to obtain a listing of the collections of contents {after receiving the on the process in the current care in the manufacture of the content in the content of the contents of contents (and receiving the<br>request determining a first request to activate a media center panel), content information request is not the first request to activate the media center panel from the current user interface; if the request is a first request: determining the type of media center panel requested (the user selects the command option 1713 on the command option area 1710, and<br>In response to the user selecting the TV command option 1713 [receiving a request to activ movies option on the command option area 1710 and upon the selection the system displays 2700 (determining a type of media center<br>panel) with a list of movies in fig.27 (based on the type of option selected by the user in panel is displayed interpreted as determining a type of media canter panel requested], para 6130, 0131); ratrieving, from memory, metadata based on the type of media canter panel requested (fig.20 shows once the TV portal alyoe of media center panel] the service provider +10:accesses aeconteni catalog or content dalabase 112 to obtain listing of content, content information and metadata associated [retrieving, from memory, metadata] with the television content for selection from<br>TV portal 2000, the contents displayed includes an image, textual description of the T 2020, para COB4, 0121, 0122); and displaying on the television display the retrieved metadata in the media center panel (fig.20 shows once the TV portal 2000 is selected by the user the service provider 110 accesses a content catalog or content database 112 to obtain a listing<br>of collections of content, content information and metadate associated with the tel and collections of content, content information and metadata associated with the television content for selections of content, content, content, content information and metadata associated with the TV portal 2006, the cont [displaying on the television display retrieved metadata] and can be selected by using a selection box 2022, para 0064, 0121, 0122); if the<br>request is not the first request: determining the type of media center panel last memory, metadata based on the type of mecia center panel iast displayed in ihe current userinterface; and displaying on tha television display the retrieved metadata in the media center panel. is in the selected dy using a selection box 2022, upon the selection box 2022, upon the user is presented with a panel 2100, which selection the user is presented with a panel 2100, which a panel 2100, which a panel 2100, cee eeenamenn annERMA RRRRRRERRAR TRAenables the userto watchthe sefected content item, para 0124, 0124). nRaictttAAltUtith nifH buRRRR Af nnn LRN NW RAANNERL ERT rmanNNNNRIERNEMRC RE

Regarding claims 15, 18, Yu further teaches wherein the processor is further operable to: receive a second request to launch a second media center panel based on a media item selected from one or more media items displayed in the media center panel (fig.20 shows once<br>the TV portal 2000 is selected by the user [a first request], media contents are display measurement and cases on a measurement and the detection measurement wappaged in the measurement panel (ng.20 shows once<br>the TV partal 2000 is selected by the user [a first request], media contents are displayed which incl securiu requesi to istincia a secono meora cantor panel), upon the selection the user is presented with a panel 21tu, which provides a user<br>selectable buttons 2124, 2122 and the button 2122 enables the user ic watch the sa type of media center panel requested (fig.20 shows once the TV portal 2000 is selected by the user, media contents are displayed includes an image, textual description of the TV content item such as "Lost" is displayed in the content item area 2020 which is selected by<br>using a selection box 2022, upon the selection the user is presented with a panel 2122associated with the selected media content [determining the type of media center panel] and the button 2122 enables the user to watch the selected content item, para 0121, 0124); retrieve, from memory, metadata based on the type of the second media center panel<br>(fig.20 shows once the TV portal 2000 is selected by the user [based on the type of medi a *some memory in content amazone* in the television content for selection from the TV portal 2000, para 0084: fig.20 shows the content<br>Ifetheving, from memory, metadata] with the television content for selection from the provides a user selactable buttons 2124, 2122 associated with the selected madia content {second media canter panel] and the button 2122 enables the user to watch the selected content item, para 0121, 0124); and display on the television display the retrieved metadata in the sacand media center panel (fig.20 shows the conient itam area <sup>2020</sup> whichis selected by using <sup>a</sup> selection box 2022, upon the selection the user is presented with a panel 2100 [second media centar panel}, which provides a user.selectable puttons 2124, 2122 associated with the selected media content {displaying on the television display in the second media center panel] and the button 2122<br>exambles the uses to unitability and action

Form PCT/ISA/237 (Supplemental Box) (July 2011)

# PCT/US2013/085280 16.01.2074

#### WRITTEN OPINION OF THE INTERNATIONAL SEARCHING AUTHORITY

International application No. PCTAUS26 13/055280

#### Supplemental Rox

In case the space in any of the preceding boxes is not sufficient.<br>Continuation of:

Regarding clair 13, Yu further teaches, wherein the media canter pane! mciudes <sup>a</sup> first list of one or more related mecia tems(fig.23 shows a user interface panel 2300 which includes detailed information area 2320 related to the actor selected, the area 2320 includes content items/movies related {first list of one or more related media items] to the actor selected, para 0126); and the second media center panel includes a second list of one or more related media (figs.29-30 shows a user interface panel 3000 [second media center panel] which includes detailed information area 3020 [second list of one or more related media] content items/movies related to the actor selected related to the actor selected in the window 2900, para 0135, 0136).

Regarding claim 20, Yu further teaches comprising: receiving a selection of a media item from one or more media items displayed in the regarding claim zu, 10 mmer ieacnes comprising, receiving a selection or a media item hom one or more media items susperved in the context<br>{| media center panel (fig.20 shows once the TV portal 2000 is selected by the use **PCT/US2C013/056280 10.01.2014**<br>
A content we may content an extent and the selected media content and interesting media content and interesting media content and interesting media content and interesting media content an ,<br>freceiving a selection of a media item], listen or consume the selected content item, para 0121, 0124); and presenting content associaled<br>with the selected media item (upon the selection the user is presented with a pane <sup>2122</sup> ass aclated with the selected radia content and the bution <sup>2122</sup> enablas the user fo waich janable the User fo waich the contentis interpreted as receiving a selection of a media item to present content associated], listen or consume the selected content item, para 0121,

Claim 8 lacks an inventive step under PCT Article 33(3) as being obvious over Yu.

Regarding claim 8, Yu further teaches comprising: receiving a selection of a media item displayed in the list (fig.20 shows once the TV<br>portal 2000 is selected by the user, content item such as "Lost" is displayed in the c selection box 2022, upon the selection the user is presented with a panel 2100, which provides a user selectable buttons 2124, 2122 associated with the selected media content and the button 2122 enables the user to watch freceiving a selection of a media item]. Iisten or<br>consume the selected content item, para 0121, 0124), but lacks the teaching of det storage medium, presenting content associated with the selected media item; if the selected media item is available to purchase or rent, connecting to the content provider to purchase or rent the selected media item; and presenting content associated with the selected media

However, Yu teaches determining if the madia item is stored on a connected storaga medium(figs. 33-35 shows a search page 3400 whict is accessed by the user and the user enters <sup>a</sup> search query <sup>w</sup>' <sup>s</sup> "12 Monkeys' and <sup>a</sup> searchis performed ic match the enterad search query with content Information associated with the content items in the da din ig.35 the matching search result 3521 is presented and the user can select the item positioning the selection box 3522 on the desired content item and upon activation displays the content, para 0140) and if the media item is stored on the connected storage medium, presenting content associated with the selected media item (figs.33-35 shows a search page 3400 which is accessed by the user and the user enters a search query which is "12"<br>Monkeys" and a search is performed to match the entered search query with content information a database 112, and in fig.35 the matching search result 3521 is presented and the user can select the item positioning the selection box 3522 on the desired content item and upon activation displays the content, para 0140).

Further, Yu teaches that media content may be renied or purchased {oara 108), and presenting presenting cortant associated with the selected media item. (content for purchase or rent, para 128-130),

li would have been obvious to one of ordinaryskill in the ari ai the time of the invention fo use the teachings to incorporate determining if the selected media ilem is stored on <sup>a</sup> connected storage medium or available to purchasearrent from <sup>a</sup> content provider ithe selected media item is stored on the connected storage mecium, presenting contant associated with the selected media iteminte the invention of Yu. The motivation would have been to provide the users with an optimized user interlace for better access to media contents.

Claims 1-20 meet the criteria set out in PCT Article 33(4), and thus have industrial applicability because the subject matter claimed can be made or used in industry.

Form PCT/ISA/237 (Supplemental Box) (July 2011)

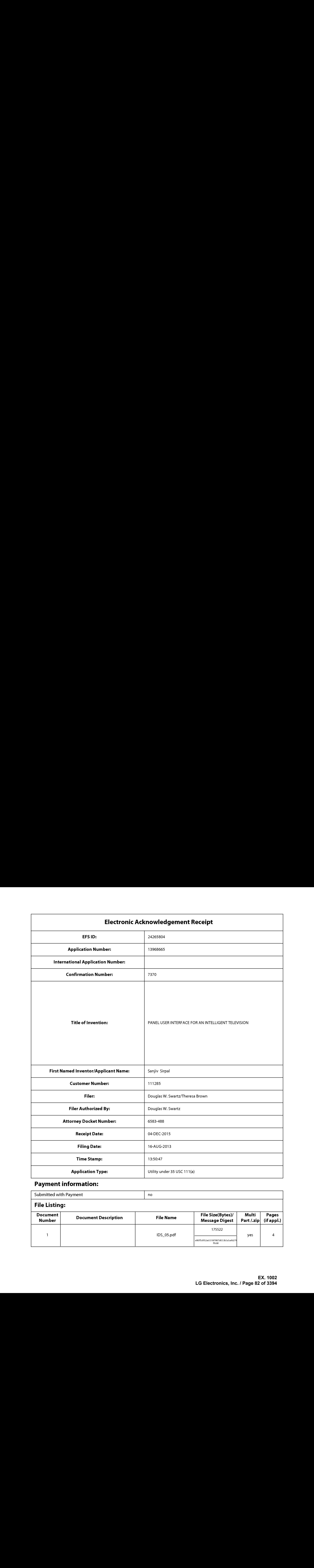

# Payment information:

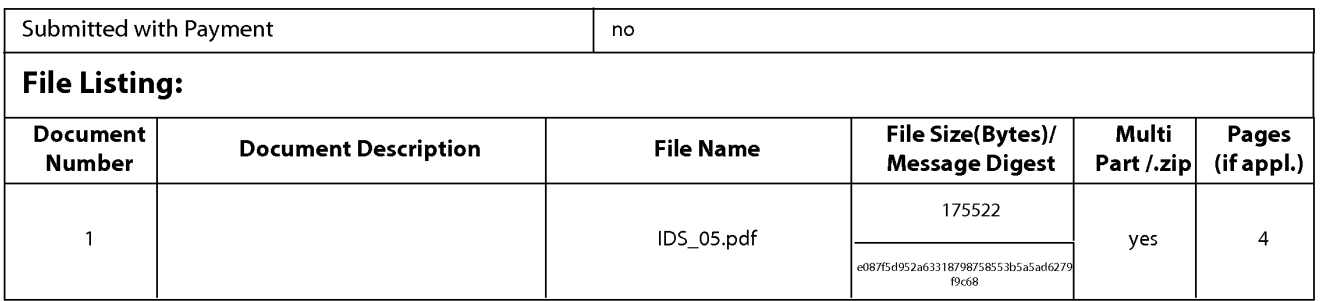

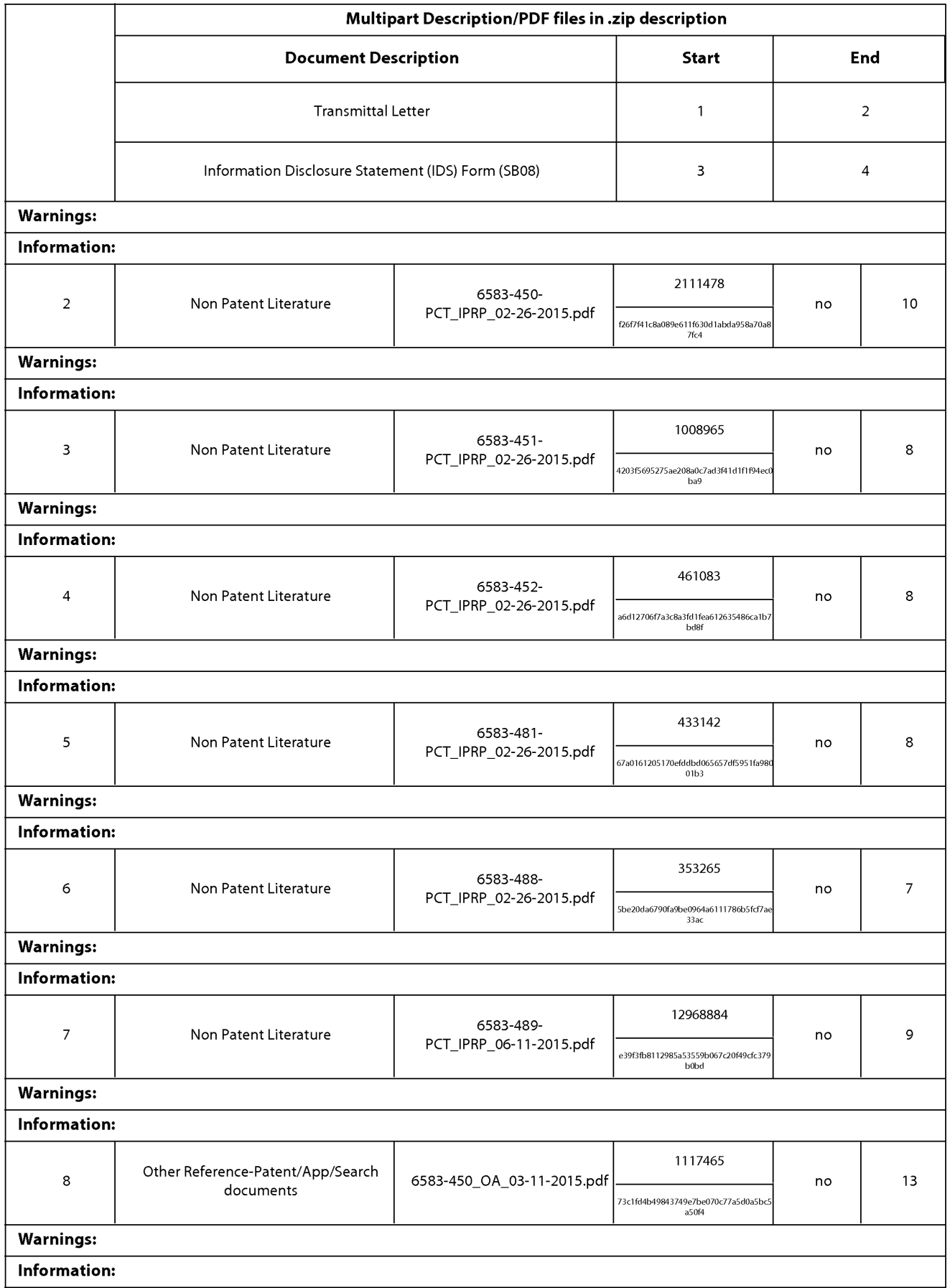

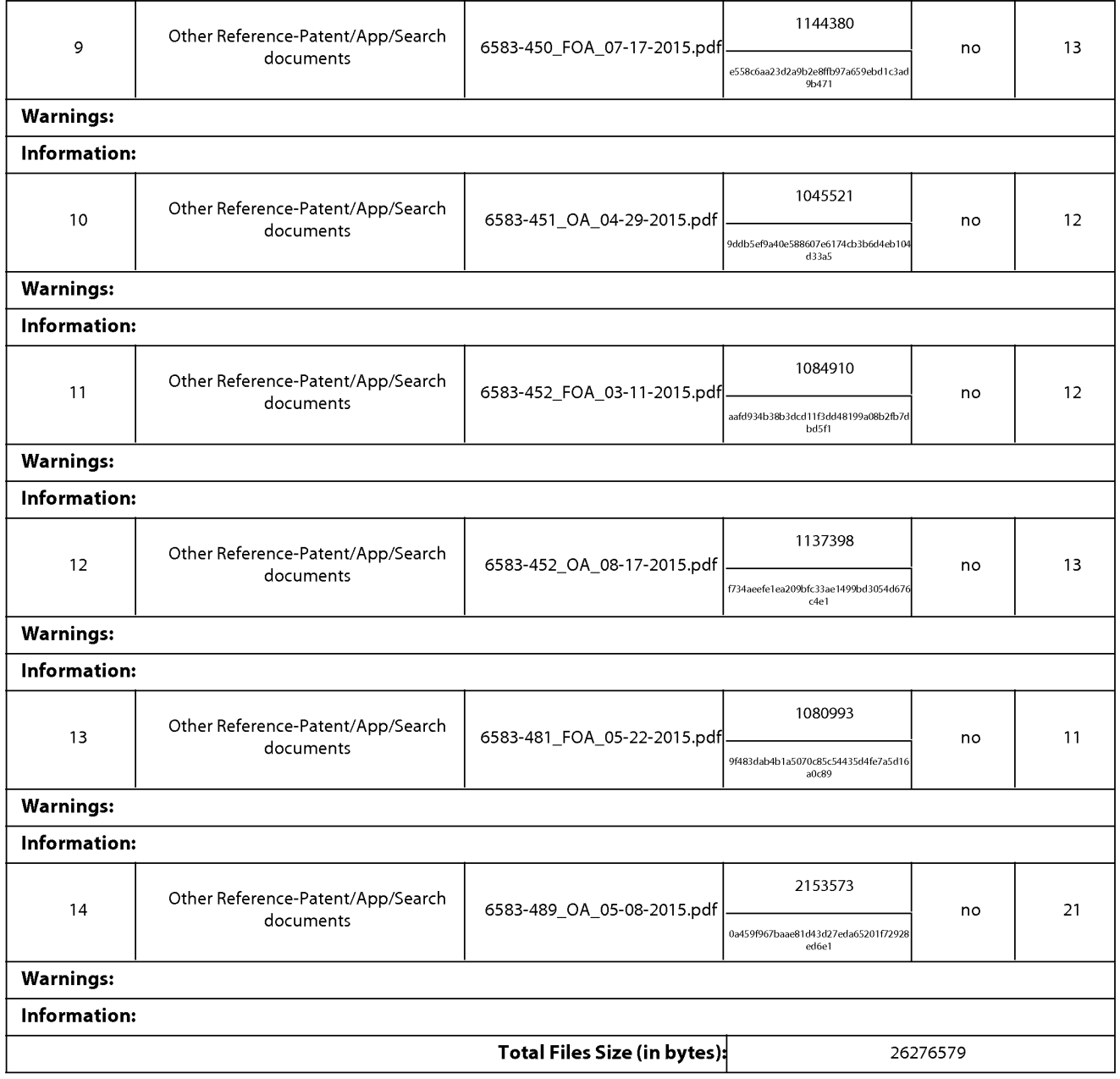

This Acknowledgement Receipt evidences receipt on the noted date by the USPTO of the indicated documents, characterized by the applicant, and including page counts, where applicable. It serves as evidence of receipt similar to a Post Card, as described in MPEP 503.

## New Applications Under 35 U.S.C. 111

If <sup>a</sup> new applicationis being filed and the application includes the necessary componentsfora filing date (see <sup>37</sup> CFR 1.53(b)-(d) and MPEP 506), a Filing Receipt (37 CFR 1.54) will be issued in due course and the date shown on this Acknowledgement Receipt will establish the filing date of the application.

## National Stage of an International Application under 35 U.S.C. 371

If a timely submission to enter the national stage of an international application is compliant with the conditions of 35 U.S.C. 371 and other applicable requirements a Form PCT/DO/EO/903 indicating acceptance of the application as a nationalstage submission under 35 U.S.C. 371 will be issued in addition to the Filing Receipt, in due course.

## New International Application Filed with the USPTO as a Receiving Office

If <sup>a</sup> new international application is being filed and the international application includes the necessary componentsfor an international filing date (see PCT Article 11 and MPEP 1810), a Notification of the International Application Number and of the International Filing Date (Form PCT/RO/105) will be issued in due course, subject to prescriptions concerning national security, and the date shown on this Acknowledgement Receipt will establish the international filing date of the application.

# IN THE UNITED STATES PATENT AND TRADEMARK OFFICE

In Re the Application of:  $\qquad \qquad$  (Group Art Unit: 2421) Sanjiv Sirpal (Sanjiv Sirpal Confirmation No.: 7370 Serial No.: 13/968,665 ) Examiner: James R. Marandi Filed: August 16, 2013 (a) SUPPLEMENTAL Atty. File No.: 6583-488 ) INFORMATION DISCLOSURE Entitled: "Panel User Interface for an Intelligent  $\overrightarrow{S TATEMENT}$ 

Television"  $\bigcup_{x \in \mathcal{X}} P(x)$  Electronically Submitted

Commissioner for Patents P.O. Box 1450 Alexandria, VA 22313-1450

Dear Commissioner:

The references cited on attached Form PTO/SB08 are being called to the attention of the Examiner.

 $\boxtimes$  Copies of the cited non-patent and/or foreign references are enclosed herewith.

Copies of the cited U.S. patents and/or patent applications are enclosed herewith.

x] Copies of the cited U.S. patents/patent application publications are not enclosed in | Copies of the cited references are not enclosed, in accordance with <sup>37</sup> C.F.R. § 1.98(d), accordance with 37 C.F.R. § 1.98{a).

**EVALUATE SET AND TRANSPORTENT AND TRADEMARK OFFICE.**<br>
Like the Application of the Source Control of the Control of the Control of the Control of the Control of the Control of the Control of the Control of the Control of because the references were cited by or submitted to the U.S. Patent and Trademark Office in prior application Serial No. **Filed Filed** , which is relied upon for an earlier filing date under 35 U.S.C. § 120.

L] To the best of applicants' belief, the pertinence of the foreign-language references is believed to be summarized in the attached English abstracts and/or in the figures, although applicants do not necessarily vouch for the accuracy of the translation.

Examiner's attention is drawn to the following related applications:

Serial No. \_\_\_\_\_\_\_\_\_\_\_\_ filed \_\_\_\_\_\_\_\_\_\_ (Attorney Ref. No. \_\_\_\_\_\_\_)

Serial No. 1880 1900 11 filed 1900 11 (Attorney Ref. No. 2001)

[| Other:

Submission of the above information is not intended as an admission that any item is citable under the statutes or rules to support a rejection, that any item disclosed represents analogousart, or that those skilled in the art would refer to or recognize the pertinence of any reference without the benefit of hindsight, nor should an inference be drawn asto the pertinence of the references based on the order in which they are presented. Submission of this statement should not be taken as an indication that a search has been conducted, or that no better art exists.

 $\sim 10^{-11}$ 

It is respectfully requested that the cited information be expressly considered during the prosecution of this application and the references made of record therein.

Respectfully submitted,

SHERIDAN ROSS P.C.

 $DMS$ 

 $\pm 1$ 

By: \_\_/Douglas W. Swartz/ Douglas W. Swartz Registration No. 37739 1560 Broadway, Suite 1200<br>Denver, Colorado 80202-5141

Date:  $\overline{D}$ **ec.**  $\overline{4}$ ,  $\overline{2015}$  Benver, Colorado 863-9700

# IN THE UNITED STATES PATENT AND TRADEMARK OFFICE

In Re the Application of: Group Art Unit: 2421 SIRPAL et al. Confirmation No.: 7370 Serial No.: 13/968,665 **Examiner: James R. Marandi** Filed: August 16, 2013 Atty. File No.: 6583-488 **IN THE LATTED STATES PATENT AND TRADEMARK OFFICE**<br> **ENTRAL ANTENDENT ASSET (FOR AN SUBMIDIM ASSET)**<br> **ENTRAL AND ASSET (FOR AN SUBMIDIM THE CAN SUBMIDIM ASSET FOR AN SUBMIDIM ASSET (FOR AN SUBMIDIM ASSET (FOR AN SUBMIDIM** INTELLIGENT TELEVISION" IN THE UNITED STATES PATENT AND TRADEMARK OFFICE<br>  $\text{R1} = \text{Re}$  to be Application of<br>  $\text{StU}(2A) = 1.396665$ <br>
Their No. 1330685<br>
Their No. 1330685<br>
Their No. 1330685<br>
Their To 37 CFR 1.412 CFR 1.4311 ASSER<br>
The Stap Fig.

Mail Stop Issue Fee Commissioner for Patents P.O. Box 1450 Alexandria, VA 22313-1450

Dear Sir/Madam:

Applicants submit this Amendment After Allowance pursuant to 37 CFR § 1.312 in response to the Notice of Allowance and Fee(s) Due having a mailing date of September 4, 2015. An amendment may be entered after the mailing of a Notice of Allowance but prior to payment ofthe issue fee upon the recommendation ofthe primary examiner. Therefore, it is respectfully requested that the above-referenced application be amended as follows:

Amendments to the Specification begin on page 2 of this paper.

Amendments to the Claims are reflected in the listing of claims which begins on page  $3$ of this paper.

Remarks/Arguments begin on page7 of this paper.

Serial No. 13/968,665 Amdt. dated December 4, 2015

# AMENDMENTS TO THE SPECIFICATION

Please amend paragraph [0083] of the specification as follows:

[0083] Figs. 17A-17B illustrates-illustrate one or more panel types in accordance with embodiments of the present disclosure;

# AMENDMENTS TO THE CLAIMS

This listing of claims will replace all prior versions, and listings, of claims in the application:

# Listing of Claims

1. (Previously Presented) A method for displaying content on a television, comprising:

receiving a first input via an input device associated with the television;

in response to the first input, displaying, via the television, an application panel interface; determining content currently being shown on the television;

identifying at least one of a content source and content information associated with the content currently being displayed via the television;

based on the content and the at least one ofthe content source and the content information, providing <sup>a</sup> first content panel in the application panel interface, wherein thefirst content panel is a first type of application panel;

**Example.** A provide  $\alpha$ ,  $\beta$  ( $\alpha$ ) ( $\alpha$ ) Send to,  $\frac{1}{2}$  ( $\frac{1}{2}$  ( $\frac$ content panel to display via the television in the application panel interface, wherein the second content panel is a second type of application panel;

retrieving, from memory, a second content information based on the second type of content panel; and

displaying, via the television, the second content information in the second content panel.

2. (Previously Presented) The method of claim 1, further comprising:

retrieving, from a memory, a first image that is representative of the at least one of content source and the content information; and

displaying, via the television, the first image in the first or second content panel.

3. (Previously Presented) The method of claim 1, wherein the application panel interface is provided in a portion of the display of the television.

4. (Previously Presented) The method of claim 1, further comprising: receiving a second directional input via the input device; and determining, based on a second direction associated with the second directional input, a

third content panel to display via the television.

5. (Previously Presented) The method of claim 1, further comprising: retrieving at least a portion of the content information from the content source; and displaying, via the television, the content information associated with the determined source.

6. (Previously Presented) The method of claim 1, wherein the second content information comprises information associated with content information marked as favorite.

7. (Previously Presented) The method of claim 1, wherein the second content information comprises information associated with TV series episode content information.

8. (Previously Presented) The method of claim 1, wherein the second type of content panel is a search panel.

9. (Previously Presented) The method of claim 1, wherein the second type of content panel is a recommended panel.

- 10. Cancelled
- 11. Cancelled
- 12. Cancelled
- 13. Cancelled
- 14. Cancelled
- 15. Cancelled

16. (Currently Amended) A system for displaying content on a television, comprising:

an input device associated with the television;

a memory; and

a microprocessor operable to that:

receive-receives a first input via an input device associated with the television; in response to the first input, displaydisplays, via the television, an application panel interface;

determine-determines content currently being shown on the television;

identify-identifies at least one of a content source and content information associated with the content currently being displayed via the television;

based on the content and the at least one of the content source and the content information, provide-provides a first content panel in the application panel interface, wherein the first content panel is a first type of application panel;

receiver receives a first directional input via the input device associated with the television;

should be a structure is stated.<br>
Let the constrained by the structure of the first direction as a structure,<br>
and the structure of the structure of the first direction associated with the properties<br>
construction associa directional input, a content panel to display via the television in the application panel interface, wherein the second content panel is a second type of application panel;

retrieveretrieves, from memory, a second content information based on the second type of content panel; and

displaydisplays, via the television, the second content information in the second content panel.

17. (Previously Presented) The system of claim 16, wherein the microprocessoris further operable to:

retrieve, from a memory, a first image that is representative of the at least one of content source and the content information; and

display, via the television, the first image in the first or second content panel.

18. (Previously Presented) The system of claim 16, wherein the application panel interface is provided in <sup>a</sup> portion of the display of the television.

19. (Previously Presented) The system of claim 16, wherein the microprocessoris further operable to:

retrieve at least a portion of the content information from the source; and display, via the television, the content information associated with the determined source.

20. (Previously Presented) The system of claim 16, wherein the second content information comprises information associated with content information marked as favorite. Serial No. 13/968,665 Amdt. dated December 4, 2015

# REMARKS/ARGUMENTS

The amendment to the specification corrects a minor typographical error and does not add new matter. The amendments to Claim 16 do not require an additional search or examination, and the amendments are requested to further clarify any potential ambiguity in the claims. Similarly,  $L/m_{\text{B}}$  W.<br>  $\mu_{\text{M}}$ ,  $L/m_{\text{B}}$ ,  $L/m_{\text{B}}$ ,  $\mu_{\text{M}}$ ,  $\mu_{\text{M}}$ ,  $\mu_{\text{M}}$ ,  $\mu_{\text{M}}$ ,  $\mu_{\text{M}}$ ,  $\mu_{\text{M}}$ ,  $\mu_{\text{M}}$ ,  $\mu_{\text{M}}$ ,  $\mu_{\text{M}}$ ,  $\mu_{\text{M}}$ ,  $\mu_{\text{M}}$ ,  $\mu_{\text{M}}$ ,  $\mu_{\text{M}}$ ,  $\mu$ 

Accordingly, Applicant believes that the requirements of 37CFR§1.312 and MPEP§714.16 have been satisfied and entry of this amendment is respectfully requested. Although no fees are believed to be due with the filing of this paper, please charge any deficiency or credit any overpayment to Deposit Account 19-1970.

Respectfully submitted,

SHERIDAN ROSS P.C.

Douglas W. Swartz Registration No. 37,739 1560 Broadway, Suite 1200 Denver, Colorado 80202-5141

Date: December 4, 2015 (303) 863-9700

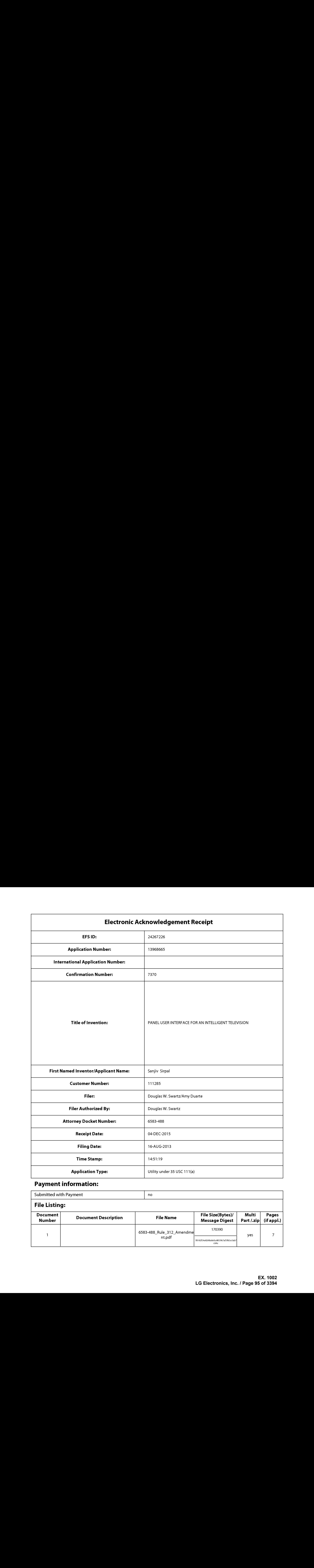

# Payment information:

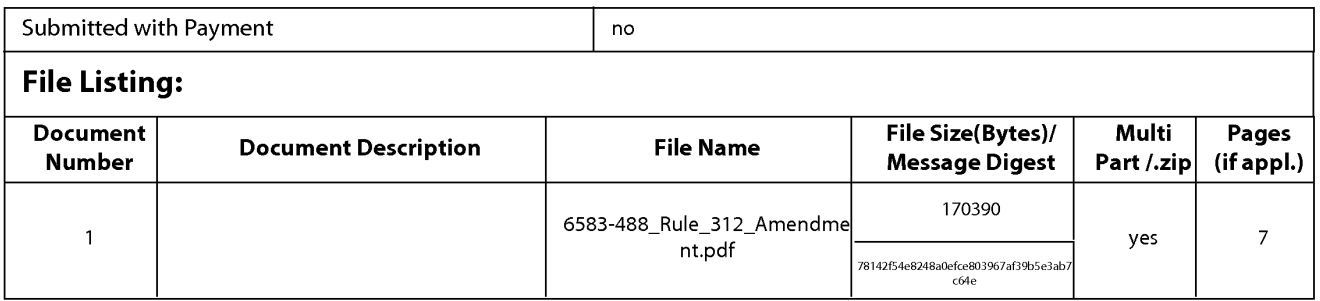

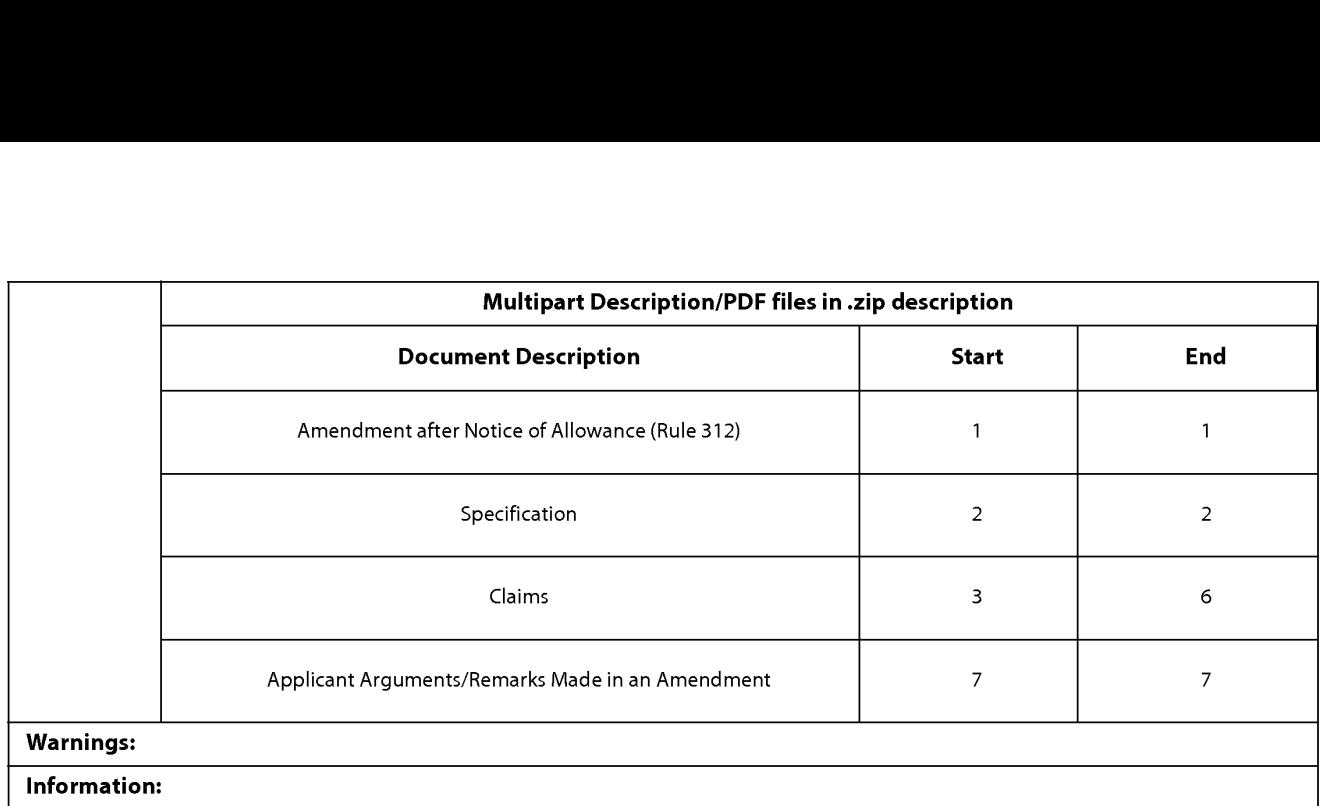

Total Files Size (in bytes):

170390

This Acknowledgement Receipt evidences receipt on the noted date by the USPTO of the indicated documents, characterized by the applicant, and including page counts, where applicable. It serves as evidence of receipt similar to a Post Card, as described in MPEP 503.

New Applications Under 35 U.S.C. 111

If <sup>a</sup> new applicationis being filed and the application includes the necessary componentsfor <sup>a</sup> filing date (see <sup>37</sup> CFR 1.53(b)-(d) and MPEP 506), a Filing Receipt (37 CFR 1.54) will be issued in due course and the date shown on this Acknowledgement Receipt will establish the filing date of the application.

# National Stage of an International Application under 35 U.S.C. 371

If <sup>a</sup> timely submissionto enter the national stage of an international application is compliant with the conditions of <sup>35</sup> U.S.C. 371 and other applicable requirements a Form PCT/DO/EO/903 indicating acceptance of the application as a national stage submission under 35 U.S.C. 371 will be issued in addition to the Filing Receipt, in due course.

# New International Application Filed with the USPTO as a Receiving Office

If <sup>a</sup> new international application is being filed and the international application includes the necessary componentsfor an international filing date (see PCT Article 11 and MPEP 1810), a Notification of the International Application Number and of the International Filing Date (Form PCT/RO/105) will be issued in due course, subject to prescriptions concerning national security, and the date shown on this Acknowledgement Receipt will establish the international filing date of the application.

#### PART B - FEE(S) TRANSMITTAL

# Complete and send this form, together with applicable fee(s), to: **Mail Mail Stop ISSUE FEE**<br>Commissioner for Patents P.O. Box 1450 Alexandria, Virginia 22313-1450

or Fax (571)-273-2885

INSTRUCTIONS: This form should be used for transmitting the ISSUE FEE and PUBLICATION FEE (if required). Blocks 1 through 5 should be completed where<br>appropriate. All further correspondence including the Patent, advance or

Note: A certificate of mailing can only be used for domestic mailings of the<br>Fee(s) Transmittal. This certificate cannot be used for any other accompanying<br>papers. Each address papers. Each address papers are as assignment

#### Certificate of Mailing or Transmission

111285 7590 09/04/2015 111285 1990 09/04/2015 I hereby certify that this Fee(s) Transmittal is being deposited with the United<br>States Postal Service with sufficient postage for first class mail in an envelope addressed to the Mail Stop ISSUE FEE address above, or being facsimile<br>transmitted to the USPTO (571) 273-2885, on the date indicated below.

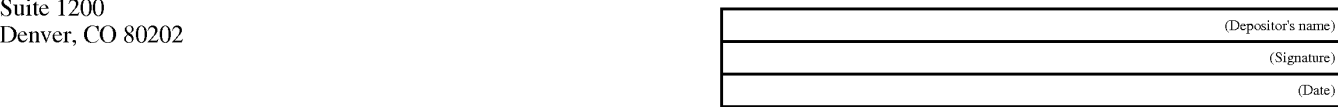

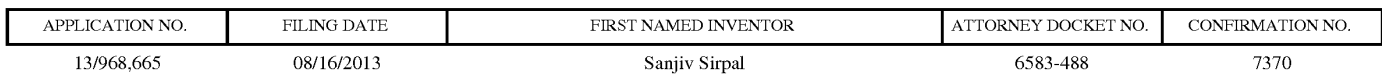

TITLE OF INVENTION: PANEL USER INTERFACE FOR AN INTELLIGENT TELEVISION

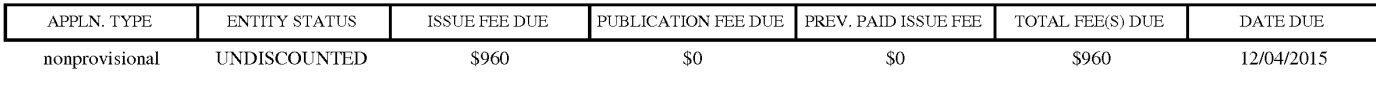

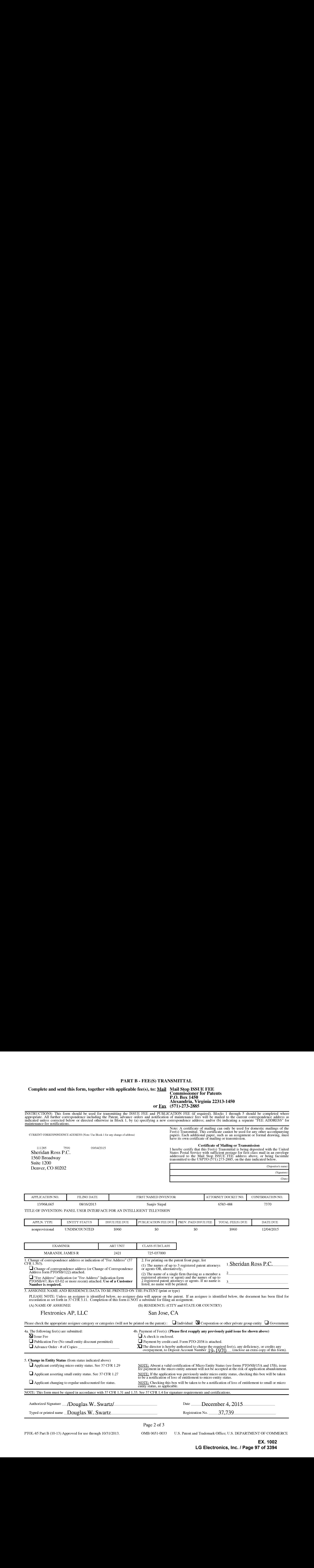

(A) NAME OF ASSIGNEE (B) RESIDENCE: (CITY and STATE OR COUNTRY)

#### Flextronics AP, LLC San Jose, CA

Please check the appropriate assignee category or categories (will not be printed on the patent):  $\Box$  Individual  $\Box$  Corporation or other private group entity  $\Box$  Government 4a. The following fee(s) are submitted: 4b. Payment of Fee(s): (Please first reapply any previously paid issue fee shown above)  $\overline{\mathbf{A}}$  Issue Fee  $\overline{\mathbf{A}}$  A check is enclosed.

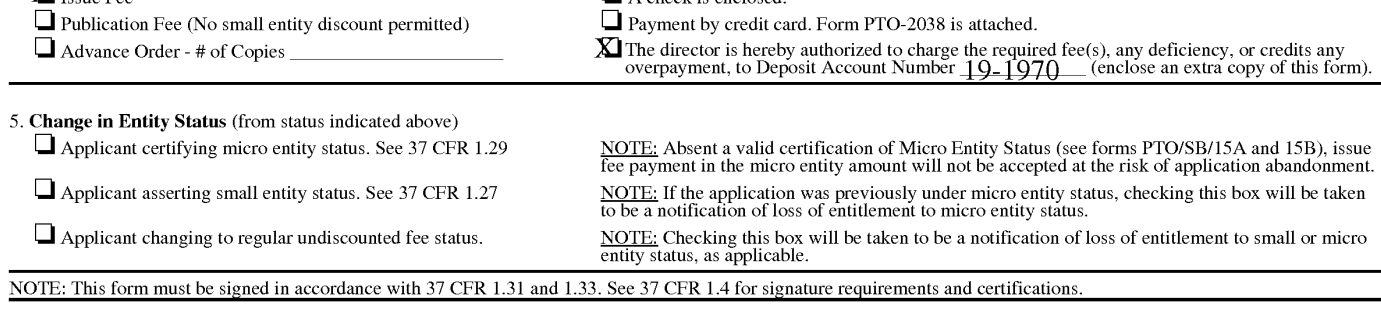

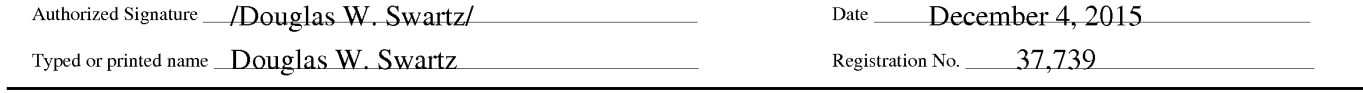

Page 2 of 3

PTOL-85 Part B (10-13) Approved for use through 10/31/2013. OMB 0651-0033 U.S. Patent and 'l'rademark Office; U.S. DEPARTMENT OF COMMERCE

**EX. 1002**  EX. 1002

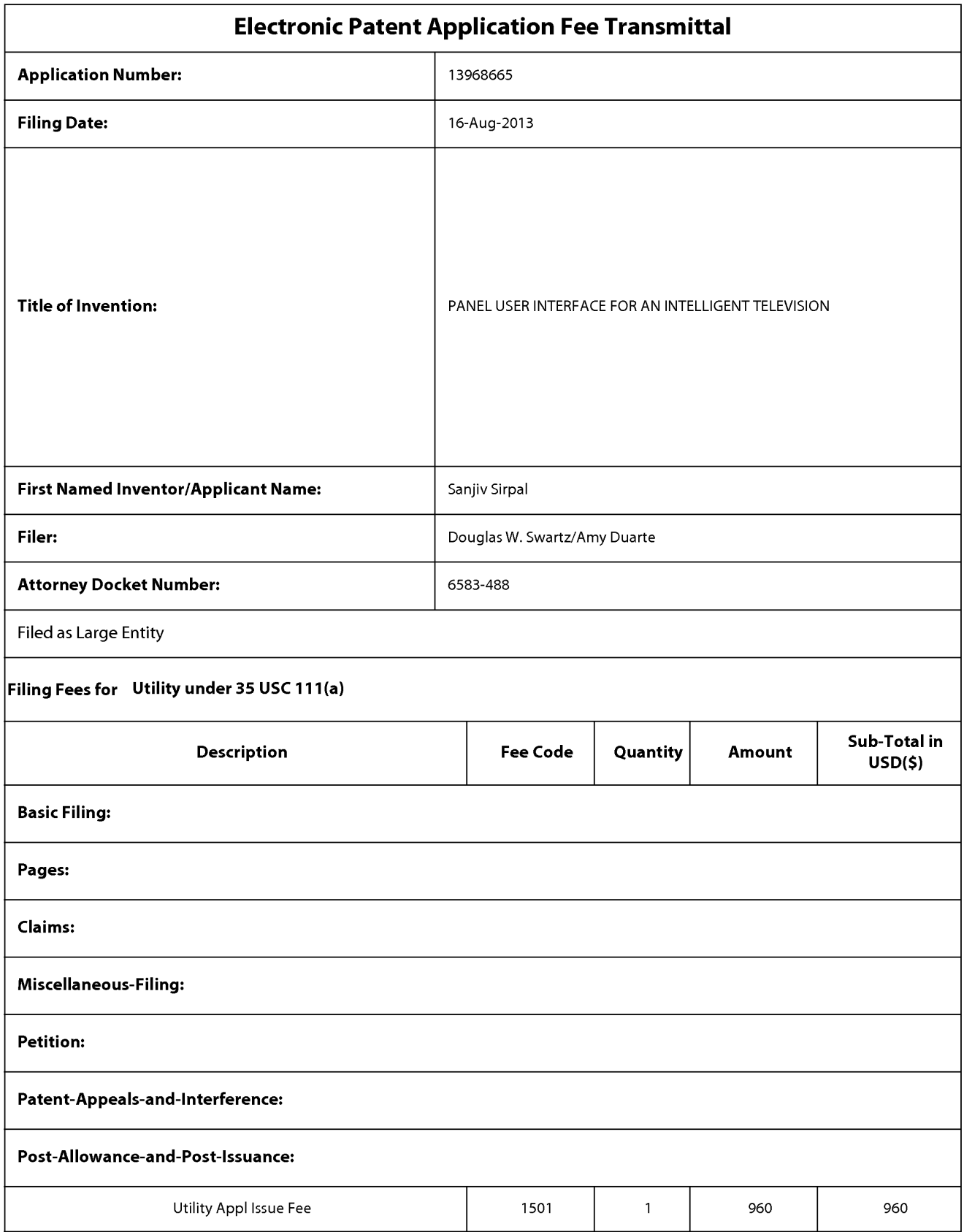

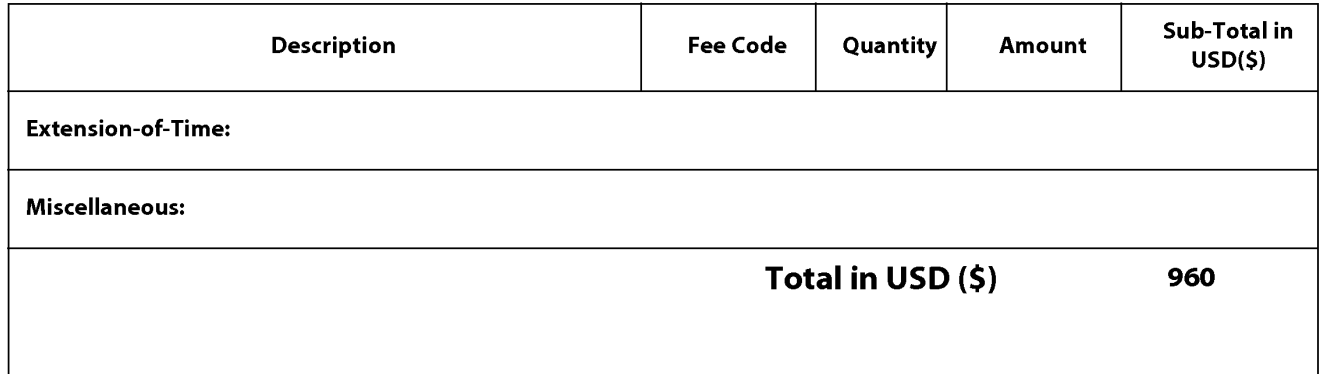

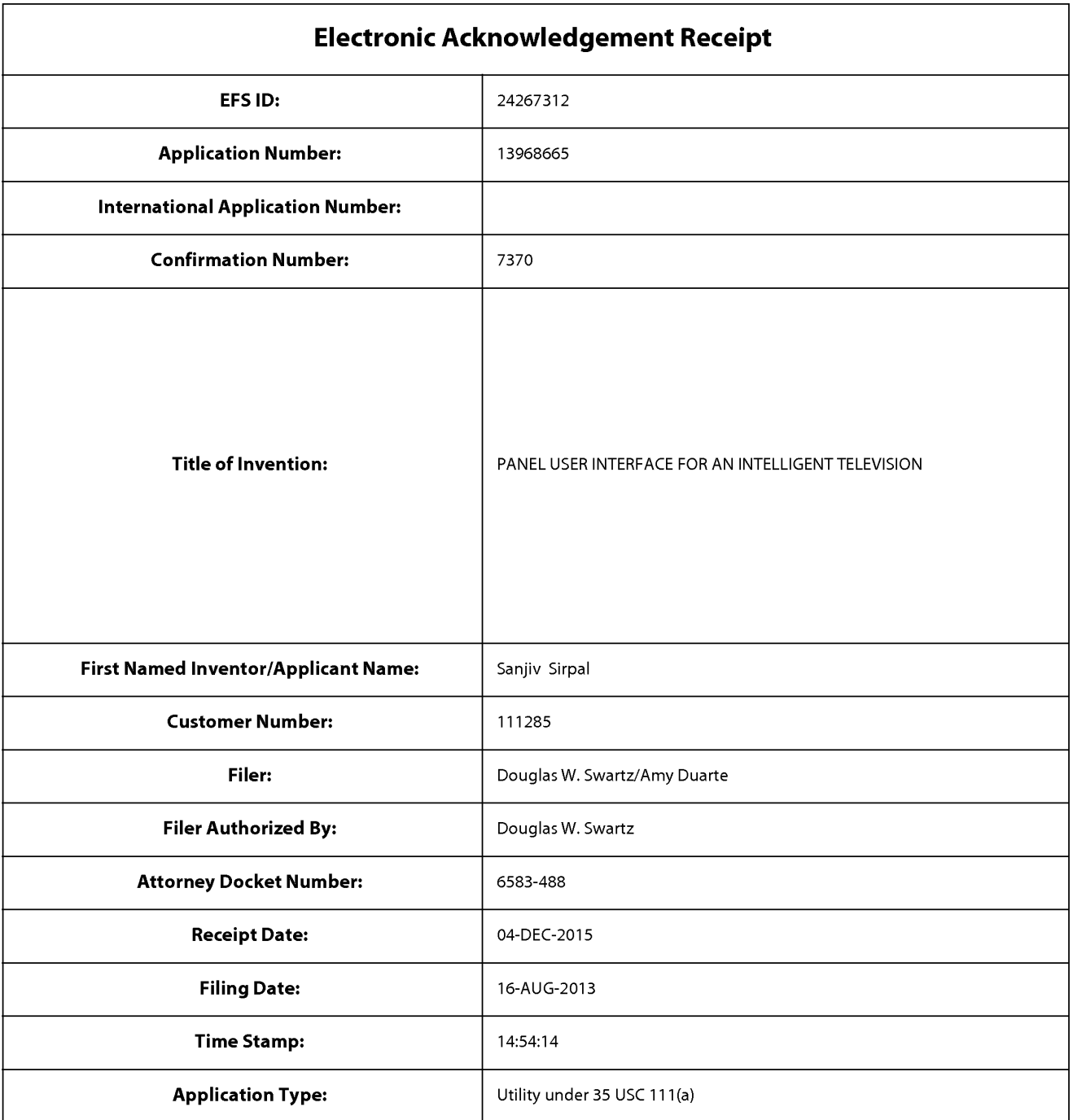

# Payment information:

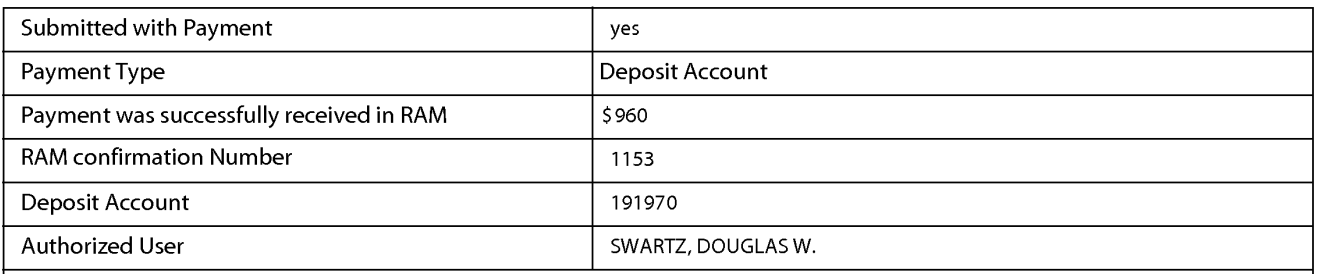

The Director of the USPTO is hereby authorized to charge indicated fees and credit any overpayment as follows:

# **The Listings**<br>
The Company Document Description File Size (*iii)* The Listing (iii)  $\frac{P(x,y)}{P(x,y)} = \frac{P(x,y)}{P(x,y)} = \frac{P(x,y)}{P(x,y)}$ <br>
Continues<br>
Continues<br>
Continues<br>
Continues<br>
Continues<br>
Continues<br>
Continues<br>
Continues<br>
Contin 6583-488\_Issue-fee-transmittal| Issue Fee Payment (PTO-85B) 7a30343b1adc8e6b573ac2a1b9ac7adafef Information: Fee Worksheet (SB06) | fee-info.pdf 383121ca0fd1ee5fd517b4091593ce6385f2 Information: Total Files Size (in bytes): 115651 This Acknowledgement Receipt evidences receipt on the noted date by the USPTO of the indicated documents, characterized by the applicant, and including page counts, where applicable. It serves as evidence of receipt similar to a Post Card, as described in MPEP 503. New Applications Under 35 U.S.C. 111 If <sup>a</sup> new applicationis being filed and the application includes the necessary componentsfora filing date (see <sup>37</sup> CFR 1.53(b)-(d) and MPEP 506), <sup>a</sup> Filing Receipt (37 CFR 1.54) will be issued in due course and the date shownon this Acknowledgement Receipt will establish the filing date of the application.

## National Stage of an International Application under 35 U.S.C. 371

If <sup>a</sup> timely submissionto enter the national stage of an international application is compliant with the conditions of <sup>35</sup> U.S.C. 371 and other applicable requirements a Form PCT/DO/EO/903 indicating acceptance of the application as a national stage submission under 35 U.S.C. 371 will be issued in addition to the Filing Receipt, in due course.

New International Application Filed with the USPTO as a Receiving Office

If <sup>a</sup> new international application is being filed and the international application includes the necessary componentsfor an international filing date (see PCT Article 11 and MPEP 1810), a Notification of the International Application Number and of the International Filing Date (Form PCT/RO/105) will be issued in due course, subject to prescriptions concerning national security, and the date shown on this Acknowledgement Receipt will establish the international filing date of the application.

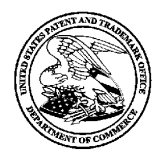

UNITED STATES PATENT AND TRADEMARK OFFICE

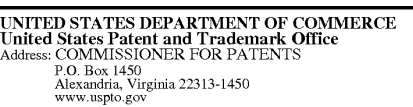

# NOTICE OF ALLOWANCEAND FEE(S) DUE

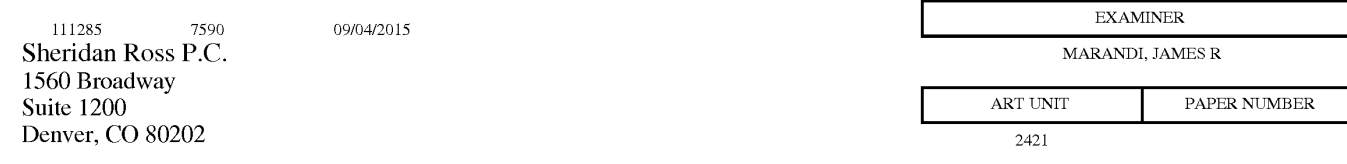

DATE MAILED: 09/04/2015

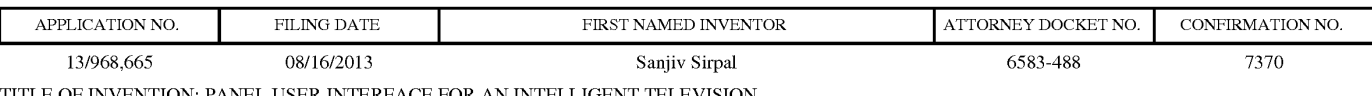

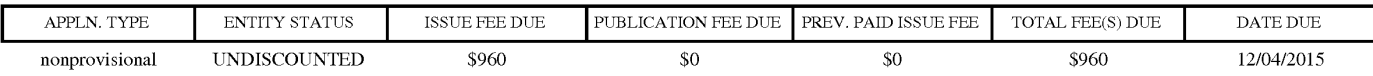

THE APPLICATION IDENTIFIED ABOVE HAS BEEN EXAMINED AND IS ALLOWED FOR ISSUANCEAS <sup>A</sup> PATENT. PROSECUTION ON THE MERITS IS CLOSED. THIS NOTICE OF ALLOWANCE IS NOT A GRANT OF PATENT RIGHTS. THIS APPLICATION IS SUBJECT TO WITHDRAWAL FROM ISSUE AT THE INITIATIVE OF THE OFFICE OR UPON PETITION BY THE APPLICANT. SEE 37 CFR 1.313 AND MPEP 1308.

**APPEND. THE APPENDATION CONTROLLER CONTROLLER CONTROLLER CONTROLLER CONTROLLER CONTROLLER CONTROLLER CONTROLLER CONTROLLER CONTROLLER CONTROLLER CONTROLLER CONTROLLER CONTROLLER CONTROLLER CONTROLLER CONTROLLER CONTROLLE** THE ISSUE FEE AND PUBLICATION FEE (IF REQUIRED) MUST BE PAID WITHIN THREE MONTHS FROM THE MAILING DATE OF THIS NOTICE OR THIS APPLICATION SHALL BE REGARDED AS ABANDONED. THIS STATUTORY PERIOD CANNOT BE EXTENDED. SEE 35 U.S.C. 151. THE ISSUE FEE DUE INDICATED ABOVE DOES NOT REFLECT A CREDIT FOR ANY PREVIOUSLY PAID ISSUE FEE IN THIS APPLICATION. IF AN ISSUE FEE HAS PREVIOUSLY BEEN PAID IN THIS APPLICATION (AS SHOWN ABOVE), THE RETURN OF PART B OF THIS FORM WILL BE CONSIDERED <sup>A</sup> REQUEST TO REAPPLY THE PREVIOUSLY PAID ISSUE FEE TOWARD THEISSUE FEE NOW DUE.

## HOW TO REPLY TO THIS NOTICE:

I. Review the ENTITY STATUS shown above. If the ENTITY STATUS is shown as SMALL or MICRO, verify whether entitlement to that entity status still applies.

If the ENTITY STATUS is the same as shown above, pay the TOTAL FEE(S) DUE shown above.

If the ENTITY STATUS is changed from that shown above, on PART B - FEE(S) TRANSMITTAL, complete section number 5 titled "Change in Entity Status (fromstatus indicated above)".

For purposes of this notice, small entity fees are 1/2 the amount of undiscounted fees, and micro entity fees are 1/2 the amount of small entity fees.

I. PART <sup>B</sup> - FEE(S) TRANSMITTAL,or its equivalent, must be completed and returned to the United States Patent and Trademark Office (USPTO) with your ISSUE FEE and PUBLICATION FEE (if required). If you are charging the fee(s) to your deposit account, section "4b" of Part B - Fee(s) Transmittal should be completed and an extra copy of the form should be submitted. If an equivalent of Part B is filed, a request to reapply <sup>a</sup> previously paid issue fee must be clearly made, and delays in processing may occur due to the difficulty in recognizing the paperas an equivalent of Part B.

I. All communications regarding this application must give the application number. Please direct all communications prior to issuance to Mail Stop ISSUE FEE unless advised to the contrary.

IMPORTANT REMINDER:Utility patents issuing on applications filed on or after Dec. 12, 1980 may require payment of maintenancefees. It is patentee's responsibility to ensure timely payment of maintenance fees when due.

#### PART B - FEE(S) TRANSMITTAL

# Complete and send this form, together with applicable fee(s), to: **Mail Mail Stop ISSUE FEE**<br>Commissioner for Patents P.O. Box 1450 Alexandria, Virginia 22313-1450

or Fax (571)-273-2885

INSTRUCTIONS: This form should be used for transmitting the ISSUE FEE and PUBLICATION FEE (if required). Blocks 1 through 5 should be completed where<br>appropriate. All further correspondence including the Patent, advance or

Note: A certificate of mailing can only be used for domestic mailings of the<br>Fee(s) Transmittal. This certificate cannot be used for any other accompanying<br>papers. Each address papers. Each address papers are as assignment

#### Certificate of Mailing or Transmission

111285 7590 09/04/2015 111285 1990 09/04/2015 I hereby certify that this Fee(s) Transmittal is being deposited with the United<br>States Postal Service with sufficient postage for first class mail in an envelope addressed to the Mail Stop ISSUE FEE address above, or being facsimile<br>transmitted to the USPTO (571) 273-2885, on the date indicated below.

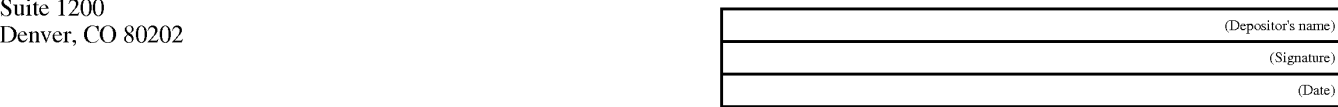

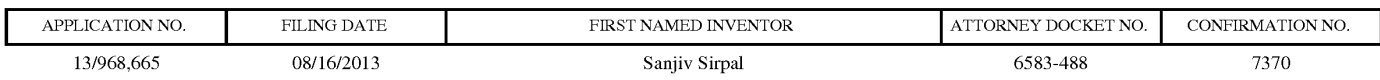

TITLE OF INVENTION: PANEL USER INTERFACE FOR AN INTELLIGENT TELEVISION

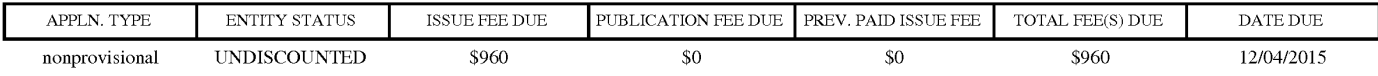

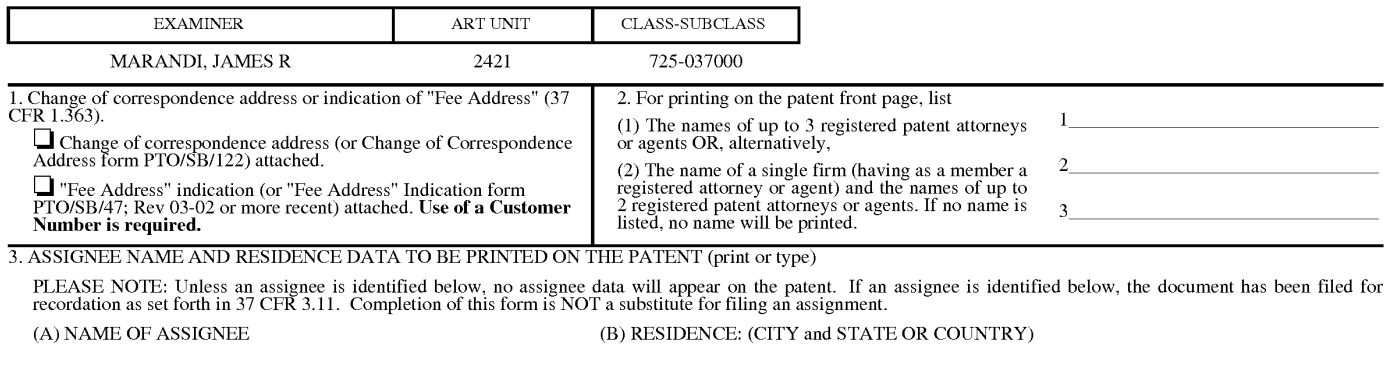

Please check the appropriate assignee category or categories (will not be printed on the patent):  $\Box$  Individual  $\Box$  Corporation or other private group entity  $\Box$  Government

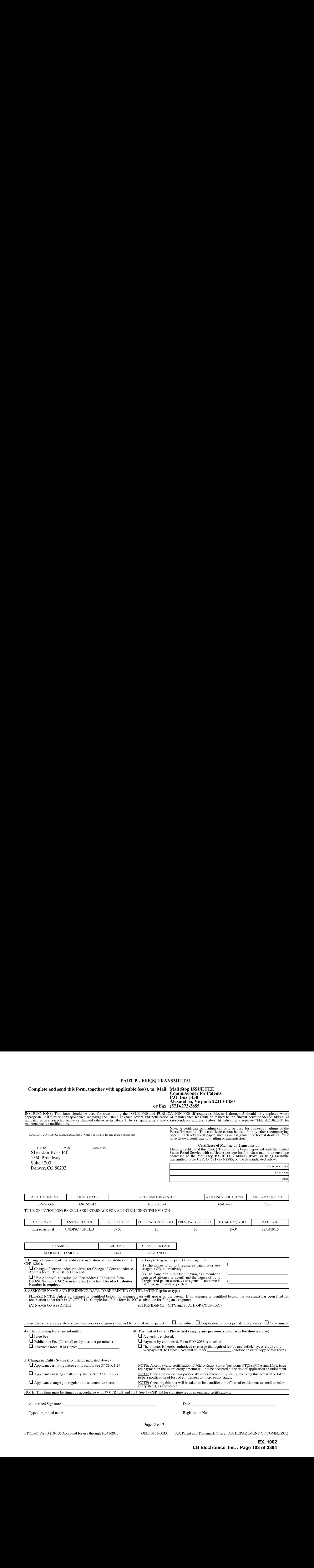

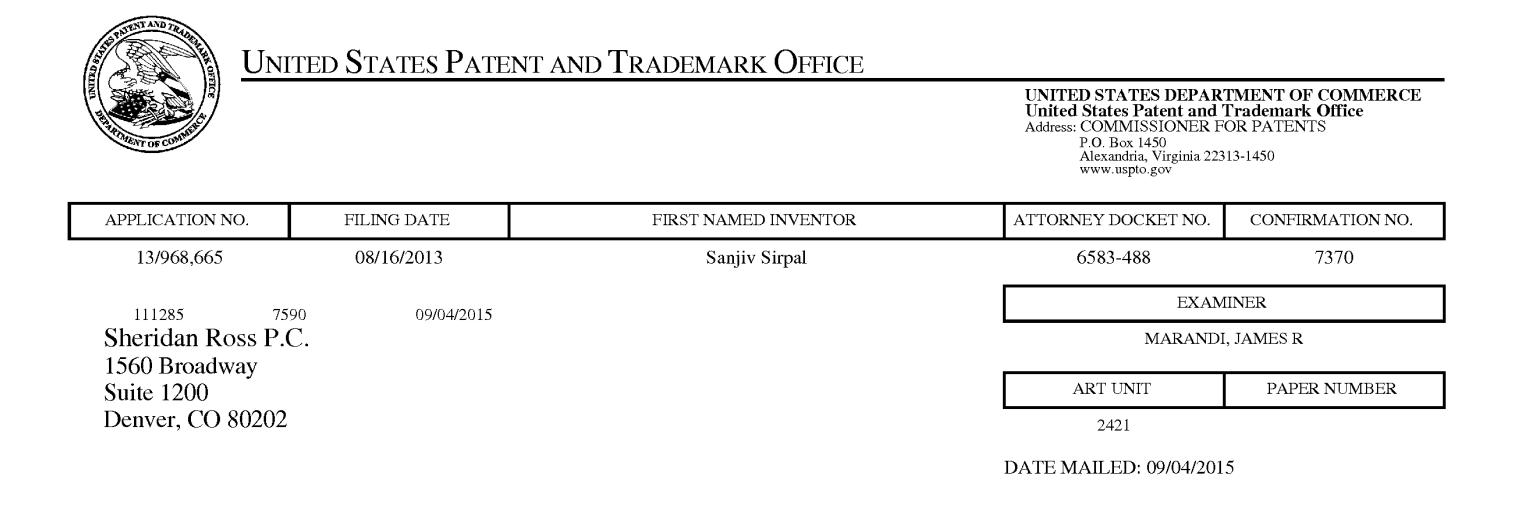

# Determination of Patent Term Adjustment under 35 U.S.C. 154 (b)

(Applications filed on or after May 29, 2000)

The Office has discontinued providing a Patent Term Adjustment (PTA) calculation with the Notice of Allowance.

Section  $1(h)(2)$  of the AIA Technical Corrections Act amended 35 U.S.C. 154(b)(3)(B)(i) to eliminate the requirement that the Office provide a patent term adjustment determination with the notice of allowance. See Revisions to Patent Term Adjustment, 78 Fed. Reg. 19416, 19417 (Apr. 1, 2013). Therefore, the Office is no longer providing an initial patent term adjustment determination with the notice of allowance. The Office will continue to provide a patent term adjustment determination with the Issue Notification Letter that is mailed to applicant approximately three weeks prior to the issue date of the patent, and will include the patent term adjustment on the patent. Any request for reconsideration of the patent term adjustment determination (or reinstatement of patent term adjustment) should follow the process outlined in 37 CFR 1.705.

Any questions regarding the Patent Term Extension or Adjustment determination should be directed to the Office of Patent Legal Administration at (571)-272-7702. Questions relating to issue and publication fee payments should be directed to the Customer Service Center of the Office of Patent Publication at 1-(888)-786-0101 or (571)-272-4200.

#### OMB Clearance and PRA Burden Statement for PTOL-85 Part <sup>B</sup>

The Paperwork Reduction Act (PRA) of 1995 requires Federal agencies to obtain Office of Management and Budget approval before requesting most types of information from the public. When OMB approves an agency request to collect information from the public, OMB (i) provides a valid OMB Control Number and expiration date for the agency to display on the instrument that will be used to collect the information and (ii) requires the agency to inform the public about the OMB Control Number's legal significance in accordance with 5 CFR 1320.5(b).

The information collected by PTOL-85 Part B is required by 37 CFR 1.311. The information is required to obtain or retain a benefit by the public which is to file (and by the USPTO to process) an application. Confidentiality is governed by 35 U.S.C. 122 and 37 CFR 1.14. This collection is estimated to take 12 minutes to complete, including gathering, preparing, and submitting the completed application form to the USPTO. Time will vary depending upon the individual case. Any comments on the amount of time you require to complete this form and/or suggestions for reducing this burden, should be sent to the Chief Information Officer, U.S. Patent and Trademark Office, U.S. Department of Commerce, P.O. Box 1450, Alexandria, Virginia 22313-1450. DO NOT SEND FEES OR COMPLETED FORMS 'TO THIS ADDRESS. SEND 10: Commissioner for Patents, P.O. Box 1450, Alexandria, Virginia 22313-1450. Under the Paperwork Reduction Act of 1995, no persons are required to respond to a collection of information unless it displays a valid OMB control number.

#### Privacy Act Statement

The Privacy Act of 1974 (P.L. 93-579) requires that you be given certain information in connection with your submission of the attached form related to a patent application or patent. Accordingly, pursuant to the requirements of the Act, please be advised that: (1) the general authority for the collection of this information is 35 U.S.C. 2(b)(2); (2) furnishing of the information solicited is voluntary; and (3) the principal purpose for which the information is used by the U.S. Patent and Trademark Office is to process and/or examine your submission related to a patent application or patent. If you do not furnish the requested information, the U.S. Patent and Trademark Office may not be able to process and/or examine your submission, which mayresult in termination of proceedings or abandonment of the application or expiration of the patent.

The information provided by you in this form will be subject to the following routine uses:

- 1. The information on this form will be treated confidentially to the extent allowed under the Freedom of Information Act (5 U.S.C. 552) and the Privacy Act (5 U.S.C 552a). Records from this system of records may be disclosed to the Department of Justice to determine whether disclosure of these records is required by the Freedom of Information Act.
- 2. Arecord from this system of records may be disclosed, as a routine use, in the course of presenting evidence to a court, magistrate, or administrative tribunal, including disclosures to opposing counsel in the course of settlement negotiations.
- 3. A record in this system of records may be disclosed, as a routine use, to a Member of Congress submitting a request involving an individual, to whom the record pertains, when the individual has requested assistance from the Member with respect to the subject matter of the record.
- 4. A record in this system of records may be disclosed, as a routine use, to a contractor of the Agency having need for the information in order to perform a contract. Recipients of information shall be required to comply with the requirements of the Privacy Act of 1974, as amended, pursuant to 5 U.S.C. 552a(m).
- 5. A record related to an International Application filed under the Patent Cooperation'lreaty in this system of records may be disclosed, as a routine use, to the International Bureau of the World Intellectual Property Organization, pursuant to the Patent Cooperation Treaty.
- 6. A record in this system of records may be disclosed, as a routine use, to another federal agency for purposes of National Security review (35 U.S.C. 181) and for review pursuant to the Atomic Energy Act (42 U.S.C. 218(c)).
- 7. A record from this system of records may be disclosed, as a routine use, to the Administrator, General Services, or his/her designee, during an inspection of records conducted by GSA as part of that agency's responsibility to recommend improvements in records management practices and programs, under authority of 44 U.S.C, 2904 and 2906. Such disclosure shall be made in accordance with the GSA regulations governing inspection of records for this purpose, and any other relevant(i.e., GSA or Commerce) directive. Such disclosure shall not be used to make determinations about individuals.
- 8. <sup>A</sup> record fromthis system of records may be disclosed, as <sup>a</sup> routine use, to the public after either publication of the application pursuant to 35 U.S.C. 122(b) or issuance of a patent pursuant to 35 U.S.C. 151. Further, a record may be disclosed, subject to the limitations of 37 CFR 1.14, as a routine use, to the public if the record wasfiled in an application which became abandoned or in which the proceedings were terminated and which application is referenced by either a published application, an application open to public inspection or an issued patent.
- 9. A record from this system of records may be disclosed, as a routine use, to a Federal, State, or local law enforcement agency, if the USPTO becomes aware of a violation or potential violation of law or regulation.

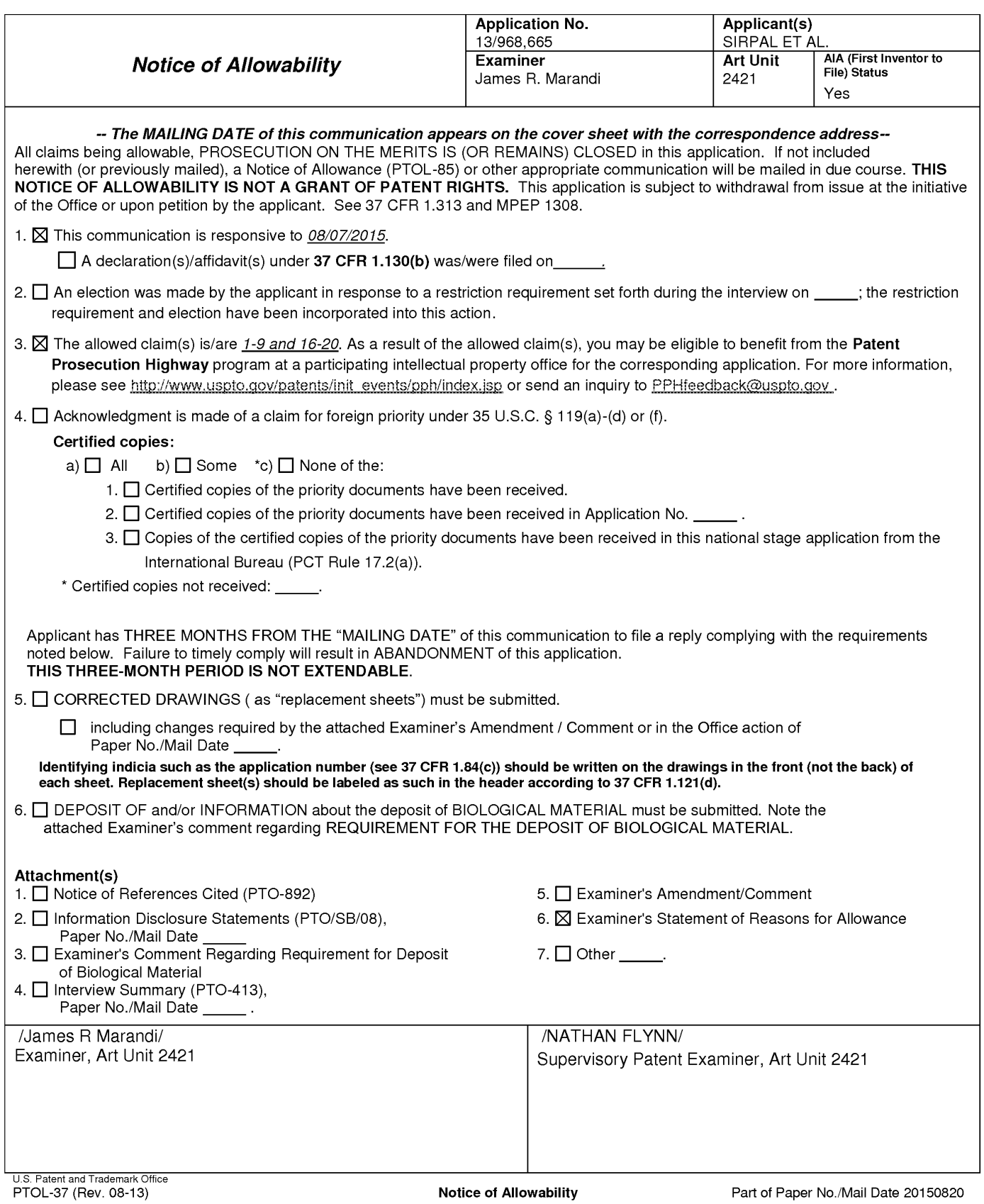

Application/Control Number: 13/968,665 Page 2 Art Unit: 2421

The present application, filed on or after March 16, 2013, is being examined under the first inventor to file provisions of the AIA.

# Detailed Action

1. This Action is in response to After Final consideration request filed on 08/07/2015. Applicant has canceled claims 10-15. Claims 1-9 and 16-20 were indicated as allowable in the preceding office Action. After Final amendment is hereby entered.

# Allowable Subject Matter

2. Claims 1-9, and 16-20 are allowed.

# Reasons for Allowance

3. The following is an examiner's statement of reasonsfor allowance:

Claims 1, and 16 (and their respective dependent claims) are allowed. Claims 1, and 16 comprise a unique combination of elements that are not taught or suggested by the art of record, available to the Examiner at this time, when considering the claims as a whole.

Application/Control Number: 13/968,665 Page 3 Art Unit: 2421

Any comments considered necessary by applicant must be submitted no later than the payment of the issue fee and, to avoid processing delays, should preferably accompany the issue fee. Such submissions should be clearly labeled "Comments on Statement of Reasons for Allowance."

# **Contacts**

Any inquiry concerning this communication or earlier communications from the examiner should be directed to James R. Marandi whose telephone numberis (571)270-1843. The examiner can normally be reached on 8:00 AM- 5:00 PM M-F, EST.

If attempts to reach the examiner by telephone are unsuccessful, the examiner's supervisor, Nathan J. Flynn can be reached on (571) 272-1915. The fax phone number for the organization where this application or proceeding is assigned is 571-273-8300.
# Application/Control Number: 13/968,665 Page 4 Art Unit: 2421

Information regarding the status of an application may be obtained from the Patent Application Information Retrieval (PAIR) system. Status information for published applications may be obtained from either Private PAIR or Public PAIR. Status information for unpublished applications is available through Private PAIR only. For more information about the PAIR system, see http://pair-direct.uspto.gov. Should you have questions on access to the Private PAIR system, contact the Electronic Business Center (EBC) at 866-217-9197 (toll-free). If you would like assistance from a USPTO Customer Service Representative or access to the automated information system, call 800-786-9199 (IN USA OR CANADA) or 571-272-1000.

/James R Marandi/ Examiner, Art Unit 2421

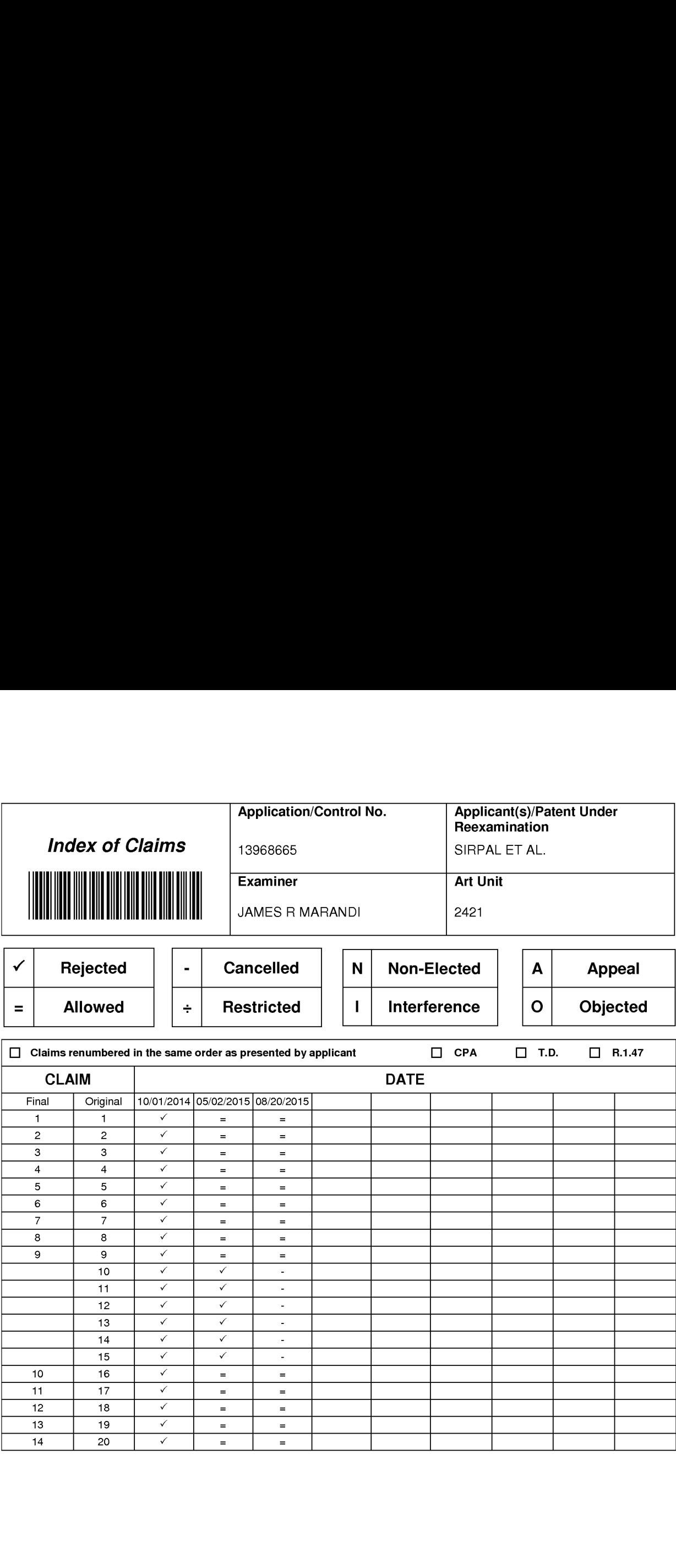

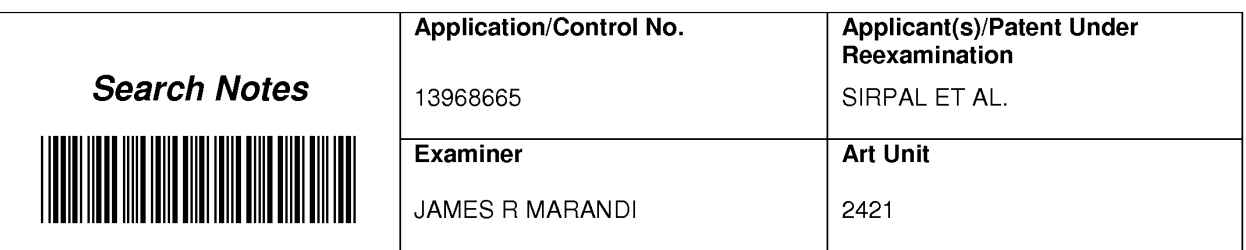

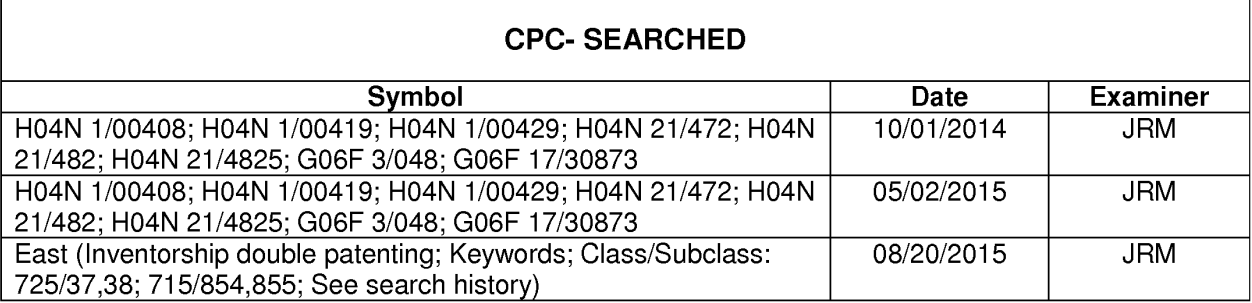

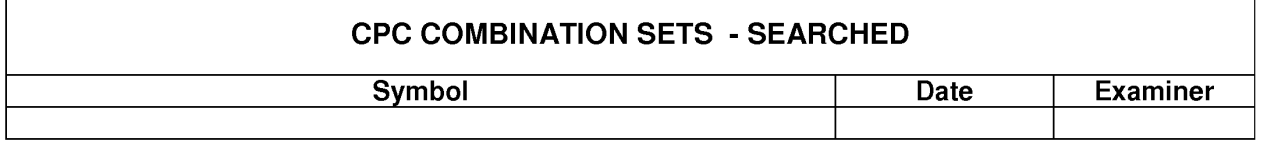

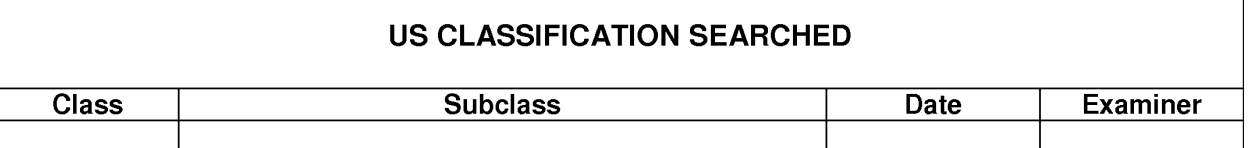

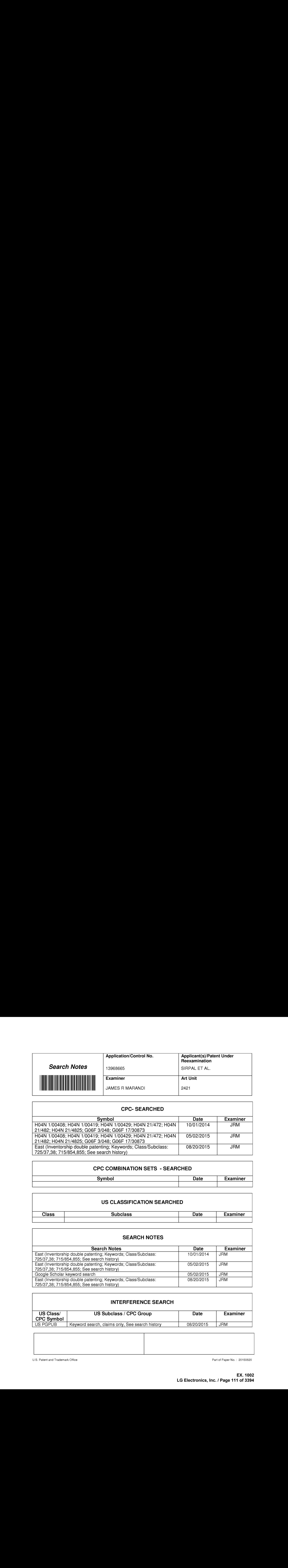

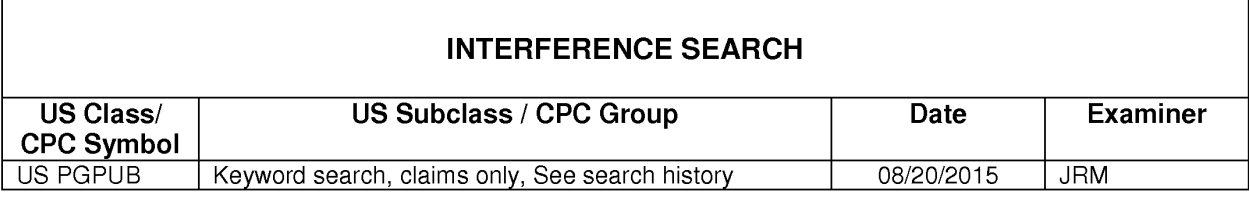

U.S. Patent and Trademark Office **Part of Paper No. : 20150820** Part of Paper No. : 20150820

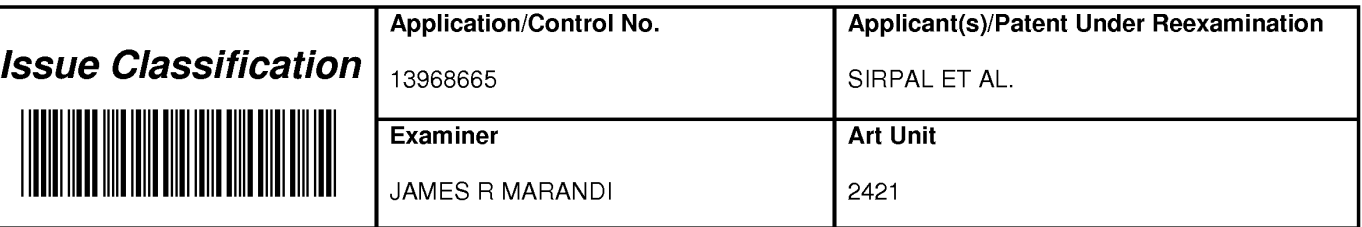

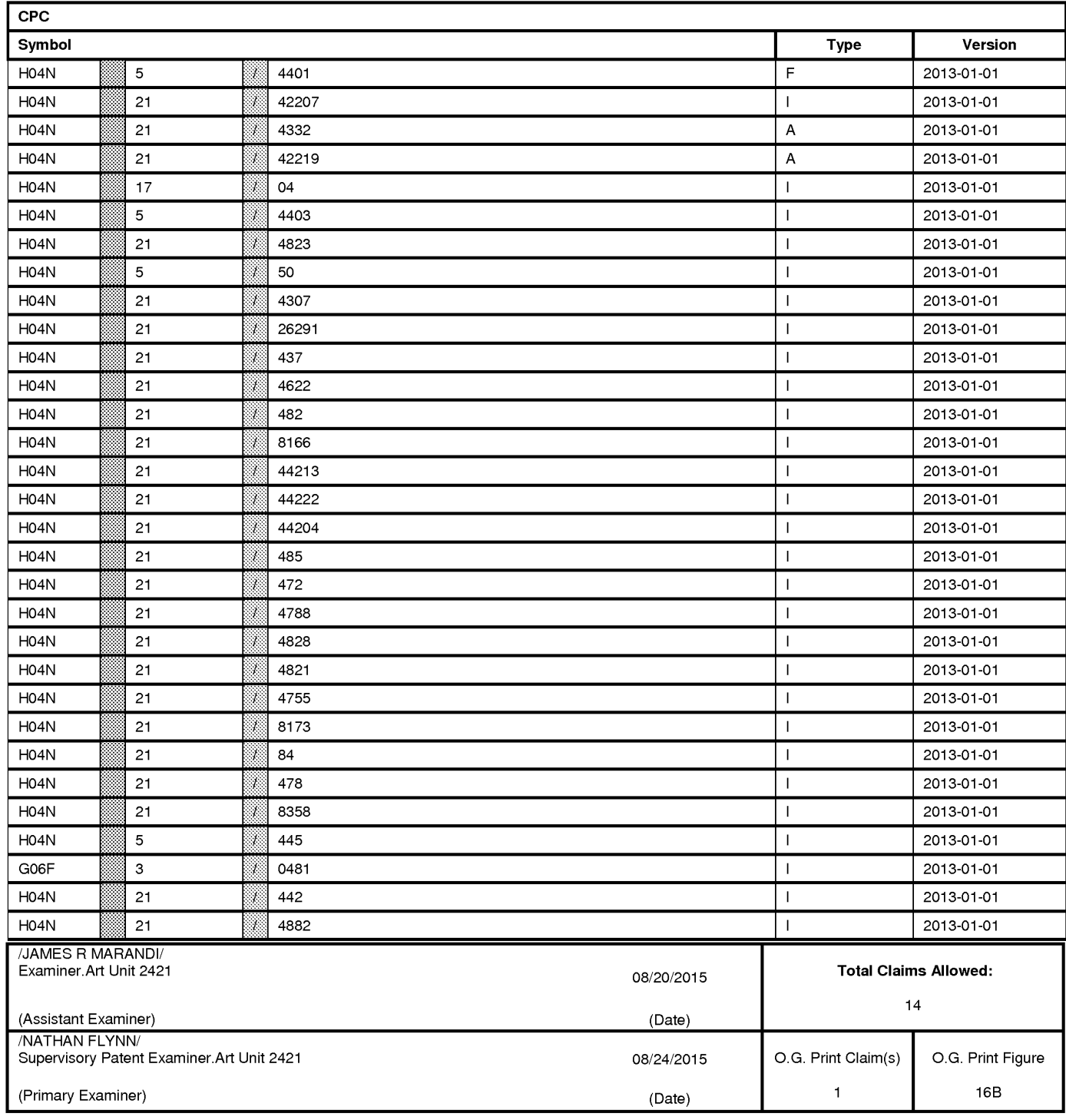

U.S. Patent and Trademark Office

Part of Paper No. 20150820

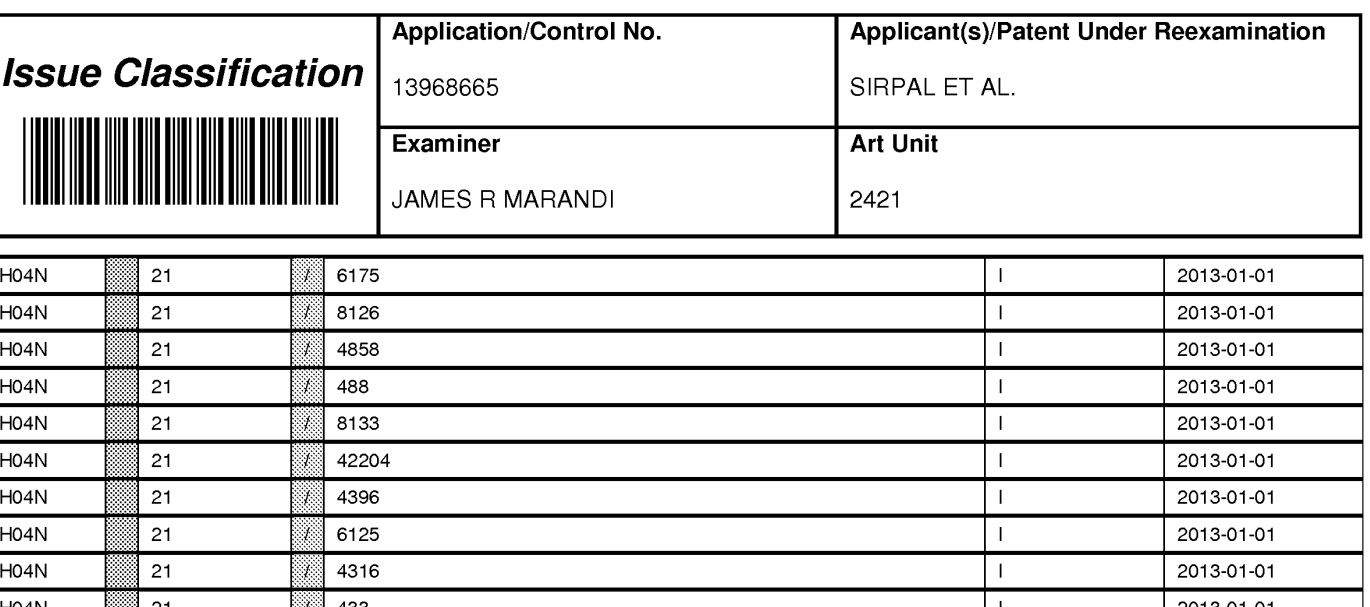

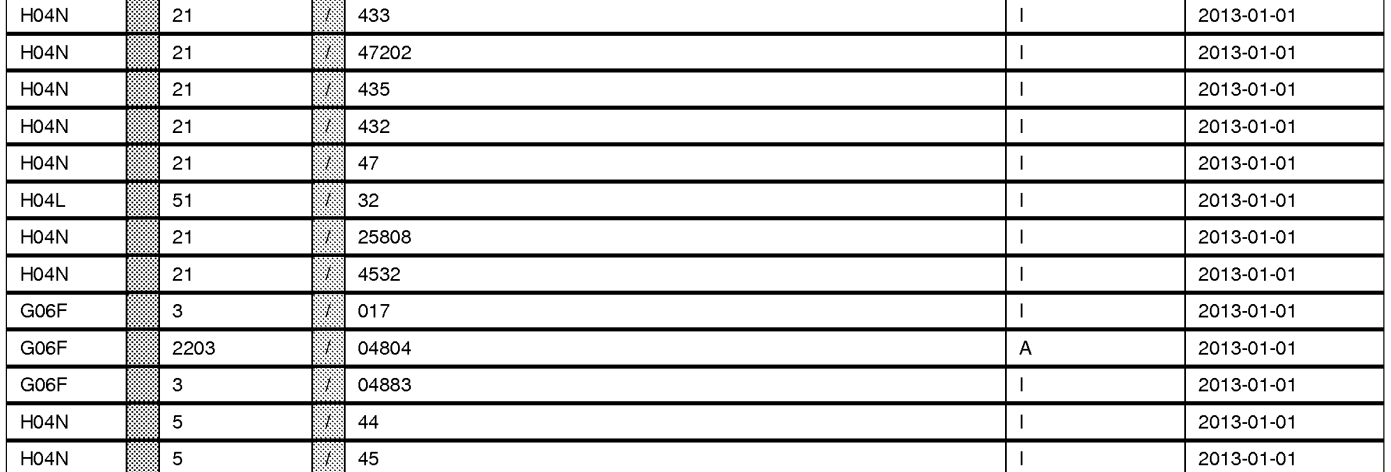

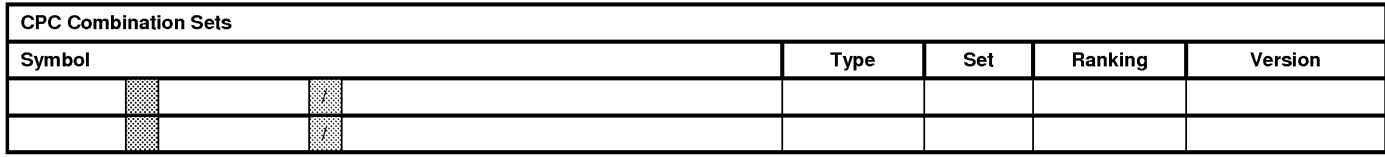

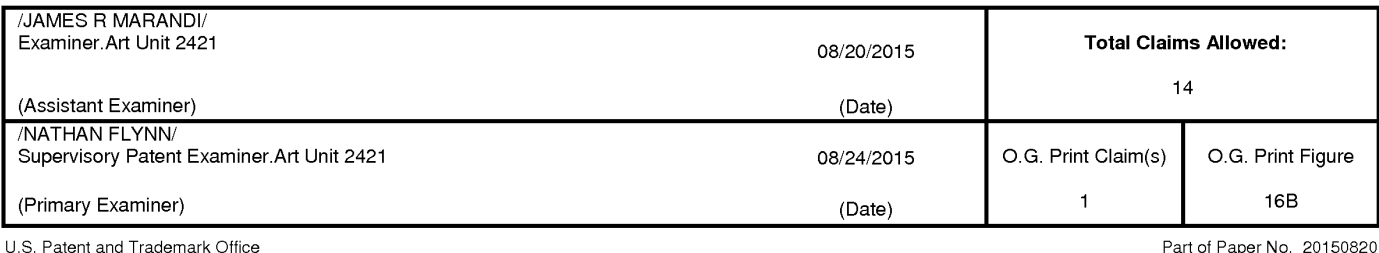

**EX. 1002**  EX. 1002 LG Electronics, Inc. / Page 113 of 3394

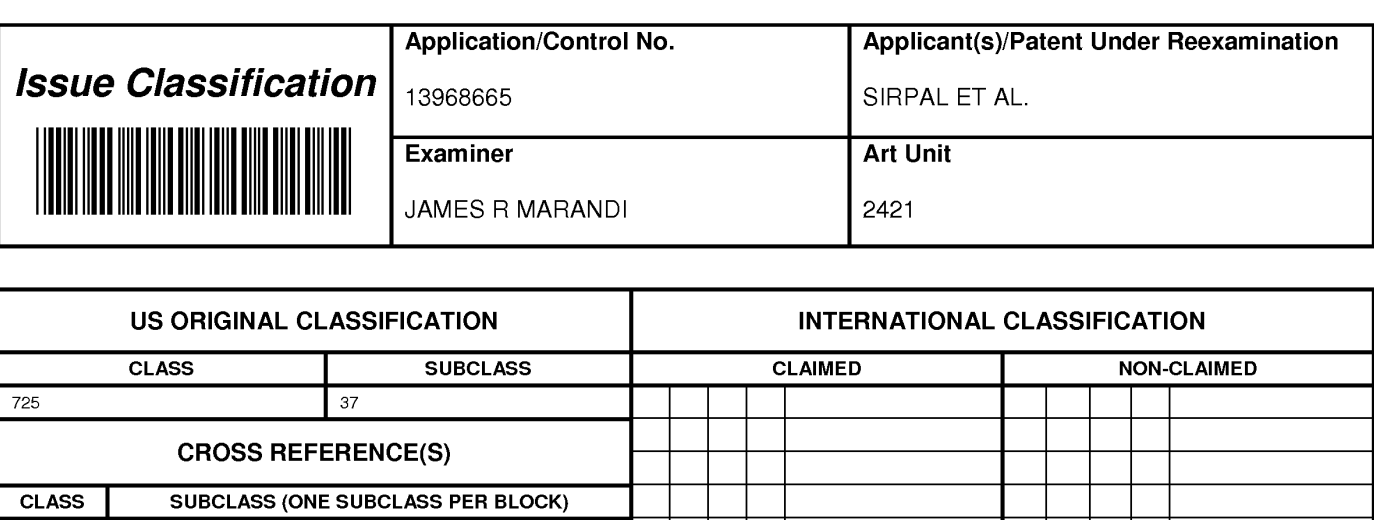

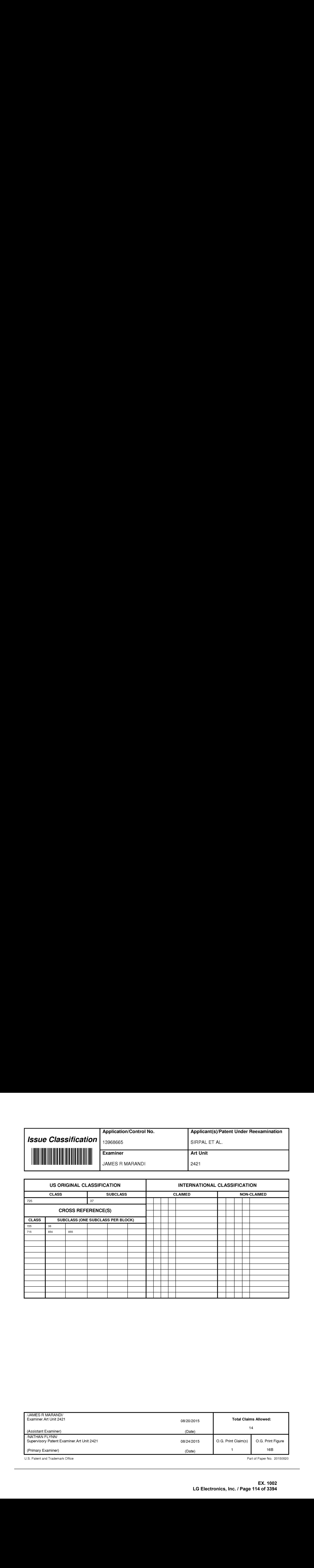

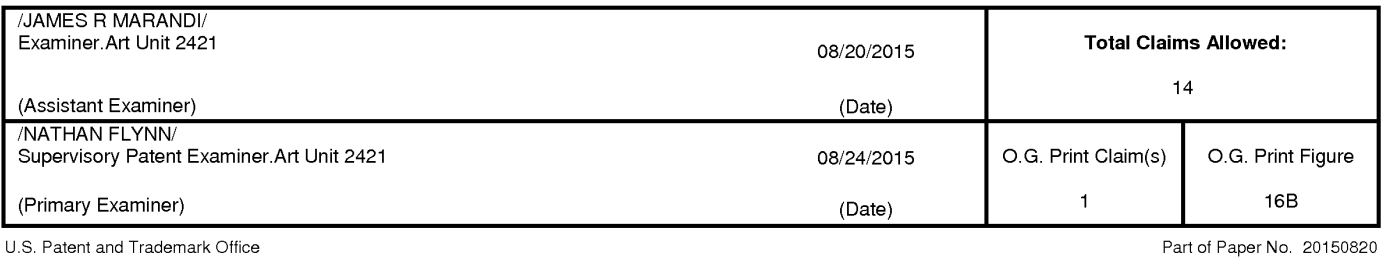

**EX. 1002**  EX. 1002 LG Electronics, Inc. / Page 114 of 3394

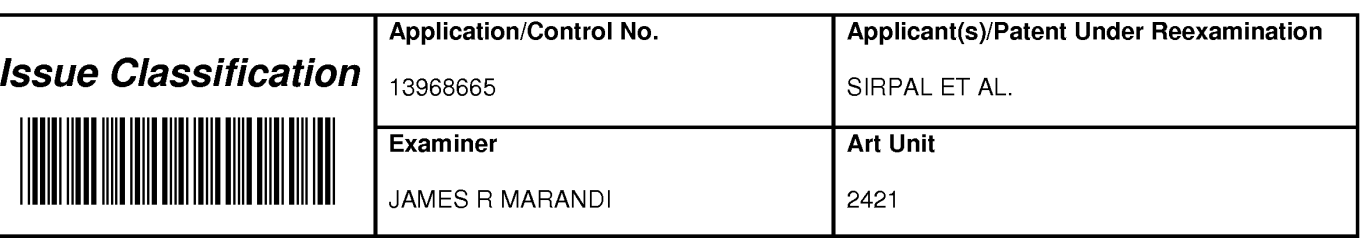

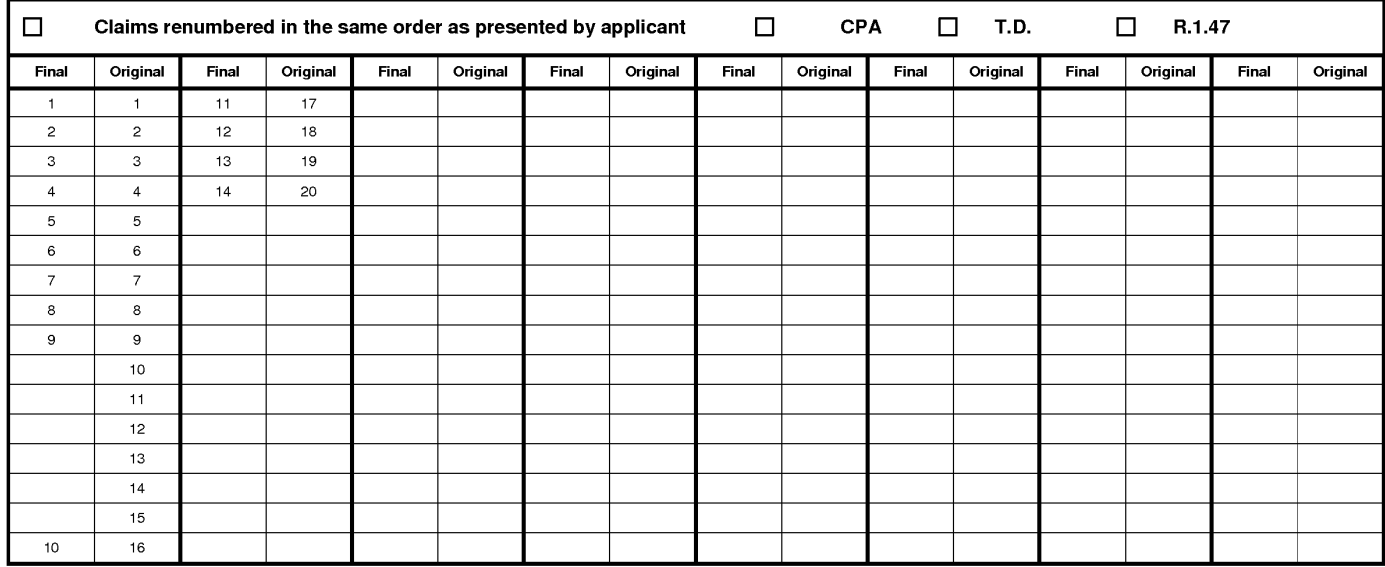

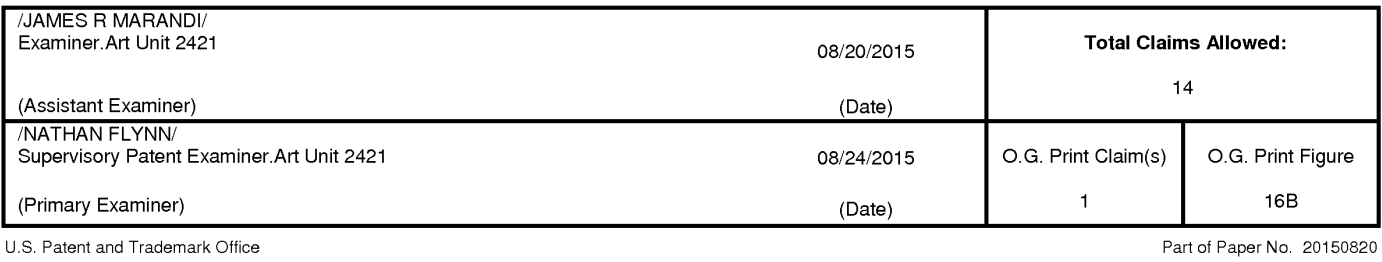

### EAST Search History

### EAST Search Hisiory (Prior Art)

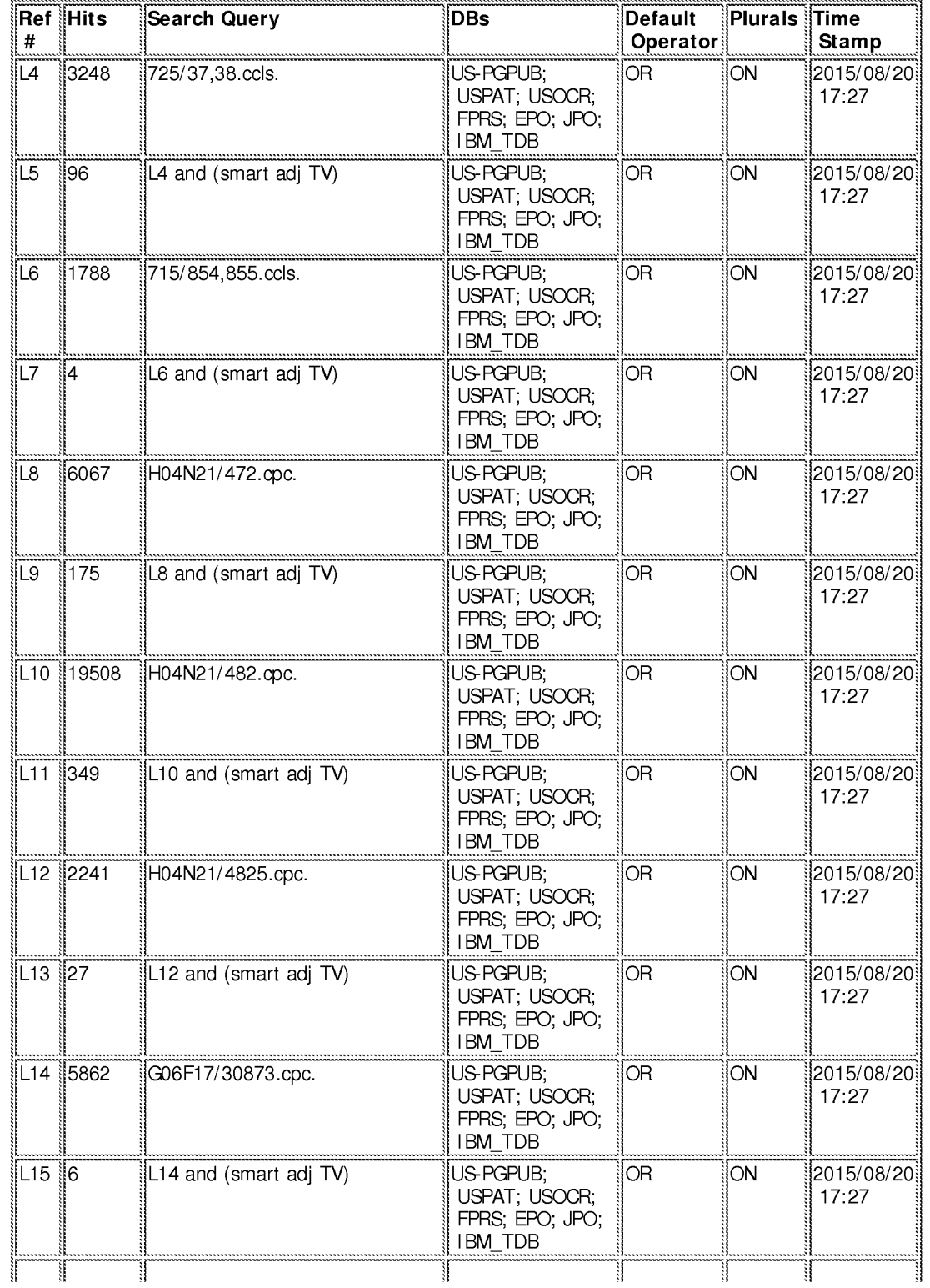

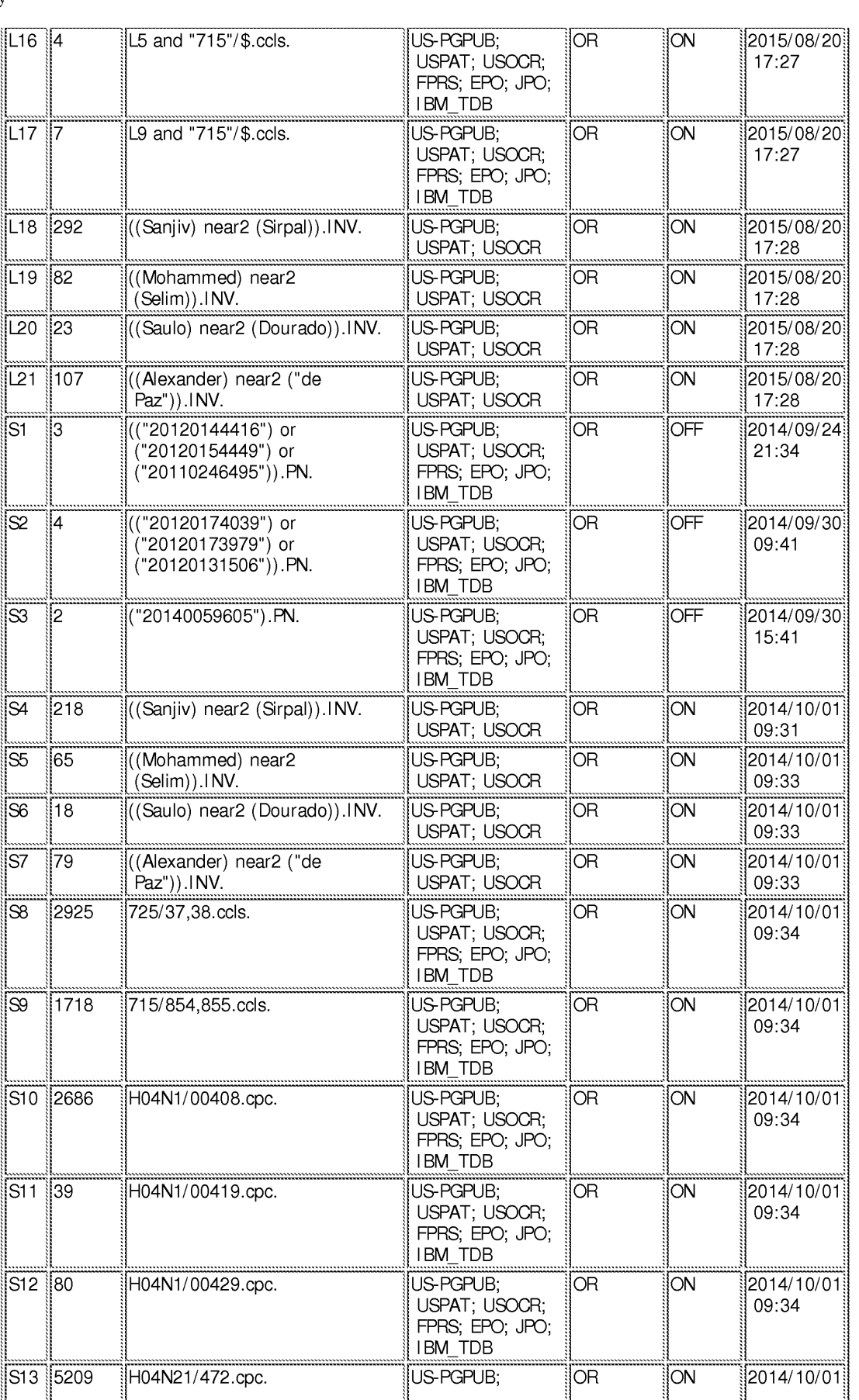

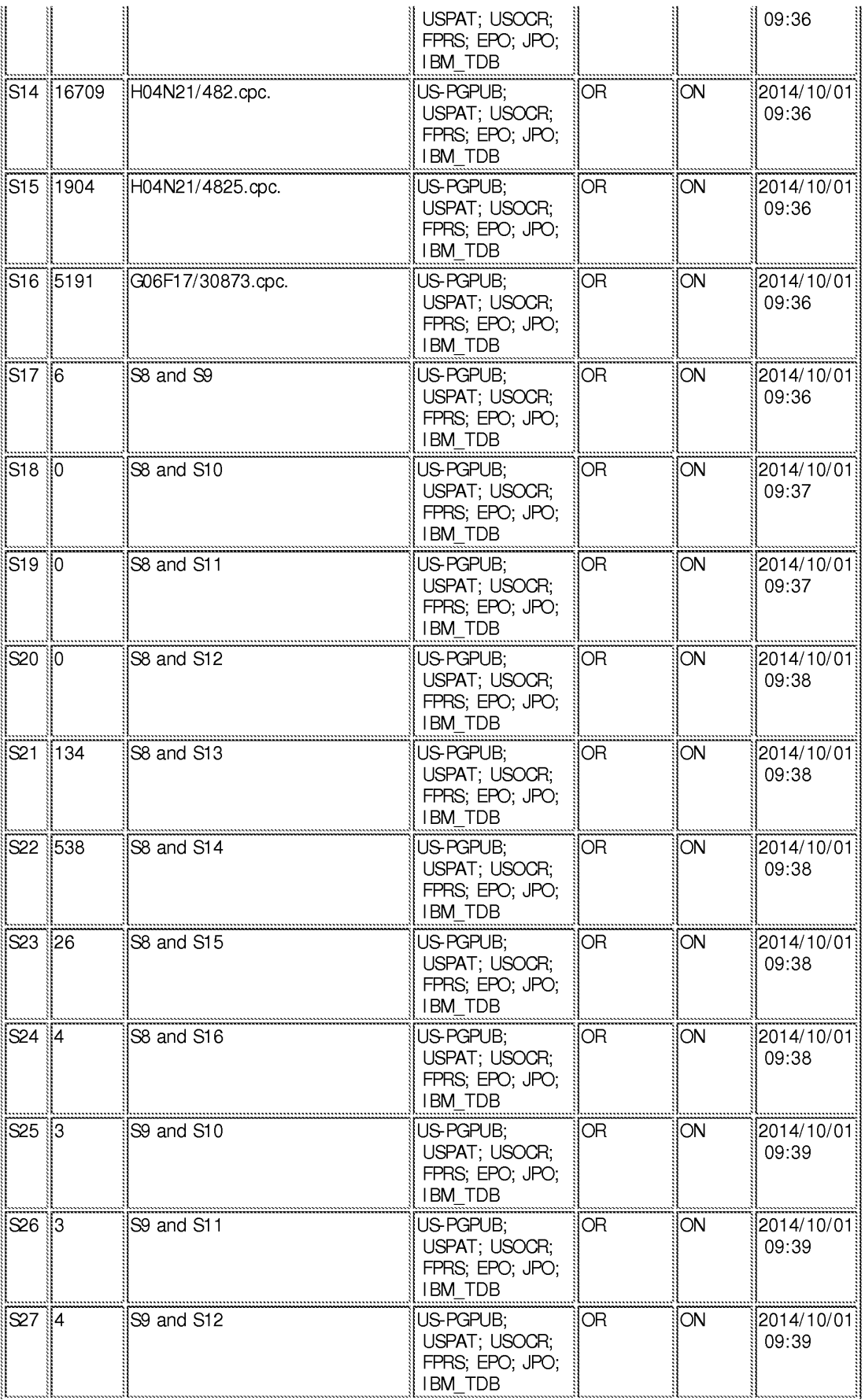

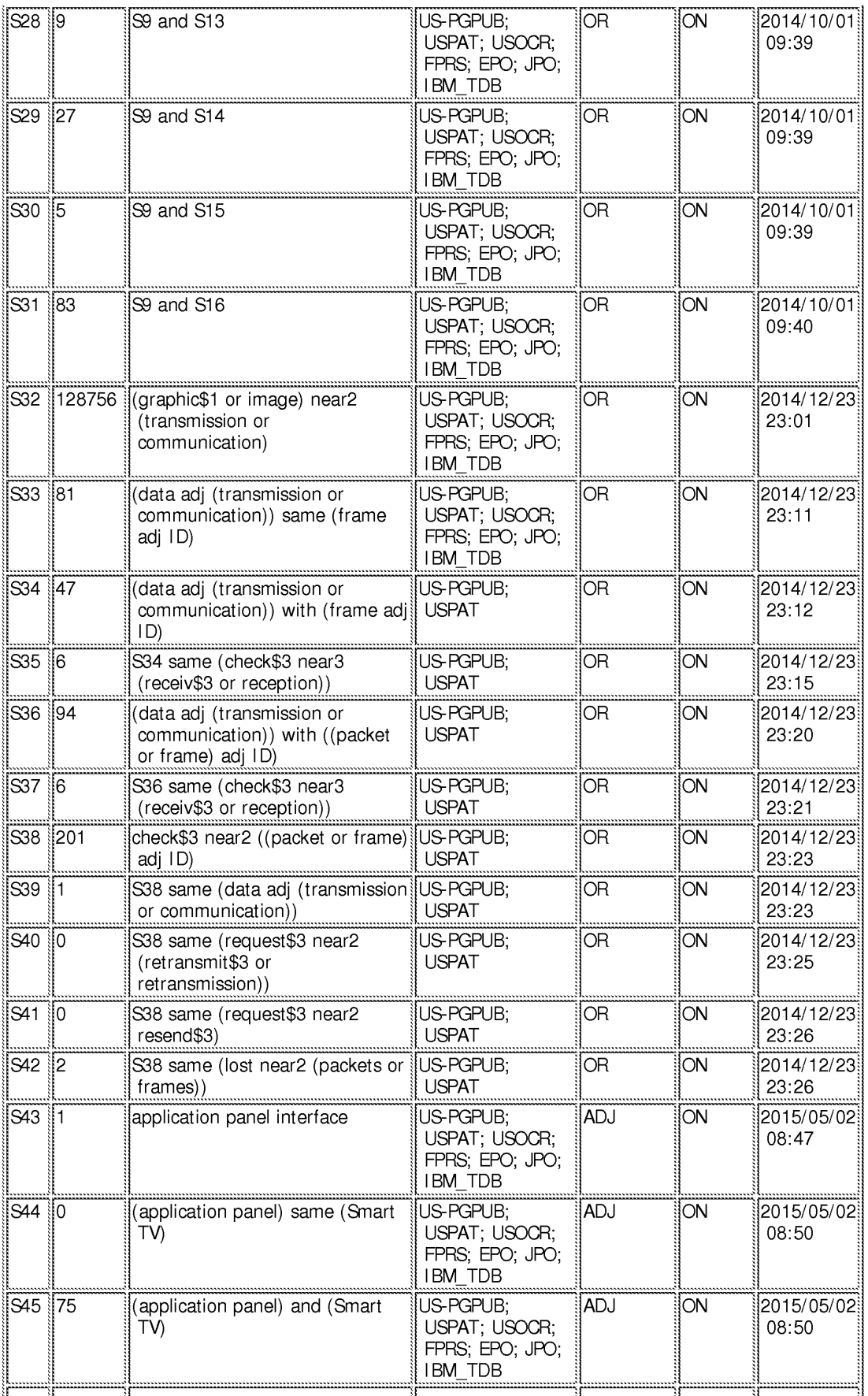

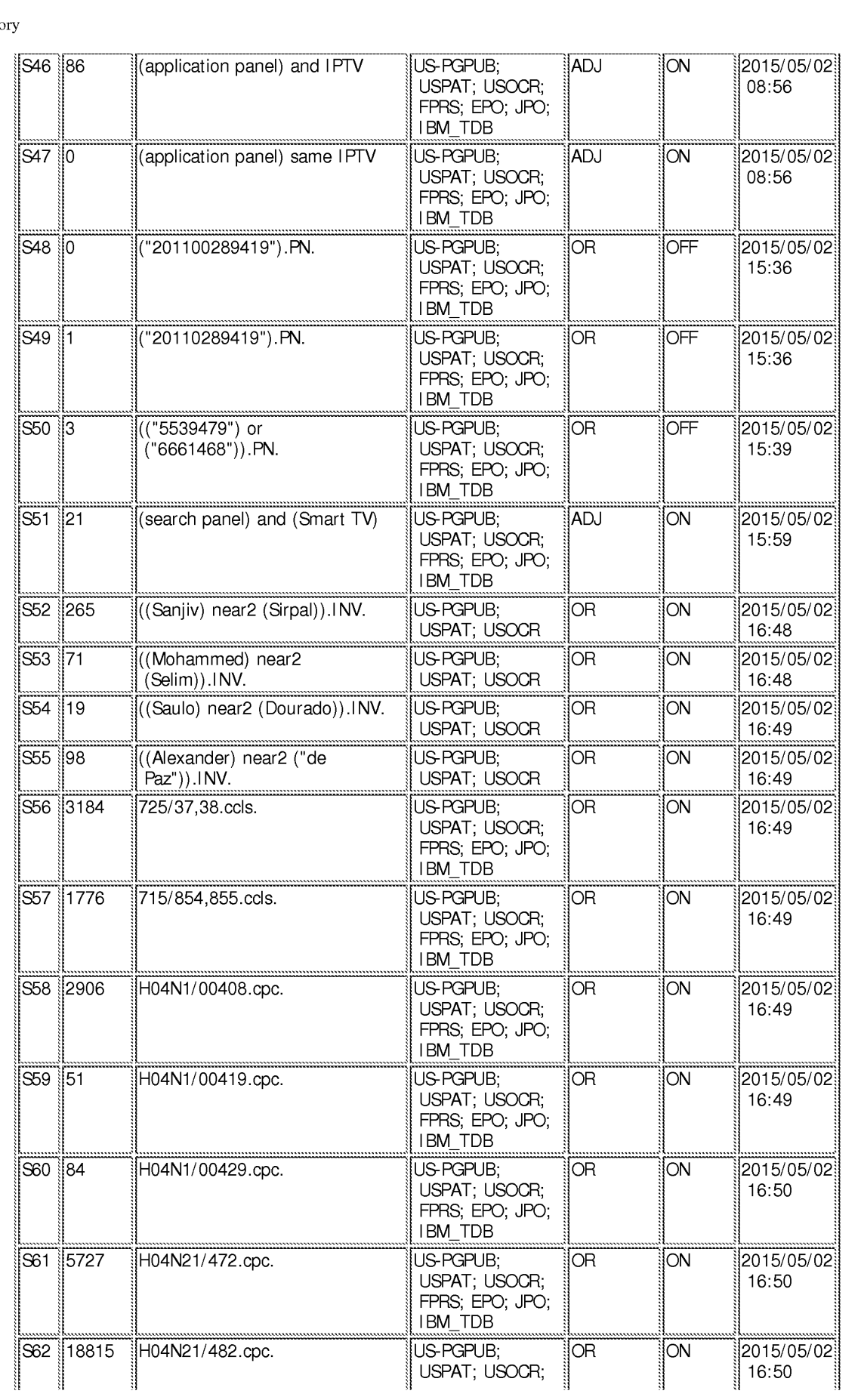

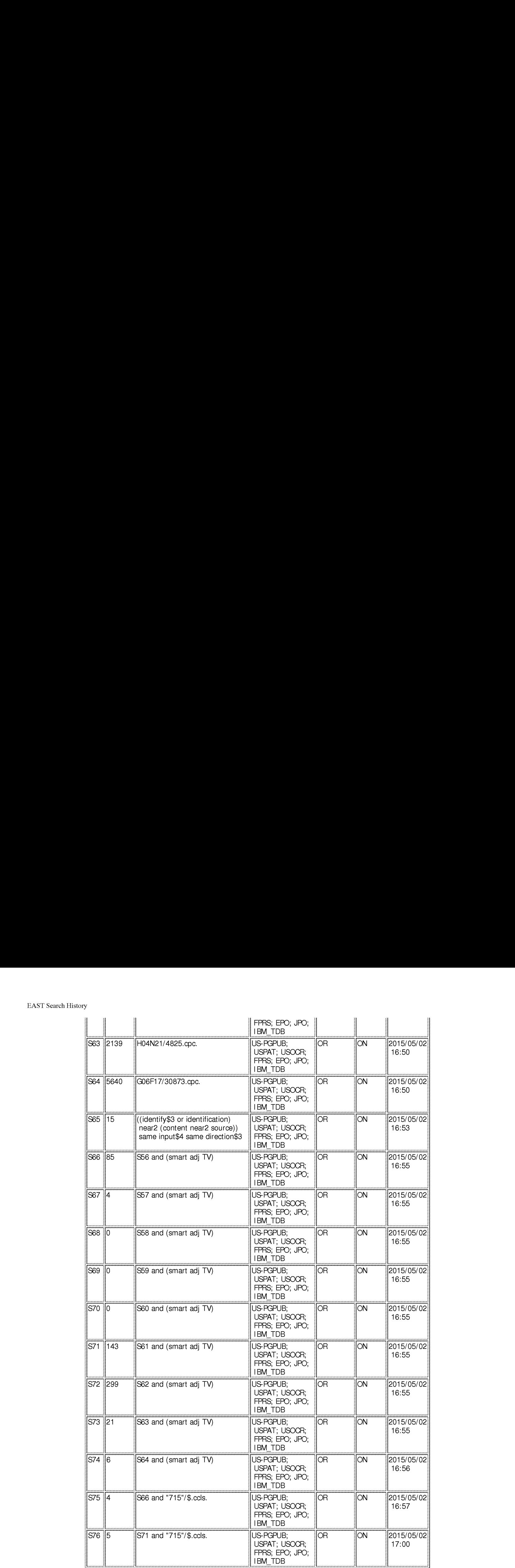

### EAST Search History (Interference)

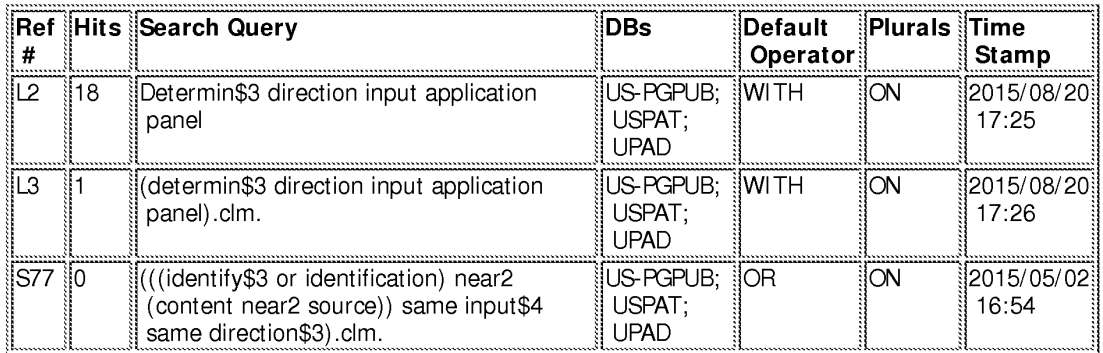

#### 8/ 20/ 2015 5:28:57 PM

C:\ Users\ jmarandi\ Documents\ EAST\ Workspaces\ 13968665.wsp

Please Enter Amednment JRM 08/27/2015

### IN THE UNITED STATES PATENT AND TRADEMARK OFFICE

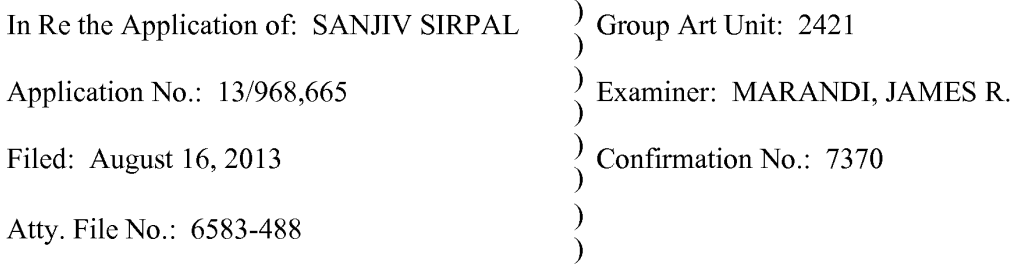

# For: "PANEL USER INTERFACE FOR AN INTELLIGENT TELEVISION"

# AMENDMENT AND RESPONSE

Commissioner for Patents P.O. Box 1450 Alexandria, VA 22313-1450

Commissioner:

Applicants submit this Amendment and Responseto address the non-final Office Action having a mailing date of May 7, 2015. Please credit any overpayment or charge any underpayment to Deposit Account No. 19-1970.

Please amend the above-identified patent application as follows:

Amendments to the Claims are shown in the listing of claims which begins on page 2 of this paper.

Remarks begin on page 6 of this paper.

# IN THE UNITED STATES PATENT AND TRADEMARK OFFICE

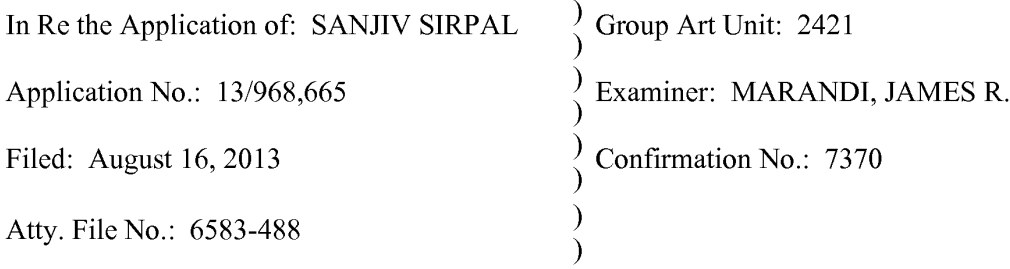

# For: "PANEL USER INTERFACE FOR AN INTELLIGENT TELEVISION"

### AMENDMENT AND RESPONSE

Commissioner for Patents P.O. Box 1450 Alexandria, VA 22313-1450

Commissioner:

Applicants submit this Amendment and Responseto address the non-final Office Action having a mailing date of May 7, 2015. Please credit any overpayment or charge any underpayment to Deposit Account No. 19-1970.

Please amend the above-identified patent application as follows:

Amendments to the Claims are shown in the listing of claims which begins on page 2 of this paper.

Remarks begin on page 6 of this paper.

#### Amendments to the Claims:

This listing of claims will replace all prior versions, and listings, of claims in the application:

1. (Previously Presented) A method for displaying content on a television, comprising:

receiving a first input via an input device associated with the television;

in response to the first input, displaying, via the television, an application panel interface; determining content currently being shown on the television;

identifying at least one of a content source and content information associated with the content currently being displayed via the television;

based on the content and the at least one of the content source and the content information, providing a first content panel in the application panel interface, wherein the first content panel is a first type of application panel;

**Examples the interactional input of the input via the input via the input via the input via the input via the input via the input of the input of the input of the input of the input of the input of the input of the input Antanting, the Antiser of the first direction** as the proposition associated with the proposition  $\mathbf{r}$ . (The single optical input,  $\mathbf{r}$  and  $\mathbf{r}$  and  $\mathbf{r}$  and  $\mathbf{r}$  and  $\mathbf{r}$  and  $\mathbf{r}$  and  $\mathbf{r}$ content panel to display via the television in the application panel interface, wherein the second content panel is a second type of application panel;

retrieving, from memory, a second content information based on the second type of content panel; and

displaying, via the television, the sccond content information in the second content pancl.

2. (Previously Presented) The method of claim 1, further comprising:

retrieving, from a memory, a first image that is representative of the at least one of content source and the content information; and

displaying, via the television, the first image in the first or second content panel.

3. (Previously Presented) The method of claim 1, wherein the application panel interface is provided in a portion of the display of the television.

4, (Previously Presented) The method of claim 1, further comprising:

receiving a second directional input via the input device; and

determining, based on a second direction associated with the second directional input, a third content panel to display via the television.

5. (Previously Presented) The method of claim 1, further comprising: retrieving at least a portion of the content information from the content source; and displaying, via the television, the content information associated with the determined source. receiving a second directional liquid visital isspail device, and<br>determining, bused so a second direction associated with the accord directional layert. A<br>third concare meal of display via the calculated of olararit, it

6. (Previously Presented) The method of claim 1, wherein the second content information comprises information associated with content information marked as favorite.

7. (Previously Presented) The method of claim 1, wherein the second content information comprises information associated with TV series episode content information.

8. (Previously Presented) The method of claim 1, wherein the second type of content panel is a search panel.

9. (Previously Presented) The method of claim 1, wherein the second type of content panel is a recommended panel.

- 10. Cancelled
- 11. Cancelled
- 
- 13. Cancelled
- 14. Cancelled
- 15. Cancelled

16. (Previously Presented) A system for displaying content on a television, comprising:

an input device associated with the television;

a memory; and

a microprocessor operable to:

receive a first input via an input device associated with the television;

in response to the first input, display, via the television, an application panel

interface;

determine content currently being shown on the television;

identify at least one of a content source and content information associated with the content currently being displayed via the television;

based on the content and the at least one of the content source and the content information, provide a first content panel in the application panel interface, wherein the first content panel is a first type of application panel;

> receive a first directional input via the input device associated with the television; determine, based on a first direction associated with the first directional input, a

content panel to display via the television in the application panel interface, wherein the second content panel is a second type of application panel;

retrieve, from memory, a second content information based on the second type of content panel; and

display, via the television, the second content information in the second content panel.

17. (Previously Presented) The system of claim 16, wherein the microprocessor is further operable to:

retrieve, from a memory, a first image that is representative of the at least one of content source and the content information; and

display, via the television, the first image in the first or second content panel.

18. (Previously Presented) The system of claim 16, wherein the application panel interface is provided in a portion of the display of the television.

19. (Previously Presented) The system of claim 16, wherein the microprocessoris further operable to:

retrieve at least a portion of the content information from the source; and display, via the television, the content information associated with the determined source.

20. (Previously Presented) The system of claim 16, wherein the second content information comprises information associated with content information marked as favorite.

#### REMARKS/ARGUMENTS

#### Status of the Claims

In the Office Action mailed May 7, 2015, claims 1-20 were pending in the application. Claims 1-9 and 16-20 were allowed. In the present response, claims 10-15 have been cancelled. Therefore, all claims should now be allowable. Applicants respectfully request reconsideration of this application as amended.

#### **CONCLUSION**

In the Office Action, Claims 1-9 and 16-20 were allowed. All other claims (Claims 10- 15) have now been cancelled. Thus, Applicants believe all claims now pendingin this Application are in a condition for allowance. The issuance of a formal Notice of Allowance at an early date is respectfully requested. Applicants do not acquiesce to any objection, rejection, or argument not specifically addressed herein. Rather, the Applicants believe the amendments and arguments contained herein overcomeall objections, rejections, or arguments.

If the Examiner believes a telephone conference would expedite prosecution of this application, please telephone the undersigned at (303) 863-2987.

The Commissioner is hereby authorized to charge to deposit account number 19-1970 any fees under 37 CFR  $\S$  1.16 and 1.17 that may be required by this paper and to credit any overpayment to that Account. If any extension of time is required in connection with the filing ofthis paper and has not been separately requested, such extension is hereby pctitioned.

Respectfully submitted,

SHERIDAN ROSS P.C.

Date: August 7, 2015 By: /Tadd F. Wilson/

Tadd F. Wilson Reg. No. 54,544 1560 Broadway, Suite 1200 Denver, Colorado 80202 Telephone: 303-863-9700

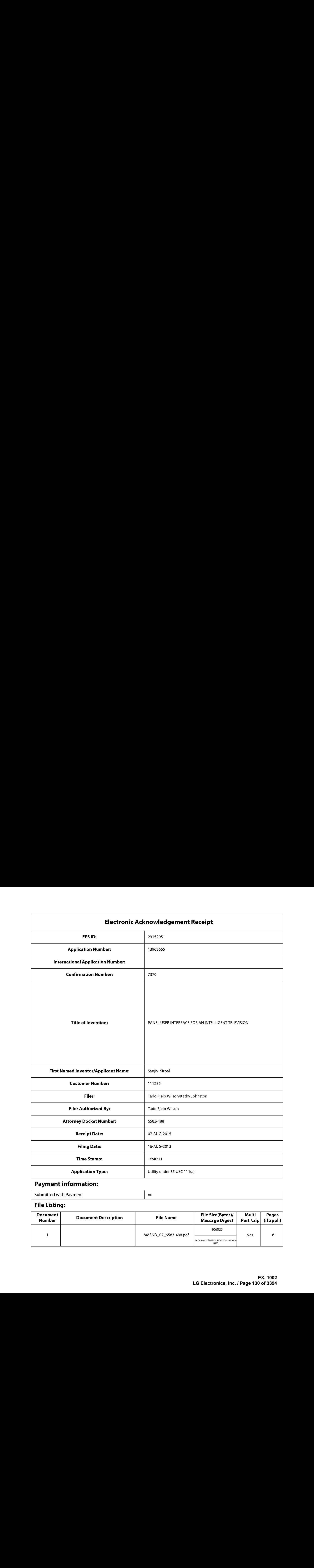

# Payment information:

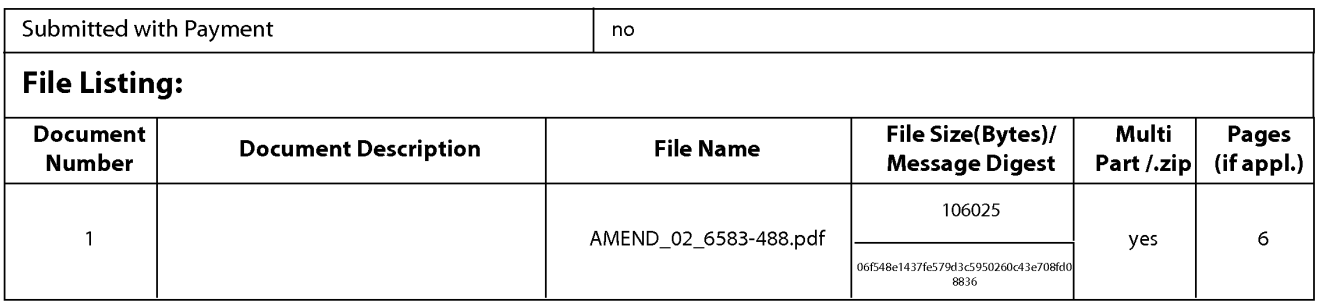

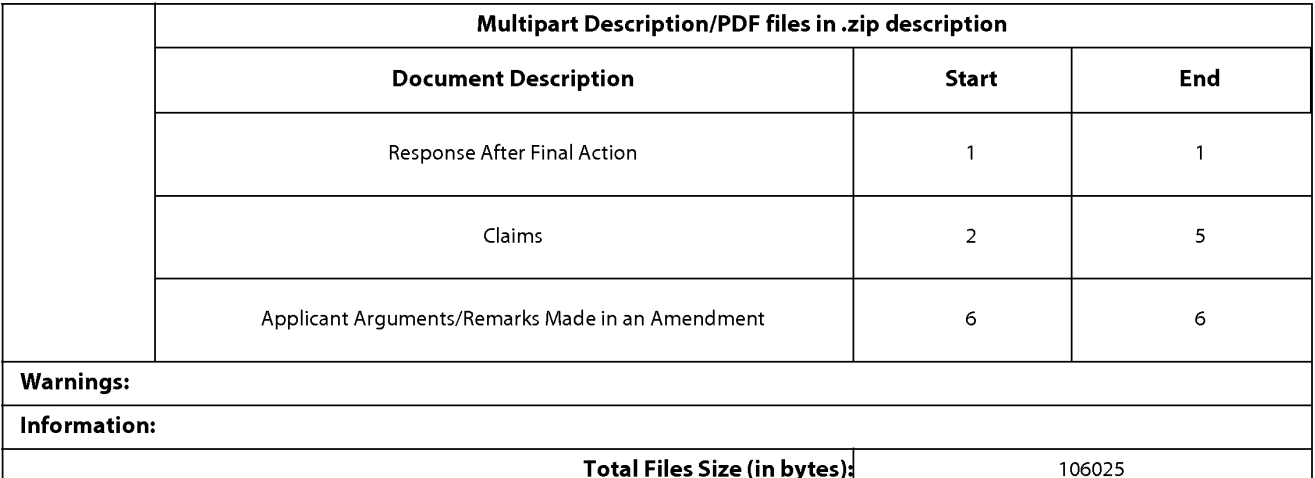

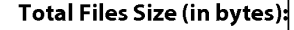

This Acknowledgement Receipt evidences receipt on the noted date by the USPTO of the indicated documents, characterized by the applicant, and including page counts, where applicable. It serves as evidence of receipt similar to a Post Card, as described in MPEP 503.

#### New Applications Under 35 U.S.C. 111

If <sup>a</sup> new applicationis being filed and the application includes the necessary componentsfor <sup>a</sup> filing date (see <sup>37</sup> CFR 1.53(b)-(d) and MPEP 506), <sup>a</sup> Filing Receipt (37 CFR 1.54) will be issued in due course and the date shownonthis Acknowledgement Receipt will establish the filing date of the application.

#### National Stage of an International Application under 35 U.S.C. 371

If <sup>a</sup> timely submissionto enter the national stage of an international application is compliant with the conditions of <sup>35</sup> U.S.C. 371 and other applicable requirements a Form PCT/DO/EO/903 indicating acceptance of the application as a national stage submission under 35 U.S.C. 371 will be issued in addition to the Filing Receipt, in due course.

#### New International Application Filed with the USPTO as a Receiving Office

If <sup>a</sup> new international application is being filed and the international application includes the necessary componentsfor an international filing date (see PCT Article 11 and MPEP 1810), a Notification of the International Application Number and of the International Filing Date (Form PCT/RO/105) will be issued in due course, subject to prescriptions concerning national security, and the date shown on this Acknowledgement Receipt will establish the international filing date of the application.

PTO/SB/06 (09-11)<br>Approved for use through 1/31/2014. OMB 0651-0032<br>Proved City and Department of Commercial Oriental Office; U.S. DEPARTMENT OF COMMERCE

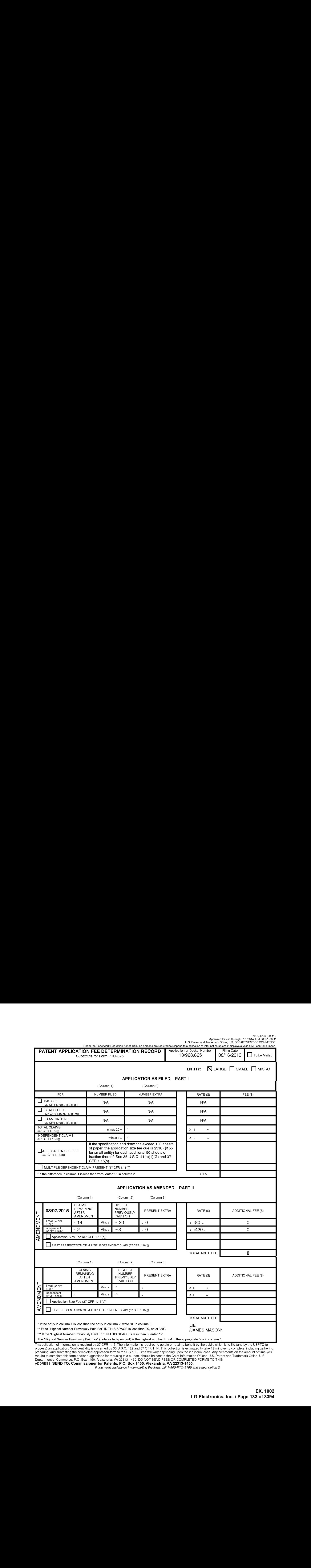

This collection of information is required by 37 CFR 1.16. The information is the highest number found in the appropriate box in column 1.<br>This collection of information is required by 37 CFR 1.16. The information is requi

ADDRESS. SEND TO: Commissioner for Patents, P.O. Box 1450, Alexandria, VA 22313-1450.

If you need assistance in completing the form, call 1-800-PTO-9199 and select option 2.

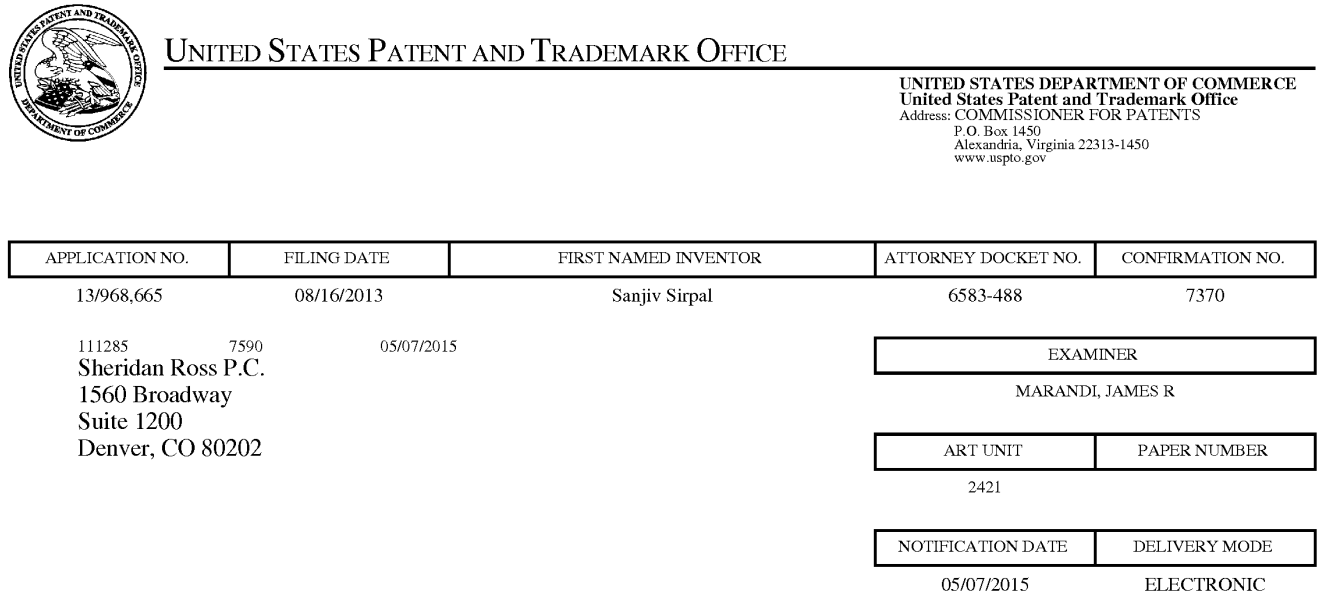

# Please find below and/or attached an Office communication concerning this application or proceeding.

The time period for reply, if any, is set in the attached communication.

Notice of the Office communication was sent electronically on above-indicated "Notification Date" to the following e-mail address(es):

flexpatents @ sheridanross.com edocket @sheridanross.com

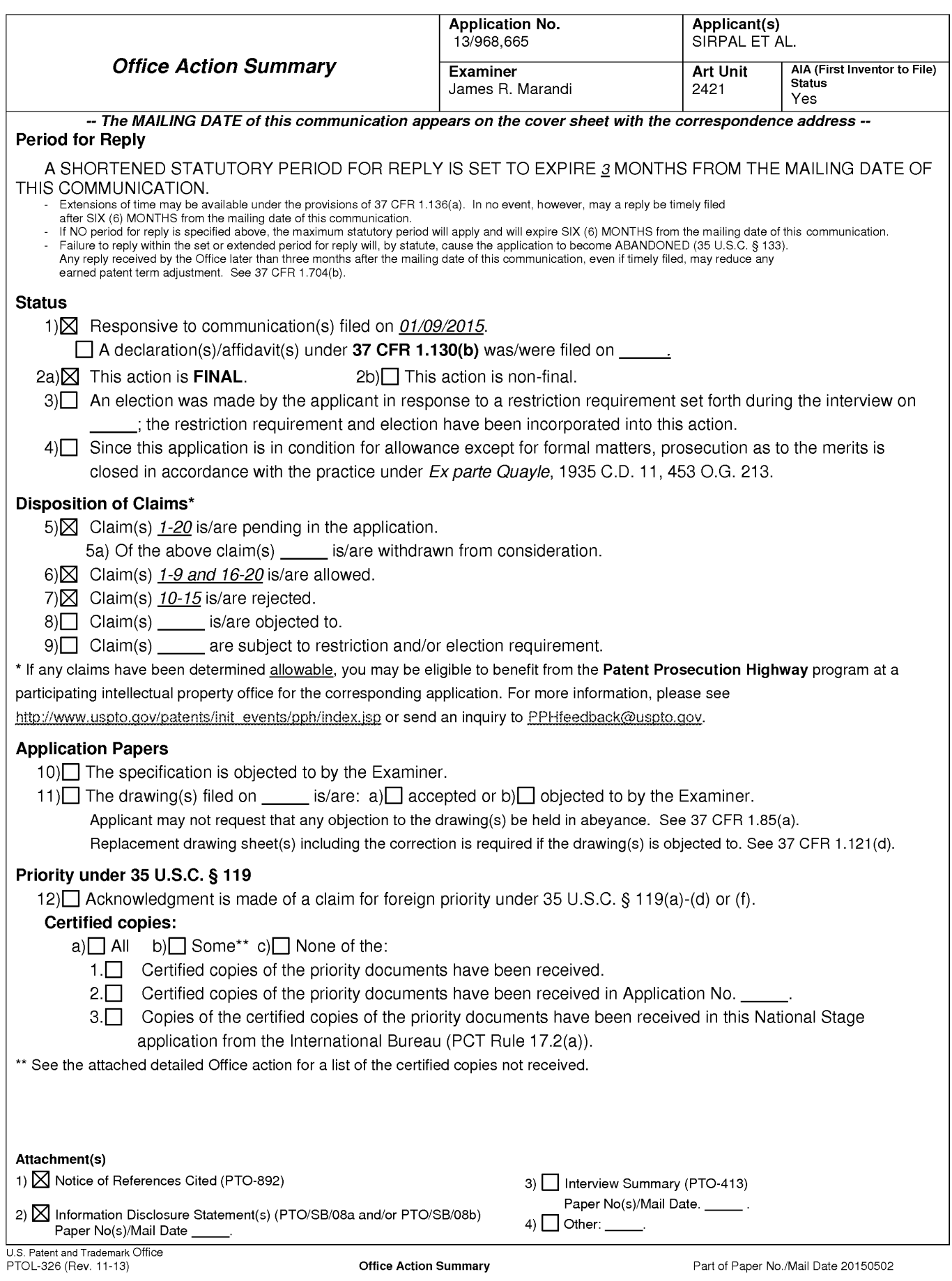

Application/Control Number: 13/968,665 Page 2 Art Unit: 2421

The present application, filed on or after March 16, 2013, is being examined under the first inventor to file provisions of the AIA.

# DETAILED ACTION

# Response to Amendment

- 1. This action is in response to applicant's amendmentfiled on 01/09/2015. Claims 1- 20 are presently pending.
	- 1.1.lIndependent claims <sup>1</sup> and 16 (and their dependent claims), as amended, present a unique combination of elements that are not taught or suggested by the art of record, available to the Examiner at this time, when considering the claims as a whole. Therefore, claims 1-9 and 16-20 are allowed.
	- 1.2. Claims 10-15, directed to a computer code that does not resemble the method and system claims of 1-9 and 16-20, therefore they are rejected as presented below.

# Response to Arguments

2. Applicant has not presented any arguments with respect to claims 10-15 , and simply alleges that said claims (in viewe of the amendment) overcome the prior art of record.

Application/Control Number: 13/968,665 Page 3 Art Unit: 2421

Examiner respecttfuly disagrees and rejects said claims (as amended) as analyzed below.

# Claim Rejections - 35 USC § 102

1. The following is a quotation of the appropriate paragraphs of 35 U.S.C. 102 that form the basis for the rejections under this section made in this Office action:

A person shall be entitled to a patent unless —

(a)(1) the claimed invention was patented, described in a printed publication, or in public use, on sale or otherwise available to the public before the effective filing date of the claimed invention.

2. Claims 10-13, and 15 are rejected under 35 U.S.C. 102(a)(1) as being anticipated by Rhoads et al., USPGPUB 2012/0174039 (hereinafter "Rhoads").

2.1. Regarding claim 10, Rhoads discloses a non-transitory computer readable information storage medium (Fig. 3, 308) having stored thereon instructions that cause a computing system to execute a method  $(\P\P [48]$ -[49]) for displaying content on a television (Abstract, Figs. 1, 3, 11, and navigational sequence as detailed in Figs. 5-8), comprising:

While a first content panel is being displayed (502) in an application panel interface, receiving a first directional input (Fig. 5, 508, navigating/

Application/Control Number: 13/968,665 Page 4 Art Unit: 2421

selecting from list 502;  $\P\P$  [87]-[90]) via an input device (Fig. 3, 310,  $\P$  [53]) associated with the television (User device 300, as further detailed in Fig. 4,  $\P$ [66]), wherein the first content panel is a first type of application panel (Panel identifying various user options);

determining, based on a first direction associated with the first directional input (selection/ highlighted region 506), a second content panel to display via the television in the application panel interface  $(504, \P[89])$ , wherein the second content panel is a second type of application panel (category of content available to the user based on selections from panel 1);

retrieving, from memory (as shown in Fig. 3, control circuitry 304 comprising processing circuitry 306 retrieves information from memory 308, {{  $[149]$ , [51]), a content information based on the second type of panel (e.g. "AOL Autos"); and

displaying, via the television, the content information in the second content panel based on the selected panel (Video displayed in Fig. 5,  $\P$ ] [92]-[96}).

2.1.1. Regarding claim 11, Rhoads discloses:

retrieving, from a memory (as analyzed for claim 1), a first image (as displayed in 512) that is representative of the at least one of the content information (shown in region 526, and indicated via arrows 522, 524); and

Application/Control Number: 13/968,665 Page 5 Art Unit: 2421

> displaying, via the television, the first image in the second content panel  $({\P}$ [92], [97]).

- 2.1.2. Regarding claim 12, Rhoads discloses wherein the application panel interface is provided in <sup>a</sup> portion of the display of the television (as shownin 500).
- 2.1.3. Regarding claim 13, Rhoads discloses wherein the content information comprises information associated with content information marked as favorite (As shown in Fig. 5, user may select "My Favorites" to be able to select from list of favorite content; See ¶¶ [43], [70])).
- 2.1.4. Regarding claim 15, Rhoads discloses wherein the content information comprises information associated with TV series episode content information (As shown in Fig. 5, content is associated with AOL series episodes of TRANSLOGIC 6.x), and wherein the second type of content panel is an info panel associated with the TV series episode content information (516, TRANSLOGIC 6.2: Honda Civic).

Application/Control Number: 13/968,665 Page 6 Art Unit: 2421

# Claim Rejections - 35 USC § 103

3. The following is a quotation of 35 U.S.C. 103(a) which forms the basis for all

obviousness rejections set forth in this Office action:

(a) A patent may not be obtained though the invention is not identically disclosed or described as set forth in section 102 of this title, if the differences between the subject matter sought to be patented and the prior art are such that the subject matter as a whole would have been obvious at the time the invention was made to <sup>a</sup> person having ordinary skill in the art to which said subject matter pertains. Patentability shall not be negatived by the manner in which the invention was made.

4. Claim <sup>14</sup> is rejected under <sup>35</sup> U.S.C. 103(a) as being unpatentable over Rhodes,in view of H. Bin Sohail, "Smart TV- A Late Bloomer", Haedwarezone.com, April 1, 2011 (hereinafter "Sohail").

4.1. Regarding claim 14, Rhoads discloses:

receiving a second directional input via the input device ((As further

highlighted and detailed in Fig. 6, user may also choose a second directional

input 508 of panel 504, such as highlighted by 506,  $\P$  [110]);

determining, based on a second direction associated with the second

directional input, a source of at least one content information to be displayed in a

third content panel (as shown in area 606);

retrieving at least a portion of the at least one second content information

from the determined source (e.g. as shownin 606) ; and

displaying, via the television, the second content information associated with the determined source (606,  $\P$ [110]).

Application/Control Number: 13/968,665 Page 7 Art Unit: 2421

Rhodes is silent on the content information to be displayed in a third panel is based on a search panel.

However, Sohail discloses a Samsung Smart TV interface (Figure on page 2/2) whereby the viewer has a search option which will activate a search panel upon which the result of the search will be displayed in a new window where upon selection content information to be displayed in a third panel is **based on a** search panel (Page 1/2, 4<sup>th</sup> paragraph). Also see https://www.youtube.com/watch?v=Y1a9WN8cOG0 uploaded on June 14, 2011, for a demonstration).

Therefore, it would have been obvious to one of ordinary skill in the art, before the effective filing date of the claimed invention, to modify the system of Rhodes with Sohail's teachings in order to provide the viewer with the ability of searching other sources, such as world wide web,for additional content information.

# **Conclusion**

THIS ACTION IS MADE FINAL. Applicant is reminded of the extension of time policy as set forth in 37 CFR 1.136(a).

Application/Control Number: 13/968,665 Page 8 Art Unit: 2421

A shortened statutory period for reply to this final action is set to expire THREE MONTHS from the mailing date of this action. In the event a first reply is filed within TWO MONTHS of the mailing date of this final action and the advisory action is not mailed until after the end of the THREE-MONTH shortened statutory period, then the shortened statutory period will expire on the date the advisory action is mailed, and any extension fee pursuant to 37 CFR 1.136(a) will be calculated from the mailing date of the advisory action. In no event, however, will the statutory period for reply expire later than SIX MONTHS from the mailing date of this final action.

#### **Contacts**

Any inquiry concerning this communication or earlier communications from the examiner should be directed to James R. Marandi whose telephone numberis (571)270-1843. The examiner can normally be reached on 8:00 AM- 5:00 PM M-F, EST.

If attempts to reach the examiner by telephone are unsuccessful, the examiner's supervisor, Nathan J. Flynn can be reached on (571) 272-1915. The fax phone number for the organization where this application or proceeding is assigned is 571-273-8300.

# Application/Control Number: 13/968,665 Page 9 Art Unit: 2421

Information regarding the status of an application may be obtained from the Patent Application Information Retrieval (PAIR) system. Status information for published applications may be obtained from either Private PAIR or Public PAIR. Status information for unpublished applications is available through Private PAIR only. For more information about the PAIR system, see http://pair-direct.uspto.gov. Should you have questions on access to the Private PAIR system, contact the Electronic Business Center (EBC) at 866-217-9197(toll-free). If you would like assistance from a USPTO Customer Service Representative or access to the automated information system, call 800-786-9199 (IN USA OR CANADA) or 571-272-1000.

/James R Marandi/ Examiner, Art Unit 2421

# /NATHAN FLYNN/

Supervisory Patent Examiner, Art Unit 2421

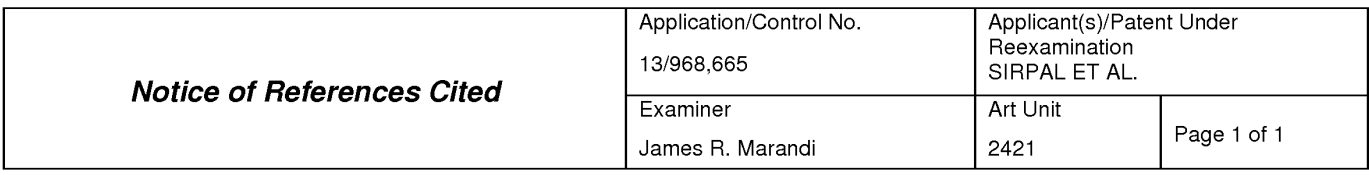

#### U.S. PATENT DOCUMENTS

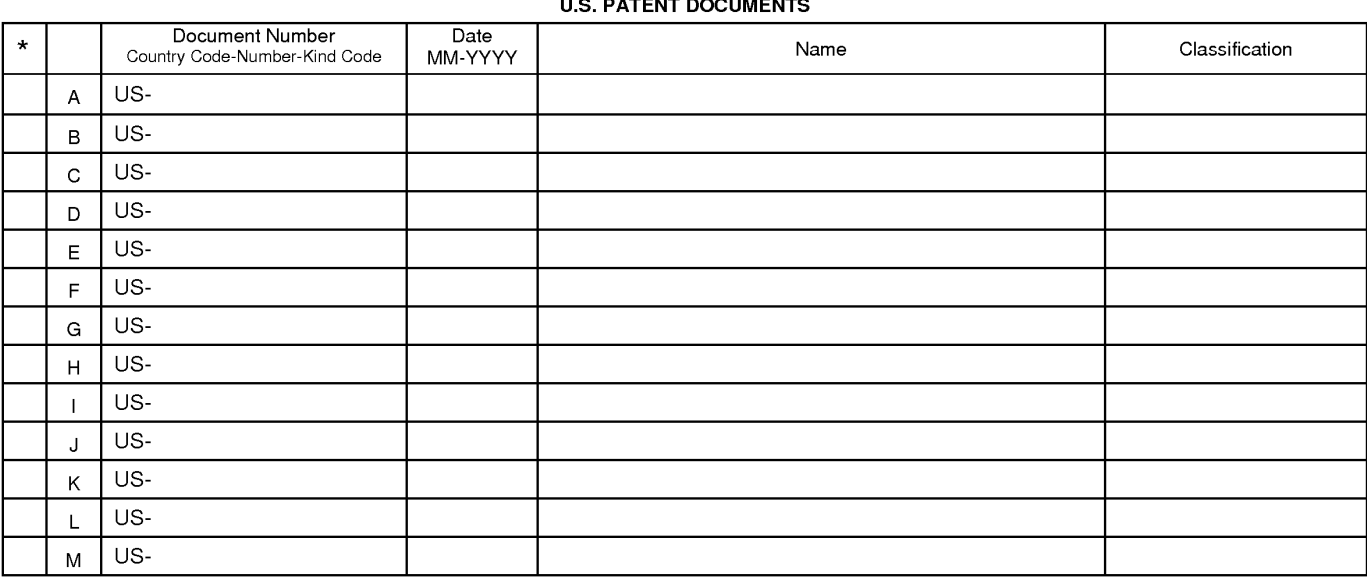

#### **FOREIGN PATENT DOCUMENTS**

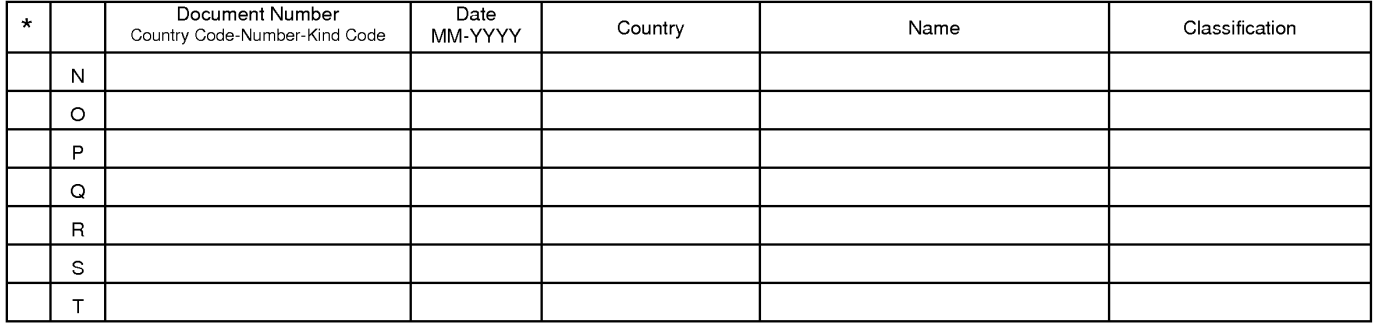

#### **NON-PATENT DOCUMENTS**

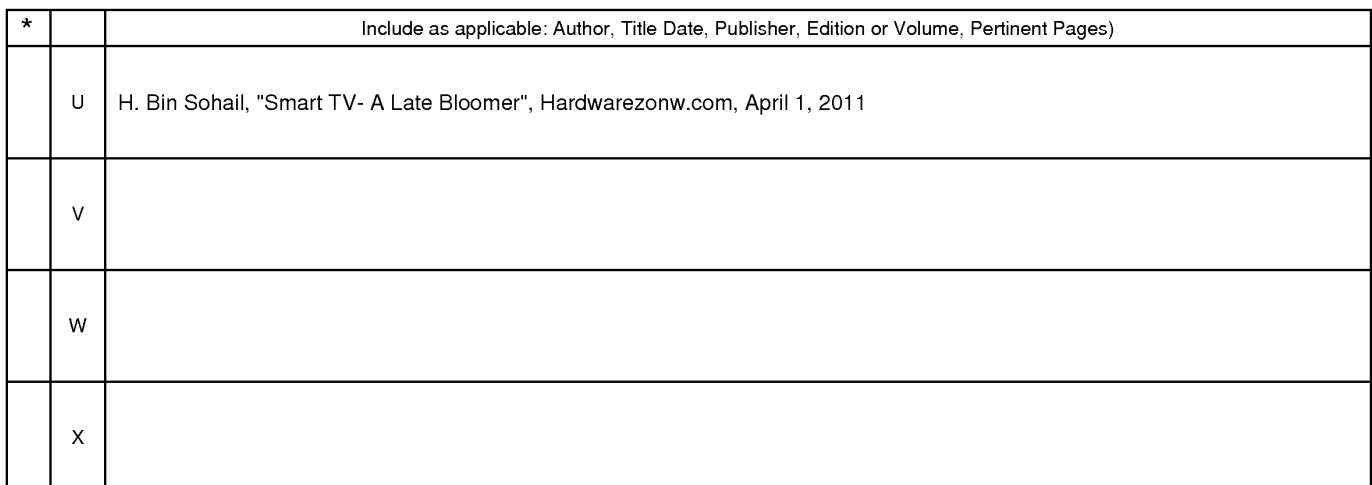

\*A copy of this reference is not being furnished with this Office action. (See MPEP § 707.05(a).)<br>Dates in MM-YYYY format are publication dates. Classifications may be US or foreign.

U.S. Patent and Trademark Office<br>PTO-892 (Rev. 01-2001)

Notice of References Cited Part of Paper No. 20150502

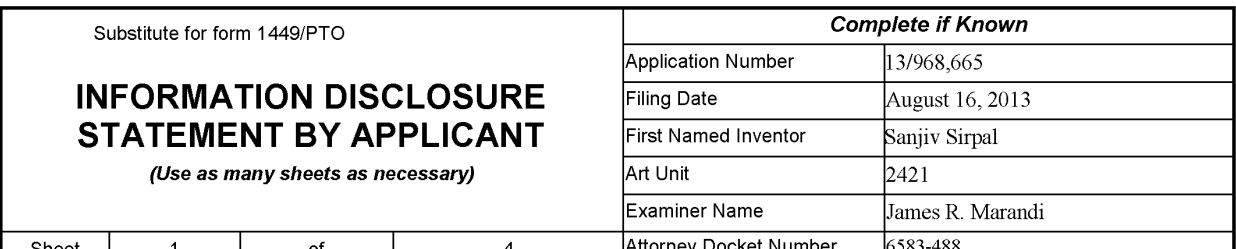

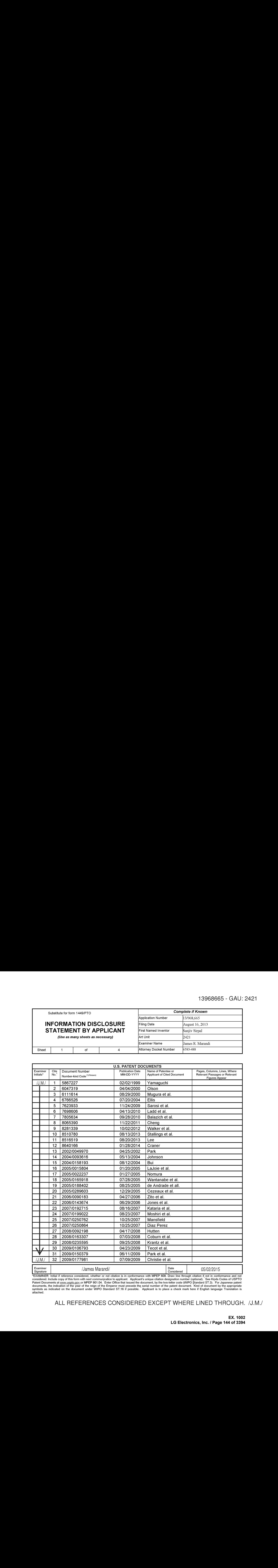

"EXAMINER: Initial if reference considered, whether or not citation is in conformance with MPEP 609. Draw line through citation if, not in conformance and not considered. Include copy of this form with next communication t

ALL REFERENCES CONSIDERED EXCEPT WHERE LINED THROUGH. /J.M./
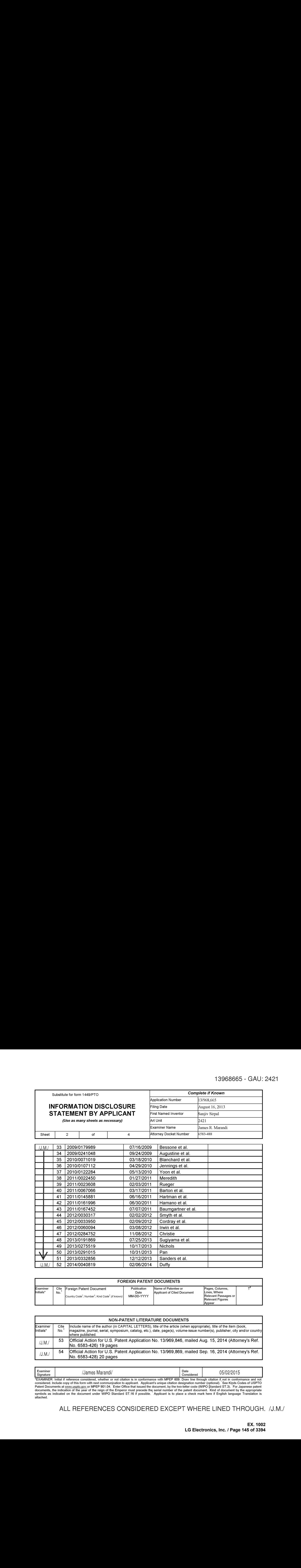

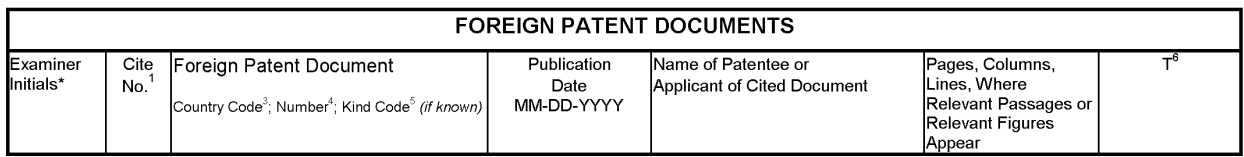

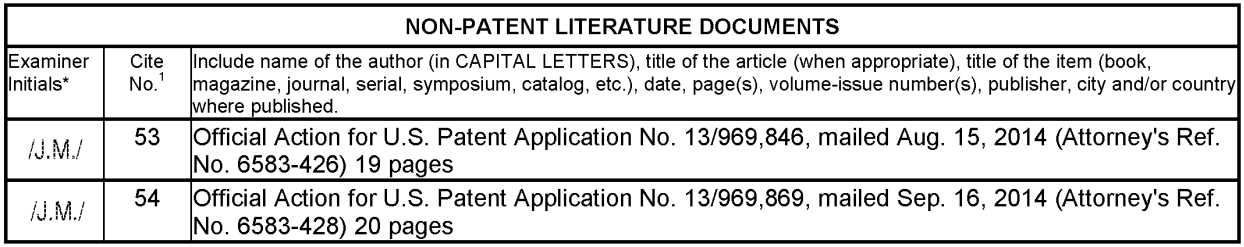

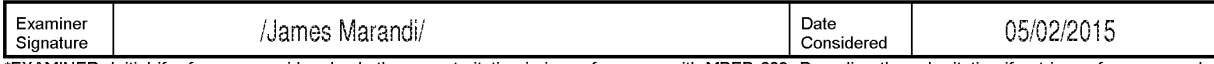

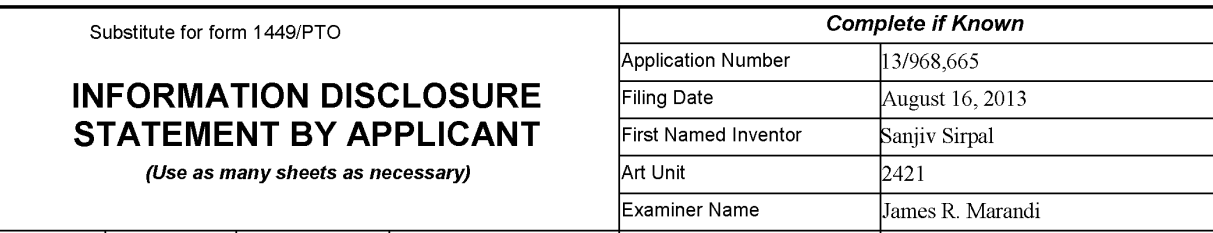

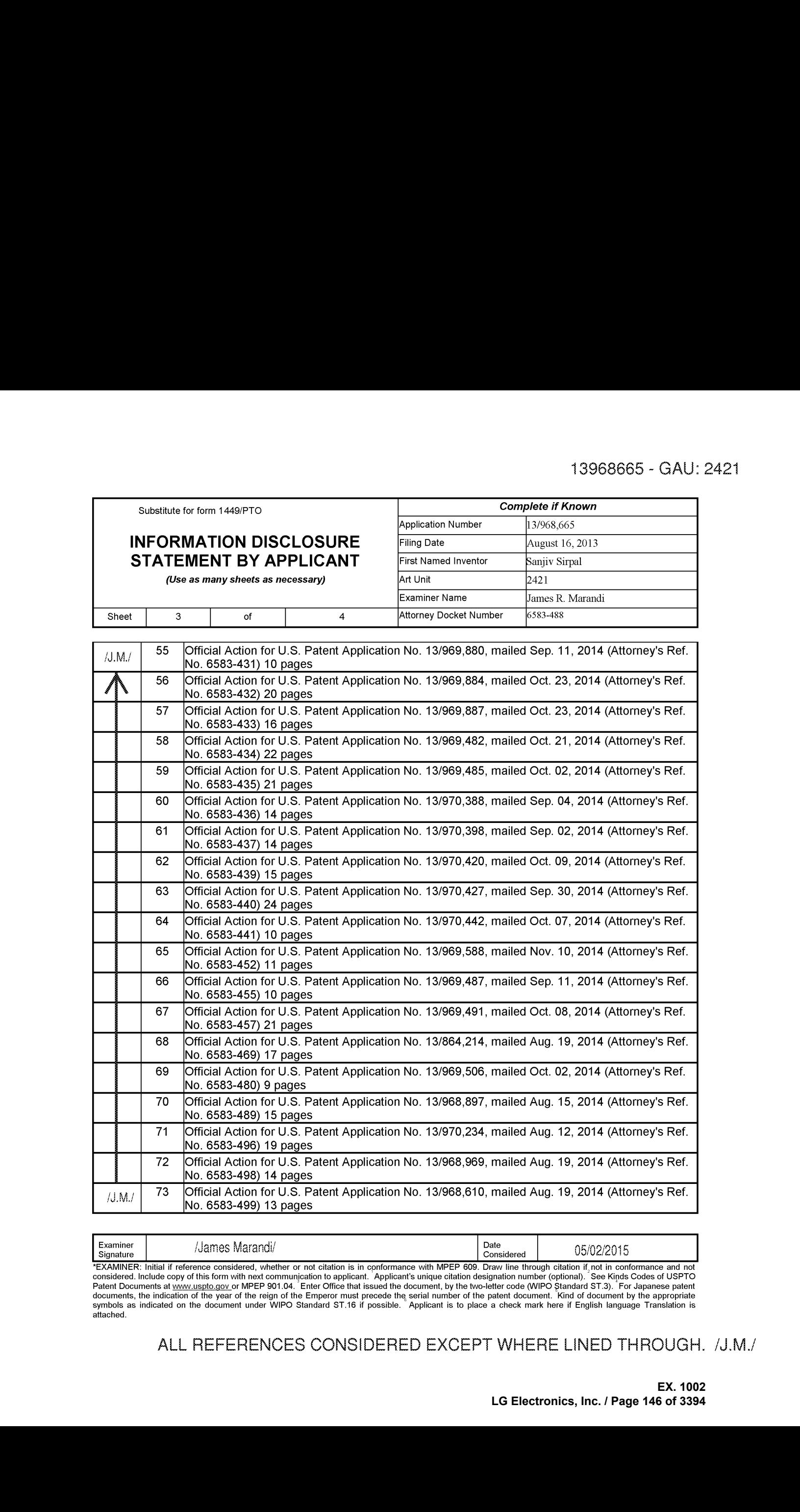

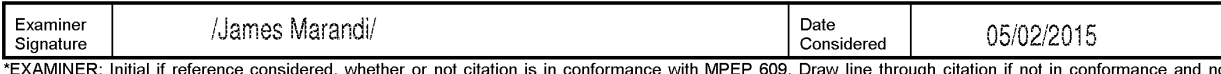

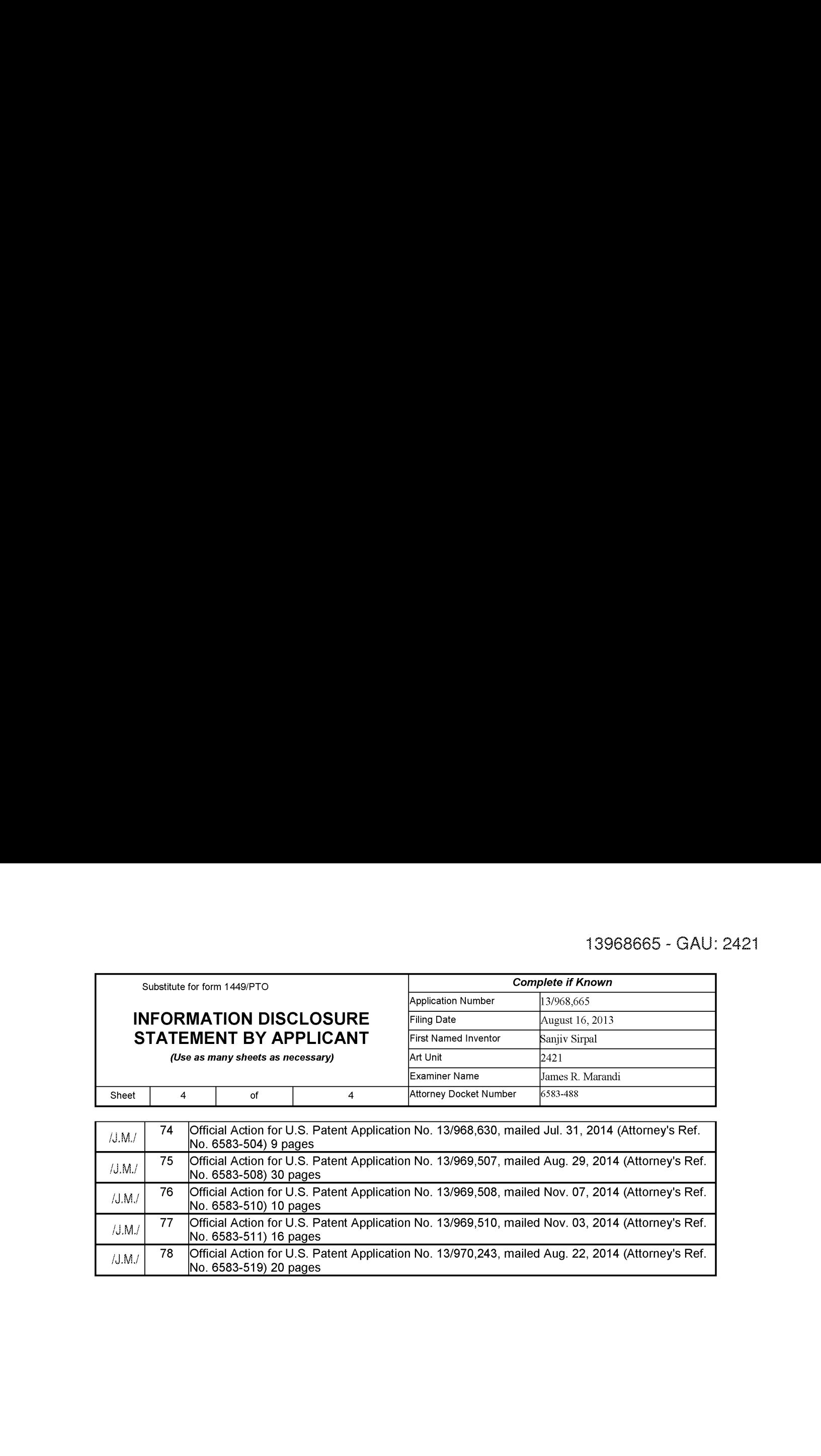

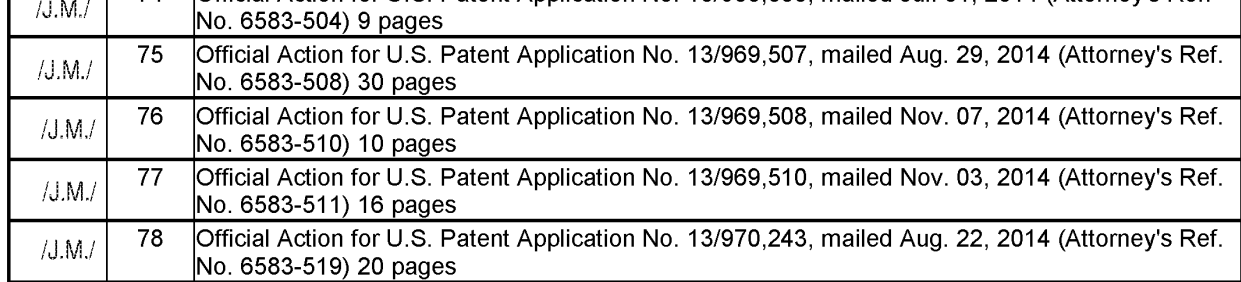

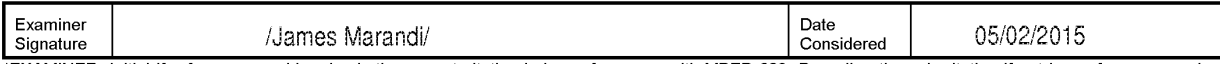

## EAST Search History

## EAST Search History (Prior Art)

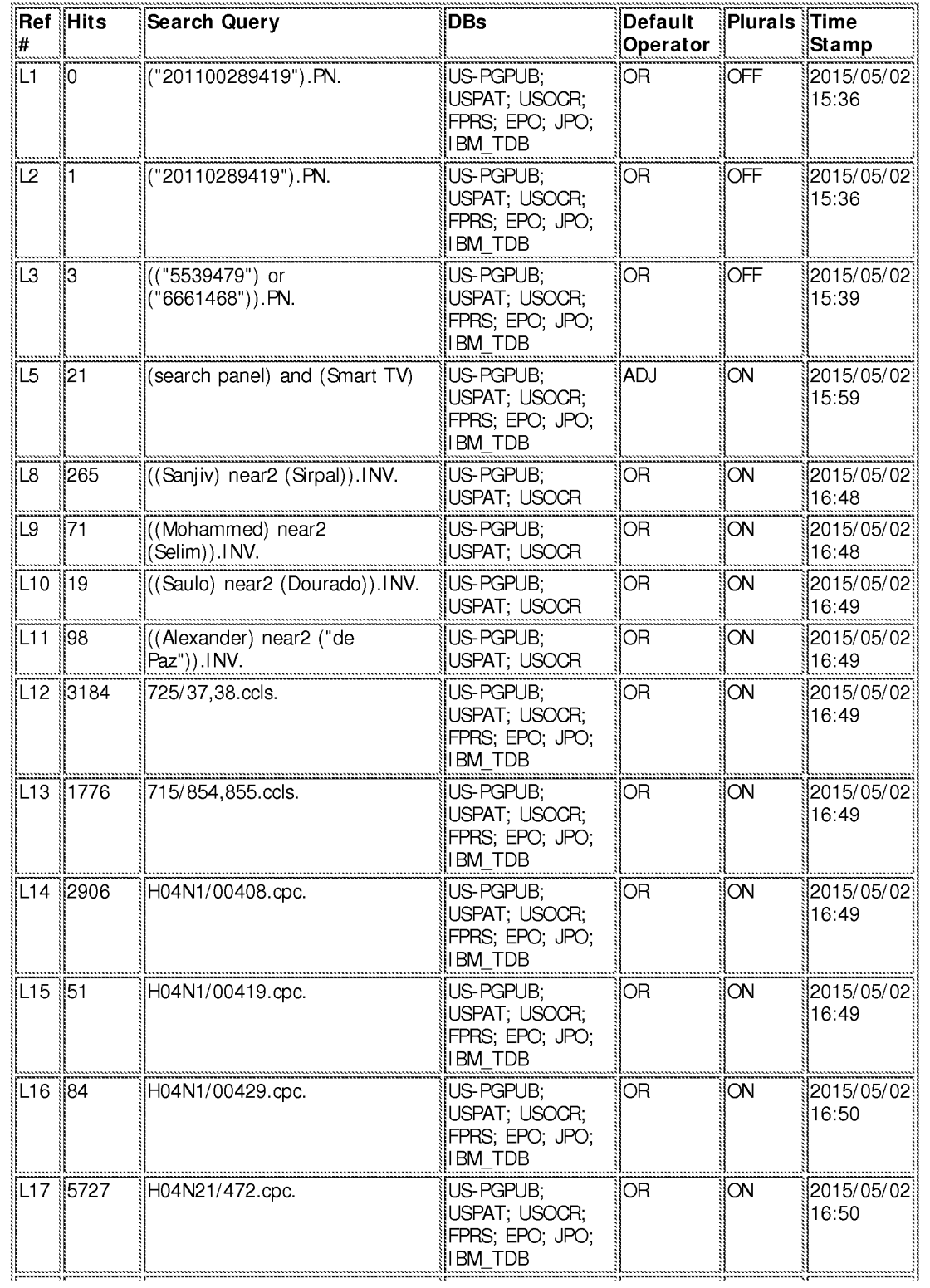

file://Cl/Users/jmarandi/Documents/e-Red%20Folder/13968665/EASTSearchHistory. 13968665\_AccessibleVersion.htm[5/2/2015 5:01:15 PM]

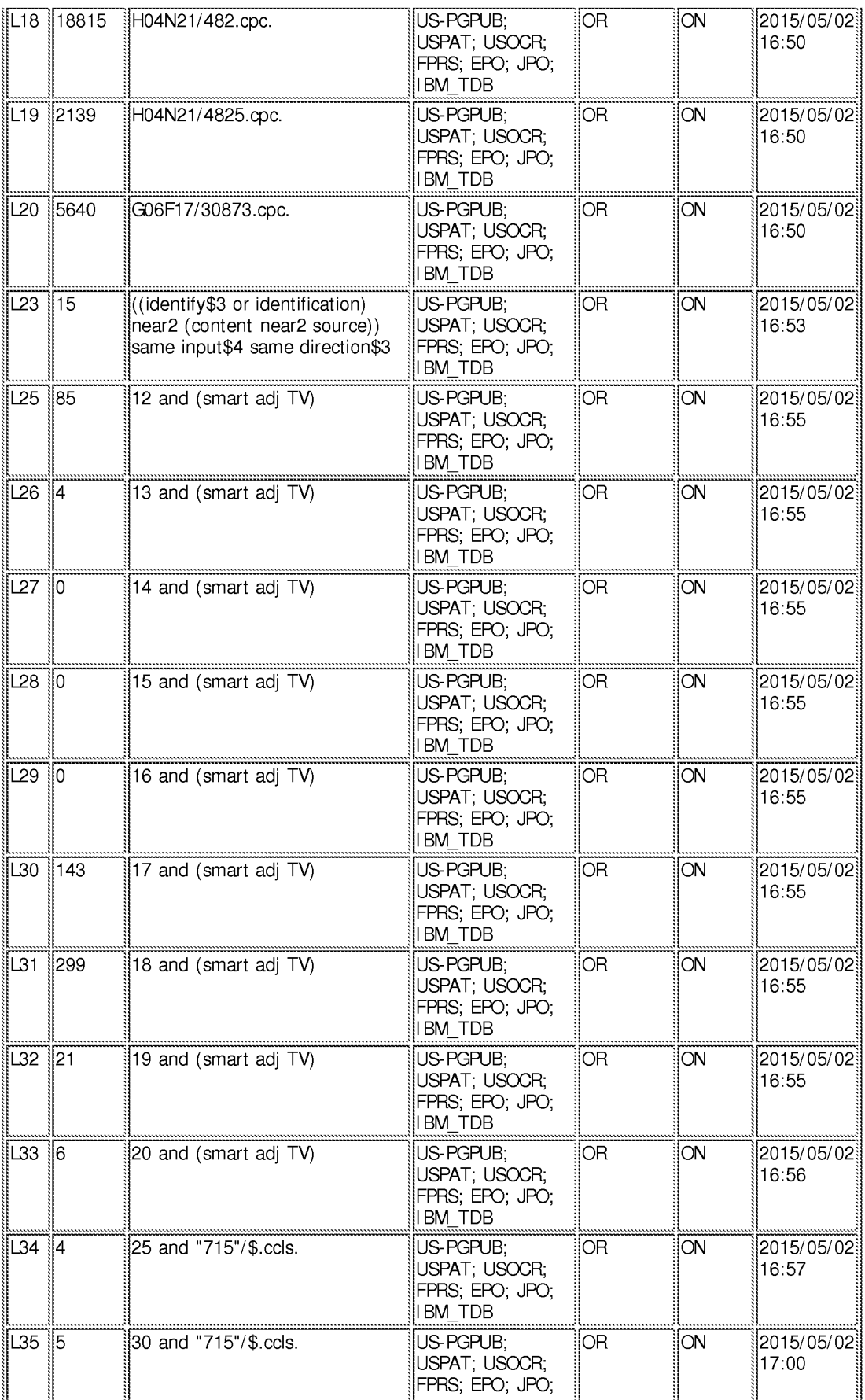

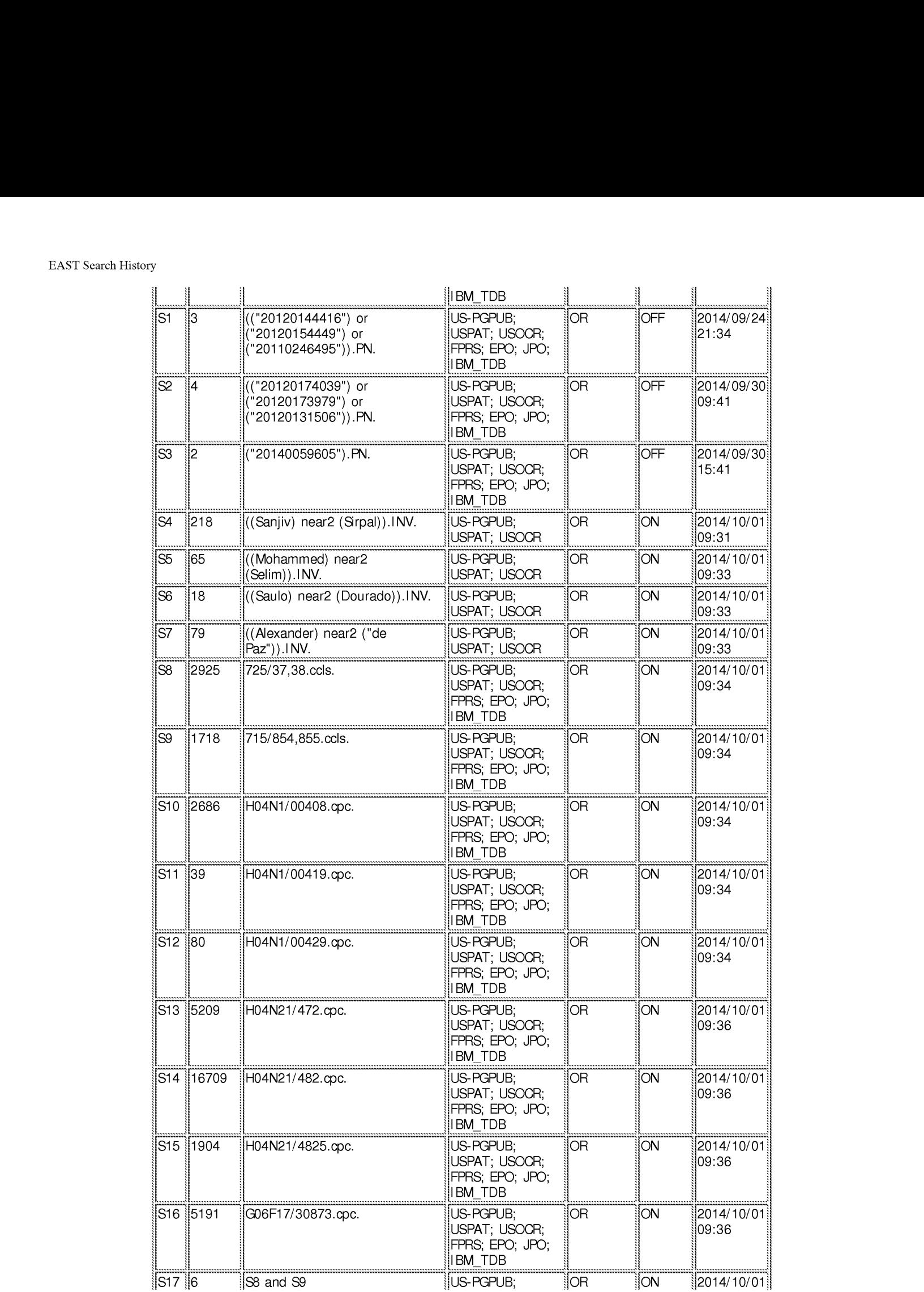

file://Cl/Users/jmarandi/Documents/e-Red%20Folder/13968665/EASTSearchHistory. 13968665\_AccessibleVersion.htm[5/2/2015 5:01:15 PM]

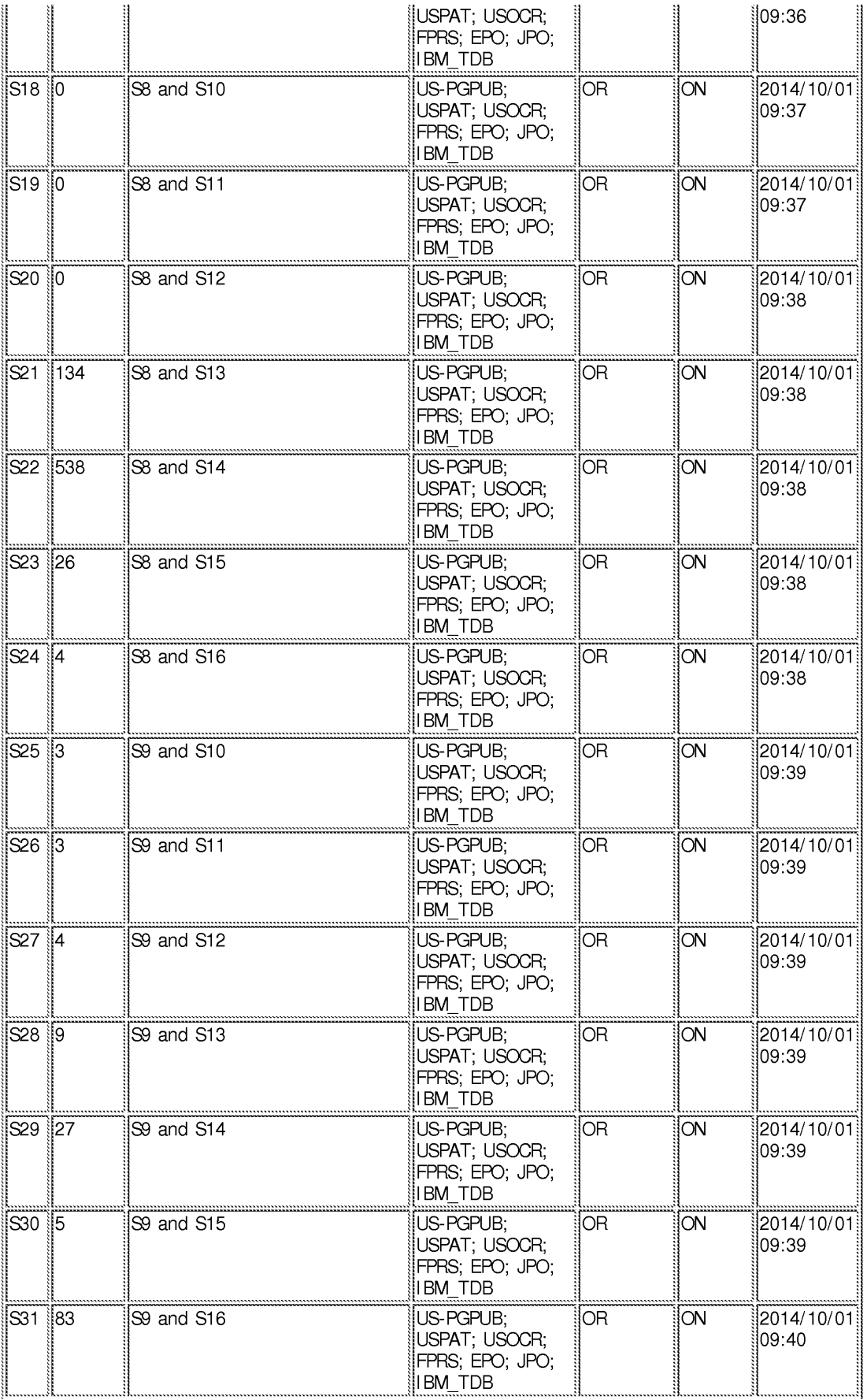

file://Cl/Users/jmarandi/Documents/e-Red%20Folder/13968665/EASTSearchHistory. 13968665\_AccessibleVersion.htm[5/2/2015 5:01:15 PM]

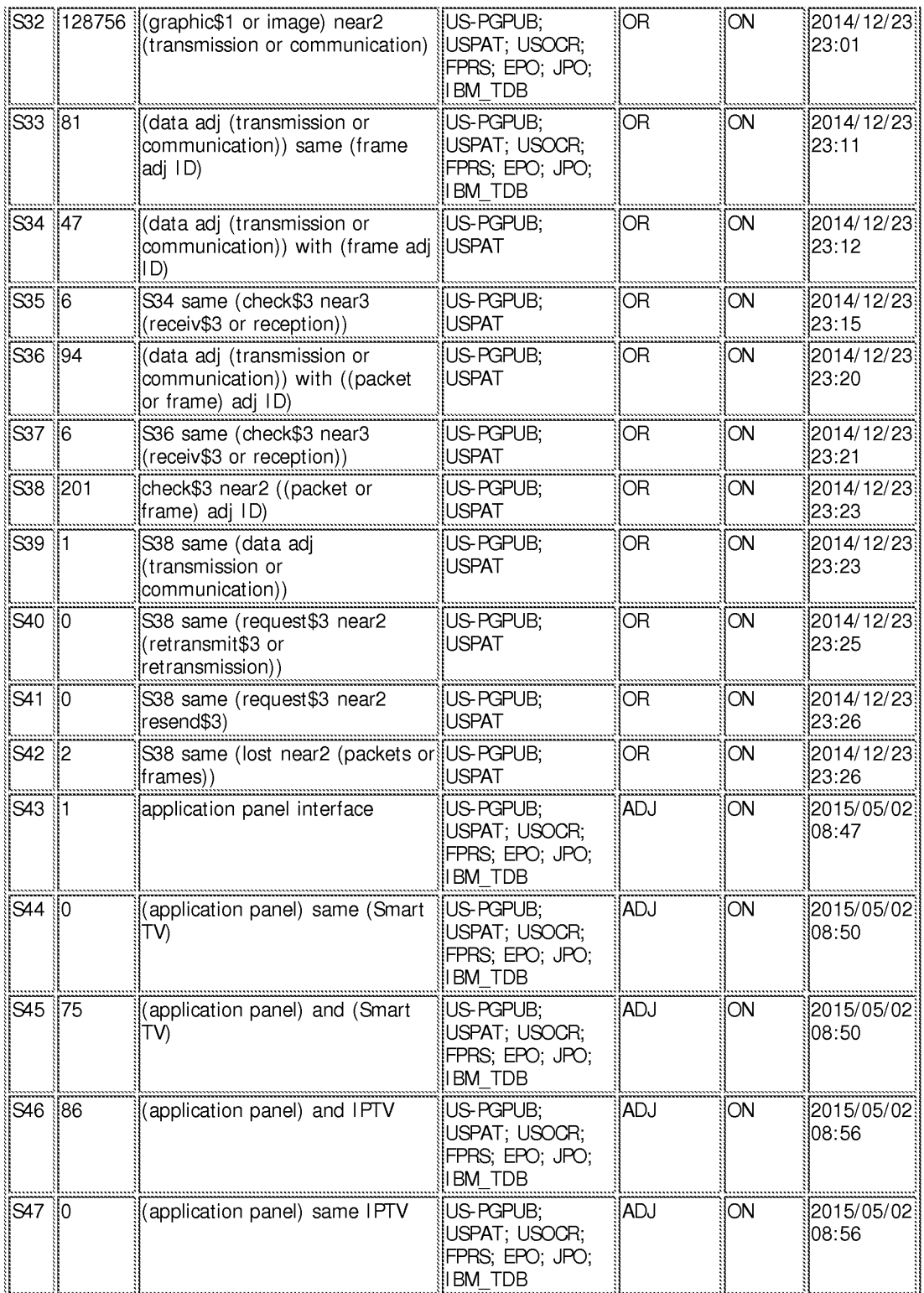

## **EAST Search History (Interference)**

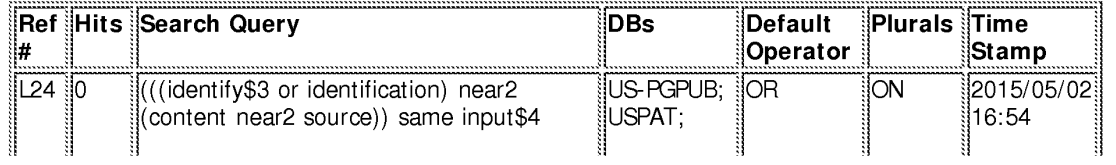

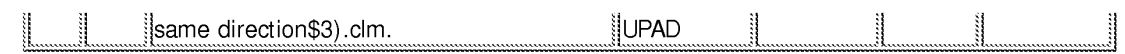

5/2/2015 5:01:13 PM C:\ Users\ jmarandi\ Documents\ EAST\ Workspaces\ 13968665.wsp

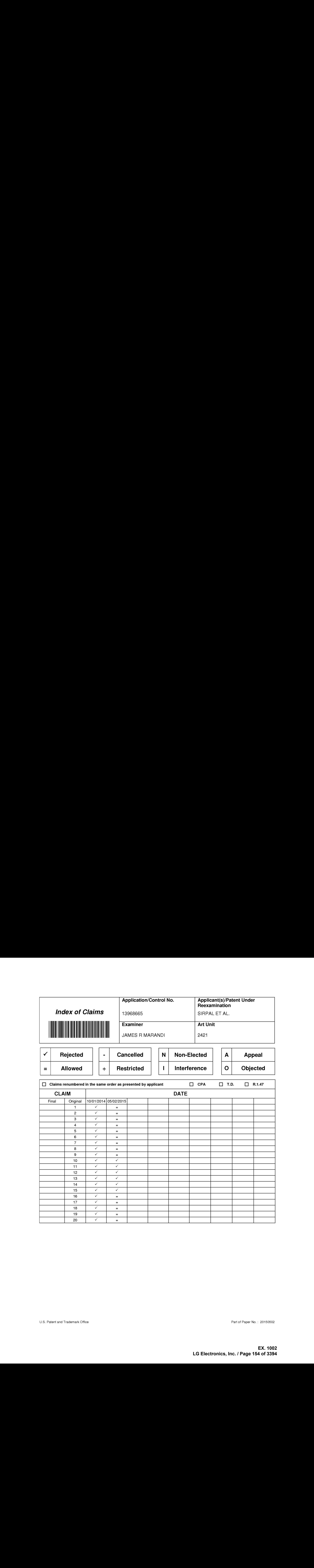

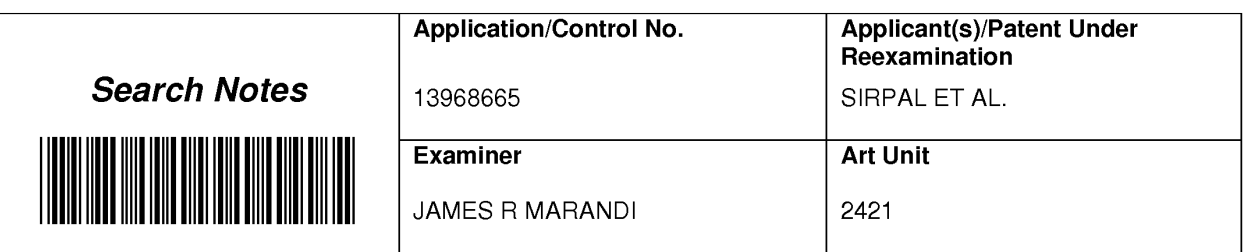

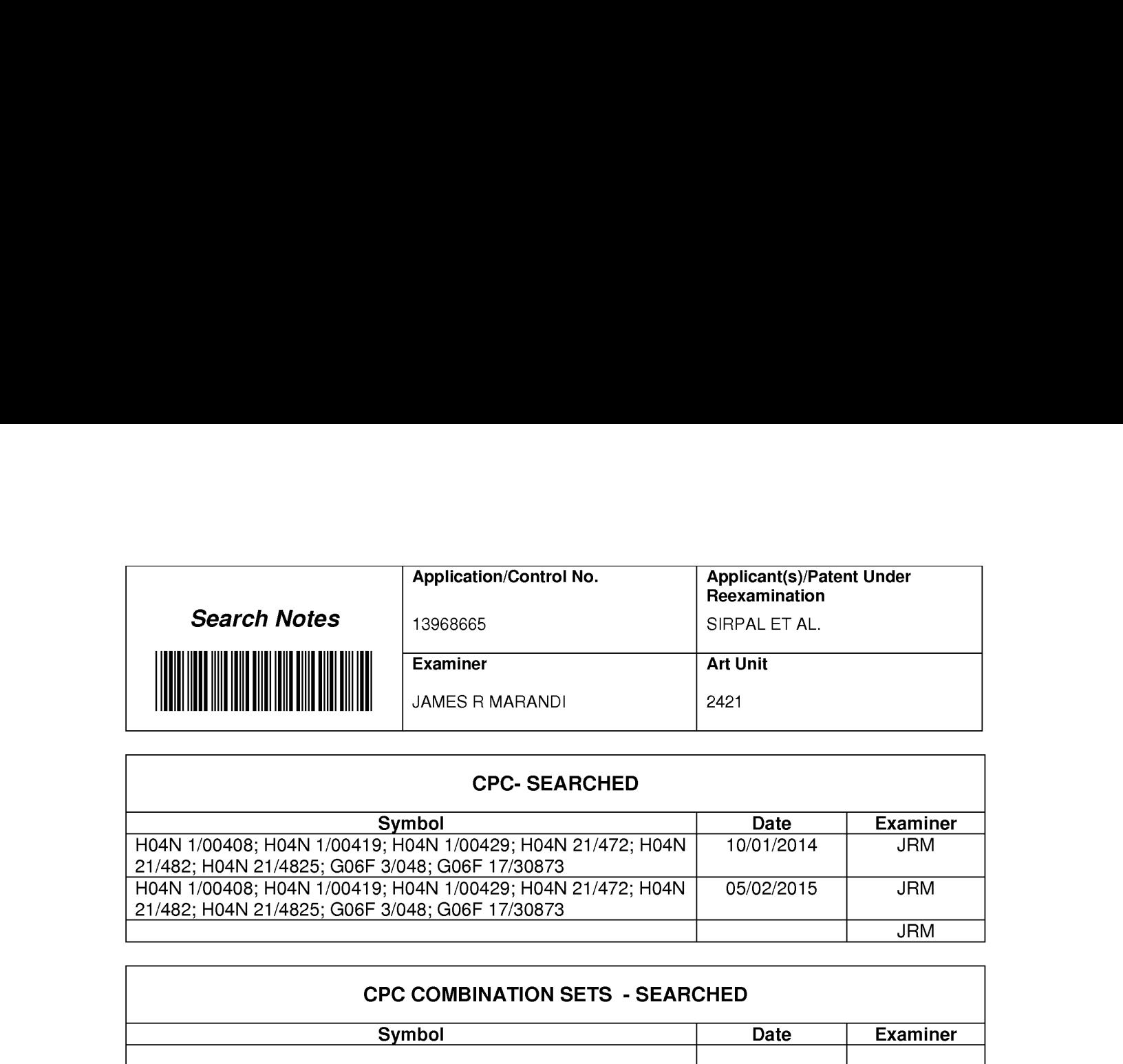

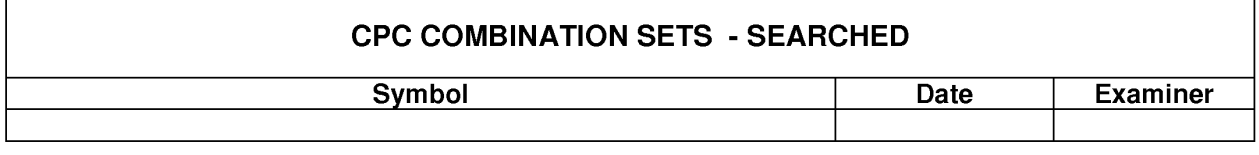

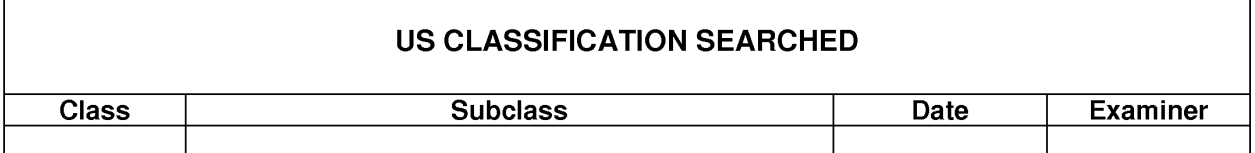

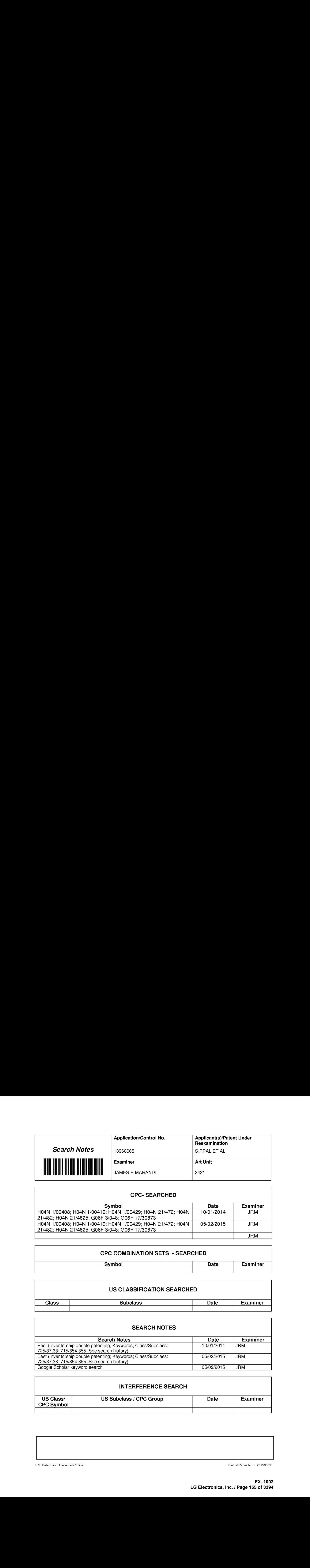

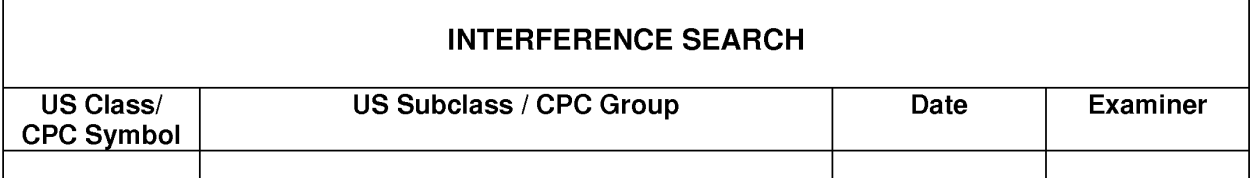

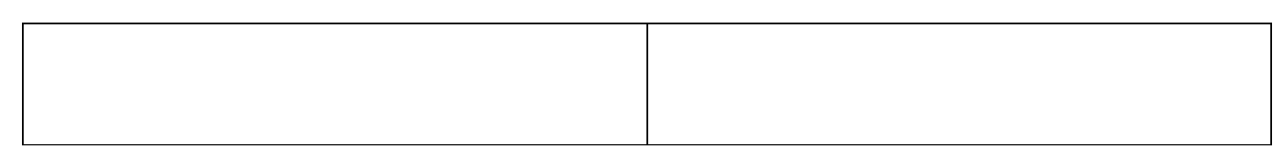

U.S. Patent and Trademark Office **Part of Paper No.** : 20150502

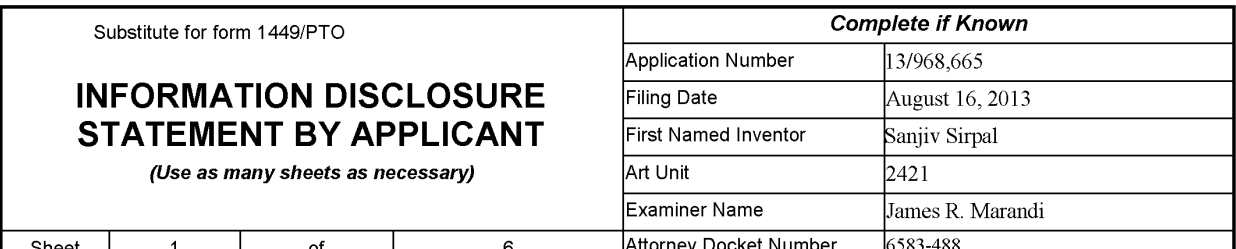

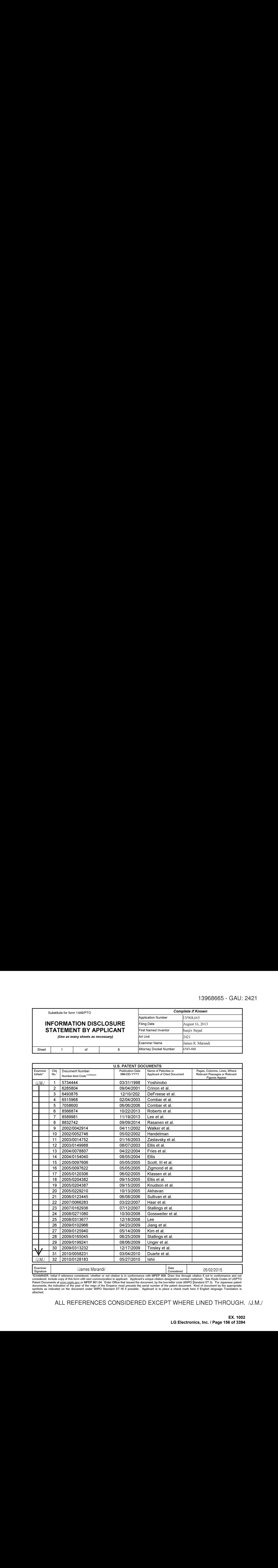

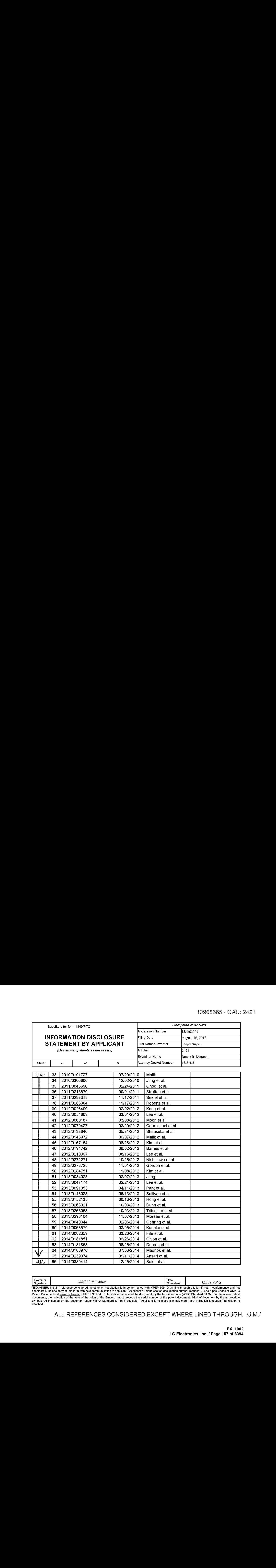

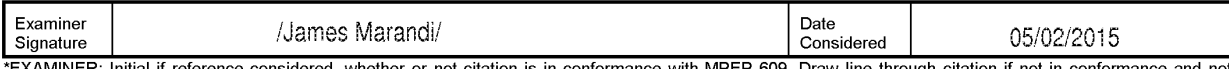

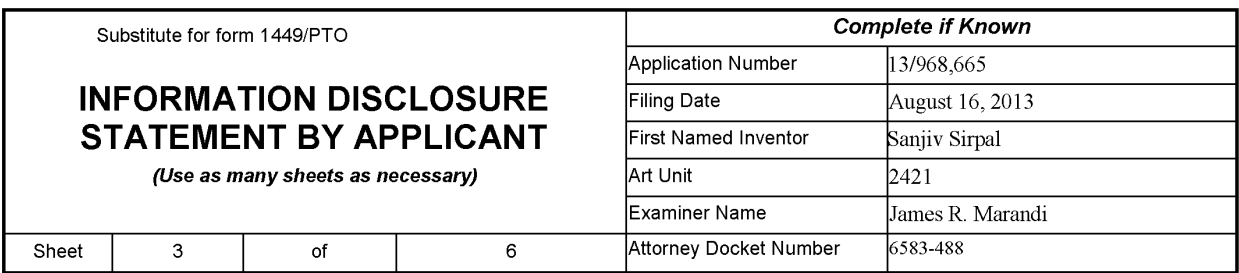

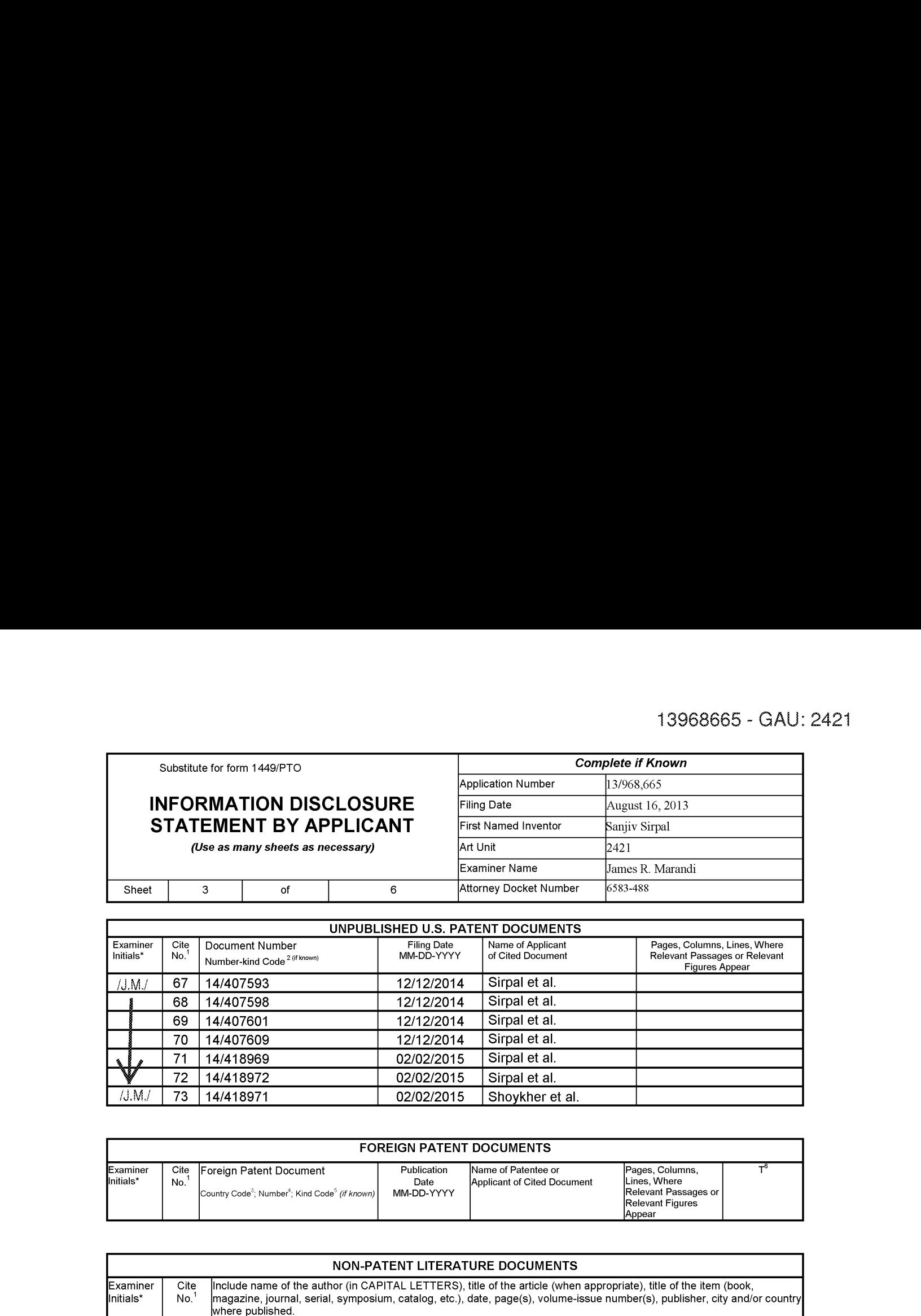

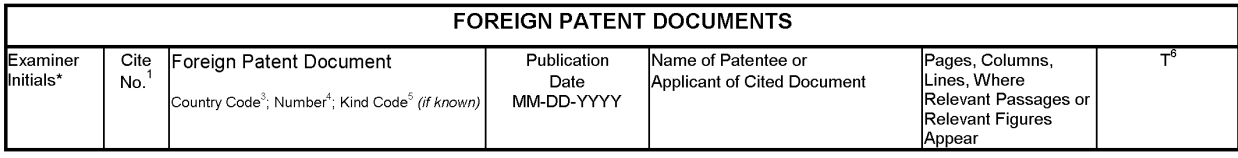

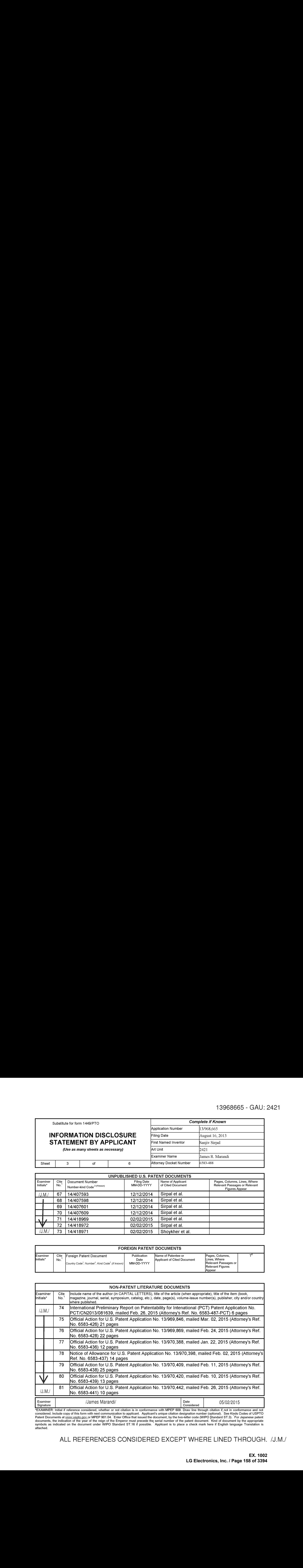

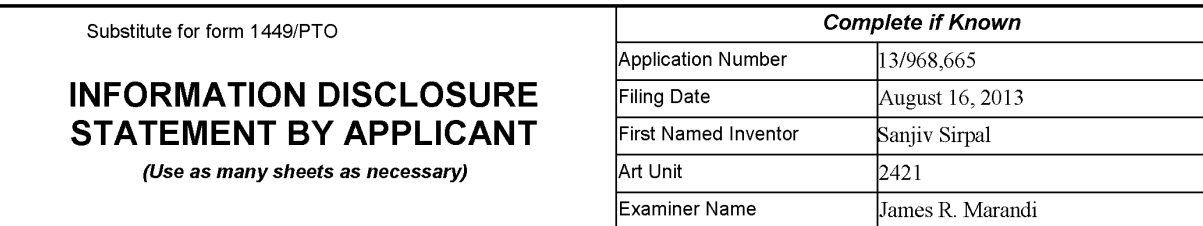

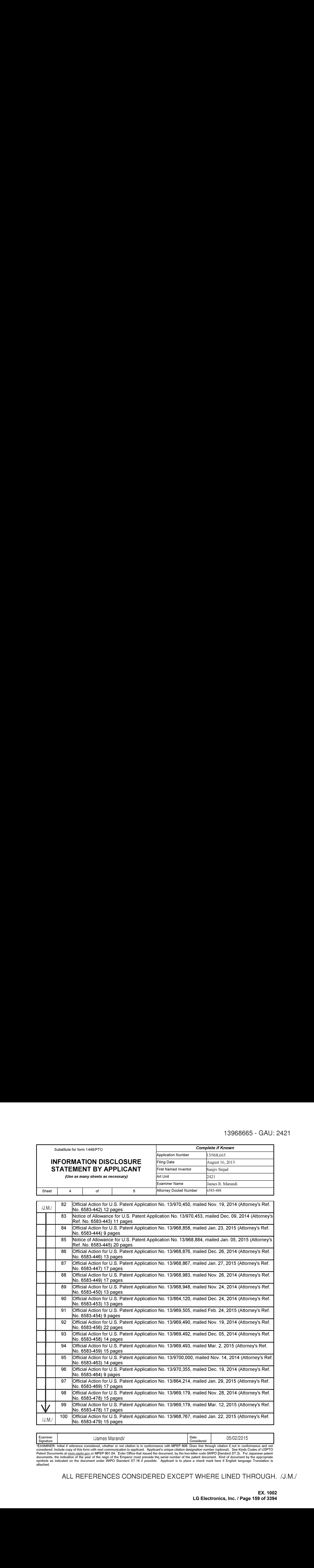

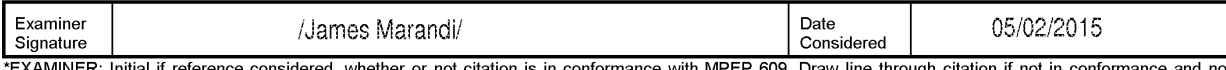

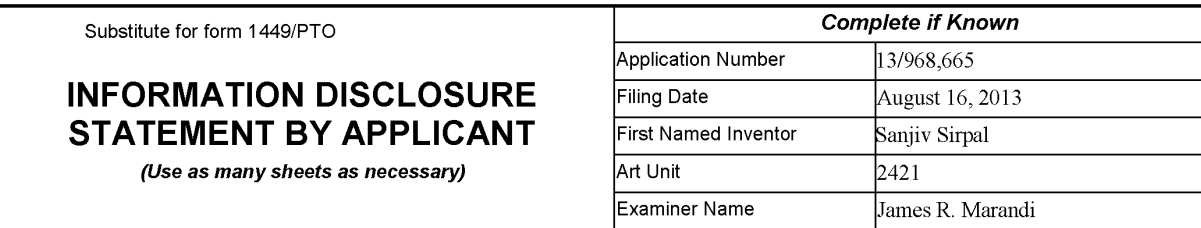

Attorney Docket Number

6583-488

 $\mathbf 6$ 

 $\overline{\mathbf{5}}$ 

Sheet

 $\circ$ f

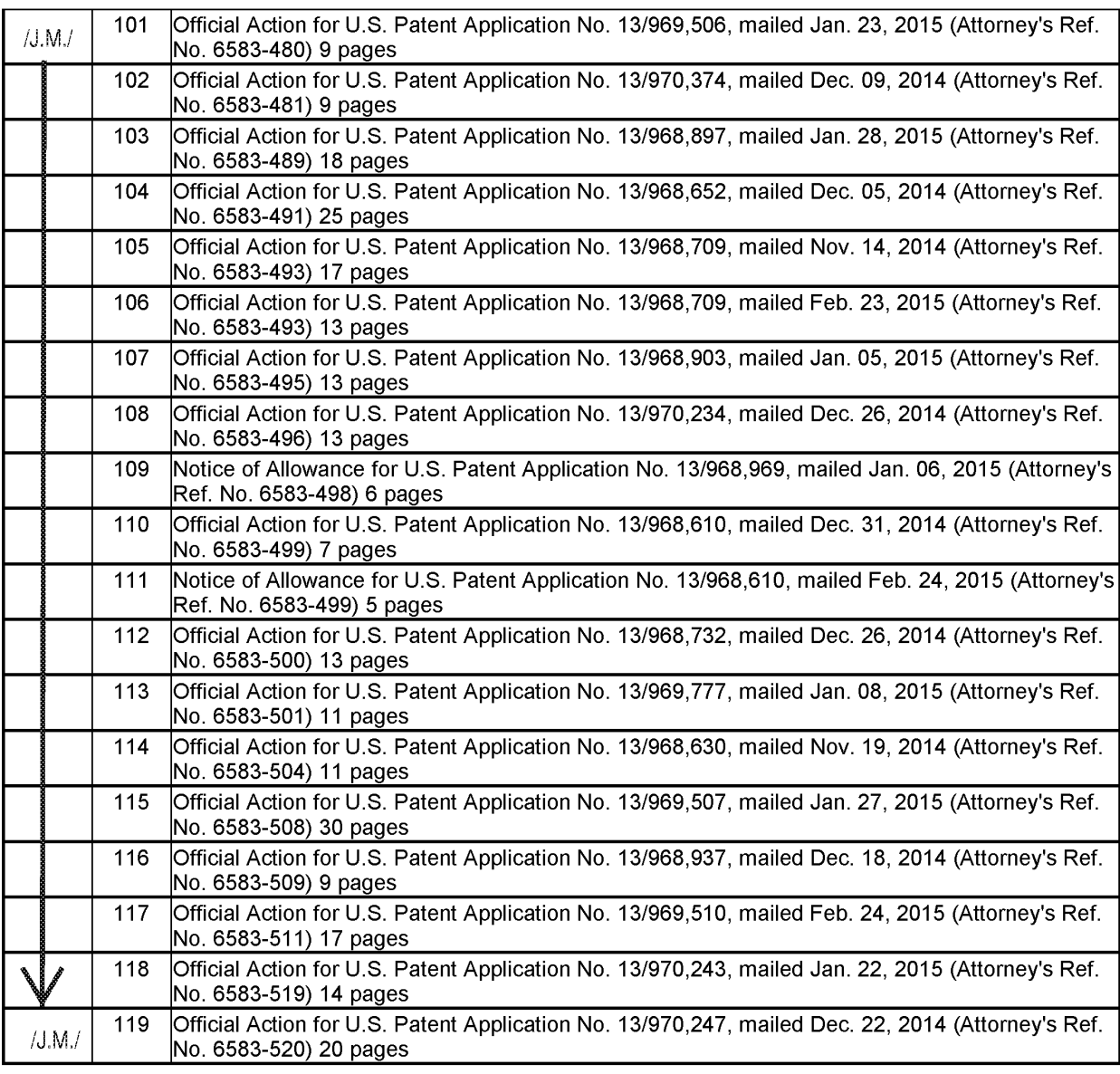

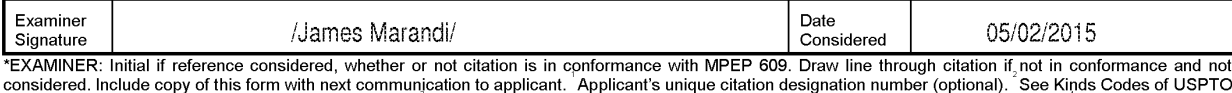

"EXAMINIVER". Initial if reference considered, whether or not citation is in conformance with MPEP 609. Draw line through citation is not in considered.<br>Considered. Include copy of this form with next communication to appl

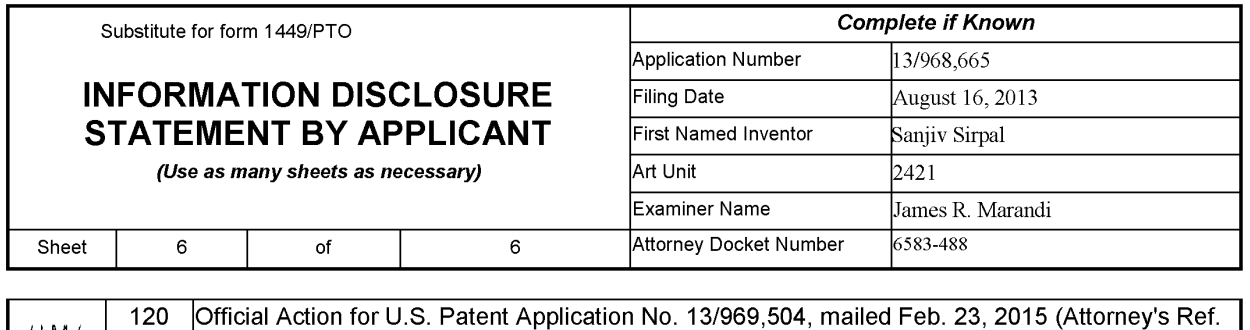

No. 6583-526) 10 pages

 $/J.M.J$ 

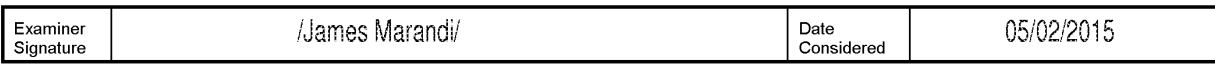

"EXAMINER: Initial if reference considered, whether or not citation is in conformance with MPEP 609. Draw line through citation if, not in conformance and not considered. Include copy of this form with next communication t

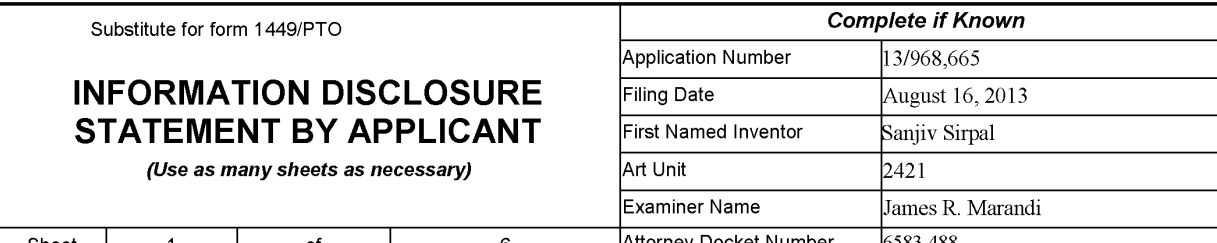

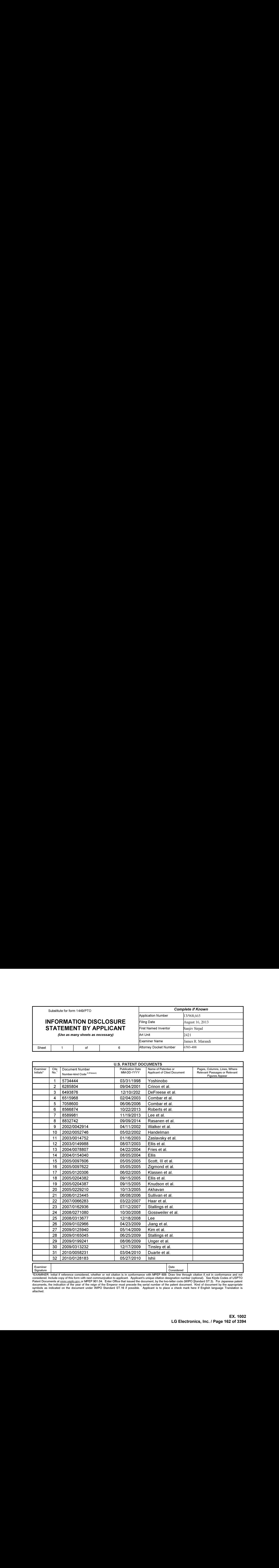

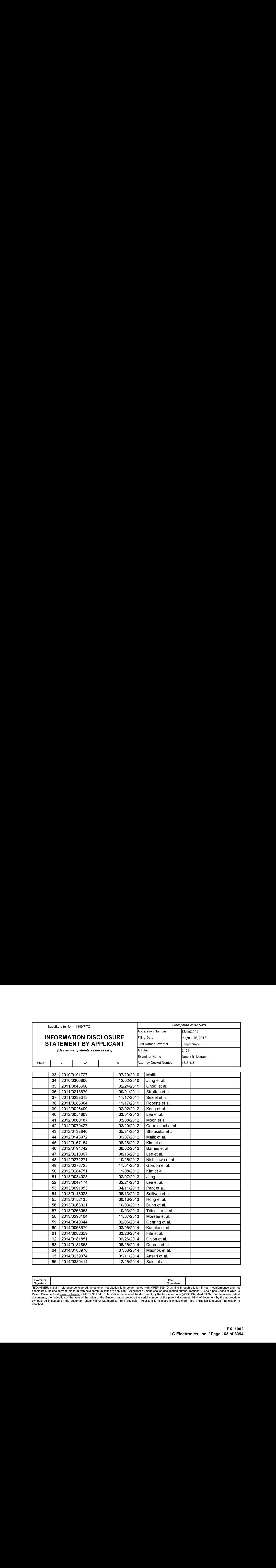

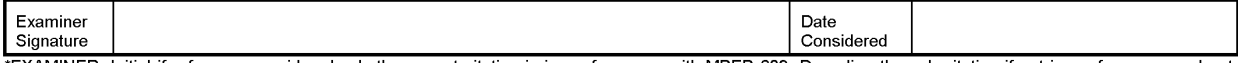

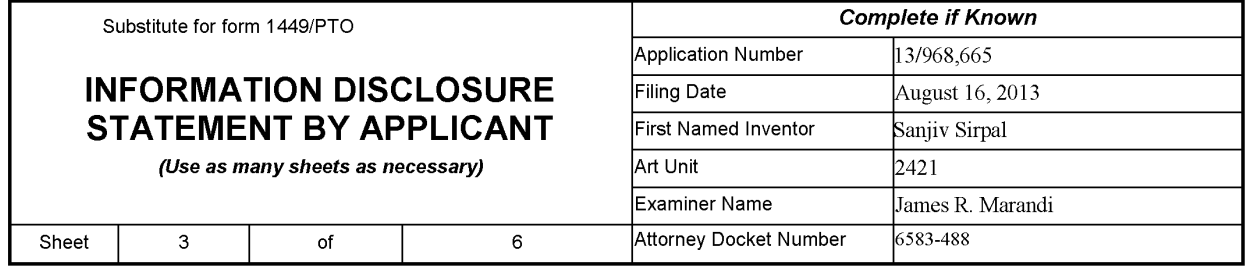

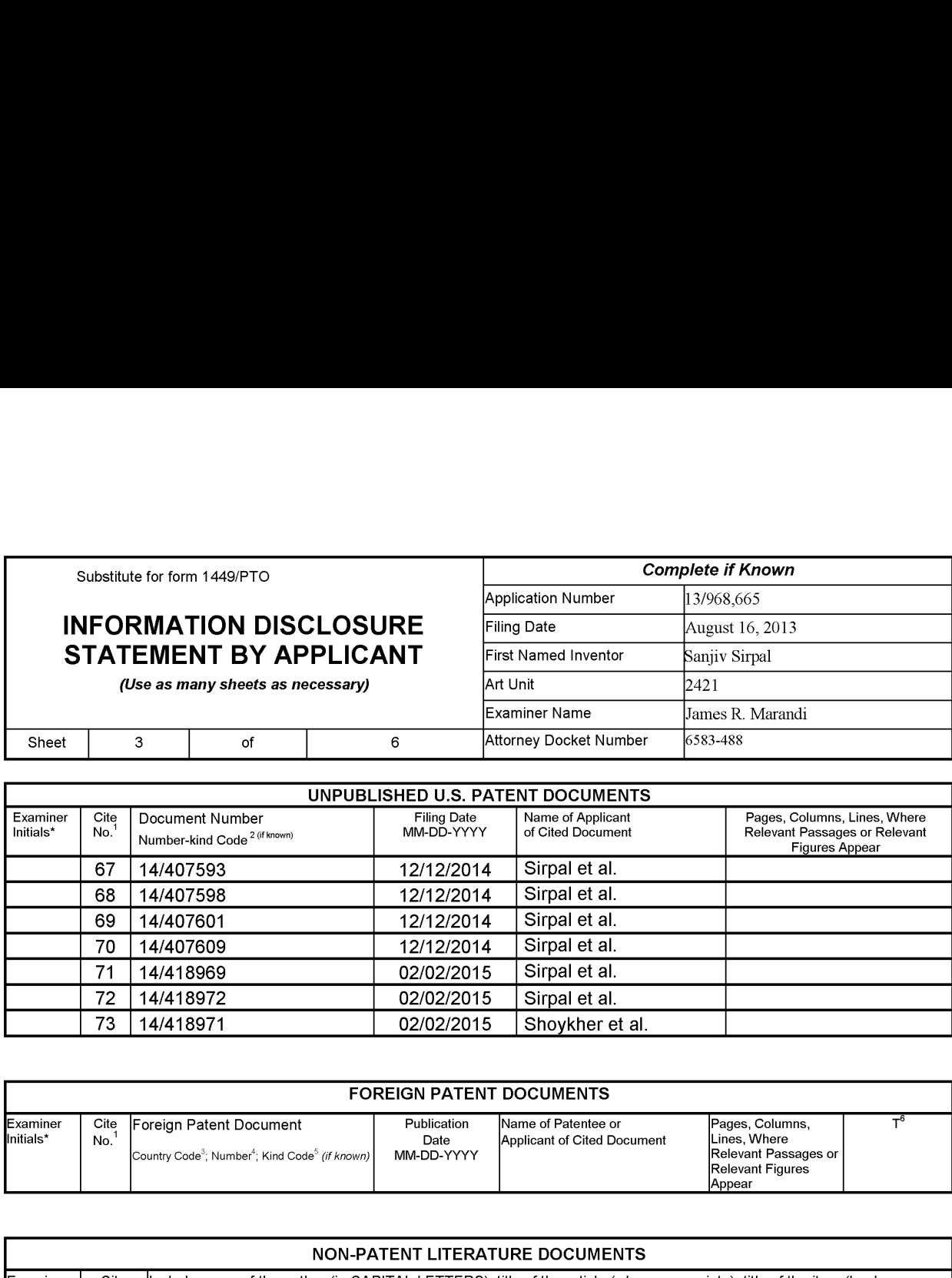

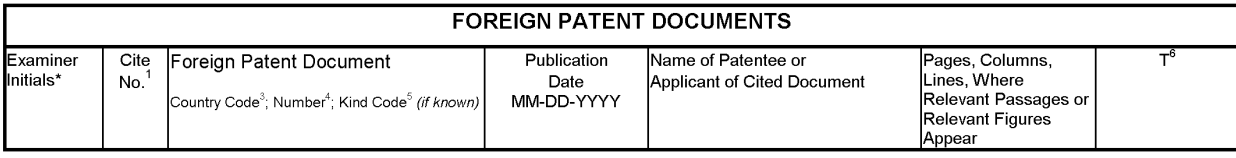

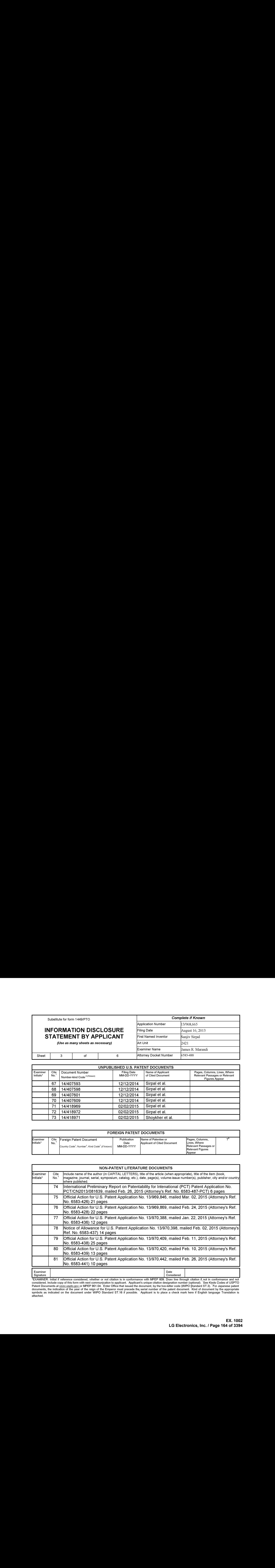

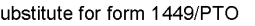

## INFORMATION DISCLOSURE Filing Date August 16, 2013 STATEMENT BY APPLICANT First Named Inventor Sanjiv Sirpal

Substitute for form 1449/PTO **Complete if Known** Application Number  $13/968,665$ Examiner Name James R. Marandi

(Use as many sheets as necessary)  $\vert$  Art Unit

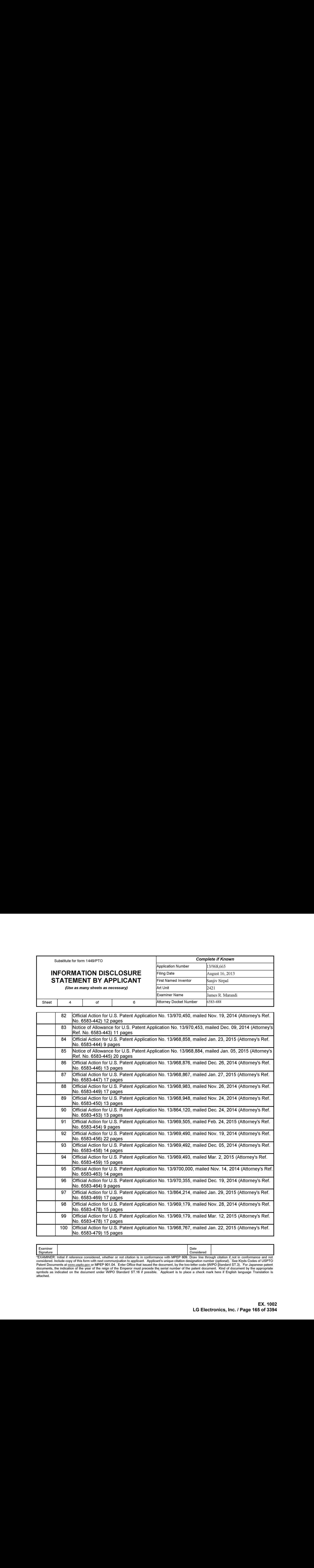

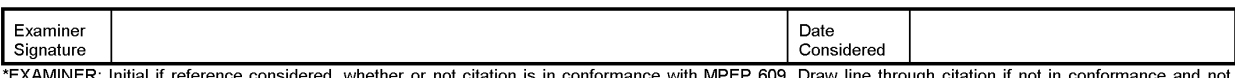

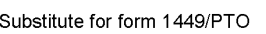

5

Sheet

# INFORMATION DISCLOSURE STATEMENT BY APPLICANT

Complete if Known Application Number 13/968,665 August 16, 2013 Filing Date First Named Inventor Sanjiv Sirpal 2421 Examiner Name James R. Marandi **Attorney Docket Number** 6583-488

(Use as many sheets as necessary)  $\vert$  Art Unit

of

6

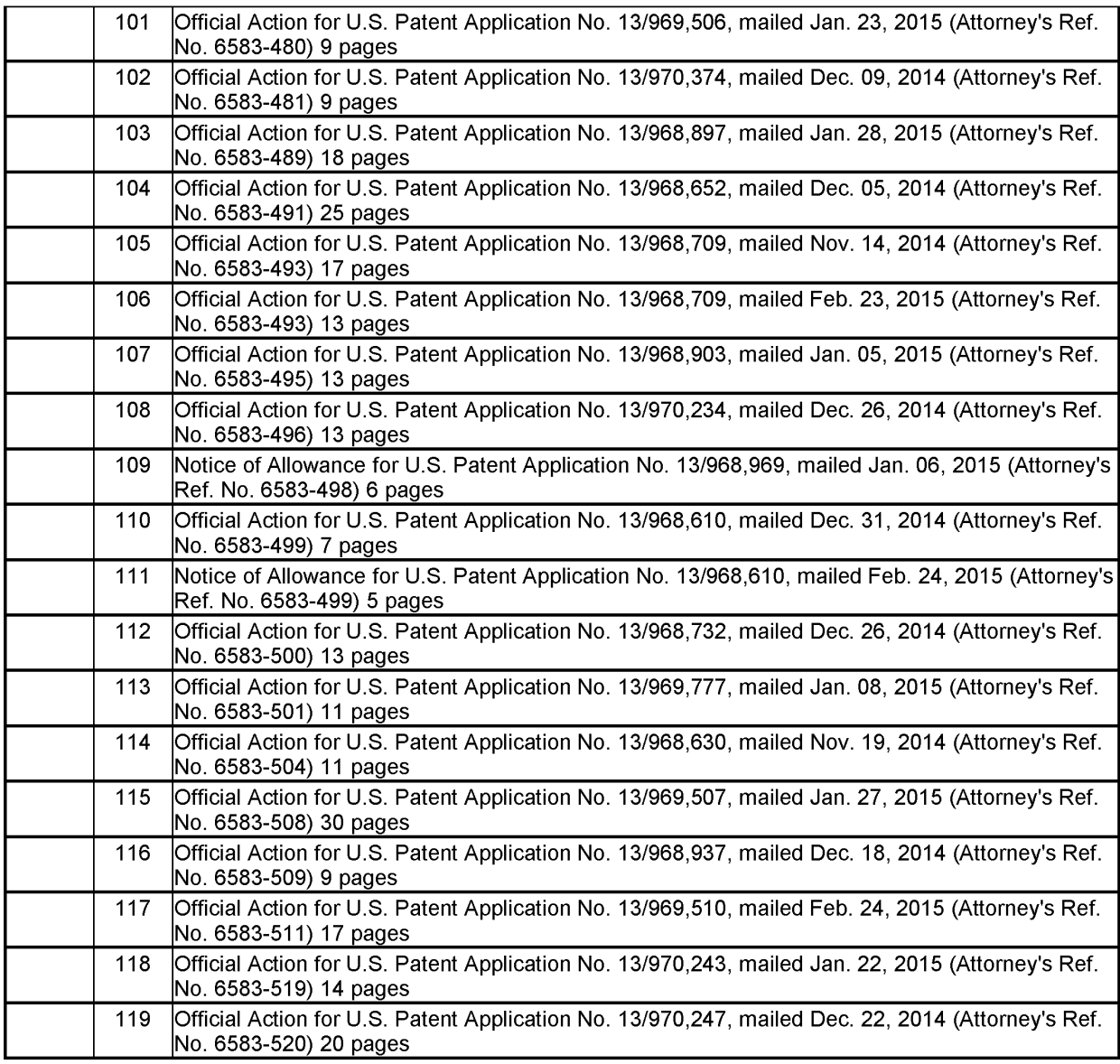

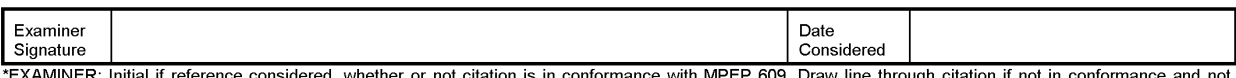

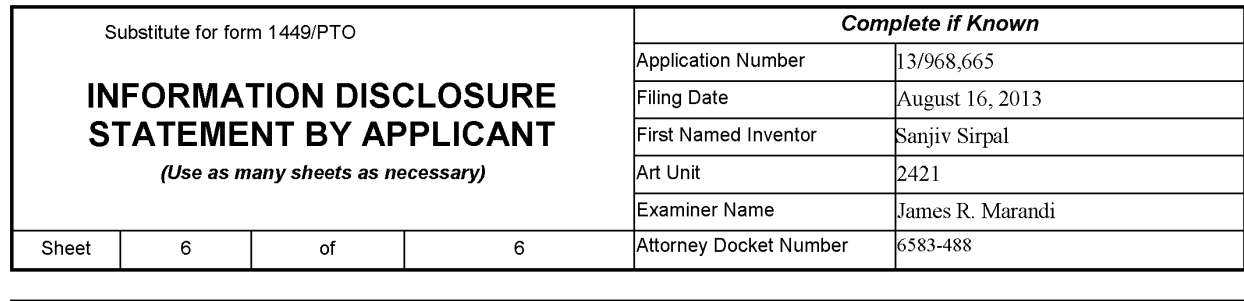

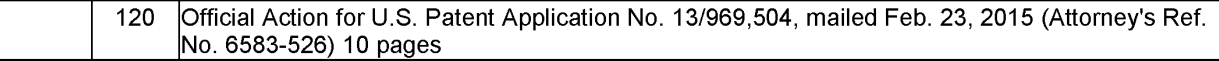

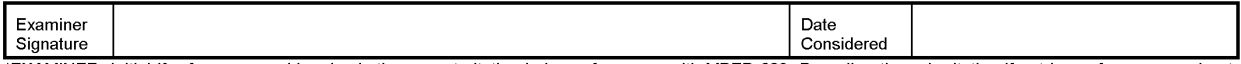

<sup>&</sup>quot;EXAMINER: Initial if reference considered, whether or not citation is in conformance with MPEP 609. Draw line through citation if, not in conformance and not considered. Include copy of this form with next communication t

## PATENT COOPERATION TREATY PCT/CN2013/081639

# ADVANCE E-MAIL

# **PCT**

#### NOTIFICATION CONCERNING TRANSMITTAL OF COPY OF INTERNATIONAL PRELIMINARY REPORT ON PATENTABILITY (CHAPTER I OF THE PATENT COOPERATION TREATY)

(PCT Rule 44bis.1(c))

Date of mailing (day/month/year)

26 February 2015 (26.02.2015)

#### From the INTERNATIONAL BUREAU

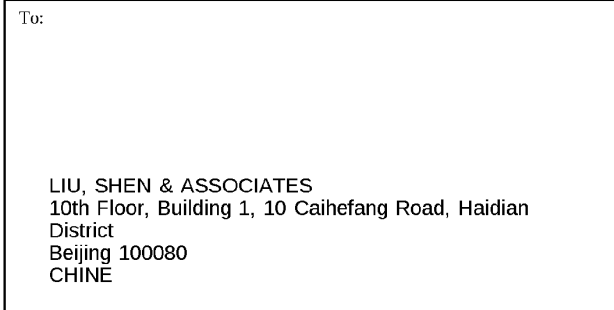

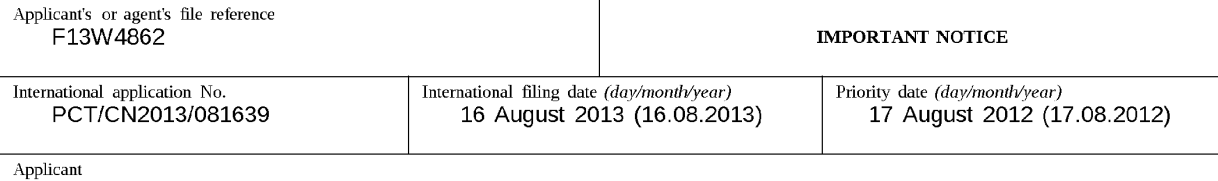

FLEXTRONICS AP, LLC et al

The International Bureau transmits herewith a copy of the international preliminary report on patentability (Chapter I of the Patent Cooperation Treaty)

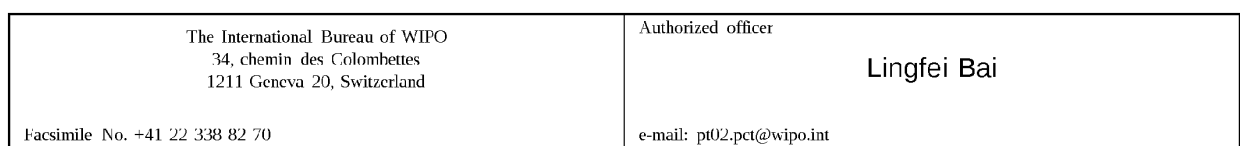

Form PCT/IB/326 (January 2004)

## PATENT COOPERATION TREATY

# **PCT**

# INTERNATIONAL PRELIMINARY REPORT ON PATENTABILITY

(Chapter I of the Patent Cooperation Treaty)

## (PCT Rule 44bis)

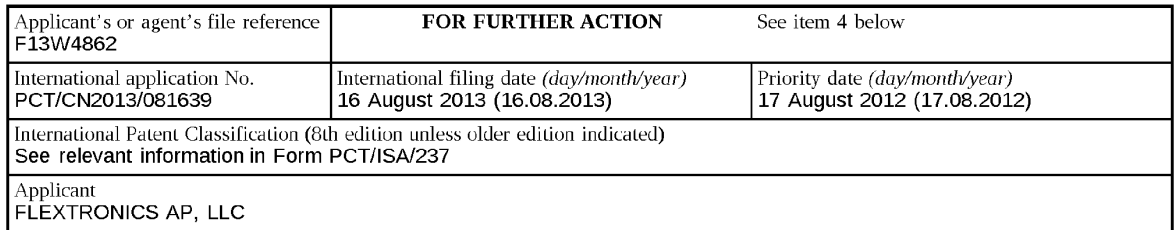

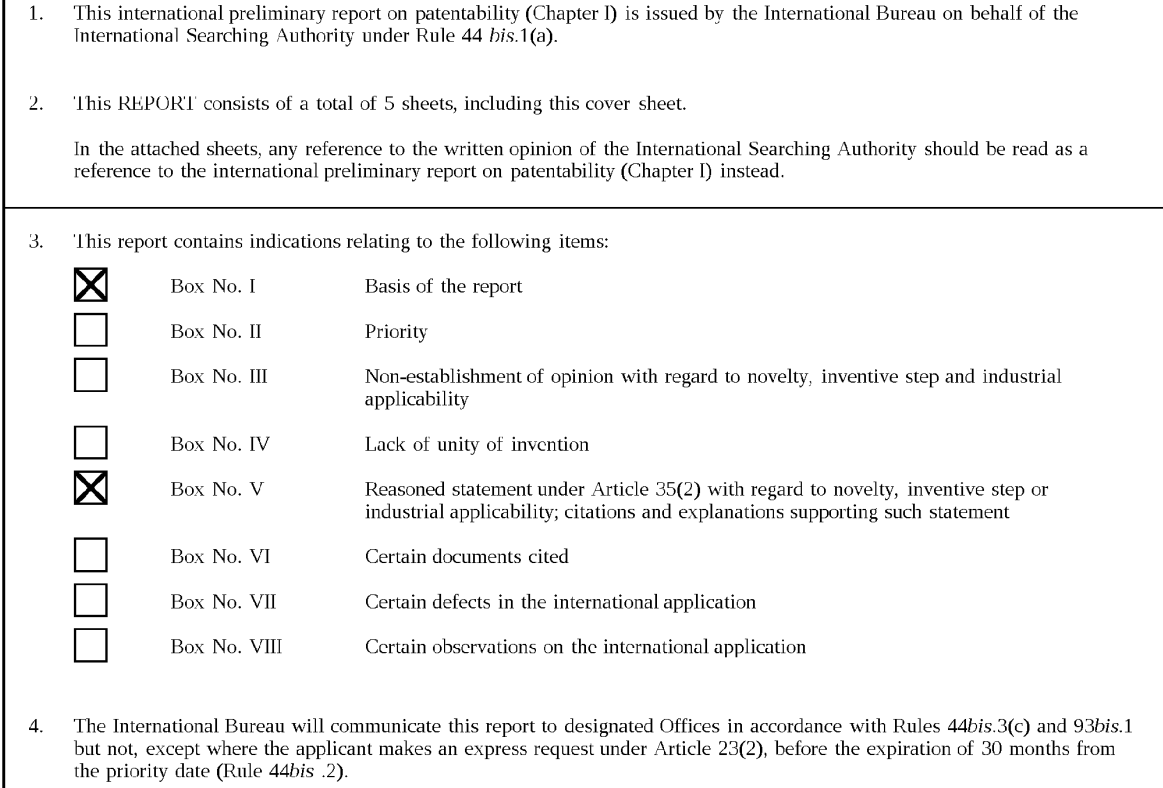

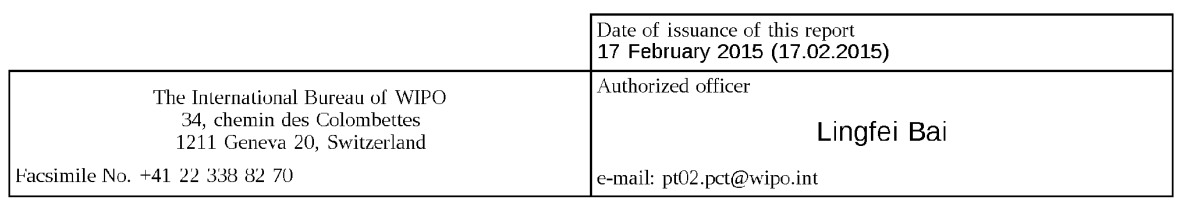

Form PCT/IB/373 (January 2004)

Г

## PATENT COOPERATION TREATY

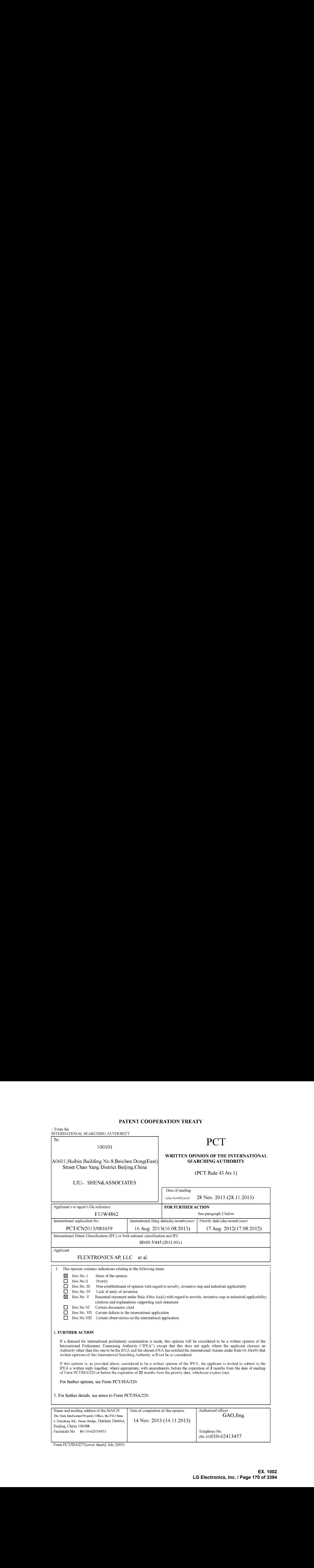

Form PCT/ISA/237(cover sheet)( July 2009)

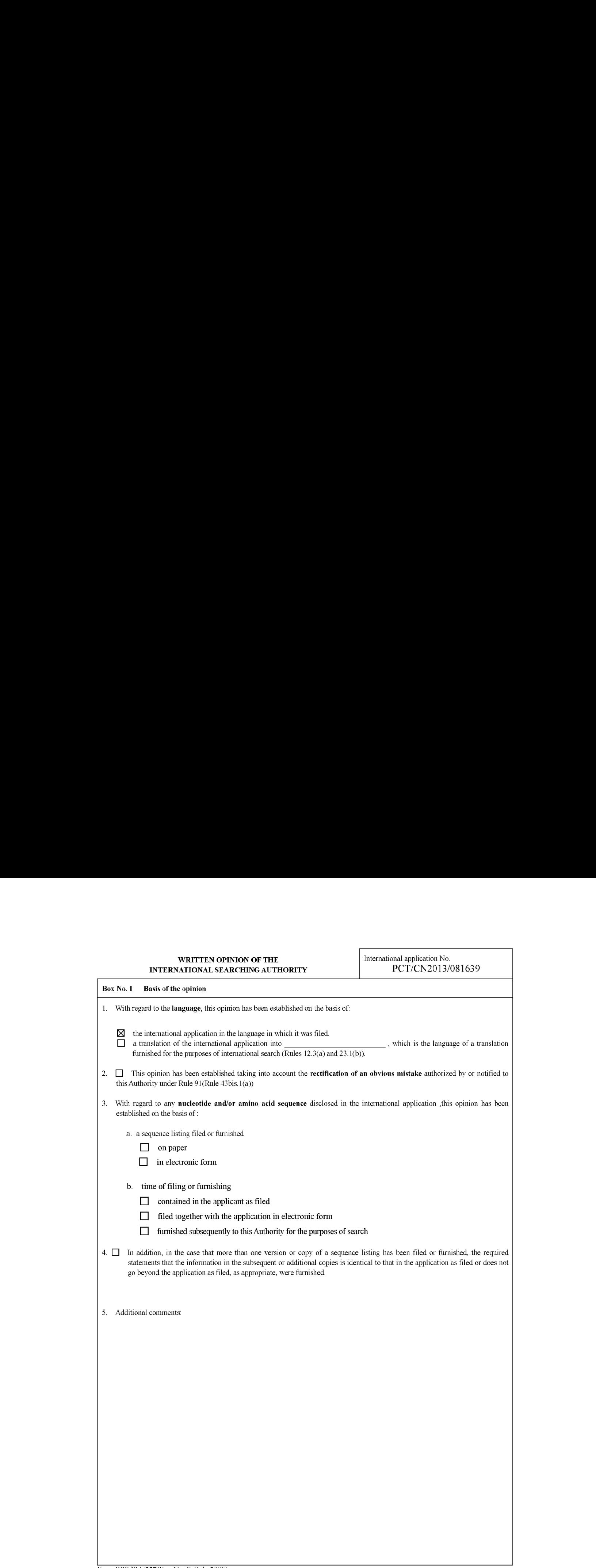

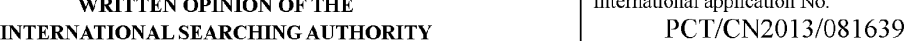

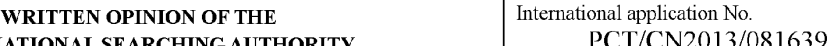

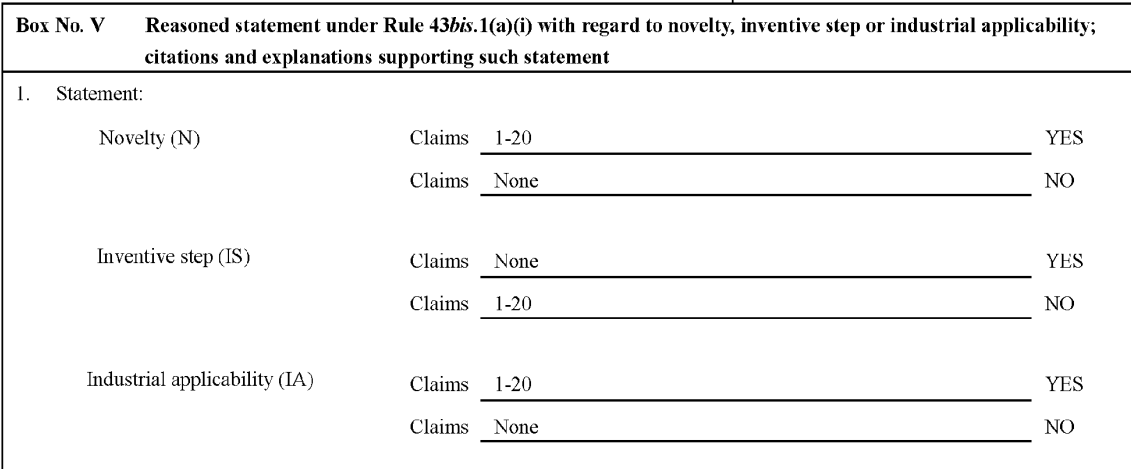

2. Citations and explanations

Reference is made to the following documents:

D1: CN 101540850 A (SIIENZIIEN TCL NEW TECIINOLOGY LID.) 23 Sep. 2009 (23.09.2009)

D2: CN 101567992 A (ALI CORP.) 28 Oct. 2009 (28.10.2009)

#### T. Novelty and Inventive step

1.1 Independent claim 1] relates to <sup>a</sup> method. D1 (see page 3, lies 4-9, lines 14-15, lines 20-21, page 4, Imes 1-4, page 5, lines 19-22 in the description, figures 1, 2, 5) is regarded as the closest prior art, and discloses a method for selecting media source as follows.

The electronic device 100 comprises at least one receptor 102 (e.g., a cable inlet, device inlet, or an antenna), a tuner 104, a processor 106, a memory 108, a display 110, a controller 112 (e.g., remote control), and various peripheral inputs 114,116, and 118. The memory <sup>108</sup> may comprise <sup>a</sup> tangible machine-readable medium adapted to hold machine-readable computer code that causesthe processor 106 to perform an exemplary method in accordance with present embodiments. For example, the memory 108 and the processor 106 may cooperate to operate as a control system that provides an on-screen selection interface (corresponding to "reminder"') in accordance with present embodiments (see page 3, lines 4-9 in the description and figure <sup>1</sup> of D1).

This UI or on-screen selection interface may be referred to as a tab-based content source selection system (TCSSS)(see page 3, lines 14-15 in the description of D1).

An interpreted "content" command from a remote control may initiate or activate the TCSSS on a television (corresponding to "receiving a reminder presentation inpul al the intelligent TV") (see page 3, lines 20-21 in the description of D1).

The TCSSS may provide several graphic items that appear lo be overlapping graphical shapes (e.g., columns or tabs) on the television display 110. For example, FIG. 2 illustrales a screen 200 (corresponding to "the first portion of the display") of a television display (e.g., the display 110) that includes a menu 202 positioned on an edge of the display (corresponding to "the second portion of the display, wherein the second portion of the display at least partially overlaps the first portion"). The menu 202 includes four overlapping columns in accordance with present embodiments (see page 4, lines 1-4 in the description and figure 2 of D1).

FIG. <sup>5</sup> is an illustration of the T'CSSS when the fourth column 210 is active. As set forth above, the fourth column 210 displays user-selected channels referred to as "favorites" when it is active. The fourth column 210 of the illustrated embodiment enables users to define it to include any source of input and any channel on a single menu tab (corresponding to "the reminder presentation dialog includes information relative to a specific program"). This will enable a user to conveniently switch between favorite channels and favorite sources of input within a single menu tab or column (see page 5, lines 19-22 in the description and figure 5 of D1).

D1 does not disclose the following features of claim 1: TV content presented to a first portion of the display. Thus D1 docs not disclose all the features of claim <sup>1</sup> and the subject matter of claim <sup>1</sup> is newin the sense of PCT Article 33(2).

However, D2 (see page 5, lines 27-30 in the description) provides a method for displaying assistance data and discloses the following features: when digital channel content is broadcast, assistance information is displayed to a portion the screen 400. That is, D2 gives the teach to display'l'V content in a first portion and to display reminding assistance information in a second portion which overlaps the first portion. Thus, it is obvious for a person skilled in the art to apply the teaching of the D2 to D1 and arrive at this solution. Therefore the solution of claim 1 does not involve an inventive step, and does not meet the criteria set out in PCT Article 33(3).

#### Supplemental Box

#### In case the space in any of the preceding boxes is not sufficient.

Continuation of : Box No. V Citations and explanations

12 Independent claim 13 relates to a tangible, non-transitory computer readable medium having instructions stored thereon that, when executed by a processor, performed the method as the same as claim 1. D1 (see page 3, lines 7-8 in the description) also discloses that: The memory 108 may comprise a tangible machine-readable medium adapted to hold machine-readable computer code that causesthe processor <sup>106</sup> to perform an exemplary method in accordance with present embodiments. Thus, referring to the explanations on claum 1, claim 13 is also new in the sense of PCT Article 33(2), and does not involve an inventive step in the sense of PCT Article 33(3).

13 Since the subject matter of claims 1, 13 mvolves novelty, the subject matter of their dependent claims 2-12, 14-19 also involves novelty in the sense of PCT Article 33(2).

Additional features of claims 2, 14 are also disclosed by  $D1$  (see page 5, lines 19-22 in the description and figure 5). Thus the subject matter of claims 2, 14 does not involve an inventive step in the sense of PCT Article 33(3).

Additional features of claims 3-12, 15-19 only relate to normal implementation measures or minor design details in the art. The features thus, either alone or in combination, do not seem to add anything of inventive significance to any of claims 3-12, 15-19, and they do not meet the criteria set out in PCT Article 33(3).

14 Independent claim <sup>20</sup> relates to a system. D1 (see page 3, lines 4-9, lines 14-15, lines 20-21, page 4, lines 14, page 5, lines 19-22 in the description, figure 1, 2, 5) is regarded as the closest prior art, and discloses a system for selecting media source as follows.

The electronic device 100 comprises at least one receptor 102 (e.g., a cable inlet, device inlet, or an antenna), a tuner 104, a processor 106, a memory 108, a display 110, a controller 112 (e.g., remote control), and various peripheral inputs 114,116, and 118 The memory 108 may comprise a tangible machine-readable medium adapted to hold machine-readable computer code that causes the processor 106 to perform an exemplary method in accordance with present embodiments. For example, the memory 108 and the processor 106 may cooperate to operate as a control system that provides an on-screen selection interface (corresponding to "reminder") in accordance with present embodiments (see page 3, lines 4-9 in the descriptionand figure <sup>1</sup> of D1).

This UI or on-screen selection interface may be referred to as a tab-based content source selection system (TCSSS)(see page 3, lines 14-15 in the description of D1).

An interpreted "content" command from a remote control may initiate or activate the TCSSS on a television (corresponding to "receiving a reminder presentation input at the intelligent TV") (see page 3, lines 20-21 in the description of D1).

The TCSSS may provide several graphic items that appear to be overlapping graphical shapes (e.g., columns or tabs) on the television display 110. For example, FIG. 2 illustrates a screen 200 (corresponding to "the first portion of the display") of a television display (e.g., the display 110) that includes a menu 202 positioned on an edge of the display (corresponding to "the second portion of the display, wherein the second portion of the display at least partially overlaps the first portion"). The menu 202 includes four overlapping columnsin accordance with present embodiments (see page 4, lines 1-4 in the description and figure <sup>2</sup> ofD1).

FIG. 5 is an illustration of the TCSSS when the fourth column 210 is active. As set forth above, the fourth column 210 displays<br>user-selected channels referred to as "favorites" when it is active. The fourth column 210 of to define it to include any source of input and any channel on a single menu tab (corresponding to "the reminder presentation dialog includes information relative to a specific program"). 'his will enable a user to conveniently switch between favorite channels and favorite sources of input within a single menu tab or column (see page 5, lines 19-22 in the description and figure 5 of D1).

D1 does not disclose the following features of claim 20: (1) the tuner is configured to receive and convert broadcast content signals to be displayed bythe display; (2) TV content presented to a first portion of the display. Thus D1 does not disclose all the features of claim <sup>20</sup> and the subject matter of claim <sup>20</sup> is newin the sense of PCT Article 33(2).

However, the aforementioned feature (1) is common design in the art. As for feature (2), D2 (see page 5, lines 27-30 in the description) provides a method for displaying assistance data and discloses the following features: when digital channel content is broadcast, assistance information is displayed to <sup>a</sup> portion the screen 400. That is, D2 gives the teach to display TV contentin <sup>a</sup> first portion and to display reminding assistance information in a second portion which overlaps the first portion. Thus, it is obvious for a person skilled in the art to apply the teaching of the D2 and commondesighin the art to D1 and arrive at this solution. Therefore the solution of claim 20 does not involve an inventive step, and does not meet the criteria set out in PCT Article 33(3).

#### IL. Industrial applicability

The invention of claims 1-20 can find industrial applicability in the technical field of TV broadcast, and meets the criteria set out in PCT Article 33(4).

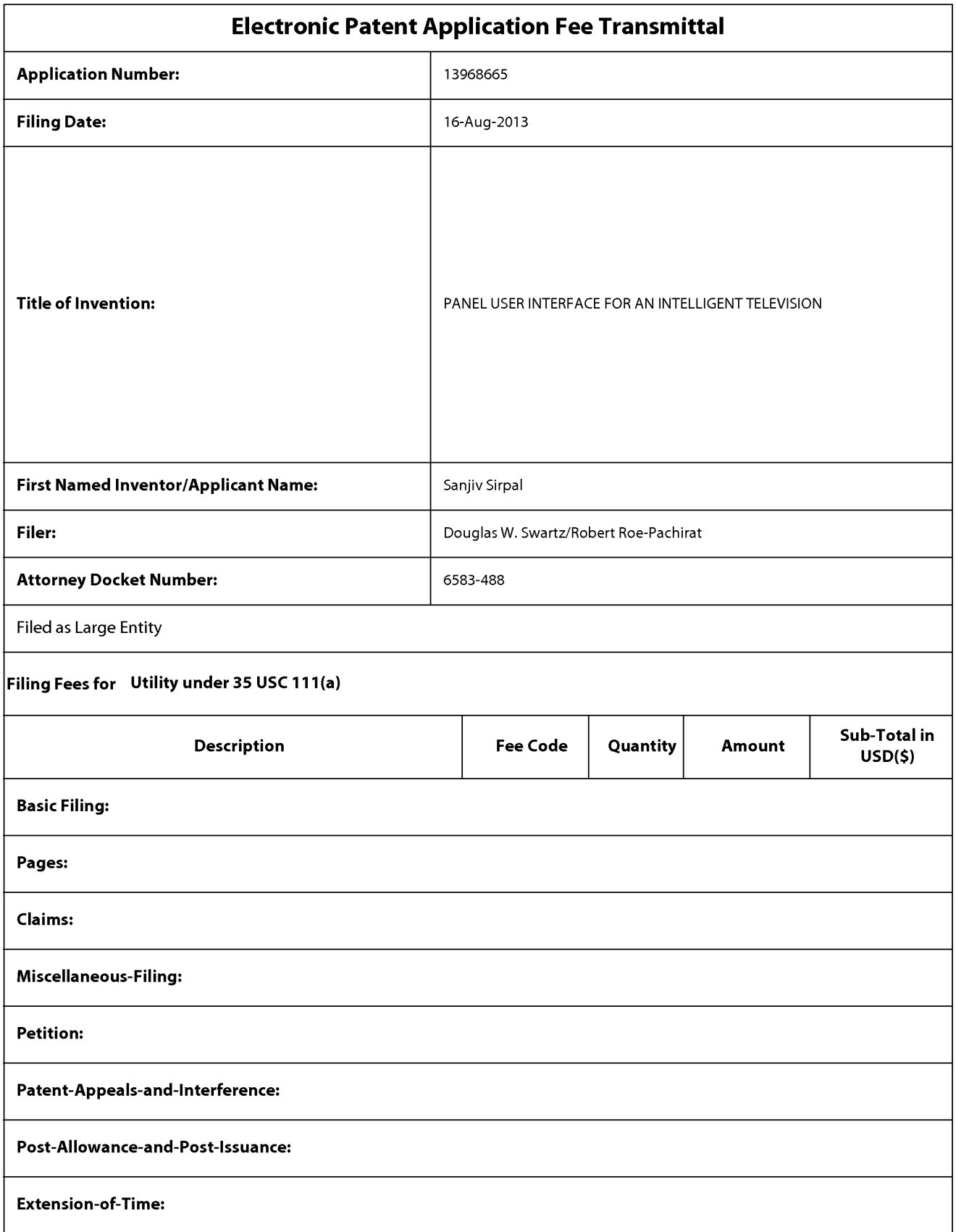

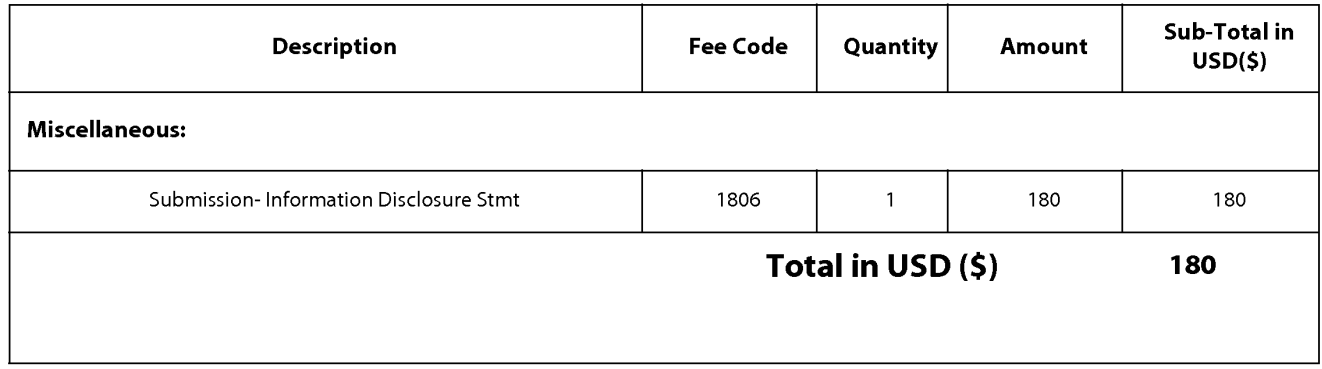

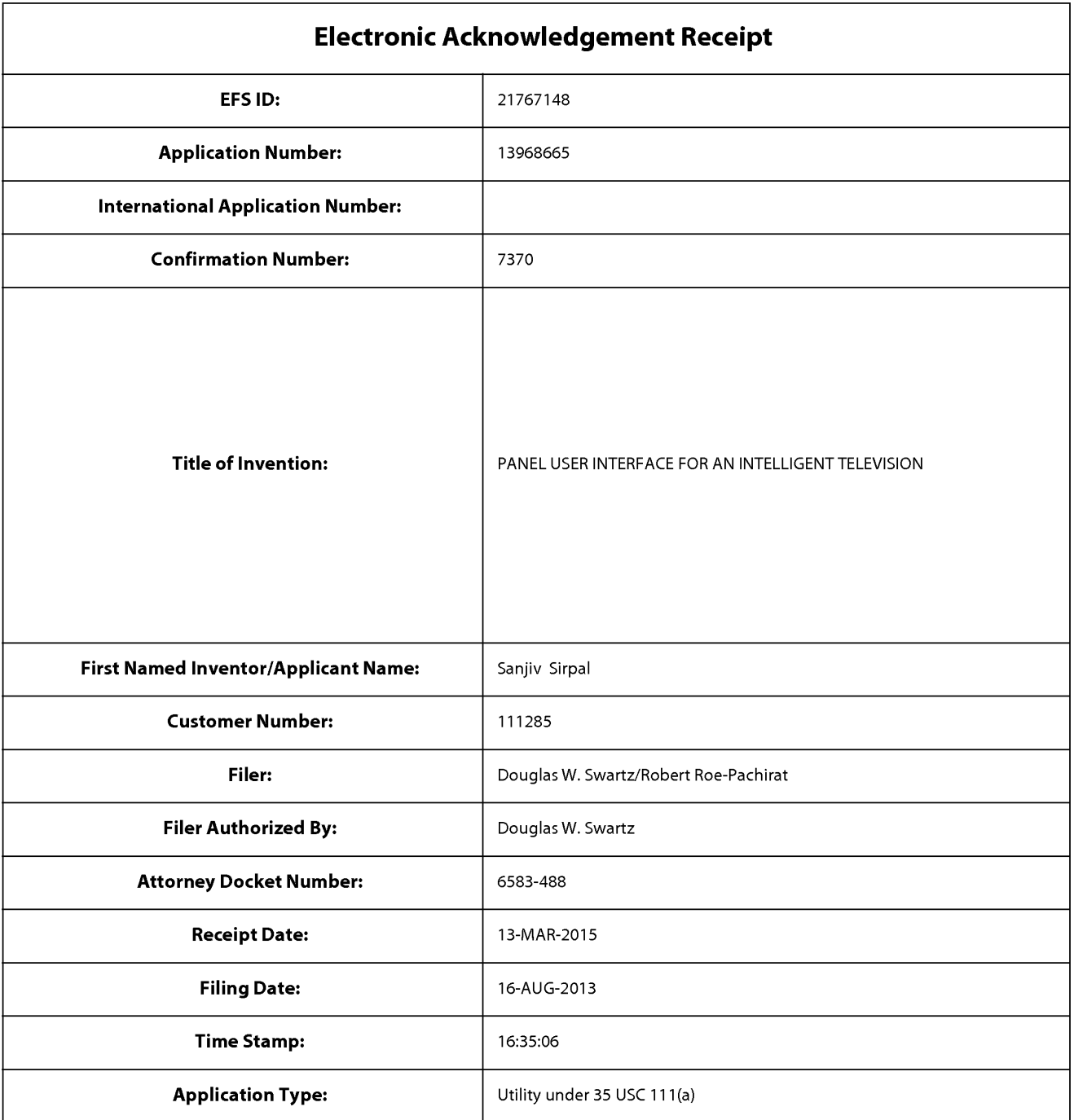

# Payment information:

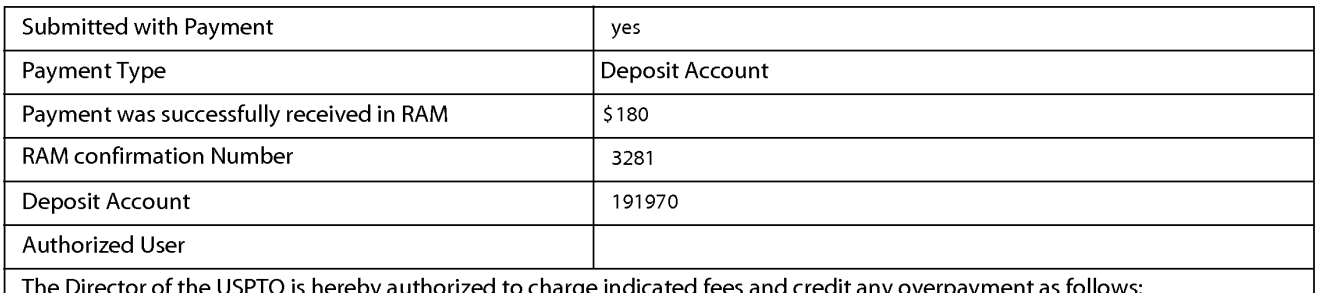

thorized to charge indicated fees and credit any overpayment as follows:

Charge any Additional Fees required under 37 C.F.R. Section 1.17 (Patent application and reexamination processing fees)

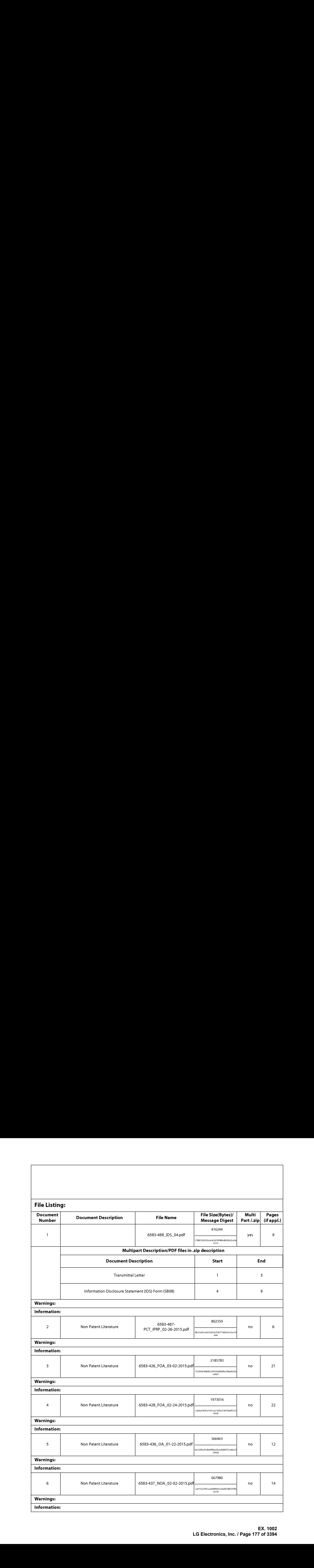

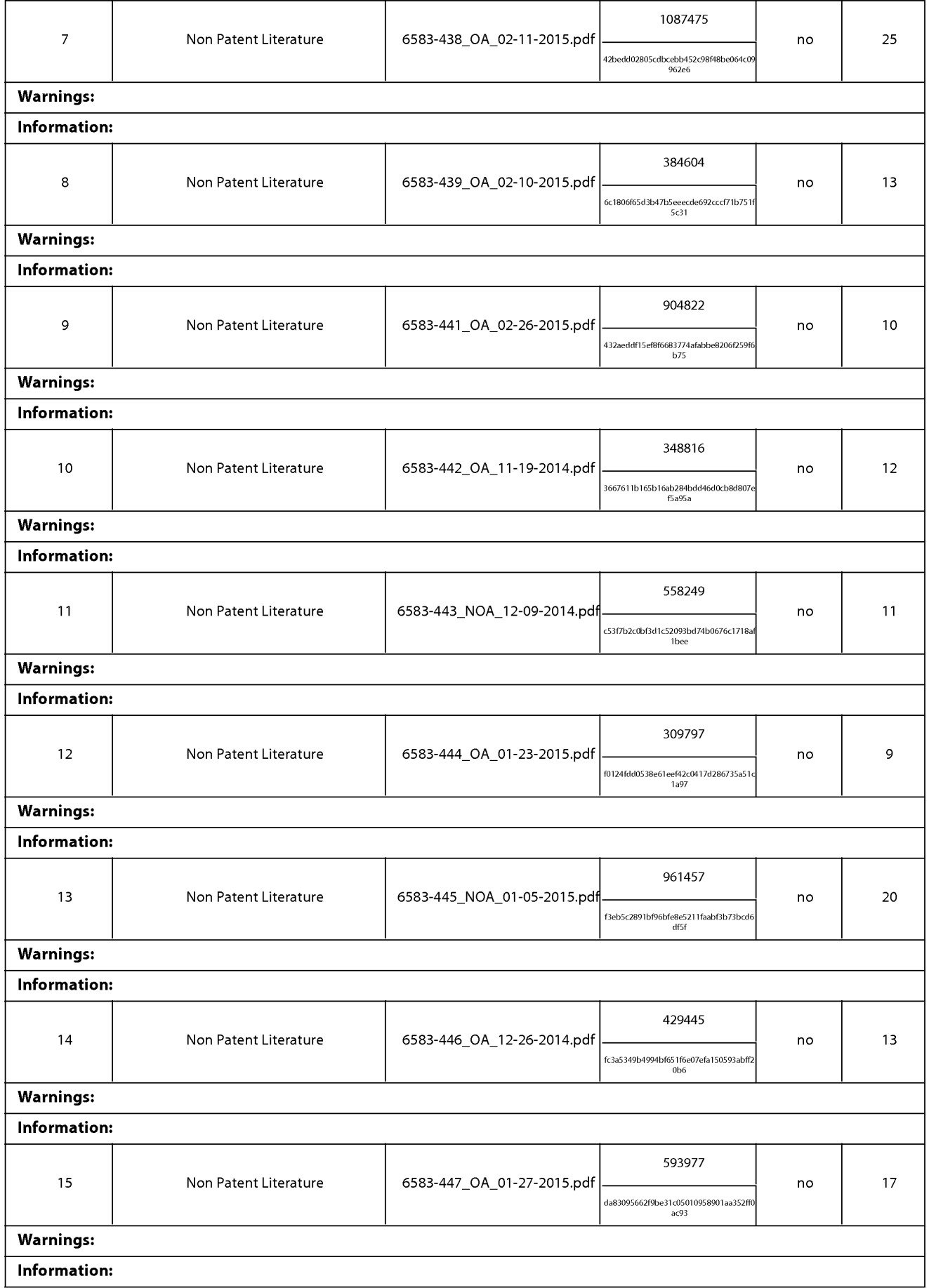

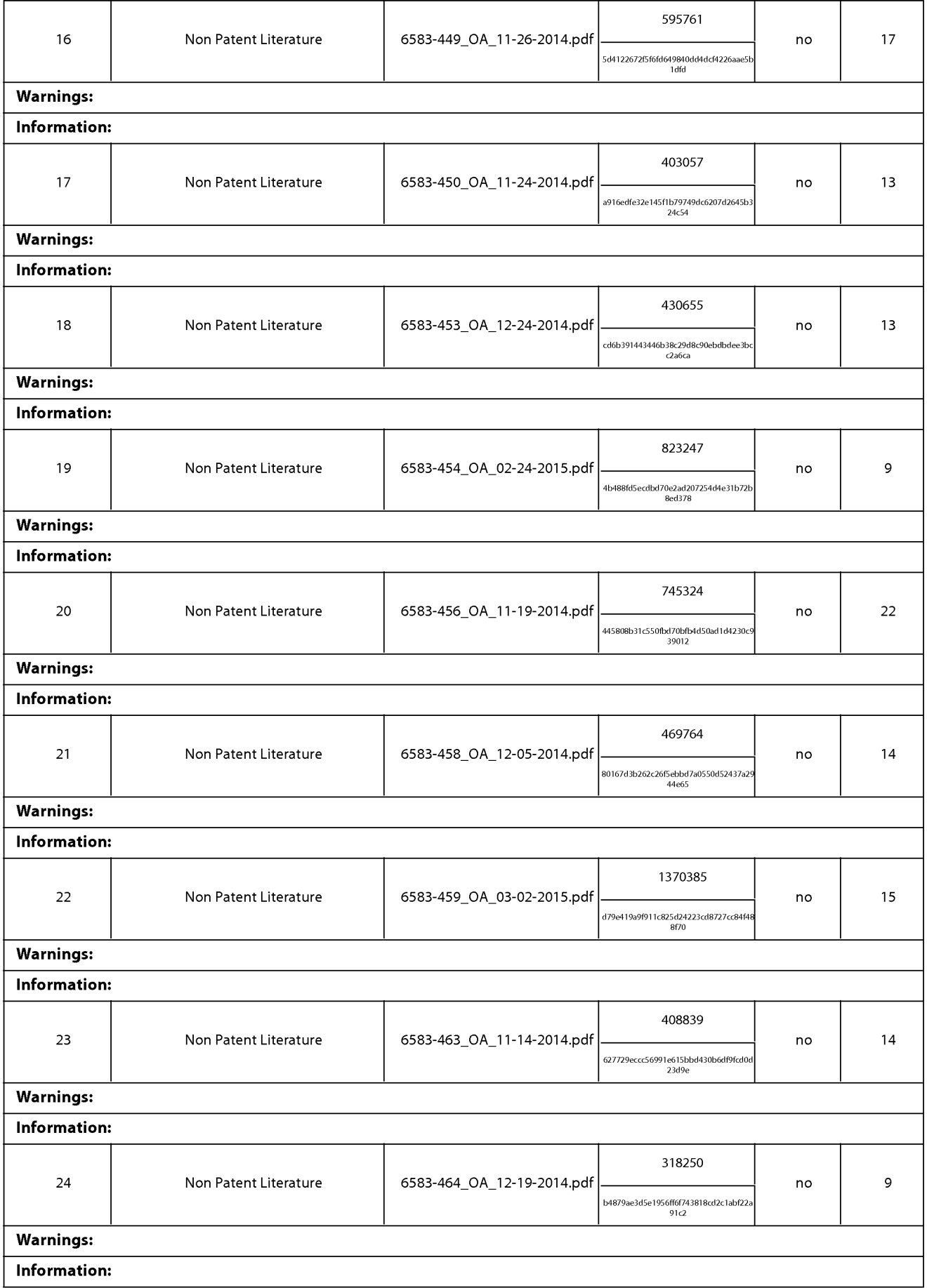

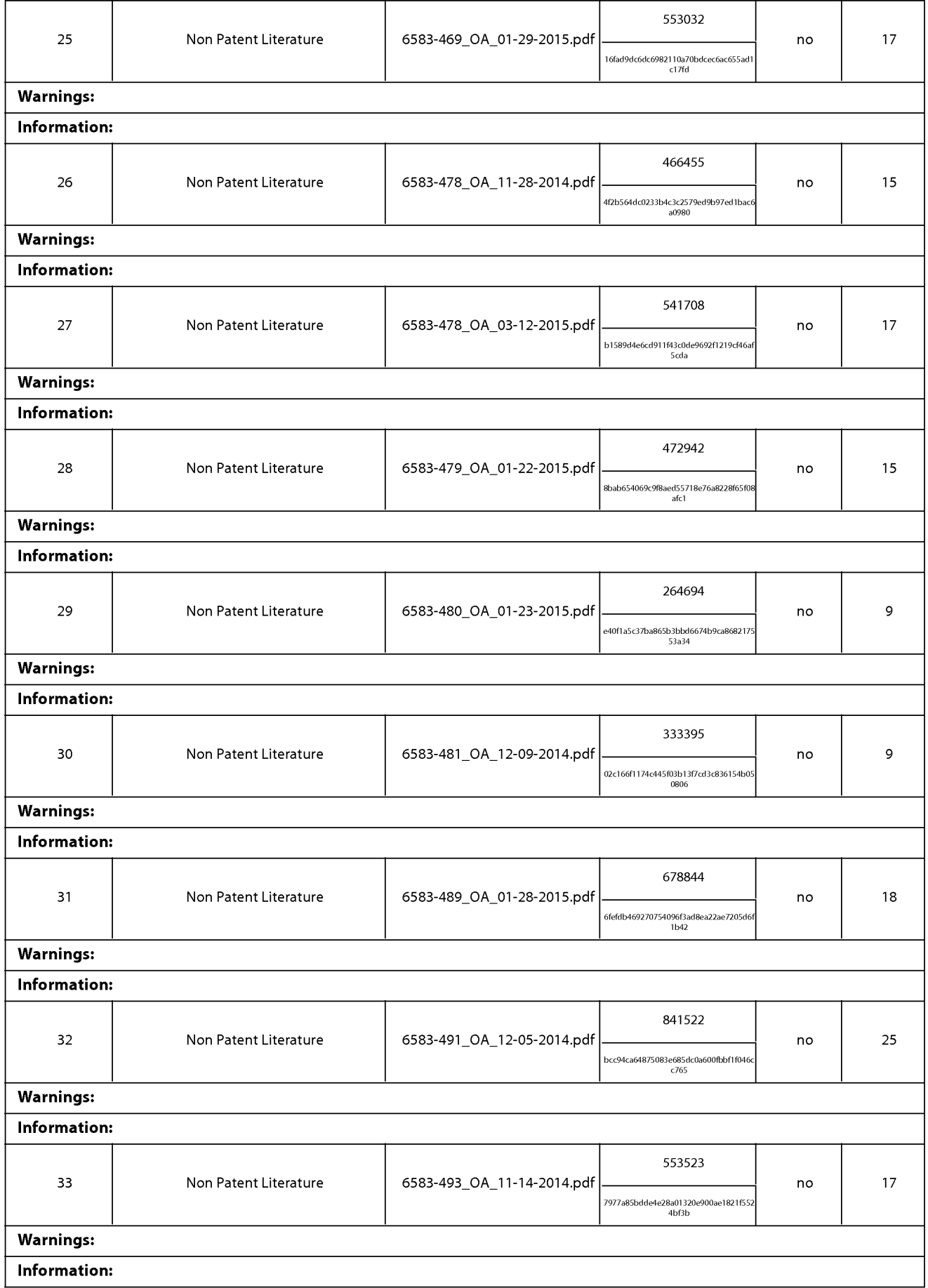
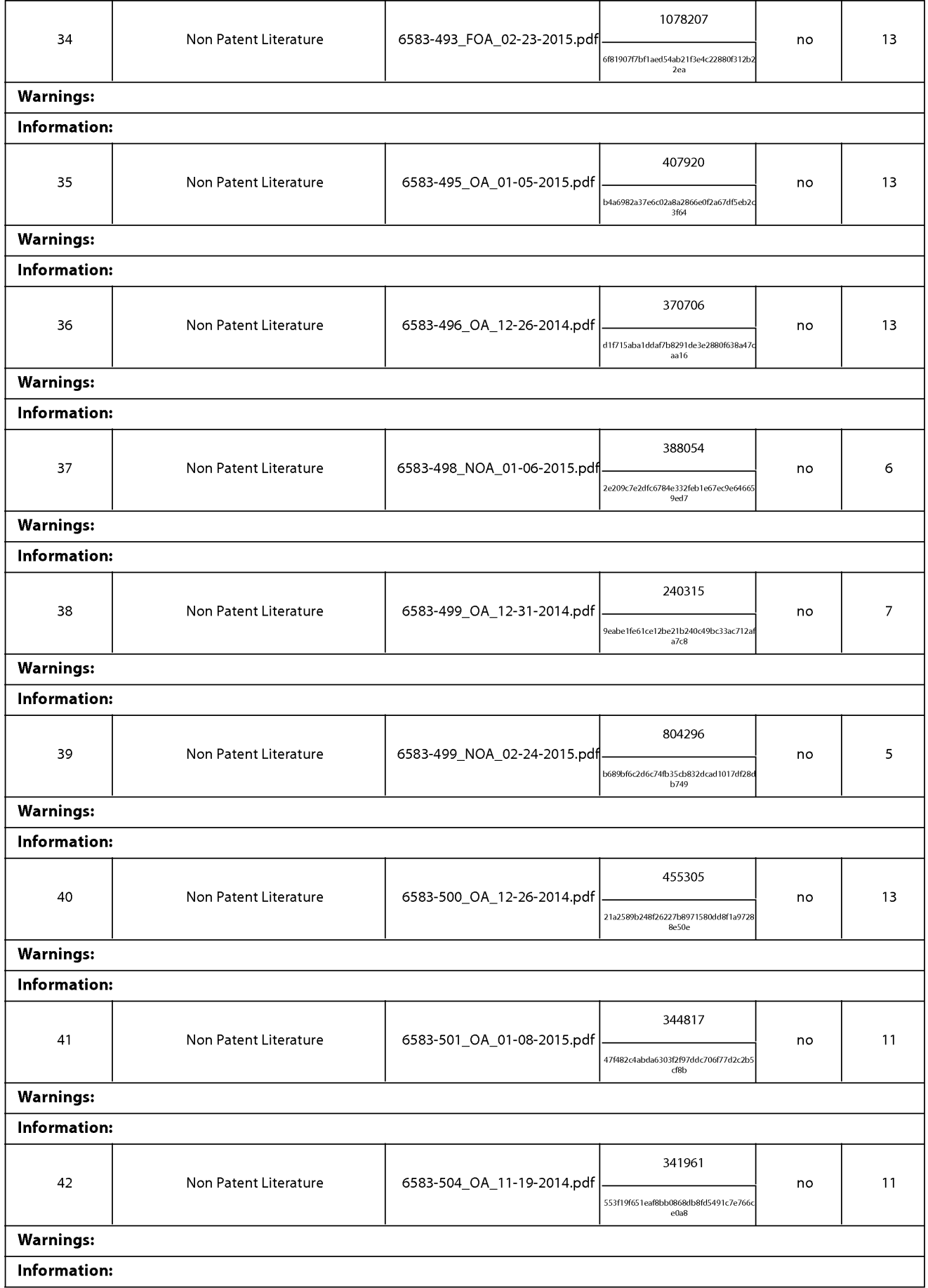

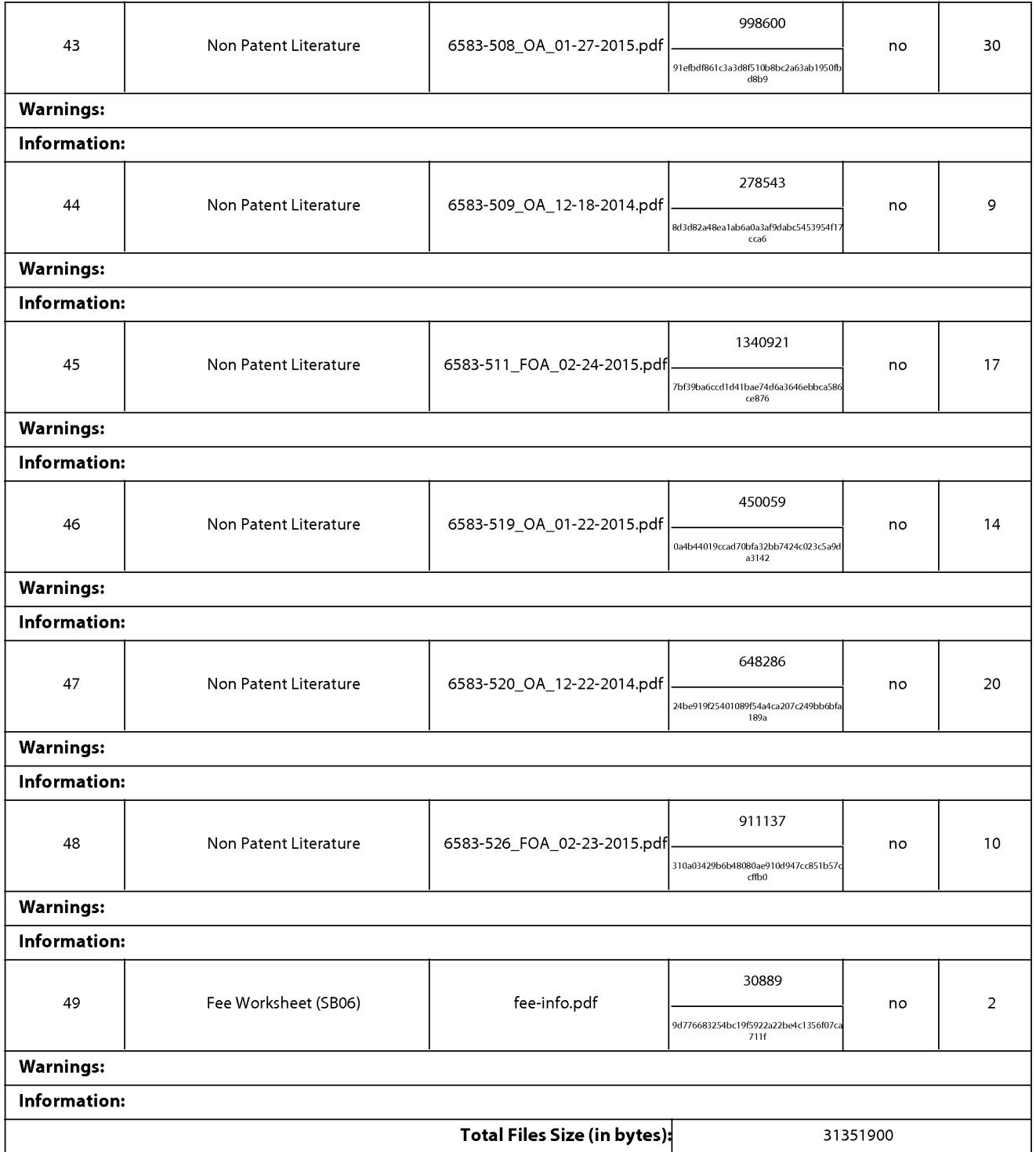

This Acknowledgement Receipt evidences receipt on the noted date by the USPTO of the indicated documents, characterized by the applicant, and including page counts, where applicable. It serves as evidence of receipt similar to a Post Card, as described in MPEP 503.

#### New Applications Under 35 U.S.C. 111

If <sup>a</sup> new applicationis being filed and the application includes the necessary componentsfora filing date (see <sup>37</sup> CFR 1.53(b)-(d) and MPEP 506), a Filing Receipt (37 CFR 1.54) will be issued in due course and the date shown on this Acknowledgement Receipt will establish the filing date of the application.

#### National Stage of an International Application under 35 U.S.C. 371

If a timely submission to enter the national stage of an international application is compliant with the conditions of 35 U.S.C. 371 and other applicable requirements a Form PCT/DO/EO/903 indicating acceptance of the application as a nationalstage submission under 35 U.S.C. 371 will be issued in addition to the Filing Receipt, in due course.

#### New International Application Filed with the USPTO as a Receiving Office

If <sup>a</sup> new international application is being filed and the international application includes the necessary componentsfor an international filing date (see PCT Article 11 and MPEP 1810), a Notification of the International Application Number and of the International Filing Date (Form PCT/RO/105) will be issued in due course, subject to prescriptions concerning national security, and the date shown on this Acknowledgement Receipt will establish the international filing date of the application.

#### IN THE UNITED STATES PATENT AND TRADEMARK OFFICE

) ) )

) ) ) )

 $\lambda$  $\lambda$ 

In Re the Application of: Group Art Unit: 2421 Sanjiv Sirpal Confirmation No.: 7370 Serial No.: 13/968,665 Filed: August 16, 2013 Atty. File No.: 6583-488 Entitled: "Panel User Interface for an Intelligent Television" (Contract Contract Contract Contract Contract Contract Contract Contract Contract Contract Contract Contract Contract Contract Contract Contract Contract Contract Contract Contract Contract Contract Contract Co

) Examiner: James R. Marandi

SUPPLEMENTAL INFORMATION DISCLOSURE STATEMENT

Commissioner for Patents P.O. Box 1450 Alexandria, VA 22313-1450

Dear Commissioner:

The references cited on attached Form PTO/SBO8 are being called to the attention ofthe Examiner.

 $\boxtimes$  Copies of the cited non-patent and/or foreign references are enclosed herewith.

 $\Box$  Copies of the cited U.S. patents and/or patent applications are enclosed herewith.

 $\boxtimes$  Copies of the cited U.S. patents/unpublished patent applications/patent application publications are not enclosed in accordance with 37 C.F.R. § 1.98(a).

Copies of the cited references are not enclosed, in accordance with 37 C.F.R.  $\S$  1.98(d), because the references were cited by or submitted to the U.S. Patent and Trademark Office in prior application Serial No. **Filed Filed Filed Filed Filed Filed Filed Filed Filed Filed Filed Filed Filed Filed Filed Filed Filed Filed Filed Filed Filed Filed Filed Filed** earlier filing date under 35 U.S.C. § 120.

To the best of applicants' belief, the pertinence of the foreign-language references is believed to be summarized in the attached English abstracts and/or in the figures, although applicants do not necessarily vouch for the accuracy of the translation.

Examiner's attention is drawn to the following related applications:

Serial No. 1994 filed (Attorney Ref. No. 1994)

Serial No. 1898 [10] filed (Attorney Ref. No. 1898)

 $\Box$  Other:

Submission of the above information is not intended as an admission that any item is citable under the statutes or rules to support a rejection, that any item disclosed represents analogousart, or that those skilled in the art would refer to or recognize the pertinence of any reference without the benefit of hindsight, nor should an inference be drawn asto the pertinence of the references based on the order in which they are presented. Submission of this statement should not be taken as an indication that a search has been conducted, or that no better art exists.

It is respectfully requested that the cited information be expressly considered during the prosecution of this application and the references made of record therein.

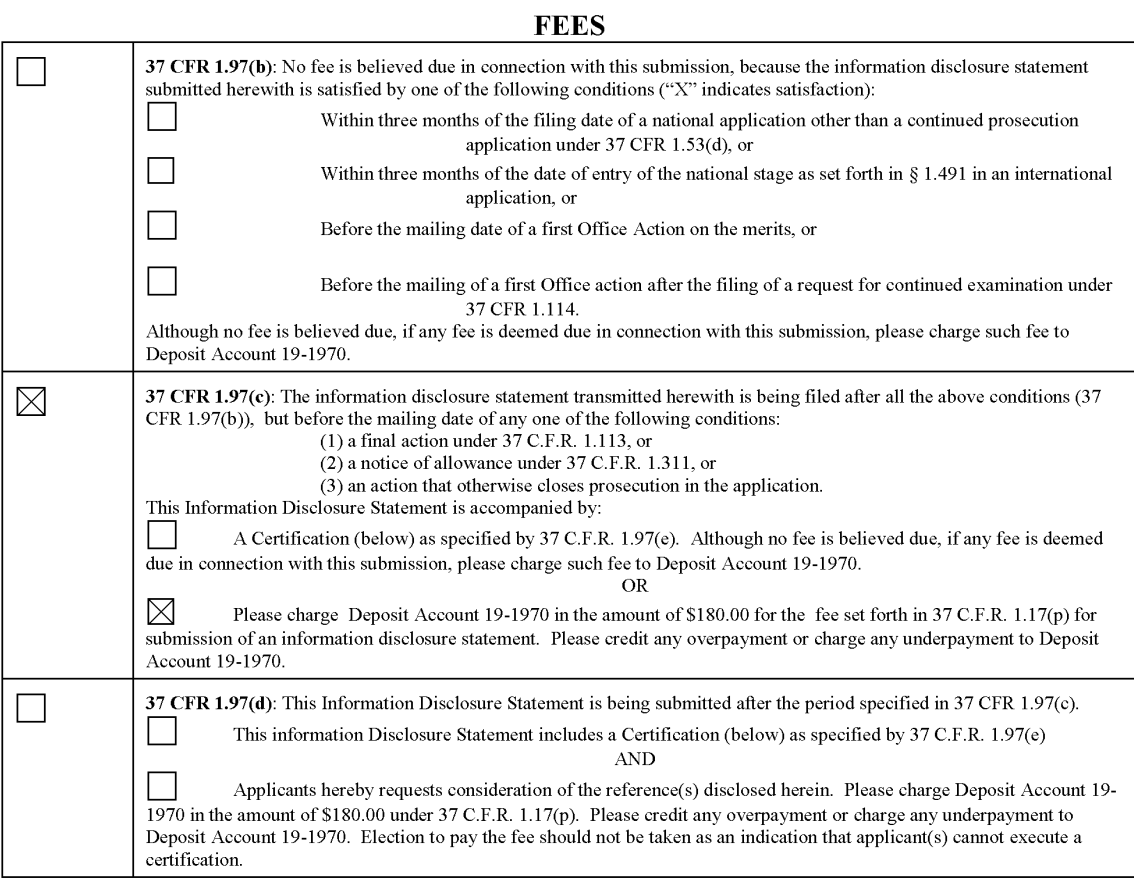

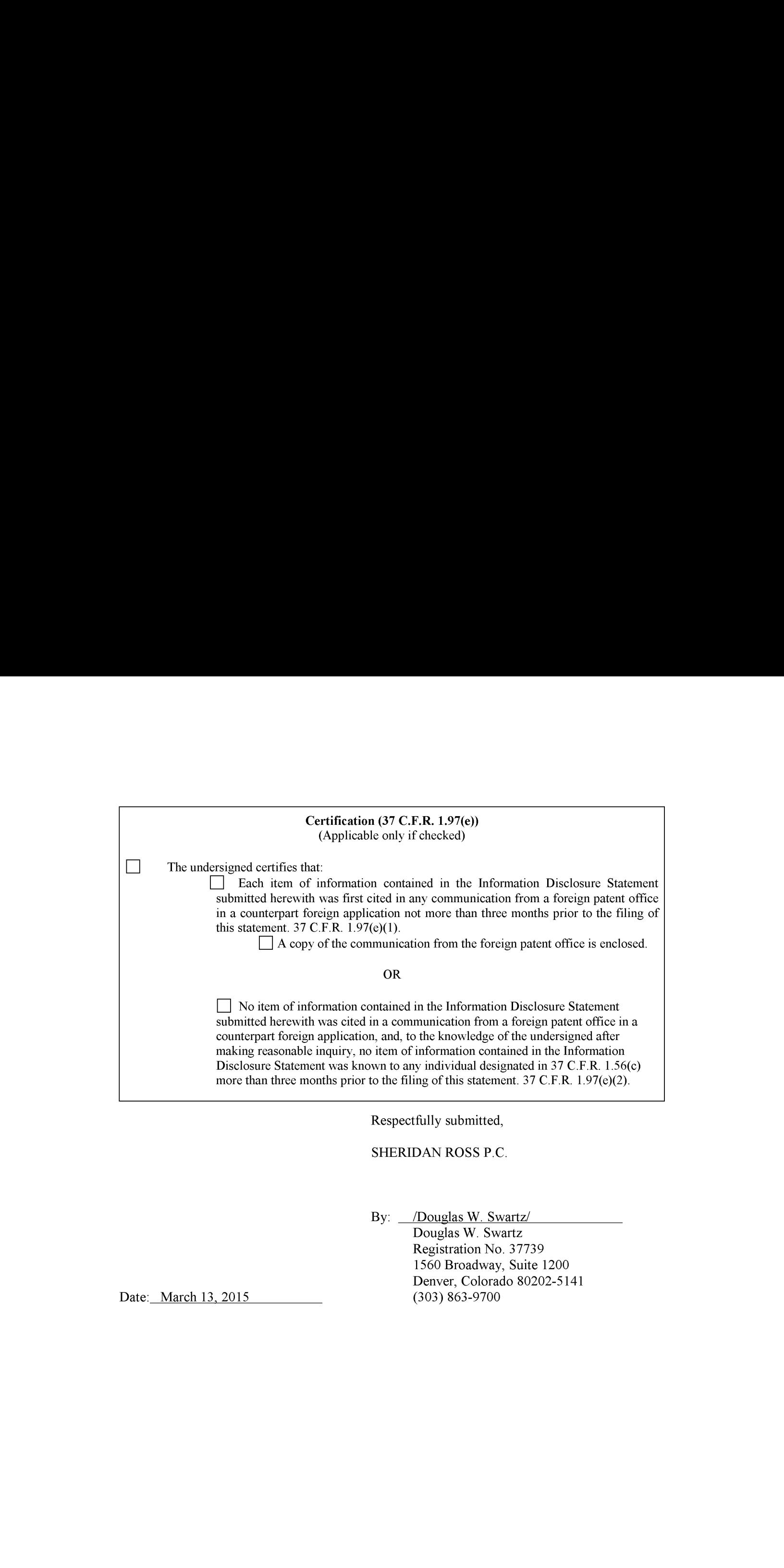

Douglas W. Swartz Registration No. 37739 1560 Broadway, Suite 1200 Denver, Colorado 80202-5141<br>(303) 863-9700

Date: March 13, 2015

### IN THE UNITED STATES PATENT AND TRADEMARK OFFICE

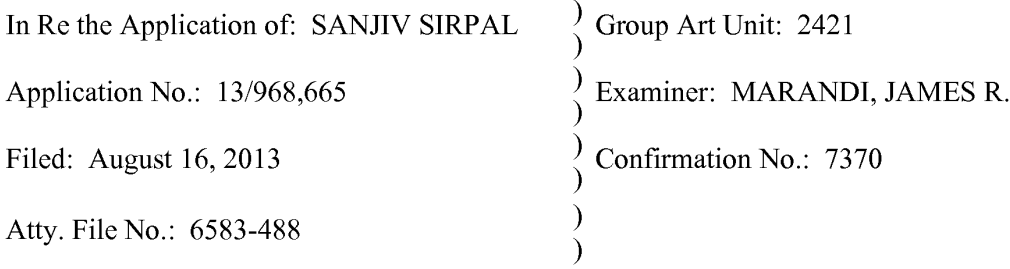

# For: "PANEL USER INTERFACE FOR AN INTELLIGENT TELEVISION"

### AMENDMENT AND RESPONSE

Commissioner for Patents P.O. Box 1450 Alexandria, VA 22313-1450

Commissioner:

Applicants submit this Amendment and Responseto address the non-final Office Action having a mailing date of October 9, 2014. Please credit any overpayment or charge any underpayment to Deposit Account No. 19-1970.

Please amend the above-identified patent application as follows:

Amendments to the Claims are shown in the listing of claims which begins on page 2 of this paper.

Remarks begin on page <sup>8</sup> of this paper.

#### Amendments to the Claims:

This listing of claims will replace all prior versions, and listings, of claims in the application:

1. (Currently Amended) A method for displaying content on a television, comprising:

receiving a first input via an input device associated with the television:

in response to the first input, displaying, via the television, an application panel interface; determining content currently being shown on the television;

identifying at least one of a content source and a second-content information associated with the content currently being displayed via the television;

based on the content and the at least one of the content source and the content information, providing a first content panel in the application panel interface, wherein the first content panel is a first type of application panel;

**Arecendence on the Chinese**<br> **First United Chinese**<br> **First United Chinese**<br> **LATER COMPARY**<br> **EXERCISE COMPARY**<br> **EXERCISE COMPARY**<br> **EXERCISE COMPARY**<br> **EXERCISE COMPARY**<br> **EXERCISE COMPARY**<br> **EXERCISE COMPARY**<br> **EXERC** determining, based on a first direction associated with the first directional input, a second content panel to display via the television in the application panel interface, wherein the second content panel is a second type of application panel; **Americans in the Chinese**<br>
This listing of dating will restrict all prior versions, and listings, of dating it the<br>
septembers<sup> of</sup> Chinese Chinese Chinese Chinese Chinese Chinese Chinese Chinese Chinese Chinese Chinese comprising:<br>
<u>recreativing a first input via an invul device accordated with the television, and interfaces:<br>
in response to the first input, displaying, via the television, an application panel interface;<br>
determining a </u> Amendmentation of the Christian Complex of the protocol of the property of the least of the state of the state of the state of the state of the state of the state of the state of the state of the state of the state of the

retrieving, from memory, a third-second content information based on the selected-second type of content panel-type; and

content information in the second content panel-based on the selected panel type.

2. (Currently Amended) The method of claim 1, further comprising:

content source and second-the content information; and

displaying, via the television, the first image in the first or second content panel.

3. (Currently Amended) The method of claim 1, wherein the content-panel is an application panel interface is provided in a portion of the display of the television.

4. (Currently Amended) The method of claim 1, further comprising: receiving a second directional input via the input device; and

determining, based on a second direction associated with the second directional input, a second third content panel to display via the television.

5. (Currently Amended) The method of claim 1, further comprising:<br>receiving a second directional input via the input device;

determining, based on a second direction associated with the second directional input, a source of at least one content information to be displayed in the content panel based on the selected panel type;

retrieving at least a portion of the at least one-content information from the determined content source: and

displaying, via the television, the content information associated with the determined source.

6. (Currently Amended) The method of claim 1, wherein the third-second content information comprises information associated with content information marked as favorite.

7. (Currently Amended) The method of claim 1, wherein the third-second content information comprises information associated with TV series episode content information.

8. (Currently Amended) The method of claim 1, wherein the selected-second type of content panel type-is a search panel.

9. (Currently Amended) The method of claim 1, wherein the selected-second type of content panel type-is a recommended panel.

10. (Currently Amended) A non-transitory computer readable information storage medium having stored thereon instructions that cause a computing system to execute a method of displaying content on a television, comprising: if). (Characterize consists are consistent associated with minimize a second of displaying content on a relevision, computing, a second on first displaying content on a relevision, computing<br>the simulation associated with

while a first content panel is being displayed in an application panel interface, receiving a first directional input via an input device associated with the television, wherein the first content panel is a first type of application panel;

content panel to display via the television in the application panel interface, wherein the second content panel is a second type of application panel; while a first content panel is being displayed in an application panel interface, receiving a<br>
first directional input via on input divice associated with the television, wherein the first content<br>
panel is a first direct

retrieving, from memory, a third-content information based on the selected-second type of panel-type; and second the entrieving term memory, a third-content information based on the selected second type of<br>panel-type; and<br>displaying, via the television, the retrieved-first content information and the third-content<br>information

information in the second content panel-based on the selected panel type.

11. (Currently Amended) The non-transitory computer-readable medium of claim 10, wherein the instructions further comprise:

retrieving, from a memory, a first image that is representative of the at least one of

displaying, via the television, the first image in the second content panel.

12. (Currently Amended) The non-transitory computer-readable medium of claim 10, wherein the application panel interface is provided in a portion of the display of the televisioncontent panel is an application panel.

13. (Currently Amended) The non-transitory computer-readable medium of claim 10, wherein the third-content information comprises information associated with content information marked as favorite.

14. (Currently Amended) The non-transitory computer-readable medium of claim 10, wherein the selected-second type of content panel type-is a search panel, and wherein the instructions further comprise:

receiving a second directional input via the input device;

determining, based on a second direction associated with the second directional input, a source of at least one content information to be displayed in the a third content panel based on the search panel;

retrieving at least a portion of the at least one second content information from the determined source; and

displaying, via the television, the second content information associated with the determined source.

15. (Currently Amended) The non-transitory computer-readable medium of claim 10, wherein the third-content information comprises information associated with TV series episode content information, and wherein the second type of contentselected panel type-is an info panel associated with the TV series episode content information.

16. (Currently Amended) A system for displaying content on a television, comprising:

an input device associated with the television;

a memory; and

a microprocessor operable to:

receive a first input via an input device associated with the television; in response to the first input, display, via the television, an application panel

interface;

determine content currently being shown on the television;

identify at least one of a content source and content information associated with the content currently being displayed via the television;

based on the content and the at least one of the content source and the content information, provide a first content panel in the application panel interface, wherein the first content panel is a first type of application panel;

receive a first directional input via  $a_n$ -the input device associated with the television,

determine, based on a first direction associated with the first directional input, a content panel to display via the television in the application panel interface, wherein the second content panel is a second type of application panel;

retrieve, from a memory, a first content information for displaying in the content panel;

identify at least one of a content source and a second content information eurrently being displayed via the television;

select a panel type based on the identified at least one of content source and second content information currently being displayed via the television;

retrieve, from memory, a third-second content information based on the <u>second</u><br>selected-panel-type; and<br>display, via the television, the retrieved-first content information and the type of content selected-panel-type; and

thirdsecond content information in the second content panel-based on the selected panel type.

17. (Currently Amended) The system of claim 16, wherein the microprocessoris further operable to:

retrieve, from a memory, a first image that is representative of the at least one of content source and second-the content information; and

display, via the television, the first image in the first or second content panel.

18. (Currently Amended) The system of claim 16, wherein the application panel interface is provided in a portion of the display of the televisione enterprise and application panel.

19. (Currently Amended) The system of claim 16, wherein the microprocessor is further operable to:

receive a second directional input via the input device;

determine, based on a second direction associated with the second directional input, a source of at least one content information to be displayed in the content panel based on the selected panel type;

retrieve at least a portion of the at least one-content information from the determined source; and

display, via the television, the content information associated with the determined source.

20. (Currently Amended) The system of claim 16, wherein the third-second content information comprises information associated with content information marked as favorite.

#### REMARKS/ARGUMENTS

#### **Status of the Claims**

In the Office Action mailed October 9, 2014, claims 1-20 were pending in the application. Claims 1-20 are amended. No claims have been added or canceled. Therefore, claims |-20 are present for examination. No new matter has been added by these amendments. Claims 1, 10, and 16 are independent claims. Applicants respectfully request reconsideration of this application as amended.

#### **Interview Summary**

Applicants would like to thank the Examiner Marandi for his time during the phone interview on December 23, 2014. Examiner Marandi and Applicants' representative, Tadd Wilson, discussed the current rejection to clarify the issues at hand, discussed possible additions to the claims, and differences between the cited art and the present claims. Per agreement reached during the Interview, the current claim amendments overcome the rejection. Again, Applicants appreciate the Examiner's attention and assistance.

#### Rejections Under 35 U.S.C. §102

Claims 1-20 were rejected under 35 U.S.C. §102(a)(1) as anticipated by U.S. Publication No. 2012/0174039 to Rhodes ("Rhodes"). Applicants respectfully traverse the anticipation rejection. Applicants respectfully request reconsideration ofthe rejection because either the Examiner has failed to show a *prima facie* case of anticipation or the amendments overcomethe rejection. Indeed, "for anticipation under <sup>35</sup> U.S.C. 102, the reference must teach every aspect of the claimed invention either explicitly or impliedly." See MPEP § 2143, Original Ninth Edition, March 2014. And, Rhodes simply does not teach each and every aspect of the claims.

Per agreement reached during the Interview summarized, the current claim amendments overcome the rejection.

#### **CONCLUSION**

In viewofthe foregoing, Applicants believe all claims now pendingin this Application are in <sup>a</sup> condition for allowance. The issuance of <sup>a</sup> formal Notice of Allowanceat an early date is respectfully requested. Applicants do not acquicsce to any objection, rejection, or argument not specifically addressed herein. Rather, the Applicants believe the amendments and arguments contained herein overcome all objections, rejections, or arguments.

If the Examiner believes a telephone conference would expedite prosecution of this application, please telephone the undersignedat (303) 863-2987.

The Commissioner is hereby authorized to charge to deposit account number 19-1970 any fecs under 37 CFR § 1.16 and 1.17 that may be required by this paper and to ercdit any overpayment to that Account. If any extension of time is required in connection with the filing of this paper and has not been separately requested, such extension is hereby petitioned.

Respectfully submitted,

SHERIDAN ROSS P.C.

Date: January 9, 2015 By:  $\sqrt{\text{Tadd F. Wilson}}$ 

Tadd F. Wilson Reg. No. 54,544 1560 Broadway, Suite 1200 Denver, Colorado 80202

Telephone: 303-863-9700

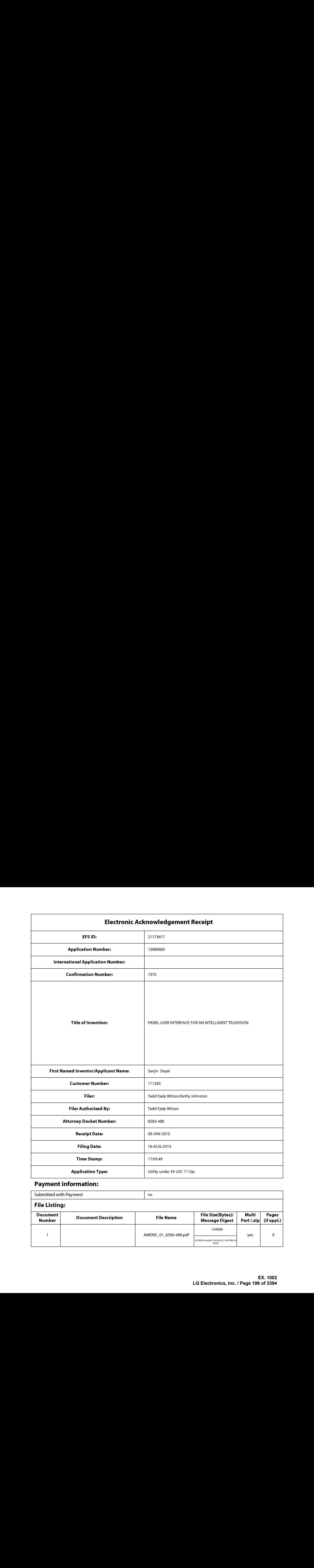

# Payment information:

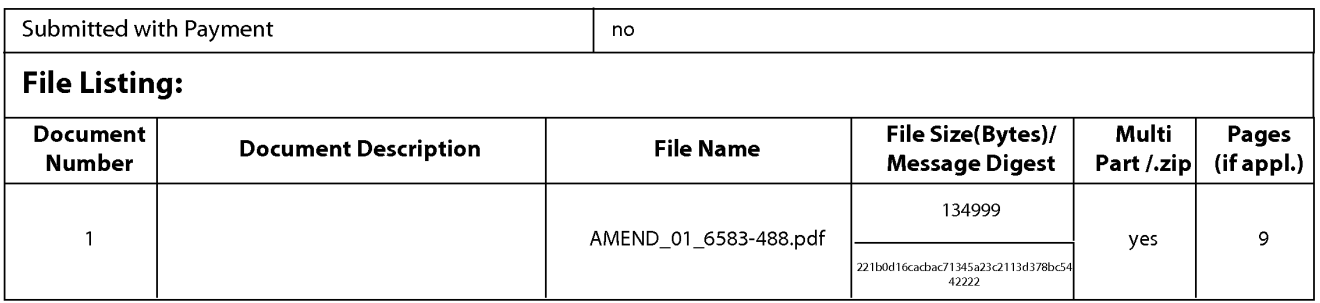

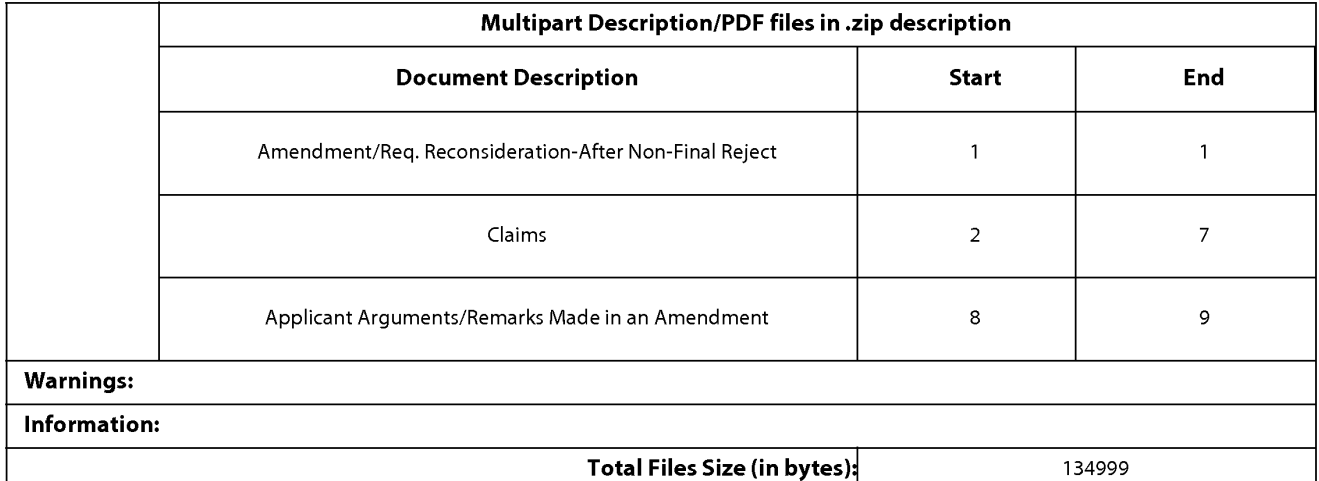

This Acknowledgement Receipt evidences receipt on the noted date by the USPTO of the indicated documents, characterized by the applicant, and including page counts, where applicable. It serves as evidence of receipt similar to a Post Card, as described in MPEP 503.

#### New Applications Under 35 U.S.C. 111

If a new application is being filed and the application includes the necessary components for a filing date (see 37 CFR 1.53(b)-(d) and MPEP 506), <sup>a</sup> Filing Receipt (37 CFR 1.54) will be issued in due course and the date shownonthis Acknowledgement Receipt will establish the filing date of the application.

#### National Stage of an International Application under 35 U.S.C. 371

If <sup>a</sup> timely submissionto enter the national stage of an international application is compliant with the conditions of <sup>35</sup> U.S.C. 371 and other applicable requirements a Form PCT/DO/EO/903 indicating acceptance of the application as a national stage submission under 35 U.S.C. 371 will be issued in addition to the Filing Receipt, in due course.

#### New International Application Filed with the USPTO as a Receiving Office

If <sup>a</sup> new international application is being filed and the international application includes the necessary componentsfor an international filing date (see PCT Article 11 and MPEP 1810), a Notification of the International Application Number and of the International Filing Date (Form PCT/RO/105) will be issued in due course, subject to prescriptions concerning national security, and the date shown on this Acknowledgement Receipt will establish the international filing date of the application.

PTO/SB/06 (09-11)<br>U.S. Patent and Trademark Office; U.S. DEPARTMENT 1/31/2014. OMB 0651-0032<br>U.S. Patent and Trademark Office; U.S. DEPARTMENT OF COMMERCE

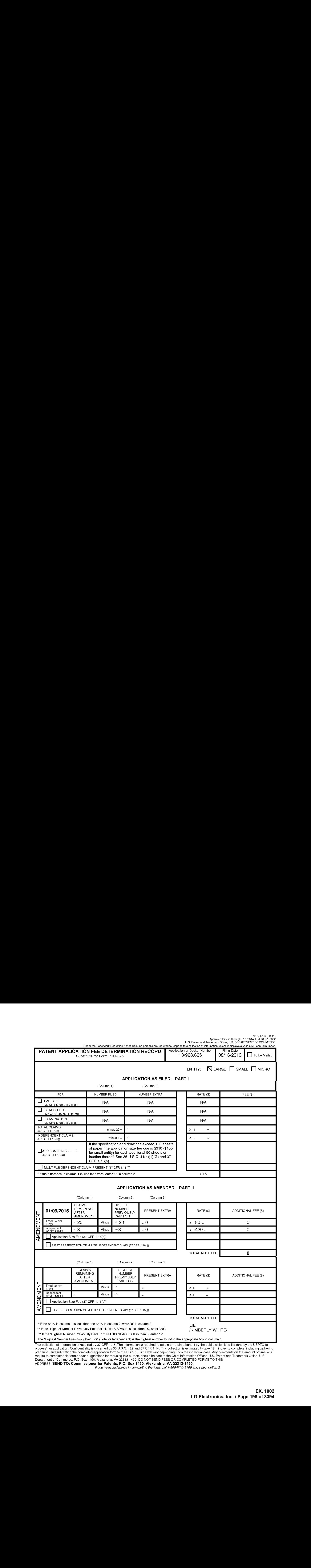

This collection of information is required by 37 CFR 1.16. The information is rengnest number found in the appropriate box in column 1.<br>This collection of information is required by 37 CFR 1.16. The information is required

ADDRESS. SEND TO: Commissioner for Patents, P.O. Box 1450, Alexandria, VA 22313-1450.

if you need assistance in completing the form, call 1-800-PTO-9199 and select option 2

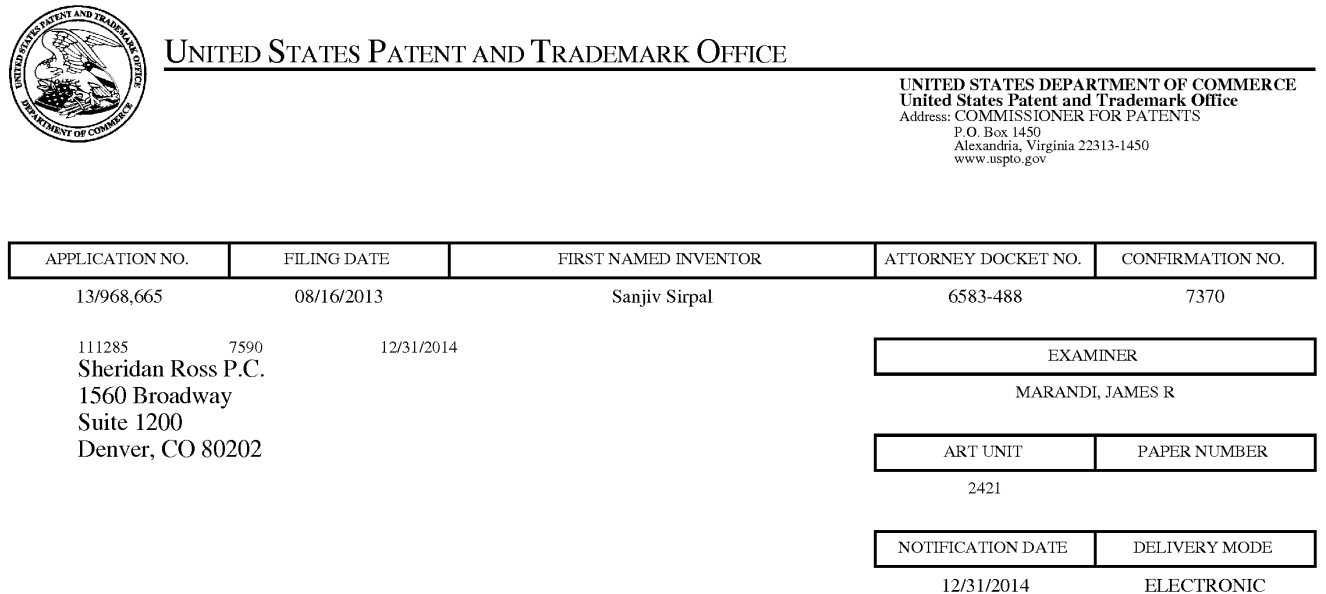

# Please find below and/or attached an Office communication concerning this application or proceeding.

The time period for reply, if any, is set in the attached communication.

Notice of the Office communication was sent electronically on above-indicated "Notification Date" to the following e-mail address(es):

flexpatents @ sheridanross.com edocket @sheridanross.com

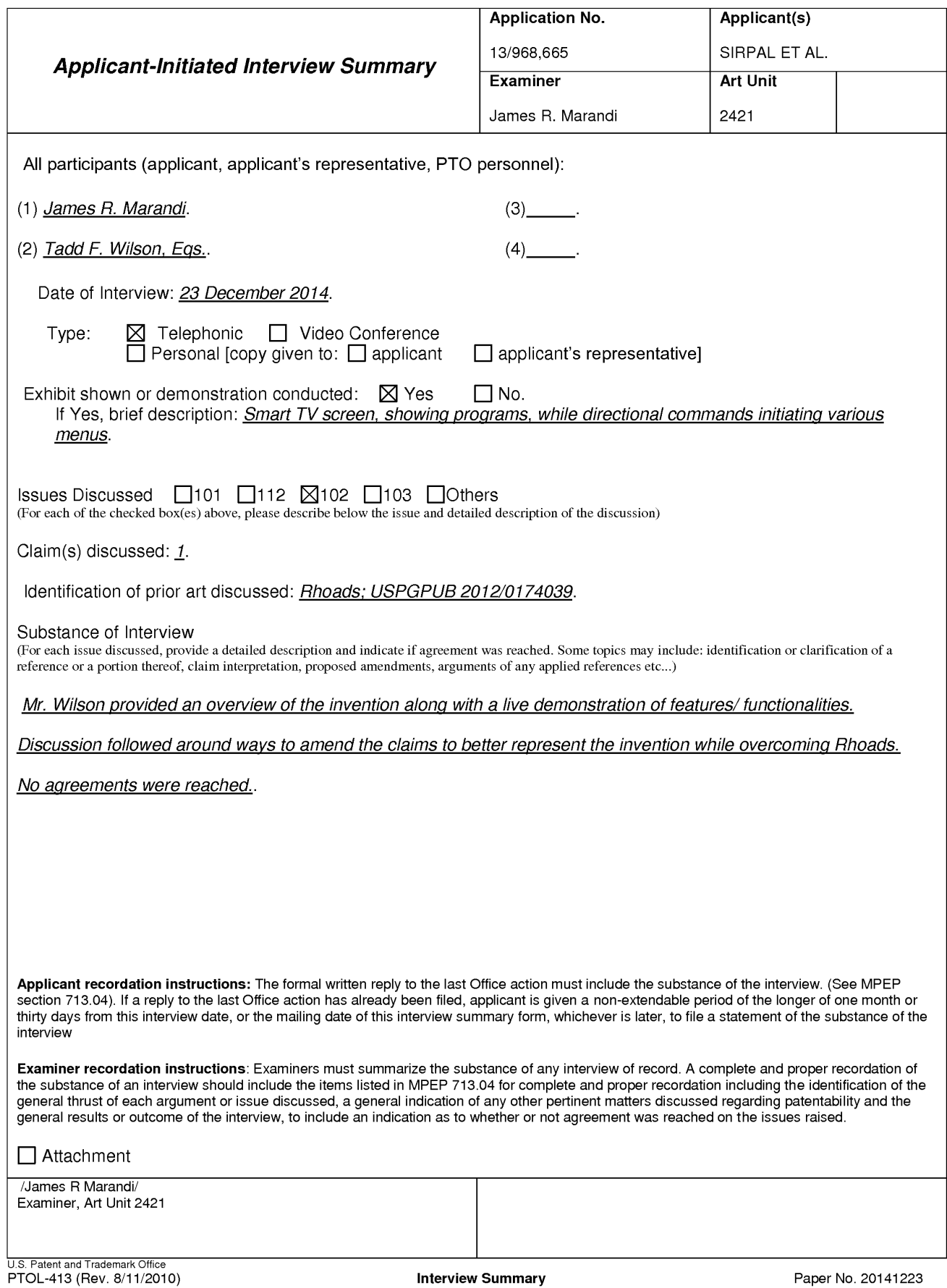

#### Summary of Record of Interview Requirements

#### Manual of Patent Examining Procedure (MPEP), Section 713.04, Substance of Interview Must be Made of Record

manual of Patent Examining Procedure (mPEP), Section 713.04, Substance of Interview must be made of Record<br>A complete written statement as to the substance of any face-to-face, video conference, or telephone interview with

#### Title 37 Code of Federal Regulations (CFR) § 1.133 Interviews

Paragraph (b)

In every instance where reconsideration is requested in view of an interview with an examiner, a complete written statement of the reasons presented at the interview as warranting favorable action must be filed by the applicant. An interview does not remove the necessity for reply to Office action as specified in §§ 1.111, 1.135. (35 U.S.C. 132)

#### 37 CFR §1.2 Business to be transacted in writing.

All business with the Patent or Trademark Office should be transacted in writing. The personal attendance of applicants or their attorneys or agents at the Patent and Trademark Office is unnecessary. The action of the Patent and Trademark Office will be based exclusively on the written record in the Office. No attention will be paid to any alleged oral promise, stipulation, or understanding in relation to which there is disagreement or doubt.

The action of the Patent and Trademark Office cannot be based exclusively on the written record in the Office if that record is itself incomplete through the failure to record the substance of interviews.

It is the responsibility of the applicant or the attorney or agent to make the substance of an interview of record in the application file, unless the examinerindicates he or she will do so. Itis the examiner's responsibility to see that such a record is made and to correct material inaccuracies which bear directly on the question of patentability.

Examiners must complete an Interview Summary Form for each interview held where a matter of substance has been discussed during the interview by checking the appropriate boxes and filling in the blanks. Discussions regarding only procedural matters, directed solely to restriction requirements for which interview recordation is otherwise provided for in Section 812.01 of the Manual of Patent Examining Procedure, or pointing out typographical errors or unreadable script in Office actions or the like, are excluded from the interview recordation procedures below. Where the substance of an interview is completely recorded in an Examiners Amendment, no separate Interview Summary Record is required.

The Interview Summary Form shall be given an appropriate Paper No., placed in the right hand portion of the file, and listed on the "Contents" section of the file wrapper. In a personalinterview, a duplicate of the Form is given to the applicant (or attorney or agent) at the conclusion of the interview. In the case of a telephone or video-conference interview, the copy is mailed to the applicant's correspondence address either with or prior to the next official communication. If additional correspondence from the examiner is not likely before an allowance or if other circumstances dictate, the Form should be mailed promptly after the interview rather than with the next official communication.

The Form provides for recordation of the following information:

- Application Number (Series Code and Serial Number)
- Application Numbe<br>— Name of applicant<br>— Name of examiner
- 
- Name of examiner<br>– Date of interview
- —Type of interview (telephonic, video-conference, or personal)
- Name of participant(s) (applicant, attorney or agent, examiner, other PTO personnel, etc.) —<br>An indication whether or not an exhibit was shown or a demonstration conducted
- 
- An identification of the specific prior art discussed
- Anindication whether an agreement was reached and if so, <sup>a</sup> description of the general nature of the agreement (may be by attachment of a copy of amendments or claims agreed as being allowable). Note: Agreement as to allowability is tentative and does not restrict further action by the examiner to the contrary.
- The signature of the examiner who conducted the interview (if Form is not an attachment to a signed Office action)

It is desirable that the examiner orally remind the applicant of his or her obligation to record the substance of the interview of each case. It should be noted, however, that the Interview Summary Form will not normally be considered a complete and proper recordation of the interview unless it includes, or is supplemented by the applicant or the examiner to include, all of the applicable items required below concerning the<br>substance of the interview.

- A complete and proper recordation of the substance of any interview should include at least the following applicable items:
- 1) A brief description of the nature of any exhibit shown or any demonstration conducted,
- 2) an identification of the claims discussed,
- 3) an identification of the specific prior art discussed,
- 4) an identification of the principal proposed amendments of a substantive nature discussed, unless these are already described on the Interview Summary Form completed by the Examiner,
- 5) a brief identification of the general thrust of the principal arguments presented to the examiner,
	- (The identification of arguments need not be lengthy or elaborate. A verbatim or highly detailed description of the arguments is not required. The identification of the arguments is sufficient if the general nature or thrust of the principal arguments made to the examiner can be understood in the context of the application file. Of course, the applicant may desire to emphasize and fully
	- describe those arguments which he or she feels were or might be persuasive to the examiner.)
- 6) a general indication of any other pertinent matters discussed, and
- 7) if appropriate, the general results or outcome of the interview unless already described in the Interview Summary Form completed by the examiner.

Examiners are expected to carefully review the applicant's record of the substance of an interview. If the record is not complete and accurate, the examinerwill give the applicant an extendable one month time period to correct the record.

#### Examiner to Check for Accuracy

If the claims are allowable for other reasons of record, the examiner should senda letter setting forth the examiner's version of the statement attributed to him or her. If the record is complete and accurate, the examiner should place the indication, "Interview Record OK" on the paper recording the substance of the interview along with the date and the examiner's initials.

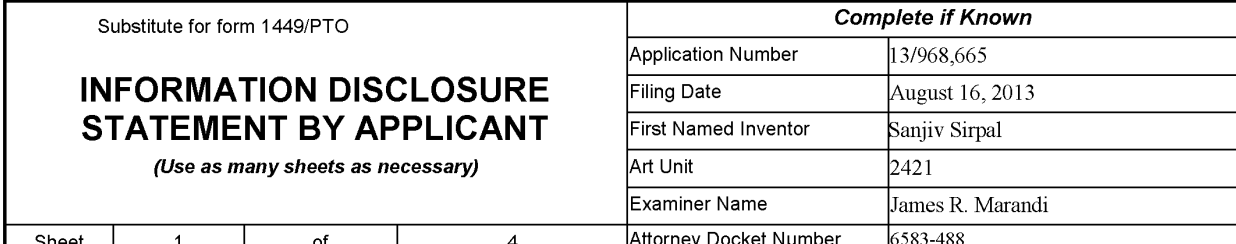

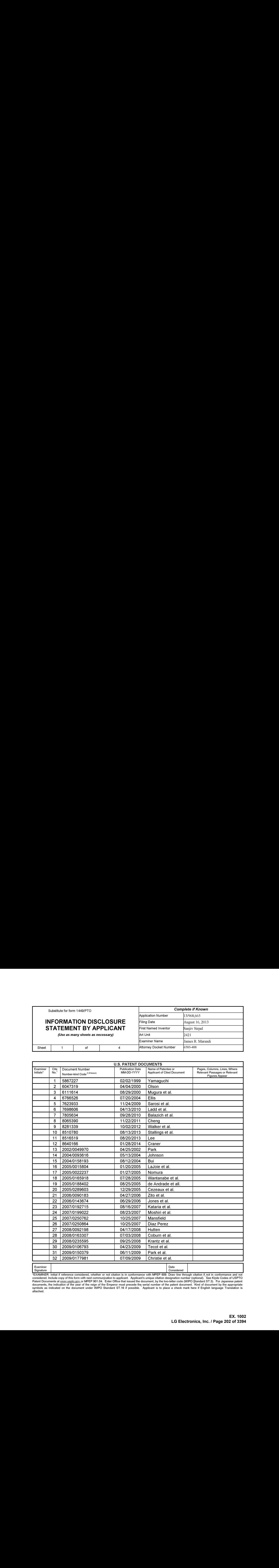

"EXAMINER: Initial if reference considered, whether or not citation is in conformance with MPEP 609. Draw line through citation if not in conformance and not considered. Include copy of this form with mext conmication to a

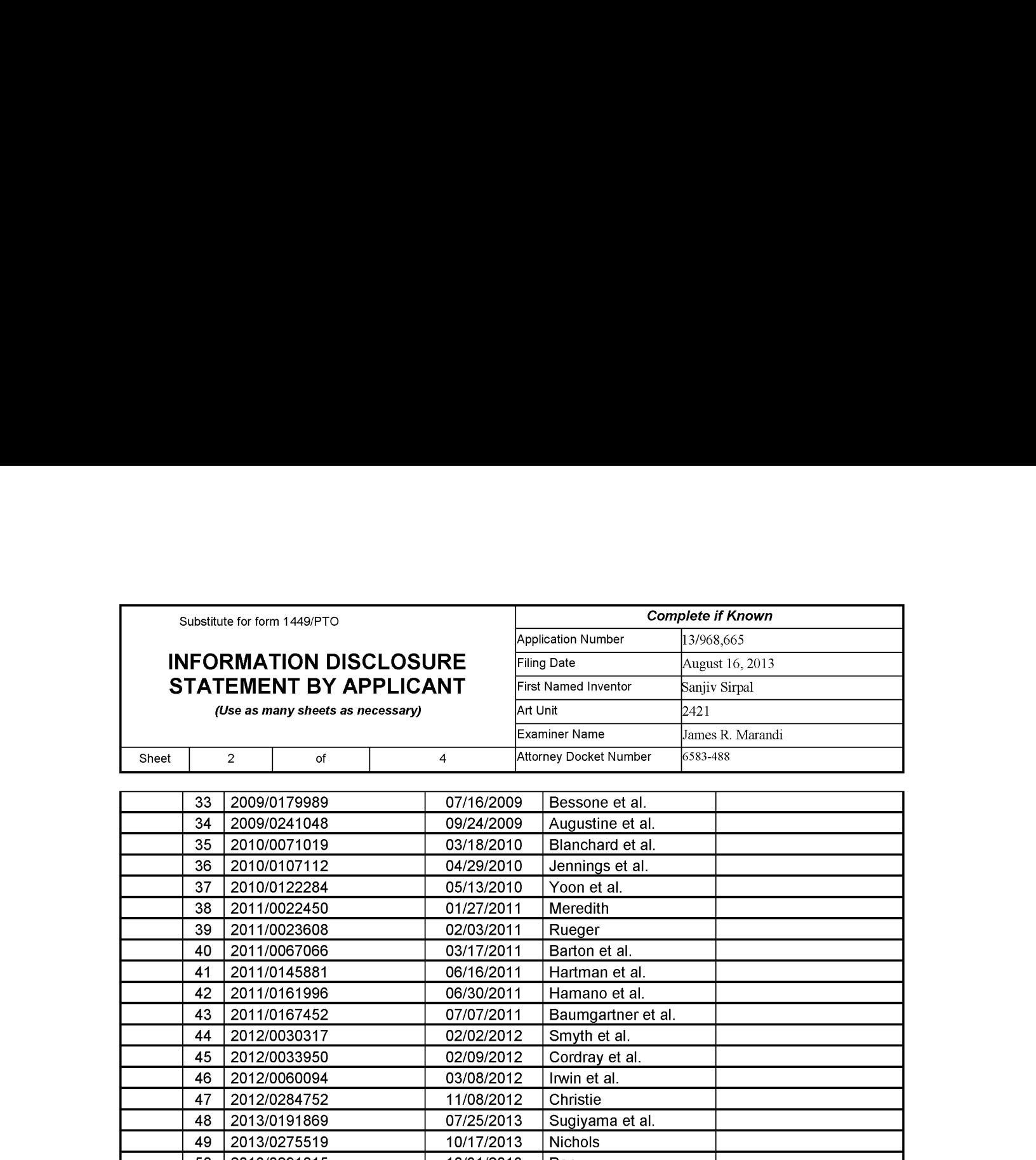

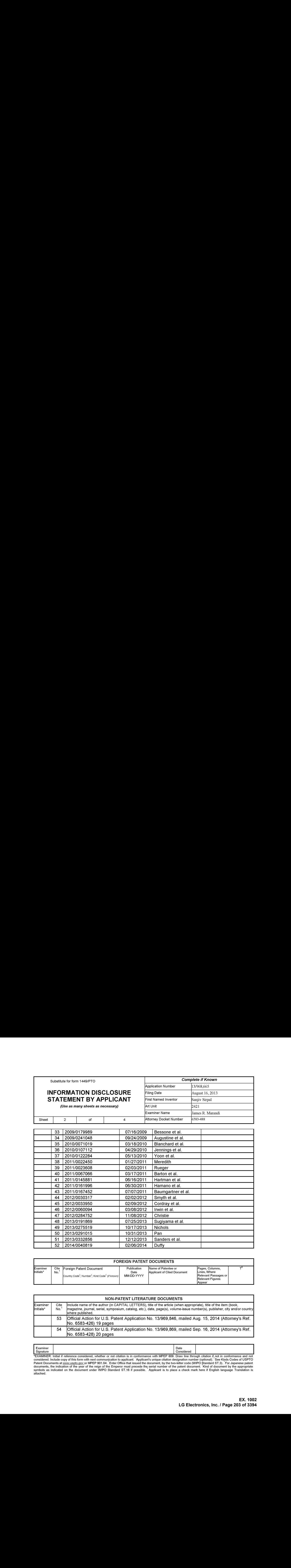

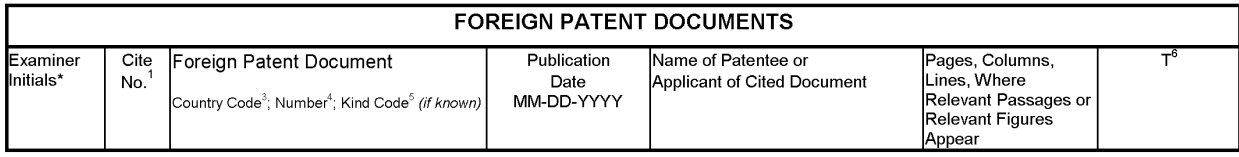

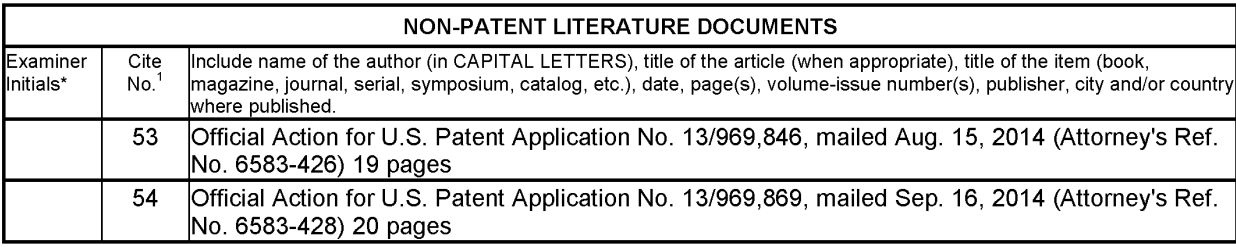

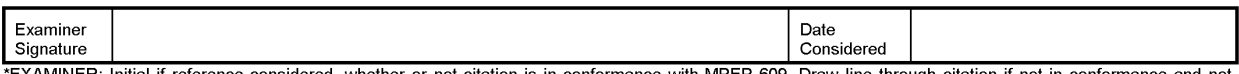

"EXAMINER: Initial if reference considered, whether or not citation is in conformance with MPEP 609. Draw line through citation if, not in conformance and not considered. Include copy of this form with next communication t

Substitute for form 1449/PTO

# INFORMATION DISCLOSURE STATEMENT BY APPLICANT

Application Number Filing Date Complete if Known 13/968,665 August 16, 2013 First Named Inventor Examiner Name James R. Marandi

(Use as many sheets as necessary)  $\vert$  Art Unit

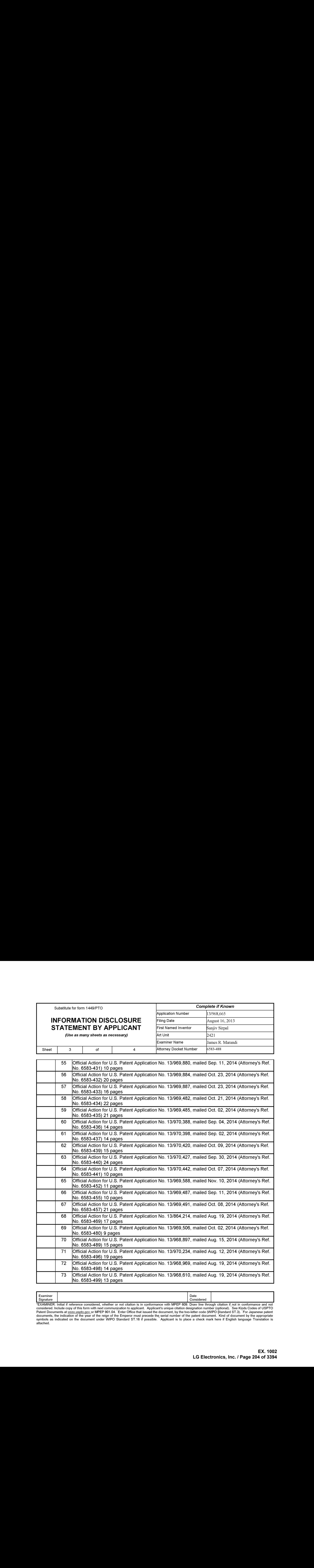

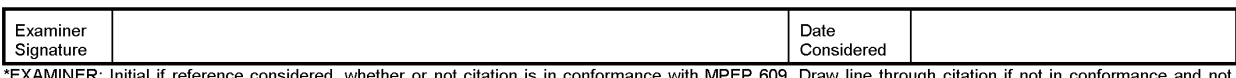

"EXAMINER: Initial if reference considered, whether or not citation is in conformance with MPEP 609. Draw line through citation if, not in conformance and not considered. Include copy of this form with next communication t

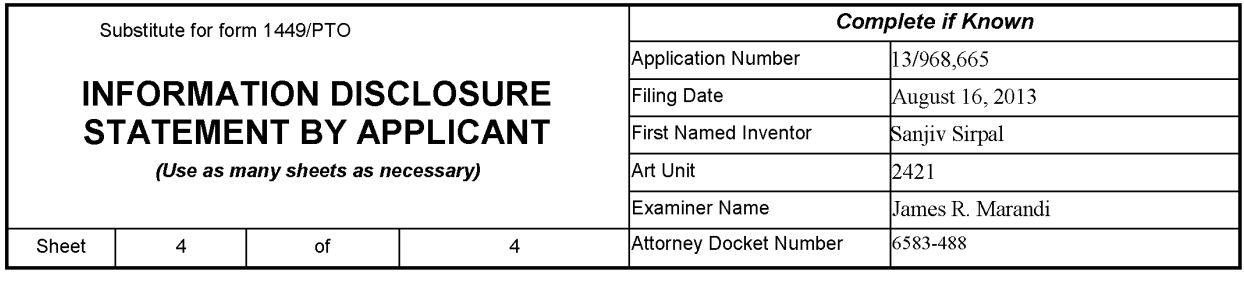

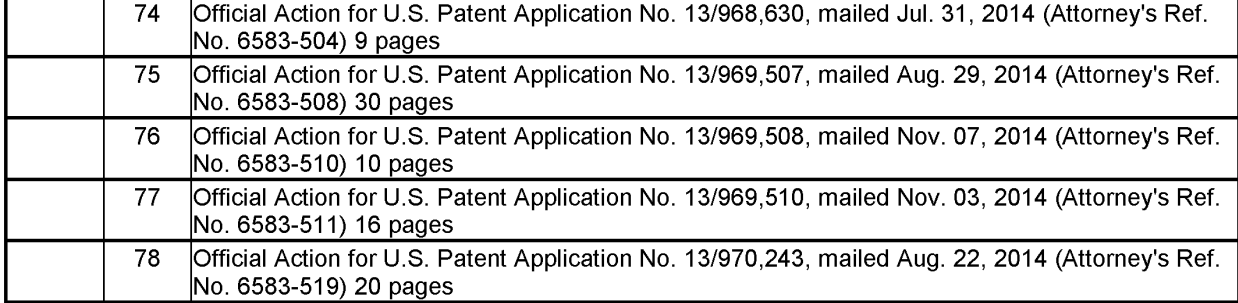

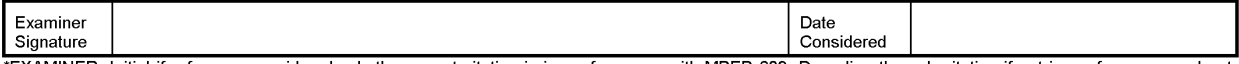

"EXAMINER: Initial if reference considered, whether or not citation is in conformance with MPEP 609. Draw line through citation if, not in conformance and not considered. Include copy of this form with next communication t

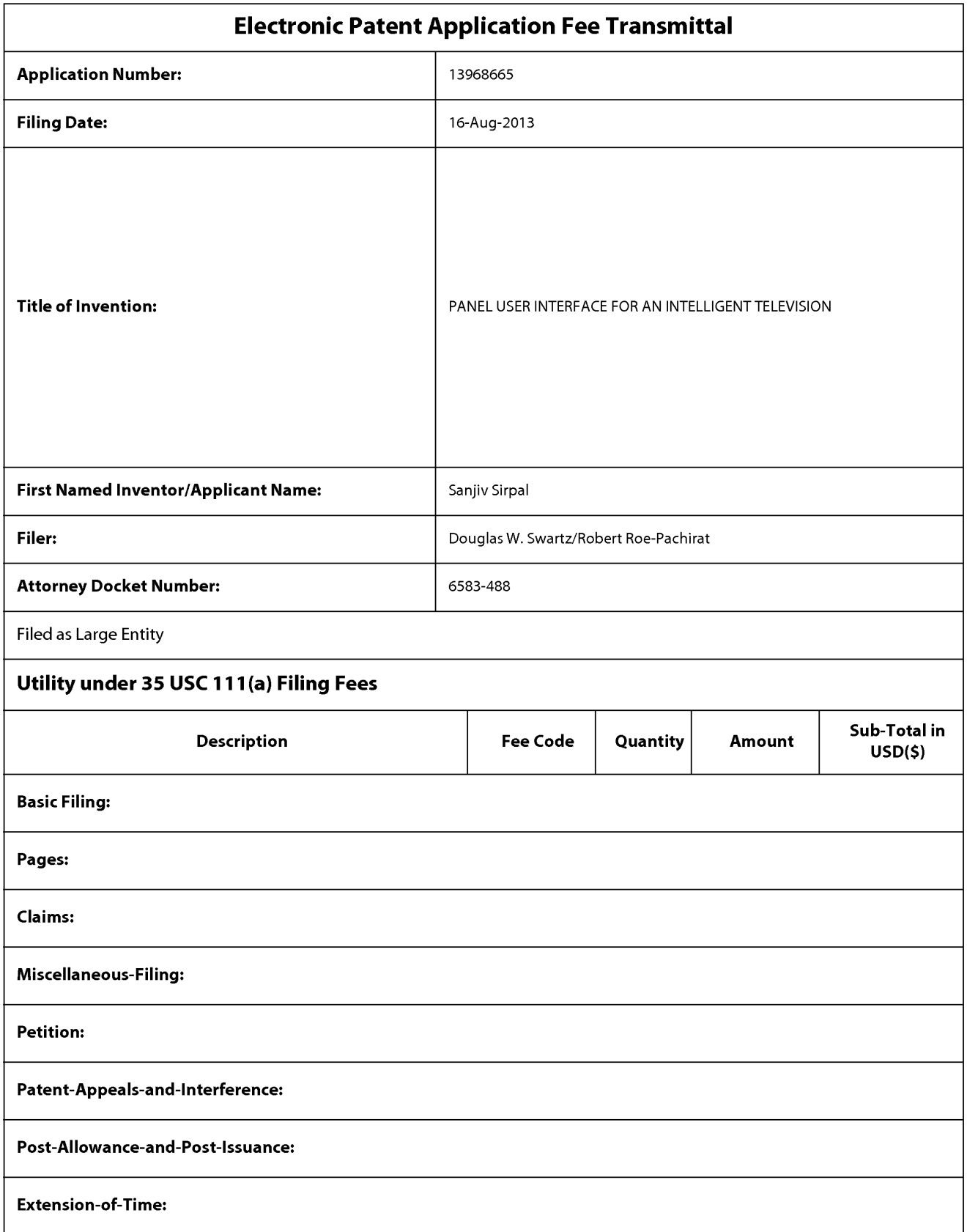

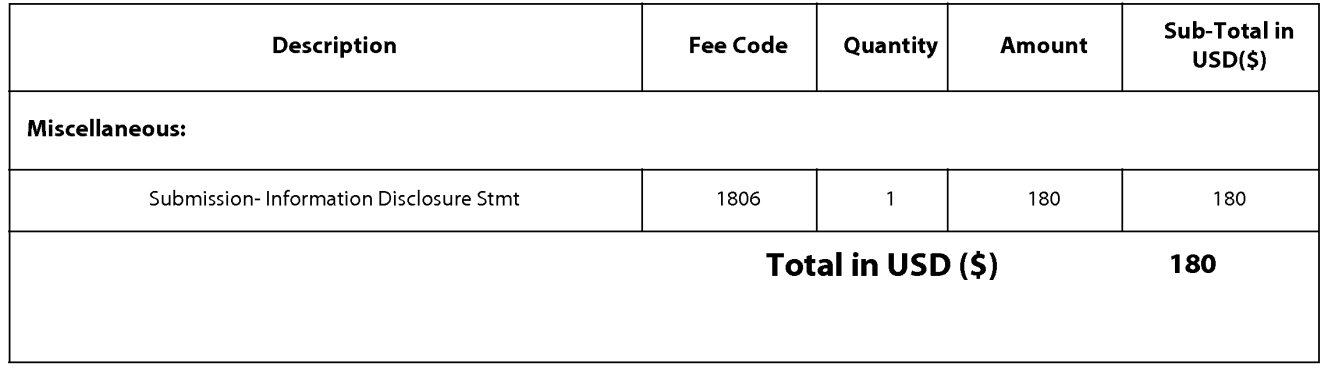

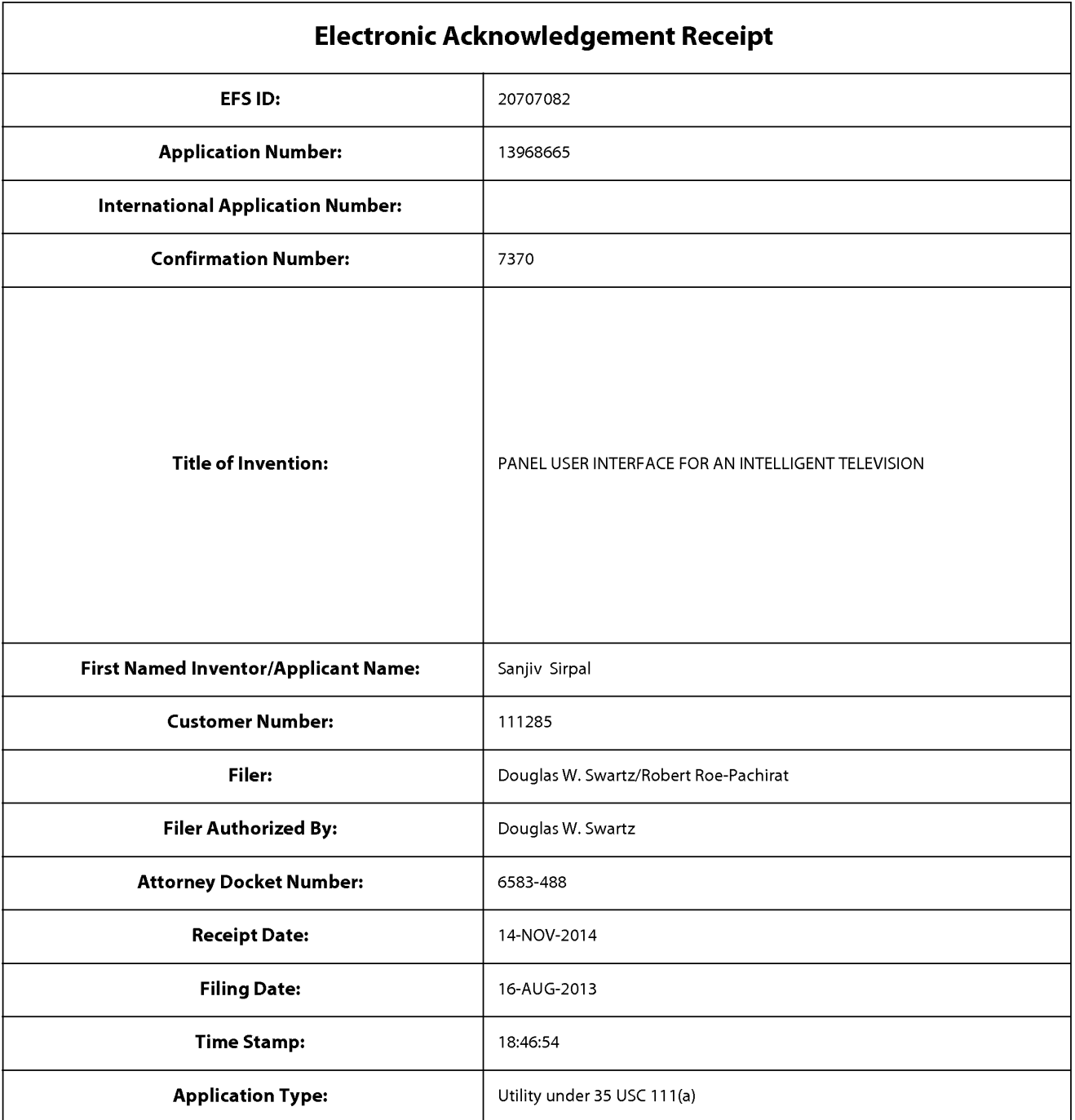

# Payment information:

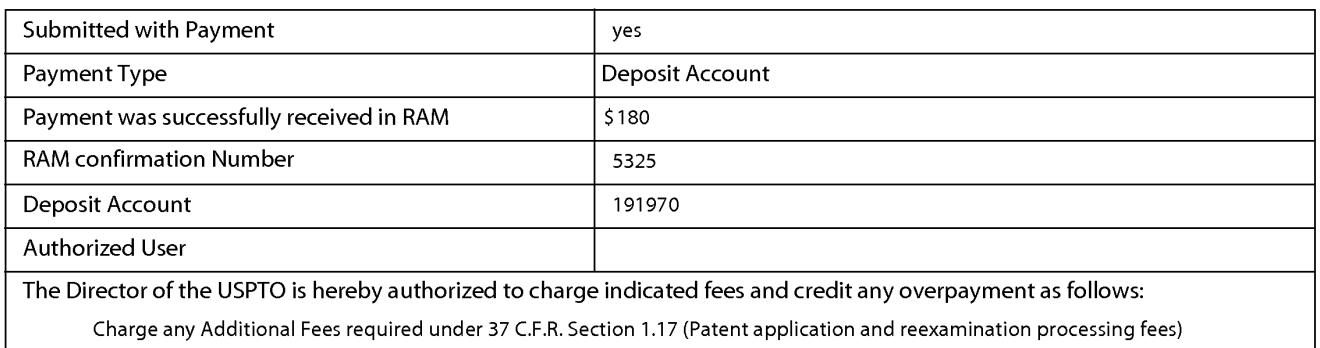

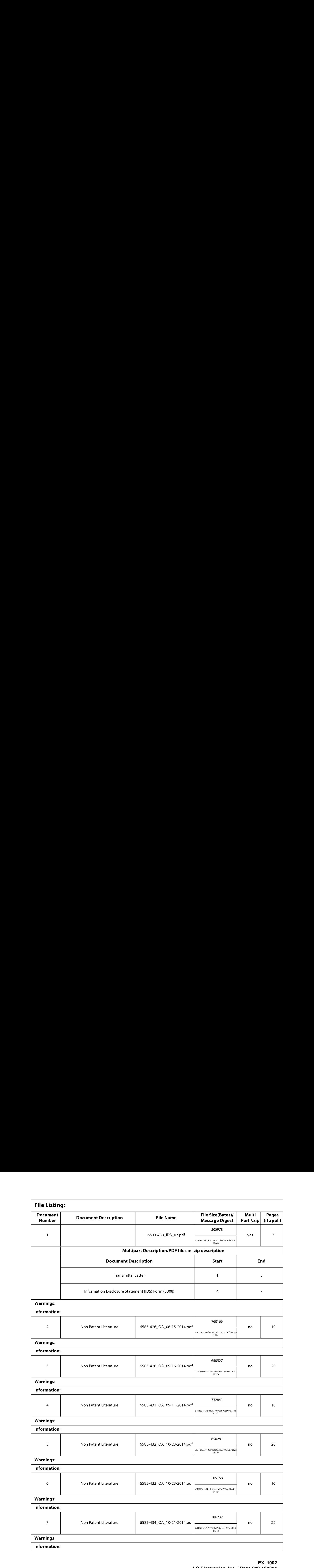

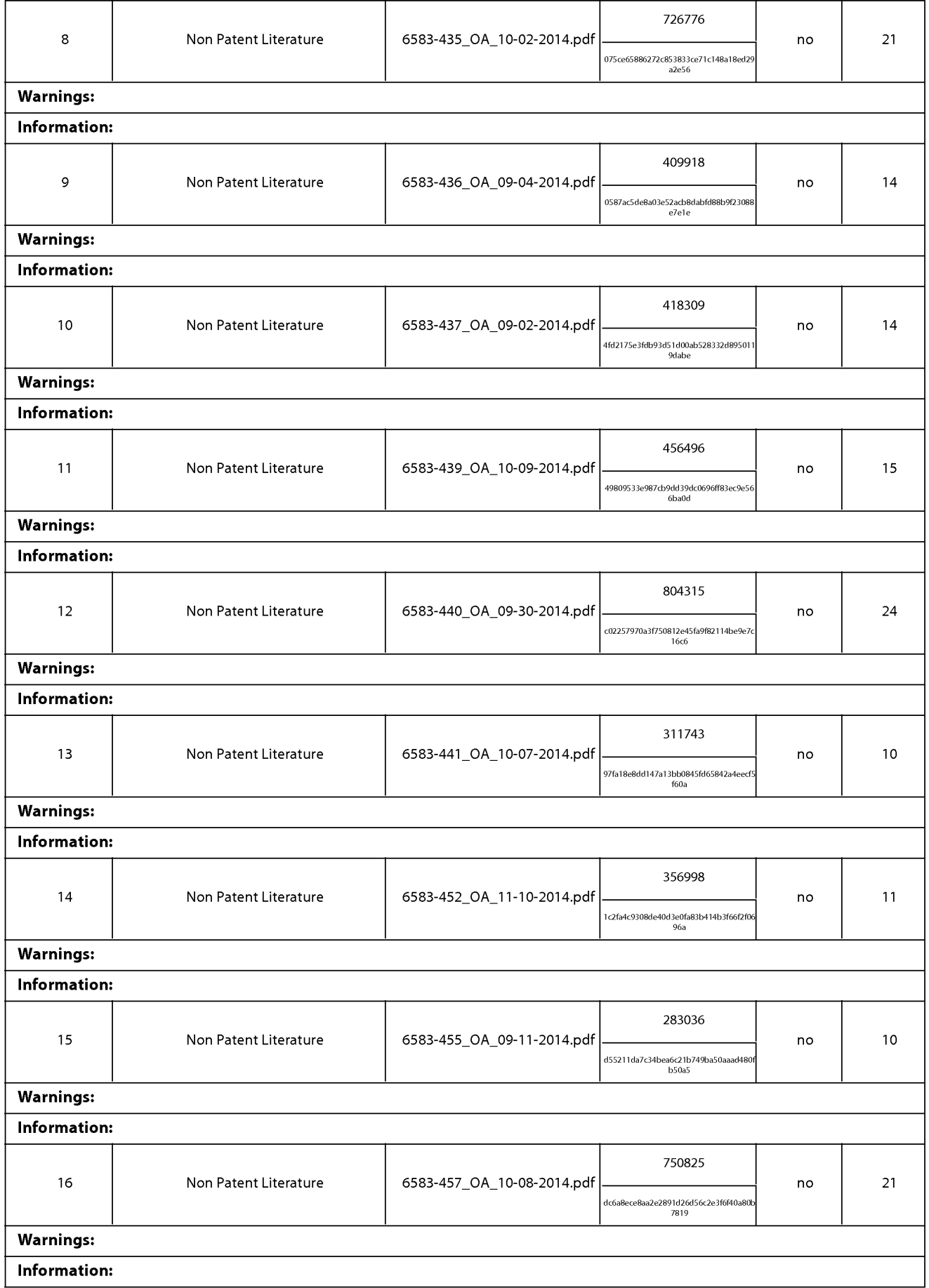

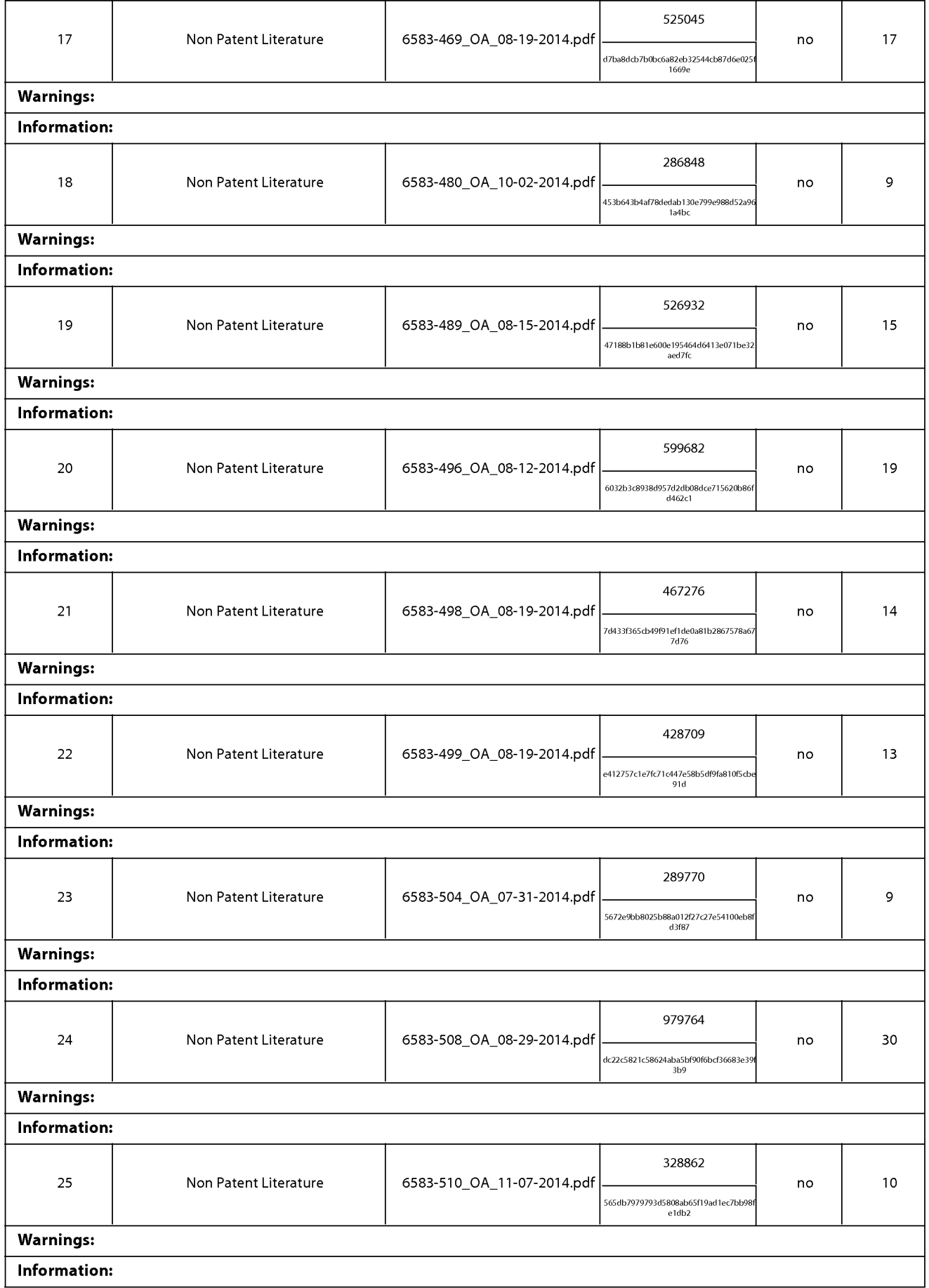

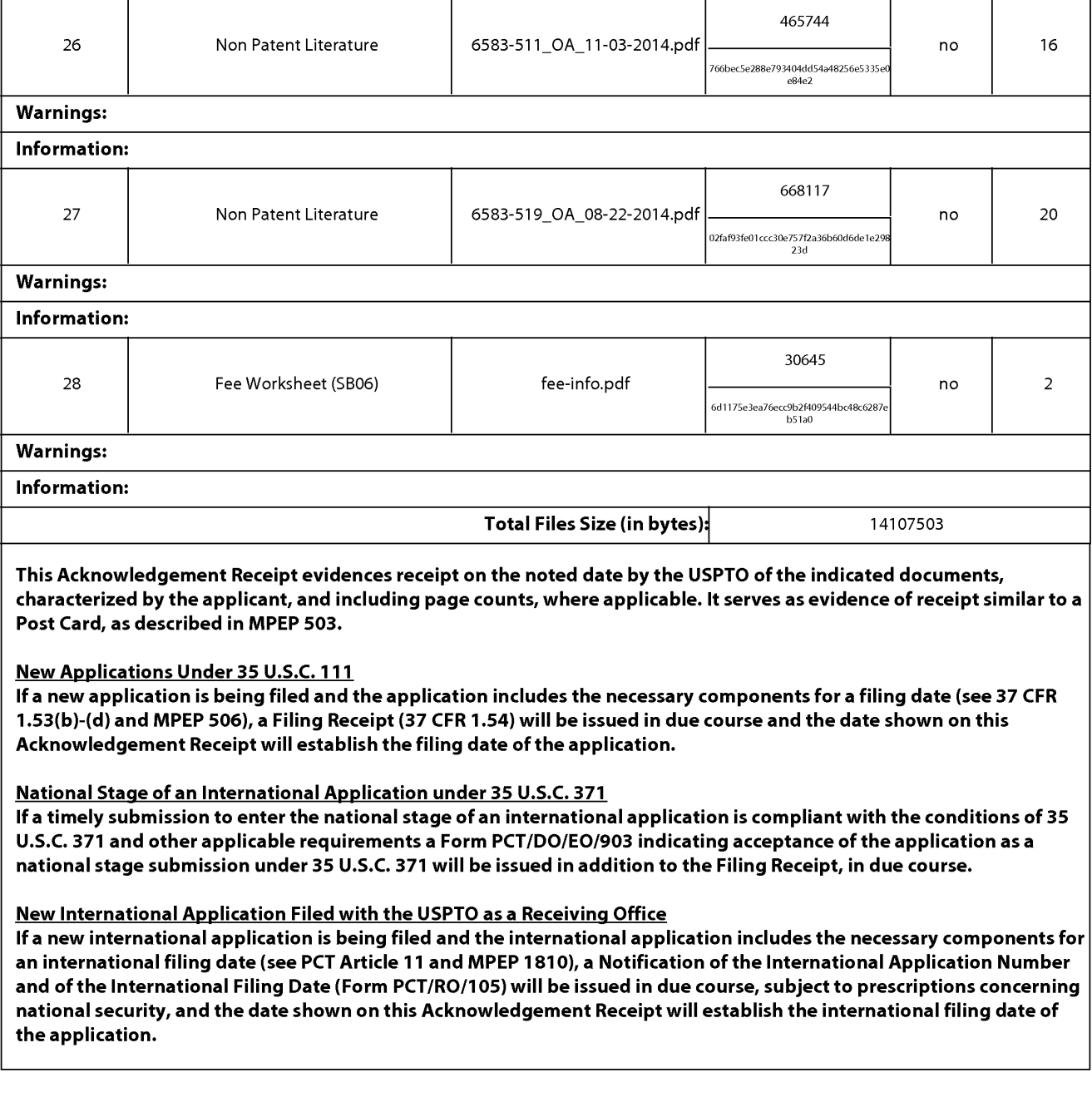

#### IN THE UNITED STATES PATENT AND TRADEMARK OFFICE

) ) )

) ) ) )

 $\lambda$  $\lambda$ 

In Re the Application of: Group Art Unit: 2421 Sanjiv Sirpal Confirmation No.: 7370 Serial No.: 13/968,665 Filed: August 16, 2013 Atty. File No.: 6583-488 Entitled: "Panel User Interface for an Intelligent Television" (Calculated Contract Contract Contract Contract Contract Contract Contract Contract Contract Contract Contract Contract Contract Contract Contract Contract Contract Contract Contract Contract Contract Contract

) Examiner: James R. Marandi

### SUPPLEMENTAL INFORMATION DISCLOSURE STATEMENT

Commissioner for Patents P.O. Box 1450 Alexandria, VA 22313-1450

Dear Commissioner:

The references cited on attached Form PTO/SBO8 are being called to the attention ofthe Examiner.

 $\boxtimes$  Copies of the cited non-patent and/or foreign references are enclosed herewith.

 $\Box$  Copies of the cited U.S. patents and/or patent applications are enclosed herewith.

 $\boxtimes$  Copies of the cited U.S. patents/patent application publications are not enclosed in accordance with 37 C.F.R. § 1.98(a).

Copies of the cited references are not enclosed, in accordance with 37 C.F.R.  $\S 1.98(d)$ , because the references were cited by or submitted to the U.S. Patent and Trademark Office in prior application Serial No. **Filed Filed Filed Filed Filed Filed Filed Filed Filed Filed Filed Filed Filed Filed Filed Filed Filed Filed Filed Filed Filed Filed Filed Filed** earlier filing date under 35 U.S.C. § 120.

To the best of applicants' belief, the pertinence of the foreign-language references is believed to be summarized in the attached English abstracts and/or in the figures, although applicants do not necessarily vouch for the accuracy of the translation.

Examiner's attention is drawn to the following related applications:

Serial No. 1994 filed (Attorney Ref. No. 1994)

Serial No. 1898 [10] filed (Attorney Ref. No. 1898)

 $\Box$  Other:

Submission of the above information is not intended as an admission that any item is citable under the statutes or rules to support a rejection, that any item disclosed represents analogousart, or that those skilled in the art would refer to or recognize the pertinence of any reference without the benefit of hindsight, nor should an inference be drawn asto the pertinence of the references based on the order in which they are presented. Submission of this statement should not be taken as an indication that a search has been conducted, or that no better art exists.

It is respectfully requested that the cited information be expressly considered during the prosecution of this application and the references made of record therein.

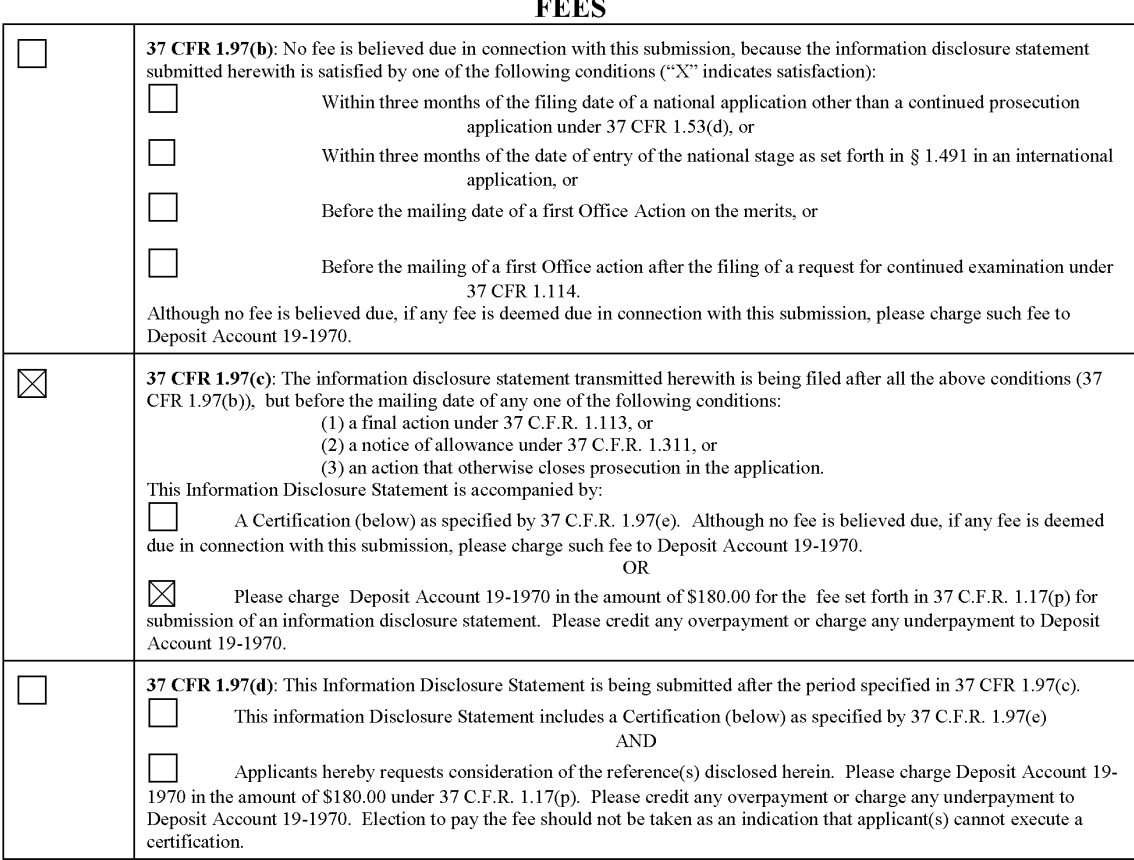

# FEES

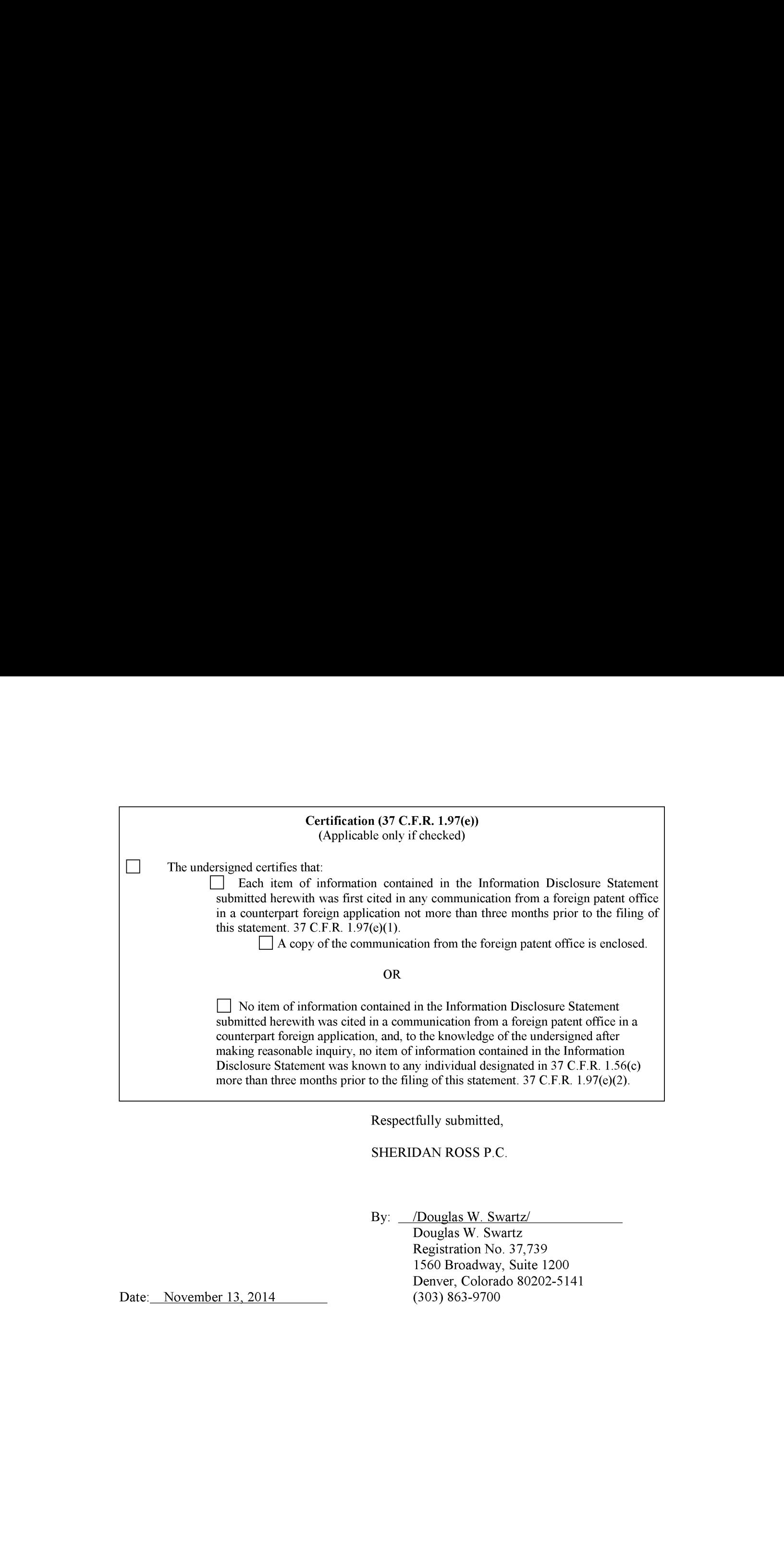

SHERIDAN ROSS P.C.

Douglas W. Swartz Registration No. 37,739 1560 Broadway, Suite 1200 Denver, Colorado 80202-5141<br>(303) 863-9700

Date: November 13, 2014

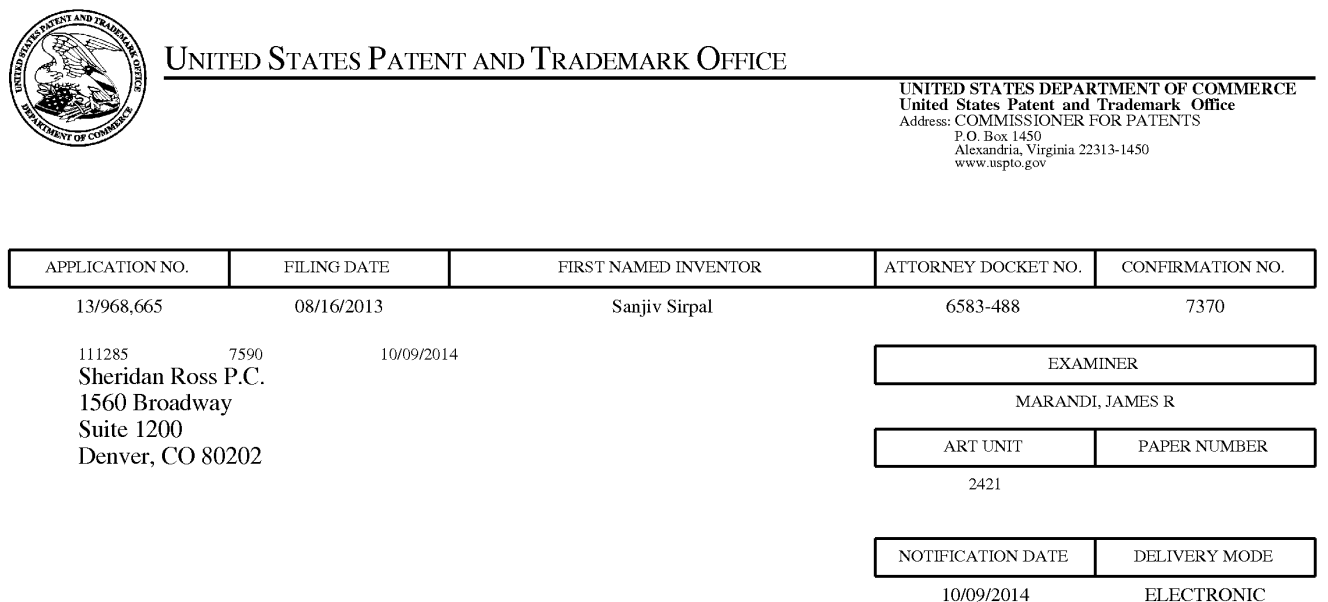

# Please find below and/or attached an Office communication concerning this application or proceeding.

The time period for reply, if any, is set in the attached communication.

Notice of the Office communication was sent electronically on above-indicated "Notification Date" to the following e-mail address(es):

flexpatents @ sheridanross.com edocket @sheridanross.com
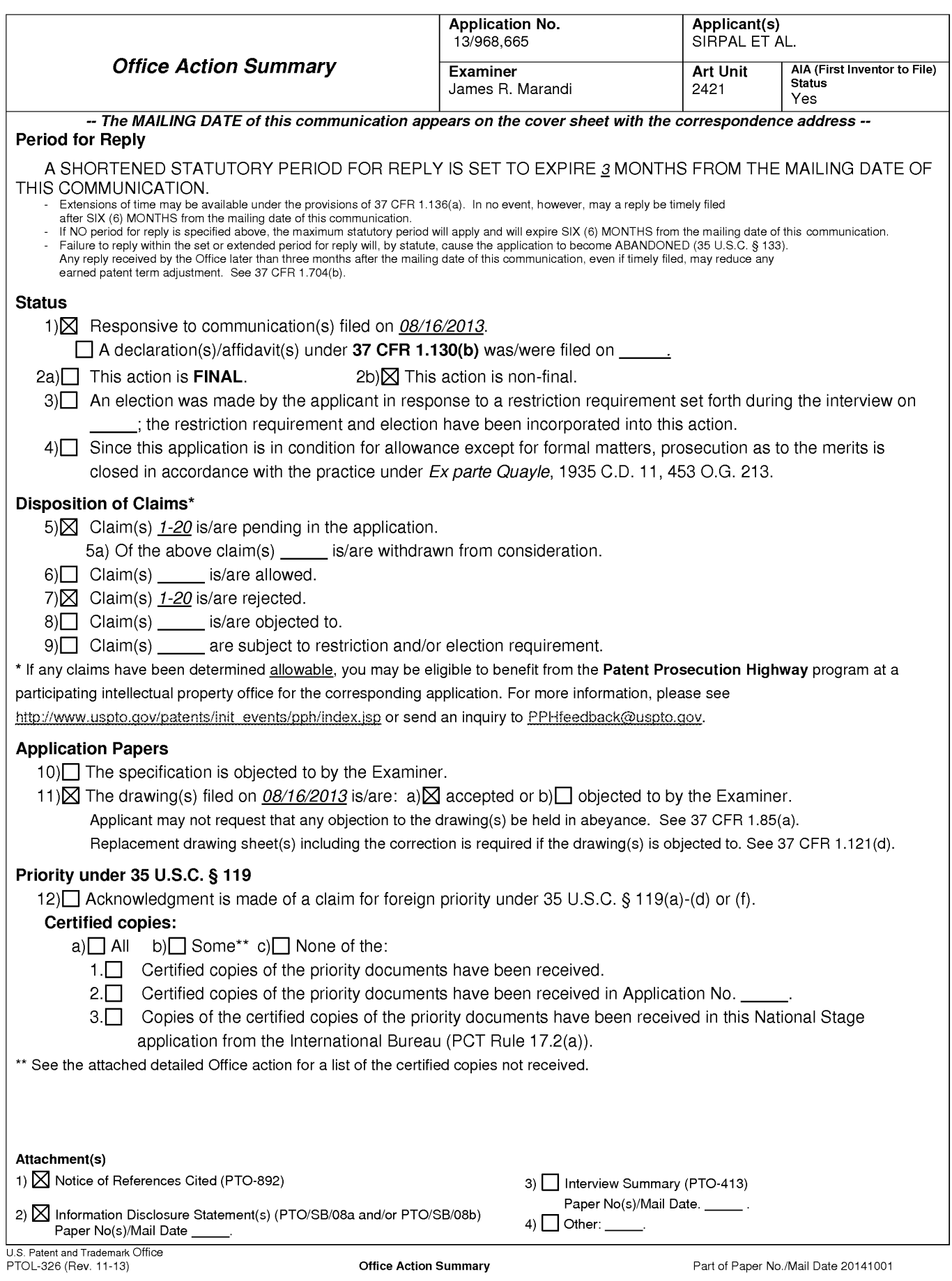

Application/Control Number: 13/968,665 Page 2 Art Unit: 2421

The present application, filed on or after March 16, 2013, is being examined under the first inventor to file provisions of the AIA.

# DETAILED ACTION

## Claim Rejections - 35 USC § 102

1. The following is a quotation of the appropriate paragraphs of 35 U.S.C. 102 that form

the basis for the rejections under this section made in this Office action:

<sup>A</sup> person shall be entitled to a patent unless —

(a)(1) the claimed invention was patented, described in a printed publication, or in public use, on sale or otherwise available to the public before the effective filing date of the claimed invention.

- 2. Claims 1-20 are rejected under 35 U.S.C. 102(a)(1) as being anticipated by Rhoads et al., USPGPUB 2012/0174039 (hereinafter "Rhoads'").
	- 2.1. Regarding claim 1, Rhoads discloses a method for displaying content on a

television (Abstract, Figs. 1, 3, 11, and navigational sequence as detailed in

Figs. 5-8), comprising:

receiving a first directional input (Fig. 5, 508, navigating/ selecting from

list 502;  $\P\P$  [87]-[90]) via an input device (Fig. 3, 310,  $\P$  [53]) associated with

the television (User device 300, as further detailed in Fig. 4,  $\P$  [66]);

Application/Control Number: 13/968,665 Page 3 Art Unit: 2421

determining, based on a first direction associated with the first directional input (selection/ highlighted region 506), a content panel (504,  $\P$ [89]) to display via the television;

retrieving, from a memory (as shown in Fig. 3, control circuitry 304 comprising processing circuitry 306 retrieves information from memory 308,  $\P$ [[49], [51]), a first content information (e.g. "Featured") for displaying in the content panel  $(502, 9$ [89]);

identifying at least one of a content source (as highlighted by arrows 522, and region 526; "Featured" content from sourced from DIVX TV/ Internet Video) and a second content information (e.g. "AOL Autos") currently being displayed via the television  $(512, 514, \text{II}$  [92]-[93]);

selecting a panel type  $(510)$  based on the identified at least one of content source and second content information currently being displayed via the television  $(\P\P$  [92]-[93]);

retrieving, from memory, a third content information (e.g. TRANSLOGIC) based on the selected panel type (¶1 [92]-[96]); and

displaying, via the television, the retrieved first content information and the third content information in the content panel based on the selected panel type (as displayed in Fig. 5, and described above;  $\P$ [92]-[96]). Application/Control Number: 13/968,665 Page 4 Art Unit: 2421

2.1.1. Regarding claim 2, Rhoads discloses:

retrieving, from a memory (as analyzed for claim 1), a first image (as displayed in 512) that is representative of the at least one of content source and second content information (shown in region 526, and indicated via arrows 522, 524); and

displaying, via the television, the first image in the content panel  $($ ¶¶ [92], [97]).

2.1.2. Regarding claim 3, Rhoads discloses wherein the content panelis an application panel (e.g. "Search" option in panel 502).

2.1.3. Regarding claim 4, Rhoads discloses:

receiving a second directional input via the input device (As further highlighted and detailed in Fig. 6, user may also choose a second directional input 508 of panel 504, such as highlighted by 506,  $\P$  [110]); and

determining, based on a second direction associated with the second directional input, a second content panel (panel 510, comprising content information 604) to display via the television (display 600,  $\P$ [110]).

Application/Control Number: 13/968,665 Page 5 Art Unit: 2421

2.1.4. Regarding claim 5, Rhoads discloses:

receiving a second directional input via the input device (as analyzed in claim 4 with respect to 504, 508, and highlighted region 506);

determining, based on a second direction associated with the second directional input, a source of at least one content information to be displayed in the content panel based on the selected panel type (as shown in area 606);

### retrieving at least a portion of the at least one content

information from the determined source (e.g. as shown in 606); and displaying, via the television, the content information associated with the determined source  $(606, \P[110])$ .

- 2.1.5. Regarding claim 6, Rhoads discloses wherein the third content information comprises information associated with content information marked as favorite (As shown in Fig. 5, user may select "My Favorites" to be able to select from list of favorite content; See ¶¶ [43], [70])).
- 2.1.6. Regarding claim 7, Rhoads discloses wherein the third content information comprises information associated with TV series episode content information (As shown in Fig. 5, content is associated with AOL series episodes of TRANSLOGIC 6.x).

Application/Control Number: 13/968,665 Page 6 Art Unit: 2421

- 2.1.7. Regarding claim 8, Rhoads discloses wherein the selected panel type is a search panel (Fig. 5, option "Search" from list 502).
- 2.1.8. Regarding claim 9, Rhoads discloses wherein the selected panel type is a recommended panel  $(\P[43])$ . 6221.<br>
62.2.2.2.2.3. Computer program code of care with the selected parts in the selected of claim is a search parts agent of claim 13 effects of claim is a search parts in particular of claim is a search parts in the met
	- 2.2. Computer program code of claim 10 effectuating the method of claim <sup>1</sup> is rejected by the same analysis.
		- 2.2.1. Computer program code of claim 11 effectuating the method of claim 2 is rejected by the same analysis.
		- 2.2.2. Computer program code of claim 12 effectuating the method of claim 3 is rejected by the same analysis.
		- rejected by the same analysis.
		- 2.2.4. Computer program code of claim 14 effectuating the method of claim 5 is rejected by the same analysis.
- rejected by the same analysis.
- Application/Control Number: 13/968,665<br>
Page 7<br>
Art Unit: 2421<br>
2.2.5. Computer program code of claim 15 effectuating the method of claim 7 is<br>
rejected by the same analysis.<br> **2.3.** Regarding claim 16, Rhoads discloses **a** 2.3. Regarding claim 16, Rhoads discloses a system for displaying content on a television (Abstract, Figs. 1, 3, 11, and navigational sequence as detailed in Figs. 5-8), comprising:

an input device (Fig. 3, 310,  $\P$  [53]) associated with the television; (User device 300, as further detailed in Fig. 4,  $\P$  [66]);

a memory (308,  $\P\P$ [[49], [51]); and

a microprocessor (Fig. 3, 306) operable to:

receive a first directional input (Fig. 5, 508, navigating/ selecting from list 502;  $\P$ [87]-[90]) via an input device (Fig. 3, 310,  $\P$  [53]) associated with the television (User device 300, as further detailed in Fig. 4,  $\P$  [66]);

determine, based on <sup>a</sup> first direction associated with the first directional input (selection/ highlighted region 506), a content panel  $(504, \P[89])$  to display via the television;

retrieving, from a memory (as shown in Fig. 3, control circuitry 304 comprising processor 306 retrieving information from memory 308,  $\P\P$ [[49], [51]), a first content information (e.g. "Featured") for displaying in the content panel  $(502, \P[89])$ ;

Application/Control Number: 13/968,665 Page 8 Art Unit: 2421

> identifying at least one of a content source (as highlighted by arrows 522, and region 526; "Featured" content from sourced from DIVX TV/ Internet Video) and a second content information (e.g. "AOL Autos") currently being displayed via the television (512, 514,  $\P\P$  [92]-[93]);

selecting a panel type (510) based on the identified at least one of content source and second content information currently being displayed via the television  $(\P\P$  [92]-[93]);

retrieving, from memory, a third content information (e.g. TRANSLOGIC) based on the selected panel type (¶[[92]-[96]); and displaying, via the television, the retrieved first content information and the third content information in the content panel based on the selected panel type (as displayed in Fig. 5, and described above; **[[**[92]-[96]).

2.3.1. Regarding claim 17, Rhoads discloses wherein the microprocessoris further operable to:

retrieve, from a memory (as analyzed for claim 1), a first image (as displayed in 512) that is representative of the at least one of content source and second content information (shown in region 526, and indicated via arrows 522, 524); and

Application/Control Number: 13/968,665 Page 9 Art Unit: 2421

> display, via the television, the first image in the content panel  $($ ¶¶ [92], [97]).

- 2.3.2. Regarding claim 18, Rhoads discloses wherein the content panel is an application panel (e.g. "Search" option in panel 502).
- 2.3.3. Regarding claim 19, Rhoads discloses wherein the microprocessoris further operable to:

receive a second directional input via the input device (as analyzed in claim 4 with respect to 504, 508, and highlighted region 506);

determine, based on a second direction associated with the second directional input, a source of at least one content information to be displayed in the content panel based on the selected panel type (as shown in area 606);

retrieve at least a portion of the at least one content information from the determined source (e.g. as shown in 606); and display, via the television, the content information associated with the determined source  $(606, \P[110])$ .

2.3.4. Regarding claim 20, Rhoads discloses wherein the third content information comprises information associated with content information marked as favorite (As shown in Fig. 5, user may select "My Favorites" to Application/Control Number: 13/968,665 Page 10 Art Unit: 2421

be able to select from list of favorite content; See ¶¶ [43], [70])).

### **Contacts**

Any inquiry concerning this communication or earlier communications from the examiner should be directed to James R. Marandi whose telephone numberis (571)270-1843. The examiner can normally be reached on 8:00 AM- 5:00 PM M-F, EST.

If attempts to reach the examiner by telephone are unsuccessful, the examiner's supervisor, Nathan J. Flynn can be reached on (571) 272-1915. The fax phone number for the organization where this application or proceeding is assigned is 571-273-8300.

Information regarding the status of an application may be obtained from the Patent Application Information Retrieval (PAIR) system. Status information for published applications may be obtained from either Private PAIR or Public PAIR. Status information for unpublished applications is available through Private PAIR only. For more information about the PAIR system, see http://pair-direct.uspto.gov. Should you have questions on access to the Private PAIR system, contact the Electronic Business Center (EBC) at 866-217-9197 (toll-free). If you would like assistance from a USPTO Customer Service Representative or access to the automated information system, call 800-786-9199 (IN USA OR CANADA) or 571-272-1000.

/James R Marandi/ Examiner, Art Unit 2421

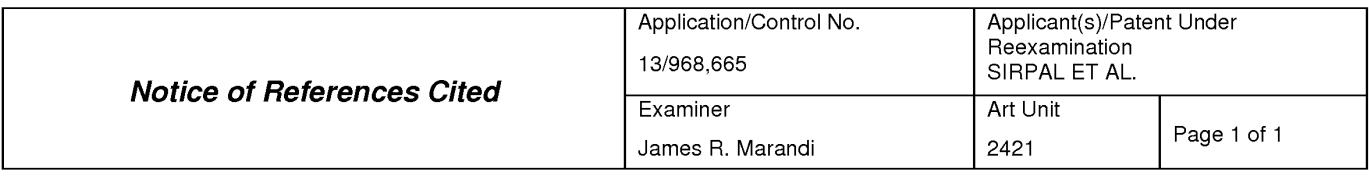

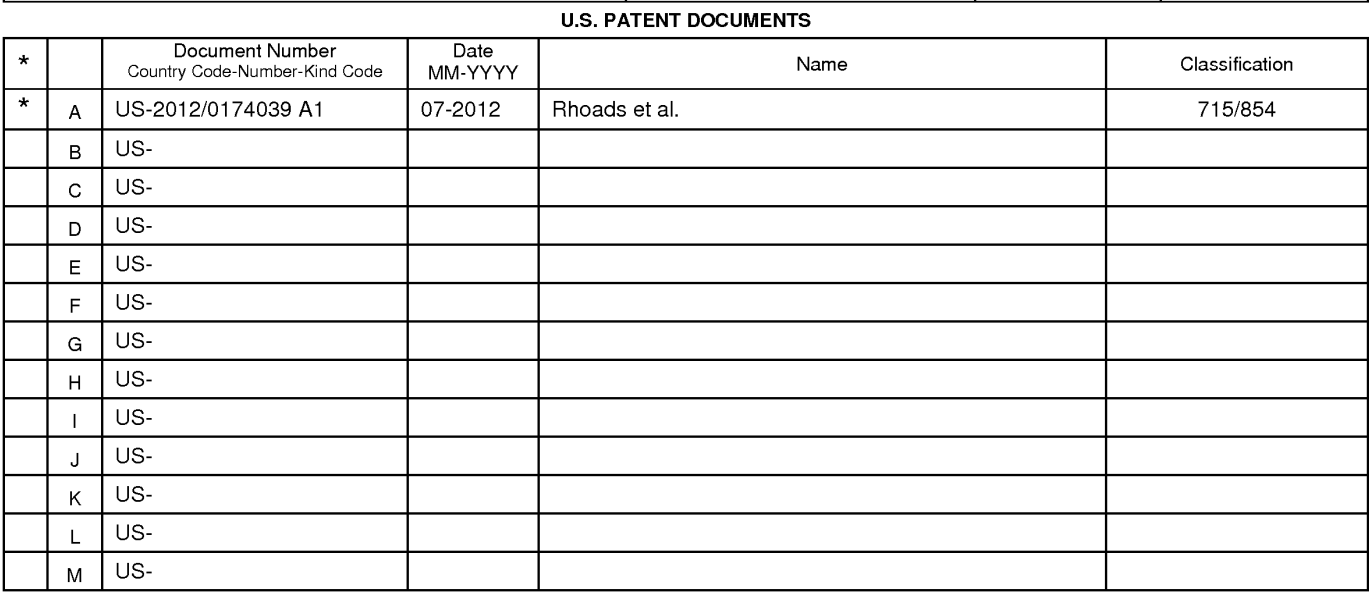

### **FOREIGN PATENT DOCUMENTS**

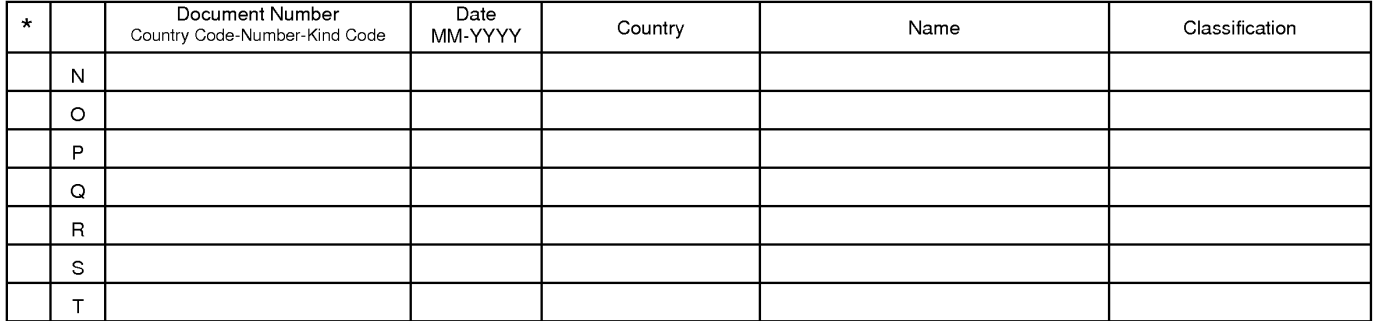

### **NON-PATENT DOCUMENTS**

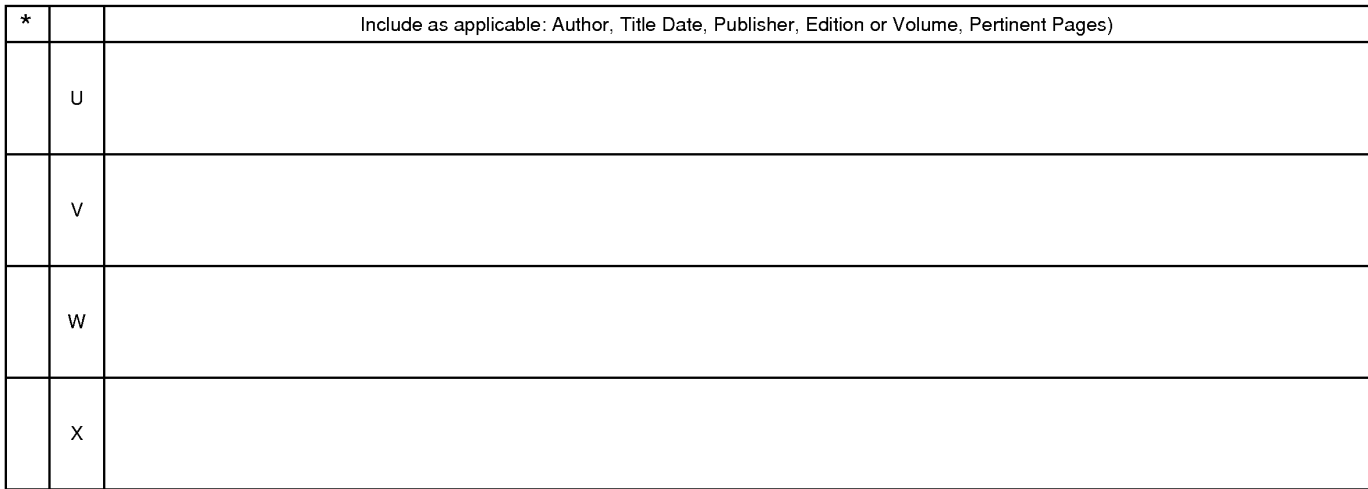

\*A copy of this reference is not being furnished with this Office action. (See MPEP § 707.05(a).)<br>Dates in MM-YYYY format are publication dates. Classifications may be US or foreign.

U.S. Patent and Trademark Office<br>PTO-892 (Rev. 01-2001)

Notice of References Cited Part of Paper No. 20141001

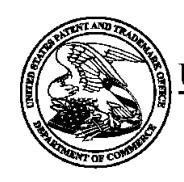

# UNITED STATES PATENT AND TRADEMARK OFFICE

UNITED STATES DEPARTMENT OF COMMERCE<br>United States Patent and Trademark Office<br>Address: COMMISSIONER FOR PATENTS P.O. Box 1450<br>Alexandria, Virginia 22313-1450

# BIB DATA SHEET

### **CONFIRMATION NO. 7370**

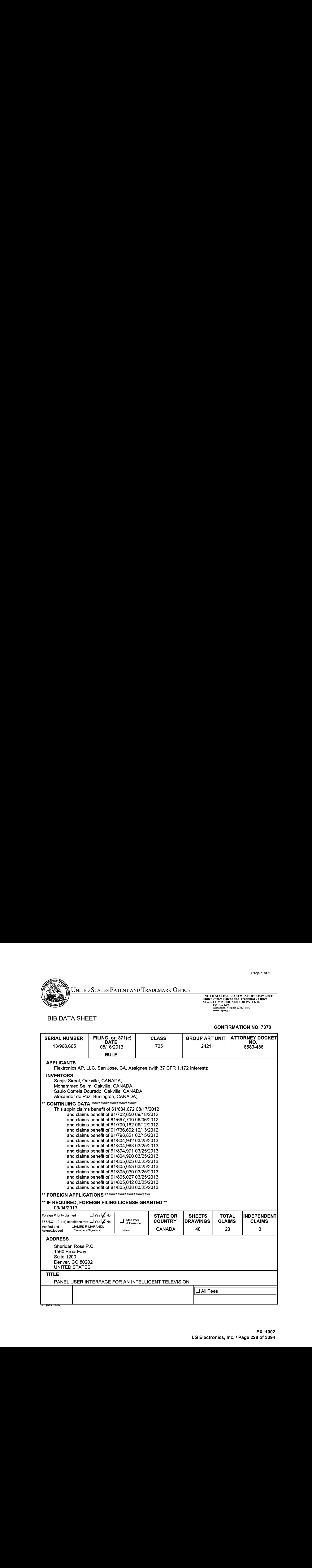

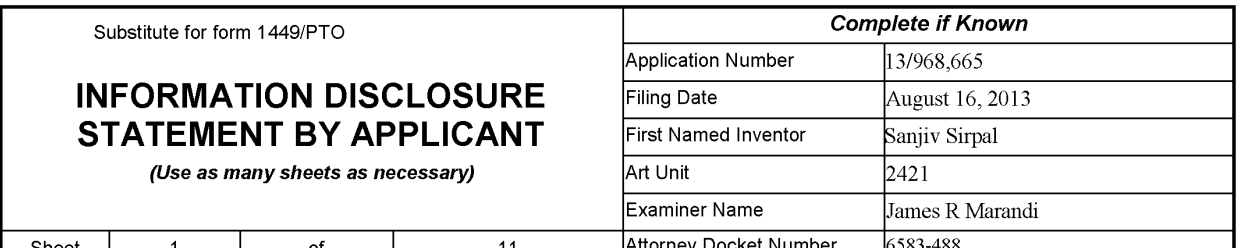

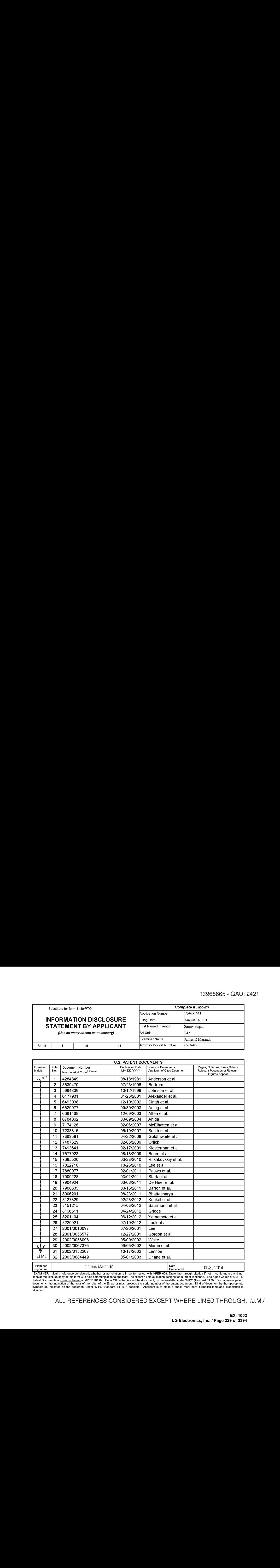

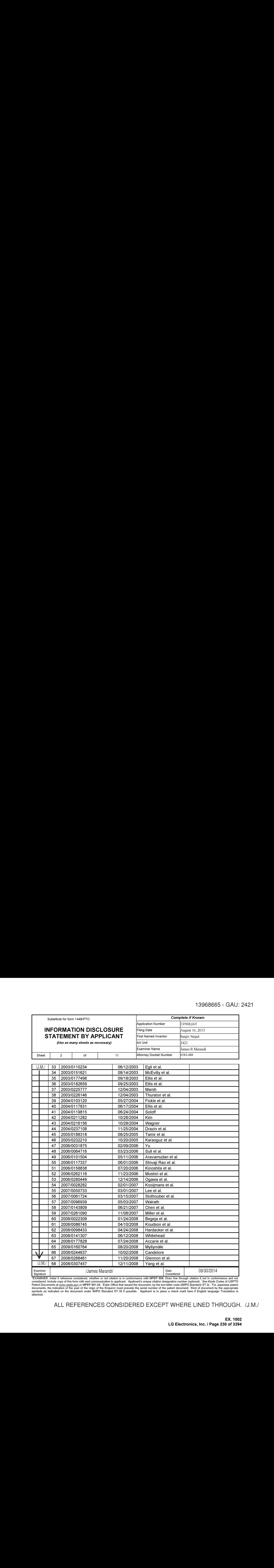

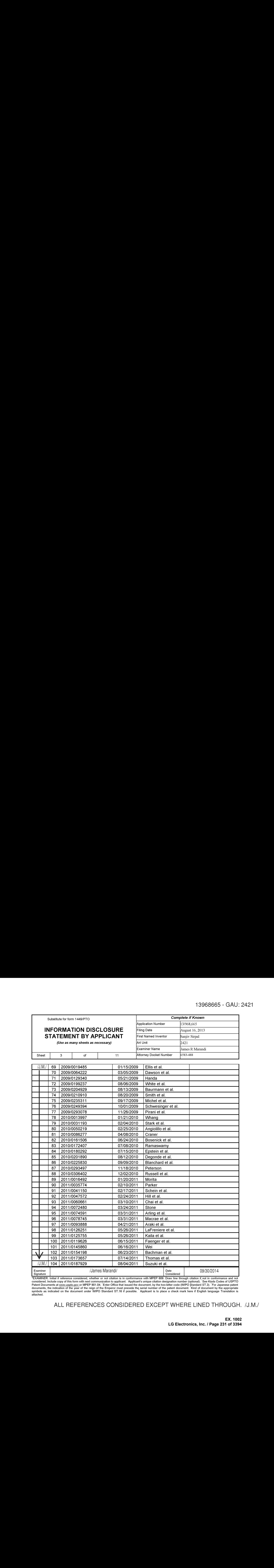

![](_page_231_Picture_985.jpeg)

![](_page_232_Picture_880.jpeg)

![](_page_233_Picture_960.jpeg)

![](_page_233_Picture_961.jpeg)

![](_page_233_Picture_962.jpeg)

![](_page_234_Picture_470.jpeg)

![](_page_234_Picture_471.jpeg)

![](_page_234_Picture_472.jpeg)

![](_page_235_Picture_677.jpeg)

![](_page_235_Picture_678.jpeg)

235 WO 2014/028067 02/20/2014 FLEXTRONICS AP, LLC<br>236 WO 2014/028068 02/20/2014 FLEXTRONICS AP, LLC<br>237 WO 2014/028069 02/20/2014 FLEXTRONICS AP, LLC<br>237 WO 2014/028069 02/20/2014 FLEXTRONICS AP, LLC<br>238 WO 2014/028071 02/

02/20/2014 02/20/2014

 $\frac{V}{\sqrt{MN}}$  238

WO 2014/028071 WO 2014/028074

![](_page_235_Picture_679.jpeg)

"EXAMINER: Initial if reference considered, whether or not citation is in conformance with MPEP 609. Draw line through citation if, not in conformance and not considered. Include copy of this form with next communication t

ALL REFERENCES CONSIDERED EXCEPT WHERE LINED THROUGH. /J.M./

FLEXTRONICS AP, LLC **FLEXTRONICS AP, LLC** 

![](_page_236_Picture_1305.jpeg)

![](_page_236_Picture_1306.jpeg)

![](_page_236_Picture_1307.jpeg)

![](_page_237_Picture_1312.jpeg)

Sheet

of

![](_page_237_Picture_1313.jpeg)

![](_page_237_Picture_1314.jpeg)

"EXAMINER: Initial if reference considered, whether or not citation is in conformance with MPEP 609. Draw line through citation if, not in conformance and not considered. Include copy of this form with next communication t

![](_page_238_Picture_935.jpeg)

![](_page_238_Picture_936.jpeg)

![](_page_238_Picture_937.jpeg)

![](_page_239_Picture_242.jpeg)

![](_page_239_Picture_243.jpeg)

![](_page_239_Picture_244.jpeg)

![](_page_239_Picture_245.jpeg)

![](_page_239_Picture_246.jpeg)

![](_page_239_Picture_247.jpeg)

![](_page_239_Picture_248.jpeg)

U.S. Patent and Trademark Office **Part of Paper No. : 20141001** Part of Paper No. : 20141001

### EAST Search History

### EAST Search History (Prior Art)

![](_page_240_Picture_170.jpeg)

file://Cl/Users/jmarandi/Documents/e-Red%20Folder/13968665/EASTSearchHistory. 13968665\_AccessibleVersion.htm[10/1/2014 9:41:34 AM]

![](_page_241_Picture_377.jpeg)

### EAST Search History (Interference)

< This search history is empty>

10/1/2014 9:41:28 AM C:\ Users\ jmarandi\ Documents\ EAST\ Workspaces\ 13968665.wsp

![](_page_242_Picture_915.jpeg)

![](_page_242_Picture_916.jpeg)

![](_page_243_Picture_968.jpeg)

![](_page_244_Picture_918.jpeg)

![](_page_244_Picture_919.jpeg)

![](_page_244_Picture_920.jpeg)

![](_page_244_Picture_921.jpeg)

![](_page_245_Picture_1180.jpeg)

![](_page_245_Picture_1181.jpeg)

![](_page_245_Picture_1182.jpeg)

![](_page_246_Picture_586.jpeg)

![](_page_246_Picture_587.jpeg)

![](_page_246_Picture_588.jpeg)

![](_page_247_Picture_183.jpeg)

![](_page_248_Picture_919.jpeg)

![](_page_248_Picture_920.jpeg)

![](_page_249_Picture_948.jpeg)

![](_page_250_Picture_952.jpeg)

![](_page_250_Picture_953.jpeg)

![](_page_250_Picture_954.jpeg)

![](_page_250_Picture_955.jpeg)

![](_page_251_Picture_1128.jpeg)

# INFORMATION DISCLOSURE **STATEMENT BY APPLICANT**

Application Number Filing Date Complete if Known 13/968,665 August 16, 2013 First Named Inventor Examiner Name

(Use as many sheets as necessary)  $\vert$  Art Unit

![](_page_251_Picture_1129.jpeg)

![](_page_251_Picture_1130.jpeg)

"EXAMINER: Initial if reference considered, whether or not citation is in conformance with MPEP 609. Draw line through citation if, not in conformance and not considered. Include copy of this form with next communication t
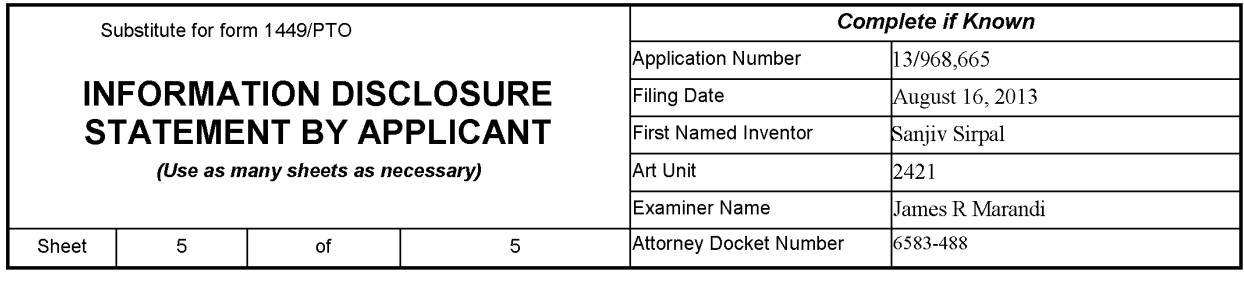

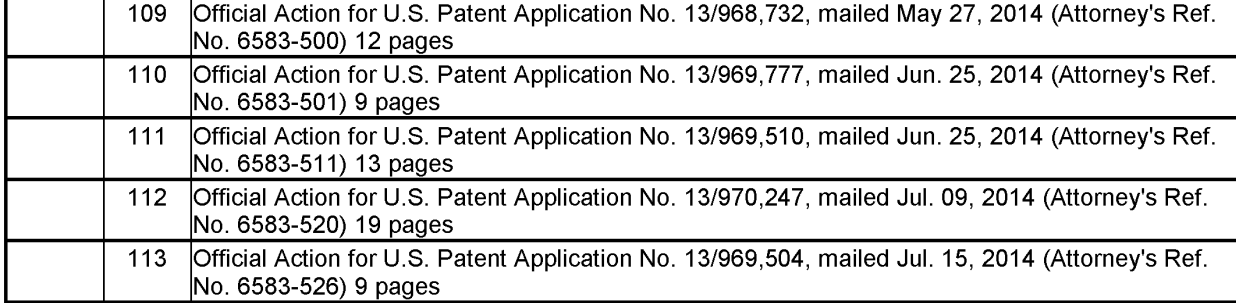

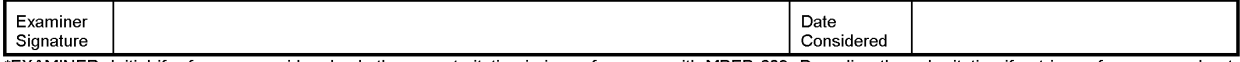

"EXAMINER: Initial if reference considered, whether or not citation is in conformance with MPEP 609. Draw line through citation if, not in conformance and not considered. Include copy of this form with next communication t

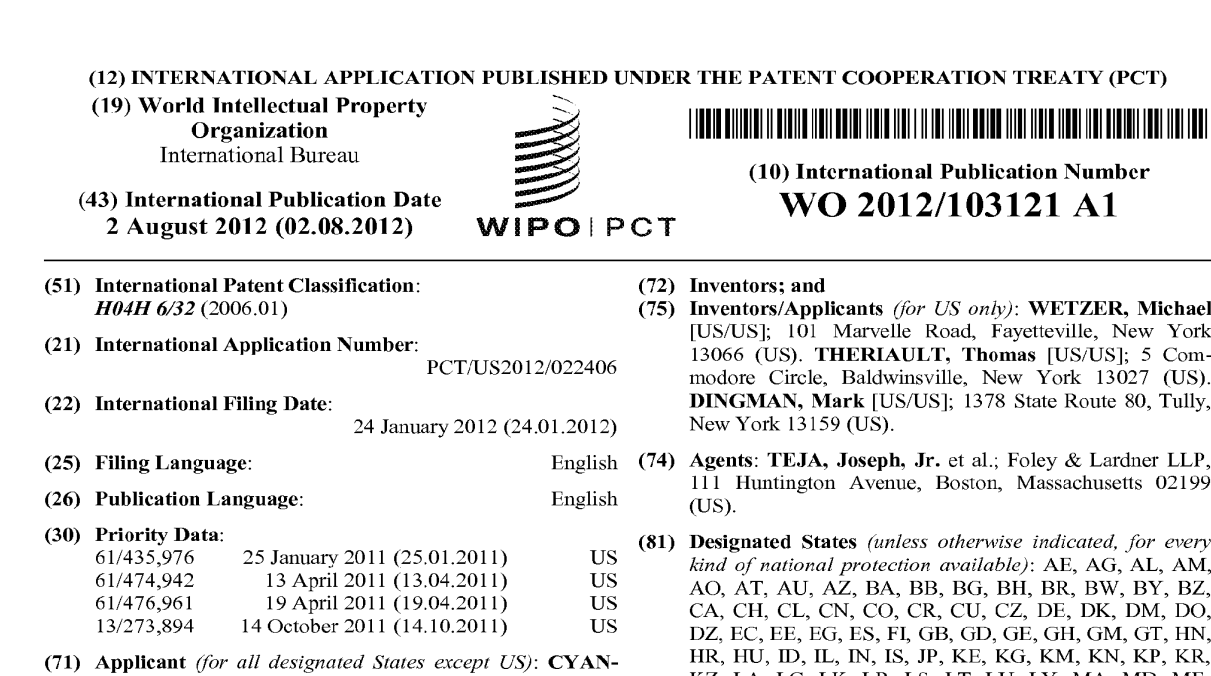

DIA, INC. [US/US]; 843 Malden Road, Syracuse, New York 13211 (US).

(12) INTERNATIONALAPPLICATION PUBLISHED UNDER THE PATENT COOPERATION TREATY (PCT)

Inventors/Applicants (for US only): WETZER, Michael [US/US]; 101 Marvelle Road, Fayetteville, New York 13066 (US). THERIAULT, Thomas [US/US]; 5 Commodore Circle, Baldwinsville, New York 13027 (US). DINGMAN, Mark [US/US]; 1378 State Route 80, Tully,

Agents: TEJA, Joseph, Jr. et al.; Foley & Lardner LLP, 11 Huntington Avenue, Boston, Massachusetts 02199

kind of national protection available): AE, AG, AL, AM, AO, AT, AU, AZ, BA, BB, BG, BH, BR, BW, BY, BZ, CA, CH, CL, CN, CO, CR, CU, CZ, DF, DK, DM, Do, DZ, EC, EE, EG, ES, FI, GB, GD, GE, GH, GM, GT, HN, HR, HU, ID, IL, IN,IS, JP, KE, KG, KM, KN, KP, KR, KZ, LA, LC, LK, LR, LS, LT, LU, LY, MA, MD, ME, MG, MK, MN, Mw, MX, MY, MZ, NA, NG,NI, NO, NZ, OM, PE, PG, PH, PL, PT, QA, RO, RS, RU, RW, SC, SD, SE, SG, SK, SL, SM, ST, SV, SY, TH, TJ, TM, TN, TR, TT, TZ, UA, UG, US, UZ, VC, VN, ZA, ZM, ZW.

[Continued on next page}

(64) Title: INFORMATION DELIVERY SYSTEM FOR, AND METHODSOF, INTERACTION WITH MULTIPLE INFORMATION FORMS OF THE THORM THON BELIVENT STSTEM TON, THIS METHODS OF, INTERNETION WITH MOETHER INTOKATION TORMS

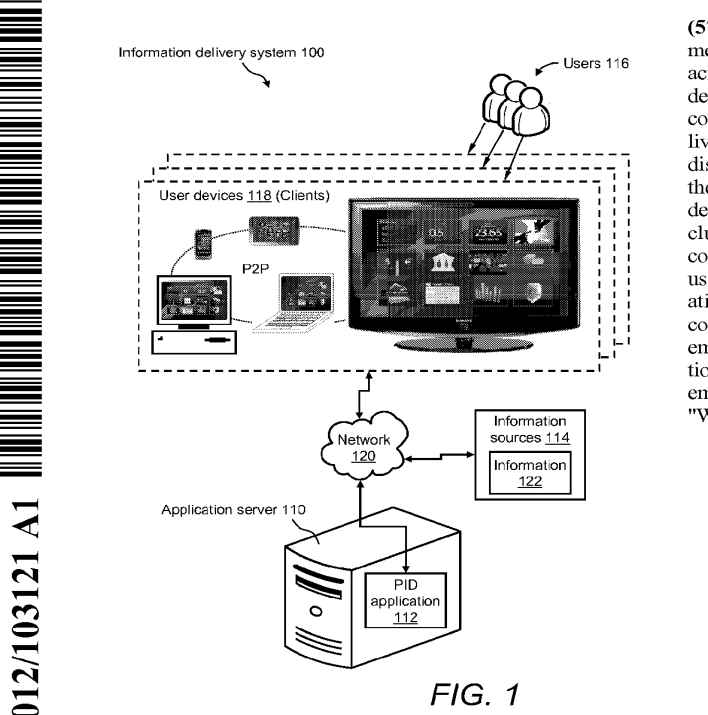

(57) Abstract: An information delivery system for and methods of interaction with multiple information forms across multiple types, brands, and/or models of electronic devices, such as mobile devices, portable devices, desktop computers, and televisions is disclosed. The information delivery system for and methods of the invention provide the display of and access to secure user-centric information via the construct of a channel grid framework serving as a desktop on a user device. The channel grid framework includes multiple user-sclectable items that provide access to corresponding "channels" by which respective portions of user-centric information are delivered to a user. The information delivery system of the invention may he suitable for consumer applications and/or enterprise applications. In one embodiment, the information delivery system of the invention supports a "Flex" presentation framework. In another embodiment, the information delivery system supports a "Web" presentation framework

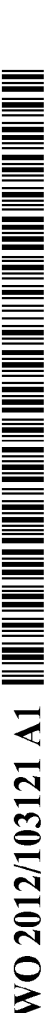

# $\textbf{WO 2012/103121 \textbf{A1}} \textbf{ \texttt{||} \texttt{||} \texttt{||} \texttt{||} \texttt{||} \texttt{||} \texttt{||} \texttt{||} \texttt{||} \texttt{||} \texttt{||} \texttt{||} \texttt{||} \texttt{||} \texttt{||} \texttt{||} \texttt{||} \texttt{||} \texttt{||} \texttt{||} \texttt{||} \texttt{||} \texttt{||} \texttt{||} \texttt{||} \texttt{||} \texttt{||} \texttt{||} \texttt{||} \texttt{||} \texttt{||} \texttt{||}$

(84) Designated States (unless otherwise indicated, for every Declarations under Rule 4.17: **WO 2012/103121 A1 IIII in the subsequence** (**b)**<br>
(**84**) Designated States (*tankes observerse indicensed, for* every Declinations under Rule 4.17(*iv)*)<br> *ENG* (*RC*<sub>RW, Densition (*AM, NC*, DV, NC, NC, NC, NC). **For th</sub>** UG, ZM, ZW), Eurasian (AM, AZ, BY, KG, KZ, MD, Published: RU, TJ, TM), European (AL, AT, BE, BG, CH, CY, CZ, DE, DK, EE, ES, FI, FR, GB, GR, HR, HU, LE, IS, IT, LT, LU, LV, MC, MK, MT, NL, NO, PL, PT, RO, RS, SE, SI, SK, SM, TR), OAPI (BF, BJ, CF, CG, CI, CM, GA, GN, GQ, GW, ML, MR, NE, SN, TD, TG).

with international search report (Art.  $21(3)$ )

## INFORMATION DELIVERY SYSTEM FOR, AND METHODS OF, INTERACTION WITH MULTIPLE INFORMATION FORMS ACROSS MULTIPLE TYPES AND/OR BRANDS OF ELECTRONIC DEVICES, SUCH AS TELEVISIONS, MOBILE PHONES, AND COMPUTING DEVICES

CROSS-REFERENCES TO RELATED APPLICATIONS

[0001] This application claims priority to the following U.S. applications:

[0002] U.S. provisional application serial no.  $61/435,976$ , filed January 25, 2011, entitled "Information Delivery System for, and Methods of, Interaction with Multiple

5 Information Forms Across Multiple Types and/or Brands of Electronic Devices, such as Televisions, Mobile Phones, and Computing Devices;"

[0003] U.S. provisional application serial no. 61/474,942, filed April 13, 2011, entitled "Information Delivery System for, and Methods of, Eventing and Alerting Using Multiple Information Forms and Sources Across Multiple Types and/or Brands

10 of Electronic Devices;"

> [0004] U.S. provisional application serial number 61/476,961, filed April 19, 2011, entitled "Information Delivery System for, and Methods of, Interaction with Multiple Information Forms Across Multiple Types and/or Brands of Electronic Devices, such as Televisions, Mobile Phones, and Computing Devices;" and

15 [0005] U.S. non-provisional application serial no. 13/273,894, filed October 14, 2011, entitled '"Mcthods, Apparatus and Systems for Presenting Television Programming and Related Information."

[0006] Each of the foregoing applications is incorporated herein by reference in its entirety.

### BACKGROUND

[0007] Consumerand business uscrs want to access digital information such as broadcast TV; internet text, graphics, and video; and social networking media across different devices. These devices include laptop computers, smart phones, TVs, and tablets and cach device has its own interface, content metaphor, format, and access method. Users' experience with digital content over different devices is poor for two reasons: 1) the quality of the information delivery is varied and, 2) users are required

to learn how to use each device in order to receive their desired information. This learning process is time consuming and does not guarantee the users' success.

[0008] In addition, although certain technologies, such as Internet browsers and multimedia players, provide some centralized manner of accessing digital information, such technologies are largely static. As a result, these technologies cannot be customized for individual user preferences.

[0009] For example, in the broadcast TV environment, users select and receive information using traditional channel guides. With this technology, user interaction and information customization is extremely limited. The ability to combine broadcast TV content with other forms of information, such as social media, is restricted.

[0010] Tn other information areas such as healthcare, finance, and home security, users want to do more than just access information: users want to combine and interrogate information to produce more meaningful interactions with information and other users.

### **SUMMARY**

[0011] Once embodiment of the disclosure relates to an apparatus to provide secure user-centric information via at least one user platform operated by a user. The apparatus includes at least one communication interface to facilitate wired and/or wireless communications with the at least one user platform via one or more transmission media and at least one memory to store processor-executable instructions. The apparatus further includes at least one processor communicatively coupled to the at least one communication interface and the at least one memory. Upon execution of the processor-executable instructions by the at least one processor, the at least one processor establishes a bidirectional, asynchronous user session to manage provision of and interaction with the secure user-centric information. The session is established by implementing a plurality of channels through which the user receives and/or interacts with, via the at least one user platform, respective portions of the secure user-centric information, controlling the at least one communication interface to receive, from the at least one user platform, a user identity for the user and a platform identity for the at least one user platform, and authenticating the user and the user platform to receive the secure user-centric information based at least in part

on the user identity and the platform identity. The session is further established by,if the user and the user platform are authenticated, controlling the at least one communication interface so as to cause the bidirectional, asynchronous user session to be established between the apparatus and <sup>a</sup> web browserofthe at least one user platform and to transmit to the at least one user platform during the user session first authenticated channel information relating to at least one authorized channel of the plurality of channels, based at least in part on information access rights and/or security protocols respectively associated with the corresponding plurality of channels, the user, and the user platform. The processor is configured to control the at least one communication interface to cause the bidirectional, asynchronous user session to be established without requiring a separate application other than the web browser to be installed on the user platform to establish the user session.

[0012] Another embodiment relates to a method for providing secure user-centric information via at least one user platform operated by a user. The method includes implementing a plurality of channels through which the user receives and/or interacts with, via the at least one user platform, respective portions of the secure user-centric information, receiving, from the at least one user platform, a user identity for the user and a platform identity for the at least one user platform, and authenticating the user and the user platform to receive the secure user-centric information basedat least in part on the user identity and the platform identity. The method further includes, if the user and the user platform are authenticated, causing a bidirectional, asynchronous user session to be established with a web browser of the at least one user platform and transmitting to the at least one user platform during the user session first authenticated channel information relating to at least one authorized channel of the plurality of channels, basedat least in part on information access rights and/or security protocols respectively associated with the corresponding plurality of channcls, the uscr, and the user platform. The bidirectional, asynchronous user session is established without requiring <sup>a</sup> separate application other than the web browserto be installed on the user platform to establish the user session.

[0013] Another embodiment relates to at least one computer readable storage medium storing processor-executable instructions that, when executed by at least one processor, perform a method for providing secure user-centric information via at least

 $\overline{3}$ 

one user platform operated by a user. The method includes implementing a plurality of channels through which the user receives and/or interacts with, via the at least one user platform, respective portions of the secure user-centric information, receiving, from the at least one user platform, a user identity for the user and a platform identity for the at least one user platform, and authenticating the user and the user platform to receive the secure user-centric information based at least in part on the user identity and the platform identity. The method further includes, if the user and the user platform are authenticated, causing a bidirectional, asynchronous user session to be established with a web browser of the at least one user platform and transmitting to the at least one user platform during the user session first authenticated channel information relating to at least one authorized channel of the plurality of channels, based at least in part on information access rights and/or security protocols respectively associated with the corresponding plurality of channels, the user, and the user platform. The bidirectional, asynchronoususer session is established without requiring <sup>a</sup> separate application other than the web browserto be installed on the user platform to establish the user session.

### BRIEF DESCRIPTION OF THE DRAWINGS

[0014] The skilled artisan will understand that the figures, described herein, are for illustration purposes only, and that the drawings are not intended to limit the scope of the disclosed teachings in any way. In some instances, various aspects or features may be shown exaggerated or enlarged to facilitate an understanding ofthe inventive concepts disclosed herein (the drawings are not necessarily to scale, emphasis instead being placed upon illustrating the principles of the teachings). In the drawings, like reference characters generally refer to like features, functionally similar and/or structurally similar elements throughout the various figures.

[0015] Figure 1 illustrates a high level block diagram of an example of an information delivery system that includes a personal information delivery application for interaction with multiple information forms across multiple types, brands, and/or models of clectronic devices, according to the present invention;

[0016] Figure 2 illustrates a functional block diagram of an example of a channel of a personal information delivery application for providing users access to and interaction with information, according to the present invention;

[0017] Figure 3 illustrates a screenshot of an example of a client GUI of the personal information delivery application and shows an example of a channel grid, according to the present invention;

[0018] Figure 4 illustrates various screenshots of certain components of an example of an "Around Me" channel of the personal information delivery application, according to the present invention;

[0019] Figure 5 illustrates a functional block diagram of an example of a client runtime environment, which is the runtime environment of the user devices of the information delivery system, according to the present invention;

[6020] Figure <sup>6</sup> illustrates <sup>a</sup> functional block diagram of an example ofa personal information delivery application architecture for supporting the Flex presentation framework, according to the present invention;

[0021] Figure 7 illustrates a functional block diagram of an example of a client architecture of the personal information delivery application, according to the present invention;

[0022] Figure & illustrates a functional block diagram of an example of a communication flow between the client side and the server side of the personal information delivery application, according to the present invention;

[0023] Figure 9 illustrates a functional block diagram of an cxample of a communication flow between components at the server side of the personal information delivery application, according to the present invention;

[0024] Figure 10 illustrates a functional block diagram of a portion of the personal information delivery application architecture and a process of performing a user login operation, according to the present invention;

[0025] Figure 11 illustrates a functional block diagram of a portion of the personal information delivery application architecture and a process of performing data management and eventing and alerting, according to the present invention;

[0026] Figure 12 illustrates a screenshot of an example of the GUI of channel application catalog of the personal information delivery application by which users may acquire channels for use with their devices, according to the present invention;

[0027] Figure 13 illustrates a screenshot of an example of the client GUI that includes another example of a channel grid, according to the present invention;

[0023] Figure 14 illustrates screenshots of certain components of an example ofa "Stock Watch" channel of the personal information delivery application, according to the present invention;

[0029] Figures 15 through 18 illustrate screenshots of a client GUI of the personal information delivery application and an example of a process of eventing and alerting using the personal information delivery application, according to the present invention;

[0030] Figures 19 through 26 illustrate screenshots of certain channels of the personal information delivery application and an example of a pracess of combining two or more independent channels to create a new channel (and touchlet) and a process of eventing off ofthe combined data, according to the present invention;

[0031] Figures 27 through 40 illustrate screenshots of an example of a "Television" channel ofthe personal information delivery application, according to the present invention;

[0032] Figures 41 through 44 illustrate screenshots of certain components and operations of an example of a "Home Security" channel ofthe personal information delivery application and a process of alerting a user, according to the present invention;

[0033] Figure 45 illustrates screenshots of certain components of an example of a "NetFlix" channel of the personal information delivery application, according to the present invention;

[0034] Figures 46 and 47 illustrate screenshots of certain components of an example of a "Remote Healthcare" channel of the personal information delivery application, according to the present invention;

[0035] Figure 48 illustrates screenshots of certain components of an example of a "My Medicine Cabinet" channel of the personal information delivery application, according to the present invention;

[0036] Figure 49 illustrates screenshots of certain components of an example of an "MS Word" channel of the personal information delivery application, according to the present invention;

[0037] Figure 50 illustrates screenshots of certain components of an cxample of an "Email" channel of the personal information delivery application, according to the present invention;

[0038] Figure 51 illustrates screenshots of certain components of an example of a "News Reader" channel of the personal information delivery application, according to the present invention;

[6039] Figure 52 illustrates a screenshot of an example of an enterprise client GUI that includes an example of a login window, according to the present invention;

[0040] Figures 53 and 54 illustrate screenshots of the enterprise client GUI showing two example channel grids that may be related to the enterprise, according to the present invention;

[0041] Figure 55 illustrates screenshots of certain components of an example of a "Personal Calendar" channel that is suitable for use in enterprise applications, according to the present invention;

[0042) Figure 56 illustrates screenshots of certain components of an example of a "myNet" channel that is suitable for usc in enterprise applications, according to the present invention;

[0043] Figure 57 illustrates screenshots of ccrtain components of an cxample of a "Sales Pipeline" channel that is suitable for use in enterprise applications, according to the present invention;

[0044 Figure 58 illustrates screenshots of certain components of an example of an "Open Room" channel that is suitable for use in enterprise applications, according to the present invention;

[0045] Figures 59, 60, and 61 illustrate screenshots of certain components of an example of a "Security Threat Trends" channel that is suitable for use in enterprise applications, according to the present invention;

 $\overline{7}$ 

[0046] Figure 62 illustrates a block diagram of an example of an enterprise user hierarchy that shows individual users, roles assigned to users, and/or users assigned to groups within an enterprise, according to the present invention;

[0047] Figure <sup>63</sup> illustrates <sup>a</sup> screenshot of an analyst client GUTthat includes an example of a channel grid for users (i.e., analysts) in an analysts group of the enterprise, according to the present invention;

[0048] Figure 64 illustrates a screenshot of a manager client GUI that includes an example of a channel grid for users (i.e., managers) in a managers group of the enterprise, according to the present invention;

[0049] Figure 65 illustrates a screenshot of an example of a channel application catalog that includes content that correspondsto users (i.e., managers) in the managers group of the enterprise, according to the present invention;

[0050] Figure <sup>66</sup> illustrates <sup>a</sup> screenshot of <sup>a</sup> director client GUIthat includes an example of a channel grid for users (i.e., directors) in a directors group of the enterprise, according to the present invention;

[0051] Figure 67 illustrates a screenshot of an example of a channel application catalog that includes content that corresponds to users (i.e., directors) in the directors group of the enterprise, according to the present invention;

[0052] Figure 68 illustrates screenshots of certain components of an cxample of an "Alerts" channel that is suitable for use in enterprise applications, according to the present invention;

[0053] Figure 69 illustrates screenshots of certain components of an example of a "Personnel Activity" channel that is suitable for use in enterprise applications, according to the present invention;

[0054] Figure 70 illustrates screenshots of certain components of an example of a "Reports" channel that is suitable for use in enterprise applications, according to the present invention;

[0055] Figure 71 illustrates screenshots of certain components of an example of a 'User Administration" channel that is suitable for use in enterprise applications, according to the present invention;

[0056] Figure 72 illustrates screenshots of certain components of an example of a "Catalog Administration" channel that is suitable for use in enterprise applications, according to the present invention;

[0057] Figure 73 illustrates a functional block diagram of an cxample of a personal information delivery application architecture for supporting a web presentation framework ofthe information delivery system, according to the present invention;

[0058] Figure <sup>74</sup> illustrates <sup>a</sup> functional block diagram of an example ofa client architecture of the personal information delivery application for supporting the web presentation framework, according to the present invention;

[0059] Figure 75 illustrates a screenshot of an example of a web browser, which is running on <sup>a</sup> user device, for displaying <sup>a</sup> web page of a channelgrid to the user, according to the present invention;

[0060] Figure 76 illustrates a screenshot of the web browser displaying a web page of a "Home Security" channel that is operating in a substantially full-screen mode, according to the present invention;

[0061] Figure <sup>77</sup> illustrates another screenshot of the web browser, whichis running on a user device, for displaying a web page of another channel grid to the user, according to the present invention; and

 $[0062]$  Figure 78 illustrates a screenshot of the web browser displaying a web page of a "Stock Watch" channel that is operating in a substantially full-screen mode, according to the present invention.

[0063] It should be appreciated that all combinations of the foregoing concepts and additional concepts discussed in greater detail below(provided such concepts are not mutually inconsistent) are contemplated as being part of the inventive subject matter disclosed herein. It should also be appreciated that terminology explicitly employed herein that also may appear in any disclosure incorporated by reference should be accorded a mcaning most consistent with the particular concepts disclosed herein.

### DETAILED DESCRIPTION

[0064] Various embodiments of the present invention describe an information delivery system for, and methods of, interaction with multiple information forms across multiple types, brands, and/or models of electronic devices, such as mobile devices (e.g., cell phones), portable devices (e.g., tablets, laptop computers), desktop computers, and televisions(e.g., set top boxes, intelligent TVs). In one example, the invention provides a system for and methods of interfacing with televisions via a graphical user interface and secure receipt of information relating to television programming.

[0065] The information delivery system for and methods of the invention provide the display of and access to secure user-centric information via the construct of a channel grid framework serving as a desktop on a user device. The channel grid framework includes multiple user-selectable items that provide access to corresponding "channels" by which respective portions of user-centric information are delivered to <sup>a</sup> user. The user and the user deviceare first authenticated to receive the secure user-centric information, and the user-selectable items included in the channel grid framework on the desktop for the user device are based on information access rights and security protocols defined for the corresponding channels, the user, and the user device.

[0066] Referring to Figure 1, a high level block diagram of an example of an information delivery system 100 that includes a personal information delivery (PID) application 112 for intcraction with multiple information forms across multiple types, brands, and/or models of electronic devices is presented. Information delivery system <sup>100</sup> mayinclude an application server <sup>110</sup> upon whichisinstalled the PID application 112 that has access to one or more information sources 114. One or more users 116 are associated with information delivery system 100. Users 116 may be, for example, individuals or groups of individuals. Each user 116 may have one or more user devices 118. Application server 110, the one or more information sources 114, and user devices 118 may be connected to a network 120 by any wired and/or wireless means. Network 120 may be, for example, any local area network (LAN) and/or wide area network (WAN) for connecting to the Internet.

[0067] Application server 110 may be a networked computer, such as the networked server of the owner and/or provider of PID application 112. The one or more information sources 114 may be, for example, networked computers of the owners and/or providers of the information stored thereon. For example, certain information 122 may be stored on information sources 114. Information 122 may be any information that can be delivered electronically over network 120 and that is capable of being consumed by users 116 via their user devices 118. More particularly, information 122 of the one or more information sources 114 may include different types and/or forms of information, data, and/or content. Examples of information 122 may include, but are not limited to, text, graphics, pictures, 3D graphic visualization of objects, sound, sensor data, streaming media data (e.g., streaming video and audio data), web-services data, Really Simple Syndication (RSS) feeds, image data, eventing and alerting, raw data, any type of information, and the like.

[0068] Information 122 of information sources 114 may be any information that resides outside of the application server 110 environment. However, with regard to information to be consumed by users 116 via their user devices 118, the invention is not limited to "external" information sources, such as information sources 114. Users 116 may also consume information from "internal" information sources (not shown), which are any information sources that reside directly at application server 110 and/or directly at user devices and/or from sensors contained on or communicating with user devices 118.

[0069] PID application 112 is a software application that facilitates user interaction with multiple information forms across multiple types, brands, and/or models of electronic devices (e.g., user devices 118). Generally, PID application 112 is Operating under a client-server model of computing in which application server 110 is the server and cach user device 118 is the clicnt.

[0070] Preferably, user devices 118 have a runtime environment that includes, but is not limited to, the following attributes.

- 1. capability to access multiple different operating systems,
- 2. capability to access any information that is exposed at the device level,

- 3. capability to allow software and/or information updates without interrupting the device and/or service (i.e., "hot" updates),
- 4. capability to operate offline,
- 5. capability to maintain state information, and
- 6. any combinations thereof.

[0071] An example of such a runtime environment is the Adobe® AIR® 2.5 runtime (available from Adobe Systems Inc, San Jose, CA) and the HTML5 runtime. HTML5 is the next major revision of the HTML standard, which is currently under development.

# [0072] SYSTEM ARCHITECTURE SUPPORTING THE "FLEX" PRESENTATION FRAMEWORK

[0073] For the purpose of illustration, Figures 1 through 11 describe the system architecture of information delivery system 100 of the present invention implemented for supporting the Flex presentation framework. In one example, the Flex presentation framework may be implemented using Adobe® Flex® from Adobc Systems Incorporated (San Jose, CA). Adobe® Flex® is an open source framework for building highly interactive, expressive web applications that deploy consistently on all major browsers, desktops, and operating systems by leveraging the Adobe Flash Player and Adobe AIR® runtimes. In this example, uscr devices 118 (i.c., client devices) are any Adobe AIR-enabled devices. Examples of user devices 118 may include, but are not limited to, any type, brand, and/or model of Adobe AIR-enabled desktop computer; Adobe AlR-enabled laptop computer, Adobe AlR-enabled tablet computer; Adobe ATR-enabled net-book computing device; Adobe ATR-enabled handheld computing device; Adobe AlR-enabled personal digital assistant; Adobe AIR-enabled enterprise digital assistant; Adobe AIR-enabled portable digital assistant; Adobe AIR-enabled telecommunications device including one of an Adobe AIR-enabled telephone, Adobe AIR-enabled cell phone, and Adobe AIR-enabled smart phone; Adobe AIR-enabled personal navigation device; Adobe AIR-enabled vehicle-based device; Adobe AIR-enabled optical disk player; Adobe AIR-enabled television; Adobe AIR-enabled game console; and the like.

[0074] Therefore, an aspect of information delivery system 100 of the invention is that its operation is not limited to any particular type, brand, and/or model of client device and/or to any particular operating system (OS). That is, the operation of information delivery system 100 of the invention is substantially device-agnostic and/or OS-agnostic because it may operate, for example, on substantially any Adobe AIR-enabled client device. Additionally, information delivery system <sup>100</sup> of the invention is substantially information type-agnostic and/or information sourceagnostic.

[0075] User devices 118 serve as a user platform operated by a user 116 to facilitate display of, and interaction with, secure user-centric information. Preferably, the sct of user devices 118 belonging to cach respective uscr 116 is connected in a peer-to-peer (P2P) fashion. In one example, the user devices 118 of a certain user 116 may include <sup>a</sup> mobile device(e.g., cell phone), <sup>a</sup> portable device (e.g., tablet, laptop computer), a desktop computer, and a television (e.g., set top box, intelligent TV). In this example, the user's cell phone, tablet, laptop computer, desktop computer, and television are connected (wired and/or wirelessly) in a P2P fashion.

[0076] PID application 112 of the invention provides a personalized information delivery utility that includes one or more sets of processor-executable instructions executing on one or more processors controlling various other hardware devices, with client-server system architecture, to facilitate delivery of a wide variety of information to a user, via one or more user devices or "platforms" (clients). Information is displayed on a graphical user interface (GUI) of a given user platform in a "presentation framework" that is customized based on a "user context." The presentation framework is homogenous amongst different user platforms so as to facilitate user familiarity and ease of interaction with displayed information. The presentation framework also facilitates the user's ability to take meaningful "realtimc" action(s) in response to the displayed information.

[0077] The "user context" may be with respect to user attributes, such as, but not limited to, identity of the user, an identifier for one or more user devices associated with the user, location, activity, role, event, and any combinations thereof. Further, the "user context" may be with respect to user preferences, such as, but not limited to, source(s) of information of interest to the user, category/type of information of

interest to the user, priority and/or importance of information, time (of day, week, month, year) at which information is displayed, and any combinations thereof.

[0073] The mechanism ofPID application 112 for providing the user access to and interaction with, for cxample, information 122 and/or any other information is referred to as a "channel." That is, the channel is a conduit for delivering information to a user(e.g., providing access to and interaction with information), and is an elemental feature (basic building-block) of PID application 112. With respect to the PID application 112, the channel twopieces (1) <sup>a</sup> visualization piece that is presented on the client device (e.g., user devices 118) and (2) the integration piece residing at the server (e.g., application server  $110$ ). More details of the channel with respect to PID application 112 are described with reference to Figures 2, 3, 4, and 5.

[0079] Referring to Figure 2, a functional block diagram of an example of a channel 200 of PID application 112 for providing uscrs access to and interaction with information is presented. PID application 112 may provide at least one channel 200. Preferably, PID application 112 provides one or more function-specific channels 200. There may be a server portion of channel 200 that is resident at application server 110 and a client portion of channel 200 that is resident at each user device 118. The client side portion of channel 200 is for presenting and interacting with content. There is a server side portion of channel 200 provides services and that are always running. More details of the client architecture and server architecture underlying the client and server portions of any channel 200 are described with reference to Figures 5 through 11.

[0080] Any channel 200 of PID application 112 provides a gateway to content, such as information 122 of information sources 114. Additionally, each channel 200 has a built in eventing and alerting feature, which will be described in subsequent text. Each channel 200 may include a visual component 210 that is formed of a touchlet  $212$  and a channel application  $214$ . Additionally, channel 200 may include one or more service components 216 and a configuration component 218.

[0081] Visual component 210 may be any text and/or graphic element that may be presented to users 116 for viewing on the display, screen, and/or GUI of any user device 118. With respect to a certain function-specific channel 200, the design and implementation of visual component 210 may be channel-specific. That is, visual

component 210 may be used to visually render at least some ofthe function-specific information on a GUI of a user device 118 via one or more text and/or graphic elements, and provide for interaction with the displayed channel information. The invention is not limited to presenting information to users 116 in a visual fashion only. Other ways (not shown) of conveying information to users 116 may be, for example, audible indicators (i.e., sound) and/or tactile indicators (e.g., vibration).

[0082] Channel application 214 may be any application software that is designed to perform singular and/or multiple related specific tasks and/or functions of a certain channel 200. Channel application 214 is used to manage the visual rendering of at least some of the channel-specific information on a GUI of a user device 118. Channel application 214 is also designed and used to manage user interaction with the displayed channel information.

[0083] Some channel applications 214 support implementation of the channel in a "full screen mode" on the GUI of a user device 118 once the channel 200 is deployed on the platform of PID application 112 and a channel 200 is invoked by a user (i.e., sclected by the user to opcrate in substantially full-screen mode). A user invokes a certain channel 200 via its respective touchlet 212. Touchlet 212 includes a graphic element associated with its channel 200 that appears on a portion of the GUI of a user device 118, as part of the presentation framework, to provide a gateway/portal to its channel 200. A touchlet 212 has multiple behaviors as described with reference to Figure 3. Examples of function-specific channels 200 and their associated touchlets 212 are described with reference to Figure 3. Additionally, Figure 3 shows an example presentation framework of channels 200 on the GUI of a user device 118. More details of an example of a function-specific channel 200 with its visual components 210, touchlet 212, and channel application 214 are described with reference to Figure 4.

[0084] The one or moreservice components 216 of a channel 200 are used to access information from outside the environment of PID application 112. For example, service components 216 are used to retrieve the information 122 from the authorized information source(s) 114 and securely provide the retrieved information 122 to any visual components 210 of a channel 200 for display to user. Additionally, service components 216 may be used to monitor/process the channel information

(e.g., via event processing and/or complex event processing (CEP)) to derive "secondary" information (e.g., events—particular changes in state or content of channel information), and provide secondary information to any visual components 210 for conveying to the user(e.g., alerts).

[0085] Every channel 200 has at least one service that is invokes via service components 216. For example, one service is an identity service. The identity service may be used for  $(1)$  authenticating and authorizing users  $116$  to use a channel 200 and (2) authenticating channels 200 to invoke one or more services (at the server) in order to access content from, for example, authorized information source(s) 114. Every service has identity. The authorization and authentication is by channel, in this way authorization and authentication docs not have to occur for cach information request.

[0086] Configuration component 218 of any channel 200 includes information that defines the behaviors and "personality" of the channel 200. Configuration component 218 also includes user preferences. Further, the information in configuration component 218 defines the services being used, the data being used, alcrts, user preferences for the content and alerts, state information, synchronization information, versioning information, and the like.

[0087] There are additional authorization aspects of each channel 200. For example, user authorization may be based on useridentity, user role, user device, user/device location, time, date, day of week, and the like. For example, a certain user 116 is authorized to access certain content at his/her workplace location between 8am and 8pm, and only with his/her laptop computcr that has <sup>a</sup> certain MAC address. At application server 110, configuration queries the identity subsystem (shown in Figure 6) to understand any user permissions. The user may be gencrally authorized to use a channel 200, but there may be conditions.

[0088] Because there is two pieces to each channel 200, the client side visualization piece and the server side integration piece, an aspect of the invention is that there is operational persistence at the server. Client devices may be shut down, but the channels are still operating on the server and services are still being run. As client devices becomeavailable, content will begin to stream.

[0089] <sup>A</sup> "presentation framework"isthe manner in which information (generally multiple types or classes of information) is visually rendered (displayed to a user via a GUI of a user device 118) by PID application 112. The presentation framework is customizedat least in part based on <sup>a</sup> user context (e.g., user attributes and/or preferences) and the presentation framework may sometimes purposefully constrain the scope and/or type of the information displayed on a GUI of a user device at any given time. The presentation framework therebyallows a user to interact with more limited information that may be particularly important to them in a given user context. This purposeful limitation on displayed information facilitates the user's ability to meaningfully absorb and respond to the information (e.g., take real-time action and/or make decisions in response to the displayed information).

[0090] PID application 112 provides a presentation framework that is homogenous amongst different user platforms so as to facilitate user familiarity and ease of interaction with available information; i.e., the presentation framework "follows a user around"from user device 118 to user device 118 and appears the same or substantially the same to the user on any GUI of any user device 118 on which the 'client portion" of PID application 112 is installed.

[0091] A presentation framework includes one or more user-selectable items, or "touchlets" that are selectable by a user (e.g., via touch-screen and/or point and click, sound recognition, movement recognition or image recognition user interfaces) so as to invoke a "channel," through which one or more particular types ofinformation are displayed to the user on the GUI of the user platform in a substantially full-screen mode. More details of one example of a presentation framework of PID application 112 are described with reference to Figure 3, as well as other Figures to follow.

[0092] Referring to Figure 3, <sup>a</sup> screenshot of an example of <sup>a</sup> client GUI <sup>300</sup> is presented that shows an example of a channel grid, which is one example of a presentation framework of PID application 112. Client GUI 300 may include, for example, a main viewing panel 310. Additionally, a taskbar 312 may be provided along the top ofmain viewing pancl 310 and a navigation bar 314 may be provided along the bottom of main viewing panel 310.

[0093] Taskbar 312 may include, for example, standard calendar, time, window controls, and the like. Navigation bar 314 mayinclude, for example, icons for

launching other applications, icons of other user devices 118, and the like. For example, navigation bar 314 may include a developer icon 320, a catalog icon 322, and certain device icons 326. The developer icon 320 may be used to launch a "developer environment" that may be built into the framework of PID application 112. The catalog icon 322 may be used to launch an "application store" by which users 116 may acquire (e.g., purchase) and then install and synchronize specific channels 200. Device icons 326 may depict any types, brands, and/or models of user devices 118 in the user's P2P network, such as a mobile phone, a tablet device, any computing device, a television, and the like.

[0094| Once acquired from the application store, the user's preferences may cause the acquired channel(s) <sup>200</sup> to automatically load and synchronize acrossall uscr devices 118. Alternatively, a user 116 may drag and drop any channel 200 (e.g., drag and drop its touchlet 316) from the current user device 118 to, for example, the telephone device icon 326, the tablet device icon 326, the television device icon 326, and so on. Thereby, installing and synchronizing or copying the channel 200 on another user device 118. Therefore, an aspect of the invention is that any channel on any user device can be quickly replicated and synchronized on any other user devices.

[0095] Client GUI 300 shows an example of a presentation framework that is organized into a grid for presenting channels 200 to a user 116 on any user device 118. In this example, multiple touchlets 316 are presented in a 3x4 channel grid 318 in the main viewing panel 310 of client GUI 300. For example, 3x4 channel grid 318 includes touchlets 316A through 316L. Each touchlet 316 in the 3x4 channel grid 318 of client GUI 300 represents a channel 200 of a specific purpose and/or function. User 116 may have multiple channel grids of information, which are accessible via the navigation bar 314. For example, navigation bar 314 may include certain channel grid icons 324, which are icons of other channel grids of the user. In one example, channel grid icons 324 may include an "At Homc"channel grid icon, a "My TV" channel grid icon, and an "At Work" channel grid icon. A user 116 may specify a certain default channel grid in his/her profile. Additionally, as defined in the user's profile, the default channel grid may change based upon, for example, device type, time, location, prior activitics, and the like. Further, user 116 may be presented an option ofseveral different channel girds from which to select. In one example, the

channel grid 318 shown in main viewing panel 310 of client GUI 300 of Figure <sup>3</sup> may be the user's "At Work" channel grid.

[0096] Presentation of channel grids may change based upon user context or preferences. Generally, PID application 112 is capable to combine, screen, and/or synthesize information in any way to present information in an intelligent manner to the user. The invention is not limited to presenting content in a  $3x4$  or any othern x n channel grid. Other presentation styles are possible. For example, the touchlets of channels may be presented in a tiled fashion on a 3D cube, a tiled fashion on a 3D globe, a stacked tiled fashion, and the like.

[0097] Each touchlet 316 in the 3x4 channel grid 318 of client GUI 300 represents a channel 200 of a specific purpose and/or function. In one example, channel grid 318 includes a "News Reader' touchlet 316A, a "Stock Watch" touchlet 316B, another "Stock Watch" touchlet 316C, a "Business CRM" touchlet 316D, a "Currency" touchlet 316E, a "Banking" touchlet 316F, a "Live News" touchlet 316G, a "Business Calendar" touchlet 316H, an "Email" touchlet 316I, a 'Personal Calendar" touchlet 316J, a "Business Finance" touchlct 316K, and an "Around Mc" touchlet 316L. Further to the example, more details of the "Around Me" touchlet 316L and its associated channel application are described with reference to Figure 4.

[0098] Each touchlet <sup>316</sup> of client GUI <sup>300</sup> is an exampleof <sup>a</sup> touchlet <sup>212</sup> of channel 200 of Figure 2. Additionally, each touchlet 316 of client GUI 300 as well as the 3x4 channel grid 318 itself are examples of visual components 210 of channel 200 of Figure 2.

[0099] A touchlet 212 of channel 200 of Figure 2, such as touchlcts 316A through 316L of Figure 3, has multiple behaviors  $- (1)$  a touchlet 212 may serve as an icon to launch its associated channel application 214 to full screen mode, (2) a touchlet 212 may receive dynamically streaming data, such as audio and video data, sensor data, any web-services data, RSS feeds, cventing and alerting, raw data, any type of information, and the like. Data may be pushed to the channel  $200$  and its touchlet  $212$ in near real time, and  $(3)$  a touchlet 212 may serve as a viewer for presenting information dynamically in near real time.

[00100] Additionally, a touchlet 212 may include substantially all the functionality of a full channel application. The "touchlet information" typically is related to or derived from the channel information provided by the corresponding channel associated with the touchlet, so that when visually rendered, the touchlet information provides a more limited but nonetheless intuitive representation of the channel information. Therefore, an aspect of the invention is that the construct of a channel 200 includes two levels of presentation (1) information that is streaming and/or displayed at the touchlet level and (2) information that is streaming and/or displayed at the full screen level that is launched via the touchlet.

[00101] Unlike standard icons and windowsthat are static and havelittle or no built-in intelligence, touchlcts 212 have both static and dynamic behaviors, as well as intelligence. For example, touchlets 212 can provide information in context(e.g., context based on certain relationships between different data sources, time of day, day of week, geographic location, devices, users, user's role, and the like). Therefore, an aspect of the invention is that touchlets may be designed to present only information that is most interesting and/or meaningful to the user, and with context. Another aspect of the invention is that touchlets provide mechanisms for taking action and/or making decisions on that information.

[00102] An aspect of the invention is that multiple touchlets in a channel grid may be displaying near real-time dynamic content to the user simultaneously. For example, the twelve touchlets 316 in 3x4 channel grid 318 of client GUI 300 may be displaying near real-time dynamic content simultaneously (e.g., 12 streaming videos) to the user 116. Again, the content presented in each touchlet is designed to present only what is important to the user without saturating the user with content he/she does not want or need.

[00103] Another purpose and/or function of a touchlet 212, such as touchlets 316A through  $316L$  of Figure 3, is that a touchlet  $212$  is capable of visually presenting static and/or dynamic content to a user  $116$  in a small window, until such time that the user 116 launches the associated channel application 214 in full-screen mode. For example, in near real time, application server 110 is pushing dynamic information from any sources to one or more touchlets 316 in near real time.

[00104] For example, in nearreal time, application server <sup>110</sup> is pushing dynamic information from a news web-service to "News Reader" touchlet 316A, dynamic stock information to "Stock Watch" touchlet 316B and "Stock Watch" touchlet 316C, streaming video data to "Live News" touchlet 316G, and so on. Further to the example and referring to Figure 4, various screenshots of certain components of an example of an "Around Me" channel 400 of PID application 112 are presented.

[00105] Figure 4 shows the "Around Me" touchlet 316L, which is an example of a visual component 210 of a channel 200. The "Around Me" touchlet 316L displays a pin marker on <sup>a</sup> mapto visually represent to the user that "Around Me" channel <sup>400</sup> may be a mapping application. When a user touches, clicks on, or otherwise selects the "Around Me" touchlet 316L of channel grid 318, the underlying "Around Me" channel application 214 is launched and renders a substantially full-screen GUI of the "Around Me" channel 400. The "Around Me" channel 400 then presents substantially more information to the user than shown in the "Around Me" touchlet 316L alone.

[00106] The substantially full-screen display of any channcl application, such as an "Around Me" channel application 214, may include, for example, a main viewing panel 410. Additionally, a taskbar 412 may be provided along the top of main viewing panel 410 and a navigation bar 414 may be provided along the bottom of main viewing panel 410. Navigation bar 414 may include, for example, a set of minitouchlets 416, which are substantially the same as, for example, touchlets 316 of channel grid 318 of Figure 3 but presented in miniature form. A user may navigate directly to any channel application by selecting one of the mini-touchlets 416.

[00107] Main vicwing pancl 410 of "Around Mc" channcl 400 may include, for example, a visual mapping component 418 and a search component 420. The GUI itself, along with its visual mapping component <sup>418</sup> and search component <sup>420</sup> areall examples of visual components 210 of a channel 200. While contextually related to one another and able communicate to one another, the "Around Me" channel GUI and the "Around Me" touchlet 316L are two separate and distinct entities.

[00108] "Around Me" channel 400 first acquires geo-location information. In one example, current geo-location information is automatically acquired from a user device 118 (e.g., geo-location data of a cell phone). In another example, geo-location

information is acquired by the user 116 manually entering an address. Once the "Around Me" channel 400 has acquired the geo-location information, a map of the user's location is presented via the visual mapping component 418. Additionally, search component 420 may be used for locating places of interest (restaurants, gas station, hospital, ATM, theater, etc) near this location. If the user selects certain places of interest using search component 420, these places of interest are highlighted or otherwise indicated on the map. Further, ifthe user selects a particular place of interest, driving directions may be indicated on the map. The driving directions may be presented in text form, image form (e.g., displayed pictures and/or videos), and/or audible form (e.g., spoken directions). **EXECUTE SUPRIME THE CONDUCT CONDUCT THE CONDUCT CONDUCT (SUPPORT)**<br> **EXECUTE THE CONDUCT CONDUCT** THE CONDUCT CONDUCT CONDUCT CONDUCT CONDUCT CONDUCT CONDUCT CONDUCT CONDUCT CONDUCT CONDUCT CONDUCT CONDUCT CONDUCT CONDUC

may be associated with "Around Me" channel 400. For example, associated with "Around Me" channel 400 may be an IP location service component 422, a destination service component 424, and a speech service component 426, Additionally, the operation of "Around Me" channel 400 is an example of using intraclient interactions as well as client-server interactions. Any interaction with the components of "Around Me" channel 400 is passing messages through what may be termed a "GUI conversation."

[00110] For example, when the user 116 pushes a "Find Me" button on the GUI a message is passed (via the GUI conversation) to the IP location service component 422. The IP location service component 422 then communicates with its related server channel component at application server 110. For example, IP location service component 422 passes the IP address to the server and requests the corresponding geographic location information. The related server channel component queries a mapping service (e.g., Bing) and returns a location (¢.g., Syracuse, NY) to the IP location service component 422. The IP location service component 422 passes this Syracuse, NY mapping data (via the GUI conversation) back to the visual mapping component 418 of the "Around Me" channel 400.

[00111] Similarly, when the user requests driving directions, a message is passed (via the GUI Conversation) to the destination service component 424. The destination service component 424 then communicates with its related server channel component at application server 110. The related server channel component queries a mapping

service (e.g., Bing) and returns turn-by-turn driving directions to the destination service component 424. The destination service component 424 passes the turn-byturn driving directions data (via the GUI conversation) back to the visual mapping component 418 of the "'Around Me" channel 400 and a driving route is indicated. Additionally, a text-to-speech conversion may be performed remotely at application server 110 and the results passed to speech service component 426 of the "Around" Me" channel 400. The user then hears audible driving directions accordingly.

 $[00112]$  The "Around Me" channel 400 also illustrates the capability of performing updates without interrupting the device and/or service (1.e., "hot" updates). For example, the default visual mapping component 418 may be supported by the Bing Maps web-service. However, the visual mapping component 418 may include a selector that allows the user and/or developer to select from a list of map services, such as Google Maps, Yahoo Maps, MapQuest, and the like. If Google Maps is selected, the Google Maps data is automatically sent to the visual mapping component 418 with no client interaction. As a result, the visual mapping component 418 is updated with no device and/or service interruption.

[00113] Referring to Figure 5, <sup>a</sup> functional block diagram of an example ofa client runtime environment 500 is presented, which is the runtime environment of user devices 118 of PID application 112. Client runtime environment 500 may include a cross-opcrating system application 510. In one cxample, when uscr deviccs 118 of PID application 112 are Adobe ATR-enabled devices, cross-operating system application 510 is based on Adobe® AIR®, which is described in Figure 1. Therefore, client runtime environment 500 of user devices 118 may take advantage of all the capabilities that come with Adobe AIR, such as, but not limited to, HTML, Flash, Adobe AIR APIs, messaging, and the like. For example, Flash allows access the Hulu website to play streaming videos and because Adobe AIR includes a web browser, it can run HTML. Further, the Adobe AIR runtime is suitable for use with many different operating systems. For example, the Adobe AIR runtime is suitable for use with desktop operating systems, such as Mac, Windows, and Linux; mobile operating systems, such as RIM, WebOS, Windows Phone7, Symbian, and Android; and TV-rclated opcrating systems, such as Internet Protocol Television (IPTV) operating systems.

[00114] Referring to Figure 6, a functional block diagram of an example of a PID application architecture 600 for supporting the Flex presentation framework is presented. PID application architecture 600 is an example of the application architecture of the server side of PID application 112. PID application architecture <sup>600</sup> may include <sup>a</sup> facilitation layer <sup>610</sup> through whichall messaging ofuser devices 118 (the clients) pass, an integration and process layer 612, and an integrated services and applications layer 614.

[00115] Facilitation layer 610 further includes a facilitation server 616 and. certain other servers 628. Generally, facilitation server 616 manages the communication between the client (e.g., user devices 118) and the server (e.g., application server 110). Facilitation server 616 serves as the gate keeper. Ina sensc,facilitation server 616 introduces the client to the integration and process server 646 and then goes away. Facilitation server 616 serves as the client representative to the rest of the server stack. In one example, facilitation server 616 is implemented using a Java server component that provides a set of real-time data management and messaging capabilities. One example of this Java server component may be Adobe® LiveCycle® Data Services.

[00116] Facilitation server <sup>616</sup> of the facilitation layer <sup>610</sup> may include, for example, a client gateway 618, proxy services 620, invocation services 622, interclient messaging/synchronization 624, and a facilitation processor 626.

[00117] Client gateway 618 may be the direct interface with the client (e.g., user devices 118) for handling messaging operations. In one example, client gateway 618 uses Action Message Format (AMF) and/or Java Message Service (JMS) for exchanging messages and/or data between the client and server and/or between one client and another client.

[00118] Servers 628 of the facilitation layer 610 may include, for example, a channel server 630, a content delivery server 632, a collaboration media server 634 (e.g., video conferencing server), a stream sync server 636, an analytics server 638, an advertising server 640, a transcoding server 642, and a media server 644.

[00119] Generally, channel server 630 is used for the creation and consumption of channels 200. Channel server 630 is not utilized in the operation of channels 200.

For example, channel server 630 mayinclude a repository of channels 200, a channel application catalog 631, and a developer module 633. Channel application catalog 631 may be an "'application store" of available channels 200 from which users 116 may acquire (e.g., purchase), download, and install and synchronize specific channels 200. An example of channel application catalog 631 is shown in Figure 12.

[00120] Developer module 633 may be the "developer environment" that may be built into the framework of PID application 112. For cxample, developer module 633 may be used by software developers to design specific channels 200. In one example, the developer icon 320 of client GUI 300 of Figure <sup>3</sup> may be used to launch the developer module 633. Therefore, an aspect of the invention is that PID application 112 provides a developer environment (c.g., developer module 633) in the same framework as the user environment and without having to exit the user environment.

[00121] Content delivery server 632 may be a server for storing and/or managing any other content that is not managed by, for example, collaboration media server 634, advertising server 640, and media server 644. Collaboration media server 634 is uscd to facilitate video conferencing. Stream sync server <sup>636</sup> is the serverthat integrates with advertising and analytics as it relates to the client and content that is being presented. An example of using stream sync server 636 is synchronizing and/or relating ads on one user device 118 (e.g., TV) with ads on another user device 118 (c.g., tablet), Analytics server 638 is used to configure and administer analytics applications. Advertising server 640 may be a dedicated server for storing and/or managing advertising content. Media server 644 may be a dedicated server for storing and/or managing variousdigital media, such as digital videos/movies, audio/music, and picture files.

[00122] Transcoding server 642 may be a dedicated server for performing transcoding operations. Transcoding is the ability to adapt digital files so that content can be viewed on different playback devices. Working like an interpreter, a transcoder translates files to a suitable format for the end user. Transcoding servers (c.g., transcoding server 642) and services reformat matcrial that would otherwisc have to be developed separately for different platforms. Transcoding servers and services are commonly used for adapting content for mobile devices or serving video.

[00123] Integration and process layer 612 may be organized in a standard serviceoriented architecture (SOA). Integration and process layer 612 further includes an integration and process server 646 along with certain hosting applications 674, hosted communications applications 676, and integral identity provider SSO provider 678. Integration and process server 646 of integration and process layer 612 further includes certain platform service components 648 and certain server channel components 662.

[00124] Platform service components 648 may include, but are not limited to, a data management subsystem 650, an eventing and alerting subsystem 652, a configuration server 654, a session manager 656, an administration subsystem 658, and an identity subsystem 660.

[00125] Data management subsystem 650 performs the master data management operations of PID application architecture 600. Master data management may include, for example, correlating user ID (which user are you?) to content and/or correlating user devices (user has 6 phones, which phone are you?) to content. Associated with data management subsystem <sup>650</sup> maybe an opcrational data storc (ODS) (not shown) and/or a data warehouse (not shown) for storing temporary data or long term data. The ODS may serve two purposes (1) the ODS is used to store data for historical purposes, because data may not persist or be stored at the source. For examplc, a channcl 200 may poll a service every few minutes and store the data in the ODS;and (2) the ODS is used in general application usage. For example, there is <sup>a</sup> background process of any channel 200 of PID application 112 that is retrieving data and pushing it to the ODS. Therefore, any data that is presented to the user at the user device 118 (i.e., at the client device) may be supplied by the ODS. This ensures good response time for the end-user because the network will not have to be continually interrogated for information.

[00126] Eventing and alerting subsystem 652 is used to collect and/or analyze information from any one or more disparate data sources with respect to certain predetermined or dynamic event conditions. Example of types of information that may be evaluated/monitored by eventing and alerting subsystem 652 may include, but are not limited to, text information, graphic information, one or more pictures, one or more videos, audio or digital sound, streaming data, audio or video, content associated

with an executing computer application, voice-over-IP communication, instant messaging/SMS information, video-conferencing information, environmental monitoring information, financial services information, enterprise resource planning information, enterprise content management information, building information, project management information, product lifecycle management information, RSS reader information, remote device control/interaction information, a threedimensional graphic visualization of one or more objects and/or immersive environments, one or more word processing documents, one or more spreadsheets, one or more presentation/slide shows, email, address book information, and any combinations thereof. CEP systems may also be utilized to evaluate/monitor event conditions. **EVEN SUPSING THE CONSULTER CONSULTER CONSULTER CONSULTER CONSULTER CONSULTER CONSULTER CONSULTER CONSULTER CONSULTER CONSULTER CONSULTER CONSULTER CONSULTER CONSULTER CONSULTER CONSULTER CONSULTER CONSULTER CONSULTER CON** 

[00127] Upon detecting the presence of an event condition, eventing and alerting subsystem 652 transmits alert notifications to users 116 via one or more user devices 118. Eventing and alerting subsystem 652 mayinclude, for example, an event manager component, a notification manager, and a complex event processor. Further, events maybe stored for delivery at a later time or for use in a CEP system.

[00128] Once an event is registered in the event manager of the eventing and alerting subsystem 652, the event manager uses CEP (e.g., via complex query language (CQL) programming) to continually monitor the ODS of data management subsystem 650 based on event(s) that have been set and/or to perform a direct query of any external system and/or service.

present, the notification manager checksthe user's configuration, which is at configuration server 654, as well as the uscr's scssion information at session manager 656 in order to determine how best to notify the end-user. Then, the alert notification is pushed through the client gateway <sup>618</sup> of the facilitation server <sup>616</sup> (e.g., via AMF) and to one or user devices 118 (client devices). As a result, the one or user devices 118 receive the alert notification and the alert presented to the user 116 via one or user devices 118.

[00130] Example of types of alerts that may be generated by eventing and alerting subsystem 652 may include, but are not limited to, visual alerts, auditory alerts, tactile

alerts, email messages, SMS text messages, activation of at least one channel of a plurality of channels, and notifications to a law enforcement agency.

[00131] A main aspect of a channel 200 is that eventing and alerting subsystem 652 provides actionable eventing and alerting capability to the uscr 116. That is, channels 200 ofPID application 112 provide users the ability to take action upon receiving an alert, in which the mechanism for user response to an alert may be conveniently built into the channel itself.

[00132] Configuration server 654 manages device configurations, user profiles, data configurations, application configurations, and the like. Configuration server 654 is the counterpart to configuration component 218 of any channel 200.

[00133] Session manager 656 performs session management and/or handles state. Session manager 656 may include, for example, a session module and a policy module. In one example of managing state, a user  $116$  is watching TV (one user device 118) and decides to pause the TV showand resume watching the TV show on his/her laptop computer (another user device 118). Session manager 656 stores state information and communicates this state information between user devices 118 so that the user 116 can resume watching the TV show at his/her laptop computer from the same point in the broadcast.

[00134] Administration subsystem 658 is used to perform standard system administration tasks. For example, when a channel 200 is accepted into the channel application catalog 631, the administration subsystem 658 associates what users 116 are allowed to access the channel. With respect to authorizations, channels are assigned to groups and users. For example, anyone working in the accounting department of a company has access to a certain channel or only a certain user's family members are allowed access to a certain channel.

[00135] Identity subsystem 660 manages the authorization of users, places, times, and things. Identity subsystem 660 may include, for example, an authorize module and an authenticate module. For example, users must be authorized for content and services must be authorized for content. Accordingly, services check to ensure that users are authorized to access their services.

[00136] A main aspect of PID application 112 of the invention is single sign-on (or universal sign-on) capability, wherein once the user 116 is activated on the system, the user 116 is automatically authenticated when accessing anyapplications that normally require user login, i.e., unified access to all applications. That is, once the user 116 logs into information delivery system 100, the user will not be prompted for any other login operations when accessing information and/or services via PID application 112. For example, the user 116 may have one or more secure email services, one or more secure banking and/or financial accounts, one or more secure web-services accounts, and the like. Login information of all the user's secure accounts is stored, for example, identity subsystem 660. When a user access these secure accounts, identity subsystem 660 automatically provides the necessary login credentials to the requesting entity, thereby automatically logging in the user with no further action on the user's part. Because multiple user devices 118 may be associated with a user 116, PID application 112 requires that the user 116 login on each of his/her user devices 118 as they become available in order to ensure the identity of the user 116.

[00137] Ina location-based example, a user 116 is authorized to use a certain user device 118 and/or service only when inside his/her place of business. Therefore, upon leaving the building the authorization is revoked. In a time-based example, a user 116 is authorized to use a certain user device 118 and/or service only at a certain time of day, perhaps during off-peak hours. Therefore, during off-peak hours the authorization is allowed, but during peak hours the authorization is revoked.

[00138] Generally, server channel components 662 are used to perform the integration. Server channel components 662 may include Java-based components, such as, but not limited to, a Camel server channel component 664, a Spring server channel component 666, a Java server channel component 668, a JavaScript server channel component 670, a business process execution language (BPEL) server channel component 672.

[00139] Camel server channel componcnt <sup>664</sup> maybe, for cxample, the Apache Camel server channel component (available from The Apache Software Foundation). Camel server channel component 664 is used for the orchestration and integration of services. Spring server channel component 666 is used for implementing Inversion of

Control (IoC) and aspect-oriented programming (AOP). For example, when passing information from one component to another, the components involved have placeholders for data to be injected (or inserted). Spring server channel component 666 is used to manage this process. Java server channel component 668 may be implemented via (e.g., Java 2 Platform Standard Edition (J2SE)). JavaScript server channel component 670 is used for running JavaScript on the server side of PID application 112. BPEL server channel component 672 is used to export and import information by using web service interfaces.

[00140] With respect to integration and process layer 612, certain unique tasks are possible, independent of the source of the content. For example, sensor data and streaming media data are being normalized, which allows the capability to combine content. Therefore, a main aspect of the invention is that PID application 112 is agnostic to the source of the content and agnostic to the user device on which it is presented. From a client perspective, PID application 112 is agnostic to what content sources are connected.

[00141] The components of PID application architecture 600 communicate via an enterprise service bus 680 of integration and process server 646. Enterprise service bus 680 manages "calls" in and out of the PID application architecture 600. A set of adaptors 682 are connected to enterprise service bus 680 for interfacing with entities of integrated services and applications layer 614, which are outside of the environment of application server 110. That is, adaptors 682 are connected to enterprise service bus 680 for handling various communication protocols.

[00142] Integrated services and applications layer 614 may include, but is not limited to, one or more third-party services 684, one or morc relational database management systems (RDBMS) 686, Parlay X 688 (i.e., a set of standard Web service APIs for the telephone network), one or more IP multimedia subsystem (IMS) servers 690, basic wireline telecommunication 692, one or more communications modules 694 (e.g., instant message, calendar, mail/SMS, address book), and one or more directory servers 696, which may be examples of information sources 114.

[00143] An aspect ofthe invention is that PID application 112 provides built in security at the application server 110, which inherently provides security at each user device 118. Any applications running in the PID application 112 environment are

checked for viruses, spyware, and the like. In this way, it is ensure that users 116 are operating in a secure environment.

 $[00144]$  Referring to Figure 7, a functional block diagram of an example of client architecture 700 of PID application 112 for supporting the Flex presentation framework is presented. Client architecture 700 is an example of the application architecture of the client side of PID application 112. That is, client architecture 700 is the application architecture of any user device 118.

[00145] Figure 7 shows a channel 200, which includes visual component 210, touchlet 212, channel application 214, and service component 216. Associated with a channel 200 are certain sub-components, such as assets 710, code 712, models 714, conversations 716, as well as configuration 718.

[00146] Assets 710 may be, for example, images, descriptive language for the layout of the channel, and the like. Code 712 is the actual programming code for the channel 200. A channel service 720 on the client side communicates with the channel server 630 on the server side. Code 712 interacts with channel service 720 in the client. Additionally, code 712 is cached in client cache 750 and then transmitted via a client bus 760 to identity subsystem 660 (performing authentication and authorization) and then to channel server 630. Any channels 200 that are installed on a user device 118 originate from channel server 630 (e.g., from channel application catalog 631).

[00147] Models 714 may be the data models for the channel 200. A model system 730 on the client side may include user-defined models, persistent models, synchronized persistent models, synchronized models, and the like. Associated with model system 730 may be a persistence service 732 and a synchronization service 734. Models 714 interact with persistence service 732 and synchronization service 734 in the client. Persistence service 732 on the client side communicates with the data management subsystem 650 on the server side. Synchronization service 734 on the client side communicates with the inter-client messaging/synchronization 624 on the server side. Additionally, models 714 are cached in client cache 750 and then transmitted via client bus 760 to identity subsystem 660 (performing authentication and authorization) and then to inter-client messaging/synchronization 624.

[00148] Conversations 716 may be any communication over the bus between client components and/or server components. Conversations 716 on the client side are transmitted via client bus 760 to the eventing andalerting subsystem 652 on the server side.

[00149] Configuration 718 may define, for example, the position of the touchlet on the channel grid, that the channel now monitoring a certain data stream, the user is receiving data and needs to be synchronized, the user has multiple devices that need to be synchronized, when any application is installed perform synchronization, location, ID, the channel is a synchronizable channel, the channel is an alertable channel, and the like. Configuration 718 includes any channel attributes that convey the "personality" or functionality of the channel. Certain information in configuration 718 may be selected by the user.

[00150] A configuration service 740 on the client side communicates with the configuration server 654 on the server side. Configuration 71& interacts with configuration service 740 in the client. Additionally, configuration 718 is transmitted via clicnt bus 760 to identity subsystem 660 (performing authentication and authorization) and then to configuration server 654.

[00151] Client architecture 700 of the client side of PID application 112 is architected similar to an SOA for an enterprise stack. The client services use the idea of GUI conversations to exchange messages between client components and/or server components, all using the client bus and/or server bus. Therefore, an aspect of the invention is a sophisticated client architecture, similar to an SOA, that allows complex processing to occurlocally at the client as well as at the server (yet without relying on the server), thereby cnabling a rich user expericnee. Additionally, with respect to PID application architecture 600 and/or client architecture 700, more details of examples of certain process flows are described with reference to Figures 10 and 11.

[00152] Referring to Figure 8, a functional block diagram of an cxample of a communication flow 800 between the client side and the server side of PID application 112 is presented. For example, certain components may be bypassed in order to achieve efficiency. Communication flow 800 shows that components of client channels 200 may communicate directly with platform service components 648 (albeit through facilitation server 616). Additionally, components of client channels

200 may communicate with platform service components 648 through the server channel components 662 (again through facilitation server 616). This is important because certain tasks do not require going through the server channel components 662. Therefore, it may be more efficient to communicate directly with platform service components 648. For example, maybe when a components requesting permission to do something, the client channel 200 may communicate directly with identity subsystem 660.

[00153] Referring to Figure 9, a functional block diagram of an example of a communication flow 900 between components at the server side of PID application 112 is presented. For example, in integration and process server 646, the server channel components 662 may bypass the platform service components 648 and communicate directly with enterprise service bus 680. This scenario may be called '"performant direct calling."

[00154] Referring again to Figures 8 and 9, an aspect of the invention is that PID application 112 provides flexibility in the messaging operations.

[00155] Referring to Figure 10,illustrates a functional block diagram of a portion of PID application architecture 600 and a process ofperforming a user login operation is presented. In this example, the process of performing a user login operation may include, but is not limited to, the following steps.

[00156] At step 1, the client (user device 118) is activated, the application is launched at the client and, therefore, the channel grid is started at the client.

 $[00157]$  At step 2, the channel grid at the client connects via AMF to client gateway 618 of the facilitation server 616 at the server.

[00158] Atstep 3, client gateway 618 then authenticates. For example, client gateway 618 passes the credentials (user ID and password) to the authenticate module of identity subsystem 660.

[00159] At step 4, using a session module of session manager 656, the session is checked to see whether there is already an existing session. This is done because the user 116 may have multiple user devices 118.
[00160] Atstep 5, using a personal profile module of configuration server 654, the user's personal profile is checked with respect to the user device 118. This is done to ensure that the presentation frame work (e.g., channel grid, tabs) that is delivered matches the user device 118. The user's personal profile is also checked with respect to the location.

[00161] At step 6, an event manager module of the eventing and alerting subsystem 652 checks to sce whether the user has any alerts present in case any alcrts have occurring during the transition state of the user device 118.

[00162] Atstep 7, the channel grid at the client checks to see whether the channels are cached locally at the client. If not cached, the channel grid at the client requests its channels from the channel server 630.

[00163] At step 8, using an authorize module of identity subsystem 660, the channel server 630 checks to see whether the user is authorized to have the requested channels.

[00164] Atstep 9, channel server 630 responds to the client with the allowed channels (somctimes updating, somctimes respondingalready up-to-date).

[00165] At step 10, the channel grid is populated with channels and presented at the client (user device 118).

[00166] An aspcct ofthe invention is that PID application 112 provides a universal login feature. That is, once a user 116 is logged into PID application 112, no further login actions are required for accessing any information and/or services. For example, configuration server 654 and/or identity subsystem 660 may contain a record ofall login information of every user 116, which is automatically applied upon accessing any information and/or services with no further action by the user 116.

[00167] Referring to Figure 11, illustrates a functional block diagram of a portion of PID application architecture 600 and a process of performing data management and eventing and alerting is presented. In this example, the process of performing data management and eventing and alerting may include, but is not limited to, the following steps.

[00168] At step 1, a certain sensor channel is created and the ODS of the data management subsystem 650 begin to collect data.

[00169] At step 2, the source of the data is an entity at integrated services and application layer  $614$ , therefore, the ODS collects the data through, for example, a REST adaptor, which is one of adaptors 682. In one example, a web-service call is issued.

[00170] At step 3, using, for example, the web-service call, an external sensor service (which is also REST) is interrogated. In one example, the external sensor service is a "temperature & humidity" service.

[00171] At step 4, in this example, the external sensor service collects the current temperature and humidity data, reports this data back to ODS of the data management subsystem 650, and this data is stored at the ODS for historical views. In the case of eventing, this data may be sent directly to the requesting service and/or channel, if no historical records needed.

[00172] Atstep 5, <sup>a</sup> CEP engine of the eventing and alerting subsystem 652, which is monitoring the data at the ODS, detects an event. For cxample, the CEP may be monitoring the temperature and humidity data for certain threshold values that may indicate a certain condition is present.

[00173] At step 6, the CEP of the eventing and alerting subsystem 652 queries the event manager of the eventing and alerting subsystem 652 to see whether any user 116 has set an alert that corresponds to the current temperature and humidity condition.

 $[00174]$  At step 7, it is determined that, yes, some user 116 has set an alert that corresponds to the current temperature and humidity condition. Therefore, the user's personal profile at configuration server 654 is checked to see the user's notification preferences.

 $[00175]$  At step 8, it is checked to determine whether the user 116 has an active session in order to determine the appropriate way(s) to alert the user by considering the user's connectivity, location, time, and the like. It may be determined that the user is connected via the client via a laptop computer.

[00176] At step 9, the event manager of the eventing and alerting subsystem 652 is queried again to determine whether any other events are present in the event queue for this user. Ifyes, any other alerts may also be sent along with the temperature and humidity alert.

[00177] At step 10, the notification manager of the eventing and alerting subsystem 652 dispatches the notification through user's logical event queue which results in the clicnt gateway <sup>618</sup> of the facilitation server <sup>616</sup> sending the information via JMS to the user's current channel grid.

[00178] Atstep 11, the message comesacrossthe client bus ofthe user device 118, then a channel receives and displays the alert to the user. In this example, the alert may include information about the current temperature and humidity at some location.

[00179] With respect to the operation and/or use of PID application 112, this method may be summarized as follows. Certain services are written; certain complex query language is written; certain events and alerts are registered; sensor data at ODS is monitored as it related to events and alerts; if <sup>a</sup> match is detected, the eventis correlated to a user; user profile and session information is queried; and the alert is transmitted to the user.

[00180] Referring to Figure 12, a screenshot of an example of the GUI of channel application catalog 631 ofPID application 112 is presented, by which users may acquire channels for use with their devices. In this example, the GUI presents a selection of available function- and/or purpose-specific channels 200. For each channel 200, its title, category, and certain details about the channel may be displayed. A navigation bar  $1210$  may be presented along the bottom of the GUI, by which users may scroll from page to page of the catalog.

[00181] Referring to both Figure <sup>3</sup> and 12, cxamples of titles of channcls 200 that may be found in channel application catalog 631 may be News Reader Channel, Stock Watch Channel, Business CRM Channel, Currency Channel, Banking Channel, Live News Channel, Business Calendar Channel, Email Channel, Personal Calendar Channel, Business Finance Channel, and Around Me Channel.

[00182] An aspect of the invention is that when the user 116 selects "install" application" from channel application catalog  $631$ , because the user's ID is known

and authentication is already done, the purchase transaction is processed automatically and the selected channel 200 automatically installs and synchronizes on the user's channel grid.

## [00183] NON-LIMITING EXAMPLES OF EVENTING AND ALERTING

[00184] Referring to Figure 13, another screenshot of client GUI 300 of Figure <sup>3</sup> that includes channel grid 318 is presented. However, in this view of client GUT 300, the touchlet 316L location of channel grid 318 is empty. Touchlet 316B is a "Stock Watch" touchlet that is associated with a "Stock Watch" channel (e.g., "Stock Watch" channel 1400 of Figure 14). The "Stock Watch" channel may provide a mechanism by which a user 116 may monitor a certain company's stock and/or financial information. In this example, the "Stock Watch" channel is monitoring the stock and/or financial information of Brocade Communications Systems, Inc (BRCD).

[00185] Referring to Figure 14, screenshots of certain components of an example of a "Stock Watch'' channel 1400 of PID application 112 is presented. Figure 14 shows "Stock Watch" channel 1400 operating in a substantially full-screen mode. "Stock Watch" touchlet 316B is provided for presenting dynamic information of, interacting with, and/or launching "Stock Watch" channel 1400. "Stock Watch" channel 1400 provides a mechanism for monitoring and/or reporting certain stock and/or financial information of a company of interest. In this example, "Stock Watch" channel 1400 is monitoring Brocade Communications Systems, Inc (BRCD).

[00186] The main viewing panel 410 of the "Stock Watch" channel 1400 may include, for example, an overview window 1420, one or more information windows 1422, and a trading window 1424.

[00187] In this example, overview window <sup>1420</sup> showsa plot of the BRCD stock price over some selectable period of time (e.g., last hour, day, week, month, etc), as well as other statistical information about the BRCD stock. Figure 14 shows two information windows 1422. For example, one information window 1422 displays information about the latest news. The other information window 1422 displays stock information about certain other companies (i.e., companies related to BRCD in some manner). Trading window 1424 provides mechanisms by which the user 116 may perform stock trading transactions (e.g., buying and selling stock).

[00188] The "Stock Watch" channel 1400 is a good example of a channel application that to the user is seemingly a single application, but is in fact pulling publicly available information from multiple disparate data sources. For example, the real-time stock price display information in "Stock Watch" touchlet 316B and in the overview window 1420 mayoriginate from the "Yahoo! Finance" web service, the related companies display information in an information window <sup>1422</sup> mayalso originate from the "Yahoo! Finance" web service, the plot and other statistical information in the overview window 1420 may originate from the "The Motley Fool" web service, and the "Latest News" information in an information window 1422 may originate from the "Google Finance" web service, trading window 1424 may be supported by the "TD Ameritrade" web service, and the like.

[00189] Additionally, the functions of trading window 1424 is an example of using the single sign-on (or universal sign-on) capability of PID application 112. In this example, the user 116 is already authenticated at PID application 112. Therefore, the user 116 is not prompted for any further login credentials when using trading window 1424, which may be supported by an online trading web-service, such as, but not limited to, TD Ameritrade. In this example, the user's TD Ameritrade login information is already stored in the user's profile/configuration and is automatically provided as needed by any channel application ofinformation delivery system 100. The capability of the single sign-on (or universal sign-on) feature is not limited to user login information, user banking and/or credit card information may also be stored in the user's profile/configuration. Additionally, the single sign-on (or universal signon) feature my include login credentials with respect to the user's different user devices 118. As a result, payments information may be automatically provided as needed. In the example of TD Ameritrade, any transactions performed via trading window 1424 are handled without prompting the user 116 for payments information. The aforementioned features of PID application 112 provide convenience to the user.

[00190] The "Stock Watch" channel 1400 may provide mechanisms by which the user 116 may wish to respond to the alert. For example, the trading window 1424 of "Stock Watch" channel 1400 may provide mechanisms by which the user 116 may perform stock transactions, such as buying and sclling stock. This is yct another example of channels of PID application 112 providing users the ability to take action

upon receiving an alert. That is, PID application 112 provides actionable eventing and alerting capability.

[00191] Information sources 114 that support "Stock Watch" channel 1400 may include, for example, one or more stocks and/or financial services, one or more news services, and the like. Any information sources 114 may be accessed through integrated services and applications layer 614 of PID application 112. Additionally, the servers of PID application 112 at application server 110 that support "Stock Watch" channel 1400 may include, but are not limited to, content delivery server 632, an analytics server 638, and a media server 644.

[00192] Referring to Figures <sup>15</sup> through 18, screenshots of client GUI 300 of PID application 112 and an example of a process of eventing and alerting using PID application 112 is presented. In this example, with respect to "Stock Watch" touchlet 316B and "Stock Watch" channcl 1400, the uscr 116 scts an alcrt for when the BRCD share price rises above a certain value, as follows.

[00193] Figure 14 shows that by hovering the mouse over the "Stock Watch" touchlet 316B, helper window 330 is displayed to the user 116. To set an alert with respect to "Stock Watch" touchlet 316B, the user selects the "Alerts" button. As a result of selecting the "Alerts" button of helper window 330, an alerts window 334 is displayed to the user 116, as shown in Figure 16. Alerts window 334 provides a mechanism by which the user 116 may create an alert that is based, for example, on share price. As shown in Figure 16, alerts window334 provides an entry field for entering a share price. The share price that the user enters is an cxamplc of a threshold condition or parameter for triggering an alert notification. Other controls are provided in alerts window <sup>334</sup> to generate the alert when the share price is "less than," "equal to," or "greater than" the share price that is entered. In one example, the user sets up an alert to occur when the share price is "less than" \$9.23. To activate this eventing and alerting process, the user  $116$  may select an "Apply" button of alerts window 334, which closes the window and automatically registers the event in the event manager of the eventing and alerting subsystem 652 (see Figure 6).

[00194] Accordingly, the event manager of the eventing and alerting subsystem 652 begins monitoring the data stream assaciated, in this example, with the BRCD stock. Figures 17 and 18 show examples of the visual components for this eventing

and alerting process. For example, the event manager of the eventing and alerting subsystem 652 monitors the BRCD data stream and when the BRCD share price is approaching the alert set point (e.g., near \$9.23), Figure 16 shows that the "Stock Watch" touchlet 316B may display a warning state to the user 116. An example of the warning state is to change the color of the border of the "Stock Watch" touchlet 316B from, for example, black to yellow. The event manager of the eventing and alerting subsystem 652 continues to monitor the BRCD data stream and when the BRCD share price is "less than" \$9.23, Figure 18 shows that the "Stock Watch" touchlet 316B may display an alert state to the user 116. An example ofthe alert state is to change the color of the border of the "Stock Watch" touchlet 316B to red. **EXECUTE ACCONDITE: PERFORMATE CONDITENTS CONDITENTS EXECUTE: PERFORMATE ACCORDING TO THE CONDITENTS** (C<sub>2</sub>), the also well be also well be also that the alert is delivered according to the user in the state of th

(notification preferences) and session. In summary, the event managerregisters the event; the event manager monitors the bus, using CEP and CQL the event manager recognizes a certain condition is present; the notification manager checks the user's configuration and session; once it is determined how to notify the end-user the notification is pushed through the facilitation manager gateway (using AMF) and to the user device (client device); the client device is monitoring the client bus and receives the notification; and the notification is displayed to the user on the client device (e.g., yellow border, red border).

[00196] Referring to Figures 19 through 26, screenshots of ccrtain channels of PID application 112 and an example of a process of combining two or more independent channels to create a newchannel (and touchlet) and a process of eventing off ofthe combined data is presented. In this example, a user 116 may be a stock broker that hears that Cisco Systems, Inc is interested in buying Brocade Communications Systems, Inc. Therefore, there may be some very specific information that the user 116 wishes to be informed about regarding this potential transaction. Therefore, the uscr 116 may create a new channel and set up the desired alert notifications, as follows.

[00197] In this cxamplc, the process is using the "Latest News" touchlet 316A; the "Stock Watch" touchlet 316B, which is BRCD; and the "Stock Watch" touchlet 316C, which is Cisco Systems, Inc (CSCO); which are shown in Figure 18. That is, in this example the independent channels supporting "Latest News" touchlet 316A, "Stock

Watch" touchlet 316B, and "Stock Watch" touchlet 316C are combined to create a new channel (and touchlet). Then, an eventing and alerting process with respect to the new channel is set up with respect to the combined data.

[00198] Referring to Figure 19, in order to create a new channel, the user 116 selects an icon 336 on taskbar 312, which causes a create channel window 338 to be displayed to the user 116. A channels portion 340 of the create channel window 338 shows a list of available channels from which to build an alert. For example, the available channels are from the current channel grid 318 or from any other channel grid of the user 116. A query builder portion  $342$  of the create channel window  $338$ provides a query builder function to the user 116, which is used to generate the CQL that interacts with the event manager of the eventing and alerting subsystem 652 (see Figure 6).

[00199] Figure <sup>20</sup> showsthat the uscr <sup>116</sup> may sclcct <sup>a</sup> first channcl, such as the "Latest News" channel from the channels portion 340, which causes the "Latest News" channel to appear in the query builder portion 342 of the create channel window 338. When a channel is designed, the developer exposes certain things that may be useful to users 116. In the case ofthe "Latest News" channel, a "keywords" field is provided to the user. User 116 enters, for example, the words "Brocade" and "Cisco." Once the channel is deployed, the news information of the "Latest News" channel is monitored for the words "Brocade" and "Cisco" (together in the same news feed) by the event manager of the eventing and alerting subsystem 652.

[00200] Figure <sup>21</sup> showsthat the uscr <sup>116</sup> may sclect <sup>a</sup> sccond channcl, such as the BRCD"Stock Watch" channel from the channels portion 340, which causes the BRCD "Stock Watch" channel to also appear in the query builder portion 342 of the create channel window 338. Now two channels are present in the query builder portion 342. Again, when a channel is designed, the developer exposes certain things that may be useful to users 116. In the case ofthe "Stock Watch" channel, a "share price" field is provided to the user along with <sup>a</sup> qualifiers dropdown menu (greater than, cqual to, less than). User 116 sclects, for cxamplc, a share price "greater than \$9.26." Once the channel is deployed, the share price information of the BRCD "Stock Watch" channel is monitored for this condition by the event manager of the eventing and alerting subsystem 652. The information that the user enters in the

4l

query builder portion 342 of the create channel window 338 is an example of threshold conditions or parameters for triggering an alert notification.

[00201] Figure <sup>22</sup> showsthat the user <sup>116</sup> may select <sup>a</sup> third channel, such as the CSCO "Stock Watch" channel from the channels portion 340, which causes the CSCO "Stock Watch" channel to also appear in the query builder portion 342 of the create channel window 338. Now three channels are present in the query builder portion 342. User 116 selects, for example, a share price "greater than \$23.63." Once the channel is deployed, the share price information of the CSCO "Stock Watch" channel is monitored for this condition by the event manager of the eventing and alerting subsystem 652.

[00202] The query builder portion 342 of the create channel window 338 allows Boolean operations between the selected channels. For example, the user 116 may be provided AND, OR, ANDNOT, and XOR functions. In this example, the user selects the "Latest News" channel AND the BRCD "Stock Watch" channel AND the CSCO "Stock Watch" channel. In this way, an alert is generated when the following condition is present: Both the words "Brocade" and "Cisco" are detected in the "Latest News" channel AND when a share price "greater than \$9.26" is detected via the BRCD "Stock Watch" channel AND when <sup>a</sup> share price "greater than \$\$23.63"is detected via the CSCO "Stock Watch" channel.

[00203] The query builder portion 342 of the create channel window 338 also providesnotification settings. For example, the user <sup>116</sup> mayselect notify by: Current Device, Email, IM, SMS, Mobile, and the like. The uscr 116 may sclect one or more. The query builder portion 342 of the create channel window 338 also provides channcl nameficld. In one example, the user <sup>116</sup> enters "Custom Alert." When the setup is complete, the user 116 selects a "Create Channel" button to deploy the new "Custom Alert" channel. By pressing the 'Create Channel" button, certain processes occur, such as, but not limited to, the channel server 630 is updated accordingly, a touchlet is created and loaded into the client, all events set up on the menu are registered with the event manager, the user's configuration is updated with the notification preferences for this channel, the event manager begins monitoring the data streams according to the query. The touchlet is updated in real time as to the status of the three variables.

[00204] In this example and referring now to Figure 23, a "Custom Alert' touchlet 316L is created and presented in channel grid 318. The "Custom Alert" touchlet 316L displays the three components that the channelis eventing off. In this view, the "Custom Alert" touch let  $316L$  displays the three components (e.g., news, BRCD, and CSCO), which are all in a no alert condition. In one example, the no alert condition for each component is to display the component in a green color in the "Custom Alert" touchlet 316L. Therefore, Figure <sup>23</sup> showsall three components in green to indicate that no alert conditions are present.

[00205] Referring now to Figure 24, two of the three alert conditions are met and the "Custom Alert" touchlet 316L displays a warning state to the user 116. In this example, the BRCD and the CSCO conditions are met, but the news condition is not yet met. Therefore, the color of the BRCD and CSCO components may be changed from green to yellow, while the news component remains green. In this way, the user 116 may perceive a warning that, while the alert condition is not yet fully met, an alert may be eminent.

[00206] Referring now to Figure 25, all three alert conditions are met and the "Custom Alert" touchlet 316L displays an alert state to the user 116. In this example, the news, BRCD, and CSCO conditions are met. Therefore, the color ofthe news, BRCD, and CSCO components in the "Custom Alert" touchlet 316L may be changed to red. In this way, the user 116 may reccive the notification that the alert condition is fully met.

 $[00207]$  Accordingly, an aspect of the invention is that PID application 112 provides the capability to combine information oftwo or more channels to create a another information channcl, such as combining information associated with "Latest News" channel, the BRCD "Stock Watch" channel, and the CSCO "Stock Watch" channel to create a new channel that is represented by "Custom Alert" touchlet 316L. Additionally, upon the creation of this new channel, this new channel may be automatically installed and synchronized acrossall ofthe user's user devices <sup>118</sup> so that that the new channel appcars on all user deviccs 118. Optionally, the uscr can manually update his/her user devices 118 (e.g., via drag and drop function).

[00208] Referring again to Figure 25, in this view other alerts are presented in certain touchlets 316 of channel grid 318. For example, touchlet 316H, which may be

a business calendar channel, is displaying a "You have 4 scheduled meetings today" alert. Touchlet 316], which may be an email channel, is displaying a "4 unread messages" alert. Both of these alerts are example of non-actionable alerts, as these are informational alerts that do not require user action. For example, the user may choose or not choose to launch the email channel and read his/her emails. However, ifthe user should choose to launch the email channel and read his/her emails, the "'4 unread messages" alert is cleared.

[00209] Referring now to Figure 26, the "Custom Alert" channel provides an alert that is actionable. That is, upon receiving the alert via "Custom Alert" touchlet 316L, the user 116, who may be a stock broker, may take certain action. By clicking on the "Custom Alert" touchlet 316L, which maybe in an alert state, the associated "Custom Alert" channel 2600 may be presented to the user 116. For example, Figure 26 shows an example of the GUI for the "Custom Alert" channel 2600. The GUI for the "Custom Alert' channel 2600 may include, for example, a query parameters portion 2610 and an actions portion 2612.

[00210] The qucry paramcters portion 2610 allows the uscr 116 to, for example, adjust the query parameters, add more conditions, change conditions, remove conditions, and the like. The actions portion 2612 allows the user 116 to perform certain actions based on the alert. For example, the actions portion 2612 may provide mechanisms by which the user  $116$  may perform stock trading transactions (e.g., buying and selling stock), similar io trading window 1424 of "Stock Watch" channel 1400 of Figure 14, which may be supported by the "TD Ameritrade" web service.

[00211] The "Custom Alert" channel 2600 is used to generate an alert that is of particular importance to the uscr 116. The "Custom Alert" channel 2600 is an example of the user-centric aspect of PID application 112 in which only information that is of most importance to the user is processed and/or presented to the user 116. The aforementioned process of combining two or more independent channels to create a newchannel (and touchlet) and a process of eventing off ofthe combined data is an example of the capability of PID application  $112$  to allow the user  $116$  to action based on disparate data that is of interest to the user and conditions set by the user.

# [00212] NON-LIMITING EXAMPLES OF CONSUMER APPLICATIONS

[00213] For the purpose of illustration, Figures 27 through 51 describe nonlimiting examples of channels 200 that may be suitable for consumer use. However, these examples are not limited to consumer use only. The channels described in Figures <sup>27</sup> through <sup>51</sup> mayalso be suitable for enterprise applications (e.g., corporate environments).

[00214] Referring to Figures 27 through 40, screenshots of an example of a "Television" channel of PID application 112 is presented. In the discussion herein, let the reader beware that the meaning of the term "channel" within the context of PID application 112 is not to be confused with the standard consumer terminology of a TV channel. When referring to the standard terminology of a TV channel, the standard TV channel is hereafter referred to as a "traditional TV channel."

[00215] Figure 27 shows a screenshot of a "Television" channel GUI 2700 that is being displayed on a tablet device 2710, which is one example of a user device 118 (i.c., a client device). The "Tclevision" channel GUT 2700 may have been launched using a "Television" touchlet (not shown) of a certain channel grid (not shown) of a certain user 116. Upon touching, clicking, or otherwise selecting the ""Television" touchlet, the underlying "Television" channel (e.g., a "Television" channel 2720 shown in Figure 28) is launched, which in turn launches "Television" channel GUI 2700 to be presented to the user. "Television" channel GUI 2700 displays yet another television-specific channel grid, such as a channel grid 2712.

[00216] The "Television" channel is designed to impart certain capabilities to any user device 118, such as tablet device 2710, with respect to viewing and/or interacting with content on a television. For cxamplc, tablet device 2710 is capable to provide a TV remote control function, capable to display any dynamic content to the user 116, capable of allowing user interaction with the content, and the like.

[00217] For example, a set ofTV controls 2714 that provide interfacing features are rendered on the display of tablet device 2710. Preferably, the display of tablet device 2710 is a touch screen. Therefore, TV controls 2714 are touch controls. TV controls 2714 may include, for example, pause and play controls, fast forward and

rewind, volume up/down controls, mute, 50% mute, traditional TV channel up/down controls, and TV on/off controls. TV controls 2714 may be rendered in any position on the display that provide ease of use for the user. For example, TV controls 2714 may be arranged on one side of the display, on both sides of the display, along the top of the display, and the like.

[00218] Channel grid 2712 contains multiple touchlets for presenting dynamic information of, interacting with, and/or launching any content that a user 116 may be likely to watch on his/her TV set, which is itself another user device 118 (i.e., another client device). For example, channel grid 2712 may include, for example, touchlets for TV shows, touchlets for movies, touchlets for TV service providers, touchlets for movies providers, touchlets for any streaming video content, and the like. In one example, the user <sup>116</sup> may select <sup>a</sup> "Master Chef" touchlet <sup>2730</sup> (shownin Figure 28), which launches an underlying channel application in substantially full-screen mode, as shown in Figure 28, by which the user may watch the Master Chef TV show.

[00219] For cxample, Figure 28 shows "Television" channcl 2720 opcrating in a substantially full-screen mode. "Television" channel 2720 is launched from channel grid 2712 by, for example, using the "Master Chef" touchlet 2730. Figure 28 also shows a TV 2740 by which the user 116 is able to watch the Master Chef TV show. While TV 2740 is displaying the Master Chef TV show itself, the user 116 may select a "What's On" button (not shawn) in order to view episode information about the Master Chef TV show on tablet device 2710, The TV services provider's electronic programming guide (EPG) maybe the source ofthis episode information. Additionally, an ad window 2750 is included in the display. Dynamic and/or static information from any source may be displayed in ad window 2750. While contextually related to one another, the main display showing the episode information and the ad window 2750 are two scparate and distinct entitics.

[00220] The user 116 may use any of the TV controls  $2714$  (e.g., pause/play, volume, traditional TV channel up/down) for controlling TV 2740 from tablet device 2710. Additionally, the user 116 may interact with the "Bon Appetit"? magazine ad that is displayed in ad window 2750. Further, user 116 may select a certain "Simul-Stream" button 2760 to play the TV show on both TV 2740 and tablet device 2710.

[00221] Figure <sup>29</sup> showsthat the user <sup>116</sup> may decide to switch to another show. Therefore, the user 116 touches the channel up/down control to locate a TV show called Fringe.

[00222] Figure <sup>30</sup> showsthat the user <sup>116</sup> may decide to watch Fringe instead. As a result, Fringe episode information is displayed on tablet device 2710, while the TV show is playing at TV 2740. Figure 30 also shows that a Coke Zero ad is playing on TV 2740. By querying the metadata associated with the digital TV broadcast, PID application 112 is able to detect  $(1)$  that a commercial is playing on TV 2740 and  $(2)$ that the ad content is about Coke Zero. Therefore, other Coke Zero ad information may be displayed in ad window 2750 at tablet device 2710 substantially concurrently to the Coke Zero ad running on TV 2740. This is an example of synchronization feature of PID application 112, which may be performed using stream sync server 636 of PID application architecture 600 of Figure 6.

[00223] Referring again to Figure 30, the user 116 may choose to pause the TV show from tablet device 2710 and interact with the Coke Zero ad in ad window2750. For example, the user 116 touches the "Play the Coke Zero Football Challenge" text in ad window 2750 and the game is then launched and displayed as shown in Figure 31. This is an example of user interaction with information that is delivered by information delivery system 100 to the user 116 on a user device 118. More specifically, this is an example of interactive ads and games.

[00224] Figure <sup>32</sup> showsthat the user <sup>116</sup> may finish playing the Coke Zero game and decide to resume watching the TV show Fringe on TV 2740. Again, Fringe episode information is displayed on tablet device 2710. Figure 32 also shows that a Ford ad is playing on TV 2740. Again, PID application 112 is able to detect (1) that a commercial is playing on TV <sup>2740</sup> and(2) that the ad content is about Ford. In this example, while a national Ford ad is playing on TV 2740, a local Ford dealer ad information may be displayed in ad window 2750 substantially concurrently to the Ford ad running on TV 2740. This is another example of synchronization feature of PID application 112, which may be performed using stream syne server 636 of PID application architecture 600 of Figure 6. More specifically, this is an example of synchronizing a local ad in the ad window 2750 at tablet device 2710 with a contentrelated national ad playing on TV 2740. Referring again to Figures 27 through 40,

"Television" channel 2720 demonstrates that an aspect of the invention is that PID application 112 may facilitate presentation of synchronized ad information.

[00225] Figures 33 through 36 illustrate a social feature of "Television" channel 2720. For cxamplc, Figure <sup>33</sup> showsthat an alert notification appcars on the display oftablet device 2710. The alert notification is informing the user 116 that a friend is also watching Fringe. This is an example of the configuration server 654, eventing and alerting subsystem 652, and session manager 656 of PID application 112 working together to determine whether an event has occurred that maytrigger an alert ofthe user 116, then to determine whether the user 116 has an active session and at what user device 118, and then to determine the preferred alert notification method. This is an example of the eventing and alerting features of PID application 112.

[00226] The user 116 may touch a "Chat" button 2764 to launch a "Social" componcntof "Television" channel 2720, as shown in Figure 34. For cxamplc, Figure 34 shows a chat window 2752 that may display a list of the friends of user 116. The one or more friends that are watching the same TV showasthe user <sup>116</sup> may be indicated to the user 116 by, for example, a color bar. Additionally, a show discussion may appear in the chat window 2752.

[00227] Figure 35 shows that the user 116 may decide to look at a Social Guide that is displayed in social guide window 2754. For example, the social guide window 2754 may display what all of user 116's friends are watching as well as what everyone else is watching. Figure <sup>36</sup> showsthat the user <sup>116</sup> may access the TV show as well as chat from the social guide window 2754. This is an example of channels of PID application 112 providing users the ability to take action upon recciving an alert. That is, PID application 112 provides actionable eventing and alerting capability. For example, the user 116 responds to the alert by selecting the Social Guide and chatting with his/her friend.

[00228] Figure <sup>37</sup> showsa scarch feature of "Television" channel 2720. For example, Figure  $37$  shows a search window  $2756$  by which the user 116 may enter the name of a TV show and the airing days and times for that TV show may be displayed at tablet device 2710.

[00229] Figure 38 shows the electronic programming guide (EPG) feature of "Television" channel 2720. For example, the user may select the programming guide and the TV service provider appears in an EPG window 2758. The program listings for certain traditional TV channels for the current day and time slot are displayed. The user 116 may scroll to other pages of the programming guide.

[00230] Figure <sup>39</sup> showsthat the user <sup>116</sup> may return to the Social Guide, which is displayed in social guide window 2754, and then decides to watch the TV show called The Mentalist.

[00231] Figure <sup>40</sup> showsthat the user <sup>116</sup> is watching The Mentalist on TV 2740, while The Mentalist episode information is displayed on tablet device 2710. Figure <sup>40</sup> also showsan alert that another friend is also watching The Mentalist.

[00232] Referring again to Figures 27 through 40, "Television"? channel 2720 demonstrates that an aspect of the invention is that PID application 112 may facilitate social interactions. That is, because of the system integration, PID application 112 knows what users are consuming what content and at what time.

[00233] Referring yct again to Figures 27 through 40, information sources 114 that support "Television" channel 2720 may include, but are not limited to, digital TV service providers, social networking providers, national and local advertising providers, and the like. Any information sources 114 may be accessed through integrated services and applications layer 614 of PID application 112. Additionally, the servers of PID application 112 at application server 110 that support "Television" channel 2720 may include, but are not limited to, content delivery server 632, stream sync server 636, analytics server 638, advertising server 640, transcoding server 642, and media server 644.

[00234] Referring to Figures 41 through 44, various screenshots of certain components and operations of an example of a "Home Security" channel 4300 of PID application 112 and a process of alerting a user is presented.

[00235] Figure 41 shows a screenshot of an example of a client GUI 4100 of PID application  $112$  that includes a set of touchlets  $4110$  in channel grid 318 of main viewing panel 310. Among the touchlets of channel grid 318 is a "Home Security" touchlet 4110J for presenting dynamic information of, interacting with, and/or

launching the "Home Security" channel 4300 (shown in Figure 43). "Home Security"' touchlet 4110J is shown in <sup>a</sup> "no alert present" state. In one example, in the "noalert present" state "Home Security" touch let 4110J displays an image of a green shield. By contrast, Figure 42 shows "Home Security" touchlet 4110J in an "alert present" state. In one example, when the "alert present" state occurs, the color of the "Home Security" touchlet 4110J changes to red and displays information about the alerts, such as a "Motion Detected" message.

[00236] Figure 43 shows "Home Security" channel 4300 operating in a substantially full-screen mode. "Home Security" channel 4300 provides a mechanism for monitoring and/or reporting information about the user 116's home security system. Main viewing pancl 410 of "Home Sccurity" channel 4300 may include, for example, a status window 4310 and one or more video feed windows 4312. In this example, four video feeds from four cameras in four respective locations in the user's home are presented. The video feed that is related to a particular alert condition may be color coded to stand out the viewer. For example, Figure 43 shows the backyard video feed highlighted in red, while the others are not highlighted in red. The status window 4310 shows in text form any alert conditions that are present as well as any useful control buttons. For example, a keypad button 4314 may be provided for launching a keypad window 4316, as shown in Figure 44. The keypad window 4316 provides a mechanism by which the user may interact remotely with his/her home security system via any user device 118. This is another example of channels of PID application 112 providing users the ability to take action upon receiving an alert. That is, PID application 112 provides actionable eventing and alerting capability. For example, by viewing the video feed, the user 116 may determine that the motion detected was caused by an animal in his/her backyard. Therefore, the user 116 may usc keypad window 4316 to clear the alert condition.

[00237] Information sources 114 that support "Home Sccurity" channel 4300 may include, for example, one or more home security services. Any information sources 114 may be accessed through integrated services and applications layer 614 of PID application 112. Additionally, the servers of PID application 112 at application server 110 that support "Home Security" channel 4300 may include, but are not limited to, content delivery server 632 and media server 644.

[00238] Referring to Figure 45, tablet device 2710 of Figure 27 and certain components of an example of a "NetFlix" channel 4500 of PID application 112 is presented. In this example,"NetFlix" touchlet 4510 may be used for presenting dynamic information of, interacting with, and/or launching the "NetFlix" channel 4500. In this example, "NetFlix" channel 4500 is designed simply to access NetFlix via its URL address (https://www.netflix.com/) on the Internet, then simply wrap the content that is returned in a web browser, and then present the content on the display of tablet device 2710 (i.e., a user device 118). The user may interact with the NetFlix web content as if interacting using any computer.

[00239] The use of "NetFlix" channel 4500 is an example of the user taking advantage of the single login (or universal login) capabilities of information delivery system 100. Outside of the PID application 112 environment, a user would be asked to login to the NetFlix website. However, in the PID application 112 environment, the login operation is performed automatically by the identity subsystem 660, with no user actions.

[00240] Information sources 114 that support "NetFlix" channel 4500 may include, for example, the NetFlix web service. Any information sources 114 may be accessed through integrated services and applications layer 614 of PID application 112. Additionally, the servers of PID application 112 at application server 110 that support "NetFlix" channel 4500 may include, but are not limited to, content delivery server 632, stream sync server 636, advertising server 640, and a media server 644.

[00241] Referring to Figures 46 and 47, serecnshots of certain components of an example of a "Remote Healthcare" channel 4600 of PID application 112 is presented. Figures 46 and 47 show "Remote Healthcare" channel 4600 opcrating in a substantially full-screen mode. A "Remote Healthcare" touchlet 4610 is provided for presenting dynamic information of, interacting with, and/or launching "Remote Healthcare" channel 4600. "Remote Healthcare" channel 4600 provides a video conferencing service between anyentities related to healthcare, such as, but not limited to, patients, paticnts' family members, doctors, nurses, pharmacists, and the like.

[00242] Main viewing panel 410 of "Remote Healthcare" channel 4600 may include, for example, a video feed window 4612, a health questions window 4614,

and a health overview window4616. Video feed window 4612 maydisplay a video feed of any persons, for example, participating in a medical consultation session. For example, Figure 46 shows a video feed of the patient only, while Figure 47 shows both the patient and the doctor are conferenced in. In this example, the patient is one user 116 and the doctor is another user 116 of information delivery system 100.

[00243] Health questions window 4614 may contain a questionnaire. The patient may interact with the questionnaire, thereby providing important medical information for those joining the medical consultation session. Additionally, health overview window 4616 may provide various current, historical and trend sensor information related to the patient health (e.g., sensor data that is returned from certain devices that are used by the patent). One example is a USB-cnabled blood pressure device. In this example, the patient's blood pressure, pulse rate, and oxygen levels are reported in health overview window 4616.

[00244] Via the video feed and audio feed capabilities of "Remote Healthcare" channel 4600, a patient may receive advice from his/her healthcare providers without an actual visit to the healthcare provider's office. Additionally, family members of the patient mayalso participate in the session remotely, again avoiding travel. As <sup>a</sup> result of the medical consultation using "Remote Healthcare" channel 4600, the doctor may wish to prescribe certain medication. Accordingly, a channel of PID application <sup>112</sup> for managing a paticnt's treatment regimen is described with reference to Figure 50.

[00245] Referring to Figure 48, screcnshots of ecrtain componcnts of an cxample of a "My Medicine Cabinet" channel 4800 of PID application 112 is presented. Figure 48 shows "My Medicine Cabinct" channel 4800 opcrating in a substantially full-screen mode. A "My Medicine Cabinet" touchlet 4810 is provided for presenting dynamic information of, interacting with, and/or launching "My Medicine Cabinet" channel 4800. "My Medicine Cabinet" channel 4800 provides a mechanism for managing a treatment regimen of a patient and is suitable for use by, for example, patients, paticnts' family members, doctors, nurses, pharmacists, and the like.

[00246] Main viewing panel 410 of "My Medicine Cabinet' channel 4800 may include, for example, a treatment regimen windaw 4812 and a calendar window 4814. Treatment regimen window 4812 displays, for example, a daily view of any

### WO 2012/103121 PCT/US2012/022406

medications that have been prescribed to a certain user 116 and dosage information. Alerts may be generated base on the dosage information (e.g., as to when a patent is due to take a certain medication). Calendar window 4814 may display, for example, a monthly view of any medications that have been prescribed to a certain user 116. Alerts may be generated base on this information (e.g., as to when a certain prescription needs to be refilled).

[00247] Information sources 114 that support "Remote Healthcare' channel 4600 and/or "My Medicine Cabinet" channel 4800 may include any healthcare service provider databases, where the healthcare service providers may be, for example, doctors, hospitals, pharmaceutical companies, pharmacies, and the like. Any information sources 114 may be accessed through integrated services and applications layer 614 of PID application 112. Additionally, the servers of PID application 112 at application server 110 that support "Remote Healthcare" channel 4600 and/or "My Medicine Cabinet" channel 4800 may include, but are not limited to, content delivery server 632, collaboration media server 634, analytics server 638, and a media server 644.

[00248] Referring to Figure 49, screenshots of certain components of an example of an "MS Word" channel 4900 of PID application 112 is presented. Figure 49 shows "MS Word" channel 4900 operating in a substantially full-screen mode. A "MS Word" touchlet 4910 is provided for presenting dynamic information of, interacting with, and/or launching "MS Word" channel 4900. "MS Word" channel 4900 provides a mechanism for processing MS Word documents to users 116.

[00249] Main viewing panel 410 of "MS Word" channel 4900 mayinclude, for example, a vicwing/cditing window 4912, in which a user 116 may open, vicw, and/or edit MS Word documents. "MS Word" channel 4900 is an example of accessing an application that may already be installed and running on a user device 118. For example, "MS Word" channel 4900 maylaunch the local MS Wordapplication running as <sup>a</sup> native application on <sup>a</sup> laptop or desktop computer and then presentthe Word document to the user 116.

[00250] Referring to Figure 50, screenshots of certain components of an example of an "Email" channel 5000 of PID application 112 is presented. Figure 50 shows "Email" channel 5000 operating in a substantially full-screen mode. An "Email"

touchlet 5010 is provided for presenting dynamic information of, interacting with, and/or launching "Email" channel 5000. "Email" channel 5000 provides an email service to the user 116.

[00251] Main viewing pancl 410 of "Email" channel 5000 may include an inbox window 5012 and a folders window 5014. The inbox window 5012 displays emails in the user's inbox. Folders window 5014 may display various email folders including the user's address book. Figure 50 shows that the information about the sender of the email currently being viewed may be displayed, including a photo.

[00252] Information sources 114 that support "Email" channel 5000 may include at least one email provider or a combination of multiple email providers. Any information sources 114 may be accessed through integrated services and applications layer 614 of PID application 112. Additionally, the servers of PID application 112 at application server 110 that support "Email" channel 5000 may include, but are not limited to, content delivery server 632, analytics server 638, and media server 644.

[00253] Referring to Figure 51, screenshots of certain components of an example of a "News Reader' channel 5100 of PID application 112 is presented. Figure 51 shows "News Reader" channel 5100 operating in a substantially full-screen mode. A 'News Reader" touchlet <sup>5110</sup> is provided for presenting dynamic informationof, interacting with, and/or launching "News Reader' channel 5100. "News Reader" channel 5100 provides a news presentation service to users 116.

[00254] Main viewing panel 410 of "News Reader" channel 5100 may include, for example, <sup>a</sup> subscriptions window 5112 and <sup>a</sup> newsstory window 5114. Subscriptions window 5112 may display, for example, folders of any news feeds to which the user <sup>116</sup> is subscribed. Newsstory window 5114 maydisplay, for example, any news content of the day. Alerts may be set to notify the user, for example, when any subscriptions are due to expire. Upon receiving such analert, "News Reader" channel 5100 may provide mechanism by which the user 116 may renew subscriptions. This is another example of channels of PID application 112 providing users the ability to take action upon receiving an alert. That is, PID application 112 provides actionable eventing and alerting capability.

[00255] The use of "News Reader" channel 5100 may be an example of the user taking advantage of the single login (or universal login) capabilities of information delivery system 100. Outside of the PID application 112 environment, a user would be asked to login to the news service provider. However, in the PID application 112 environment, the login operation is performed automatically by the identity subsystem 660, with no user actions.

[00256] Information sources 114 that support "News Reader" channel 5100 may include, for example, any news web service. Any information sources 114 may be accessed through integrated services and applications layer 614 of PID application 112. Additionally, the servers of PID application 112 at application server 110 that support "News Reader" channel 5100 may include, but are not limited to, content delivery server 632, stream sync server 636, analytics server 638, advertising server 640, and a media server 644.

# [00257] NON-LIMITING EXAMPLES OF ENTERPRISE APPLICATIONS

[00258] For the purpose of illustration, Figures 52 through 72 describe nonlimiting examples of channel grids 318 and channels 200 that may be suitable for enterprise use (e.g., corporate and business environments and/or across business ecosystems, such as supplier and contractor networks). However, these examples are not limited to enterprise use only. The channels described in Figures 52 through 72 may also be suitable for consumerand/or other applications. A certain enterprise may provide <sup>a</sup> suite of channel grids <sup>318</sup> and channels <sup>200</sup> that maybe useful for performing any tasks rclated to the enterprise. In onc example, the suite of channcls 200 may be arranged in a suite of channel grids 318 in which each channel grid 318 includes a unique set of related touchlets 316 for accessing the underlying channels 200. The availability and/or functionality of the channels 200 and/or touchlets 316 may vary based on groups, functions, roles, tasks and/or individuals in the enterprise.

[00259] Currently, the data associated with an enterprise may originate from legacy systems. Examples of legacy applications may include, but are not limited to Human Resource Management (HRM), Enterprise Resource Management (ERP), Product Life Cycle Management (PLM), Customer Relationship Management (CRM) systems and tools. However, these tools and systems are aptimized for certain corporate uses and to serve internal corporate reporting needs and often work poorly for management

decision making purposes. These legacy tools may work well for generating monthly corporate reports, but may not work well for performingreal-time analysis for decision makers. For example in managing customer sales accounts, information may be required in real-time from the ERP, PLM and CRM systems. Additionally, useful information may be available from legacy systems, but may be very difficult to access and present in a way that is meaningful to the user to understand and take action on. As an example a sales account manager looking for a global weekly sales estimate, may spend a lot of time searching for customer sales information across different corporate systems instead of acting on the information and visiting customers who sales are trending downward. Further, there is typically more information available than a user can easily find, interpret, and organize in a meaningful way.

[00260] Therefore, an aspect of the invention is that PID application 112 of information delivery system 100 may be used in combination with legacy tools that are deployed to process data in the legacy enterprise environment. In this way, certain channels 200 may be created to provide user-centric content and insights in the enterprise environment. That is, the channels 200 may provide content and insights that are tailored to the needs of users116, by presenting content meaningful to the user. Additionally, PID application 112 of information delivery system 100 may be used to extract, aggregate or consolidate legacy data across multiple legacy systems and then organize and present the data in a meaningful way via a channel 200.

[00261] Enterprises may have analytic teams that produce useful analytical reports from legacy systems, but information available via these analytical reports may be very detailed, for a narrow audience, difficult to interpret, and may be out of date by the time the data is accessed. Therefore, an aspect of the invention is that PID application 112 of information delivery system 100 allows data to be readily consumed, with insights and with narrow windows, and allows users 116 to take rapid action, thercby adding valuc to this data. The system also allows for the uscr to interrogate data drawing further insights into the enterprise.

[00262] Referring to Figure 52, a serccnshot of an example of an enterprise clicnt GUI 5200 is presented that includes an example of a login window. In this example, the taskbar 312 of enterprise client GUI 5200 may include <sup>a</sup> company namefield 313. In one example, the company name field 313 is populated with "PQR Corporation."

In the corporate and/or business environment, users 116 may be, for example, employees, contractors, suppliers, regulators, governmentofficials, and/or any other individuals authorized to access enterprise client GUI 5200. In order to gain access to the system, a user login window 5210 may be presented in main viewing panel 310 by which the user may enter his/her username and password. Once the user and and/or the device is authenticated, a suite of channels and/or channel grids may be presented to the user 116. Examples of channel grids that may be associated with an enterprise are shownin Figures <sup>53</sup> and 54.

[00263] Referring to Figures 53 and 54, screenshots of enterprise client GUI 5200 showing two example channel grids that may be related to the enterprise are presented. For example, Figure 53 shows a channel grid 318a that is displayed when the user 116 selects a channel grid icon 324a of the navigation bar 314. Figure 54 shows a channel grid 318b that is displayed when the user 116 selects a channel grid icon 324b of the navigation bar  $314$ . Channel grid  $318a$  of Figure 53 is used to display a first set of touchlets  $316$  (e.g., touchlets  $316A$  through  $316L$ ) that are associated with a first set of channels 200 (not shown). Likewise, channel grid 318b of Figure 55 is used to display a second set of touchlets  $316$  (e.g., touchlets  $316M$ through 316X) that are associated with a second set of channels 200 (not shown). In one example, channel grid 318a of Figure <sup>53</sup> maybe used to display <sup>a</sup> set oftouchlets 316 that are related to enterprise as a whole, such as to PQR Corporation as a whole. By contrast, channel grid 318b of Figure 54 may be used to display a set oftouchlets 316 that are related to a certain division, group and/or sales account ofthe enterprise, such as a certain division, group and/or sales account of PQR Corporation.

[00264] Referring now to Figure 53, by way of example channel grid 318a may include an "Email" touchlet 316A, a "Personal Calendar' touchlet 316B, a "My Company in the Press" touchlet 316C, a "News Reader" touchlet 316D, a "New Technologics" touchlet 316E, a "What is Selling" touchlet 316F, an "Analytics Tool Set" touchlet 316G, a '"myNet" touchlet 316H, a "Channel Catalog" touchlet 316], a "My HR" touchlet 316J, a "My Performance" touchlet 316K, and a "Currency" Converter" touchlet 316L.

[00265] "Email" touchlet 316A of channel grid 318a may be associated with an "Email" channel, such as, but not limited to, "Email" channel 5000 of Figure 50. The

''Email" channel may be the users' corporate email application or a consolidation of various user email accounts. The "Email"? channel mayinclude additional features such as connecting an email address to an address book entry with a picture of the contact.

[00266] 'Personal Calendar" touchlet 316B of channel grid 318a may be associated with a "Personal Calendar" channel, such as, but not limited to, a "Personal Calendar" channel 5500 of Figure 55. The "Personal Calendar" channel may, for cxample, provide a listing of all commitments, meetings, to do lists and the like. "Personal Calendar" channel may use active alerts to notify the user of upcoming events, such as a meeting.

[00267] "My Company in the Press" touchlet 316C of channel grid 318a may be associated with a "My Company in the Press" channel (not shown). The "My Company in the Press" channel may provide, for example, live videos; streaming newsfeeds; access to newsarchive by hour, day, week, and/or month; access to YouTube; and any combinations thereof. Examples of content on the "My Company in the Press" channel may include, but are not limited to, ncws intcrvicws, company advertisements, product reviews, and annual shareholder meetings.

[00268] "News Reader"touchlet 316D of channel grid 318a may be associated with a "News Reader" channel, such as, but not limited to, the "News Reader" channel 5100 of Figure 51. For example, the "News Reader' channel 5100 may provide company RSS feeds (e.g., PQR Corporation RSS feeds) from multiple internal and external sources, such as from an internal Twitter account and the New York Times.

[00269] 'New Technologies" touchlet 316E of channel grid 318a may be associated with a "New Technologies" channel (not shown). For example, the "New Technologies" channel may provide access to a forum for company product announcements, a recap of latest insights from the company rescarch and development group, thought provoking concepts in the industry, promotional and training video, and the like.

[00270] "What is Selling" touchlet 316F of channel grid 318a may be associated with a "What is Selling" channel (not shown). For example, the "What is Selling"

### WO 2012/103121 **PCT/US2012/022406**

channel may provide information about certain products, for example, product orders by hour, day, week, month, and/or quarter, information about client wins or loses, information about top sales managers, sales recognitions, and the like.

[00271] 'Analytics Toal Sct" touchlct 316G of channel grid 318a may be associated with an "Analytics Tool Set"? channel (not shown). For example, the "Analytics Tool Set" channel may providea set of Statistical Analysis Software (SAS) products and/or related analytic products for users to analyze specific trends in data sets, access to business analytics services, drill down capability, report generation and the like.

[00272] '"myNet" touchlet 316H of channel grid 318a may be associated with a "myNet" channel, such as, but not limited to, a "myNet" channel 5600 of Figure 56. For example, the "myNet" channel 5600 may provide a compilation of companyspecific social sites (e.g., PQR Corporation-specific social sites). The "myNet" channel 5600 may provide simple tools to enable posting of a comment to multiple forums.

[00273] "Channel Catalog" touchlet 3161 of channel grid 318a may be associated with a channel application catalog, such as, but not limited to, channel application catalog 631 of Figure 12, a channel application catalog 6500 of Figure 65, and a channel application catalog 6700 of Figure 67. The channel application catalog is accessed to download certain channel grids and/or channels. The catalog may provide free and for pay channels. Channel application catalogs may be sensitive to a user's role and rights within the entcrprisc. More details about uscr roles and uscr groups in an enterprise are described with reference to Figures 62 through 67.

[00274] "My HR" touchlet 316J of channel grid 318a may be associated with a "My HR" channel (not shown). For example, the "My HR" channel may provide accessto all personal HR-related information, such as benefits, vacation time, savings account, required training, policies and procedures, and the like. The "My HR" channel has the capability to alert users to, for example, out of boundary conditions, such as expiring vacation or the need to take health and safety training. Also, the "My HR" channel may provide access to content based on user level and user identity.

[00275] "My Performance" touchlet 316K of channel grid 318a may be associated with a "My Performance" channel (not shown). For example, the "My Performance" channel may provide a composite of all metrics (e.g., based on user level and user identity) that are translated into incentive compensation or related reward schema. Automatic alerts may be generated when HR-defined thresholds for performance are missed and/or exceeded.

[00276] The "My HR" channel and the "My Performance" channel may be an example of using data associated with an enterprise that may originate from legacy systems, such as from a legacy HR system and ERP system, and then tailoring the data to present information to users  $116$  in a meaningful way that is of particular interest. For example, for each employee, the legacy HR system may provide information about each employee's department, region, level, position, role, and the like. Using information delivery system 100 of the present invention, this information may be loaded into the user profiles. Accordingly, information delivery system 100 may be used to create and assign roles and/or groups from the information of the legacy HR system. For example, HR functions may have a management group that writes performance reviews, a director group that approves the reviews, a senior management group that audits the reviews, and the like. In one example, a director will not be asked to approve a review until the manager completed the final review. The ERP system may provide information about the employee's performance(e.g. customer orders booked for the year) from the "My Performance" channel to information delivery system 100 of the present invention in order to assist the manager in creating the review.

[00277] "Currency Converter" touchlet 316L of channel grid 318a may be associated with a "Currency Converter' channel (not shown). Tor example, the "Currency Converter" channel may provide a real-time conversion calculator set, for cxample, by user identity, uscr location, user role, and the like. The "Currency Converter" channel may be optimized per the company finance department for metrics important to the user, such as sales by division, group, and/or employee. For example, the "Currency Converter' channel mayprovide internal company estimates for future sales in every country in which the company does business and in the currency most commonly used in the user's location.

[00278] Referring now to Figure 54, by way of example channel grid 318b may include a "Stock Watch" touchlet 316M, an "Account Calendar' touchlet 316N, a "News Reader" touchlet 3160, a ""myNet" touchlet 316P, a "Real-time Profit & Loss" touchlet 316Q, an 'Account Bookings" touchlet 316R, a "Sales Pipeline" touchlet 3168, a "Personnel Locator" touchlet 316T, a "Channel Catalog" touchlet 316U, an "Open Room"touchlet 316V, a "Security Threat Trends" touchlet 316W, and a "Room Finder" touchlet 316X.

[00279] "Stock Watch" touchlet 316M of channel grid 318b may be associated with a "Stock Watch" channel, such as, but not limited to, "Stock Watch" channel 1400 ofFigure 14. For example, the "Stock Watch" channel may be configurable to deliver competitive industry performance, such as balance sheet ratios or other suitable indicators of financial health. The "Stock Watch" channel may provide realtime quotes and capability to set thresholds with alerts.

[00280] "Account Calendar" touchlet 316N of channel grid 318b may be associated with an "Account Calendar' channel (not shown). The "Account Calendar" channel may provide a sales account team calendar function that may be sales account-specific. The "Account Calendar" channel maybe used for tracking sales meetings, order entry deadlines, payment dates, quarterly close dates, any information that pertains to the sales account, and the like. Using the "Account Calendar" channel, the user may, for example, merge client sales demo events and trade show attendance dates into the "Account Calendar" channel, in order to build composite situational awareness for everything that is occurring in the sales account. The "Account Calendar" channel may provide alert mechanismsto push notifications when deadlines are approaching. The "Account Calendar" channel may also merge and/or combine with other channels. For example, the "Account Calendar" channel may merge and/or combine with the "Room Finder" channel in order to acquire information about sales mecting locations.

[00281] Similar to "News Reader" touchlet 316D of channel grid 318a, "News Reader" touchlet 3160 of channel grid 318b may be associated with a "News Reader" channel, such as, but not limited to, the "News Reader" channel 5100 of Figure 51. For example, this "News Reader' channel may be a companydivision-, group- and/or account-specific "News Reader" channel. This "News Reader" channel may provide,

for example, specific news that is sortable by sales account, by location, and/or by any other important attributes. This "News Reader" channel may provide company division-, group- and/or account-specific news, external reports or internal intelligence insights on client events in the news.

[00282] '"myNet" touchlet 316P of channel grid 318b may be associated with a '"myNet" channel, such as, but not limited to, the "myNet" channel 5600 of Figure 56. For example, the "myNet" channel 5600 may provide a compilation of company, division, group and/or account-specific social sites (e.g., divisions of and/or groups within POR Corporation). The "myNet' channel 5600 may provide simple tools to enable posting of a comment to multiple forums. The "myNet" channel 5600 may also provide the capability to sct alerts (c.g., monitoring channel information for London office AND management change) to users.

[00283] "Real-time Profit & Loss" touch let  $316Q$  of channel grid  $318b$  may be associated with a "Real-time Profit & Loss" channel (not shown) that is company division- and/or group-specific. For example, the "Real-time Profit & Loss" channel may be used to create a composite of actual performance, adjusted for currency, indicating net margin contribution in real time.

[00284] "Account Bookings" touchlet 316R of channel grid 318b may be associated with a "Account Bookings" channel (not shown). For example, the 'Account Bookings" channel may be a company division-, group- and/or accountspecific channel that provides composite sales bookings by category, such as hardware, software, and/or services. This "Account Bookings" channel may provide timelines of booking to shipment to payment. This "Account Bookings" channel may also be merged and/or combined with the "Currency Converter" channel to analyze net booking margin — alerts may be set to thresholds.

[00285] "Sales Pipeline" touchlet 316S of channel grid 318b may be associated with a "Sales Pipeline" channel, such as, but not limited to, a "Sales Pipeline" channel 5700 ofFigure 57. For example, the "Sales Pipeline' channel may provide a forecast oftotal account revenue by month, probability, and category, such as hardware, software, and/or services. The "Sales Pipeline" channel may provide a mean to interrogate sales pipeline information, for example, if a user wanted to understand the

composition of the hardware pipeline, an interrogation might launch the "Account" Bookings" channel.

[00286] "Personnel Locator" touchlet 316T of channel grid 318b may be associated with a "Personnel Locator" channel (not shown). For example, the "Personnel Locator" channel may provide an account team and client locator function. Thatis, the "Personnel Locator' channel may provide a look-up utility for all company personnel associated with the clicnt, with pictures and groupings. Additional information may also include assigned activities, deal prospects, current location, and the like. The "Personnel Locator" channel may provide a similar utility for client contacts with links to company counterparts. The "Personnel Locator' channel may provide the capability to link names and activate messaging services, such as cmail, SMS, and the like.

[00287] "Channel Catalog" touchict 316U of channel grid 318b may be associated with a channel application catalog, such as, but not limited to, channel application catalog 631 of Figure 12, channel application catalog 6500 of Figure 65, and channel application catalog 6700 of Figure 67. Again, the channcl application catalog is accessed to download certain channel grids and/or channels.

[00288] "Open Room" touchlet 316V of channel grid 318b may be associated with an "Open Room" channel, such as, but not limited to, an "Open Room" channel 5800 of Figure 58. For example, the "Open Room" channel may provide a mechanism for real-time collaboration and video conferencing. The 'Open Room" channel may provide dircct access to initiate a conference and provide relevant content. The "Open Room"channel may provide access to other channels to begin collaboration For example, the "Open Room" channel may provide assess to the "Sales Pipeline" channel or "Personal Calendar" channel to help facilitate collaboration.

[00289] "Security Threat Trends" touchlet 316W of channel grid 318b may be associated with a "Security Threat Trends" channel, such as, but not limited to, a "Security Threat Trends" channel 5900 of Figures 59, 60, and 61. For example, the "Security Threat Trends" channel may provide companyintelligence service tools on security threats to the company, such as attempts to circumvent firewalls or unauthorized entry into a building facility. The "Security Threat Trends" channel may include an advanced set of utilities to set alerts relating to threats facing the

company. The "Security Threat Trends" channel may be linked to, combined with, and/or merged into other channels, such as a "News Reader" channel to provide external information relating to threats facing the company including, for example, fire and power outage information.

[00290] 'Room Finder" touchlet 316X of channel grid 318b may be associated with a "Room Finder" channel (not shown). For example, the "Room Finder" channel may provide a utility to input a sales mecting location or company campus location and find a meeting room. The "Room Finder" channel may include an access-enabled room scheduling tool to set up meetings or launch "Just-In-Time" workspace software applications that may be used to schedule meeting space appropriate for the requestor (e.g., by identity/level) and may send notification to others. The "Room Finder" channel may be used to generate a visual and/or audible map to the room location using the geo-location capability of, for example, the user's client device, such as their cell phone.

[00291] Referring to Figure 55, screenshots of certain components of an example of a "Personal Calendar" channcl 5500 that is suitable for use in enterprise applications is presented. Figure 55 shows "Personal Calendar" channel 5500 operating in a substantially full-screen mode. A "Personal Calendar' touchlet 316B is provided for presenting dynamic information of, interacting with, and/or launching "Personal Calendar" channel 5500. The "Personal Calendar" channel may, for example, provide a listing of the user's commitments, meetings, and the like. 'Personal Calendar" channel may use active alerts to notify the user of upcoming events.

[00292] Main vicwing pancl 410 of "Personal Calendar" channel 5500 may include, for example, a daily view window 5512 and a monthly view window 5514. The daily view window 5512 may display, for example, a list of today's events. The monthly view window 5514 maydisplay, for example, a full month's events in standard calendar form. Main viewing panel 410 of "Personal Calendar" channel 5500 may also include certain control buttons, such as, but not limited to, an "Events" button, a "Mail" button, an "Address Book" button, and a "Subscribe" button.

[00293] Referring to Figure 56, screenshots of certain components of an example of "myNet' channel 5600 that is suitable for use in enterprise applications is

presented. Figure 56 shows "myNet" channel 5600 operating in a substantially fullscreen mode. A "myNet" touchlet 316P is provided for presenting dynamic information of, interacting with, and/or launching "myNet" channel 5600. The "myNet" channel 5600 may provide a compilation of certain social sites (e.g., company-specific, division-specific, group-specific, and/or account-specific social sites). The "myNet" channel 5600 may provide simple tools to enable posting of a commentary to multiple forums. The "myNet" channel 5600 may also provide the capability to send a variety of alert types, such as text driven alerts.

[00294] Main viewing panel 410 of "myNet" channel 5600 may include, for example, a friends window 5612 and a latest updates window 5614. The friends window 5612 may display, for example, a list of the contacts as well as their online status. The latest updates window 5614 maydisplay, for example, one or more forums for posting comments. For example, latest updates window 5614 mayinclude a Facebook session, a Twitter session, and a chronological log of the user's activities.

[00295] Referring to Figure 57, screenshots of certain components of an example of "Sales Pipeline" channel 5700 that is suitable for usc in enterprise applications is presented. Figure 57 shows"Sales Pipeline" channel 5700 operating in a substantially full-screen mode. A "Sales Pipeline" touchlet 316S is provided for presenting dynamic information of, interacting with, and/or launching "Sales Pipeline" channel 5700. The "Sales Pipeline" channel may provide a forecast of total account revenue by month, probability, and category, such as hardware, software, and/or services. In addition, other sales metrics maybe tracked. For example, total sales opportunity, total proposals, and total contracts may be tracked. In interacting with the "Sales Pipeline" channel the user may interrogate various forecasts and metrics to obtain more information and context about the information. Tor example, in interrogating the sales contracts metrics the "Account Bookings" channel may be launched, combined, and/or merged with the "Sales Pipeline" channel in order to allow the user to understand exactly what accounts have booked contracts.

[00296] Main vicwing pancl 410 of "Sales Pipclinc" channel 5700 may include, for example, a selection window 5712 and a sales forecast window 5714. The selection window 5712 allows the user to select any month of the year. Once the user selects a certain month, the selected month's sales forecast information is displayed in sales

forecast window 5714. Main viewing panel410 of "Sales Pipeline" channel 5700 may also include certain control buttons, such as, but not limited to, a "Settings" button, as well as a search tool.

[00297] Referring to Figure 58, screenshots of ccrtain components of an cxample of an "Open Room" channel <sup>5800</sup> that is suitable for use in enterprise applicationsis presented. Figure 58 shows "Open Room" channel 5800 operating in a substantially full-screen mode. An "Open Room" touchlet 316V is provided for presenting dynamic information of, interacting with, and/or launching "Open Room" channel 5800. "Open Room" channel 5800 provides a video and/or audio conferencing service to users 116.

[00298] Main viewing panel 410 of "Open Room"channel 5800 may include, for example, an attendees window 5812 and a video feed window 5814. The attendees window 5812 displays a list of any attendees that have joined the video conference and a chat feature. The video feed window 5814 displays streaming video or periodic camera shots of any attendees that have joined the video conference. Main viewing panel <sup>410</sup> of "Open Room" channel <sup>5800</sup> mayalso include certain control buttons for, for example, sharing documents, passing control of the video conference, and the like. Mini-touchlets 416 may include touchlets that are specifically relevant to the video conference and/or mini-touchlets that help aid collaboration of the team members. For example, a certain "Open Room" mini-touchlet 416 may be used to book a meeting room for the next team meeting. Mini-touchlets 416 may include touchlets that provide information relevant to the meeting topic. In providing information relevant to the meeting, the "Personal Calendar" channel ofthe meeting organizer may be interrogated to determine the subject of the meeting. If, for example, the meeting is a monthly sales meeting, one mini-touchlet 416 may be a "Sales Pipeline" mini-touchlet.

[00299] Referring to Figures 59, 60, and 61, screenshots of certain components of an example ofthe "Security Threat Trends" channel 5900 that is suitable for use in enterprise applications is presented. Figures 59, 60, and <sup>61</sup> show"Sccurity Threat Trends" channel 5900 operating in a substantially full-screen mode. A "Security Threat Trends" touchlet 316W is provided for presenting dynamic information of, interacting with, and/or launching "Security Threat Trends" channel 5900. The

### WO 2012/103121 **PCT/US2012/022406**

"Security Threat Trends" channel may provide companyintelligence on threats facing the company from internal and external sources. For example threats to computer network security.

[00300] Main vicwing pancl 410 of "Sccurity Threat Trends" channel 5900 may include, for example, a data window 5912 and a trends window 5914. The data window 5912 displays, for example, certain information about company host computer resources. Trends window 5914 includes, for example, three tabs: a "Threat Management Trend" tab, a "Vulnerability Exposure Trend" tab, and a "Security Intelligence Trend" tab. Figure 59 shows information corresponding to the "Threat Management Trend" tab. Figure 60 shows information corresponding to the 'Vulnerability Exposure Trend" tab. Figure <sup>61</sup> shows information corresponding to the "Security Intelligence Trend" tab. Main viewing panel 410 of "Security Threat Trends" channel <sup>5900</sup> mayalso include certain control buttons, such as, but not limited to, a "Settings" button, as well as a search tool.

[00301] Referring to Figure 62, a block diagram of an example of an enterprise uscr hicrarchy 6200 is presented that shows individual uscrs, rolcs assigned to uscrs, and/or users assigned to groups within an enterprise. The implementation of individual users, roles, and/or groups in information delivery system 100 is not limited to enterprise applications only. Individual users, roles, and/or groups are likewise applicable to consumer applications.

[00302] Users 116 in, for example, a corporate environment may be assigned to groups bascd, for example, on thcir titles, positions, lcvcls, and/or authority in a company. Users 116 may then be assigned roles within their assigned group.

[00303] In one example, enterprise user hierarchy 6200 includes one or more users 116 that are assigned to a directors group 6210. In this example, each user 116 may have the title of director within the enterprise. However, among the users 116 in the directors group 6210, a certain user 116 (i.e., director) in the directors group 6210 may have the role of "System Administrator," while another user 116 in the directors group 6210 may have the role of "Emergency Coordinator."

[00304] In another example, enterprise user hierarchy 6200 includes one or more users 116 that are assigned to a managers group 6212. In this example, each user 116

may have the title of manager within the enterprise. However, among the users 116 in the managers group  $6212$ , a certain user  $116$  (i.e., manager) in the managers group 6212 may have the role of "Performance Appraiser," while another user 116 in the managers group 6212 may have the role of "Threat Case Manager."

[00305] In yet another example, enterprise user hierarchy 6200 includes one or more users 116 that are assigned to an analysts group 6214. In this example, each user 116 may have the title of analyst within the enterprise. However, among the users  $116$  in the analysts group  $6214$ , a certain user  $116$  (i.e., analyst) in the analysts group <sup>6214</sup> may havethe role of "Senior Analyst," while another user <sup>116</sup> in the analysts group 6214 may have the role of "Associate Analyst."

[00306] Outside of the aforementioned groups and/or roles, enterprise user hierarchy 6200 may also include one or more individuals 6216, which may be any uscrs 116 that arc not necessarily assigned to a group. While not assigned to a group, each individual 6216 may be assigned a role based on their title, position, level, and/or authority in the company. For example, one individual 6216 may be the company CEO, which is his/her assigned role. Another individual 6216 may be the company CFO, which is his/her assigned role.

[00307] The content that is available to any user 116 may be group- and/orroledependent. That is, the authorizations and/or permissions with respect to accessing and/or using channels, channel grids, and/or with respect content presented by the channels and/or channel grids may be dependent on the user's group and/or role within the enterprise. By way of example,  $let's$  apply enterprise user hierarchy  $6200$ of Figure 62 to an information security enterprise, such as, but not limited to, corporate security office that is responsible for safeguarding scnsitive corporate information. In one example, the process of safeguarding sensitive information may include an insider threat avoidance system that is implemented using information delivery system 100. In this example, in order to detect and prevent any breach of information security, information delivery system 100 is used to monitor employee (or any insider, such as a contractor, supplicr, regulator, and/or project manager) activity with respect to unauthorized access, use, disclosure, disruption, modification, perusal, inspection, recording, or destruction of sensitive information. If a potential

threat is indentified, a case may be opened to manage the investigation of the threat using "Security Threat Trends" channel 5900.

[00308] In the example of the information security enterprise, users 116 (i.e., directors) in the directors group 6210 may have the highcst authorization Ievel with respect to access and/or use of certain channels and/or content and/or with respect to permissions to perform certain actions. That is, users 116 (*i.e.*, directors) in the directors group 6210 have full authority to perform any task and/or function. For example, a particular user 116 (i.e., director) in the directors group 6210 may have the role of "System Administrator," who has the authority to add, update, and delete users 116 and/or cases from the insider threat avoidance system, which is implemented using information delivery system 100. Under the control of the "System" Administrator" the authorization status of individuals 6216 may be assigned uniquely depending upon their respective roles in the enterprise (e.g., CEO, CFO, etc). **EVEC SOURCES (EXECUTE: FORCES (EXECUTE: FORCES (EXECUTE: FORCES (EXECUTE: FORCES (EXECUTE: FORCES (EXECUTE: FORCES (EXECUTE: FORCES (EXECUTE: FORCES (EXECUTE: FORCES (EXECUTE: FORCES (EXECUTE: FORCE** 

managers group 6212 may have medium level authorization with respect to access and/or usc of certain channcls and/or content and/or with respect to permissions to perform certain actions. Generally, users 116 in the managers group 6212 have create, update, and read authority; and also have business process control. For example, a particular user 116 (i.e., manager) in the managers group 6212 may have the role of "Threat Case Manager," who has the authority to create a casc, view a case, update a case, and perform an approval step, which may promote the case io the next step in the workflow. However, the role of "Threat Case Manager" in the managers group 6212 does not allow adding and deleting users and/or cases.

[00310] In the information security enterprise, users 116 (1.c., analysts) in the analysts group 6214 may have the lowest level authorization with respect to access and/or use of certain channels and/or content and/or with respect to permissions to perform certain action. For example, a particular user 116 (i.¢., analyst) in the analysts group 6214 may have the role of "Senior Analyst," who has the authority to create a case, view a case, and update a case. However, the role of "Senior Analyst" in the analysts group 6214 does not allow business process control. For example, the "Senior Analyst" in the analysts group 6214 may not perform the approval step and promote the case to the next step in the workflow.
[00311] Examples of group- and/or role-dependent content and/or actions with respect to an insider threat avoidance system, which is implemented using information delivery system 100, are described with reference to Figures 63 through 72.

[00312] Referring to Figure 63, a screenshot of an analyst client GUI 6300 is presented that includes an example of a channel grid for users 116 (*i.e.*, analysts) in the analysts group  $6214$  of the enterprise. For example, when an analyst logs into the system, a channel grid 318c is displayed on the user device 118 of the analyst. The content of channel grid 318c is role-specific with respect to users 116 (i.c., analysts) in the analysts group 6214. In this example, channel grid 318c includes three touchlets 316 for which analysts are authorized. For example, channel grid 318c includes an "Alerts" touchlet 316A, a "Personnel Activity" touchlet 316B, and a "Reports" touchlet 316C.

[00313] "Alerts" touch let 316A of channel grid 318c may be associated with an "Alerts"? channel, such as, but not limited to, an "Alerts" channel 6800 of Figure 68. For example, the "Alerts" channel allows authorized analysts, managers, and/or directors to be alerted to and/or view new casesfor individuals who may havc performed potentially suspicious activities.

[00314] "Personnel Activity" touchlet 316B of channel grid 318c may be associated with a "Personnel Activity' channel, such as, but not limited to, a 'Personnel Activity" channel 6900 of Figure 69. For example, the ''Personnel Activity" channel allows authorized analysts, managers, and/or directors to view activities of personnel inside the enterprise and investigate their activities in relation to the alert and case.

[00315] "Reports" touchlet 316C of channel grid 318c may be associated with a "Reports" channel, such as, but not limited to, a "Reports" channel 7000 of Figure 70. For example, the "Reports" channel allows authorized analysts, managers, and/or directors to generate analytics reports on specific activities data. The "Reports" channel may access, merge, and/or combine with the "Personnel Activity" channel to facilitate the production of a report. For example the "Personnel Activity" channel may provide a computer log of a user's system activity that may be included in the analytics section of a report.

[00316] Referring to Figure 64, a screenshot of a manager client GUI 6400 is presented that includes an example of a channel grid for users 116 (i.e., managers) in the managers group 6212 of the enterprise. For example, when a manager logs into the system, a channel grid 318d is displayed on the user device 118 of the manager. The content of channel grid 318d is role-specific with respect to users 116 (1.e., managers) in the managers group 6212. In this example, channel grid 318d includes four touchlets 316 for which managers are authorized. For example, channel grid 318d includes the "Alerts" touchlet 316A, "Personnel Activity" touchlet 316B, and "Reports" touchlet 316C that are described in Figure 63 with respect to analysts. However, managers are further authorized to receive a "Catalog" touchlet 316D. Whereas analysts are not authorized to receive "Catalog" touchlet 316D (see channel grid 318c of Figure 63).

[00317] "Catalog" touchlet 316D of channel grid 318d may be associated with a channel application catalog, such as, but not limited to, a channel application catalog 6500 ofFigure 65. The channel application catalog allows users to configure the channels that are displayed on their channel grids. Referring to Figure 65, a screenshot of an example of the channel application catalog 6500 is presented that includes content that corresponds to users 116 (i.e., managers) in the managers group 6212 ofthe enterprise. In this example, the content of channel application catalog 6500 is role-specific with respect to managers. That is, only channels for which managers are authorized are available in channel application catalog 6500. In this example, shown in a channel catalog window 6512, managers are authorized to receive the "Alerts" channel, "Personnel Activity" channel, "Reports" channel, and additional manager level channels from "Catalog" channel.

[00318] Referring to Figure 66, a screenshot of a director client GUI 6600 is presented that includes an exampleof <sup>a</sup> channel grid for users <sup>116</sup> (i.e., directors) in the directors group 6210 of the enterprise. For example, when a director logs into the system, a channel grid 318e is displayed on the user device 118 of the director. The content of channel grid 318 $e$  is role-specific with respect to users 116 (i.e., directors) in the directors group 6210. In this example, channel grid 318e includes six touchlets 316 for which directors are authorized. For example, channel grid 318¢ includes the "Alerts" touchlet 316A, "Personnel Activity" touchlet 316B, and "Reports" touchlet

316C that are described in Figure <sup>63</sup> with respect to analysts. Channelgrid 318e also includes the "Catalog" touchlet 316D that is described in Figure 64 with respect to managers. However, directors are further authorized to receive a "User Administration" touchlet 316E and a "Catalog Administration" touchlet 316F. Whereas analysts and managers are not authorized to receive "User Administration" touchlet 316E and "Catalog Administration" touchlet 316F (see channel grid 318c of Figure 63 and channel grid 318d of Figure 64).

[00319] "User Administration" touchlet 316E of channel grid 318e may be associated with a "User Administration" channel, such as, but not limited to, a "User Administration" channel 7100 of Figure 71. For example, a particular user 116 (i.e., director) in the directors group 6210 may have the role of "System Administrator," who has the authority to set roles and groups for the system users.

[00320] "Catalog Administration" touch let 316F of channel grid 318e may be associated with a "Catalog Administration" channel, such as, but not limited to, a "Catalog Administration" channel 7200 of Figure 72. For example, the "Catalog Administration' channcl allows the "System Administrator" to manage the catalog content as it relates to roles and groups of the system users.

[00321] Referring to Figure 67, a screenshot of an example of a channel application catalog 6700 is presented that includes content that corresponds to users 116 (i.e., directors) in the directors group 6210 of the enterprise. In this example, the content of channel application catalog 6700 is role-specific with respect to directors. That is, only channcls for which directors are authorized are available in channel application catalog 6700. In this example, shown in a channel catalog window6712, directors are authorized to receive the "Alerts" channel, "Personnel Activity" channel, "Reports" channel, "Catalog" channel, "User Administration' channel, and "Catalog Administration" channel.

[00322] Referring to Figure 68, screenshots of certain components of an example ofthe "Alerts" channel 6800 that is suitable for use in enterprise applications is presented. Figure 68 shows "Alerts" channel 6800 operating in a substantially fullscreen mode. An "Alerts" touchlet 316A is provided for presenting dynamic information of, interacting with, and/or launching "Alerts" channel 6800. The "Alerts" channel 6800 allows authorized users to view new cases for individuals who

have performed potentially suspicious activities. Certain advanced information products that provide analytic capabilities may be operating behind "Alerts" channel 6800 for flagging individuals who may be performing potentially suspicious activities. The data upon which analysis is performed may be obtained from legacy applications, such as, but not limited to, HRM, ERP, PLM, CRM systems and tools, any other management tools, and the like. For example, if a threat was detected concerning theft of customer information, the CRM legacy application may provide information to investigate the theft.

[00323] Main viewing panel 410 of "Alerts" channel 6800 may include, for example, an alerts window 6812 and an alerts detail window 6814. The alerts window  $6812$  displays a list of potential alerts to potentially be investigated. Once the user selects a certain alert at alerts window 6812, the details of the selected alert are displayed in alerts detail window 6814. Main viewing panel 410 of "Alerts" channel <sup>6800</sup> mayalso include certain control buttons, such as, but not limited to, <sup>a</sup> "Delete" button and an "Add New"button. An "Approved" dropdown menu mayalso be provided.

[00324] Referring to Figure 69, screenshots of certain components of an example of the "Personnel Activity" channel 6900 that is suitable for use in enterprise applications is presented. Figure 69 shows "Personnel Activity" channel 6900 opcrating in a substantially full-screen mode. A "Personnel Activity" touchlct 316B is provided for presenting dynamic information of, interacting with, and/or launching "Personnel Activity" channel 6900. The "Personnel Activity' channel 6900 allows authorized users to viewactivities of personnel inside the enterprise.

[00325] Main vicwing pancl 410 of "Personnel Activity" channel 6900 may include, for example, a personnel activity window 6912 and an activity details window 6914. The personnel activity window 6912 displays a list of personnel activities to potentially be investigated. Once the user selects a certain activity at personnel activity window 6912, the details of the selected activity is displayed in activity details window 6914. Main viewing pancl 410 of "Personnel Activity" channel <sup>6900</sup> mayalso include an "Analyzing" dropdown menu. The activities data from which analysis is performed may be obtained from legacy applications, such as,

but not limited to, HRM, ERP, PLM, CRM systems and tools, any other management tools, and the like.

[00326] Referring to Figure 70, screenshots of certain components of an example of a "Reports" channel 7000 that is suitable for use in enterprise applications is presented. Figure 70 shows "Reports" channel 7000 operating in a substantially fullscreen mode. A "Reports" touchlet 316C is provided for presenting dynamic information of, intcracting with, and/or launching "Reports" channel 7000. The "Reports" channel 7000 allows authorized users to generate analytics reports on specific activities data.

[00327] Main viewing panel 410 of "Reports" channel 7000 may include, for example, a report types window 7012 and an activities window 7014. The report types window 7012 displays a list of different types ofreports. Once the user selects a certain report type at report typcs window 7012, the activitics related to the sclected report type are displayed in activities window 7014.

[00328] Referring to Figure 71, screenshots of certain components of an example ofthe "User Administration" channel 7100 that is suitable for use in enterprise applications is presented. Figure 71 shows "User Administration" channel 7100 operating in a substantially full-screen mode. A "User Administration" touchlet 316E is provided for presenting dynamic information of, interacting with, and/or launching "User Administration" channel 7100. The "User Administration" channel 7100 allows, for example, the "System Administrator" of the directors group 6210 to set rolcs and groups for the system uscrs.

[00329] Main viewing pancl 410 of "Uscr Administration" channel 7100 may include, for example, a user details window 7112. The user details window 7112 provides one or more information entry fields by which the "System Administrator" may enter information about a certain user 116 in a certain group. For example, user details window 7112 may be used to set the group and/or role of a certain user 116. Predetermined groups and/or roles may have certain permissions and/or parameters already defined.

[00330] Referring to Figure 72, screenshots of certain components of an example of a "Catalog Administration" channel 7200 that is suitable for use in enterprise

7A

applications is presented. Figure 72 shows "Catalog Administration" channel 7200 operating in a substantially full-screen mode. A "Catalog Administration" touchlet 316F is provided for presenting dynamic information of, interacting with, and/or launching "Catalog Administration" channel 7200. The "Catalog Administration" channel 7200 allows the "System Administrator" in the directors group 6210 to manage the catalog content as it relates to roles and groups of the system users.

[00331] Main vicwing pancl 410 of "Catalog Administration" channcl 7200 may include, for example, a channel details window 7212. The channel details window 7212 provides one or more information entry fields by which, for example, the "System Administrator" in the directors group 6210 may enter information about a certain channel applications, such as, but not limited to, "Alerts" channel 6800, "Personnel Activity" channel 6900, "Reports" channel 7000, and "User Administration" channel 7100. Additionally, channel details window 7212 may be used to manage the catalog content as it relates to roles and groups ofthe system users. For example, channel details window 7212 may be used to set "User Administration" channel 7100 to be used by the "System Administrator' in the directors group 6210, but not by users 116 in the managers group 6212 and users 116 in the analysts group 6214.

[00332] Referring again to Figures 52 through 72, while non-limiting examples of channels 200 that may be suitable for enterprise use have been described largely in the context of processing and presenting role-based content, the present invention is not limited to role-based content only. Information delivery system 100 may be used to process and present role-based content, location-based content, time-based content, activity-based content, behavior-based content, and any combinations thereof. That is, information delivery system 100 provides the framework by which a developer can create any useful information products, such as role-based product, location-based products, time-based products, activity-based products, bchavior-based products, and any combinations thereof. Again, bringing to the user the information and experience that is most important to them.

[00333] Additionally, information delivery system 100 may be used to push scheduled events to users 116. For example, in the enterprise environment, a notification may be sent to users 116 that it is time for their annual training session.

Similarly, information delivery system 100 may push information to users 116 about any corporate activity, event, or news.

## [00334] SYSTEM ARCHITECTURE SUPPORTING A WEB PRESENTATION FRAMEWORK

[00335] For the purpose of illustration, Figures 73 through 78 describe the system architecture of information delivery system 100 of the present invention implemented for supporting a web presentation framework. In one example, the web presentation framework is implemented using HTML5. HTML5 is a language for structuring and presenting content for the World Wide Web, <sup>a</sup> core technologyofthe Internet. It is the latest revision of the HTML standard and currently remains under development. Its core aims have been to improve the language with support for the latest multimedia while keeping it easily readable by humansand consistently understood by computers and devices (e.g., web browsers, parsers, etc.). As compared to previous versions, HTML5 adds many new syntactical features. These include the <video>, <audio>, and <canvas> elements (or tags), as well as the integration of Scalable Vector Graphics (SVG) content. These features are designed to make it easy to include and handle multimedia and graphical content on the web. Additionally, HTML5 provides support for off-line storage. Further, HTML5 includes a new protocol called WebSockets that allows bidirectional asynchronous communication.

[00336] Referring to Figure 73, a functional block diagram of an example of a PID application architecture 7300 for supporting the web presentation framework is presented. PID application architecture 7300 is another example of the application architecture of the server side of PID application 112. In this example, the user devices 118 that are used with the Flex presentation framework of PID application architecture 600 of Figure 6 are replaced by user devices 7310. That is, instead of supporting Adobe AIR-enabled devices, PID application architecture 7300 supports user devices 7310, which may be any web (or Internet) browser-enabled devices (hereafter called browser-cnabled devices). For cxample, Figure 73 shows a web browser 7312 running on each user device 7310. Examples ofweb (or Internet) browsers that may be running on user devices 7310 mayinclude, but are not limited to, Microsoft Internet Explorer® 9, Google Chrome, Mozilla Firefox 4, Apple Safari 5, and Opcra 11.

[00337] Accordingly, examples of user devices 7310 may include, but are not limited to, any type, brand, and/or model of browser-enabled desktop computer; browser-enabled laptop computer; browser-enabled tablet computer; browser-enabled net-book computing device; browser-enabled handheld computing device; browserenabled personal digital assistant; browser-enabled enterprise digital assistant; browser-enabled portable digital assistant; browser-enabled telecommunications device including one of an browser-enabled telephone, browser-enabled cell phone, and browser-enabled smart phone; browser-enabled personal navigation device; browser-enabled vehicle-based device; browser-enabled optical disk player, browserenabled television; browser-enabled game console; and the like.

[00338] PID application architecture 7300 mayinclude facilitation layer 610, integration and process layer 612, and integrated services and applications layer 614 of PID application architecture 600 of Figure 6, albeit with certain modifications for supporting the web presentation framework.

[00339] For example, facilitation layer 610 includes the facilitation server 616 and the certain other servers 628, such as, but not limited to, channel server 630, content delivery server 632, collaboration media server 634, stream sync server 636, analytics server 638, advertising server 640, transcoding server 642, and media server 644. However, in this embodiment, facilitation server 616 includes a client gateway 7314 instead of the client gateway 618 of PID application architecture 600 of Figure 6. Client gateway 7314 uses hypertext transfer protocol (HTTP) for communicating with the client (e.g., web browsers  $7312$  of user devices  $7310$ ), while using, for example, JMS protocol for communicating with the rest of the server stack. In this way, facilitation server 616 may serve as an HTTP server. Preferably, client gateway 7314 of facilitation server 616 uses HTTPS protocol, which is HTTP Secure protocol.

[00340] While facilitation server 616 manages certain communication between the client (e.g., web browsers 7312 of user devices 7310) and the server (e.g., application server 110), the use of HTTP maybe havecertain limitations. For example, under HTTP protocol, a client, such as a web browser, must open a connection to a server, make a request, wait for a response, and then close the connection. If the client needs more data, it must open a new connection. Likewise, if the server has new information for the client, it must wait until the client requests it rather than sending it

### WO 2012/103121 PCT/US2012/022406

over instantly. Consequently, HTTP protocol may be an inefficient way to exchange data. However, HTML5 includes a new protocol called WebSockets. This protocol allows a web client to create a connection, keep it open as long as it wants, and both send and receive data continuously. WebSocket connections allow two-way communication between the client (e.g., web browsers  $7312$  of user devices  $7310$ ) and the server without having to use Ajax type of mechanisms, thereby providing an efficient way to exchange data.

[00341] Therefore, facilitation layer 610 of PID application architecture 7300 also includes <sup>a</sup> messaging server 7316, which uses the WebSocket technology. Thatis, messaging server 7316 uses WebSocket protocol for communicating with the client (c.g., web browsers 7312 of user devices 7310), while using, for cxample, JMS protocol for communicating with the rest of the server stack. Preferably, messaging server 7316 uses WSS protocol, which is WebSocket Secure protocol. The WSS protocol enables bidirectional message-calling capability between the browser and messaging server 7316. The WSS protocol provides the path to the enterprise service bus 680 of integration and process server 646. The messages from the client (e.g., web browsers 7312) are converted from HTTP protocol to JMS protocol. The WSS protocol rejects connections that have not been authenticated (i.e., needs a token that indicates authentication). As a result, PID application architecture 7300 uses the combination of messaging server  $7316$  and facilitation server 616 to manage communication between the client (e.g., web browsers  $7312$  of user devices  $7310$ ) and the server (e.g., application server 110).

[00342] Additionally, the relational database management system (RDBMS) 686 of integrated services and applications layer 614 of PID application architecture 7300 may include a schema-less database 7318. Schema-less database 7318 is in communication with data management subsystem 650 of integration and process layer 612 via enterprise service bus 680 and adaptors 682. A RDBMSimposesa fixed schema, while a schema-less database does not. A main advantage of a schema-less database (e.g., a NoSQL database) compared with a relational database (e.g., a SQL database) is that it is easily scalable. A schema-less database is well-suited for the web presentation framework of PID application architecture 7300 because it provides a convenient database for channel/content developers. In one example, schema-less

database 7318 may be the MongoDB available from 10gen, Inc (New York, NY). MongoDB is an open source, high performance, scalable, document-oriented database.

[00343] Referring to Figure 74, a functional block diagram of an cxample of clicnt architecture 7400 of PID application 112 for supporting the web presentation framework is presented. Client architecture 7400 is another example of the application architecture of the client side of PID application 112. In this example, client architecture 7400 mayinclude an integrated development environment (IDE) layer 7410, a runtime layer 7412, an application layer 7414, and a themes layer 7416.

[00344] IDElayer <sup>7410</sup> is the layer of client architecture <sup>7400</sup> in which developers may develop channels and/or content of PID application 112 for running in the web presentation framework. There may be a channel IDE local component, a channel IDE clicnt component, and a channcl IDE scrver component. Developers may use writing panels, creating panels, developing panels, views, code, and the like when developing channels and/or content.

[00345] Runtime layer 7412 provides the engine for processing the channels and/or content that is created using the IDE layer 7410. There may be a channel runtime local component, a channel runtime client component, and a channel runtime server component. There may be, for example, document object model (DOM) viewsin runtime layer 7412. A DOM view provides the hierarchy of a web page. With respect to the channel runtime local component and the channel IDE local component, when creating channcls and/or content for information delivery system 100, a developer may, optionally, have a local copy of certain components of the server loaded and executing on his/her user device 7310. This simply provides convenicnee to the developer to not have to continuously access, for example, the server-side portion of PID application 112 at application server 110 when creating channels and/or content.

[00346] Application layer 7414 contains the rules for the look and feel of the PID application 112 in the browser. For example, application layer 7414 contains the rules for displaying the channel grid that contains touchlets, a taskbar, a navigation bar, and the like. Application layer 7414 processes the raw application data and organizes the data into a complete application picture for the user.

[00347] Themes layer 7416 transforms the raw application data into the actual GUI presentation in the browserto the user. For example, <sup>a</sup> theme may be <sup>a</sup> companybased theme. In one example, the theme may be the XYZ Corporation theme.

[00348] Using the web presentation framework of PID application architecture 7300 and/or client architecture 7400, a user 116 may access PID application 112 of information delivery system 100 by launching the web browser 7312 on his/her user device 7310. Then the user 116 may enter the URL address of PID application 112  $(e.g., <http://www.PIDapplication.com/>) and perform a login process. That is, by$ entering the URL address of PID application 112, the user 116 is connected via HTTP to facilitation server 616, which is the HTTP server. The user 116 then enters a username and password in <sup>a</sup> login windowthat is presented in web browser 7312 of his/her user device 7310. During the login process, the user may be asked whether using a public or private computer. If a public computer, no information is cached on the computer. That is, once the browser is closed, no trace ofthe user's activity is left behind on the computer.

[00349] Once authenticated, a session begins and the user 116 may access the resources of the rest of the server stack. Web browser 7312 connects to messaging server 7316 via WSS protocol and bidirectional communication begins. Based on user identity, a certain channel grid and/or channel application is retrieved and launched in the web browser 7312 on his/her user device 7310. For example, configuration server 654 accesses the schema-less database 7318 for user configuration and preference information with regard to the user's grid, and any other information needed to render the grid. This information is passed back to the client and the grid is rendered at the web browser 7312.

[00350] Subsequently, the user 116 may access one or more channel grids to which he/she is authorized to use. The user may select a certain touchlet of a certain channel grid in web browser 7312 and interact with a certain channel within the environment ofthe web browser 7312. Examples of channel grids, touchlets, and/or channels that are operating in web browser 7312 per the web presentation framework are shown with reference to Figures 75 through 78.

[00351] Additionally, dynamic updates may occur. For example, there may be circumstance where the user's grid is updated. That is, the user himselfmakes a

change, or some other user modifies a shared grid (e.g., adds a channel). In this example, the schema-less database 7318 may be updated with the change and the change is then pushed to the user who is running the grid in their web browser 7312. Additionally, ifsomeone updates configuration preferences in integration and process server  $646$ , the schema-less database  $7318$  is updated and the changes are also pushed to other clients that are subscribed to be notified ofthese changes. Changes are routed through JMS (a publish/subscribe mechanism) through facilitation server 616, which is the HTTP server, to the web browser 7312. Then, the web browser 7312 refreshes to implement the changes. In one example, if <sup>a</sup> user <sup>116</sup> no longerhas accessto certain content, that user 116 is immediately blocked from the content. In another example, if a new touchlet has been added to a channel grid, a new touchlet immediately appears on the grid in the user's web browser 7312.

[00352] In another example of performing dynamic updates, a "Stock Watch" channel (e.g., a "Stock Watch" channel 7800 of Figure 78) uses dynamic updates to periodically push stock content to the "Stock Watch" channel at the web browser 7312. When first launched, an initial request is made for current stock data through messaging server 7316 via WSS protocol, and then via JMS protocol to the integration and process server 646, and then to the external data sources. The current stock data that has been archived in the schema-less database 7318 is transmitted back to the web browser 7312 and displayed. The integration and process server 646 is not passive, it polls the external feeds for updates, stores the latest data in the schema-less database 7318, and pushes the updates back to the subscribing clients. The updates are also published to the eventing and alerting subsystem 652 and analyzed with respect to certain events that have been set up and that are being monitored. If certain conditions are met, alert notifications are triggered.

[00353] Referring to Figure 75, a screenshot of an example of a web browser 7312, which is running on a user device 7310, is presented for displaying a web page of a channel grid to the user. In this example, web browser  $7312$  may be a Microsoft Internet Explorer® web browser, but may be any type of browser, such as, but not limited to, a Google Chrome, Firefox, Safari, or Opera web browser. The web page that is displayed in web browscr 7312 shows, for cxample, a channel grid 7510 that includes one or more touchlets 7512. The web page in web browser 7312 also shows

8&1

a set of one or more channel grid buttons 7514 for selecting a certain channel grid to be displayed in web browser 7312. In one example, channel grid buttons 7514 may include an "At Home" channel grid button, a "My TV" channel grid button, an "'At Work" channel grid button, a "Catalog" channel grid button, and a "Developer" channel grid button. In one example, when a user selects a certain channel grid button 7514, the corresponding channel grid web page is displayed in web browser 7312. The set of touchlets 7512 shown in channel grid 7510 of web browser 7312 of Figure 75 is an example of the touchlets of the user's "At Home" channel grid, meaning the channel grid that the user is likely to use when at home. When the user 116 selects a certain touchlet  $7512$ , the web browser  $7312$  is updated (i.e., refreshed) with the corresponding channel application web page.

[00354] In this example, channel grid 7510 of Figure 75 (..c., the user's "At Home" channel grid) includes, for example, one or more television media touchlets, such as a "Fringe" touchlet 7512A, a "Lost" touchlet 7512B, a "MasterChef' touchlet 7512C, and a "So You Think You Can Dance" touchlet 7512D; one or more movie media touchlets, such as an "Avatar" touchlet 7512E, a "How To Train Your Dragon" touchlet 7512F, and a "NetFlix" touchlet 7512G; and one or more other channel application touchlets, such as an "Advertising" touchlet 7512H, a "Last Viewed" touchlet 75121, a "Remote Care" touchlet 7512J, a "My Medicine Cabinet" touchlet 7512K, and a "Home Security" touchlet 7512L. Each touchlet 7512 is associated with its corresponding channel application. More details of an example of a "Home Security" channel that is associated with "Home Security" touchlet 7512L and thatis operating in the web presentation frameworkare described with reference to Figure 76.

[00355] Referring to Figure 76, a screenshot of web browser 7312 displaying a web page of a "Home Security" channel 7600 that is operating in a substantially fullscreen mode is presented. "Home Security" channel 7600 is the channel application associated with "Home Security" touchlet 7512L of Figure 75. "Home Security" channel 7600 provides a mechanism for monitoring and/or reporting information about the user 116's home security system. The web page of "Home Security" channel 7600 may include, for cxample, a status window 7610 and one or more vidco feed windows 7612. The status window 7610 shows in text form any alert conditions

that are present as well as any useful control buttons. For example, a keypad button 7614 may be provided for launching a keypad window (not shown).

[00356] The web page of "Home Security" channel 7600 and/or of any other channel may also include a set of mini-touchlet buttons 7616 and a return-to-grid button 7618. When the user 116 selects a certain mini-touchlet button 7616, the web browser 7312 is updated (i.e., refreshed) with the web page of the corresponding channel application. Similarly, when the user 116 selects the return-to-grid button 7618, the web browser 7312 is updated (i.¢., refreshed) with the channel grid web page, such as the channel grid web page shown in Figure 75.

[00357] From the user's perspective, "Home Security" touchlet 7512L of Figure 75 and "Home Security" channel 7600 of Figure 76 are substantially the same as "Home Security" touchlet 4110J and "Home Security" channel 4300 of Figure 43. However, "Home Sccurity" channel 7600 of Figure 76 may be implemented using the web presentation framework, while "Home Security" channel 4300 of Figure 43 may be implemented using the Flex presentation framework.

[00358] Referring to Figure 77, another screenshot ofweb browser 7312, which is running on a user device 7310, is presented for displaying a web page of another channel grid to the user. In this example, the web browser 7312 displays a web page that includes the user's "At Work" channel grid. That is, a channel grid 7710 displays touchlets 7712 associated with the user's "At Work" channel grid, meaning the channel grid that the user is likely to use when at work.

[00359] In this example, channel grid 7710 of Figure 77 (i.e., the user's "At Work" channel grid) includes, for cxample, a "News Reader" touchlet 7712A, a "Stock Watch" touchlet 7712B, another "Stock Watch" touchlet 7712C, a "Business CRM" touchlet 7712D,a "Currency" touchlet 7712E, <sup>a</sup> "Banking" touchlet 7712F, <sup>a</sup> "Live News"touchlet 7712G, a "Business Calendar" touchlet 7712H, an "Email" touchlet 7712I, a "Personal Calendar" touchlet 7712J, and a "Business Finance" touchlet 7712K. More details of an example of a "Stock Watch" channel that is associated with "Stock Watch" touchlet 7712B and that is operating in the web presentation framework are described with reference to Figure 78.

[00360] Referring to Figure 78, a screenshot of web browser 7312 displaying a web page of a "Stock Watch" channel 7800 that is operating in a substantially fullscreen mode is presented. "Stock Watch" channel 7800 is the channel application associated with "Stock Watch" touchlet 7712B of Figure 77. "Stock Watch" channel 7800 provides a mechanism for monitoring and/or reporting certain stock and/or financial information of a company of interest. In this example, "Stock Watch" channel 7800 is monitoring Brocade Communications Systems, Inc (BRCD). The web page of "Home Security" channel 7800 may include, for example, an overview window 7810, one or more information windows 7812, and a trading window 7814.

[00361| From the user's perspective, "Stock Watch" touchlet 7712B of Figure 77 and "Stock Watch" channel 7800 of Figure 78 are substantially the same as "Stock Watch" touchlet 316B and "Stock Watch" channel 1400 of Figure 14. However, "Stock Watch" channel 7800 of Figure 78 may be implemented using the web presentation framework, while "Stock Watch" channel 1400 of Figure 14 may be implemented using the Flex presentation framework.

[00362] Referring to Figures 73 through 78, from the user's perspective, while implemented using the web presentation framework, the operations of channel grid 7510 and touchlets 7512 (and the underlying channel applications) of Figure 75 and of channel grid 7710 and touchlets 7712 (and the underlying channel applications) of Figure 77 are substantially the same as channel grids, touchlets, and channels that are implemented using the Flex presentation framework. For example, a web page is designed to display channel grid 7510 that contains one or more touchlets 7512 in web browser 7312. Each touchlet 7512 may be used for presenting dynamic information of, interacting with, and/or launching its underlying channel application. Once launched, a substantially full-screen view of the channel is presented via a web page in web browser 7312.

[00363] Additionally, eventing and alerting functions may occur in the web presentation framework of information delivery system 100 ofthe present invention. Further, both consumer and enterprise scenarios may be implemented using the web presentation framework. Further still, the web presentation framework of information delivery system 100 supports a channel/content developer environment in which

developers may create channels/content using HTML5, JavaScript, and Cascading Style Sheets (CSS), such as CSS3.

## [00364] FLEX PRESENTATION FRAMEWORK VS. WEB PRESENTATION FRAMEWORK

[00365] Referring again to Figures 1 through 11, in the Flex presentation framework embodiment of information delivery system 100, the user device 118 is the "client'' in the client-server system architecture. As a result, a client portion of PID application 112 must be installed on each user device 118.

[00366] Referring again to Figures 73 and 74, in the web presentation framework embodiment of information delivery system 100, the web browser(e.g., web browser 7312) is the "client" in the client-server system architecture. As a result, a web browser application must be installed on each user device 7310.

[00367] Referring again to Figures | through 11, when developing channels and/or content for the Flex presentation framework embodiment of information delivery system 100, developers are writing applications (i.e., channels and/or content) that are compiled into an executable. Because of this, developers are  $(1)$  limited to the APIs that are exposed through Adobe proprietary software; (2) able to easily distribute an application with little more than a double-click install; and (3) able to control the precise look and feel of the application with minimal effort at production time.

[00368] Referring again to Figures 73 and 74, when developing channels and/or content for the web presentation framework embodiment of information delivery system 100, developers are writing applications (i.e., channels and/or content) that is interpreted by the browser. Because ofthis, developers are (1) able to build <sup>a</sup> full scale web application with nothing more than a text editor (and a browser); (2) required to test applications in all supported browscrs; and (3) unrestricted by a third party feature release schedule (except as it pertains to standards implementation). Additionally, because there is no compilation step, HIML/JavaScript/CSS is quick and easy to create/edit on the fly.

[00369] Referring again to Figures | through 11, when developing channels and/or content for the Flex presentation framework embodiment of information delivery system 100, such as when using Adobe's RIA development tool, there are, for

### WO 2012/103121 **PCT/US2012/022406**

example, three ways to build an application: (1) a web-based application that is meant for distributing over HTTP; (2) an Adobe AIR-based application, which is an application that runs on the desktop; and (3) a mobile application, which is an application meant to be used in a mobile device  $(e.g.,)$  smart phone, tablet). The development process for these three is more or less the same. However, the developer must choose which of these "project types" to use before building the application. Although, there may be ways to convert a web-based application into an Adobe AIRbased application.

[00370] Referring again to Figures 73 and 74, when developing channels and/or content for the web presentation framework embodiment of information delivery system 100, such as when using HTML5, JavaScript, and CSS, developers have only one choice for distribution of the application, which is the web. Therefore, the application must be interpreted by a web browser application in order to be used.

[00371] Referring again to Figures | through 11, the Flex presentation framework embodiment of information delivery system 100, provides the capability to access any information that is exposed at the device level (c.g., to determine the presence of a camera, microphone, speaker, etc). Accordingly, channels and/or content may make use of this device level information.

[00372] Referring again to Figures 73 and 74, currently HTML5 does not provide the ability to interrogate the client device with respect to device level information  $(e.g., to determine the presence of a camera, microphone, speaker, etc).$  The HTML5 specification is not yet certified, therefore its full functionality is still to be determined. Therefore, in the web presentation framework embodiment of information delivery system 100, native applications may be written (using native code) to run on any user device 7310. For example, in order to use a camera that is present on a certain user device 7310 for a web-conferencing application, a native application may be written to activate the camera of the certain type, brand, and/or model of device. The web presentation framework of PID application 112 of information delivery system 100 can use HTML5 to interact with the native application at the user device 7310. In this example, a camera touchlet of a channel grid may be used for presenting dynamic information of, interacting with, and/or

### WO 2012/103121 **PCT/US2012/022406**

launching its underlying camera channel application (or any channel application using the camera), which may be use to interact with the native camera application.

[00373] Further, with respect to the various examples of channel grids, touchlets, and channels shown in Figures 12 through 72 and that are depicted using the Flex presentation framework of information delivery system 100, those skilled in the art will recognize that these examples may also be implemented using the web presentation framework of information delivery system 100.

### [00374] Conclusion

[00375] While various inventive embodiments have been described andillustrated herein, those of ordinary skill in the art will readily envision a variety of other means and/or structures for performing the function and/or obtaining the results and/or one

- 5 or more of the advantages described herein, and each of such variations and/or modifications is deemed to be within the scope of the inventive embodiments described herein. More generally, those skilled in the art will readily appreciate that all parameters, dimensions, materials, and configurations described herein are meant to be exemplary and that the actual parameters, dimensions, materials, and/or
- 10 configurations will depend upon the specific application or applications for which the inventive teachings is/are used. Those skilled in the art will recognize, or be able to ascertain using no more than routine experimentation, many equivalents to the specific inventive embodiments described herein. It is, therefore, to be understood that the foregoing embodiments are presented by way of example only and that
- 15 inventive embodiments may be practiced otherwise than as specifically described. Inventive embodiments of the present disclosure are directed to each individual feature, system, article, material, kit, and/or method described herein. In addition, any combination of two or more such features, systems, articles, materials, kits, and/or methods, if such features, systems, articles, materials, kits, and/or methods are not
- 20 mutually inconsistent, is included within the inventive scope of the present disclosure.

[00376] The above-described embodiments of the invention can be implemented in any of numerous ways. For example, some embodiments may be implemented via one or more controllers, which may employ hardware, software or a combination thereof. In some embodiments discussed herein, one or more controllers may be

25 implemented, at least in part, as a state machine.

[00377] When any aspect of an embodiment is implementedat least in part in software, the software code can be executed on any suitable processor or collection of processors, whether provided in a single device or computer or distributed among multiple devices/computers.

- 5 [00378] In this respect, various aspects of the invention, may be embodied at least in part as a computer readable storage medium (or multiple computer readable storage media) (c.g., a computer memory, one or more floppy discs, compact discs, optical discs, magnetic tapes, flash memories, circuit configurations in Field Programmable Gate Arrays or other semiconductor devices, or other tangible computer storage
- 10 medium or non-transitory medium) encoded with one or more programs that, when executed on one or more computers or other processors, perform methods that implement the various embodiments of the technology discussed above. The computer readable medium or media can be transportable, such that the program or programs stored thereon can be loaded onto one or more different computers or other
- 15 processors to implement various aspects of the present technology as discussed above. [00379] The terms "program"or "software" are used hercin in <sup>a</sup> generic sense to refer to any type of computer codeor set of computer-executable instructions that can be employed to program a computer or other processor to implement various aspects of the present technology as discussed above. Additionally, it should be appreciated
- that according to one aspect of this embodiment, one or more computer programs that 20 when executed perform methods of the present technology need not reside on a single computer or processor, but may be distributed in a modular fashion amongst a number of different computers or processors to implement various aspects ofthe present technology.
- 25 [00380] Computer-executable instructions may be in many forms, such as program modules, executed by one or more computers or other devices. Generally, program modules include routines, programs, objects, components, data structures, etc. that perform particular tasks or implement particular abstract data types. Typically the functionality of the program modules may be combined or distributed as desired in
- 30 various embodiments.

[00381] Also, the technology described herein may be embodied as a methad, of which at least one example has been provided. The acts performed as part of the

method may be ordered in any suitable way. Accordingly, embodiments may be constructed in which acts are performed in an order different than illustrated, which may include performing someacts simultaneously, even though shown as sequential acts in illustrative embodiments.

5 [00382] All definitions, as defined and used herein, should be understood to control over dictionary definitions, definitions in documents incorporated by reference, and/or ordinary meanings of the defined terms.

[00383] The indefinite articles "a" and "an," as used herein in the specification, unless clearly indicated to the contrary, should be understood to mean "at least one."

- 10 [00384] The phrase "and/or," as used herein in the specification, should be understood to mean "either or both" of the elements so conjoined, *i.e.*, elements that are conjunctively present in somecases and disjunctively present in other cases. Multiple elements listed with "and/or" should be construed in the same fashion, i.e., "one or more" of the elements so conjoined. Other elements may optionally be
- 15 present other than the elements specifically identified by the "and/or" clause, whether related or unrelated to those elements specifically identified. Thus, as a non-limiting example, a reference to "A and/or B", when used in conjunction with open-ended language such as "comprising" can refer, in one embodiment, to A only (optionally including elements other than B); in another embodiment, to B only (optionally
- 20 including elements other than A); in yet another embodiment, to both A and B (optionally including other elements); etc.

[00385] As used herein in the specification, "or" should be understood to have the same meaning as "and/or" as defined above. For example, when separating items in a list, "or" or "and/or" shall be interpreted as being inclusive, i.e., the inclusion of at

- 25 least one, but also including more than one, of a number or list of elements, and, optionally, additional unlisted items. Only terms clearly indicated to the contrary, such as "only one of" or "exactly one of," or, when used in claims, "consisting of," will refer to the inclusion of exactly one element of a number or list of elements. In general, the term "or" as used herein shall only be interpreted as indicating exclusive
- 30 alternatives (i.e. "one or the other but not both") when preceded by terms of exclusivity, such as "either," "one of," "only one of," or "exactly one of."

"Consisting essentially of,' when used in claims, shall have its ordinary meaning as used in the field of patent law.

[00386] As used herein in the specification, the phrase "at least one," in reference to <sup>a</sup> list of onc or more clements, should be understood to mcanat Icast one clement

- 5 selected from any one or more of the elements in the list of elements, but not necessarily including at least one of each and every element specifically listed within the list of elements and not excluding any combinations of elements in the list of elements. This definition also allows that elements may optionally be present other than the elements specifically identified within the list of elements to which the
- 10 phrase ''at least one" refers, whether related or unrelated to those elements specifically identified. Thus, as a non-limiting example, "at least one of A and B" (or, equivalently, "at least one of A or B," or, equivalently "at least one of A and/or B"') can refer, in one embodiment, to at least one, optionally including more than one, A, with no B present (and optionally including elements other than B); in another
- 15 embodiment, to at least one, optionally including more than one, B, with no A present (and optionally including elements other than  $A$ ); in yet another embodiment, to at least one, optionally including more than one, A, and at least one, optionally including more than one, B (and optionally including other elements); etc.

[00387] In the specification above, all transitional phrases such as "comprising," "including," "carrying," "having," "containing," "involving," "holding," "composed 20 of," and the like are to be understood to be open-ended, i.e., to mean including but not limited to. Only the transitional phrases "consisting of" and "consisting essentially of" shall be closed or semi-closed transitional phrases, respectively, as set forth in the United States Patent Office Manual of Patent Examining Procedures, Section

25 2111.03.

15

20

5

30

25

### CLAIMS

1. An apparatus to provide secure user-centric information via at least one user platform operated by a user, the apparatus comprising:

at least one communication interface to facilitate wired and/or wireless communications with the at least one user platform via one or more transmission media;

> at least one memory to store processor-executable instructions; and at least one processor communicatively coupled to the at least one

10 communication interface and the at least one memory, wherein upon execution of the processor-executable instructions by the at least one processor, the at least one processorestablishes a bidirectional, asynchronous user session to manage provision of and interaction with the secure user-centric information by:

> A) implementinga plurality of channels through which the user receives and/or interacts with, via the at least one user platform, respective portions of the secure user-centric information;

B) controlling the at Icast onc communication interface to receive, from the at least one user platform, a user identity for the user and a platform identity for the at least one user platform;

C) authenticating the user and the user platform to reccive the sccure user-centric information based at least in part on the user identity and the platform identity; and

 $D$ ) if the user and the user platform are authenticated in  $C$ ), controlling the at Icast onc communication interfacc so as to cause the bidirectional, asynchronous user session to be established between the apparatus and a web browser of the at least one user platform and to transmit to the at least one user platform during the user session first authenticated channel information relating to at least one authorized channel of the plurality of channels implemented in A), based at least in part on information access rights and/or security protocols respectively associated with the corresponding plurality of channels, the user, and the user platform,

wherein in D), the processor is configured to control the at least one communication interface to cause the bidirectional, asynchronous user session

to be established without requiring a separate application other than the web browser to be installed on the user platform to establish the user session.

2. The apparatus of claim 1, wherein in D), the processor is configured to control the at Icast one communication interface so as to cause the user session to be

5 established by transmitting a HTML file to the user platform.

3. The apparatus of claim 2, wherein the HTML file is a HTML5 file.

10 4. The apparatus of claim 3, wherein in D), the processor controls the at least one communication interface so as to cause the user session to be established using a WebSocket Secure protocol.

5, The apparatus of claim 1, wherein in D), the at least one authorized channel comprises a television channel, and wherein the first authenticated channel

15 information comprises a media program.

> 6. The apparatus of claim 5, wherein the first authenticated channel information comprises at least one advertisement.

20 7. The apparatus of claim 6, wherein the at least one advertisement is based on a context of the media program.

8. The apparatus of claim 7, wherein the context comprises one or more characteristics of the media program.

25

9. The apparatus of claim 8, wherein a product or service to which the at Icast one advertisementis directed is based on <sup>a</sup> subject matter ofthe media program.

30 10. The apparatus of claim 8, wherein a product or service to which the at least onc advertiscment is directed is based on a subjcct matter of an advertisement provided within the media program.

11. The apparatus of claim 8, wherein in D):

the at least one user platform comprisesa first user platform and <sup>a</sup> second user platform;

the processor controls the at least one communication interface so as to cause the bidirectional, asynchronous user session to be established between the apparatus

5 and a web browser of each of the first user platform and the second user platform;

the at least one advertisement comprises a first advertisement provided to the first user platform and a second advertisement provided to the second user platform; and

the first advertisement and the second advertisement include related subject matter.

12. The apparatus of claim 11, wherein: the first advertisement provided to the first user platform is a national advertisement; and

the second advertisement provided to the second user platform is a local advertisement related to content of the national advertisement.

13. The apparatus of claim 11, in combination with the first user platform, wherein the first user platform comprises a television set or a set top box.

### 20

10

15

14. The apparatus of claim 11, in combination with the second user platform, wherein the second user platform comprises a mobile computing device.

15. The apparatus of claim 14, wherein the second user platform comprises a 25 tablet device, a smartphone, or a laptop computer.

16. The apparatus of claim 6, wherein the at least one advertisement comprises an interactive advertisement.

30 17. The apparatus of claim 1, wherein the at least one memory stores at least one user profile to identify user preferences, platform identities, and service support instructions that determine how the secure user-centric information behaves on the user platform, and wherein:

### WO 2012/103121 **PCT/US2012/022406**

C) comprises authenticating the user and the user platform basedat least in part on the user profile; and

D) comprises transmitting the first authenticated channel information to the at least one user platform based at least in part on the user profile.

5

18. The apparatus of claim 1, wherein:

the at least one memory stores an authentication directory to provide the information access rights and/or security protocols respectively associated with the corresponding plurality of channels, the user, and the user platform;

the authentication directory includes a plurality of user accounts, a plurality of device accounts, and a plurality of application accounts; and

C) comprises authenticating the user and the user platform based at least in part on the plurality of user accounts and the plurality of device accounts included in the authentication directory.

15

20

25

10

19. A method for providing secure user-centric information via at least one user platform opcrated by a uscr, the method comprising:

A) implementing a plurality of channels through which the user receives and/or interacts with, via the at least one user platform, respective portions of the secure user-centric information; B) receiving, from the at least one user platform, a user identity for the user and a platform identity for the at least one user platform;

C) authenticating the user and the user platform to receive the secure usercentric information based at Icast in part on the user identity and the platform identity; and

D) if the user and the user platform are authenticated in  $C$ ), causing a bidirectional, asynchronous user session to be established with a web browser of the at least one user platform and transmitting to the at least one user platform during the user session first authenticated channel information relating to at least one authorized

30 channel of the plurality of channels implemented in A), based at least in part on information access rights and/or security protocols respectively associated with the corresponding plurality of channels, the user, and the user platform,

### WO 2012/103121 **PCT/US2012/022406**

wherein in D), the bidirectional, asynchronous user session is established without requiring a separate application other than the web browser to be installed on the user platform to establish the user session.

- 5 20. At least one computer readable storage medium storing processor-executable instructions that, when executed by at least one processor, perform a method for providing secure user-centric information via at least one user platform operated by a user, the method comprising:
- 10 A) implementing a plurality of channels through which the user receives and/or interacts with, via the at least one user platform, respective portions of the secure user-centric information; B) receiving, from the at least one user platform, a user identity for the user and a platform identity for the at least one user platform;

C) authenticating the user and the user platform to receive the secure user-

15 centric information based at least in part on the user identity and the platform identity; and

D) if the user and the user platform are authenticated in  $C$ ), causing a bidirectional, asynchronous user session to be established with a web browser of the at least one user platform and transmitting to the at least one user platform during the

20 user session first authenticated channel information relating to at least one authorized channel of the plurality of channels implemented in A), based at least in part on information accessrights and/or security protocols respectively associated with the corresponding plurality of channels, the user, and the user platform,

wherein in D), the bidirectional, asynchronous user session is established 25 without requiring a separate application other than the web browser to be installed on the user platform to establish the user session.

1/78

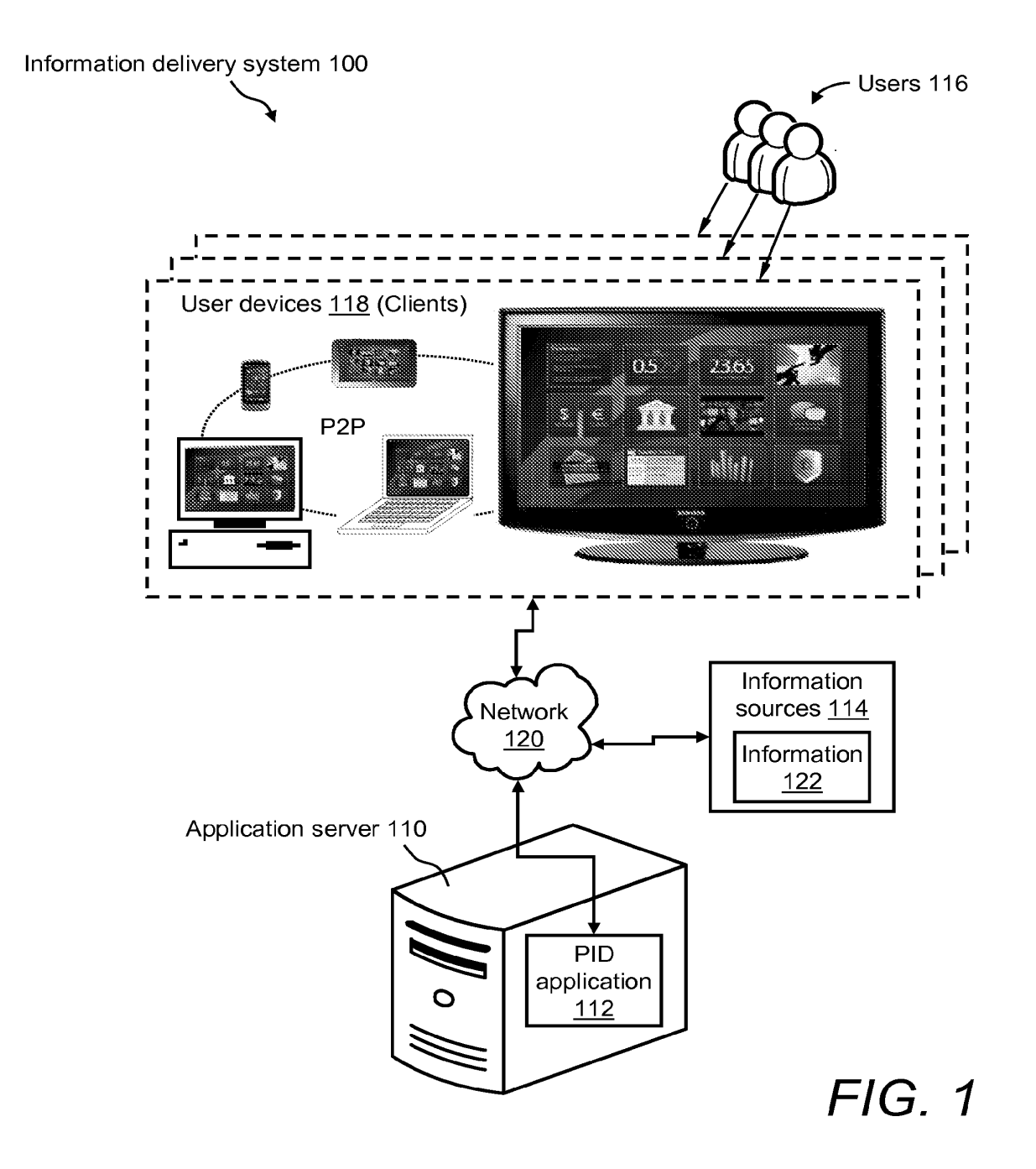

PCT/US2012/022406

 $2/78$ 

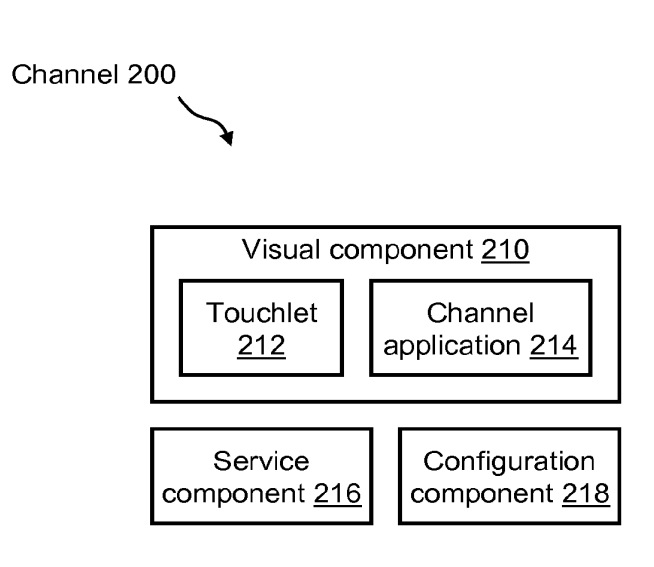

 $3/78$ Client GUI 300 Touchlets 316 Taskbar 312 2 | 8 | 8  $310$  $\mathsf B$  $|c|$ ▩ D w 20 E G  $H$ F Channel 3 grid 318 .... u international population di unitative all'international di unitative della contenta di unitative della conte<br>Di unitative dell'Unitative di unitative di unitative dell'International di unitative della contenta di unitat 回圈 Catalog icon 322 - Channel grid icons 324 Device icons 326 Developer icon 320 Navigation bar 314

WO 2012/103121

 $FIG. 3$ 

PCT/US2012/022406

4/78

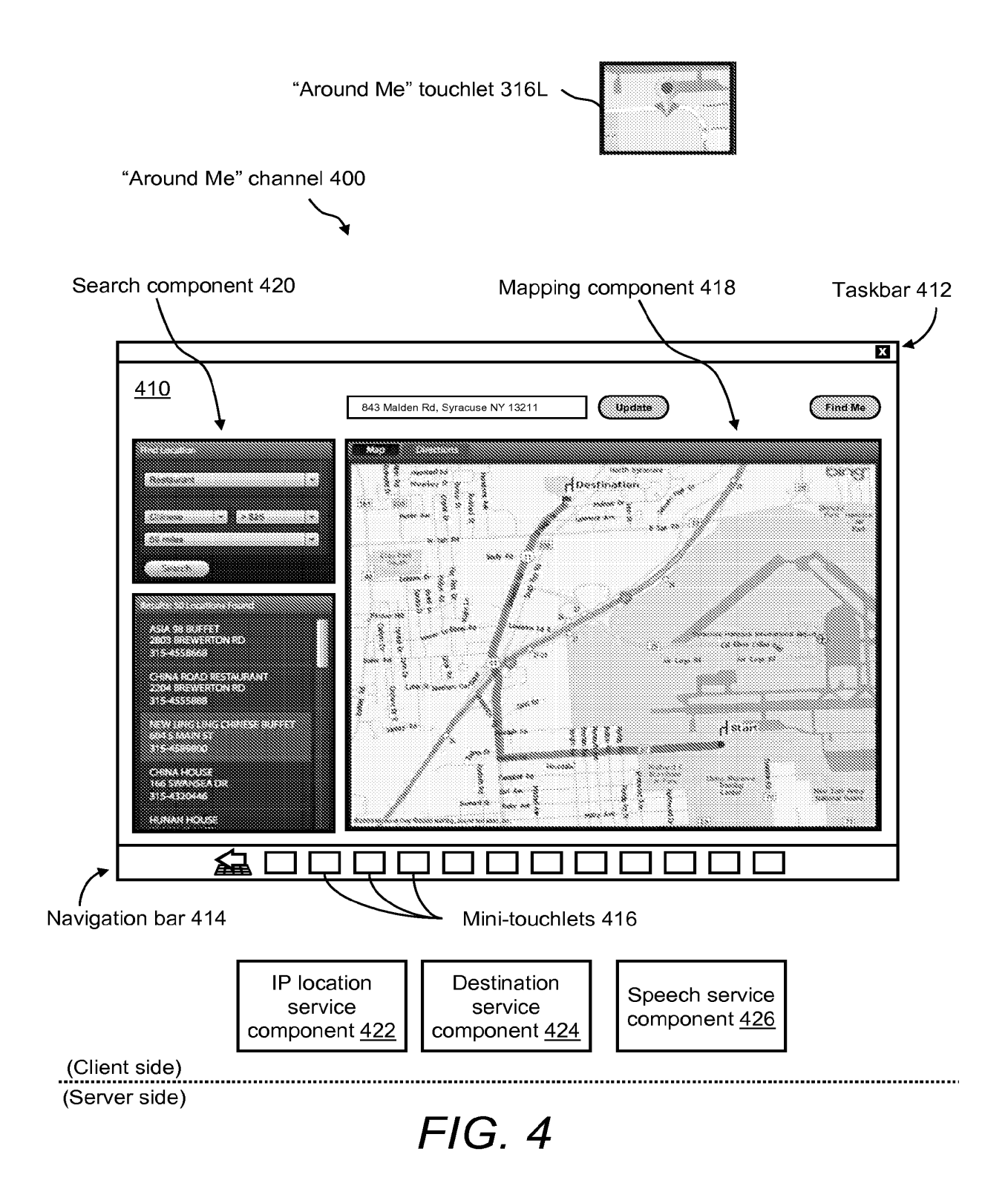

5/78

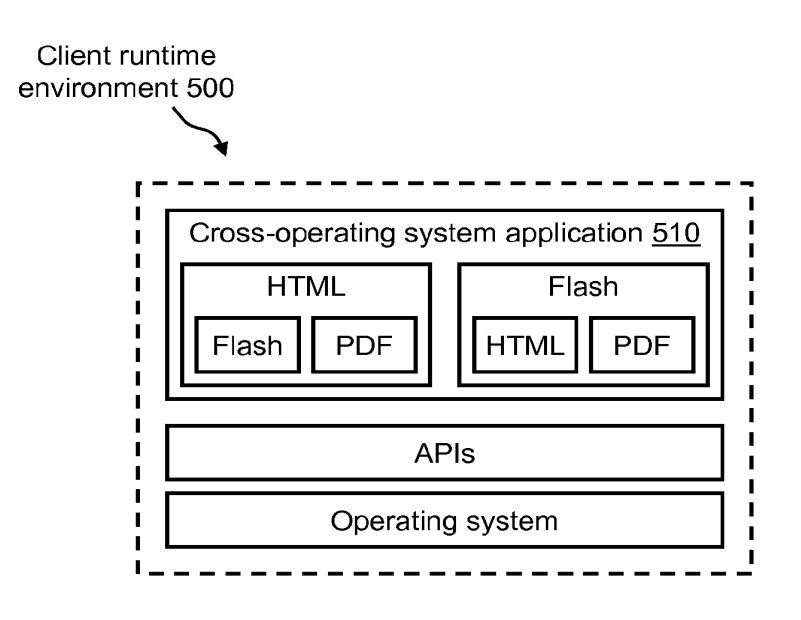

WO 2012/103121

PCT/US2012/022406

6/78

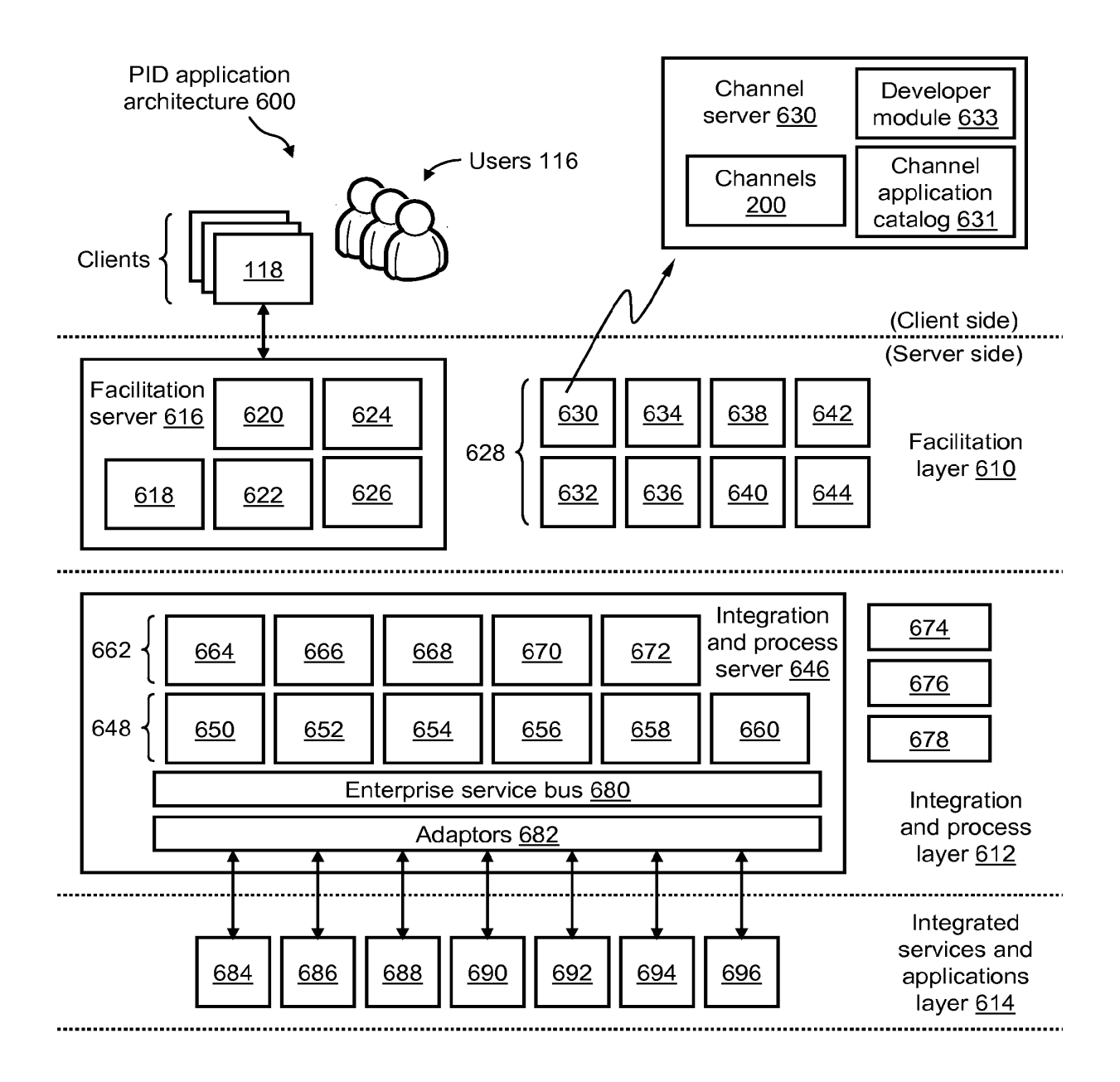

7/78

Client architecture 700

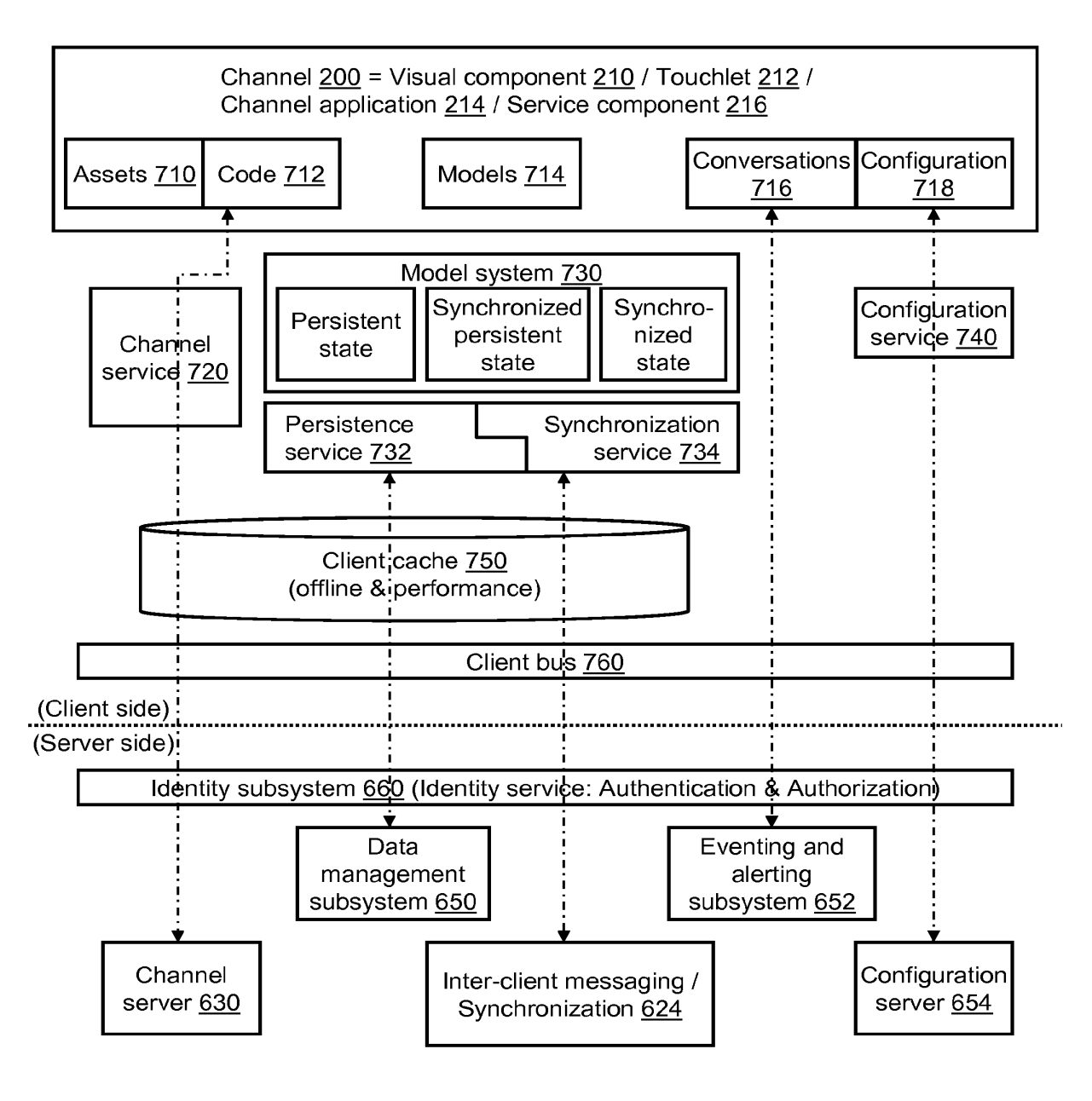

8/78

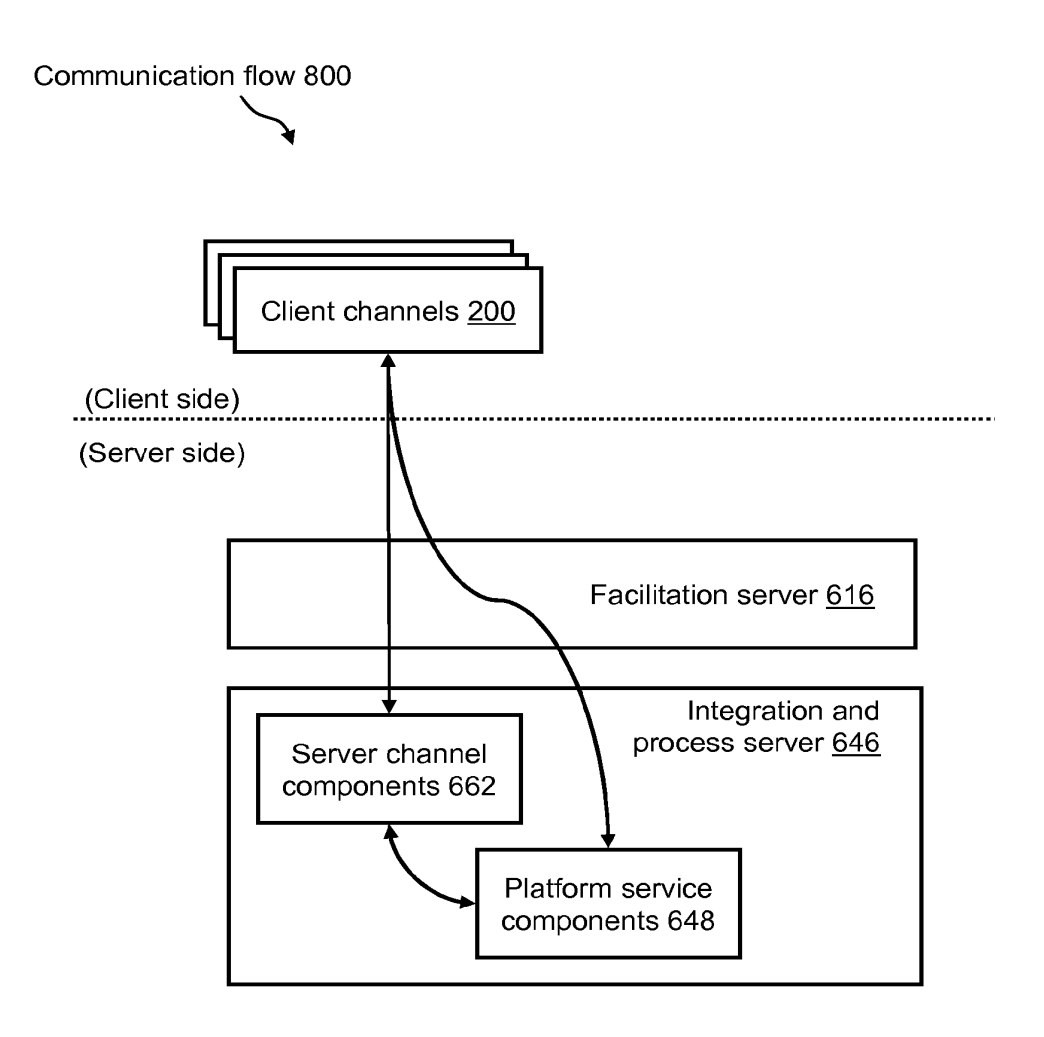

PCT/US2012/022406

9/78

Communication flow 900

(Client side)

(Server side)

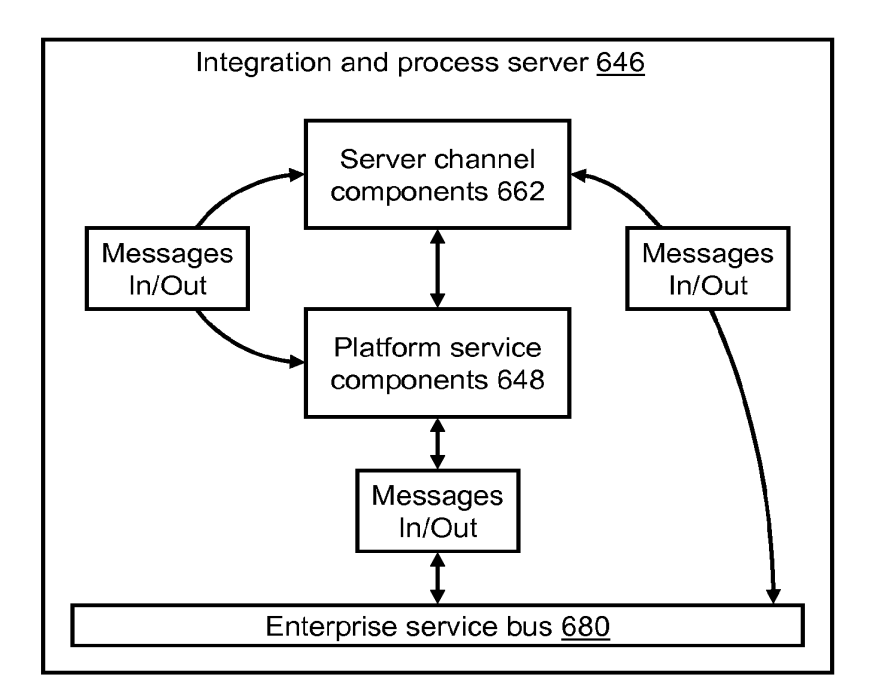

10/78

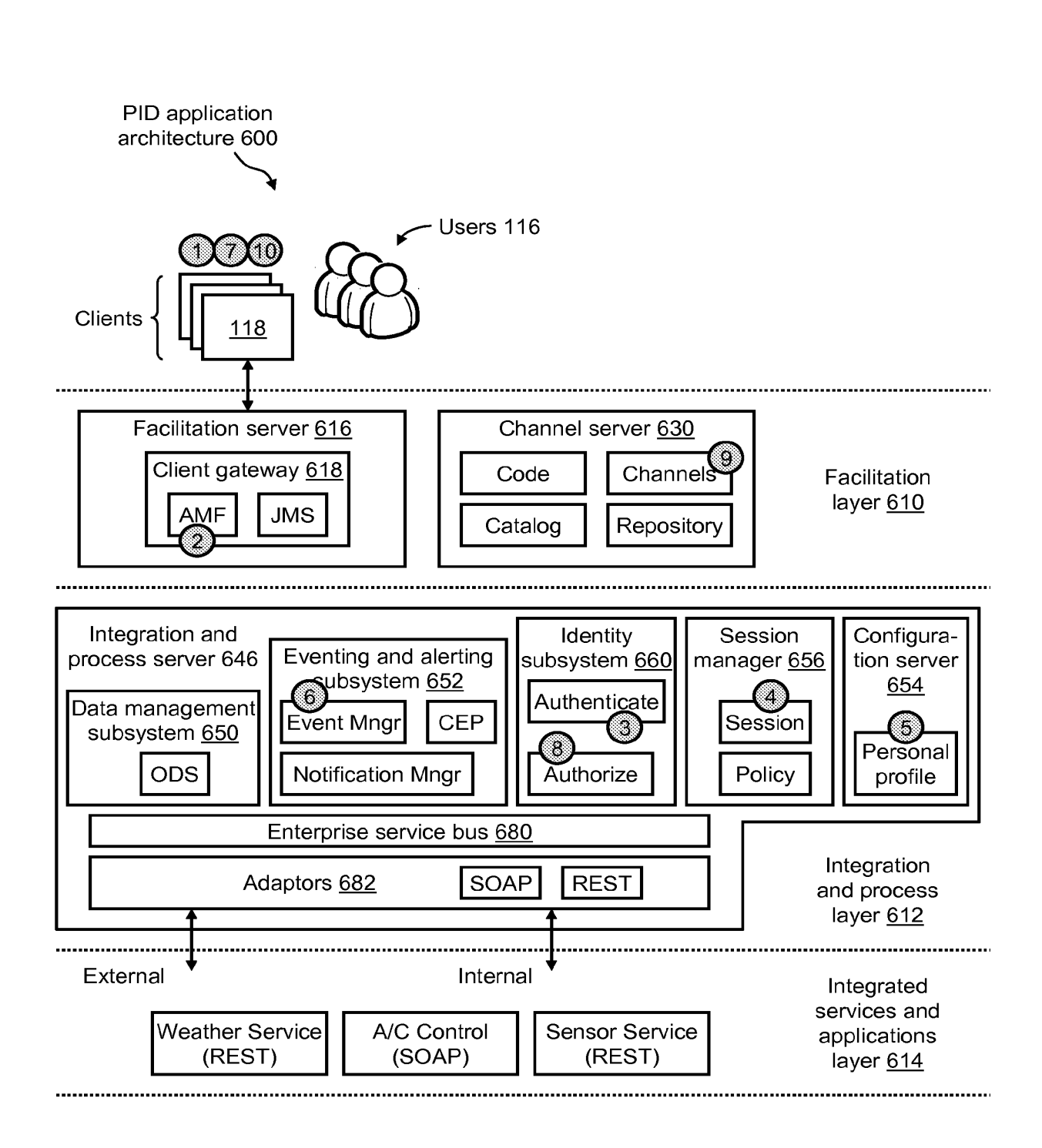
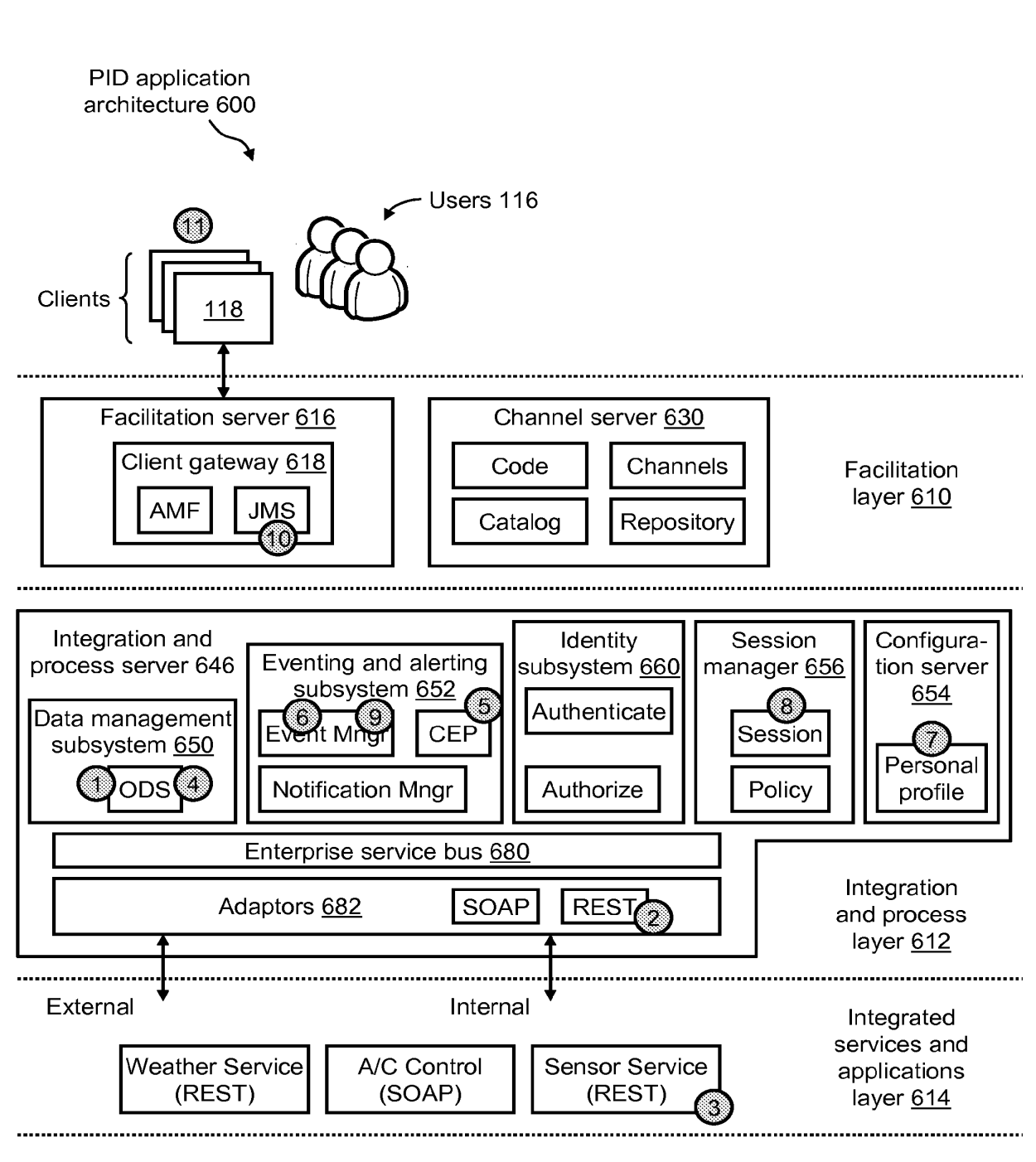

WO 2012/103121

PCT/US2012/022406

12/78

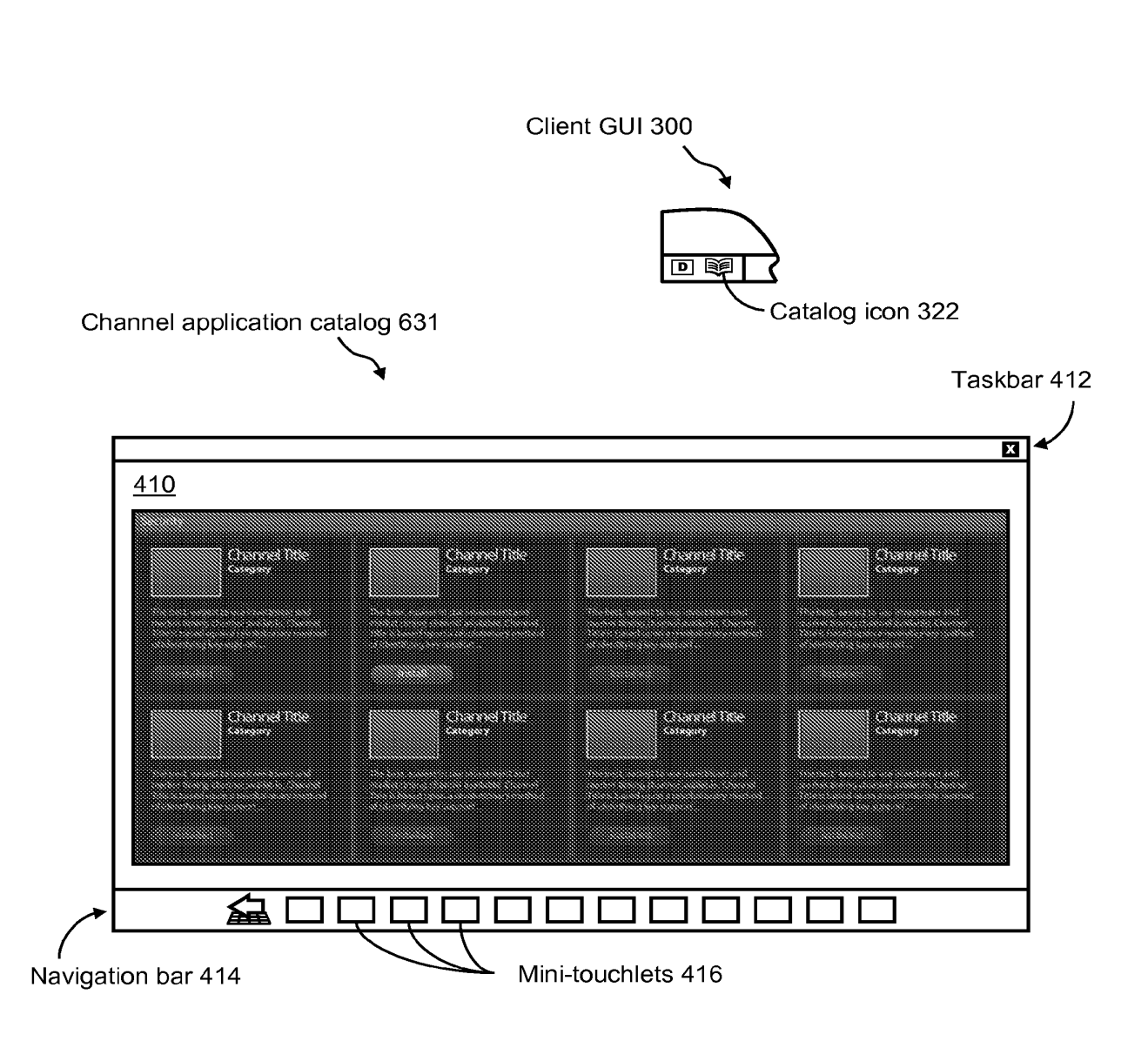

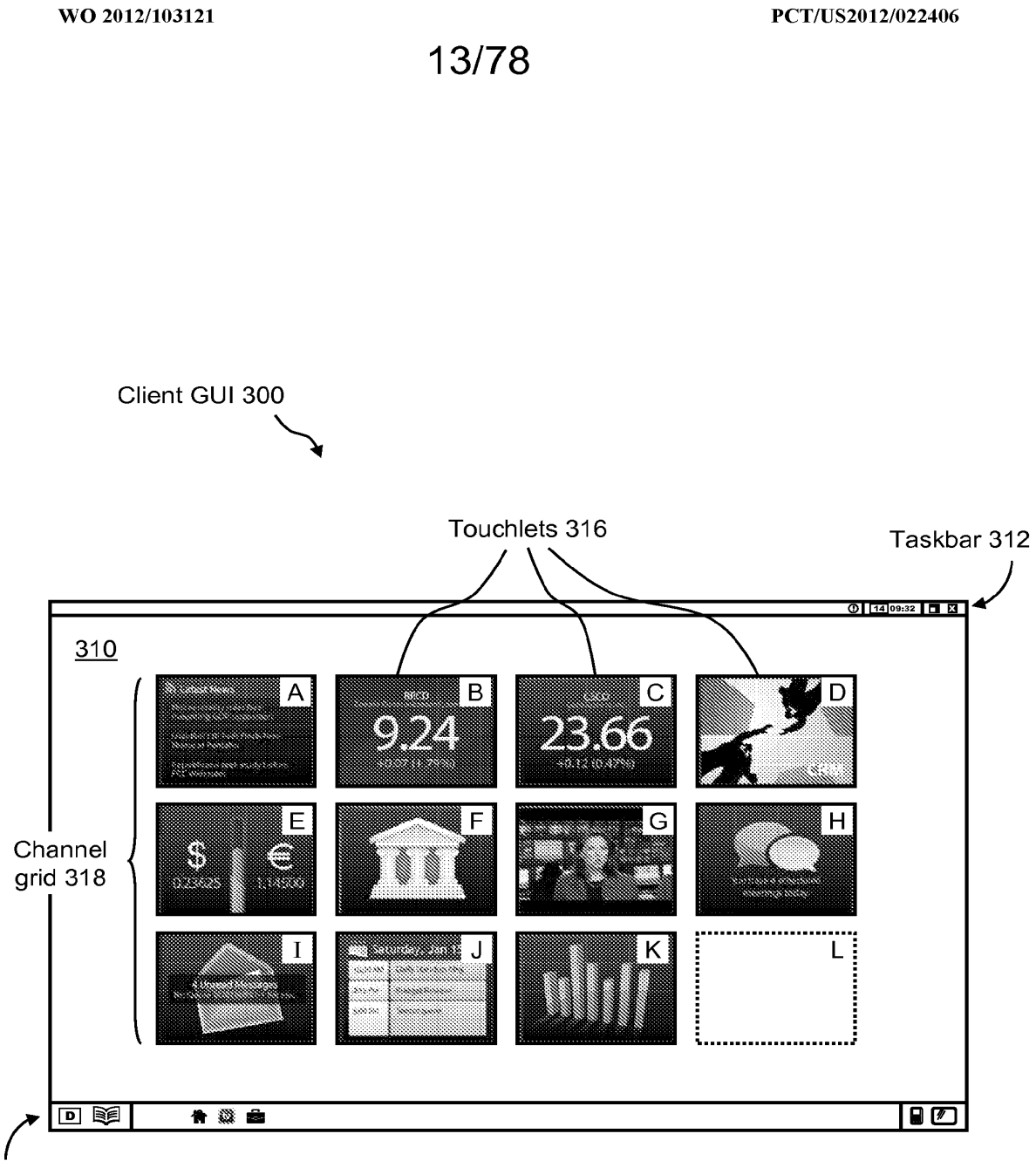

Navigation bar 314

WO 2012/103121

PCT/US2012/022406

14/78

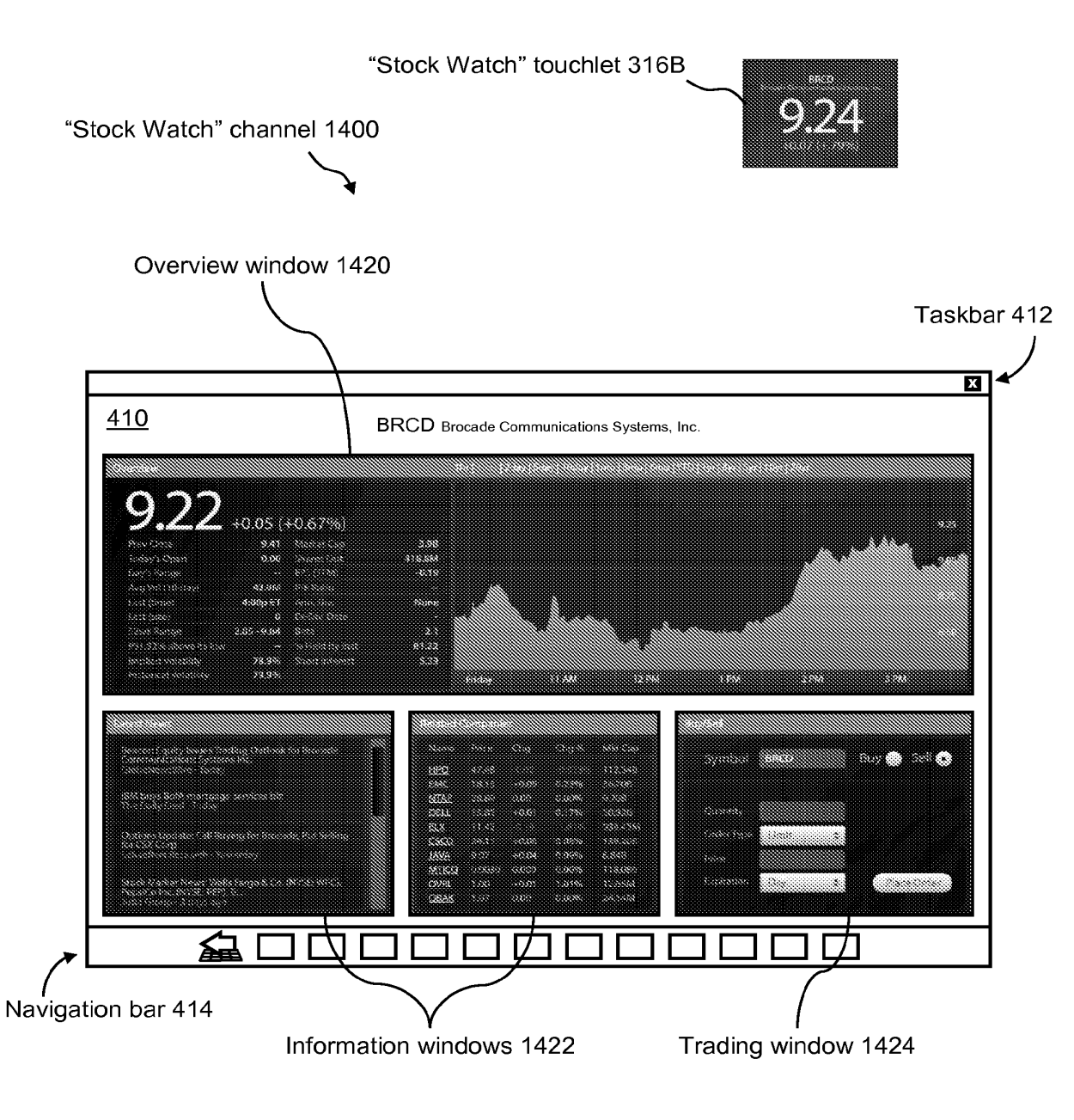

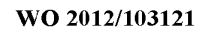

PCT/US2012/022406

15/78

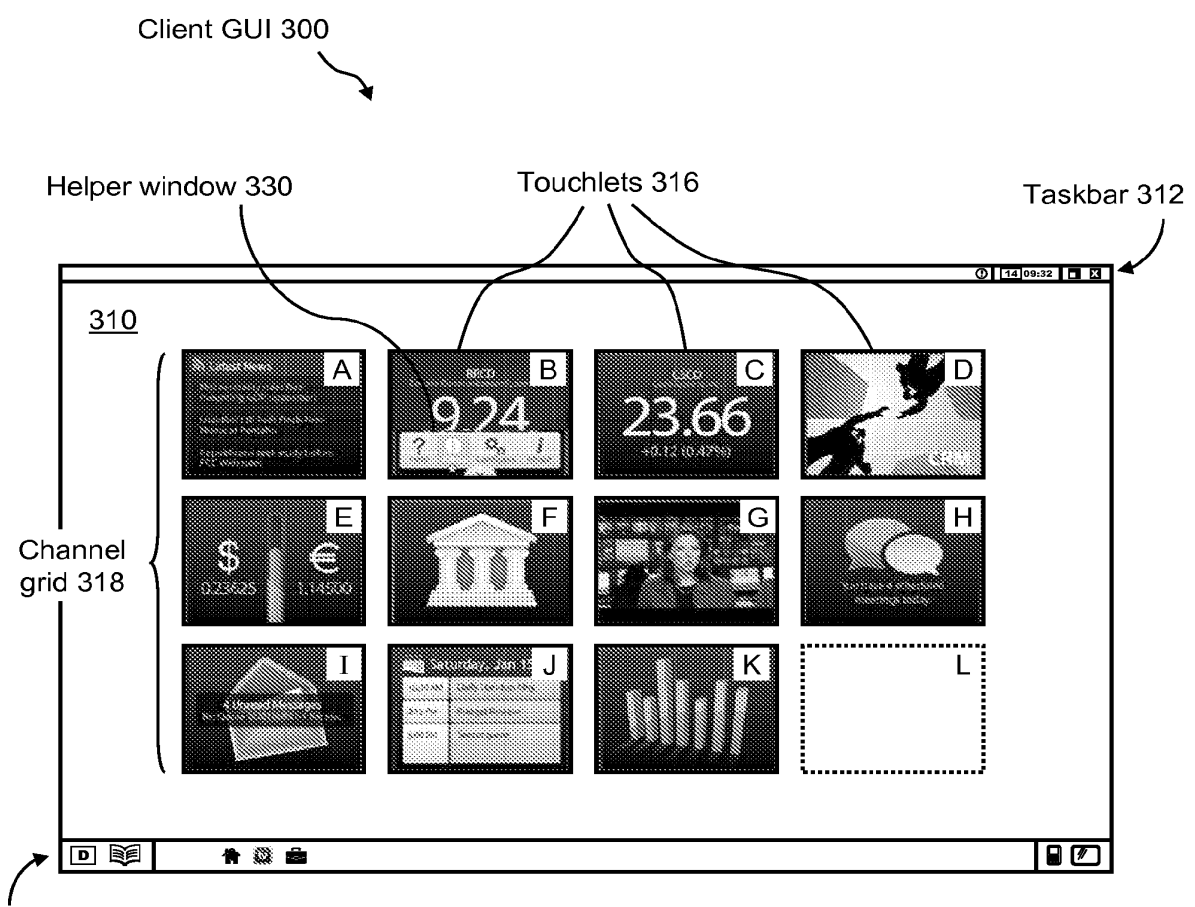

Navigation bar 314

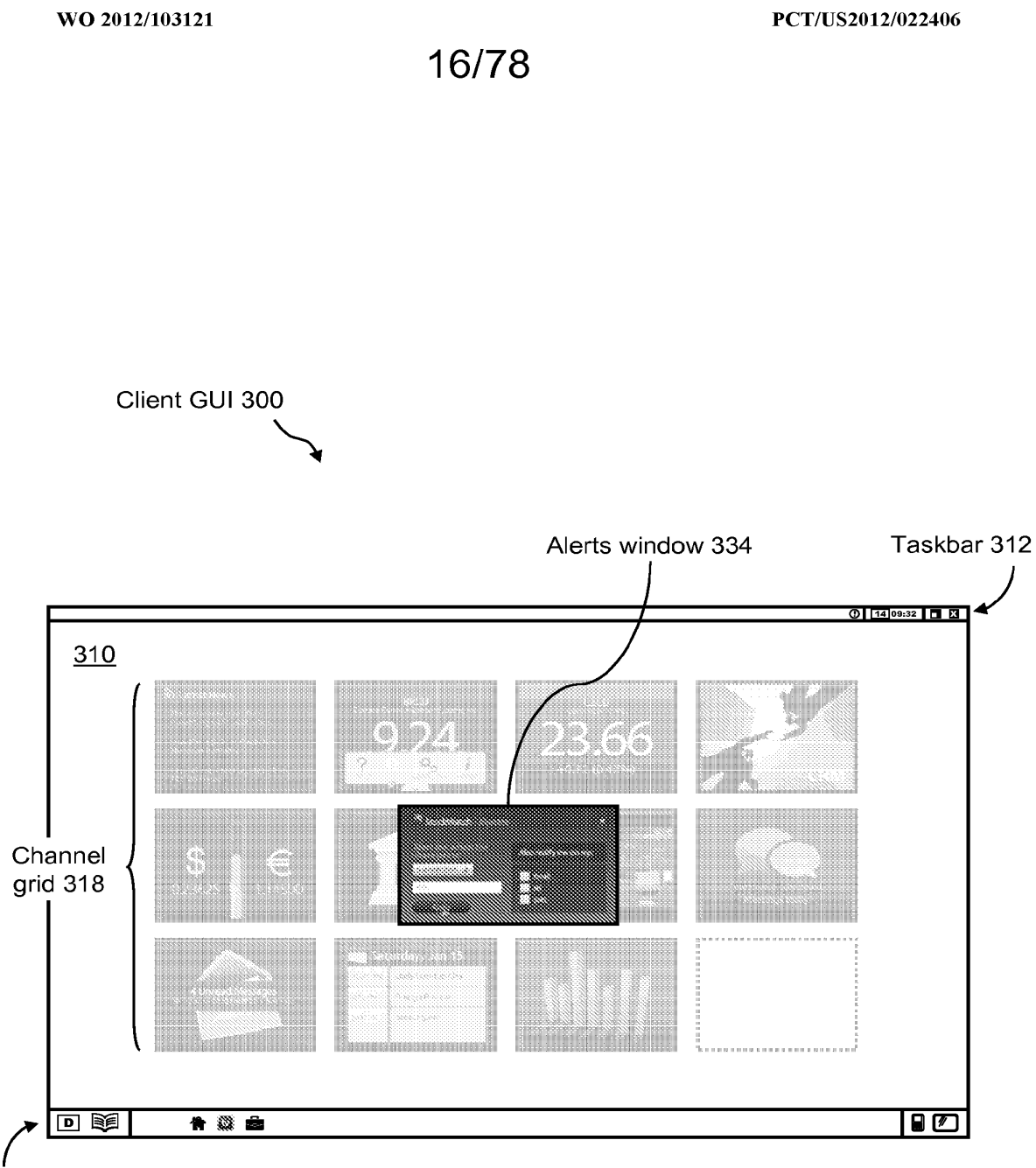

Navigation bar 314

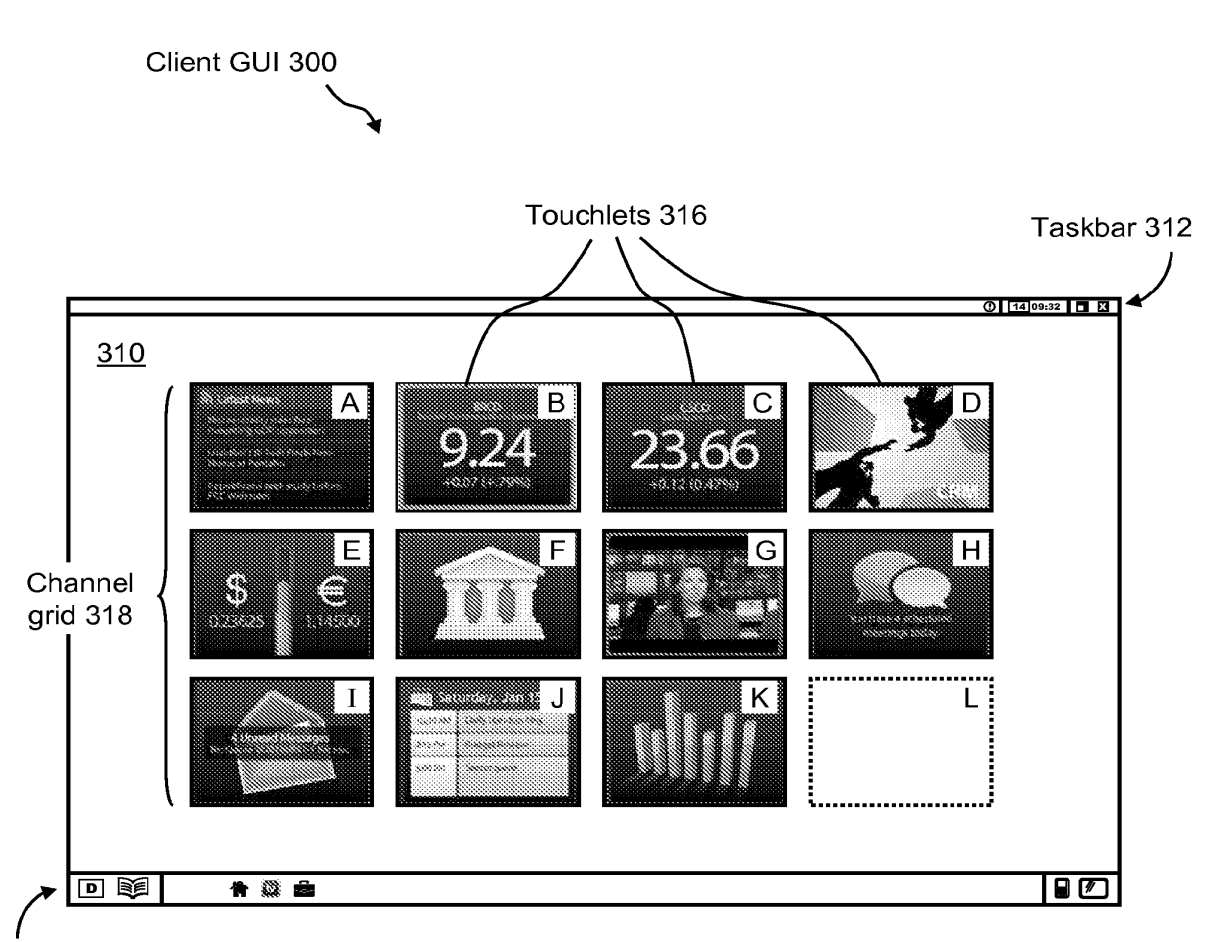

Navigation bar 314

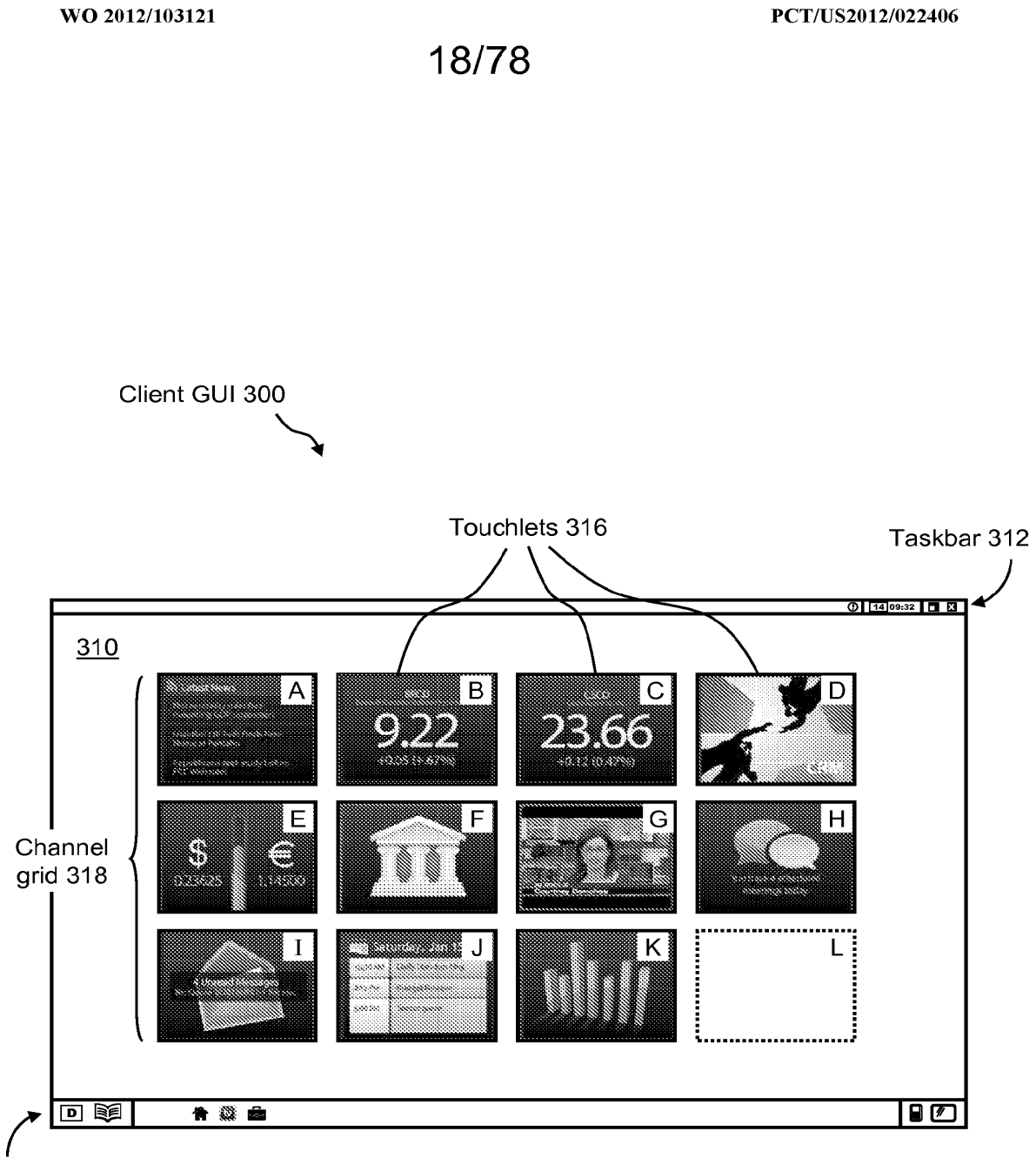

Navigation bar 314

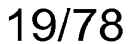

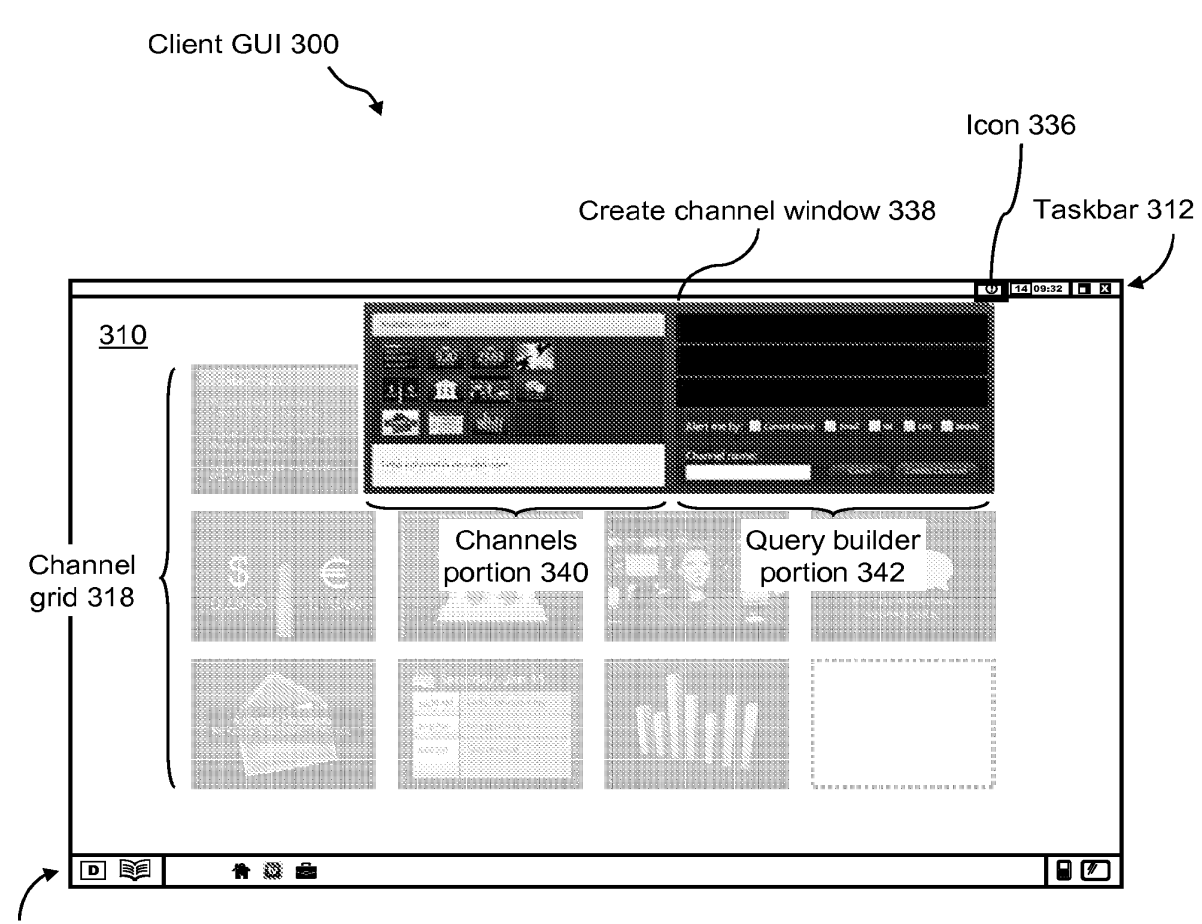

Navigation bar 314

PCT/US2012/022406

WO 2012/103121

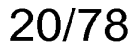

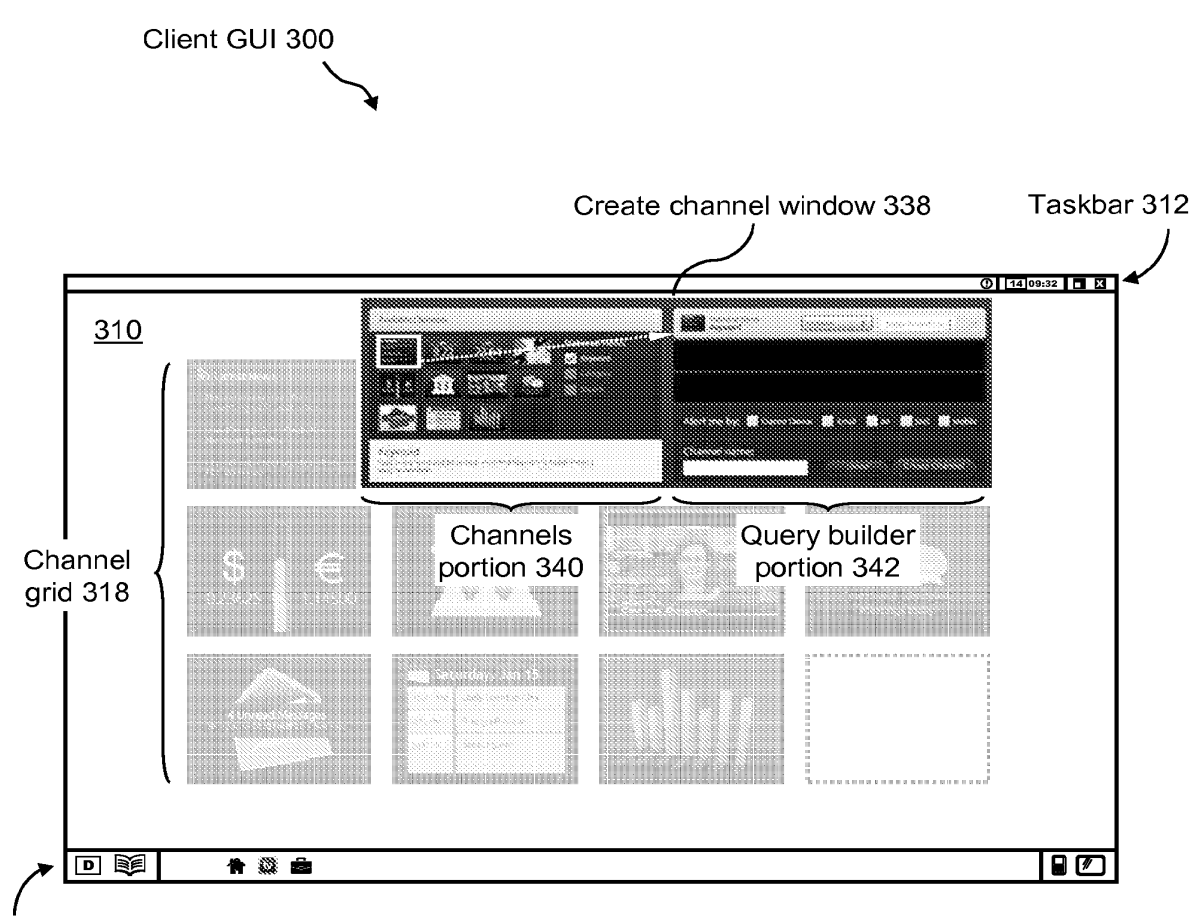

Navigation bar 314

Client GUI 300 Taskbar 312 Create channel window 338 14 09:32 **DE**  $310$ 888 ▩ 23.8 e se Query builder<br>portion 342 Channels Channel portion 340 grid 318  $\Box$ 回跑 青緑曲

21/78

Navigation bar 314

WO 2012/103121

## **FIG. 21**

PCT/US2012/022406

PCT/US2012/022406

WO 2012/103121

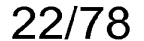

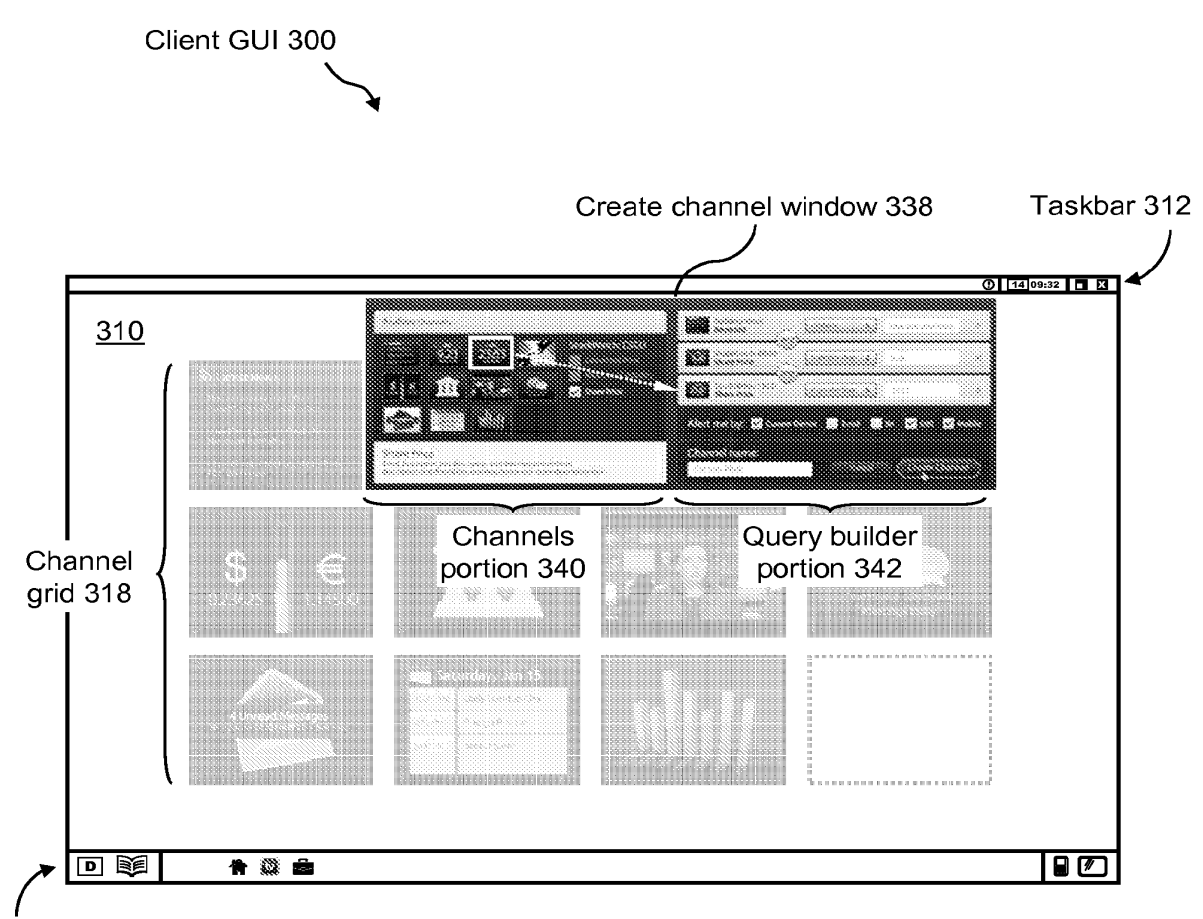

Navigation bar 314

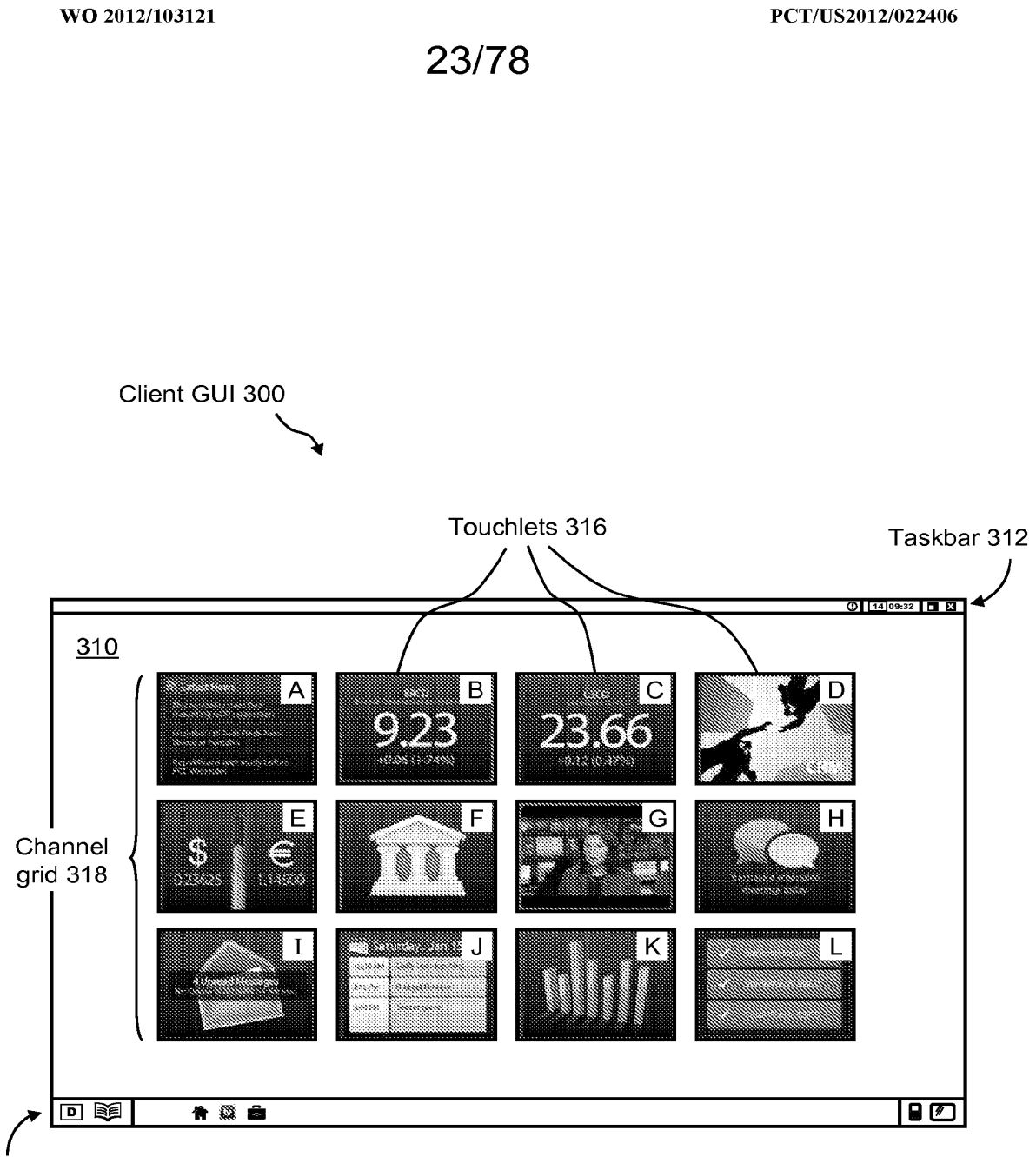

Navigation bar 314

24/78

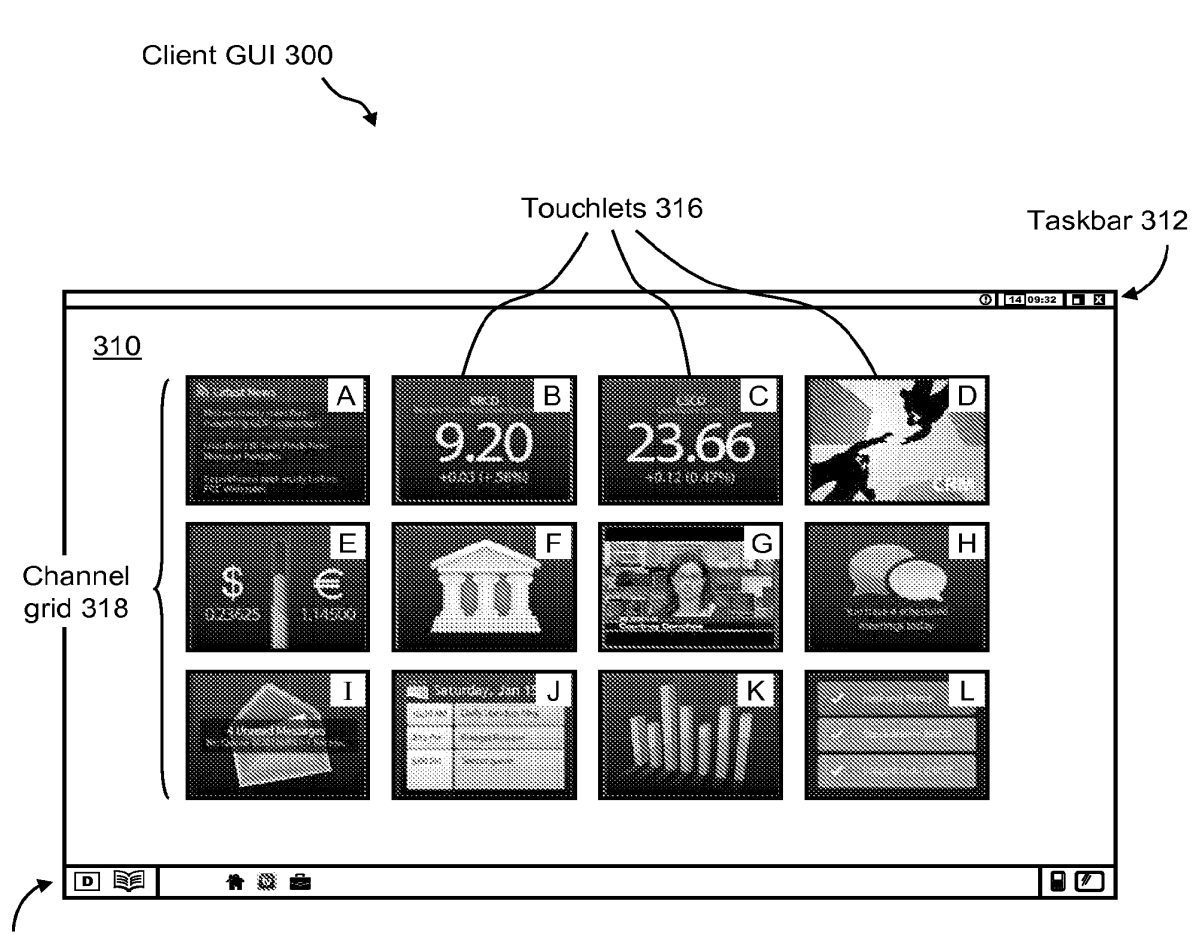

Navigation bar 314

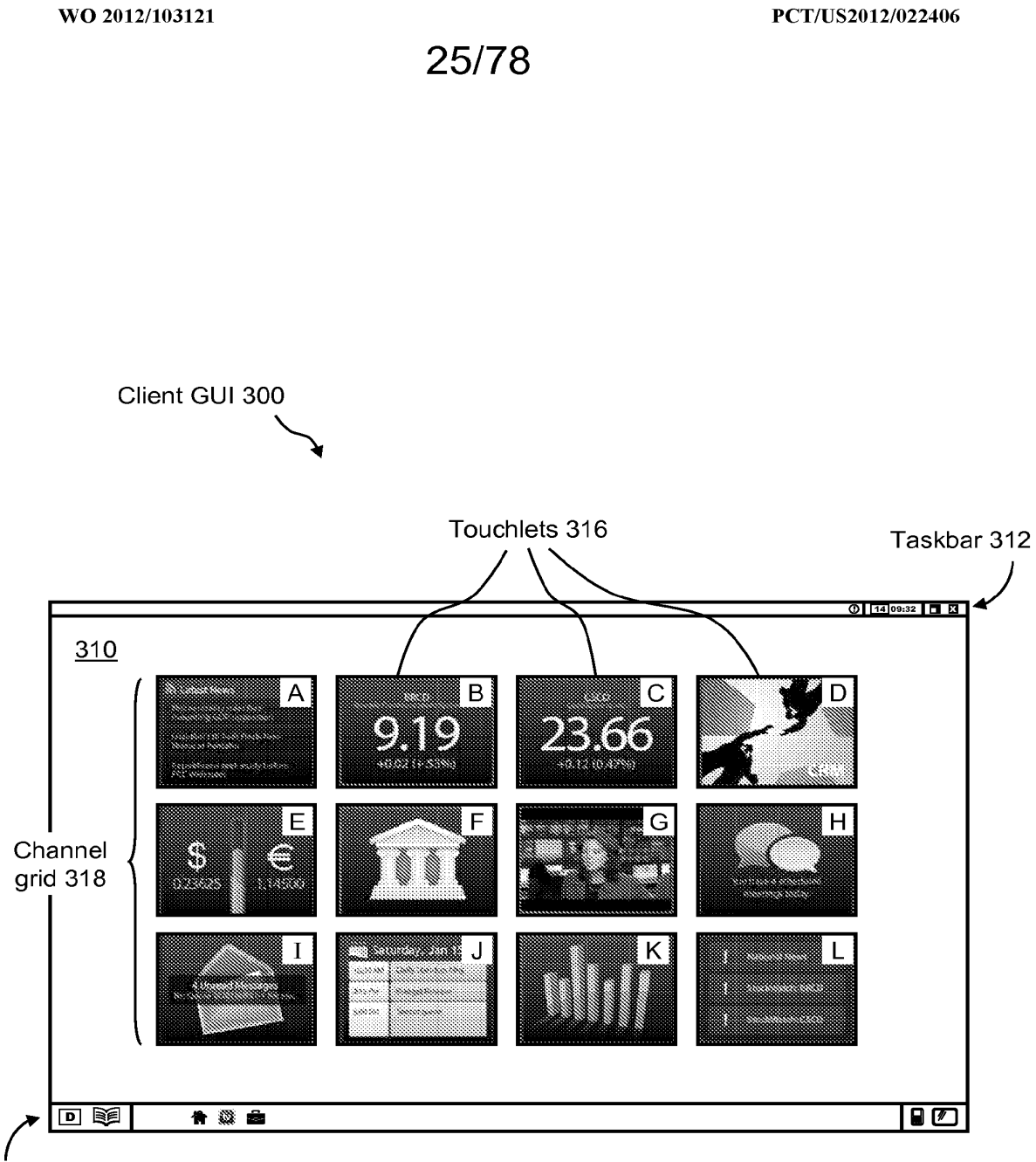

Navigation bar 314

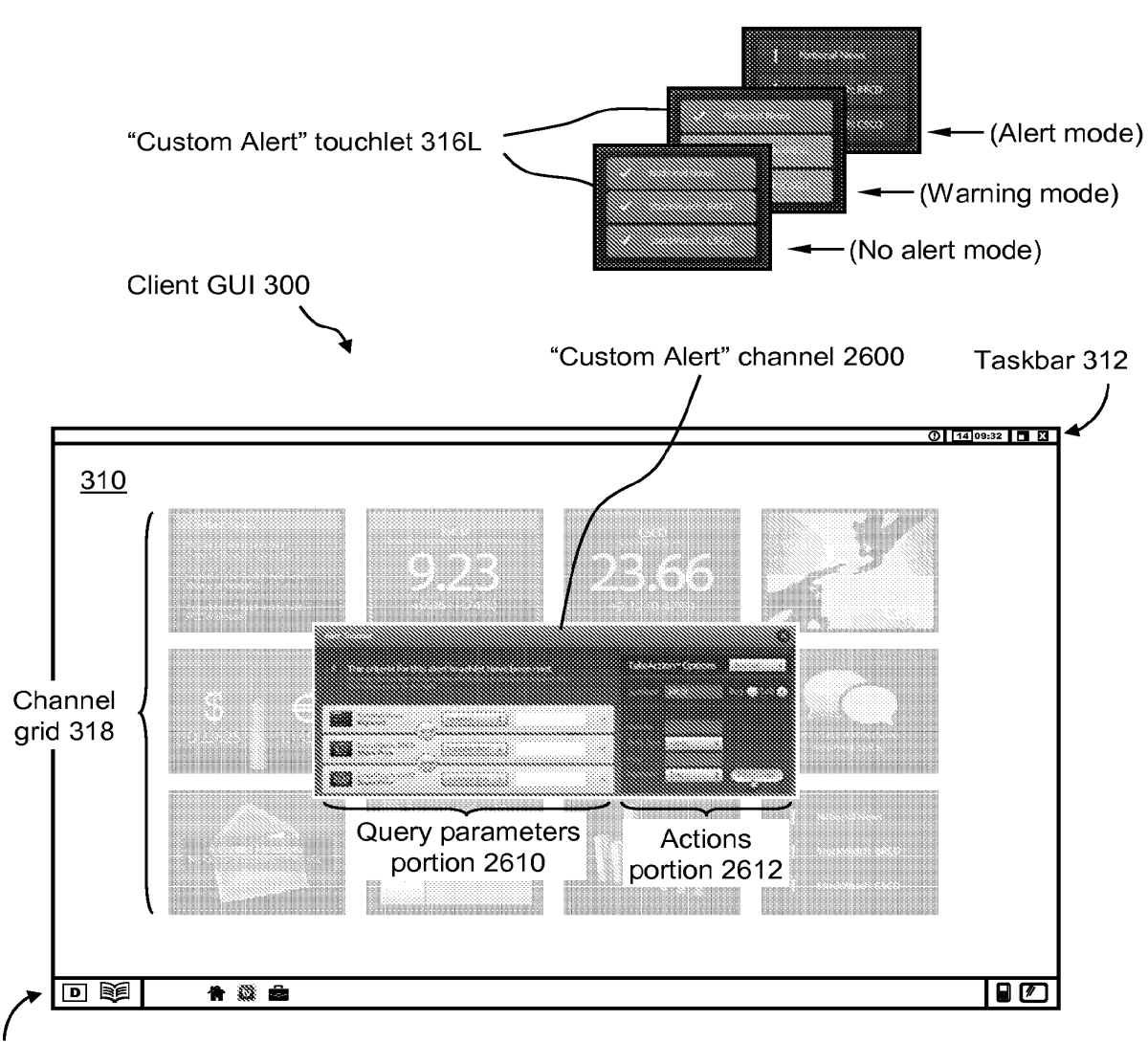

Navigation bar 314

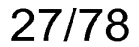

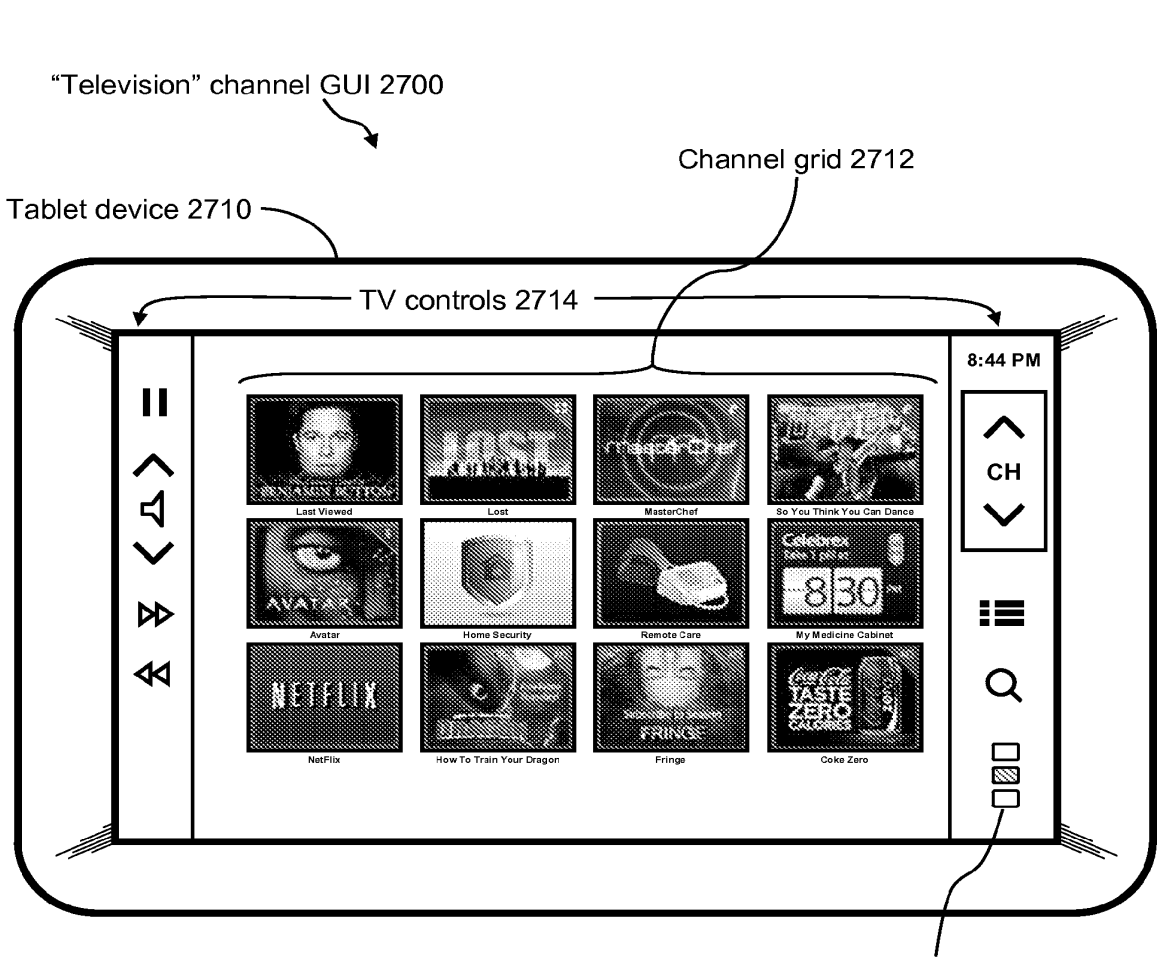

"Simul-Stream" buttons 2760

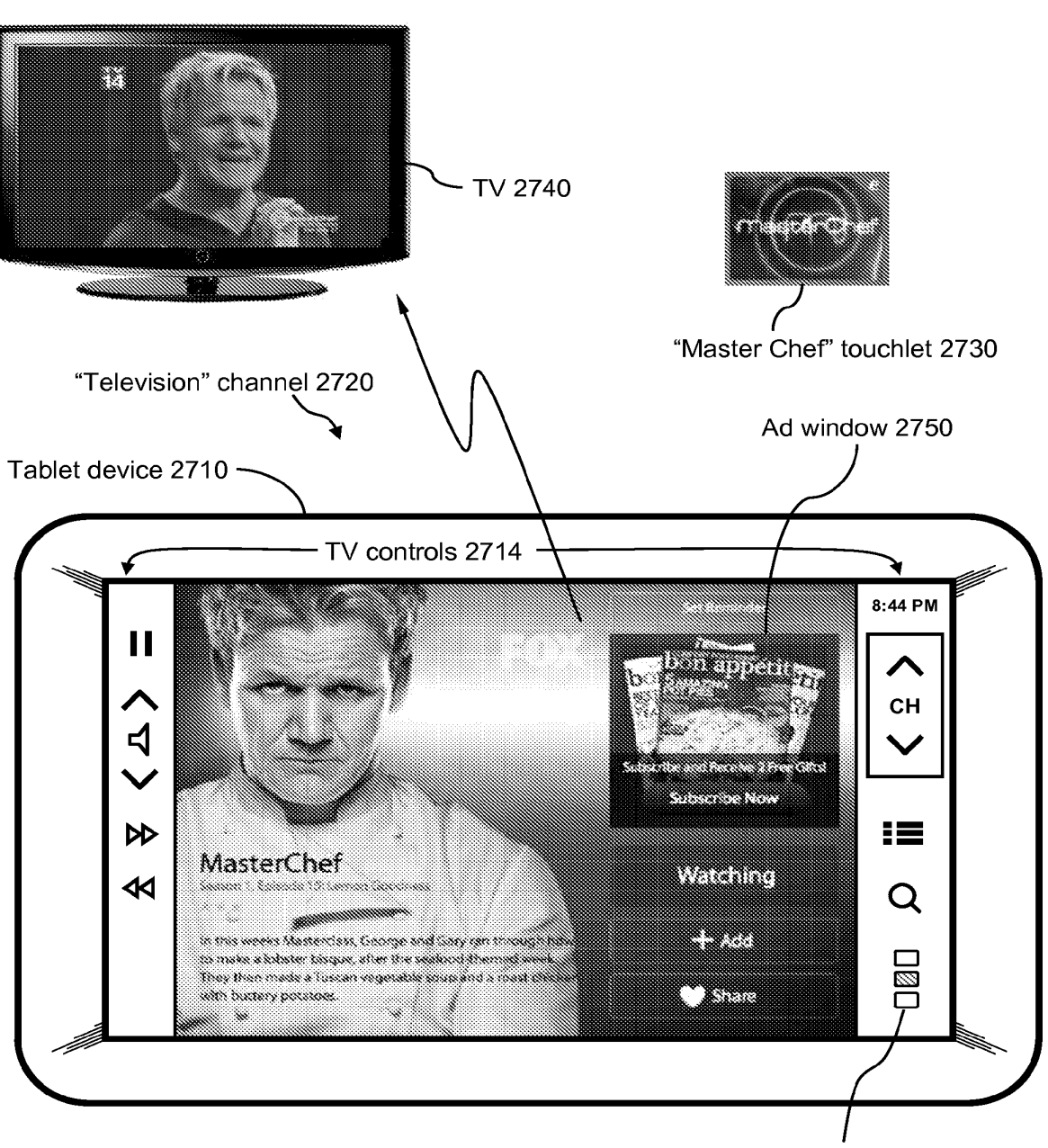

"Simul-Stream" buttons 2760

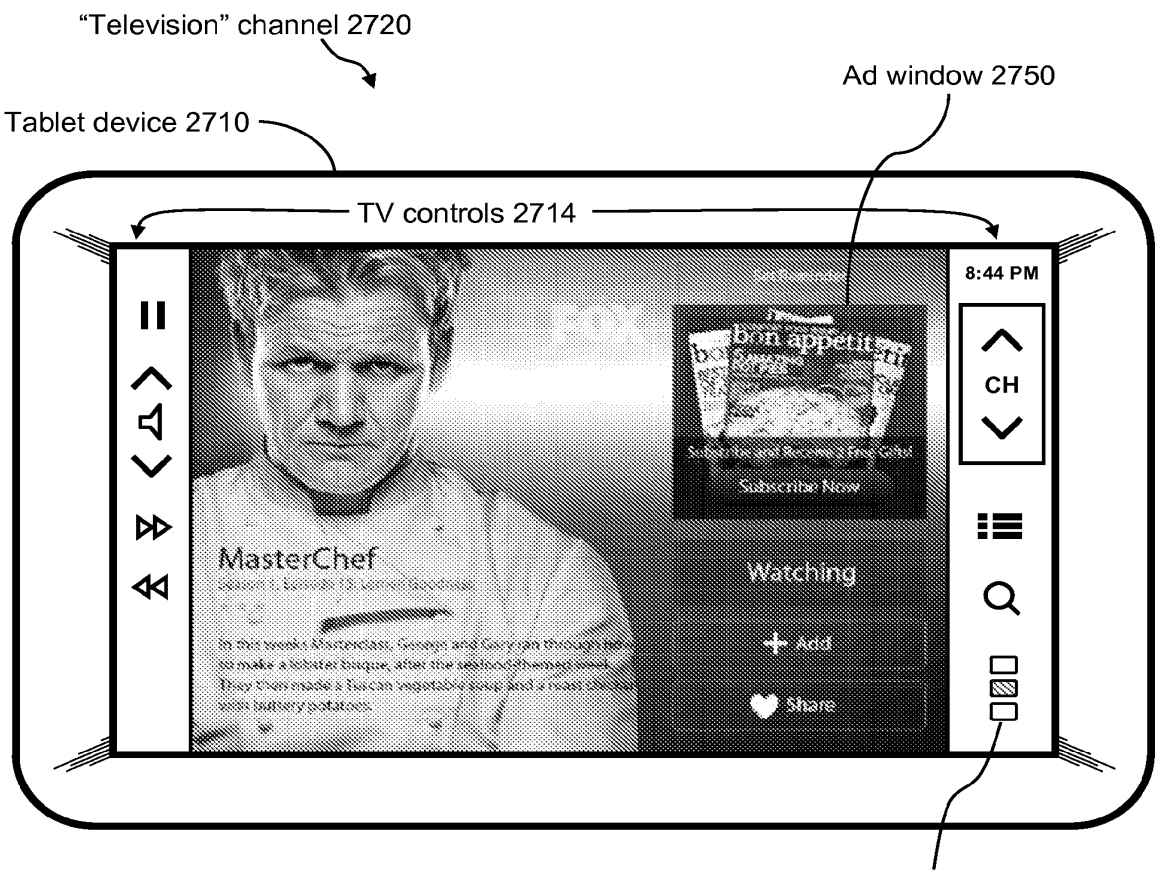

"Simul-Stream" buttons 2760

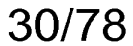

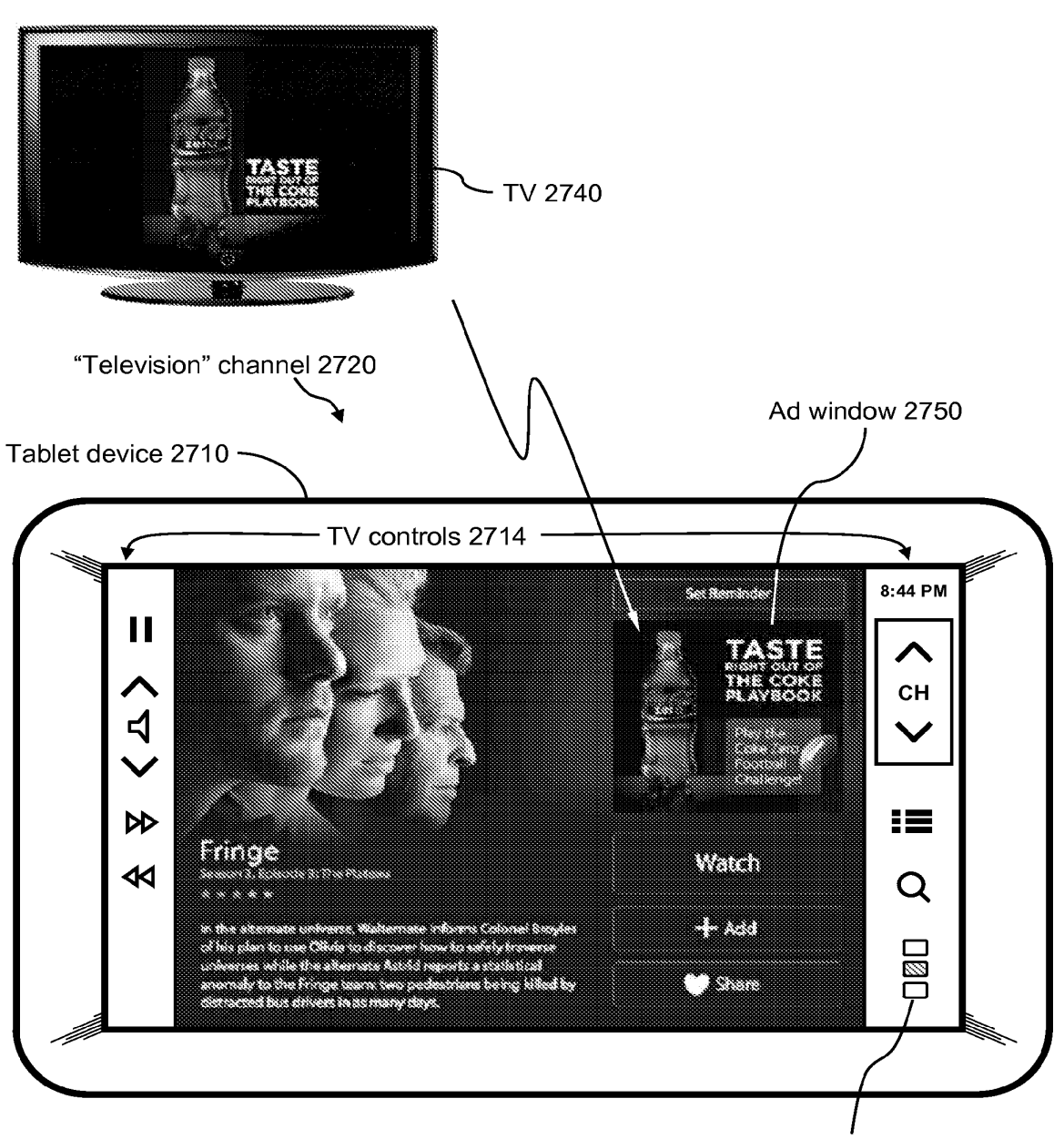

"Simul-Stream" buttons 2760

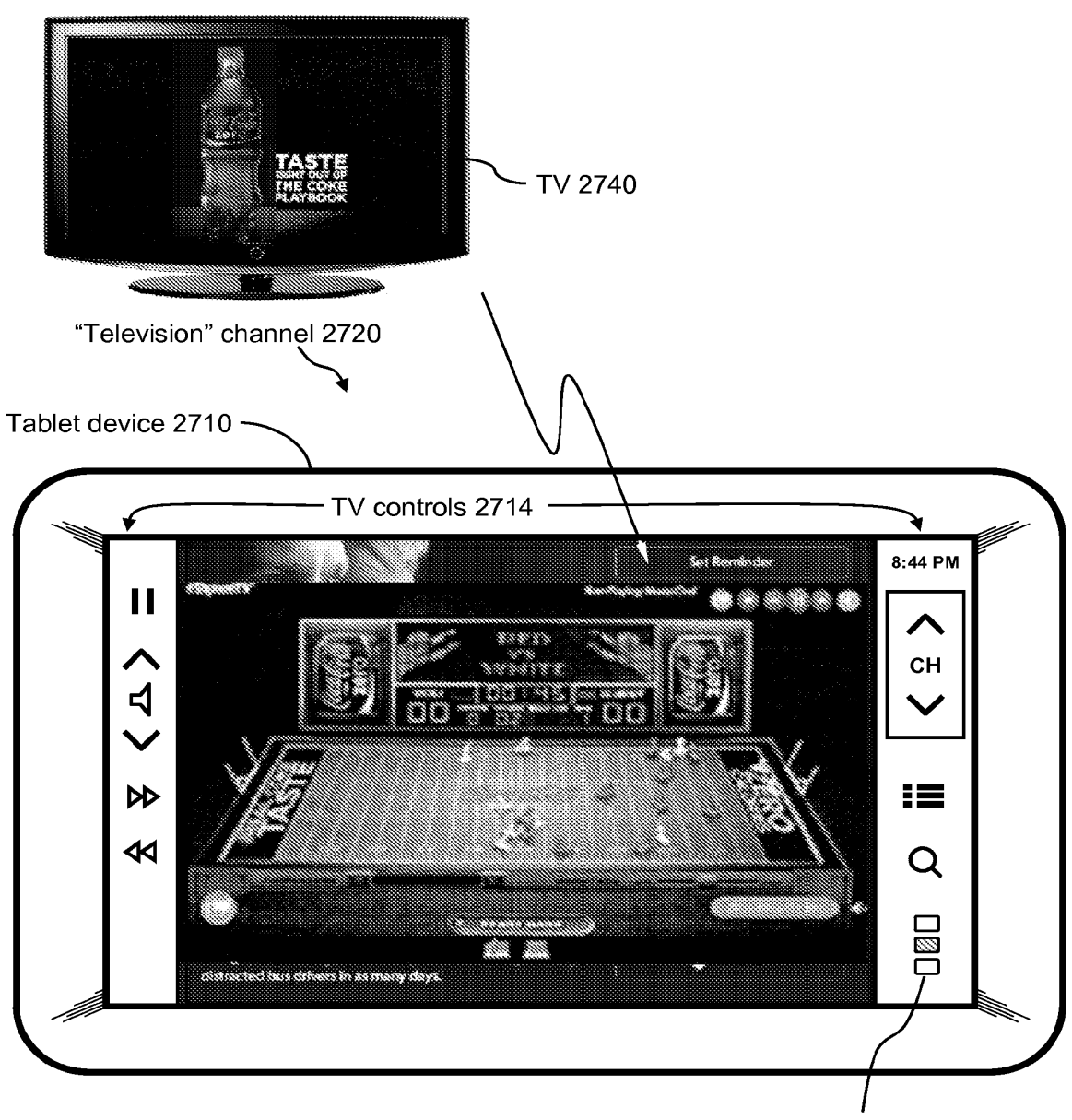

"Simul-Stream" buttons 2760

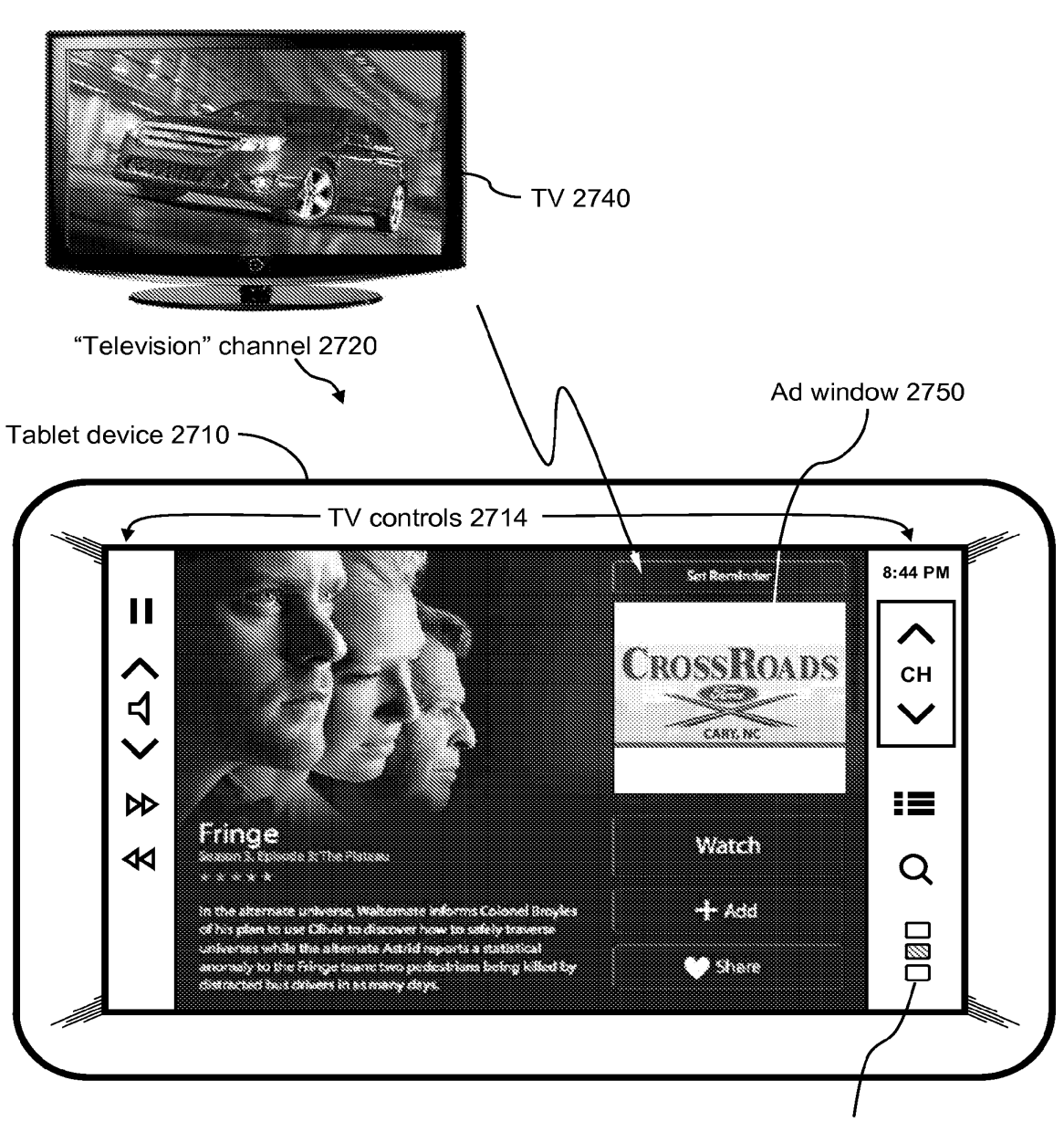

"Simul-Stream" buttons 2760

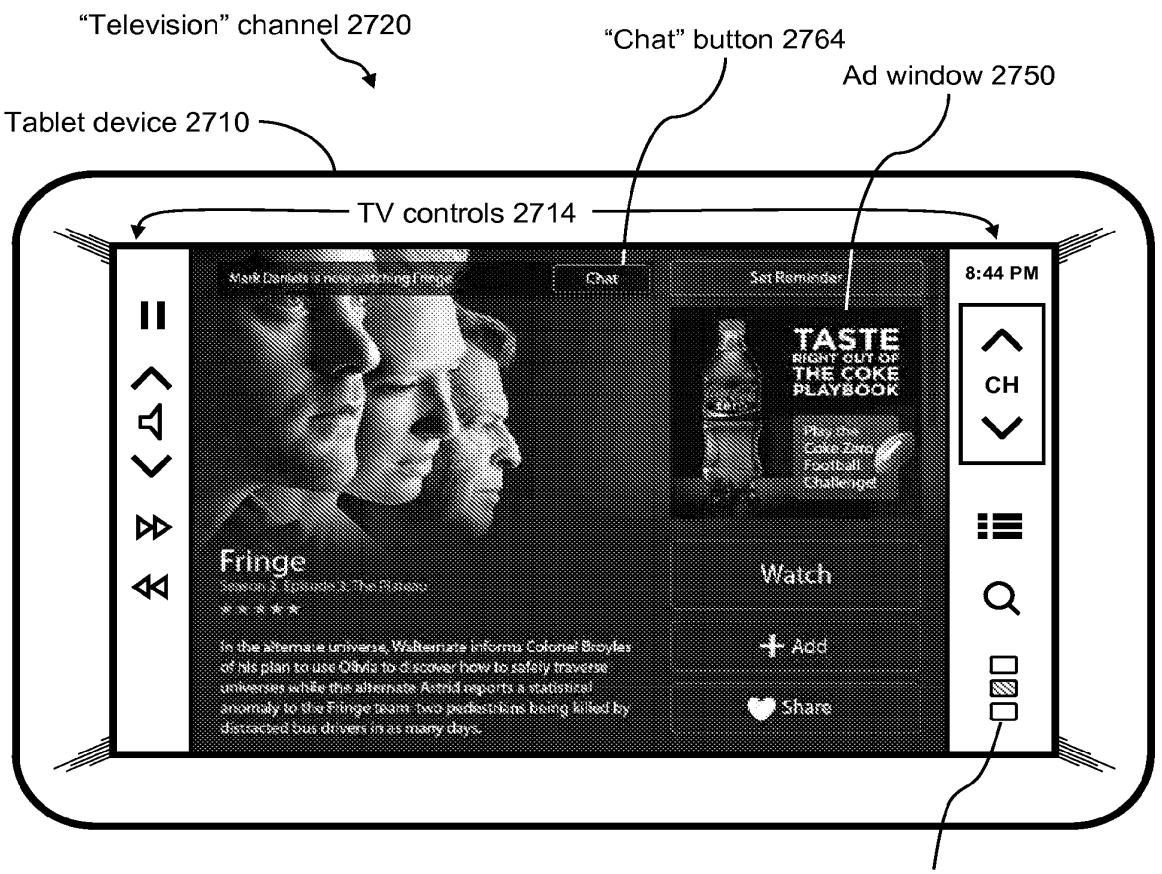

"Simul-Stream" buttons 2760

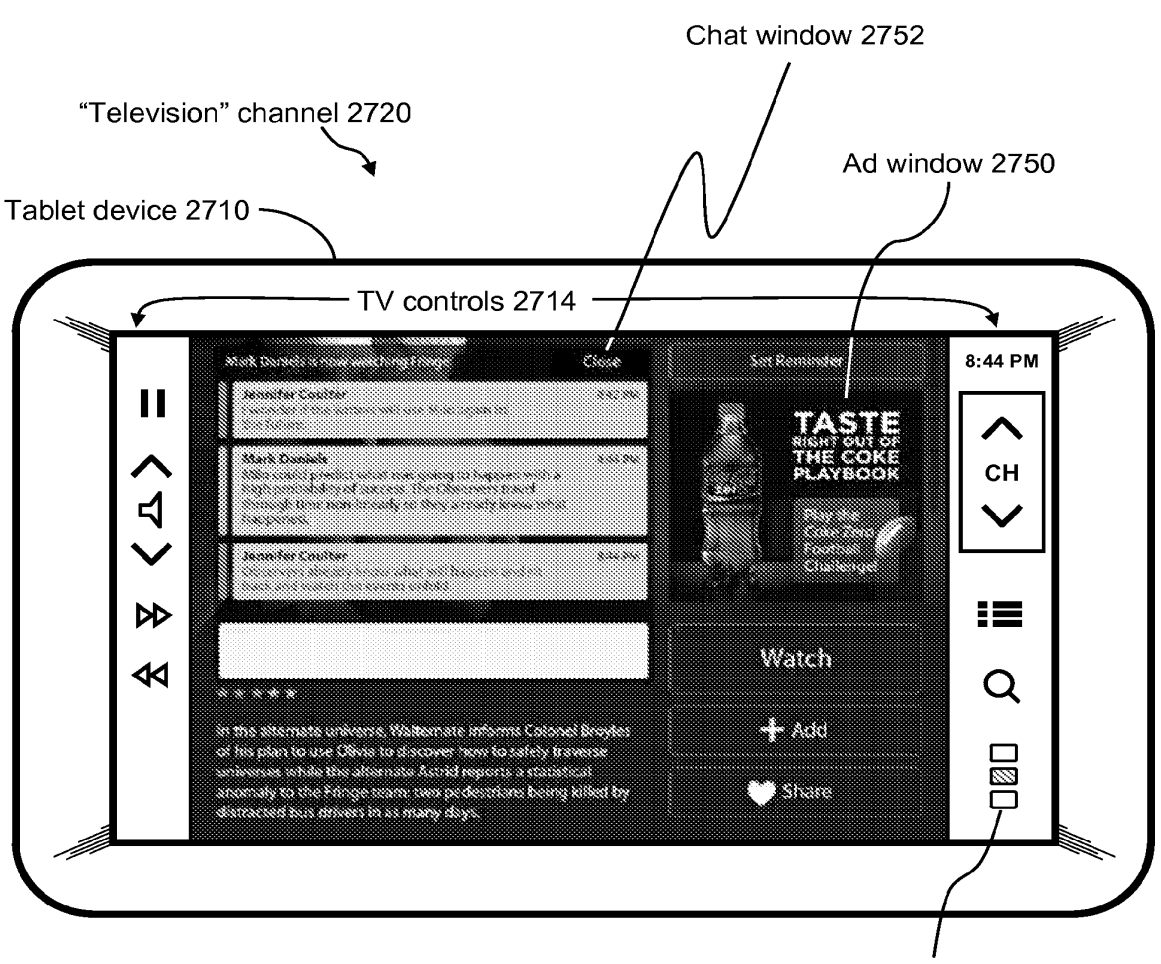

"Simul-Stream" buttons 2760

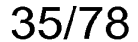

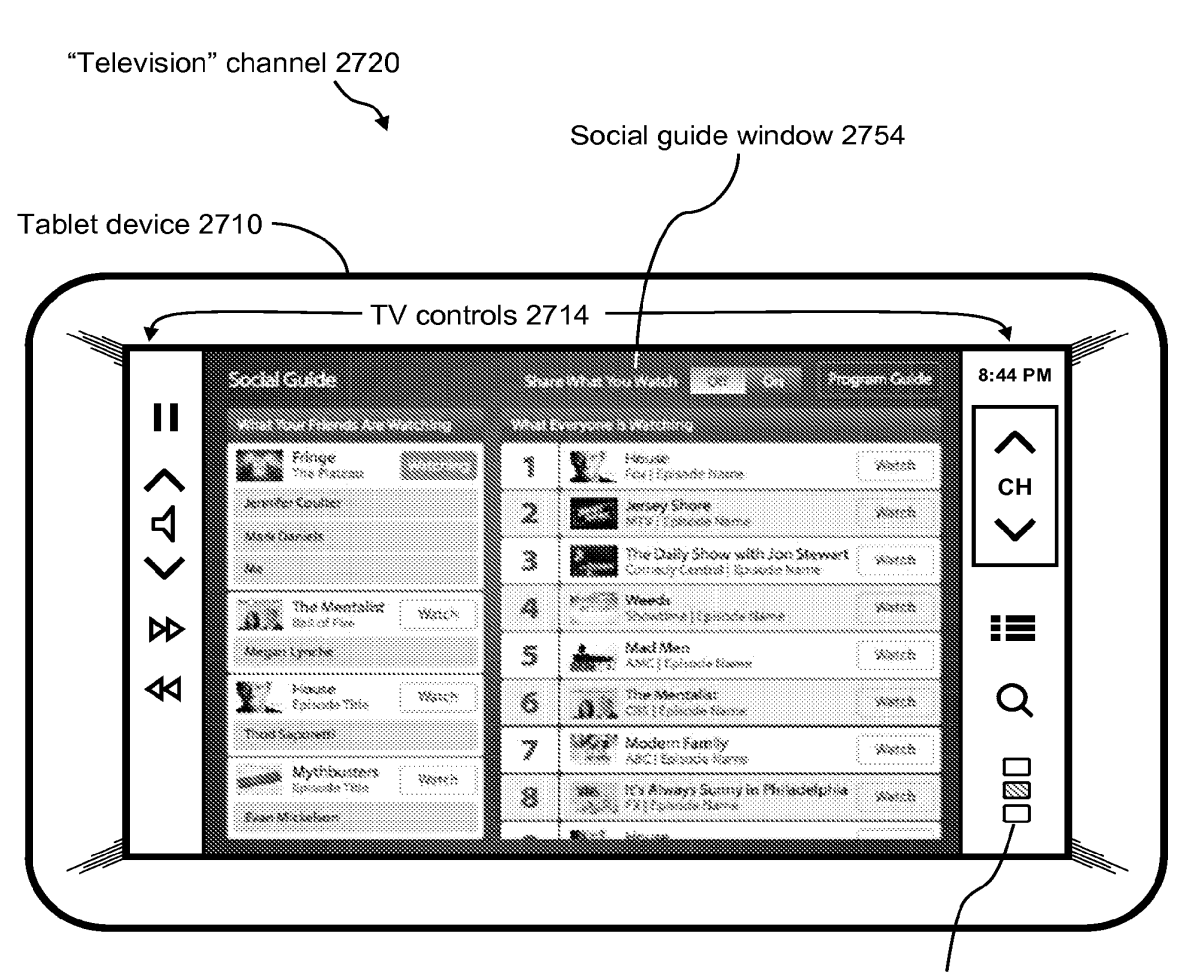

"Simul-Stream" buttons 2760

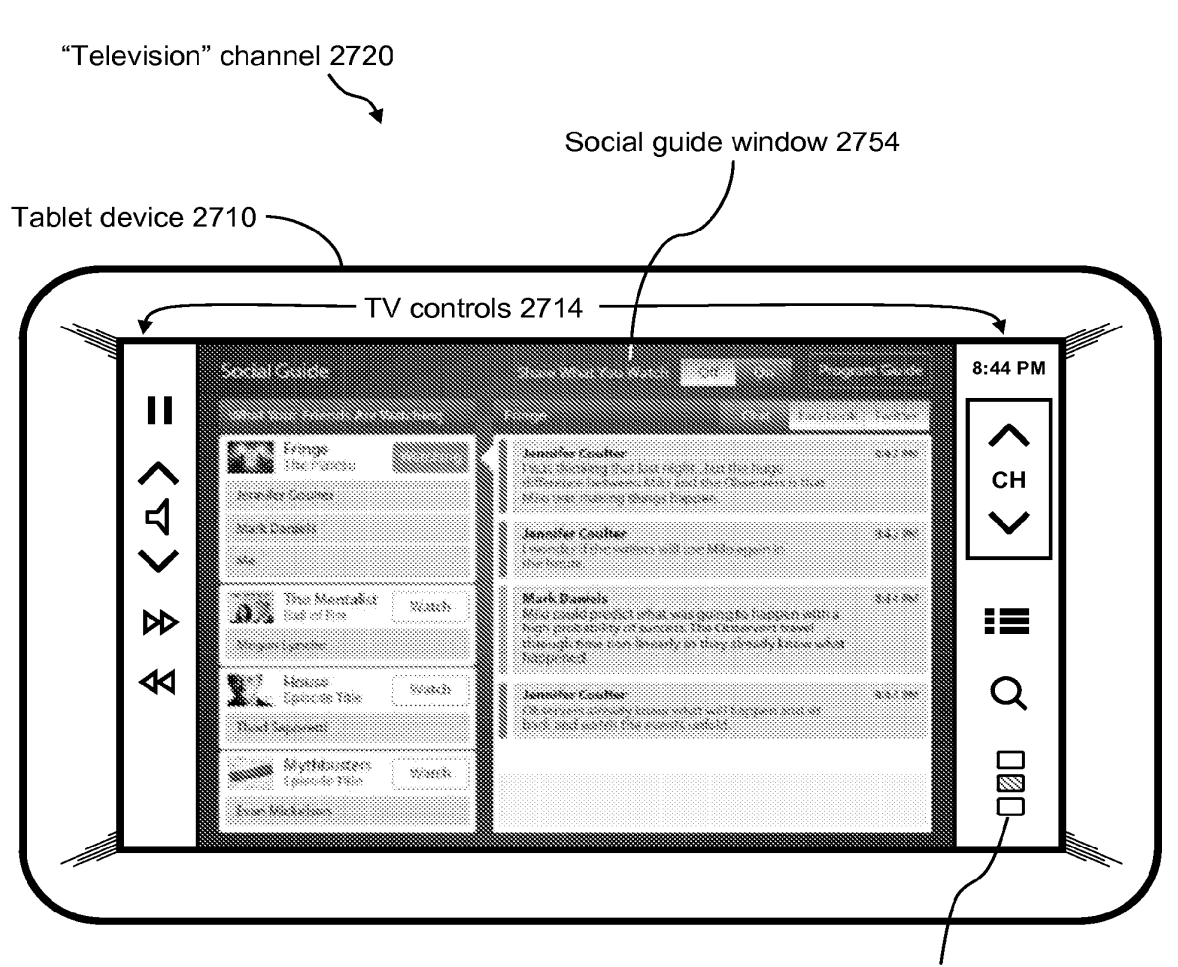

"Simul-Stream" buttons 2760

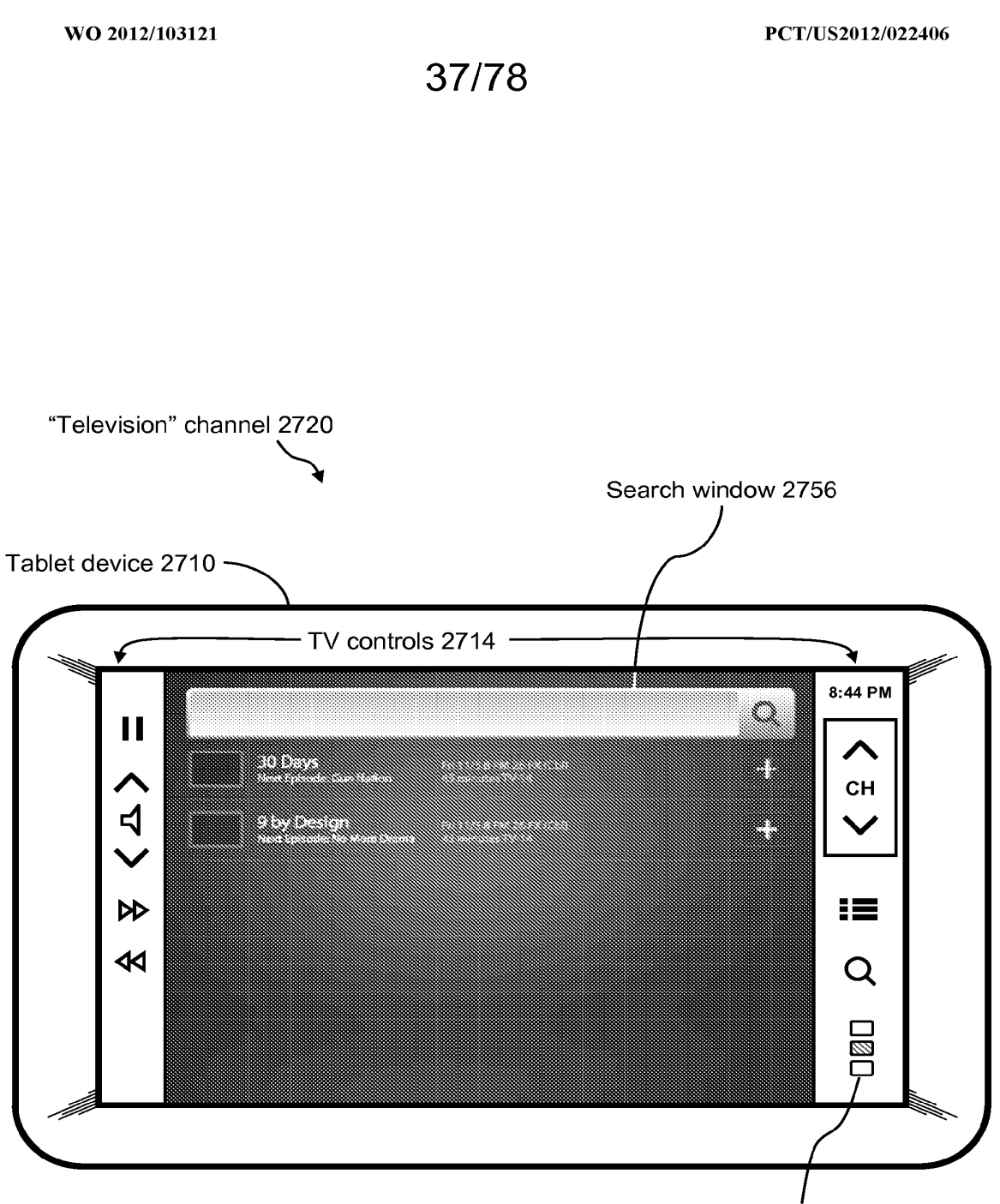

"Simul-Stream" buttons 2760

```
38/78
```
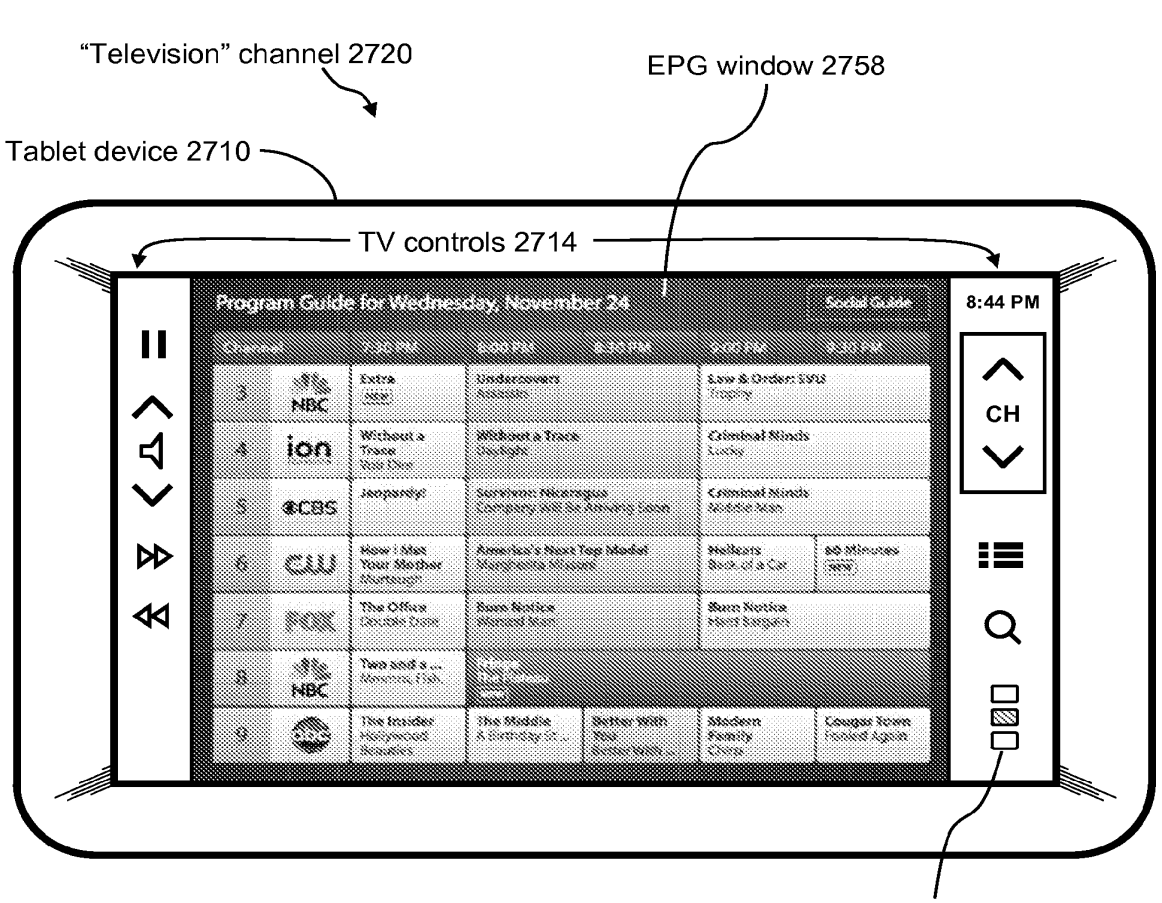

"Simul-Stream" buttons 2760

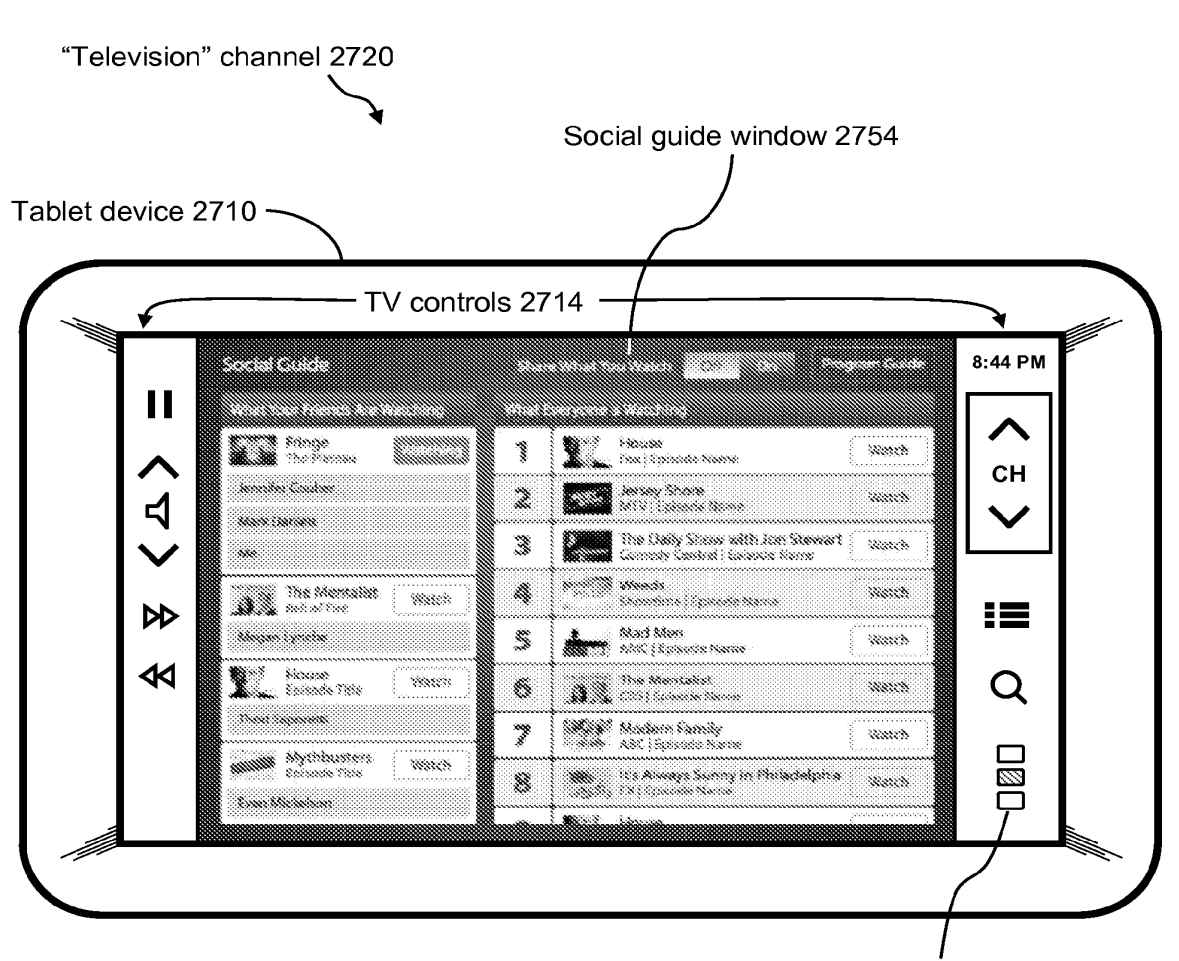

"Simul-Stream" buttons 2760

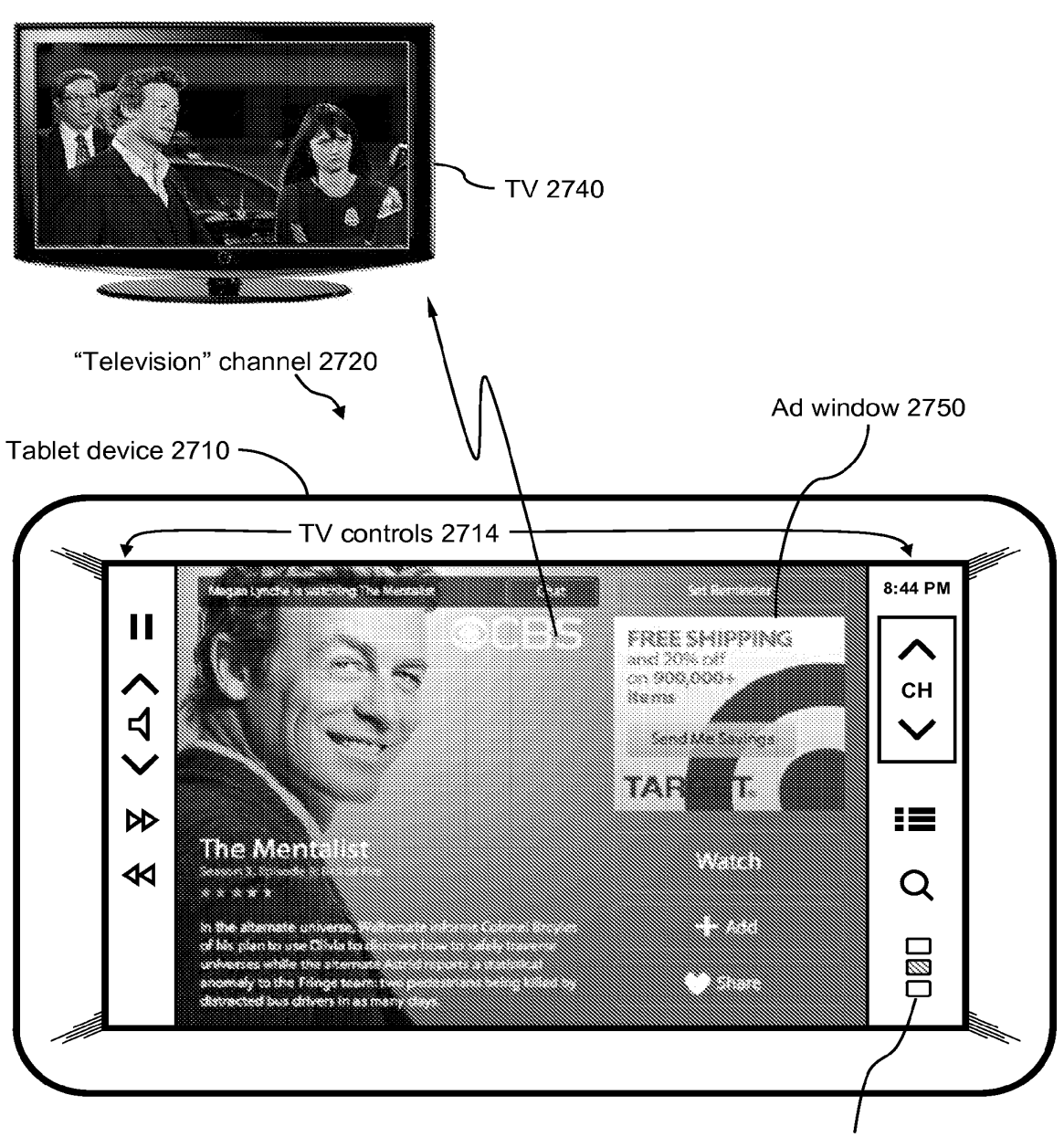

"Simul-Stream" buttons 2760

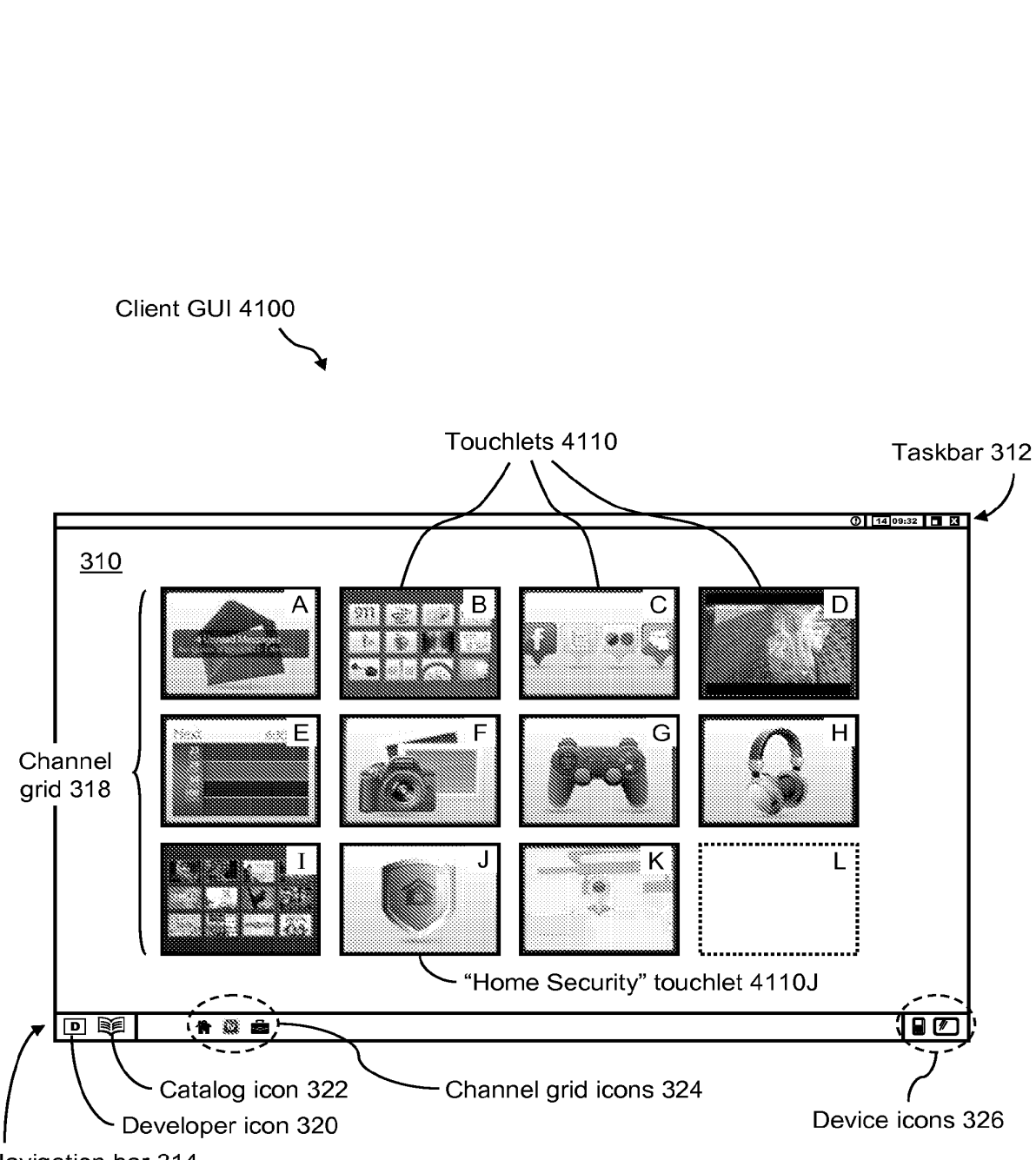

Navigation bar 314

WO 2012/103121

**FIG. 41** 

PCT/US2012/022406

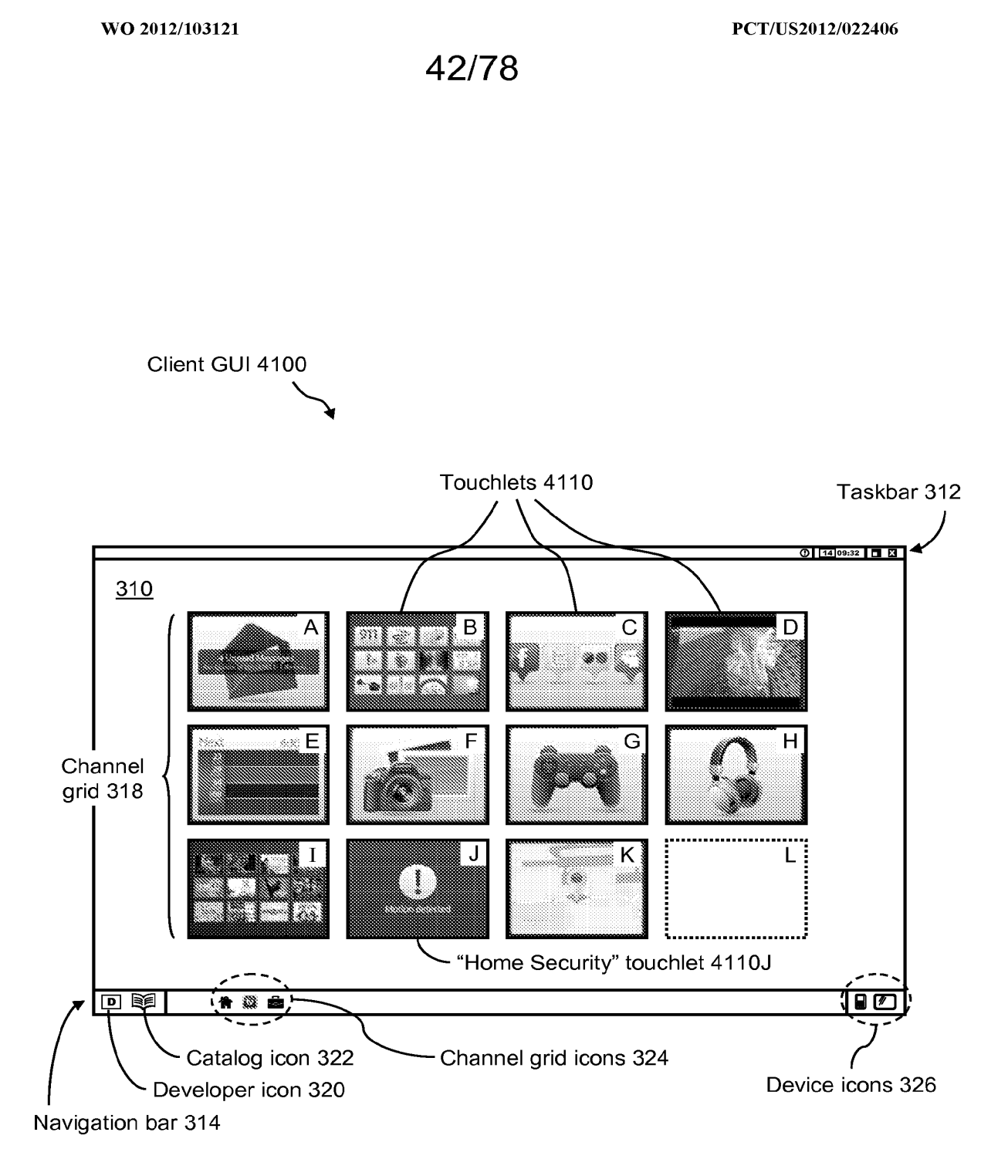

WO 2012/103121

PCT/US2012/022406

43/78

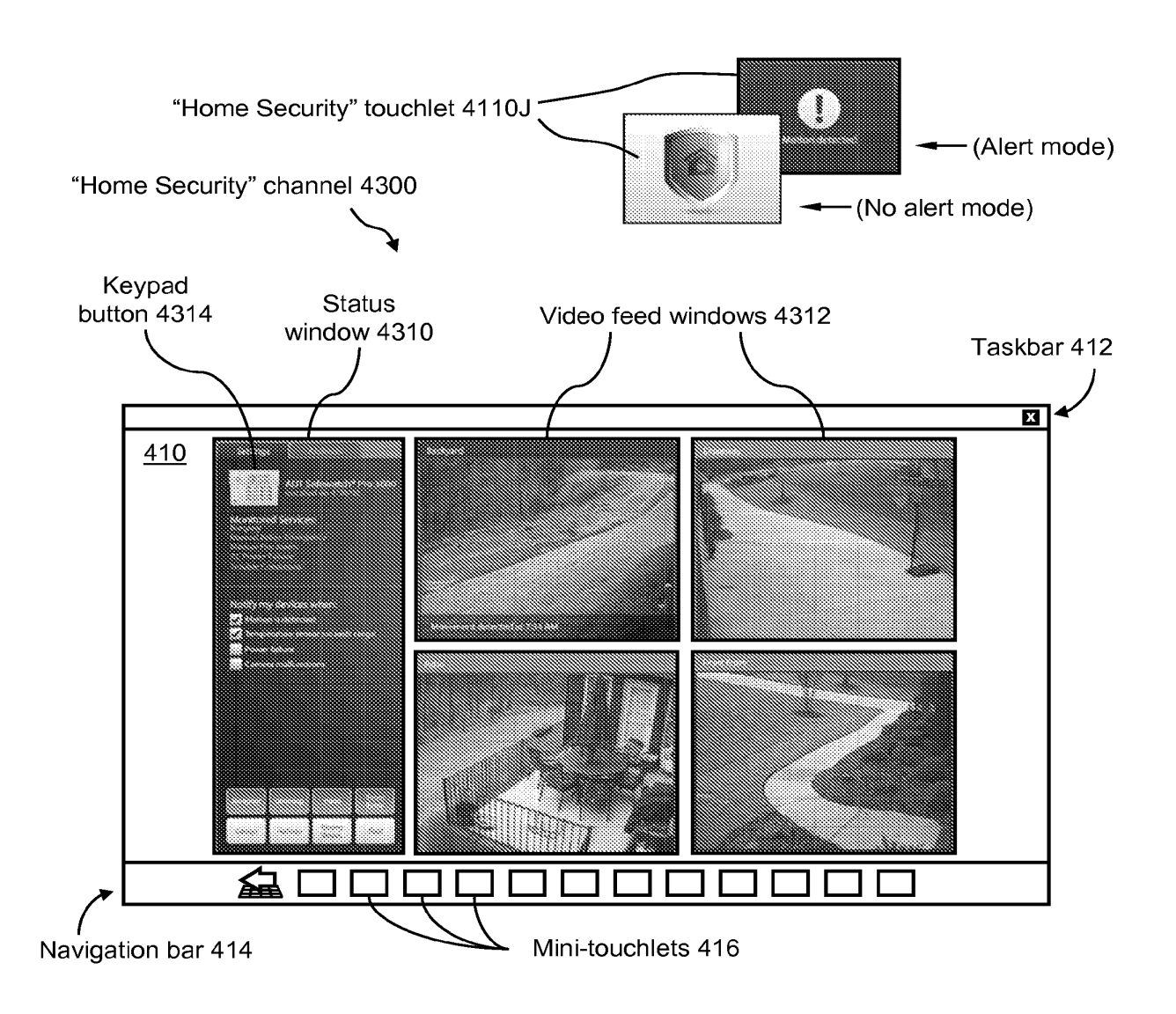

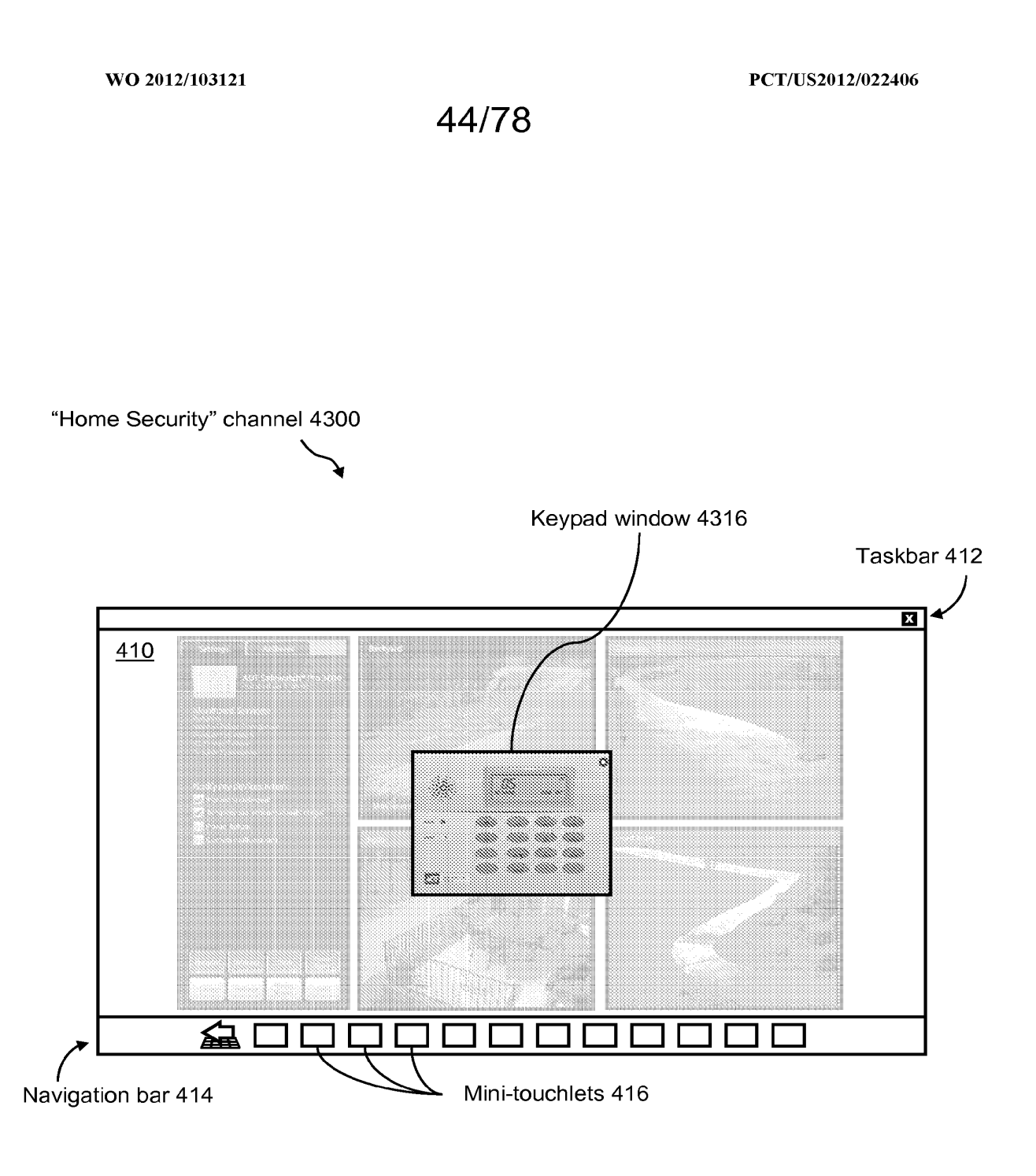

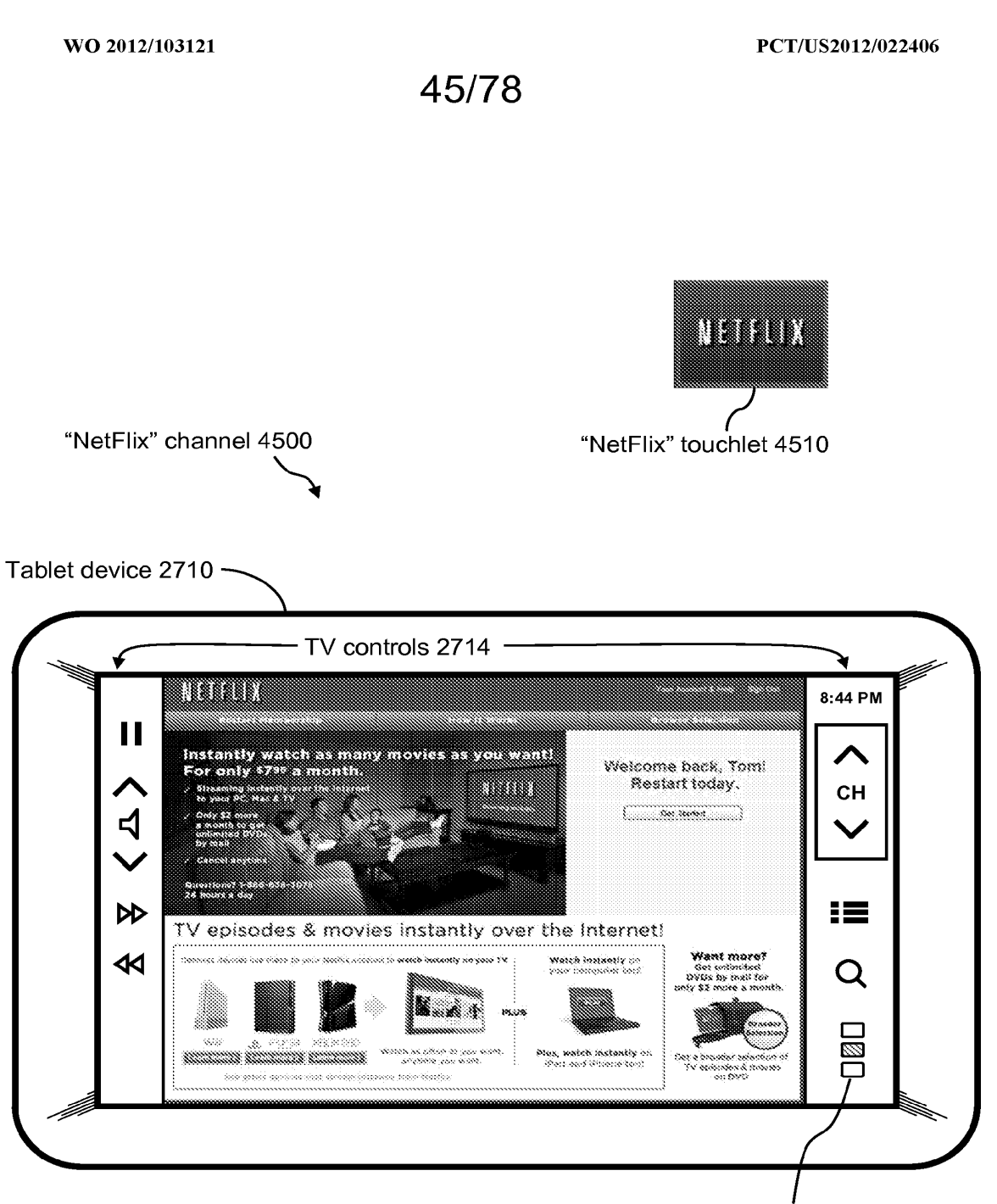

"Simul-Stream" buttons 2760

WO 2012/103121

46/78

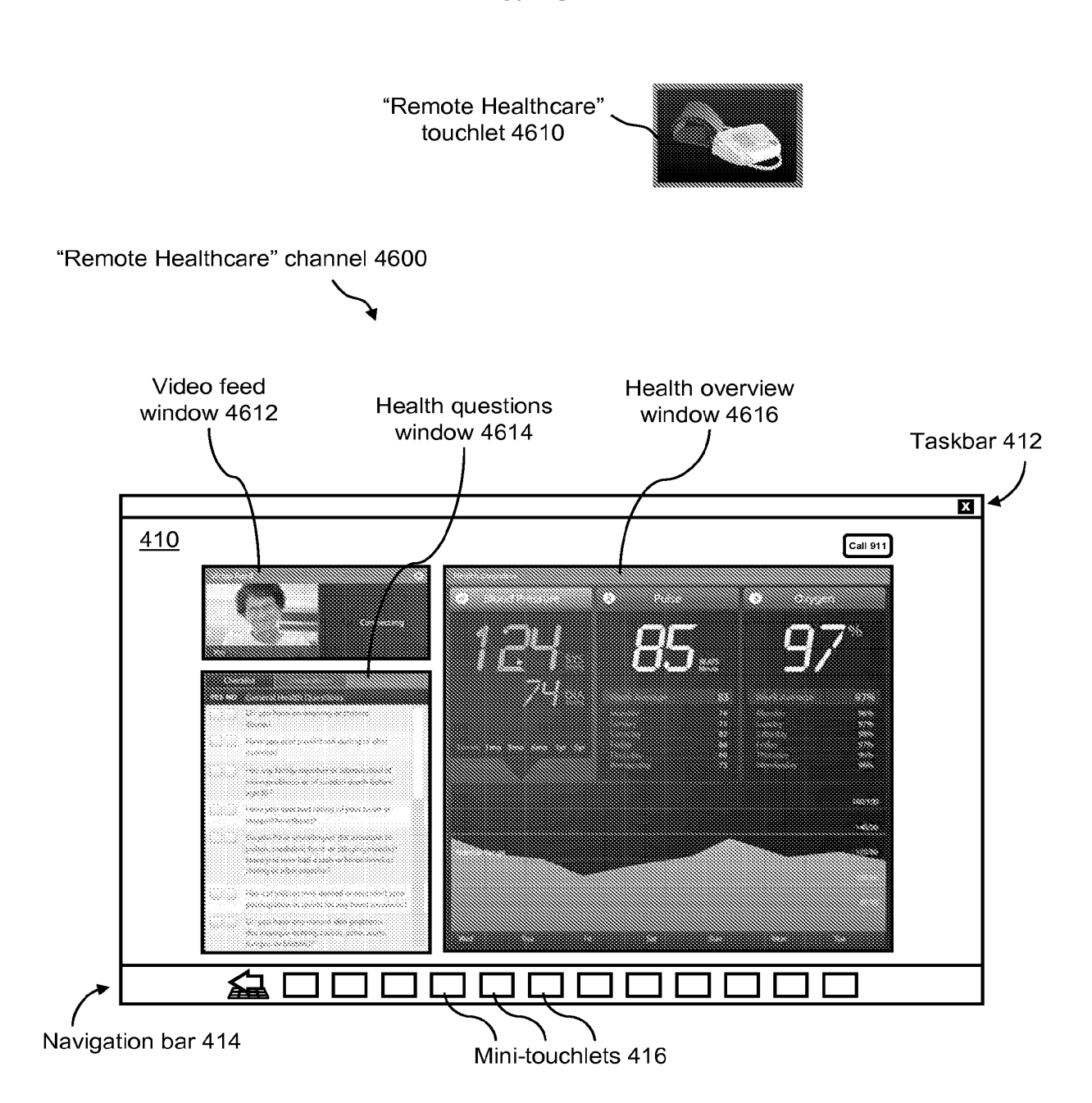
WO 2012/103121

PCT/US2012/022406

47/78

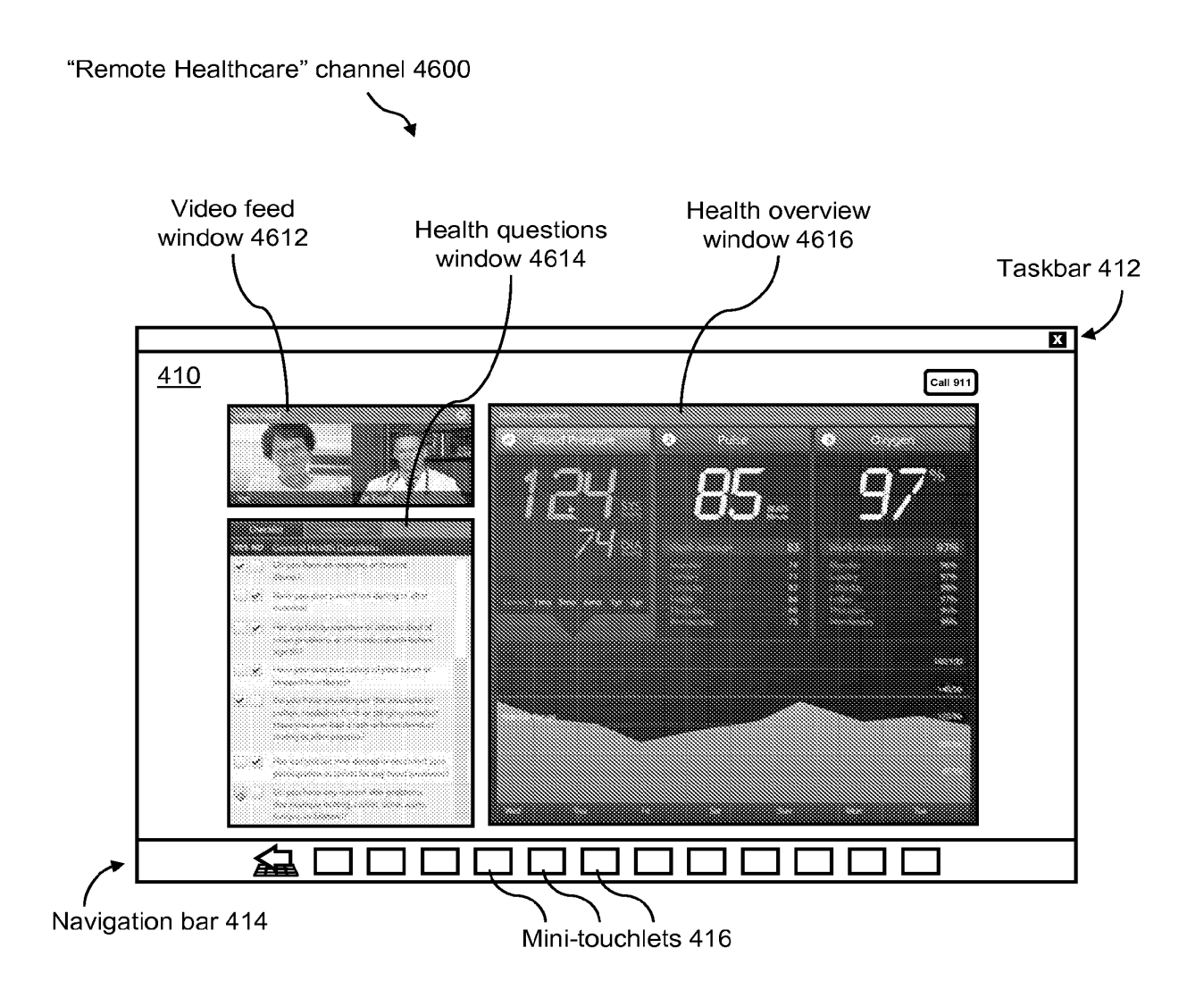

WO 2012/103121

48/78

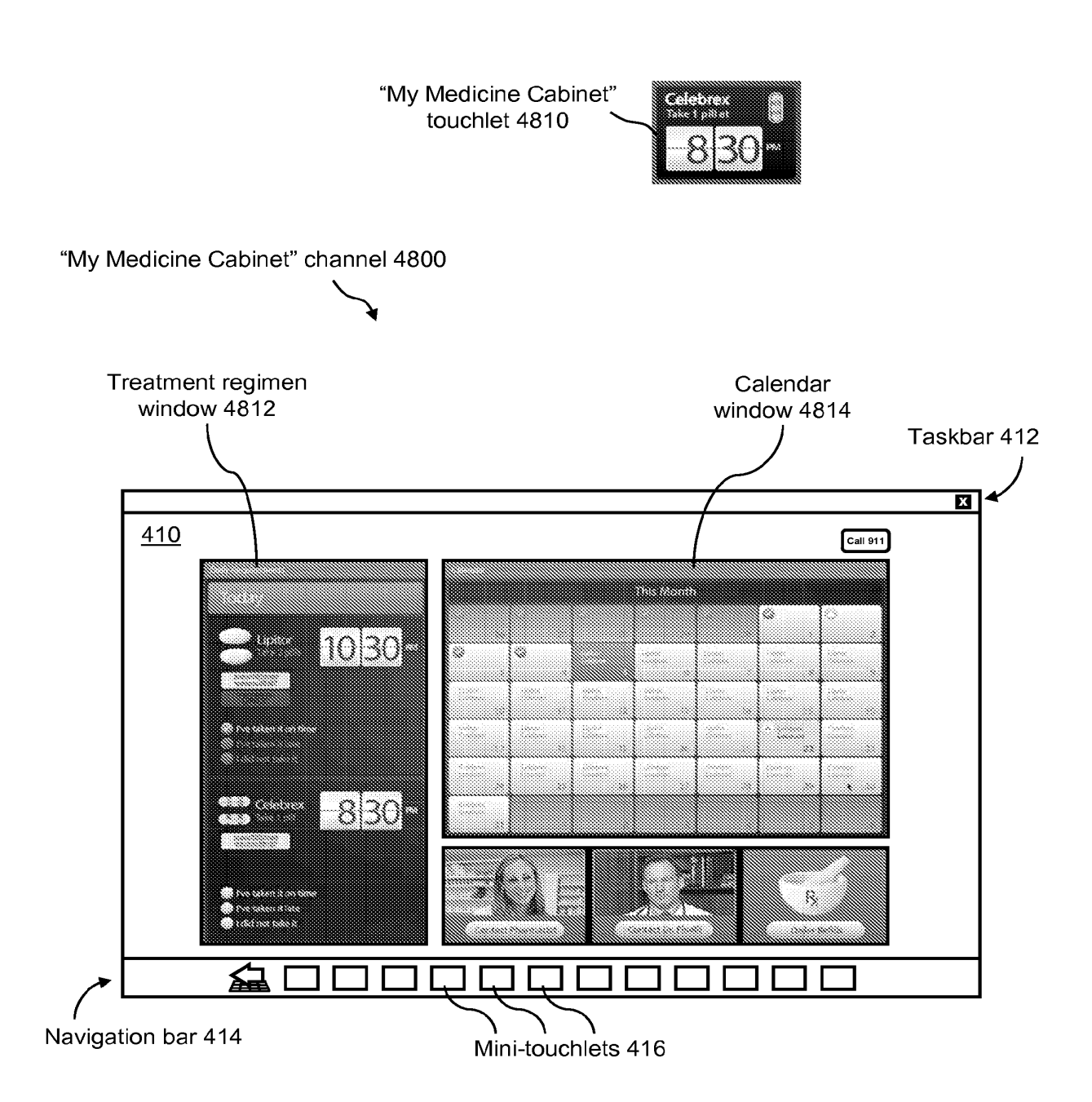

WO 2012/103121

PCT/US2012/022406

49/78

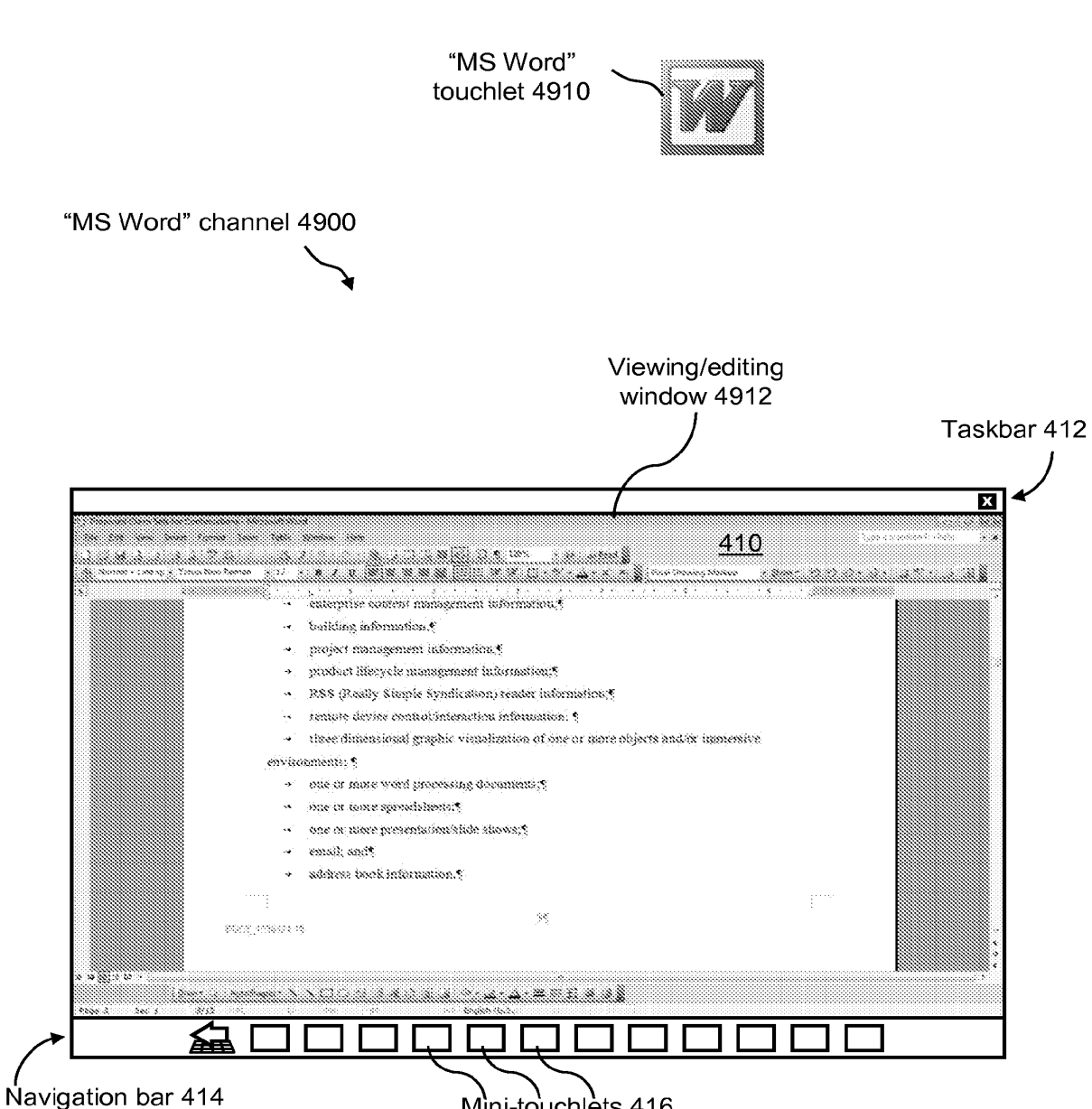

Mini-touchlets 416

50/78

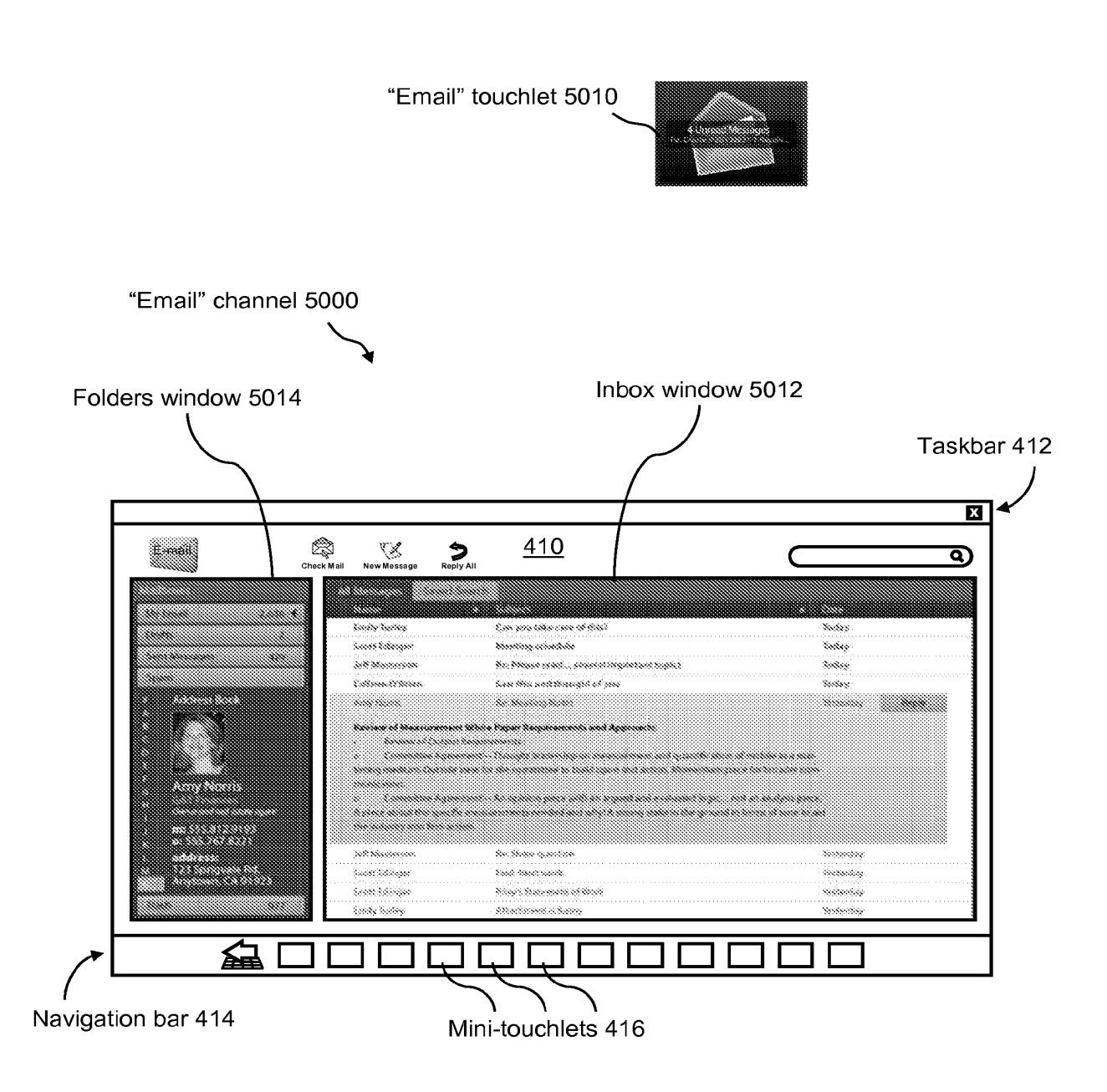